# **Technical Documentation Technische Beschreibung**

**Kontron PSI**  $\psi$  **80/900/9000 Operating System KOS Betriebssysteme KOS**

#### KONTRON ELEKTRONIK GRUPPE **KONTRON COMPUTER**

Dokumentation zu Kontron PSI Systemen unter dem Betriebssystem KOS

Die vorliegende Dokumentation besteht aus den Handbüchern "Bedienungsanleitung" und "Technische Beschreibung", sowie einer Beschreibung der verwendeten Tastaturen. Ein Stichwortverzeichnis zu den beiden Handbüchern befindet sich im Anhang der "Technischen Beschreibung".

Inhaltsverzeichnis der Bedienungsanleitung:

BA - A Übersicht über Kontron PSI Dokumentation BA - B Kontron PSI Systeme: Zusammenstellung von Hardware und Betr iebssoftware BA - C Inbetriebnahme der Kontron PSI Computersysteme BA - D Einführung in Betriebssystem KOS und Systemkommandos BA - E EDIT: Editor des Kontron PSI Systems BA - F BASIC-Interpretef-Beschreibung

Inhaltsverzeichnis der Technischen Beschreibung:

TB - A Konzepte und Grundlagen des Betriebssystems KOS TB - B Systemkommandos zum Betriebssystem KOS TB - C KOS-BetriebsSystembeschreibung TB - D KOS-Uti1ities TB - E Assembler, Linker und Crossreference-Generator  $TB - F$  $TB - G$ Debugging Module KDM Anhang: Tabellen

TB - H Stichwortverzeichnis beider Handbücher

Literaturhinweise:

Weitere Informationen entnehmen Sie bitte den folgenden Dokumentationen:

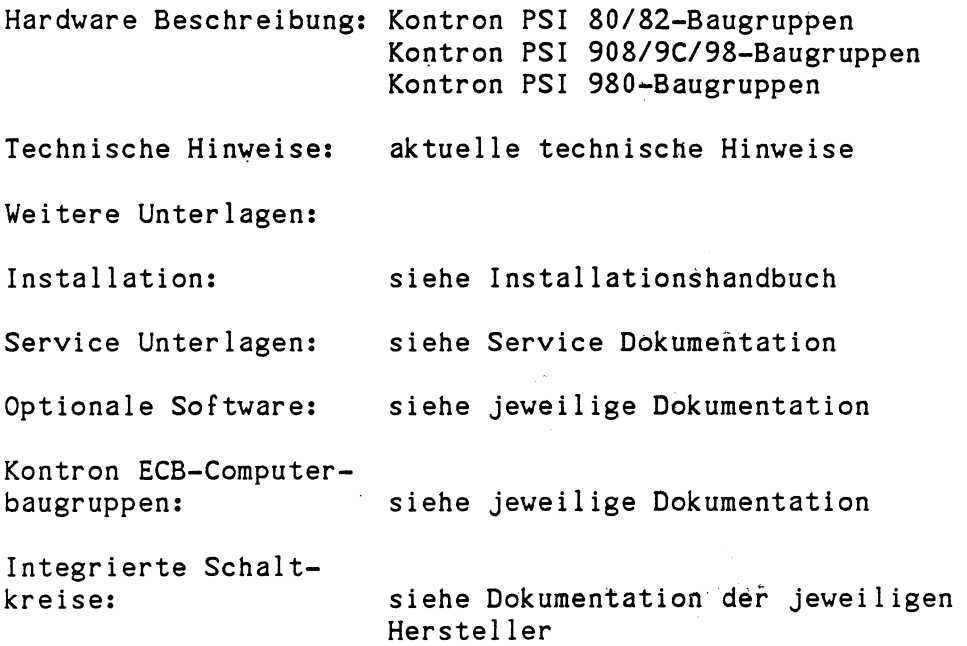

Bedienungsanleitung

## KONTRON **PSI-SYSTEME**

Diese Bedienungsanleitung führt Sie zunächst in die Handhabung der Kontron PSI-Computer-Systeme und der Systemsoftware Kontron KOS ein. Es folgen die Beschreibungen des Editorprogramms EDIT und des BASIC-Interpreters unter dem Betriebssystem KOS. Im Anhang sind Codetabellen, Tastaturbelegungen etc. enthalten.

Technische Änderungen bleiben Vorbehalten.

Dieses Handbuch ist mit größter Sorgfalt erstellt worden. Es wird jedoch keine Gewähr für die Freiheit von Fehlern und Irrtümern gegeben.

Für alle Anfragen stehen Ihnen unsere Technischen Büros und Ihr Distributor zur Verfügung.

Copyright by Kontron Mikrocomputer GmbH, Eching Alle Rechte Vorbehalten Mai 1986

DOK-PSI/KOS-D0186

#### Inhaltsverzeichnis der Bedienungsanleitung:

 $\mathbf{r}$ 

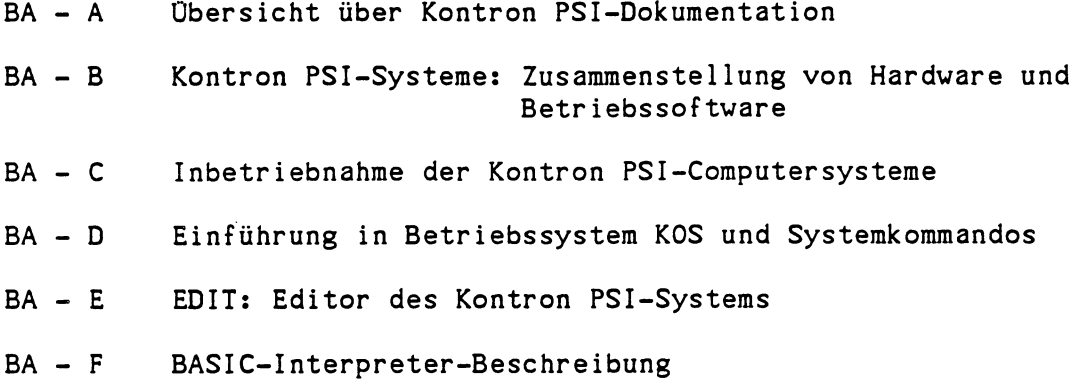

Literaturhinweise:

Weitere Informationen entnehmen Sie bitte den folgenden Abschnitten:

- Technische Konzepte und Grundlagen Beschreibung: Systemkommandos zum Betriebssystem KOS KOS-BetriebsSystembeschreibung KOS-Uti1ities Assembler, Linker, Crossreference-Generator Debugging Module (KDM) Anhang: Tabellen
- Hardware Beschreibung: Kontron PSI 80/82-Baugruppen Kontron PSI 908/9C/98-Baugruppen Kontron PSI 980-Baugruppen

Weitere Unterlagen:

Installation: siehe Installationshandbuch

Service Unterlagen: siehe jeweilige Dokumentation

Optionale Software: siehe jeweilige Dokumentation

Kontron ECB-Computerbaugruppen: siehe jeweilige Dokumentation

Integrierte Schaltungen: siehe Dokumentation der jeweiligen Hersteller

#### STAND:

Version 4.33/5.46/5.56/6.06 Mai 1986

#### FROHERE STANDE:

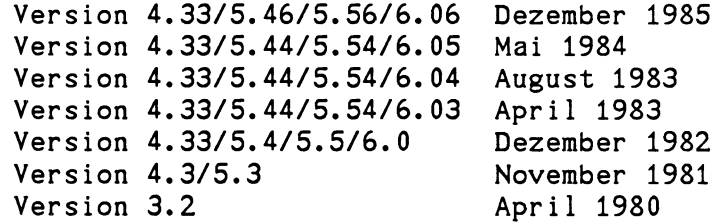

V

Übersicht

über

Kontron PSI Dokumentation

Stand: Mai 1986

Version: 4.33/5.46/5.56/6.06

Kontron PSI Systeme werden mit umfangreicher Dokumentation geliefert.

Der erste Abschnitt dieser Bedienungsanleitung gibt Ihnen die Übersicht, wo welche Themen erläutert sind.

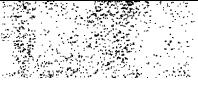

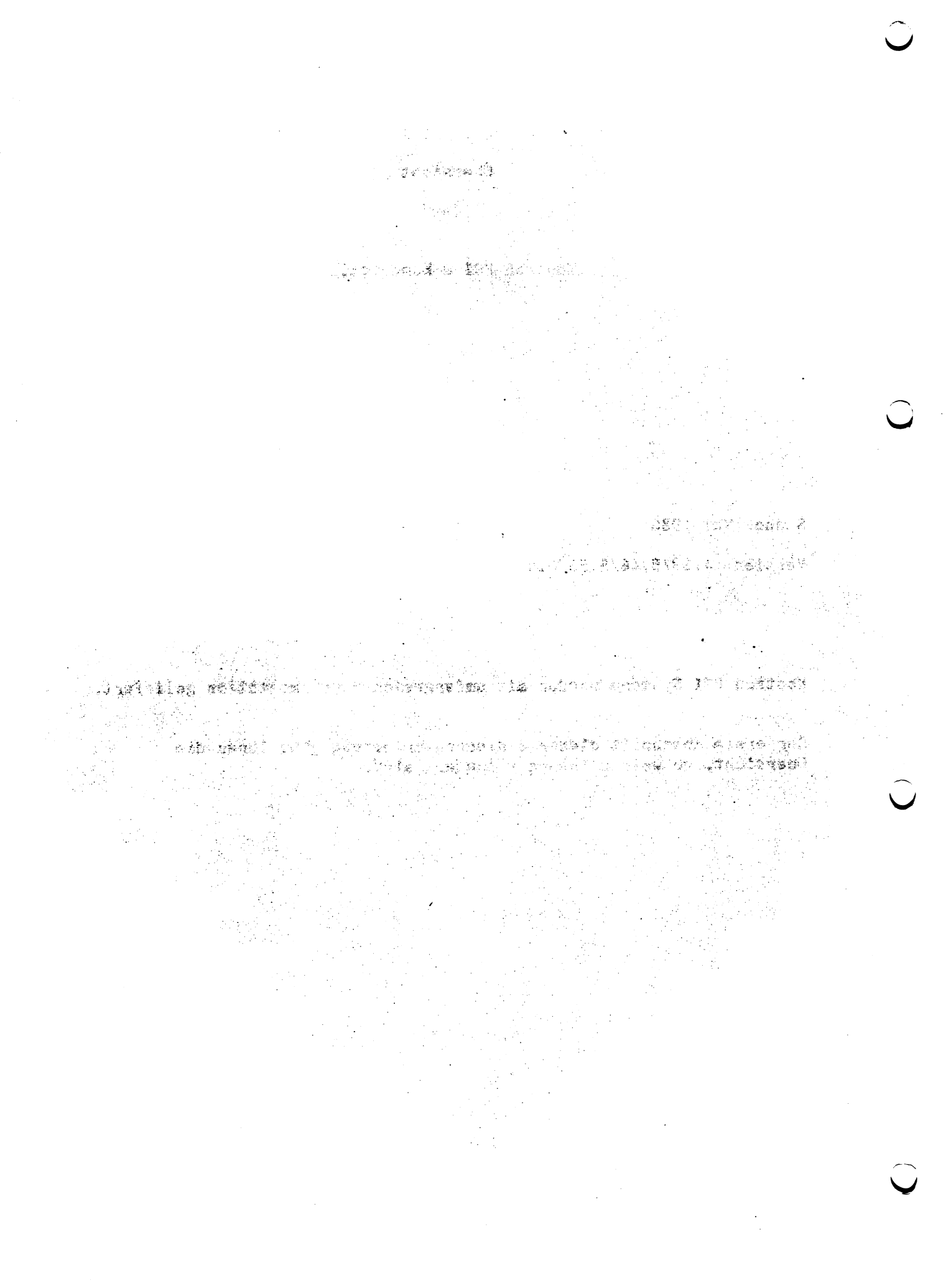

#### Übersicht über die Kontron PSI-Dokumentation

Die Einsatzmöglichkeiten Ihres Kontron PSI-Systems sind vielfältig. Wir wollen Ihnen die Anwendung dieser Computersysteme als Werkzeug in Ihrer Aufgabenstellung durch die möglichst vollständige Beschreibung aller Funktionen erleichtern.

Um Ihnen das Auf finden der für Sie wichtigen Informationen leicht zu machen, haben wir die Dokumentation in folgende Abschnitte aufgeteilt:

#### Teil 1: Bedienungsanleitung für Kontron PSI-Systeme

Dieser Teil enthält die notwendige Grundinformation zum Umgang mit Dokumentation, Software und Hardware. Dieser Teil ist sowohl für den Erstbenutzer als auch für den erfahrenen Anwender von Computern gleichermaßen wichtig, denn er gibt Ihnen

- Übersichten über Dokumentation zu Kontron PSI-Systemen, Computerbaugruppen, Bauelementen und Software
- Hinweise zur ersten Inbetriebnahme  $\overline{\phantom{0}}$
- Einführungen in die Handhabung der Systemsoftware
- $\frac{1}{\sqrt{2}}$ Informationen über den Kontron Texteditor EDIT
- Informationen über den Kontron BASIC-Interpreter und  $\qquad \qquad \blacksquare$
- Codetabellen, Tastaturbelegungen etc.

#### Teil 2: Technische Beschreibung zu Kontron PSI-Systemen

Dieser Teil ist notwendig für den Anwender, der die Möglichkeiten der Hardware in maschinen-naher Programmierung ausschöpfen, die Funktionen des transparenten Betriebssystems KOS in seinem Anwendungssystem benutzen, eigene Peripherietreiberprogramme entwickeln oder einfach alle Hilfen der Systemdienstprogramme für sich nutzen will.

In der Technischen Beschreibung finden Sie:

- Konzepte und Grundlagen der Systemsoftware KOS und der Dienstprogramme
- Beschreibung der Systemkommandos und des Betriebssystems KOS
- Treiber und andere Utilities  $\overline{\phantom{a}}$
- Assemblerbedienung
- Programmtest (Debugging Monitor)

#### Teil 3: Hardware-Beschreibung der Kontron PSI-Systeme

Dieser Teil befaßt sich mit den Zentraleinheiten und E/A-Baugruppen Ihres Kontron PSI-Systems. Dieses Wissen ist notwendig für Sie, wenn Sie Ihr System um eigene oder Standard-Hardware an den dafür verfügbaren Schnittstellen erweitern, oder wenn Sie spezielle Eigenschaften der Hardware in Ihrer Anwendung einsetzen wollen.

#### Teil 4: aktuelle technische Hinweise

Wo finden Sie Informationen über noch nicht genannte Gebiete Ihres Interesses?

Folgende Übersicht soll Ihnen Hinweise geben:

Integrierte Bausteine in den Kontron PSI-Einheiten:

Kurzinformationen enthält der Teil 3: Hardware-Beschreibung.

Weitergehende Informationen entnehmen Sie bitte den Datenblättern, die Sie bei den jeweiligen Herstellern und deren Distributoren anfordern können.

#### Installation:

Kurzinformationen enthält das Installations-Handbuch.

#### Hardware-Module, wie Floppy Disk-Laufwerke, Bildschirme etc.:

Die wesentlichen Informationen sind in Service-Handbüchern enthalten, die bei Kontron bestellt werden können.

#### Z80-Befehlssatz:

Bitte bestellen Sie die ausführliche Z80-Befehlssatz-Dokumenation, Bestellbezeichnung: Z80-Assembler-Sprache Benutzerhandbuch

#### Optionale Software und Computer-Sprachen:

Die volle Dokumentation über die von Kontron Mikrocomputer verfügbaren Software-Optionen sind im Lieferumfang der jeweiligen Software-Bestellung enthalten. Kurzübersichten sind verfügbar bzw. in Vorbereitung: Fragen Sie Ihr Technisches Büro oder Ihren Distributor.

#### Kontron ECB-Computerbaugruppen als Erweiterung zu Kontron PSI-Systemen:

Übersichten und detaillierte Beschreibungen aller Kontron ECB-Baugruppen können bei Kontron Mikrocomputer bestellt werden. Fragen Sie Ihr Technisches Büro oder Ihren Distributor.

×

#### Anwendungssoftware:

Für eine Reihe von Branchen und Anwendungen existieren fertige und erprobte Software-Lösungen. Fragen Sie Ihr Technisches Büro oder Ihren Distributor.

#### Peripheriegeräte:

Drucker, Plotter, Graphische Eingabegeräte etc. sind von Kontron Mikrocomputer verfügbar. Sprechen Sie mit Ihrem Technischen Büro oder Ihren Distributor.

#### Spezifikationen:

Auskünfte über den spezifizierten Leistungsumfang und die garantierten Technischen Daten enthalten die jeweiligen Spezifikationen aus Ihrem Angebot bzw. der aktuellen Preisliste. Beachten Sie bitte, daß ausschließlich diese Spezifikationen nach den Kontron Verkaufs- und Lieferbedingungen den Leistungsrahmen unserer Systeme definieren. Technische Änderungen, Weiterentwicklungen und Erweiterungen bleiben Vorbehalten.

#### Einführung:

Last not least - wir haben für Sie einen Einführungskurs entwickelt, der Sie Schritt für Schritt in Computertechnik und -Anwendung voranbringt.

Für alle Fragen sind unsere Technischen Büros und Ihr Distributor für Sie da. Rufen Sie Ihren nächstgelegenen Partner an:

Kontron Deutschland - Technische Büros:

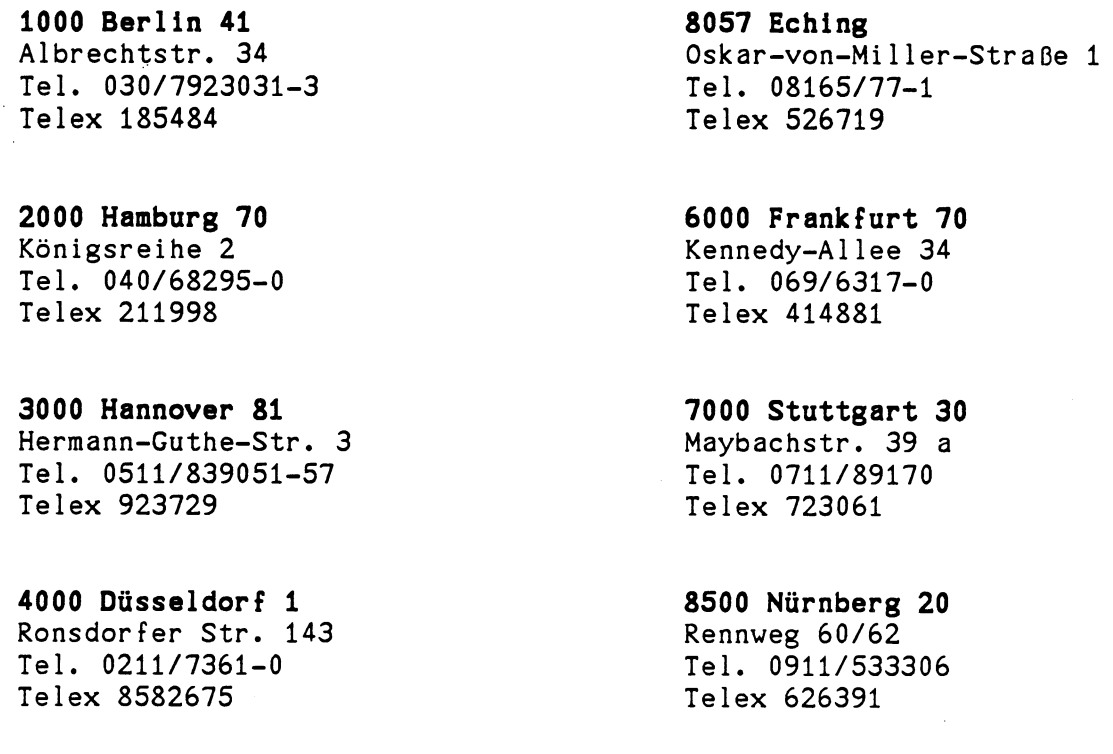

Kontron International Distribution

#### AUSTRIA

Kontron GmbH *&* Co KG Eisgrubengasse 2 A-2334 Vösendorf/b. Wien P.O. Box 41062 Phone: 0043-222692531 Telex: 047-131699

#### BELGIUM

MICROTRON pvba/spr1 Generaal Dewittelaan 7 B-2800 Mechelen Phone: 0032-15-21 22 23 Telex: 046-22606

#### FRANCE

Kontron SARL France 6, rue des Freres Caudron F-78140 Velizy-Vi1lacoublay Phone: 00331-39469722 Telex: 042-695673

#### ITALY

ICET SRL Via Quarto Negroni 63 1-40 Checchina (Roma) Phone: 0039-6-9314531 Telex: 043-611183

#### JAPAN

Kontron K.K. Kowa Bldg. No. 25 8-7, Sanbancho Chiyoda-Ku-Tokyo 102 Phone: 03-263-4801 Telex: 0720-2323190

#### NETHERLANDS

Tekelec Airtronic Industrieweg 8a NL-2712 LB Zoetermeer Phone: 0031-79-310100 Telex: 044 33332

#### PORTUGAL

MATTOS TAVARES ELECTRONICA LDA Apartado 2171 1104 Lisboa Codes Phone: 0035-1-616261 Telex: 040-12220

SOUTH AFRICA ALTECH ELECTRONIC SYSTEMS DIVISION Craighal1 2024 2017 Republic of S. Africa Phone: 0027-11-788-1700 Telex: 095-4-22033

#### SPAIN

Kontron S.A. Salvatierra, 4 E-Madrid 34 Phone: 0034-1-7291155 Telex: 052-23382

#### SWITZERLAND

KONTRON Zürich Bernerstr. Süd 169 CH-8048 Zürich Phone: 0041-1-4354111 Telex: 045-822195

#### UNITED KINGDOM

KONTRON ELECTRONICS LTD. Blackmoor Lane Croxley Centre, Watford GB-Herts. WD1 8XQ Phone: 0044-923-45991/56252 Telex: 051-922012

#### TURKEY

MONITOR DIGITAL TEKNIK Fomara Cad. Fomara Han 98 Bursa / Turkey Phone: 0090-2-4144841 Telex: 0607-32158

#### THAILAND

Trane International Co. Ltd. 918/91 Tarksin Bridge Rd., Klongsarn P.O.Box 6-49 Bangkok 10600 Thailand Phone: 466-3422 Telex: 086-82189

#### UNITED STATES

KONTRON ELECTRONICS Inc. 1230 Charleston Rd. Mountain View, CA 94039-7230 USA Phone: 001-415-965-7020 Telex: 0230-910 378 5207

#### UNITED STATES

KONTRON ELECTRONICS Inc. 18001 Cowan IRVINE, Ca. 92714 Phone: 714-660-0270 Telex: 023-277748

#### Zur Schulung:

Wenn Sie sich weiterbilden wollen in Computer-Hardware, Computer-Baugruppen, Programmierung und Systementwicklung: Kontron führt jährlich mehr als 100 Kurstage in Eching und in den Häusern unserer Kunden durch. Fragen Sie uns!

#### Und zum Service für Kontron PSI-Systeme und Peripheriegeräte:

Kontron bietet über die übliche Werksgarantie (6 Monate, Reparatur/Wartung in Eching) hinaus 'Service vor Ort': innerhalb von 48 bzw. 24 Stunden wird im Rahmen Ihres Wartungsvertrges Ihr System bei Ihnen im Haus (BRD) geprüft und in Stand gesetzt. Der Wartungsvertrag sichert Ihnen die Verfügbarkeit Ihrer Investition.

Fragen Sie Ihr Technisches Büro nach dem Kontron Wartungsvertrag!

Und nun: Lernen Sie die Leistungsfähigkeit Ihres Kontron PSI-Systems für die Lösung Ihrer Aufgabenstellung kennen!

reporter to the

휴 사 made sift and Were capacity of a in et signi *»* ក្សត្រិង ដែ া ইন্দ্ৰাজীয়ত **More and** うぎきかいいい

රිමට පෙරිස් සිටි විදිහට දින විද්යාව විද්යාව විද්යාව කර ඇති විද්යාව කර ඇති විද්යාව විද්යාව කර ඇති විද්යාව කර ඇත<br>එවැනි විද්යාව විද්යාව විද්යාව කර ඇති විද්යාව විද්යාව විද්යාව විද්යාව විද්යාව විද්යාව විද්යාව විද්යාව විද්යාව ක

and stay when when 30 달라 (Au

ได้เล็ก เดิม การ จุดระดับ ระเละละ (โรสิมาร์) (โรสิมาร์) เจ้า ค.ศ. 1980 **特定: moved rates** 小海 小型

a magnetic dan el consegue d'algebra del control del proposito del م المسامح من التاريخ المناس<sup>م.</sup><br>المسامح (时) good ( ) 语词 ( ) (現在の)の いちょう しんしょうほう パイン

Kontron PSI Computer-Systeme

Hardware und Betriebssoftvare KOS

Stand: Dezember 1985

 $\tilde{\bigcup}$ 

**i >**

**i**

Version: 4.33/5.46/5.56/6.06

Kontron PSI-Systeme sind eine Serie von allgemeinen Computern für kommerzielle, technisch-wissenschafliehe und industrielle Anwendungen.

Der folgende Abschnitt dokumentiert die Zusammenhänge zwischen Typenbezeichnung, wesentlichen Merkmalen, Hardware-Eigenschaften und Betriebssoftware-Versionen.

#### Hardware und Betriebssoftware Champion and Zusammenstellung

 $\mathbb{Z}_p^{\times}$ 

negate med papal

الواقع وي

使生毛蟹

亳

THE STATISTICS OF STATISTICS.

ેકાલ બેંગી

경.

 $\alpha\rightarrow\infty$ 

## W

 $\blacktriangleright$ 

Bedienungsanleitung  $B - 2$ 

网络哈哈哈哈尔哈哈哈哈哈哈哈哈哈哈哈哈哈哈

温度潜量的

 $\frac{1}{2} \mathbb{E}[\hat{\mathbf{x}}_{\text{in}}^{\text{in}}]$ 

SI MADAGAN KANADI NA SA MATA ANG KANADAN NA KANADAN NA KANADAN NA KANADAN NA KANADAN NA KANADAN NA KANADAN NA aprobably the definition of the material of the condition of the second

(1) 通常文

翘起 电接地

to the magic paint of the complete property of the state of

Kontron PSI-Computersysteme - Hardware und Betriebssoftware

Die Typenbezeichnung enthält die wesentlichen Informationen über die Hardware-Konfiguration:

a) Die Serie:

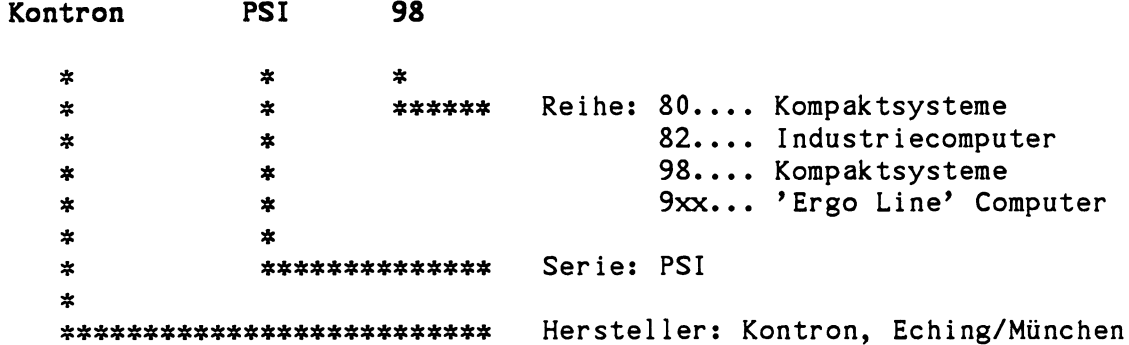

b) die Ausstattung:

Kontron PSI98Q/M2

\* \* \* \* \* \*\*\*\*\* Konfiguration: S2: 2 FD-Laufwerke \* M2: 2 FD-Laufwerke, erweiterbar \* durch Kontron ECB-Computer-\* **Baugruppen** W10: Integrierte Festplatte, \* \* 10 MByte (formatiert) W20: Integrierte Festplatte,  $* *$ 17.8 MByte (formatiert) \* \* W40: Integrierte Festplatte, 40 MByte (formatiert) \* TC: Terminal Computer \* C: Terminal Computer \* \* \* \* \* \*\*\*\*\*\*\*\*\* FD-Kapazität 154 kByte (nicht für Neuentwicklungen) bzw, ohne FD  $\pmb{\ast}$ \* D: FD-Kapazität 308 kByte Q: FD-Kapazität 616 kByte, grüner Sichtschirm \* H: FD-Kapazität 616 kByte, hochauflösender \* schwarz/weiß Sichtschirm (nur Kontron PSI980H) \* \* \*\*\*\*\*\*\*\*\* Hauptspeicherkapazität und CPU: 80/82: 64 kByte/Z80A 980/908/9C/98: 256 KByte/Z80A

#### Die **Zentraleinheit-Baugruppen** sind:

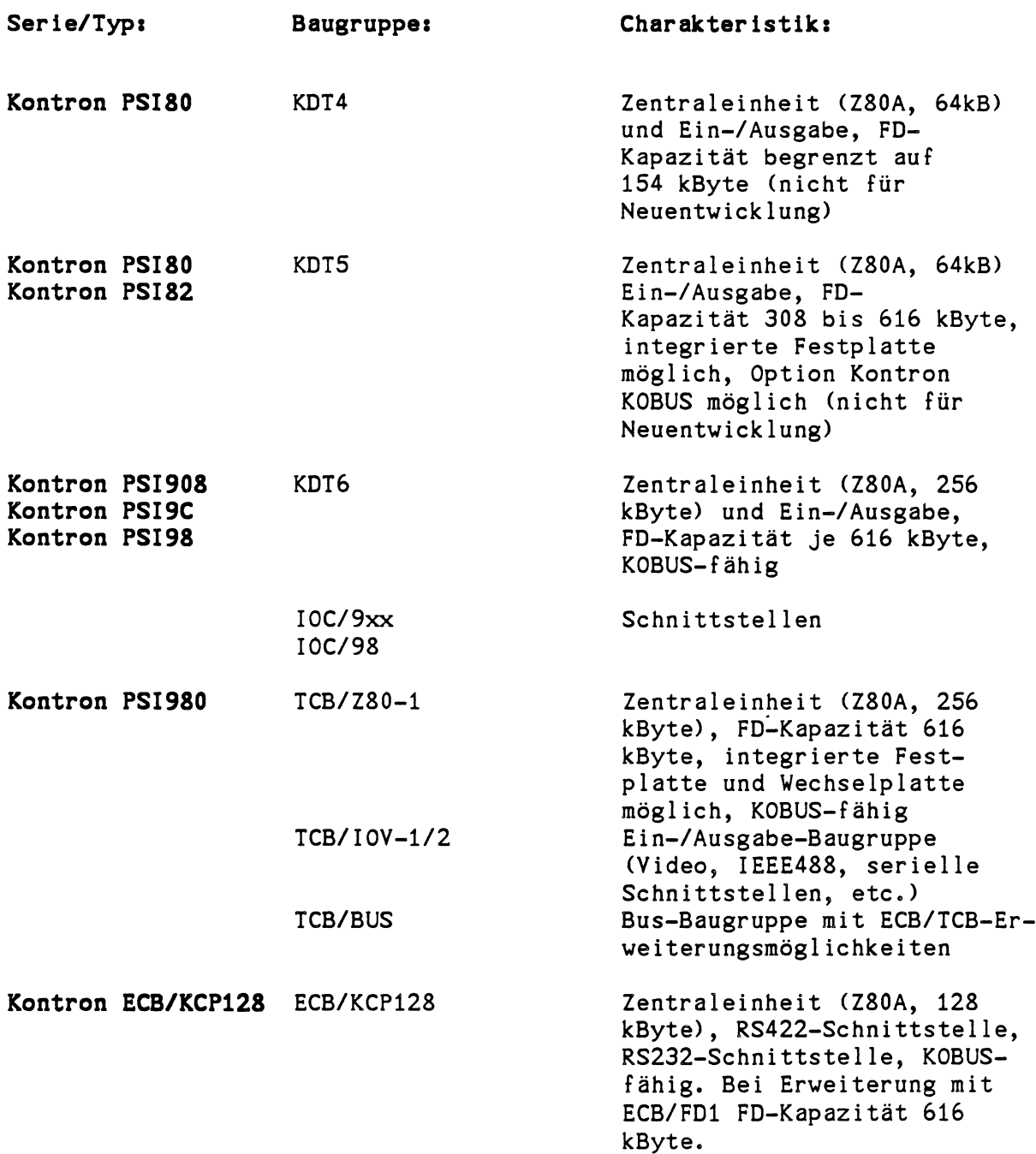

Bedienungsanleitung B - 4

Die zugehörigen Betriebssoftware-Stände sind

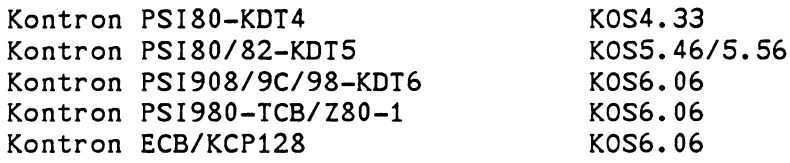

Die Dokumentation der Systemsoftware gilt für K0S4, K0S5 und K0S6 gleichermaßen. Auf Erweiterungen wird im Einzelfall hingewiesen.

Die Hardware-Dokumentation für Ihr Kontron PSI-System ist im jeweiligen Band 'Hardware' enthalten.

Für optionale Software, Peripherie und für Hardware-Erweiterungen sind die zugehörigen Dokumentationen Teil des Lieferumfangs.

Und nun: Zur Inbetriebnahme Ihres Kontron PSI-Systems!

#### Hardware und Betriebssoftware and all and the Mardware Lung

w

 $\overline{\phantom{0}}$ 

in the above served the sealing that all come of the

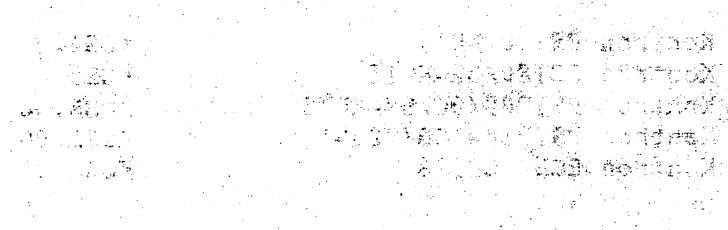

නිනි වන සිදු විශාල සම්බන්ධ සංගමයි. මුද්ධ මේ මිනිස් මේ සම්බන්ධ සිද්ධ සම්බන්ධ විමින් මෙම මේ මේ මේ මේ මේ මේ<br>මේ මෙම වු නියුතියේ සිය විවිස් විය සංගමයි. මේ මිනිස් සංගමය වන සිදු විය සිදු විවිස් විනිස් විමින් මේ මේ මේ මේ මේ 2. 强客 159 (2017年) 2020年

**All Screen** 

그리고 그는 출발을 만들고 그 환자들과 만들었다. 중세 사용(1) ともい 海藻さん 

งที่สำหรับผู้เพื่องกันและ หลังจาล 2 กรี i i standardi i komune i inglese og elemente kalendere i meg plantegale atta -95,

> 1223 a.C

#### Inbetriebnahme der

#### Kontron PSI-Computersysteme

Einschaltanleitung, Handhabung von Disketten, Pflege und Reinigung des Computersystems, erste Hilfe bei technischen Störungen.

Version: 4.33/5.46/5.56/6.06

Dezember 1985

Die folgende Beschreibung gibt Ihnen Hilfestellung beim ersten Einschalten Ihres Systems.

Unabhängig davon, welchen Wissenstand Sie bezüglich Computersystemen haben: die hier und im folgenden Kapitel 'Bedienung' vermittelten Informationen ersparen Ihnen später mit Sicherheit viel Zeit.

Bitte beachten Sie insbesondere die Hinweise zum Arbeiten mit Disketten.

Theo Matter

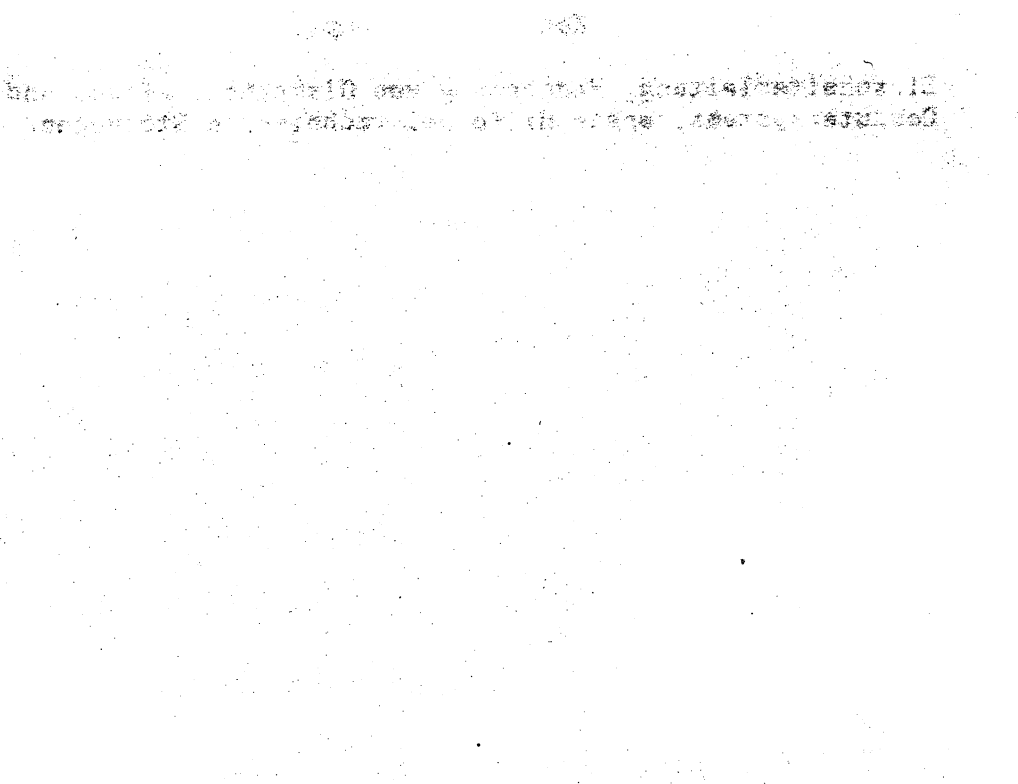

 $\omega$  is  $\Delta$  ,  $\omega$  ,  $\omega$ 一次設置 dres est

inda laguagende ekk akking for til  $\label{eq:RMS2} \begin{split} \mathcal{L}_{\mathcal{R}}^{\text{R}}(\mathcal{L}_{\mathcal{R}}^{\text{R}}(\mathcal{L}_{\mathcal{R}}^{\text{R}}(\mathcal{L}_{\mathcal{R}}^{\text{R}})^{\text{R}}))\geq 0. \end{split}$ 法治案 像 4  $d^2 + 1 = 1$ Takin 2 secol and state of

ให้มากวิทิติศตร์ ใช้ "หิน เอา" - เจน โมวาซ ซึ่ง ได้เมื่อมี ไม่ จำไป ไม่ "รูสนา เว็บ" ("เป็น โมวิชากัน ซึ่ง เจ้<br>ที่มีสิทธิ์ที่ ได้ว่า สิป ปาก เข้ามา เว็บ ว่า ไม่ มาก ไม่ จำไป "รูหว่า" ให้หมัง เช่นซึ่งเช่นซึ่งเป็น " เกา จูเ 

්ර ගැනෙරයේ පියෙහි අලුරකියිද්දේ පිරිබර්ද unka egitak francouzskom egitar an alk

#### Inbetriebnahme von Kontron PSI-Systemen

#### Bevor Sie Ihr Kontron PSI-System einschalten: Machen Sie sich mit den folgenden Regeln zum Arbeiten mit Floppy Disks vertraut:

Sie verwenden Disketten zur Programm- und Datensicherung. Wir möchten Sie daher zunächst über Grundlagen informieren, die für die Behandlung der Floppy-Disk-Laufwerke und der Datenträger (= Disketten) wichtig sind, da hiervon Betriebssicherheit und Zuverlässigkeit in hohem Maße abhängen.

Grundlegend sind zunächst die für die in Kontron PSI-Systemen verwendeten Laufwerke gegebenen Spezifikationen für das Diskettenmaterial:

- Double density: Aufzeichnungsdichte längs einer Spur
- Double sided: verwendet in "Q/H"-Systemen/Single sided: verwendet in "D"-Systemen
- 100 bzw. 96 tpi: Spurdichte von 100 bzw. 96 Spuren pro Zoll, wird auch definiert als 80 Spuren pro Diskettenseite.

Disketten, die diese Grundspezifikationen nicht erfüllen, sind nicht zuverlässig betreibbar.

Darüber hinaus wurden folgende, nicht direkt spezifizierte Einflußgrößen in umfangreichen Versuchen ermittelt:

- Durchbiegung von Disketten erschwert die Wiederholbarkeit der Justage beim Einlegen.
- Schlechte Gleitfähigkeit der Diskettenscheibe in der Diskettenhülle erschwert das Zentrieren bei aus der Mittellage gerutschten Disketten
- Verstärkungsringe verhindern die durch beim "gefühllosen" Schließen der Laufwerkstür mögliche Beschädigung des Innenlochs von Disketten.
- Glatte Oberfläche des Magnetmaterials erleichtert die Verschiebbarkeit und schont den Schreib-/Lesekopf des Laufwerks.

Wesentlich ist jedoch vor allem die Handhabung der Disketten:

- Staub, Magnetfelder, Fingerabdrücke auf dem Diskettenmaterial, Hitze, Sonnen- und Feuchtigkeitseinwirkung und normale Abnutzung beschädigen Disketten.
- Langsames Schließen der Laufwerkstür, möglichst bei drehendem Laufwerksmotor, erleichtert das Zentrieren der Disketten. Hier hilft die Eigenschaft der Kontron PSI-Systeme, daß Diskettenlaufwerke noch für einige Sekunden nachlaufen. Ist eine kritische Diskette beim ersten Einlegen nicht lesbar, dann genügt ein öffnen der Laufwerkstür und sorgfältiges Wiedereinlegen der Diskette während der Motor noch läuft.

#### Vas ist bei Diskettenproblemen zu beachten?

- 1) Bitte überprüfen Sie als erstes die Spezifikation der Disketten (Schreibdichte, ein-/zweiseitiger Betrieb, Spurdichte).
- 2) Überprüfen Sie die Zentrierbarkeit der Disketten: Exzentrisch verschobene Disketten wieder grob zentrieren und bei laufendem Motor einlegen.
- 3) Verwenden Sie Disketten mit Verstärkungsring, da ausführliche Tests gezeigt haben, daß mit diesen Disketten auch bei weniger gut ausgebildetem Bedienungspersonal das Einlegen von Disketten weniger Anlaß zu Fehlern bietet.
- 4) Bitte beachten Sie, daß bei der Herstellung von Disketten auch chargenabhängige Abweichungen durchaus auftreten können. Dies betrifft vor allem die Verschiebbarkeit der Disketten innerhalb der Diskettenhülle. Kontron Disketten sind deswegen vom Hersteller speziell in diesem Punkt zusätzlich überprüft.

Nachstehend Disketten, die geprüft und für geeignet befunden worden sind:

Memorex Mini Flexible Disc 2d-80 Part.No. 3201-3501 Verbatim Datalife 5 1/4" BASF Flexy-Disk 5 1/4" 2/96 mit Verstärkungsring TEAC FD-35F Micro Flexible Disk Drive

#### Und wie steht es mit Reinigungsdisketten?

Während der letzten Jahre wurden sehr viel Reinigungsmaterialien verwendet, die sehr starke Schmirgelwirkung hatten und deswegen das Material der Schreib-/Leseköpfe stark beanspruchten. Andere Reinigungsmaterialien hinterließen auf den Schreib-/Leseköpfen Rückstände, die zusätzlich verschmutzend wirkten.

Inzwischen ist auch hier die Technik fortgeschritten: Wir können heute Reinigungsdisketten Typ BASF Cleaning Flexy-Disk 5 1/4" empfehlen,

- wenn sie höchstens einmal pro Woche verwendet werden,
- wenn sie bei jeder Benutzung nur für wenige Sekunden eingesetzt werden (den Zugriff auf/die Aktivierung der Diskettenstation erreichen Sie durch eine beliebige Kommandoeingabe)
- für doppelseitige Laufwerke (Kontron PSI80Q, PSI9xx...) wird die Reinigungsdiskette zweimal eingelegt, einmal für jede Seite. Genauere Gebrauchsanleitungen werden mit der Reinigungsdiskette geliefert.

Geeignete Disketten -und Reinigungsdisketten können bei Kontron unter folgenden Bezeichnungen bestellt werden:

Disketten für alle Kontron PSI-Systeme: DISK Reinigungsdisketten: DISK-CLEAN

Wegen der Wichtigkeit dieser Regeln zur Handhabung von Disketten fassen wir noch einmal zusammen:

- 1) Stecken Sie Disketten grundsätzlich erst dann in die Laufwerke ein, wenn Sie das Gerät ans Netz angeschlossen und eingeschaltet haben.
- 2) Nehmen Sie Disketten immer aus den Laufwerken heraus, bevor Sie das Gerät ausschalten oder den Rücksetzknopf betätigen; andernfalls können die Disketten beschädigt werden.
- 3) Das Einlegen von Disketten geschieht wie folgt:
	- Diskette einschieben bis zum Einrasten. Beschriftung zeigt nach links (Kontron PSI80/82) bzw. nach oben (Kontron PSI98/PSI98T/908/980) Spurabtastschiitz zeigt in das Laufwerk hinein.
	- Laufwerktür schließen durch langsames Bewegen des Hebels bis zum Einrasten (entfällt bei 3 1/2" Laufwerken). Wird die Laufwerkstür zu schnell geschlossen, kann sich die Diskette evtl, nicht zentrieren. Folge: Geräuschentwicklung, Zugriffsfehler
- 4) Das Herausnehmen von Disketten geschieht wie folgt:
	- Laufwerktür durch Drücken gewaltlos lösen
	- Bei Kontron PSI80 Auswerfen der Diskette durch leichtes Drücken des Auswerfhebels am Laufwerk nach links.
- 5) Bitte verwenden Sie grundsätzlich nur Arbeitskopien Ihrer Disketten und bewahren Sie das Original sorgfältig vor Staub, Feuchtigkeit, Hitze und Magnetfeldern geschützt in der Diskettenhülle auf. Verwenden Sie dieses Muster nur zum erneuten Kopieren für den Fall, daß Ihre Arbeitsdiskette ausfällt.
- 6) Beschriften Sie die Diskettenetiketten nur mit Filzstift, nicht mit Kugelschreiber oder Bleistift. Eindrücke von 'harten' Schreibern können Datenverlust zur Folge haben. Radieren Sie niemals auf dem Etikett. Staub auf der Diskette stellt die Betriebssicherheit des Gesamtsystems infrage!
- 7) Disketten sind Low-Cost-Datenträger, die aus konstruktiven Gründen einem gewissen Verschleiß unterworfen sind; der Ausfallzeitpunkt ist nicht vorhersehbar. Fertigen Sie daher von allen wichtigen Disketten Kopien an und benutzen Sie diese ausschließlich zu Archivierungszwecken, nicht aber zum täglichen Gebrauch.
- 8) Prüfen Sie unbeschriebene Disketten vor Gebrauch durch das FORMAT-Kommando (siehe dort).
- 9) Disketten-Schreibschutz: Disketten verfügen über einen Hardware-Schreibschutz. Am Rand der Diskettenhülle befindet sich hierfür eine rechteckige Aussparung. Durch Überkleben dieser Aussparung wird die Diskette schreibgeschützt. Eine so gesicherte Diskette kann weder überschrieben noch gelöscht, geändert oder formatiert werden. Dies ist für Masterdisketten unbedingt zu empfehlen. Bei 3 1/2" Disketten wird der Schreibschutz aktiviert, indem der Schiebeschalter in der Ecke der Diskette so eingerastet wird, daß das Loch in der Diskette voll sichtbar wird.

#### Handhabung von Syquestmedien

Bevor Sie mit Ihren Syquest-Wechselmedien arbeiten: Machen Sie sich mit der von Kontron empfohlenen Handhabung vertraut:

Auf einer Kassette sind bis zu 5 Millionen Zeichen gespeichert: Es sind Ihre Datenbestände, seien Sie deswegen sorgfältig beim Handhaben der Kassetten:

- Schützen Sie die Kassetten vor Staub und Magnetfeldern, genauso wie Ihre Disketten.
- Herausnehmen der Kassette darf erst nach Erlöschen der roten Leuchtdiode auf der Frontblende der Syquest erfolgen. Herausnehmen erfolgt durch Drücken des weißen quadratischen Knopfes neben der roten Frontblenden-Leuchtdiode und Herunterziehen der Frontklappe nach Erlöschen der blinkenden roten Frontblenden-Leuchtdiode.
- Einschieben der Kassette erfolgt mit dem schwarzen Schutzblech voraus und mit der roten Schreibschutzecke nach unten, dabei ist ein leichter Druck auf die linke Vorderseite auszuüben.
- Schließen Sie die Laufwerktür beim Einlegen der Kassette langsam.
- Lassen Sie das Laufwerk erst seine Betriebstemperatur erreichen, bevor Sie die Kassetten beschreiben. 20 Minuten genügen beim Hochfahren der Anlage von Zimmertemperatur.
- Lassen Sie nach einem Kassettenwechsel die Kassette erst hochfahren, dazu genügt eine Minute.
- Arbeiten Sie nur mit Kassetten, die bereits Raumtemperatur erreicht haben.
- Beachten Sie die Schreibschutzvorrichtung an der Kassette: durch Ausklinken der roten Kerbe vorne rechts unten wird die Kassette unbeschreibbar. Der Schreib-/Löschschutz (WRITE ENABLE) wird vom Syquest-Controller nicht unterstützt, d.h. es erfolgt keine Meldung über einen aktiven Schreibschutz, bitte optisch kontrol1ieren.
- Das Formatieren der Kassette wird bereits im Kontron Werk Eching vorgenommen. Sie brauchen neue Kassetten nicht physikalisch zu formatieren. Zur logischen Formatierung (Anlegen eines Inhaltsverzeichnisses) steht Ihnen unter KOS das Kommando 'MAKEFS' zur Verfügung.
- Besteht die Notwendigkeit, ein Medium wegen Lesefehler physikalisch neu zu formatieren, wird das mit FORMATW bzw. WFD unter KOS vorgenommen. Beachten Sie bitte in diesem Fall das Kapitel 'Hardformatieren von Massenspeichern' im Technischen Handbuch, Kapitel 'Utilites'.

#### Pflege und Reinigung des Computersystems

Ihr Computersystem dankt Ihnen pflegliche Behandlung durch ungestörten Betrieb. Regelmäßige vorbeugende Wartung ist bei normalen Einsatz im Bürobereich nicht notwendig.

Vermeiden Sie jedoch Beschädigungen und Verschmutzung von Disketten, Tastaturen, Computersystemen und Peripheriegeräten, insbesondere durch Getränke, wie z.B. Kaffee, Tee, Wasser oder Coca Cola oder durch Fremdkörper, wie Büroklammern, Radierstaub etc.

Zur Schonung Ihrer Augen wischen Sie am besten täglich den Staub vom Bildschirm, am besten mit weichem Gewebe oder Antistatic-Tüchern.

Zur Reinigung der Gehäuse verwenden Sie am besten ein Reinigungsmittel, das leicht fettlösend wirkt, jedoch den Lack nicht angreift; Abwischen mit einem weichen nur leicht angefeuchteten Tuch oder Gewebe genügt im allgemeinen.

#### Vas tun bei technischen Störungen?

Bevor Sie Ihre Wartungsstelle anrufen (Kontron bietet Wartungsverträge an!), überprüfen Sie bitte genauso wie z.B. bei einem Haushaltsgerät alle einfachen Störungsmöglichkeiten:

- Gerät eingeschaltet?

Leuchten die Anzeigen, zeigt der Bildschirm etwas an? Netzstecker? Sicherung? Übrigens: Nach Ziehen des Netzsteckers können Sie mit einem Schraubenzieher die Gerätesicherung aus einer "Schublade" direkt neben dem Netzsteckereingang entnehmen. Hier befindet sich auch eine Ersatzsicherung!

- Richtige Disketten korrekt eingelegt? Disketten in Ordnung (siehe Prüfmöglichkeiten bei "FORMAT")
- Papier im Drucker eingelegt, Drucker eingeschaltet? Alarmanzeige am Drucker?
- Kabelverbindungen festgeschraubt bzw. fest sitzend?
- Bei Verdacht auf Störungen in der Rechnerelektronik: Testprogramme siehe im Teil "Technische Beschreibung", Abschnitt "KOS-Utilities".

#### Und nun: die Inbetriebnahme

- 1. Stecken Sie das Tastatur-Anschlußkabel in die mit "Keyboard" gekennzeichnete Buchse auf der Rückseite des Gerätes ein.
- 2. Verbinden Sie das Gerät mit dem 220V-Netz mit dem zugehörigen Netzkabel. Bei Kontron PSI980 und Kontron PSI82 ist der Bildschirm separat an das Netz und an das Hauptsystem anzuschließen (Stecker TTL-Video)
- 3. Jetzt können Sie die Anlage über den rechts vorne befindlichen Netzschalterknopf bzv. den Schlüsselschalter einschalten. Bei separatem Monitor ist auch der Bildschirm einzuschalten.
- 4. Startdiskette/Systemdiskette in rechtes Laufwerk (Kontron PSI80/82/908) bzw. oberes Laufwerk (Kontron PSI98/980) einstecken (Aufkleber: "Start..." oder "Syskmd...").
- 5. Das Urladeprogramm sucht automatisch das Betriebssystem und lädt es in den Arbeitsspeicher des Computers. (Geräte, die sich nach dem Einschalten mit 'BOS' melden, erfordern das Drücken der Tasten 'K' und 'RETURN'.)
- 6. Danach wird eine Kommandofolge ausgeführt, die auf Kontron-Start-Disketten Ihr erstes Programm startet, das Ihnen das erste Arbeiten mit dem System leicht macht. Und wenn sich Ihr System mit "Login:" meldet: Kontron hat hier die Antwort "\*", gefolgt von der RETURN-Taste, vordefiniert.

Von da an steht Ihnen die ganze Leistungsfähigkeit des Kontron-PSI-Betriebssystems KOS und aller Dienstprogramme zur Verfügung.

#### Zur besonderen Beachtung:

Auf jeder Kontron-Diskette befinden sich Informationsdateien, die Ihnen Auskunft über die aktuelle Software-Version und über eventuelle Abweichungen gegenüber den Handbüchern geben. Diese Informationen sollten Sie unbedingt vor Ihrer Arbeit mit dem System ansehen.

Sie erreichen dies durch Eingabe von INFO<-- oder durch Anwahl aus dem Startprogramm. Hier wie im folgenden symbolisiert '<---' das Betätigen der »RETURN»-Taste.

Das Ausschalten erfolgt, nach Entnahme der Disketten, durch den Netzschalterknopf bzw. den Schlüsselschalter, wenn alle Disketten- und Plattenaktivitäten abgeschlossen sind. Bei KOBUS-Mehrp1atzsystemen ist das Ein-/Ausschal ten von Slave-Stationen jederzeit bei eingeschalteter und auf KOBUS-Betrieb aktivierter Masterstation möglich. Die Masterstation darf nur ein-/ausgeschaltet werden, wenn sämtliche Slaves ausgeschaltet sind bzw. nicht auf KOBUS zugreifen. Letzteres gilt auch für Slavestationen mit eigenem Massenspeicher (z.B. Floppy Disk), die autonom arbeiten können.

#### Noch einige Hinweise:

Bitte beachten Sie die Beschriftung der Kontron-Disketten:

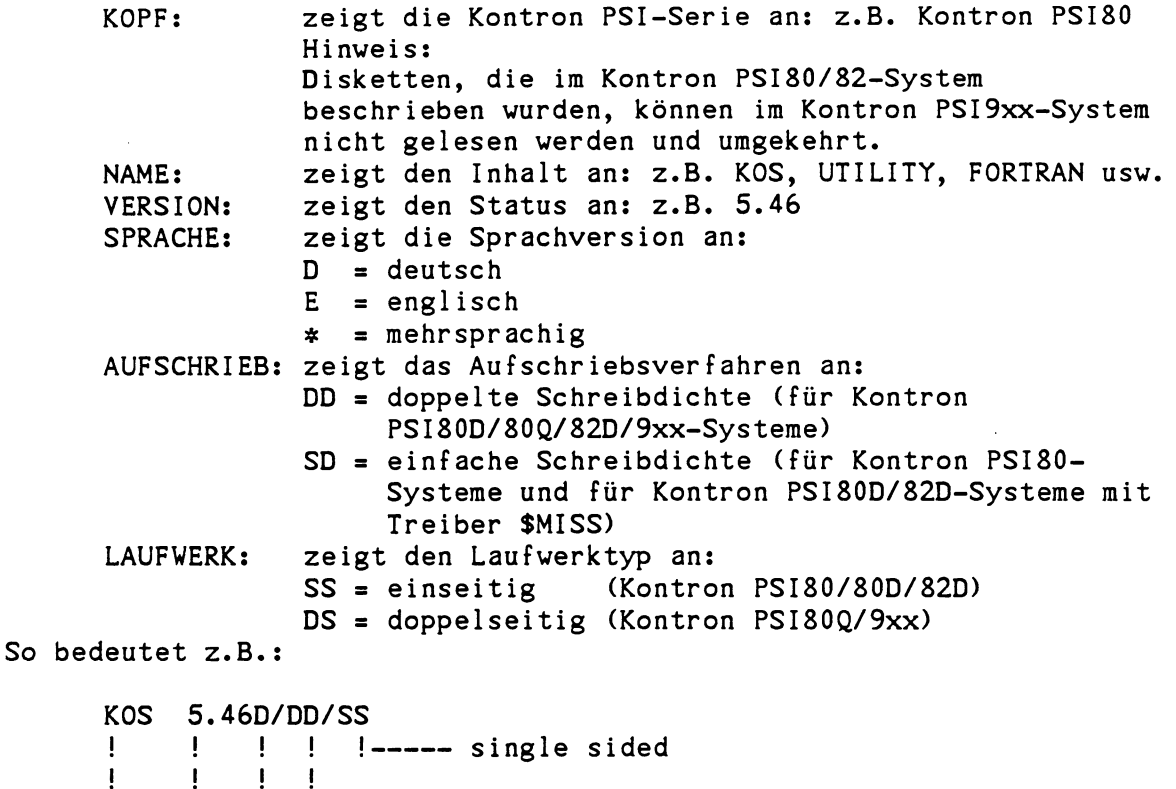

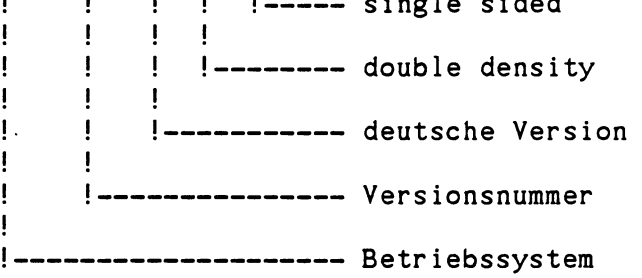

Im allgemeinen erhalten Sie zu Ihrem Kontron PSI-System folgende Disketten:

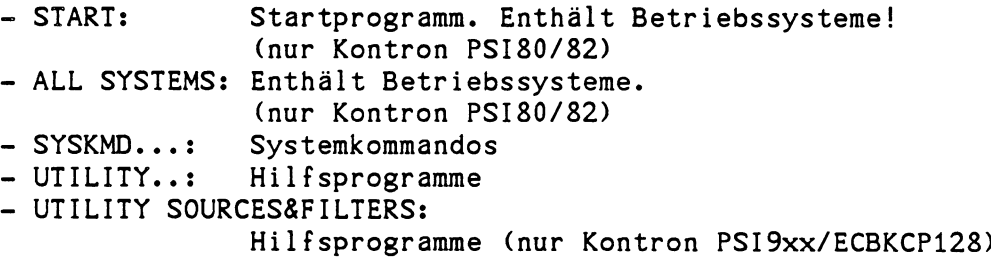

Kopieren Sie sich diese Disketten mit Hilfe der Startdiskette und bewahren Sie die Originale sorgfältig auf. Verwenden Sie für Ihre Arbeiten grundsätzlich nur die Arbeitsdisketten!

Das Gleiche gilt für optionale Software ebenso wie für Ihre eigenen Programmdisketten.

Kontron haftet nicht für verlorene oder beschädigte Disketten!

Bitte beachten Sie diese Hinweise sorgfältig. Denn: wir wünschen uns, daß Sie viel Erfolg mit Ihrem Kontron PSI-System haben!

### Kontron PSI-Systeme Einschaltanleitung

spara while we there after

The many start of the second of the second second second second second second second second second second second second second second second second second second second second second second second second second second seco

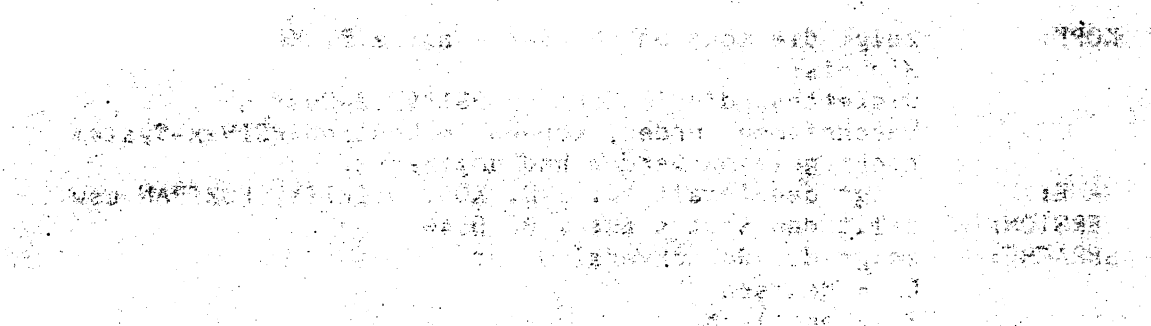

إيقف والمرابين  $\mathcal{L}_{\mathcal{A}}$  ,  $\mathcal{L}_{\mathcal{B}}$  ,  $\mathcal{L}_{\mathcal{B}}$  ,  $\mathcal{L}_{\mathcal{B}}$  ,  $\mathcal{L}_{\mathcal{B}}$ a bisket m<del>ike</del>dingma kepidikan pikturat mesantraji den → 義昭 き気を知り 等待する

 $\mathbf{z} \in \mathbb{C}$  .

**RESERVE AND** 

一群ない地点 The approximation of the control of the state of the

i William Martin Albert Martin Albert Street

ે ખુંબલેશદી આ e distribuit

> $\frac{1}{2} \frac{1}{48} \frac{1}{\Gamma}^{\frac{1}{2}}$  $\cdot$  :

التأرب المستحصب الرؤاديج والوالع المؤخ

 $\mathcal{L}(\mathcal{A},\mathcal{B}) \cong \mathcal{L}(\mathcal{A},\mathcal{B}) \cong \mathcal{L}(\mathcal{A},\mathcal{B})$ 

e dan ya ta Alfa Safa (1937) alikuwa kasa ya shekara ya

SAS DES LOS LA CALLA COMA

 $\pm\tau$ 医腹膜下的 医白细胞 医白细胞 医白细胞 医阿尔伯氏 ිට් මෙම≎ා ు పుర్ణా**ష్యతివేశా**లు నుండి

والمعلومات والمقها فالأمان والمؤكلة الإجاهين وجحول والمعالم  $\mathcal{F}^{\mathcal{G}}_{\mathcal{G}}$  , and  $\mathcal{F}^{\mathcal{G}}_{\mathcal{G}}$ 的复数复数重新 医心病的 医后叶 e se se provincia del compo<br>Principal republika di Rapola<br>Paŭbo Reĝa Montreso miros  $\sim$  60  $\approx$  35  $\times$  $\mathbb{R}$  , and  $\mathbb{R}$ 社会服务学 全体的 化

Ván Magyar Ván (2009), John Ván Ván (2009), John Ván Ván

kan beraka arak kelendar dan banyakan dan dalam pada masa pada and the star property and the second letter of the second second second second second second second second second second second second second second second second second second second second second second second second sec 

**A TEACHER AND THE STATE** 

ිමුණ කොලිස්වෙන්. මෙලෙ "උන් වන්න වියන්න විශේෂයකට යි. වෙන වෙයි. මෙලෙහි වෙන ලිමිනි විනිසා කොලින්මට

 $\tau \rightarrow \pm$ 

#### Einführung in

#### Betriebssystem KOS und Systemkommandos

der Kontron PSI-Computersysteme

Version: 4.33/5.46/5.56/6.06

Dezember 1985

Dieser Teil des Handbuches führt Sie ein in die Handhabung des Betriebssystems KOS und der Systemdienstprogramme. Sie verwenden diese z.B. beim Erstellen von Disketten für Ihre Anwendung, beim Kopieren und Löschen von Dateien oder beim Vorbereiten des Computersystems für einen Programmablauf, also beim Bedienen Ihres Computersystems.

Es schließt sich die Einführung in die Text-Grundsoftware und die Handhabung der Hilfsprogramme der Utility-Diskette an.

Die ausführliche Beschreibung vom Betriebssystem KOS und den Systemkommandos finden Sie in dem Abschnitt 'Systemkommandos' und \*KOS-Beschreibung' des Technischen Handbuches.

Texteditor und BASIC-Interpreter sind in den folgenden Abschnitten der Bedienungsanleitung genauer beschrieben.

Bei der weitergehenden Einführung helfen Ihnen unser 'Einführungskurs' und die Schulungen aus unserem Seminarangebot.

A : CARD, B. orate ist فالموشوقة

1896 (Kababugé

**不然,你的幸福的心儿,不好,我们在不知道的话,这个人也是,我们在我们的一起看了了。"她的童话在我** . .. THE SPECIE PROPERTY TO BE SEEN ON THE COMPATIBLE PROPERTY OF  $\sim$  , and the second decomposition of  $\sim$  and  $\sim$  and  $\sim$  . The second second particle  $\sim$ 

्रा अ**धिकार करेंद्री** जान

- 小时健全。

学习阅读的 计数据数据输入

可注意

**これまであり、またのかないことにおいて、これの情報** 

ିରେ ଅନୁକା<del>ର</del>ିକ

LIA je postatkov po state s po na postatkov **podobnost** Gen Ber E. Jack of Aphyra and and general the start and the set 

von partitudes da la libraria de la construcción de la construcción de la construcción de la construcción de l 2012年6月20日,1989年1月1日,1989年1月18日,1989年1月1日,1989年1月1日,1月1日,1月1日,1月1日,1月1日,1月1日,1月1日<br>1980年1月10日,1月10日,1月10日,1月10日,1月10日,1月10日,1月10日,1月10日,1月10日,1月10日,1月10日,1月10日,1月1

||全球の アンカプラーの数 加減 としい かんしゅうほう かいはんばん やっしん せっか (1988) 图2021: *重新标准数据监管*原数: 199 法受犯的 医中枢试验所 法电话控制 法国人等国际法国的同一组的 医结

Bedienungshandbuch  $D - 2$ 

 $\hat{V}$ 

#### Inhaltsverzeichnis \_\_\_\_\_\_\_\_\_\_\_\_\_\_\_\_

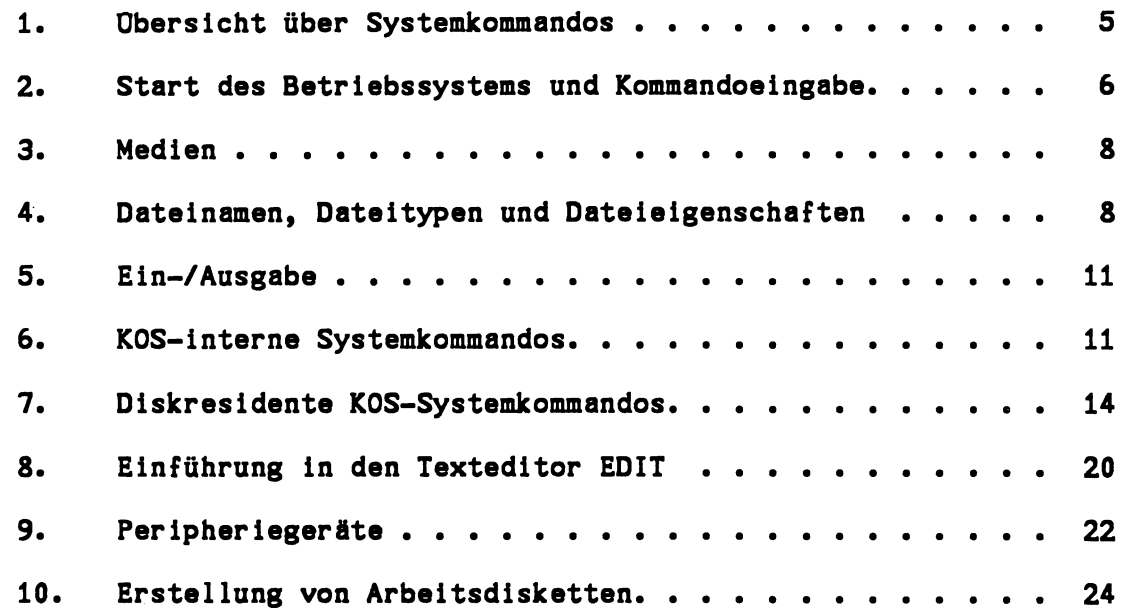

er Kontron PSI-Systeme Einführung der Einführung

 $\mathcal{P}_i$ 

À

 $\times \frac{3}{3}$ 

ti<br>K

ં છે કેટ

 $\frac{1}{2} \frac{3}{2} \frac{3}{2}$ 

海豹

् इंक्<sup>र</sup>हले संबंधि

, Sitiker

小沙湖 医眼镜 机砂心

**CONSTRUCTION** 

 $\mathcal{L}^{(p)}(\mathcal{L}^{(p)}) = \sum_{i=1}^n \sum_{j=1}^n \sum_{j=1}^n \sum_{j=1}^n \sum_{j=1}^n \sum_{j=1}^n \sum_{j=1}^n \sum_{j=1}^n \sum_{j=1}^n \sum_{j=1}^n \sum_{j=1}^n \sum_{j=1}^n \sum_{j=1}^n \sum_{j=1}^n \sum_{j=1}^n \sum_{j=1}^n \sum_{j=1}^n \sum_{j=1}^n \sum_{j=1}^n \sum_{j=1}^n \sum_{j=1}^n \sum_{j=1}^n \$ 

- Control of Box 10 の Pay 2014年

an an grifteria

**Automation** 

station of the control of the control of the control of the control of the control of the control of the control of the control of the control of the control of the control of the control of the control of the control of t

hangs was deleged

 $\frac{1}{2}$ 

 $\hat{\xi}^{\text{eff}}_{\text{tot}}$ 

 $\frac{1}{2} \frac{1}{2} \lambda$ 

 $\hat{\vec{A}}$ 

 $\downarrow \hat{\varphi}$ 

 $\frac{1}{8}$   $\frac{1}{3}$ 

. 袁

 $\mathcal{I}^{\mathcal{G}}_{\mathcal{S}}$ 

 $_8\beta$  )

**A Paking Provincial A** Police (

计面积 海滨热

 $\sim$   $\sim$ 

地理解缺口

AN

 $\mathcal{L}$ 

erbesign.

그리고 A)

经验员

าร จัด ปีน

 $\mathbb{R}^n \cap \mathbb{R}^{n+1}$ 

**秘密的 深海** 

 $\pi/7$  is

 $\sim_{\rm c} \frac{1}{\lambda}$ 

 $\gamma_{\rm{p}}$ 

 $\frac{1}{2}$  ,  $\frac{1}{2}$  ,  $\frac{1}{2}$  ,  $\frac{1}{2}$  ,  $\frac{1}{2}$ 

 $\leq \frac{1}{2} \frac{m}{m}$  .

氮

. As

والمؤرخين

百钱 经财产

tis de

w

#### <span id="page-34-0"></span>1. Obersicht über Systemkommandos

Solange Ihr Computersystem vom Betriebssystems KOS gesteuert wird (also als letzte Meldung des Computers "KOS:" erschienen ist), können Sie eine Anzahl allgemeiner Funktionen (wie Disketten kopieren, formatieren usw.) über "Systemkommandos" veranlassen.

Hierfür gibt es "KOS-interne" und "KOS-externe" Kommandos.

"Interne" Kommandos werden ohne Externspeicherzugriff, also schneller ausgeführt. Einzelheiten hierüber beschreibt der Abschnitt "System-Kommandos" im "Technischen Handbuch".

a) KOS-interne Kommandos (Auswahl)

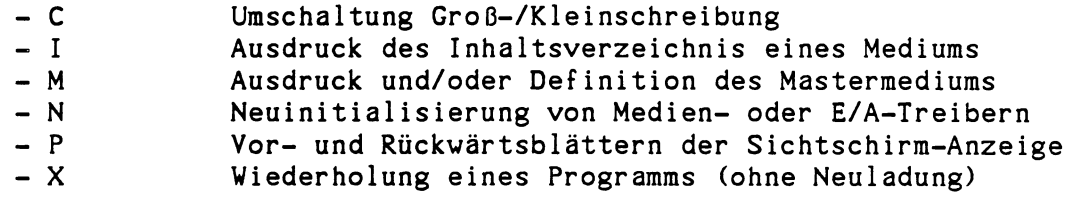

b) KOS-externe Kommandos (Auswahl)

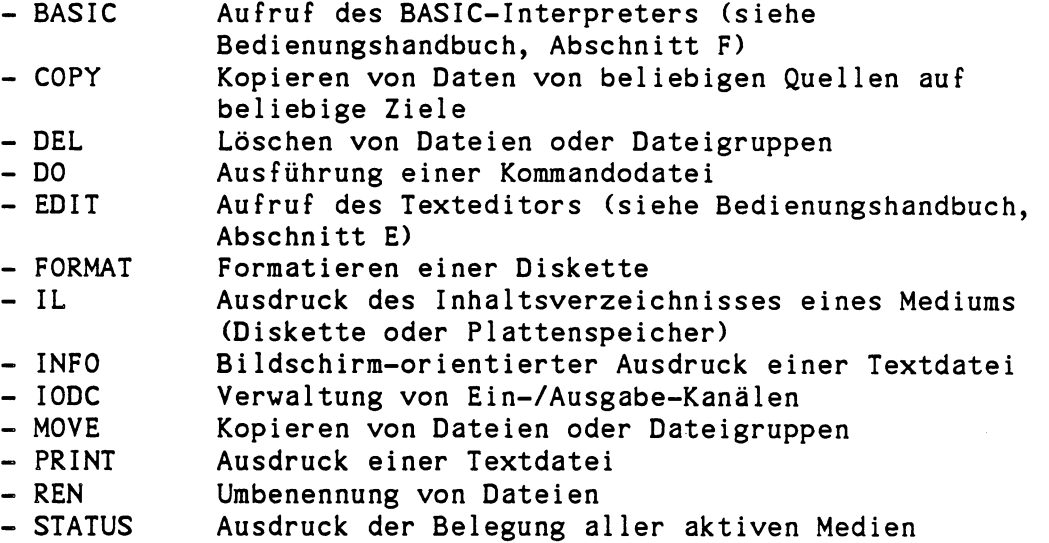

Ihre Anwendungsprogramme stehen gleichberechtigt neben den "externen" Kommandos.

#### <span id="page-35-0"></span>2. Start des Betriebssystems und Kommandoeingabe

#### Laden des Betriebssystems

Nach dem Einschalten des Computers und dem Einlegen der Systemdiskette in eines der Laufwerke wird automatisch das Betriebssystem KOS geladen. Auch von den integrierten Festplattenlaufwerken kann geladen werden, wenn die Festplatte richtig vorbereitet ist. Wenn Ihr System sich mit 'Login:' meldet, dann geben Sie Ihre Benutzerkennung ein und schließen die Eingabe mit der Taste 'RETURN' ab. Von Kontron ist grundsätzlich '\*' als Login-Eingabe vordefiniert. Als erste Aktion des Betriebssystems wird dann die Kommandodatei KOS.INI geladen und die darin enthaltenen Kommandos werden ausgeführt.

Durch KOS.INI ist ein direktes Eintreten in ein Programmsystem zur Bearbeitung einer spezifischen Anwendung möglich. Standardmäßig enthält die Komraandodatei KOS.INI der Kontron Startdiskette eine Kommandofolge, die Sie direkt in ein Programm zum Erstellen von Sicherungskopien hineinführt (nur Kontron PSI80/82, K0S5.46/5.56).

#### Eingabebereitschaft

Als Hinweis, daß KOS bereit ist, Eingaben zu akzeptieren, erscheint die Meldung "KOS:" am Zeilenanfang. Daraufhin können Kommandos eingegeben werden. Alle Programme des Typs "COM" (siehe IL-Kommando) sind durch die Eingabe ihres Namens als Kommando aufrufbar.

Eine Kommandoeingabe ist mit der Taste 'RETURN', im folgenden symbolisiert durch "<---", abzuschließen.

Eingabefehler können jederzeit vor Abschluß einer Kommandozeile korrigiert werden. Hierzu stehen zwei Tasten zur Verfügung:

- RUBOUT löscht die gesamte bisher eingegebene Zeile
- CURSOR LEFT löscht das zuletzt eingegebene Zeichen

Beispiel für eine Kommandoeingabe: Ein für eine erste Überprüfung des Disketteninhaltes nützliches Systemkommando ist (Diskette im rechten bzw. oberen Laufwerk):

IL  $P=$   $\ast$   $\leftarrow$   $\leftarrow$   $\leftarrow$ 

Daraufhin wird bei einer Systemdiskette 'SYSKMD' die Liste der "externen Systemkommandos" am Bildschirm erscheinen.

Eine Kommandozeile kann beliebig viele Kommandos enthalten, solange die Zahl der eingegebenen Zeichen 256 nicht überschreitet.

Beispiel:

M 1; IL  $P=x$ ; DEL  $*$ . XXX<---

Trennzeichen zwischen den einzelnen Kommandos ist der Strichpunkt (;).
Mit einem Kommandoaufruf können Parameter für das aufgerufene Programm übergeben werden, die sonst von der Tastatur her einzugeben wären. Diese sind in Anführungszeichen (") zu setzen. Die Eingabe von "RETURN" wird durch "<" ersetzt.

Beispiel: BASIC "LOAD MAGIC<RUN"

Damit können Sie schon im Aufruf die von dem aufgerufenen Programm erwarteten Eingaben mit angeben. Dies ist besonders wichtig für Kommandodateien (s.u.). Soweit CP/M-Programme schon beim Aufruf mit Parametern versorgt werden können, so gelten beim Aufruf noch KOS-Mediennummern (0,1...), während während des Laufes dieser Programme CP/M-Laufwerksbezeichnungen (A, B....) einzugeben sind.

#### Eingaben zur Ausgabesteuerung

Zunächst noch einige Hinweise über das Verhalten von KOS-Systemprogrammen bei Eingaben während ihres Ablaufs:

Alle Systemprogramme, die Ausgaben auf den Sichtschirm des Kontron PSI-Computers veranlassen, reagieren bei Eingaben während der Ausgabe mit nachstehender Tasteninterpretation:

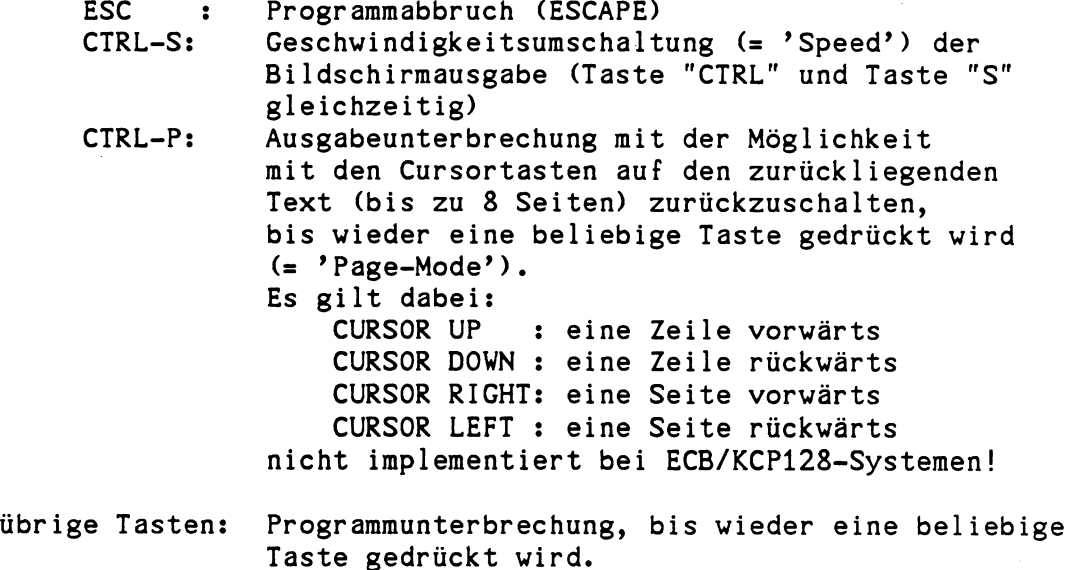

# HELP-Funktion

Alle KOS-Dienstprogramme, die Parameter benötigen, geben beim Aufruf ohne jeglichen Parameter Hinweise über die erforderliche Syntax eines korrekten Kommandoaufrufs aus. Derartige Ausgaben erfolgen grundsätzlich in Klartext und enthalten im einfachsten Fall zwei bis drei Textzeilen. Bei komplexeren Kommandos (z.B. COPY) werden detaillierte Hinweise und Beispiele ausgegeben.

Beispiel:

I0DC<-- führt zum Ausdruck der Syntax des IODC-Kommandos.

#### 3. Medien (Dateiorientierte Datenträger)

Jeder Dateiadresse kann eine Mediennummer 'mn' (Ziffer 0 bis 9), gefolgt von einem Doppelpunkt, vorangestellt werden, wenn ein Datenträger gezielt angesprochen werden soll, z.B. IL 1:TEST<--

Das Betriebssystem KOS sucht Kommandos bzw. Datendateien auf dem "Mastermedium". Dies ist zunächst das Floppy Disk-Laufwerk 0 (Kontron PSI80/82/908: rechtes Laufwerk, Kontron PSI98/98T/980: oberes Laufwerk oder, wenn das System von dort geladen wurde, die integrierte Festplatte.

Ein Medium ist ein Datei-orientierter Datenträger, also etwa ein Disketten-Laufwerk oder ein Plattenlaufwerk. Medien werden über einen Medientreiber angesprochen. Medien besitzen eine Indexdatei, in der die auf dem Medium geführten Dateien mit Name, Typ, Eigenschaften, Länge und physikalischer Adresse auf dem Medium verwaltet werden. Diese Datei hat den Typ 'DIR'. Ihr Name ist der Medienname.

Auskünfte über Medienname und Belegungszustand gibt das Systemkommando STATUS, über den Inhalt die Systemkommandos I und IL. Standardmäßig ist dem rechten Floppy Disk-Laufwerk die Mediennummer 0, dem linken die Mediennummer 1 zugeordnet. Bei Kontron PSI80/82-Systemen mit integrierter Festplatte sind die Mediennummern 0 (FD) und 2 (HD) beim Laden von KOS von Diskette, bzw. 2 (FD) und 0 (HD) beim Laden von der Festplatte zugewiesen. Dies gilt jeweils nach Aktivieren des anderen Mediums durch das IODC-Kommando.

Bei Kontron PSI980/908/98-Systemen bestimmt die werksseitige oder benutzerspezifische Einstellung der Betriebssystemmodule die Medienzuordnung, siehe KOSGEN-Kommando.

#### 4. Dateinamen, Dateitypen and Dateieigenschaften

In KOS-Systemkommandos werden in der Regel eine oder mehrere Dateiadressen als Parameter angesprochen. Ihr Aufbau wird im folgenden erläutert.

Dateiadressen sind symbolische Adressen (Namen) für Informationsaufzeichnungen auf Floppy Disks oder anderen externen Speichermedien (Platte etc.). Sie geben die Zuordnung zwischen symbolischer und physikalischer Adresse (Name <---> Spur/Sektor) durch die Dateiverwaltung an, sorgen also dafür, daß Texte, Daten und Programme auf den Massenspeichern wieder auffindbar sind.

Dateiadressen bestehen aus der Mediennummer, dem Dateinamen und dem Dateityp. Name und Typ sind durch einen Punkt getrennt; die maximale Zeichenanzahl beträgt 8 für den Namen bzw. 3 für den Typ. Der zulässige Zeichenvorrat umfaßt alle zum Aufbau von Kommandos (A...Z, a...z, 0...9) erlaubten Zeichen. Zwischen Namen und Typ dürfen neben dem Punkt (.) keine weiteren Trennzeichen stehen. Die Typbezeichnung ist frei wählbar. Auf Kontron-Disketten sind diese Vorzugstypen standardmäßig verwendet:

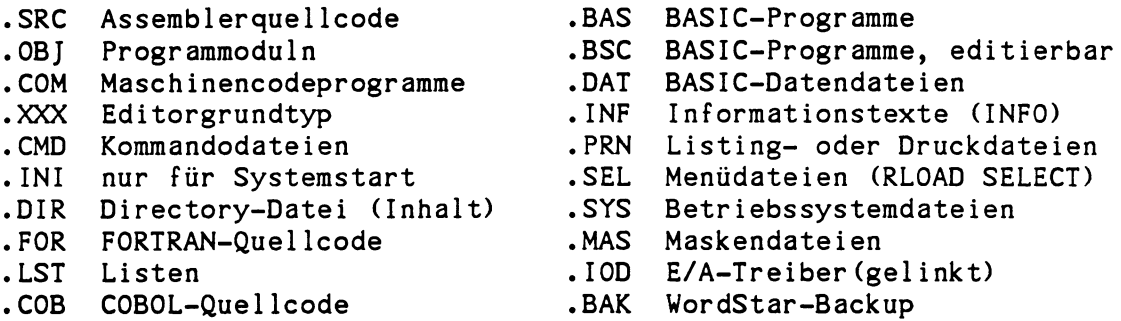

Die Mediennummer ist beim Aufsuchen von Dateien optional, da KOS Dateien automatisch auf allen aktiven Medien sucht, wenn keine Mediennummer angegeben ist.

#### Dateigruppen

Wichtige Kommandos, wie z.B. IL oder DEL, können eine beliebige Anzahl von Dateien mit einer gemeinsamen Eigenschaft gleichzeitig ansprechen. Eine solche gemeinsame Eigenschaft kann beispielsweise sein:

- ein bestimmter Dateityp
- ein bestimmter Buchstabe im Dateinamen
- ein bestimmter Dateiname
- eine bestimmte Dateieigenschaft
- ein bestimmtes Medium

Die Auswahl nach Namen oder Typ geschieht durch zwei Sonderzeichen:

- das Zeichen '\*' wirkt als Universalbezeichner. Es kann für eine beliebige Anzahl von Zeichen eines der beiden Teile einer vollständigen Dateiadresse stehen.
- Das Zeichen '?' ersetzt ein beliebiges im jeweiligen Namensteil zugelassenes Zeichen einer Dateiadresse.

#### Beispiele:

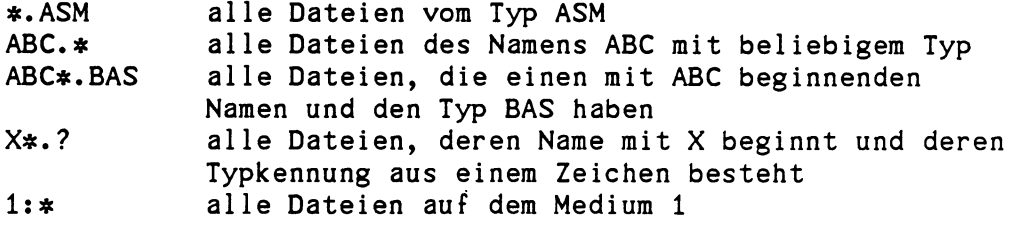

#### Dateieigenschaften

kennzeichnen zusätzlich zur Dateiadresse die Art der Datei. Eine Datei kann als geheim, löschgeschützt, schreibgeschützt, etc. gekennzeichnet werden und mit einem Benutzeridentifikationswort (Schlüssel) versehen sein, s. DEFP-Kommando.

Diese Leistung von KOS hilft Ihnen bei der Bildung von Dateigruppen zur übersichtlicheren Handhabung und sie erhöht die Sicherheit gegen unbeabsichtigtes oder beabsichtigtes Verändern und Löschen von Dateien.

#### Working Directories

Unter KOS5.5\*/6.0\* können Dateien in logische Gruppen zusammengefaßt werden. Eine solche Gruppe wird durch ihr Working Directory wdir gekennzeichnet. Alle Kontron-Programme werden als "Public" oder im Working Directory "\*" geliefert. Dieses Working Directory ist auch mit dem Login "\*" vordefiniert.

Die volle Dateiadresse lautet somit: /wdir/mn:name.typ

Beispiel:

IL /\*/0:ABC???.DAT<---

#### 5. Ein-/Ausgabe

Die Ein-/Ausgabe ist über aktivierbare Treiber gelöst, die 'logischen Kanälen' zugewiesen werden (IODC-Kommando).

Anwendungsprogramme kommunizieren nur mit logischen Kanälen, sind also im Grundsatz unabhängig von z.B. der Art des daran angeschlossenen Druckers oder Peripheriegerätes, sofern natürlich der notwendige Funktionsumfang gegeben ist.

Die Utility-Diskette enthält Treiberprogramme für die Kontron-Schnittstellen und Standardperipherie. Diese Programme werden im Quellcode geliefert und können somit als Muster für anwendungsspezifische Treiber verwendet werden.

#### 6. KOS-interne Systemkommandos \*

KOS-interne Kommandos werden beim Start des Betriebssystems mitgeladen. Sie stehen jederzeit zur Verfügung, da sie nicht neu von Diskette geladen werden müssen. Interne Kommandos bestehen grundsätzlich aus nur einem Kennbuchstaben, der sowohl groß, als auch kleingeschrieben werden kann. Klammern im Aufruf format kennzeichnen optionale Parameter.

#### C - Kommando (Change Case)

Aufruf: C<--

Umschaltung zwischen Groß- und Kleinschreibung. Nach dem Laden des Betriebssystems ist dieses im Modus 'Großschreibung'. Das C-Kommando schaltet den jeweiligen Modus um. Als Hinweis auf den gerade aktiven Modus gibt das Betriebssystem die Promptzeichen 'KOS:' klein- oder großgeschrieben aus (nicht bei K0S6).

#### I - Kommando (Index)

Aufruf: I (mn): (dateiname.typ)<-- I (mn): (dateigruppe)<--

Auflistung aller im Parameterfeld des Kommandos spezifizierten Dateien. Die Angabe aller Parameter ist optional. Fehlt die Mediennummer, so wird nur das Mastermedium adressiert. Ist das Parameterfeld nicht besetzt, so werden alle Dateinamen des derzeitigen Mastermediums ausgegeben. Es werden nur die nicht geheimen Dateien aufgelistet, s. DEFP-Kommando.

Beispiele:

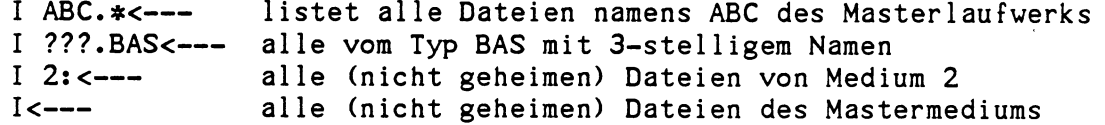

#### M - Kommando (Master medium)

Aufruf: M (mn)<--

Definition und/oder Ausdruck des Mastermediums. Ist kein Parameter spezifiziert, wird die Nummer des derzeitigen Mastermediums ausgedruckt:

 $---> KOS: Mastermedium = 0$ 

Das Mastermedium ist dasjenige Medium, auf dem bei Dateireferenzen mit fehlender Mediennummer zuerst gesucht wird.

#### N - Kommando (New)

Aufruf: N \$iodn<---  $N$  mn $\leftarrow$ --- $N$   $\sim$   $-$ 

Neuinitialisierung der Dateiverwaltung oder eines E/A-Treibers. Die Funktion wird automatisch beim Wechsel von Disketten durchgeführt, sofern die Diskettennamen sich voneinander unterscheiden. Venn zwei Disketten den gleichen Namen haben - was man möglichst vermeiden sollte - muß dieses Kommando beim Wechsel gegeben werden.

Das Kommando 'N Siodn' führt zur Neuinitialisierung eines E/A-Treibers, z.B. um neue Steuerparameter einzugeben.

#### P - Kommando (Page Mode)

Aufruf: P<-- -

Vor- und Zurückblättern der bisherigen Sichtschirmausgaben. Der Bildwiederholspeicher des Kontron PSI-Computers speichert ständig die letzten 8 Textseiten. Nach dem P-Kommando kann mit den Cursortasten ein beliebiger Ausschnitt der letzten 8 Textseiten auf dem Sichtschirm dargestellt werden. Durch dieses Kommando können z.B. auf einfachste Weise Bedienfehler rekonstruiert oder Ausgaben angesehen werden, die vom Bediener 'verpaßt' wurden, ohne daß dabei die gesamte Ausgabeaktivität wiederholt werden muß.

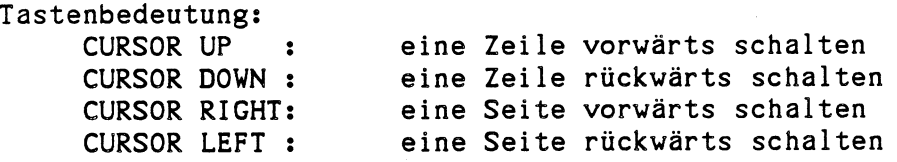

Alle anderen Tasten bringen den ursprünglich vorhandenen Bildausschnitt wieder zurück und schließen das P-Kommando ab.

Das P-Kommando ist bei ECB/KCP128 Systemen nicht implementiert.

#### X - Kommando (Execute)

Aufruf: X (pl p2 ... pN)<--

Mit diesem Kommando können Sie ein bereits geladenes Programm erneut starten. Wenn das Programm zusätzliche Informationen (pl...pN) zum Ablauf fordert, dann werden diese nach "X" in der gleichen Art angegeben wie beim ersten Aufruf des Programms.

Wenn Sie ein Programm nur laden wollen, ohne es sofort auszuführen, dann ist der Aufrufname (ohne weitere Parameter) mit ',' abzuschließen: z.B. "INFO,<-- ". Dann können z.B. Disketten gewechselt werden oder andere interne KOS-Kommandos (z.B.: I, N, M, etc.) vor dem Start des geladenen Programms ausgeführt werden. Das geladene Programm belegt jedoch den Speicherplatz solange, bis es wenigstens einmal ausgeführt wird, solange kann kein anderes Programm in den gleichen Speicherbereich geladen werden.

Eine Beschreibung aller KOS-internen Kommandos finden Sie in der technischen Beschreibung unter "Systemkommandos zum Betriebssystem KOS"

7. Diskresidente KOS-Systemkommandos \*

COPY - Kommando (allgemeiner Datentransfer)

Aufruf: COPY quelle ziel <---

Das Programm COPY dient zum Transfer von Daten von einer beliebigen Quelle an ein beliebiges Ziel. Als Datenquelle und/oder Datenziel sind möglich:

- eindeutig spezifizierte Dateien auf einem Medium (z.B. Diskette) - E/A-Treiber (gekennzeichnet durch ein \$-Zeichen)

Ist die Zieldatei auf dem Zielmedium bereits vorhanden, so antwortet COPY mit der Rückmeldung:

----> COPY: Zieldatei bereits vorhanden - Datei überschreiben? (J)

Bei den Eingaben 'J' und 'Y\* wird die Datei dann überschrieben.

Beispiele:

COPY 0:PS11 1:PSI2<-- - COPY PSI1.C0M<-- - COPY TEST.PRN \$SIOA<--- COPY \$KEY \$SIOA<--- COPY \$PSIA TEST.X<---

#### C0PYM2 - Kommando (Diskettenkopieren in 2-Laufwerk-Systemen)

Aufruf: C0PYM2<---

Kopiert den gesamten Inhalt einer Diskette im Medium 0 auf eine bereits formatierte (s. "FORMAT") Diskette im Medium 1. Zur Verhinderung von unbeabsichtigtem Löschen von Disketten stellt C0PYM2 zunächst die Rückfrage:

Original von Medium M-0 Kopie auf Medium M-l Medien bereit ? (J/N)

Wird die Rückfrage mit "J" beantwortet, dann beginnt der Kopiervorgang. Satz für Satz wird übertragen. Das Programm kann jederzeit durch die Taste 'ESC' abgebrochen werden.

Beispiele: C0PYM2<-- Erzeugt im Laufwerkl die Kopie der Diskette in Lw.0.

#### DEFP - Kommando Dateieigenschaften (Properties definieren)

Aufruf: DEFP (mn):name.typ<---

Anzeigen und Ändern der Dateieigenschaften

Dateieigenschaften kennzeichnen eine Datei ebenso wie ein Dateiname. Sie sind nützlich, um z.B. Gruppen von Dateien zu kennzeichnen. Alle KOS-Kommandos sind in Dateien mit der Kennung "K=Public" gespeichert.

Die Kennung "S" (secret) sorgt dafür, daß die so markierten Dateien beim I-Kommando nicht mit aufgelistet werden, sodaß nur die Arbeitsdateien eines Benutzersystems sichtbar werden.

Zudem können Dateien schreibgeschützt ("W") und löschgeschützt ("E") sein, und auch eine Benutzer-Identifikation tragen: dies erhöht die Sicherheit gegen unbeabsichtigtes Ändern oder Löschen von wichtigen Dateien.

Verden die Kommandos DEL, IL, MOVE und REN ohne den Parameter P=\* oder PaS angevendet, dann bleiben geheime Dateien unberücksichtigt.

## DEL - Kommando (Datei löschen)

#### Aufruf: DEL (mn): name. (typ)  $(P=x)$  <---

Mit diesem Kommando können Sie einzelne Dateien und Dateigruppen löschen. Das Programm DEL bringt den Namen der ersten zu löschenden Datei auf den Bildschirm und wartet dann auf eine Eingabe.

Folgende Eingaben sind daraufhin möglich:

- J Die Datei wird gelöscht
- N Die Datei wird nicht gelöscht
- A Alle Dateien der aufgerufenen Dateigruppe werden gelöscht, Rückfragen werden nicht mehr gestellt
- K Abbruch des Kommandos (KOS-Rücksprung)

Bei Dateien mit Datei-Eigenschaften muß der Parameter P=\* angegeben werden (siehe 'DEFP'-Kommando).

Beispiele:

DEL DATEI.ABC<-- DEL \*.PRN<-- DEL  $\ast$ . COM  $P = S < - - -$ 

Datei "DATEI.ABC" kann gelöscht werden Alle Dateien des Typs "PRN" sind zu löschen Alle geheimen Dateien des Typs "COM" sind zu löschen.

# DO - Kommando (Ausführung einer Kommandodatei)

Aufruf DO (mn): name.typ p1 p2 ... p9<---

Ausführung von Kommandos aus einer Kommandodatei. Eine Kommandodatei ist eine mit dem Editor EDIT erstellte Datei, die eine beliebige Anzahl von Kommandos enthält. Zur Trennung einzelner Kommandos innerhalb der Datei dienen die Zeichen Strichpunkt (;) sowie RETURN (Zeilenende).

Bis zu 9 Parameter können beim Aufruf des DO-Kommandos übergeben werden.

- Beispiel: DO PRIVAT BILD1<-- führt die Kommandodatei "PRIVAT" aus
- Die Datei PRIVAT.CMD hat folgenden Inhalt: BASIC "LOAD #1<RUN"

Dadurch wird erst der BASIC-Interpreter geladen, der nun das Programm BILD1 lädt und startet.

#### IODC - Kommando (Ein-/Ausgabetreiber-Aktivierung)

Aufrufe

(1) IODC \$ (mn:)iodn=ACTIVE<-- Aktivierung (2) IODC \$ iodn=DEACTIVE<--- (3) IODC X-n=\$iodn<---  $(4)$  IODC LIST  $\leftarrow$  -(5) IODC SYNTAX<--- Deaktivierung Kanalzuordnung (X=I,0,M) Auflistung der aktiven Treiber Hilfe-Funktion für IODC

Damit können Treiber aktiviert (1), deaktiviert (2), logischen Kanälen für Eingabe "I", für Ausgabe *" 0"* oder einem Medienkanal "M" der Nummer n (3) zugeordnet werden. Mit einem Aufruf können bis zu 9 Aktivitäten ausgelöst werden.

Beispiele:

IODC \$SIOA=ACTIVE 0-2=\$SI0A LIST<-- - Aktivierung und Kanalzuweisung für Treiber \$SIOA, Auf listen.

IODC \$SIOA=DEACTIVE \$UPA=ACTIVE 0-2=\$UPA<-~ Umlenken der Ausgaben auf Kanal 2 vom Treiber \$SI0A auf \$UPA.

#### FORMAT - Kommando (Diskette formatieren)

Aufruf: FORMAT P V<---

Mit diesem Kommando wird eine Diskette zum Gebrauch auf Ihrem Kontron PSI-System vorbereitet. FORMAT stellt Rückfragen nach dem Laufwerk, in dem die Diskette formatiert werden soll, nach dem Namen, der diese Diskette kennzeichnen soll (gleiche Namen vermeiden!), und beginnt den Formatiervorgang nach der Bestätigung durch den Benutzer.

IL - Kommando (Inhaltsausgabe im Langformat)

Aufruf: IL (mn):name(.typ) (J) (P=\*)<---

Ausdruck des Inhaltsverzeichnisses eines Mediums mit Angabe der Datei länge und weiterer Informationen. Wenn als "geheim" gekennzeichnete Dateien mit angezeigt werden sollen, so muß der Parameter P=\* oder P=S mit dem Aufruf angegeben werden.

Beispiele:<br>IL TEST.\*<---Alle Dateien des Namens "TEST" auf dem Masterlaufwerk werden angezeigt. IL 1; P=\* 0=\$SI0A<--- Alle Dateinamen von Laufwerk 1, auch die geheimen, werden auf ein Gerät übertragen, das an den Serienkanal A des Kontron PSI-Systems angeschlossen ist.

## INFO-Kommando (Ausgabe einer ASCII-Datei)

Aufruf: INFO (mn):name.typ<---

Dieses Kommando bringt Textdateien auf den Sichtschirm und ermöglicht über die Eingabe von "Leertaste" bzw. "RETURN" das Vor- und Zurückblättern im Text.

Beispiele;

INFO K0S<-- Bringt die Textdatei KOS.INF zur Anzeige Sucht die erste Datei des Typs "INF" des Masterlaufwerks und bringt ihren Inhalt auf den Sichtschirm.

#### MOVE - Kommando (Kopieren von Dateien)

Aufruf: MOVE (quellmedium:)name(.typ) (zielmedium) (J) (P=#)<--

Mit diesem Kommando können - im Gegensatz zum COPY-Kommando - auch Gruppen von Dateien von einem Medium auf ein anderes Medium (z.B. von Diskette auf Platte) transportiert werden.

Der Dateiname bleibt hierbei erhalten. Bereits vorhandene Dateien des angegebenen Namens werden überschrieben, sofern sie nicht die Eigenschaft "schreibgeschützt" haben. Die Angabe von 'quellmedium:','.typ', 'zielmedium' und 'param' ist optional, die Reihenfolge von 'zielmedium' und 'param' ist beliebig.

Ist für 'param' 'J' angegeben, so erfolgt vor dem Start jedes Kopiervorgangs eine Rückfrage an den Benutzer.

Beispiele:

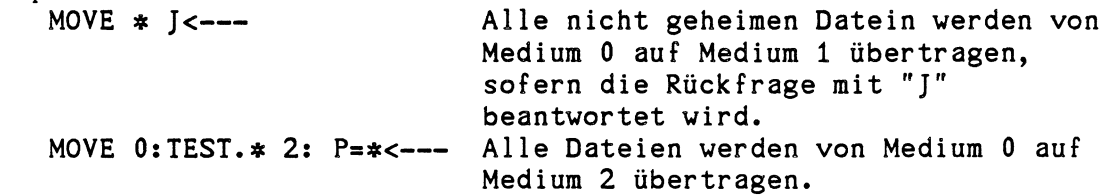

#### PRINT - Kommando (Ausgabe einer ASCII-Datei)

Aufruf: PRINT (mn):name.typ (P=\*) (0=\$iodn)<---

Ausgabe einer ASCII-Datei auf den Sichtschirm des Kontron PSI Computers oder auf ein beliebiges anderes Peripheriegerät. Die Angabe von 'mn:' ist optional. Der Ausgabekanal kann explizit angegeben werden.

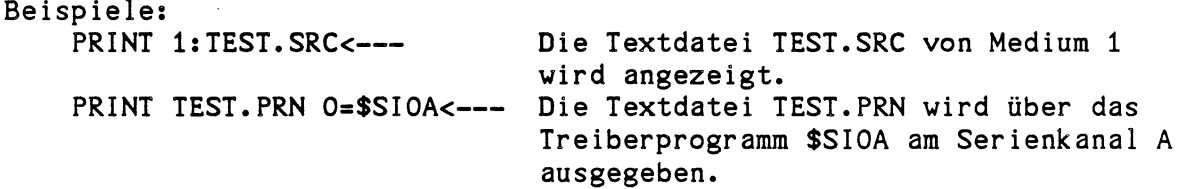

REN - Kommando (RENAME ■ Umbenennung einer Datei)

Aufruf: REN (mn):namealt.typ nameneu.typ<---

Umbenennung der Datei 'namealt.typ' in 'nameneu.typ'. Bei der Datei 'namealt' kann der Typ durch den Universalbezeichner '\*' ersetzt werden, dann werden alle Dateien des Namens 'namealt' umbenannt. Die Dateieigenschaften müssen angegeben werden (siehe 'DEFP'-Kommando).

Beispiele: REN BASIC.COM BNEU<-- die Datei wird umbenannt in BNEU.COM REN TEST.\* TEST1<-- alle Dateien namens TEST werden zu TEST1 REN DEL DELETE P=\*<--- das DEL-Kommando wird in DELETE umbenannt. Bei allen Beispielen wird die Datei auf dem Mastermedium gesucht.

STATUS - Kommando (Information über Medienbelegung)

Aufruf: STATUS<--

Ausgabe der Medienbelegung: Treiber, Medienname, gefüllter Bereich und freier Bereich werden angezeigt. Wichtiges Kommando zur Überprüfung, ob ein Medium noch logisch korrekt (consistent) belegt ist.

Hinweis: "Consistent" bedeutet, daß die Verwaltung der Dateien auf der Platte oder Diskette korrekt abläuft, d.h.: neue Dateien werden in freie Bereiche abgelegt, ohne die bisherigen Dateien zu stören. Disketten können "inconsistent" werden, wenn Disketten gleichen Namens während des Betriebes gewechselt werden, ohne daß der Dateiverwaltung dies durch z.B. ein N-Kommando mitgeteilt wird. Die Dateiverwaltung merkt sich nämlich freie Bereiche auf einer Diskette und schreibt neue Daten dort hinein. Bei Namensgleichheit der Diskette erkennt die Dateiverwaltung nicht immer einen Diskettenwechsel und überschreibt dann möglicherweise Teile von Dateien. Sollte dies eingetreten sein, dann hilft Ihnen das Programm FSCHECK, siehe "Technische Beschreibung", Abschnitt "Systemkommandos".

## 8. Einführung in den Texteditor EDIT

Grundsätzlich dient er zu zwei wichtigen Aufgaben:

- a) zur computerunterstützten Erstellung von Dokumentation, Briefen Texten, Formularen usw. So macht EDIT ihren Kontron PSI-Computer zu einem leistungsfähigen Textverarbeitungssystem.
- b) zur Eingabe, Pflege und Archivierung von Programmen, die in ASSEMBLER, FORTRAN, PASCAL oder anderen Sprachen geschrieben sind (die Erstellung von BASIC-Programmen kann direkt durch den BASIC-Interpreter erfolgen).

Der Editor unterscheidet zwei Betriebsarten:

- 1) Zeichen-orientierte Betriebsart: In der Zeile am unteren Bildrand, der Kommandozeile, erwartet der Editor Kommandos zur Bearbeitung der darüber 1iegenden Zeile und/oder nachfolgender Zeilen.
- 2) Cursor-orientierte Betriebsart: Die Cursor-Kommandos wirken auf die jeweilige Cursorposition. Die Positionierung erfolgt durch die Cursortasten (Pfeil: links, rechts, oben, unten, Cursor = blinkendes Zeichen).

#### Neueingabe von Programmen oder Texten

Hierzu dient das EDITOR-Programmpaket, das vom Betriebssystem aus geladen werden muß. Den von Ihnen gewählten, bisher nicht existierenden Dateinamen bezeichnen wir mit 'name.typ'. Der Aufruf des Editors geschieht mit

EDIT name.typ<-—

Als Antwort erhalten Sie nach dem Laden des Editorprogramms die Aufforderung 'Eingabe', wenn eine Datei dieser Dateiadresse noch nicht existiert.

Falls es sich nicht wie in unserem Beispiel um eine neue, sondern um eine bereits existierende Datei handelt, erscheint in der untersten Bildschirmzeile (= 'Kommandozeile') die Aufforderung 'KMD' (= Kommando), die Sie darauf hinweist, daß der Editor nun bereit ist, Kommandos zu verarbeiten. Soll in diesem Zustand ein neuer Text oder ein neues Programm eingegeben werden, ist hier die Eingabe

 $E$ < $-$ 

erforderlich. Wie bereits beschrieben, wird bei neuen Dateien dieser Eingabezustand automatisch eingestellt.

Wollen Sie nach der Eingabe dem Editorprogramm wieder Anweisungen ('Kommandos') geben, müssen Sie zweimal unmittelbar hintereinander die RETURN-Taste drücken. Auf der Kommandozeile am unteren Bildschirmrand erscheint dann

KMD:

und der EDITOR ist wieder bereit, Ihre Anweisungen zur Text-Bearbeitung entgegenzunehmen.

Eine erste Übersicht über die Fähigkeiten des Editors gibt Ihnen das Kommando

 $? < - - -$ 

das Ihnen jederzeit von der Kommandobetriebsart aus Hilfe beim Editieren bietet. Zurück ins Betriebssystem gelangt man durch Eingabe von

 $KOS < - - -$ 

Damit wird auch der eben eingegebene Text auf die Diskette abgespeichert.

Die Eingabe von KOS-<--

führt ohne Abspeicherung zurück ins Betriebssystem KOS, d.h., die Datei auf dem Medium wird nicht verändert, bzw. eine neue Datei wird nicht abgespeichert.

## Änderung von bereits vorhandenen Programmtexten mit dem EDITOR und Abspeichern auf Diskette

Soll ein Programm oder eine beliebige Datei modifiziert werden, ist ebenfalls der Editor aufzurufen. Dies geschieht wieder mit dem Kommando

EDIT mn:name.typ<--

wobei 'name.typ' der Name des bereits auf einem Medium gespeicherten Textes ist. Danach erwartet das System Ihre Anweisungen.

Die genaue Beschreibung der Editor-Kommandos finden Sie im Kapitel "EDITOR-Beschreibung" in diesem Handbuch.

## 9. Peripheriegeräte

Zum Anschluß eines Peripheriegerätes an Kontron PSI-Systeme werden 2 Komponenten benötigt:

- 1. Hardware: das Gerät, das serielle oder parallele Verbindungskabel und die serielle oder parallele Schnittstelle am Kontron PSI-System
- 2. Software: ein Ein-/Ausgabe-Programm (= Treiber), welches die Funktionen des Peripheriegerätes und der Schnittstelle steuert.

## Hardware:

Die Buchsenbelegung an der Geräterückseite ist durch Namen gekennzeichnet, zum Beispiel:

- Tastatur : Keyboard
- Serienkanal 1 : SIO-A
- Serienkanal 2 : SIO-B
- Parallelschnittstelle: Centronics
- weitere Schnittstellen

Serielle Geräte sind i.a. an Serienkanal 1 oder 2 anzuschließen, parallele an die Parallelschnittstelle. Die Belegung des Verbindungskabels ersehen Sie bei Standardperipherie aus der Info-Datei PRINTER.INF auf der Treiber- oder Utility-Diskette bzw. aus dem Abschnitt "KOS-Uti1ities" der "Technischen Beschreibung".

## **Software:**

Jedes Peripheriegerät benötigt ein Treiberprogramm, das die "Hardware" mit der "Betriebssoftware" verbindet. Bei den von Kontron Mikrocomputer GmbH angebotenen Geräten wird ein Basistreiber auf Diskette mitgeliefert. Um das Peripheriegerät ansprechen zu können (z.B. Drucker), muß der Treiber aktiviert sein; bei Ansprache aus Sprachen muß auch ein Ein- oder/und Ausgabekanal zugewiesen werden. Dies geschieht mit dem IODC-Kommando:

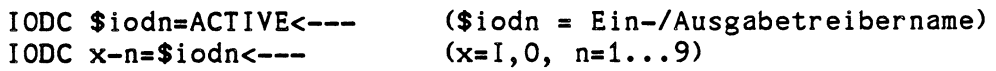

Näheres hierzu unter 'Diskresidente KOS Systemkommandos' in diesem Abschnitt und in "Technischer Beschreibung", Abschnitt "Systemkommandos" und "KOS-Uti1ities".

Die von Kontron gelieferten Universal-Treiber haben im allgemeinen folgende Einstellmöglichkeiten:

> serielle/paralleie Betriebsart deutsche/englische Meldungen

Weitgehend sind alle Möglichkeiten bereits fertig vorbereitet und durch Editieren und Assemblieren der jeweiligen Quellcodedatei anzuwählen, näheres siehe "Technische Beschreibung", Abschnitt "KOS-Utilities".

Wollen Sie ein beliebiges nicht standardmäßig unterstütztes Peripheriegerät ansprechen, stehen Ihnen dazu die allgemeinen Treiber PSIA, PSIB, SIOA, SIOB, UPA, UPB, UPP und PIO zur Verfügung, die die seriellen Schnittstellen A oder B oder die parallele Schnittstelle bedienen. Dazu näheres in der "Technischen Beschreibung", Abschnitt "KOS-Utilities".

Die Abstimmung der Fähigkeiten von Peripheriegerät auf ein Programmpaket (z.B.: Microjustification aus WordStar heraus etc.) ist im allgemeinen kundenseitig vorzunehmen. Kontron übernimmt keine Verantwortlichkeit für die Funktionalität von beliebigen Peripheriegeräten mit beliebigen Programmen. Die zur Verfügung gestellten Basis-Treiber erlauben jedoch den Anschluß an serielle (RS232C) oder parallele (Centronics) Schnittstellen und die grundsätzliche Bedienung von Geräten mit diesen Schnittstellen.

# 10. Erstellung von Arbeitsdisketten

Auf den Kontron gelieferten Disketten sind eine Reihe von Programmen enthalten, die für die tägliche Arbeit bei einer Anwendung immer gebraucht werden, z.B. IODC, DO, Treiber etc. Diese müssen im Zugriff des Systems sein. Andere Programme sind nur zu seltener anfallenden Arbeiten notwendig oder sind nur für den Programmentwickler von Interesse, Beispiele sind FORMAT, C0PYM2, etc. Es spart Platz und Zugriffszeit und bringt bessere Übersicht, wenn nur die benötigten Programme auf einer 'Arbeitsdiskette' oder der Festplatte zusammengefaßt sind. Übrigens kann dieser Satz von Programmen jederzeit mit Hilfe des Dienstprogrammes 'MOVE' erweitert werden.

Im allgemeinen brauchen Sie für Ihre tägliche Arbeit folgende Programme bzw. Dateien:

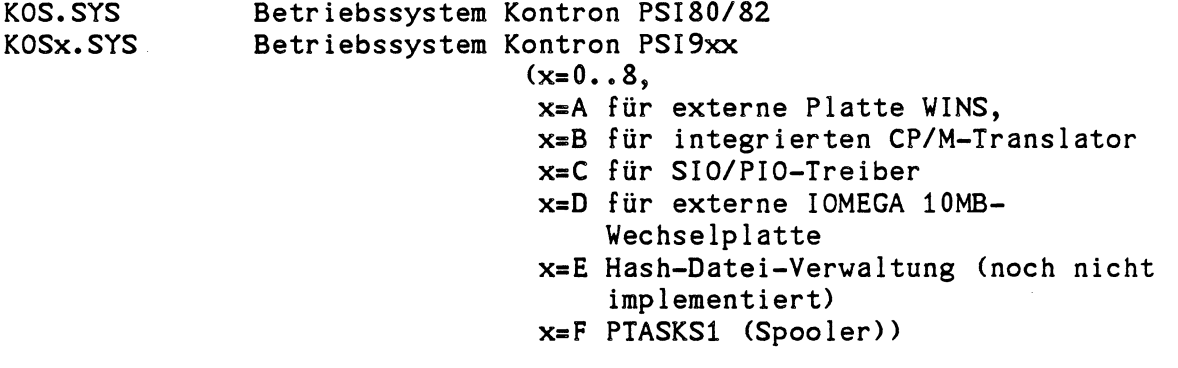

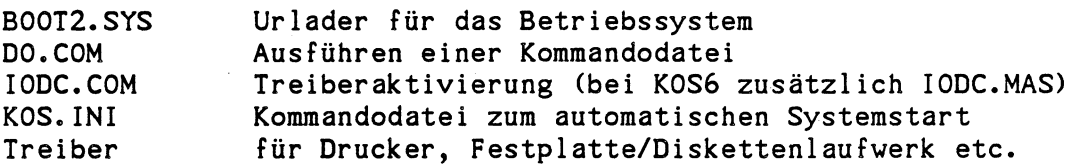

Dazu kommen Ihre Anwendungsprogramme und Datendateien.

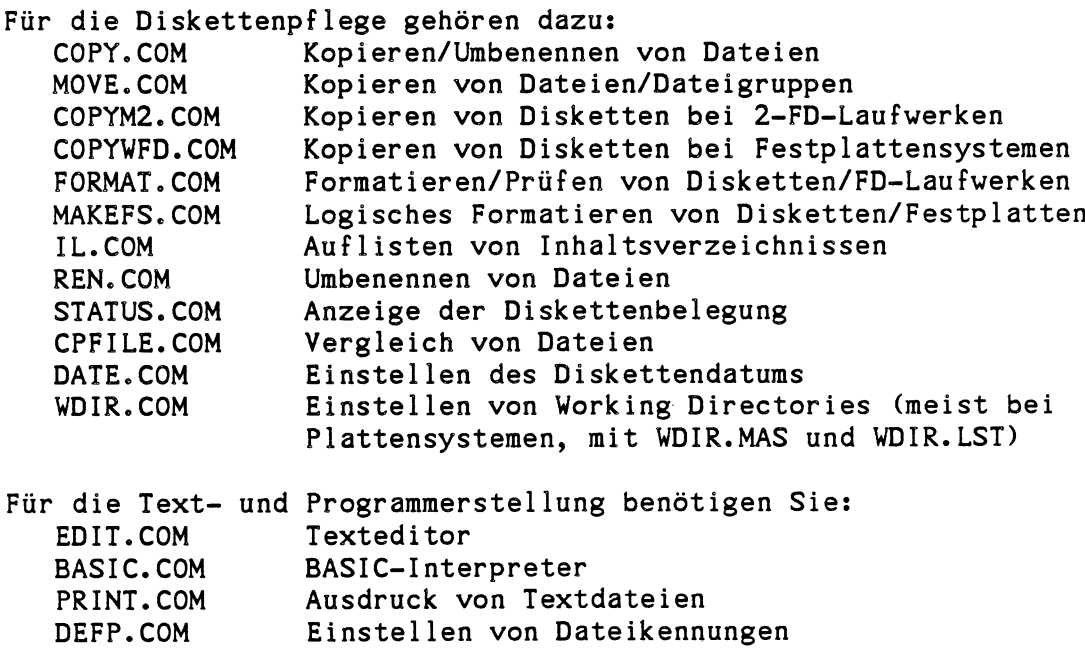

Bei der Systemsteuerung helfen Ihnen: Relokativer Lader SELECT.COM SPOOL.COM PTASK.COM TASK.COM Menü-Programm (mit MENU.MAS u. \*.SEL) Druckerspool er Drucker-Spooltask Task-Anzeige/Vervaltung

Weitere Programme, z.B. für die Programmierung in COBOL, FORTRAN, PASCAL, BASIC80-Compiler/Interpreter etc., siehe dort.

EDITOR der Kontron

PSI-Systeme

Version 4.33/5.46/5.56/6.06

Dezember 1985

Dieser Teil des Kontron PSI-Bedienungshandbuchs beschreibt die Textund Programmeditierung. EDIT erlaubt Zeilen- und Cursor-orientiertes Arbeiten. Einprägsame Kommandowörter und die Bedienerführung in der Kommandozeile machen diesen Editor benutzerfreundlich.

 $\ddot{\phantom{a}}$ 

## Inhaltsverzeichnis ------------------

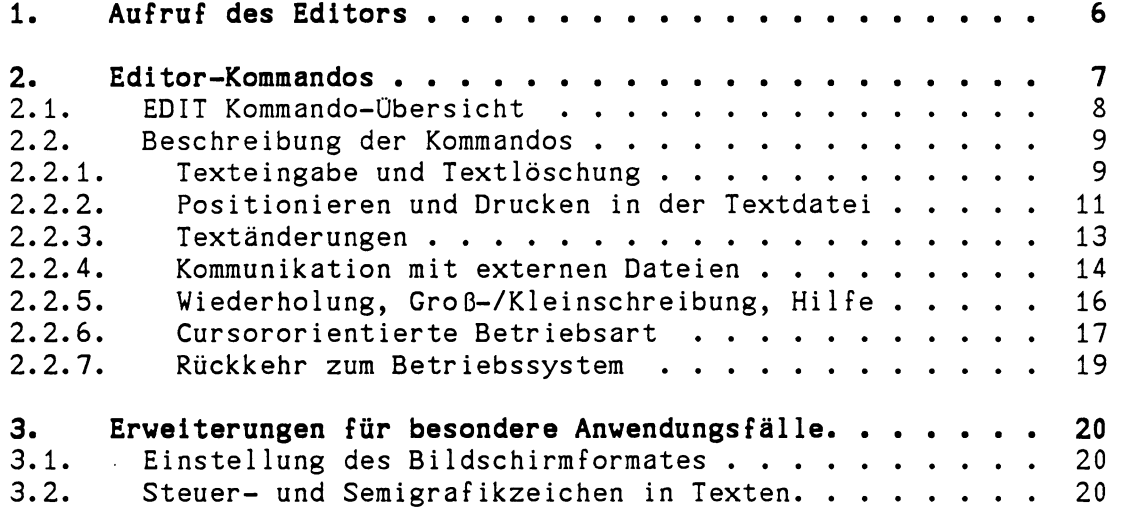

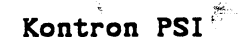

 $\epsilon$ 

 $\tilde{\chi}$ 

#### ต่อ (แบ่บาง) จาย (เช่น อย่า) ค. .<br>Domanico المن المنابع.<br>المن المنابع المنابع المنابع المنابع المنابع المنابع المنابع المنابع

in Pulaterius

นดู้ปลอง (รายไป) 

(4) 品牌 (2) 图17 年 10 页28 页38 00

计位置进入 计文件 医鼻骨瘤引起 化二十

ਬ੍ਰਿਲ-ਖੇਲਦ

 $\sim 10^{11}$  .

7367 K

R ESA CARLETA ا کا ایران کو دی دی.<br>منابع

**The South of The Second Second Second Second Second Second Second Second Second Second Second Second Second Se** 

网络一部分之一年 化四极二环己二十四十二 的复数南部城市 人名

André Kalumatan Kadémati Kabupatèn Ka

्रसिद्धरक्षा थे।

griya J

i, §i i

## Kontron - EDITOR

Das Kontron-Editorprogramm EDIT verbindet zeilen- und cursororientierte Funktionen in idealer Weise.

Besonderes Merkmal von EDIT ist, daß es alle wichtigen Funktionen mit einer sorgfältig durchdachten Auswahl sehr weniger Kommandowörter erfüllt; das macht ihn einfach zu erlernen und unanfällig für Bedienungsfehler.

24 Zeilen des Textes werden im Zusammenhang am Bildschirm dargestellt. Dies macht die Textbearbeitung übersichtlich.

In der Zeilen-orientierten Betriebsart bearbeitet EDIT die jeweils unterste der 24 Zeilen und die folgenden Zeilen.

In der Cursor-orientierten Betriebsart wirken die Kommandos auf die jeweilige Cursorposition. Die Positionierung erfolgt durch die Cursortasten.

Control-Zeichen können in den Text eingefügt werden. Sie werden in inverser Darstellung protokolliert.

Die Kommunikation mit anderen Dateien wird unterstützt durch Einfügeund Abspeicher-Kommandos.

Die Zeilennumerierung wird stets auf aktuellem Stand gehalten: das Einfügen oder Löschen von Zeilen bewirkt die Umnumerierung aller folgenden Zeilen.

Die Zeilenlänge ist auf 71 Zeichen begrenzt, bei der Bearbeitung längerer Zeilen werden die überstehenden Zeichen abgeschnitten.

## <span id="page-59-0"></span>1. Aufruf des Editors

Das Editorprogramm ist in einer Datei des Namens "EDIT", des Typs ".COM", der Eigenschaften "KS" (s. Systemprogramm DEFP) und der Länge lOkByte auf der Systemdiskette gespeichert. Der Editor wird geladen durch den Aufruf

EDIT /wdir/mn:dateiname.typ<---

Die Angabe des Working Directory /wdir/ ist optional. Vorbesetzung ist das aktuelle wdir.

Die Angabe der Mediennummer 'mn:' ist optional. Das Dateisystem sucht alle Medien (Laufwerke) ab, ob eine Datei dieses Namens und Typs existiert. Wird keine gefunden, dann wird eine neue Datei dieses Namens auf dem aktuellen Mastermedium oder dem durch 'mn:' spezifizierten Medium angelegt.

Der Name 'dateiname' muß angegeben werden und er muß den KOS-Bedingungen entsprechen: ein Dateiname darf maximal 8 Zeichen lang sein und kann aus den Buchstaben A..Z, a..z und den Ziffern 0..9 bestehen.

Der Dateityp '.typ' darf maximal 3 Zeichen lang sein (A..Z, a..z, 0..9). Seine Angabe kann entfallen, dann erzeugt der Editor eine Datei des Typs '.XXX'.

Es wird für neue Dateien zunächst kein Disketten-Speicherraum zugewiesen. Die Zuweisung findet erst statt, wenn der editierte Text abgespeichert werden soll. Es ist auch möglich, während des Editiervorgangs Disketten zu wechseln, wenn z.B. das Abspeichern auf einer bereits vollen Diskette nicht möglich ist. Die Disketten müssen sich in ihrem Mediennamen unterscheiden, sonst ist mit der logischen Zerstörung der Disketten zu rechnen.

Die Dateilänge ist begrenzt durch den zur Verfügung stehenden Speicherraum im Hauptspeicher, also maximal 36.000 Zeichen bei Kontron PSI80/82-Systemen, bis zu 46.000 Zeichen bei Kontron PSI9xx-Systemen.

Alle vom Editor verwendeten Dateien enthalten nur druckbare Zeichen (Hex-Code <80). Steuerzeichen (Hex-Code <20) werden ausgeführt oder in inverser Darstellung protokolliert.

Beispiele zum Editor-Aufruf:

EDIT 1:TEXT.TEX<- eröffnet die Datei mit Namen "TEXT" und Typ "TEX" auf Medium 1.

EDIT NAME<- sucht die Datei mit Namen "NAME" und Typ "XXX" und eröffnet sie.

Wenn dies eine neue Datei ist, dann wird sie auf dem im Aufruf genannten Medium 'mn:' oder, wenn kein Medium angegeben wurde, auf dem Mastermedium eröffnet. EDIT stellt dann automatisch den Eingabezustand her, d.h.: die folgenden Eingaben werden als Text interpretiert. Wenn diese Datei bereits existiert, dann wird sie wieder eröffnet. EDIT ist dann im Kommando-Modus, d.h.: die folgenden Eingaben werden als Kommandos interpretiert.

Hinweis: Zu bearbeitende Dateien dürfen nicht schreib- oder löschgeschützt sein. Sie dürfen kein Benutzerkennzeichen tragen (siehe DEFP-Kommando)

## <span id="page-60-0"></span>2. Editor-Kommandos

Bei der Editierung werden maximal 24 Textzeilen dargestellt.

Die 25. Bildschirmzeile bringt Statusanzeigen und Meldungen.

Im Eingabezustand (Statusanzeige "Eingabe") werden alle Eingaben als Text betrachtet. Im Kommandozustand (Statusanzeige "Kommando") werden alle Eingaben als Steuerkommandos interpretiert. Meldungen des Editors erfolgen im Klartext.

Die Kommandos werden im Kommando-Status durch Eingabe eines Buchstabens aufgerufen. Die Eingabe ist formatfrei, Leertasten oder Tabulatoren zwischen den Kommandobuchstaben und ihren Parametern sind nicht notwendig und beeinflussen die Kommandoausführung nicht.

Kommandos wirken auf die unterste (24.) Textzeile und eventuell auf die folgenden Textzeilen.

Parameter spezifizieren das Kommando genauer. Sie sind im allgemeinen optional. Innerhalb der Kommandos sind es entweder Zahlenoder Zeichenfolgen. Zahlen werden dezimal aufgefaßt. Zeichenfolgen müssen mit einem beliebigen Begrenzer (="Delimiter") beginnen, der nicht innerhalb der Zeichenfolge auftauchen darf; lediglich Ziffern sind als Begrenzer nicht zulässig. In Kommandos, die mit externen Dateien kommunizieren, wird ein KOS-kompatibler Dateiname angegeben.

Fehlende Parameter werden durch den Wert "1" ersetzt. Der Stern "\*" steht für "größtmögliche Zahl" oder "alle".

Die Ausführung von Kommandos wird durch Betätigen der Return-Taste veranla ßt.

Das "A"-Kommando wiederholt das zuletzt eingegebene Kommando.

In der cursororientierten Betriebsart sind keine Parameterangaben möglich, jedes Kommando ist ein einzelner Buchstabe. Die Kommandos werden sofort wirksam.

Auskunft über die einzelnen Kommandos während der Arbeit im Editor ist mit der Auskunftsfunktion  $?$  <  $---$ 

möglich; sie gibt die auf der folgenden Seite dargestellte Tabelle aus, ohne den Dateiinhalt zu beeinflussen.

Alle EDIT-Kommandos können gleichbedeutend in Groß- oder Kleinschreibung geschrieben eingegeben werden.

 $\epsilon$ 

 $\bar{L}$ 

# <span id="page-61-0"></span>2.1. EDIT Kommando-Obersicht

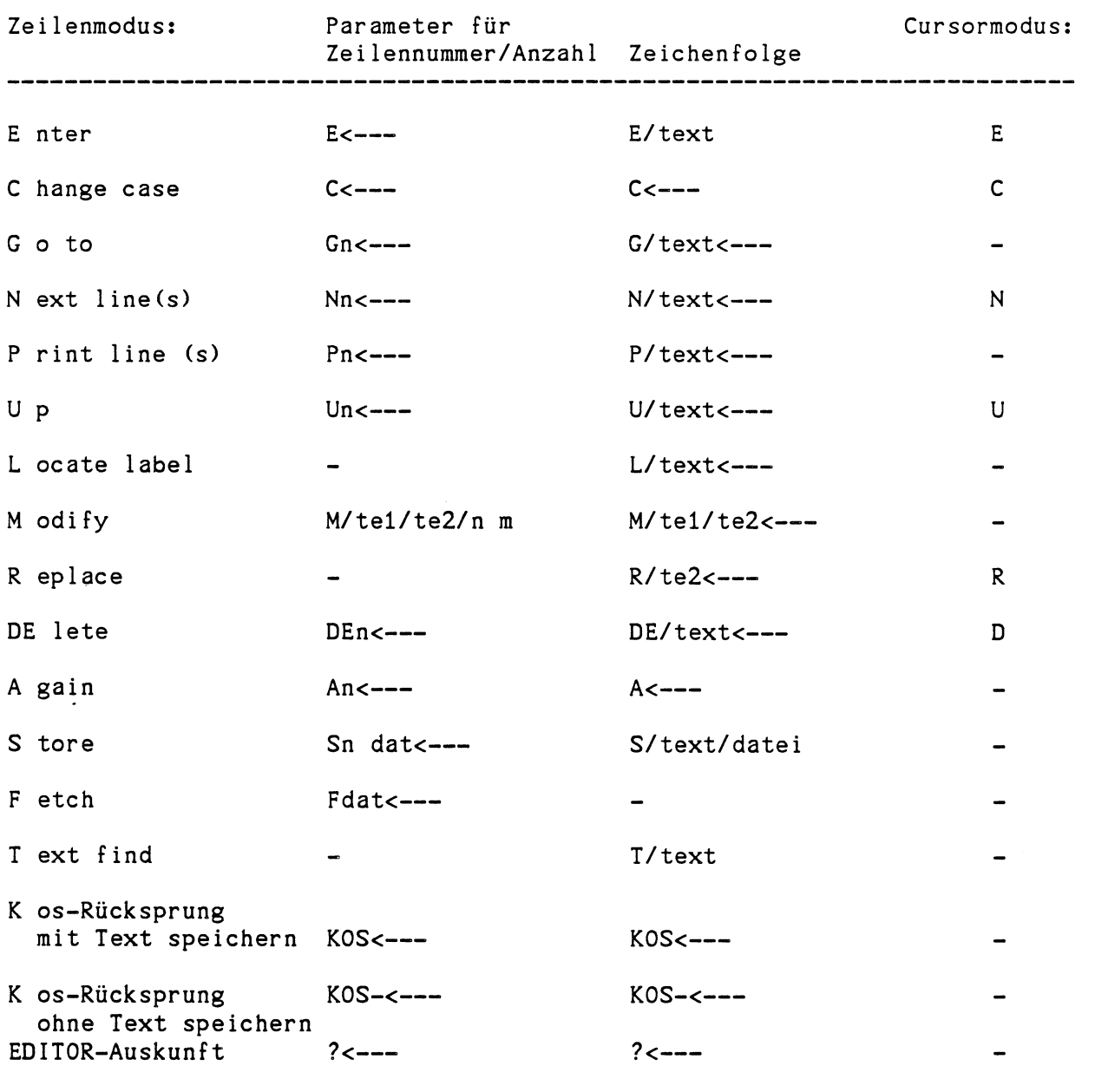

Mit:

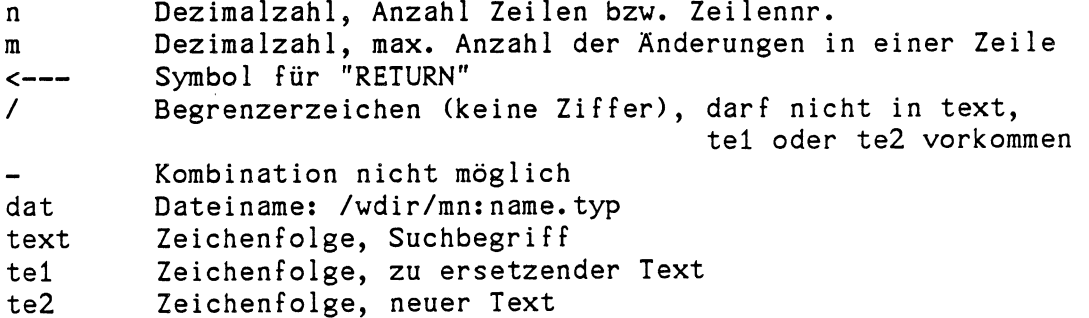

#### 2.2. Beschreibung der Kommandos

Es werden zunächst die Kommandos für die Zeilen-orientierte Betriebsart beschrieben, anschließend wird ihre Funktion im Cursor-Modus dargestellt.

Die Kommandos sind der leichteren Auffindbarkeit wegen nach Funktionsgruppen sortiert.

#### 2.2.1. Texteingabe und Textlöschung

E - Eingabe

#### Eingabe von Textzeilen

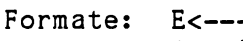

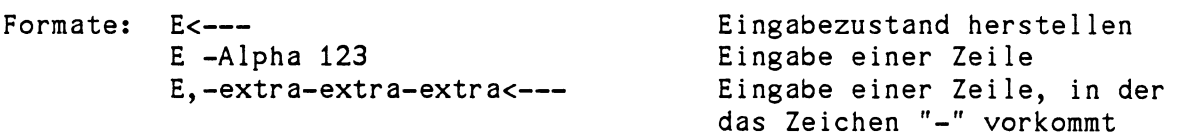

Dieses Kommando bewirkt in seiner Grundform die Umschaltung vom Kommando-Status in den Eingabe-Status:

 $E$   $\leftarrow$   $\leftarrow$   $\leftarrow$ 

Alle folgenden Eingaben werden als Text betrachtet.

"RUBOUT" löscht die gerade erfolgende Eingabe. "BACKSPACE" (CTRL-H oder CURSOR LEFT) löscht das zuletzt eingegebene Zeichen. Mit ''<-- " (=RETURN) werden neue Zeilen abgeschlossen.

Die Eingabe von "RETURN" in eine leere Zeile schaltet zurück in den Kommando-Status.

Das Einschieben einer einzigen Zeile erfolgt durch das Kommando

E /Alpha 123<---

Dieses Kommando schiebt eine Zeile mit dem Inhalt "Alpha 123" nach der untersten sichtbaren Textzeile in den Text ein. Bei diesem Kommando verbleibt der EDIT im Kommando-Status. Das Zeichen "/" im Beispiel wirkt als Begrenzer. Als Begrenzer sind alle Zeichen außer den Ziffern zulässig, sofern die Zeichen nicht im nachfolgenden Text der aktuellen Zeile Vorkommen.

#### Hinweise:

Auch in den folgenden Beispielen ist als Begrenzer das Zeichen *"/"* verwendet.

Die Leerzeichen zwischen Kommandobuchstabe (wie hier "E" für "Eingabe") und Parametern (wie hier "/Alpha 123") sind optional, können also im Interesse einer vereinfachten Bedienung weggelassen werden. In der Beschreibung dienen sie lediglich der Übersichtlichkeit.

In der Cursor-Betriebsart bewirkt das Kommando "E" das Umschalten auf Eingabe an der aktuellen Cursorposition, sofern es eine gültige Position ist. Ungültige Positionen sind die Kommandozeile, die Zone der Zeilennumerierung und Positionen, die durch Tabulationen besetzt sind.

"RETURN" und die Cursortasten beenden den Eingabezustand.

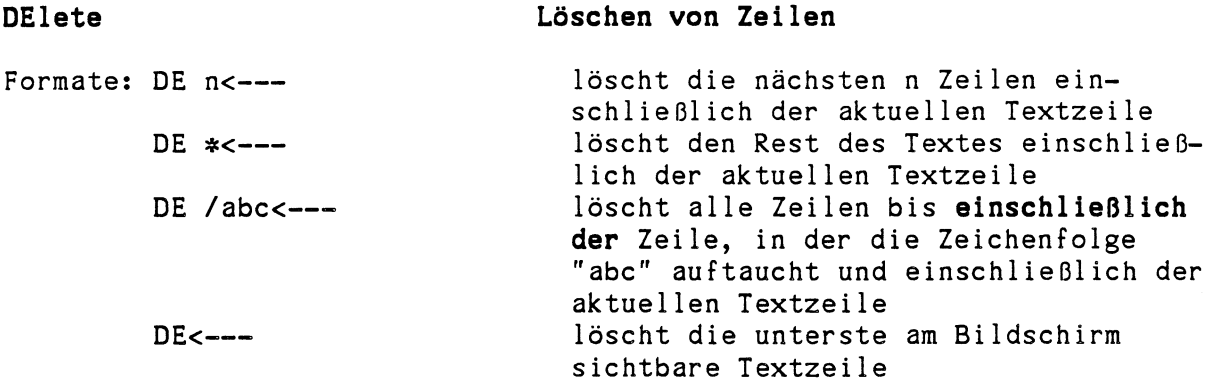

Das Kommando "DE" löscht eine Anzahl n von Zeilen inklusiv der aktuellen Zeile bis zum Ende des Textes oder bis zum Auftreten einer Zeichenfolge, die als Parameter angegeben wurde.

In der Cursor-Betriebsart löscht "D" das Zeichen an der Cursorposition.

Replace Ersetzen einer Zeile

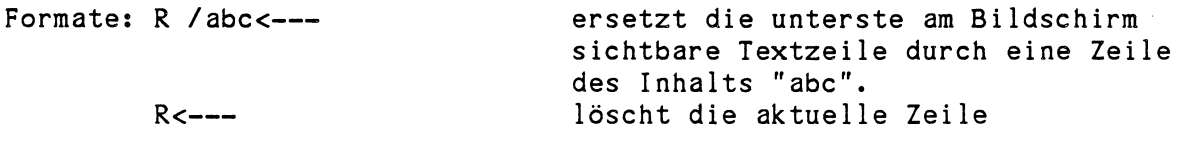

Die letzte sichtbare Zeile des dargestellten Textes wird ersetzt durch die neu eingegebene Zeile.

In der Cursor-Betriebsart werden die nachfolgend eingegebenen Zeichen an die jeweilige Cursor-Position geschrieben, bis "RETURN" oder eine Cursor-Steuertaste bedient wird.

eine Zeile aufwärts

eine Zeile abwärts

#### <span id="page-64-0"></span>2.2.2. Positionieren und Drucken in der Textdatei

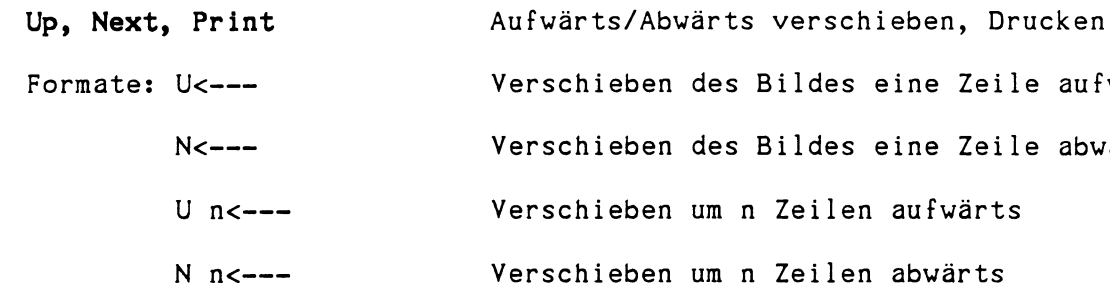

P  $n \leftarrow -$ Drucken der nächsten n Zeilen

- $U / abc < - -$ Verschieben nach oben bis zum nächsten Auftreten der Zeichenfolge "abc"
- $N / abc \leftarrow -$ Verschieben bis zum nächsten Auftreten der Zeichenfolge "abc"
- $P / abc \leftarrow -$ Drucken der nächsten Zeilen bis "abc"

Diese Kommandos bewegen den dargestellten Teil der Textdatei vorwärts und rückwärts. Sie können benutzt werden mit Zahlen oder Zeichenfolgen als Parametern. Eine Zahl als Parameter bedeutet Vorwärtsoder Rückwärtsbewegen des sichtbaren Ausschnittes um 'n' Zeilen.

gilt wieder als "um alle" Zeilen: das Bewegen an den Anfang oder ans Ende der Textdatei.

Mit einer Zeichenfolge als Parameter, abgetrennt vom Kommandobuchstaben durch einen beliebigen, nicht in der Zeichenfolge selbst enthaltenen Begrenzer (außer Ziffern), wird die Suche zum nächsten Erscheinen dieser Zeichenfolge durchgeführt.

Wird keine solche Zeichenfolge gefunden, so ändert sich das Bild nicht.

"U", "N" und "P" wirken von der aktuellen Position der Datei aus. Sie arbeiten relativ.

Im Interesse einer raschen Bedienung kann statt des Kommandos

 $N<---$ 

einfach durch Betätigen der "CURSOR DOWN"-Taste auf die nächste Textzeile geschaltet werden.

Das P-Kommando setzt voraus, daß auf dem Ausgabekanal 0-4 ein Treiber aktiviert ist (KOS-Kommando "I0DC \$iod=ACTIVE 0-4=\$iod").

Hinweis: Auf der KOS-Ebene erfolgt das Drucken einer Editor-Datei durch das Kommando "COPY dateiname \$iod".

In der Cursor-orientierten Betriebsart arbeiten "U" und "N" ohne Parameter und bewegen den Bildausschnitt jeweils um eine Zeile vorwärts oder rückwärts.

Go Gehe nach

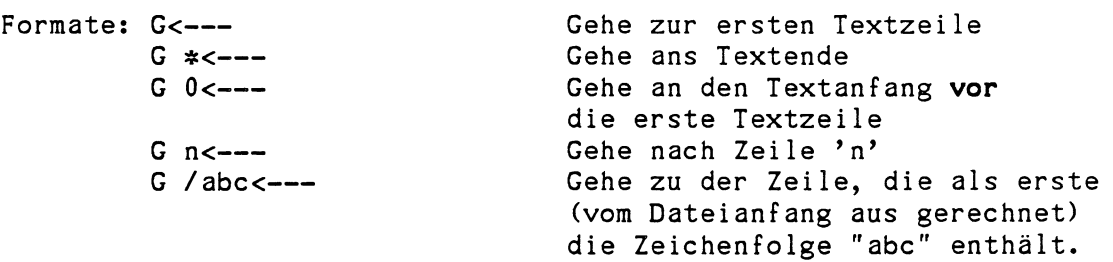

Das G-Kommando arbeitet entsprechend dem "N"- oder "U"-Kommando, es wirkt jedoch immer vom Anfang der Datei an.

"G" ist nur in der zeilenorientierten Betriebsart zu verwenden.

Locate Label Lokalisiere Marke

Format: L /abc<--

Das L-Kommando benötigt eine Zeichenfolge als Parameter. Nach dieser Zeichenfolge wird die Datei durchsucht, von der aktuellen Zeile an bis zum Ende der Datei. Es werden jeweils die ersten Zeichen einer Zeile auf Gleichheit überprüft. Ein Anwendungsfall ist die Suche nach dem Auftreten einer Marke (Label), die gewöhnlich am Zeilenanfang steht. "L" ist nur in der zeilenorientierten Betriebsart zu verwenden.

## Text Text finden

Format: T /abc<---

Das T-Kommando durchsucht den Text von der aktuellen Zeile an nach der durch Trennzeichen abgegrenzten Zeichenfolge. Bei Erfolg werden die 24 Zeilen einschließlich der Zielzeile angezeigt. Das T-Kommando bringt nur diese Zeilen zur Anzeige, im Gegensatz dazu läuft beim N-Kommando der gesamte Text durch. Deswegen läuft das T-Kommando schneller ab.

 $\mathcal{G}^{\mathcal{E}}$ 

#### 2.2.3. Textänderungen

Modify Modifiziere

Formate: M /textalt/textneu<-- tauscht die Zeichenfolge 'textalt'

in die Zeichenfolge 'textneu' in der aktuellen Zeile um. M /textalt//<-- löscht die Zeichenfolge 'textalt' in der aktuellen Zeile.

M /textalt/textneu/n m<-- ändert in den nächsten 'n' Zeilen die Zeichenfolge 'textalt' in die Zeichenfolge 'textneu' um, in den ersten 'm' Erscheinungen von 'textalt' innerhalb jeder Zeile.

In diesen Beispielen steht das Zeichen *"/"* wieder für ein beliebiges Begrenzungszeichen, das jedoch keine Ziffer sein darf, und nicht in textalt bzw. textneu auftreten darf.

"M" wirkt auf die unterste, am Bildschirm sichtbare Zeile und bei Angabe eines gültigen Zeilenzahl-Parameters 'n' auf diese Anzahl von Zeilen. Bei Angabe von "\*" für 'n' wirkt sie auf alle folgenden Zeilen der gesamten Datei.

Die Änderung betrifft jeweils das erste Erscheinen der zu ändernden Zeichenfolge in einer Zeile.

Ein zweiter Parameter 'm' spezifiziert die maximale Anzahl von Änderungen pro Zeile. Auch hier gilt "\*" wieder für 'alle'.

Am Bildschirm werden nur die geänderten Zeilen dargestellt. Die Rückkehr zur Darstellung des Textinhaltes an der dann aktuellen Position erfolgt nach Eingabe eines beliebigen Zeichens.

"M" ist nur in der zeilenorientierten Betriebsart zu verwenden.

 $\frac{1}{\sqrt{2}}$ 

# 2.2.4. Kommunikation mit externen Dateien

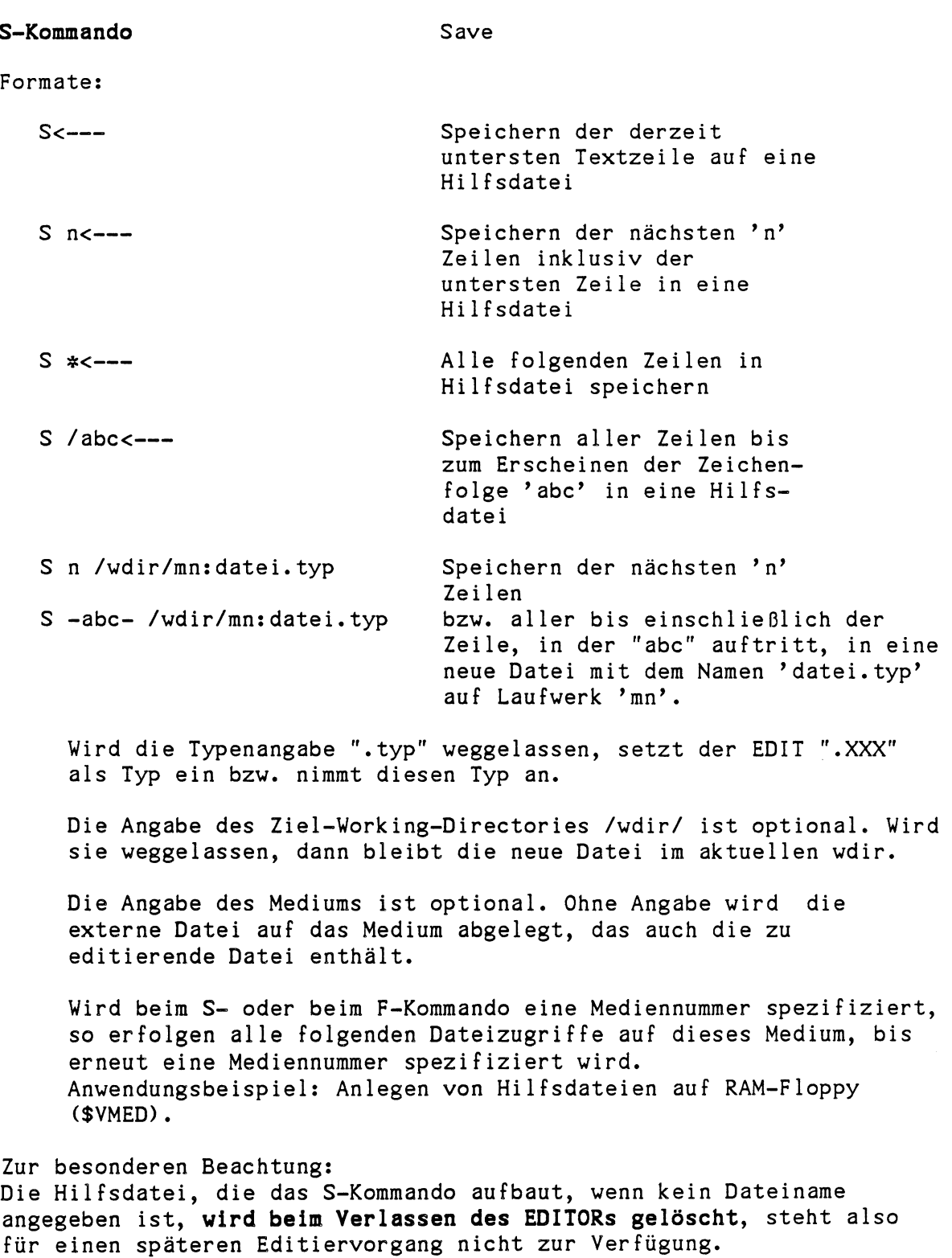

F-Kommando Fetch

Formate

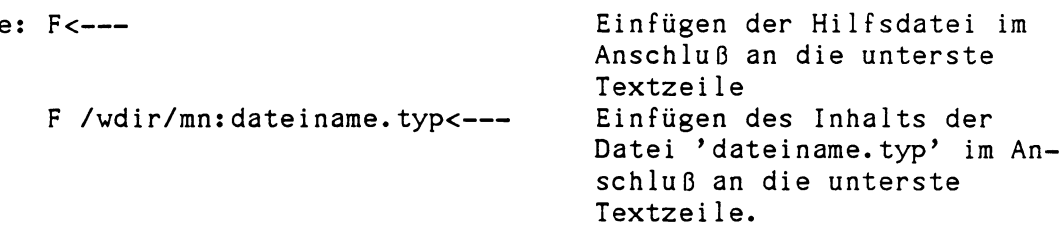

Bei Angabe eines externen Dateinamens können beliebige ASCII-Dateien eingebunden werden. Der Dateityp '.typ' ist optional, Vorbesetzung ist der Typ ".XXX".

Die Angabe des Mediums und des Quel1-Working-Directories sind optional.

Weglassen des Dateinamens bewirkt ein Einfügen der Hilfsdatei an der aktuellen Position (funktional nur während der aktuellen Editier-Sitzung, siehe S-Kommando).

Der Inhalt der Hilfs-Datei kann beliebig oft eingebunden werden. Er bleibt erhalten, solange er nicht durch ein neues "S"-Kommando geändert wird und solange der Editiervorgang nicht beendet wird.

Wird beim S- oder beim F-Kommando eine Mediennummer spezifiziert, so erfolgen alle folgenden Dateizugriffe auf dieses Medium, bis erneut eine Mediennummer spezifiziert wird. Anwendungsbeispiel: Anlegen von Hilf sdateien auf RAM-Floppy (\$VMED).

## <span id="page-69-0"></span>2.2.5. Wiederholung, Groß-/Kleinschreibung, Hilfe

#### A-Kommando

Die Wiederholung des letzten Kommandos wird durch das "A"-Kommando ermöglicht. Als Parameter kann angegeben werden, wie oft das vorige Kommando wiederholt werden soll:

 $E$  -abc  $\leftarrow$ -- $A$  25  $\t -$ 

bewirkt das l+25=26malige Einschieben einer Zeile mit dem Inhalt "abc".

Das A-Kommando wirkt nur im Zeilenmodus.

#### C-Kommando

Das "C"-Kommando schaltet die Tastatur zwischen der Voreinstellung Großschreibung und Kleinschreibung um.

Vom Editoraufruf her ist die Großschreibung eingestellt. Das Verlassen des Editors schaltet die Anlage zurück in diese Einstellung.

Format: C<---

Das C-Kommando ist auch im Cursormodus wirksam.

## ?-Kommando, Hilfefunktion

EDIT beinhaltet eine Auskunftsfunktion, die eine Übersicht gibt über die verfügbaren EDIT-Kommandos. Sie wird mit

 $?$  <  $---$ 

aufgerufen.

Die Rückkehr zum zeilenorientierten Kommando-Status erfolgt durch Betätigen der Leertaste oder irgendeiner anderen Taste. Das vorherige Bild wird wiederhergestellt.

Das ?-Kommando wirkt nur im Zeilenmodus.

#### 2.2.6. Cursororientierte Betriebsart

Die Verwendung der cursororientierten Betriebsart empfiehlt sich immer dann, wenn in einem bestehenden Text einzelne (also nicht systematische) Änderungen vorzunehmen sind. In diesem Fall ist das cursorgestützte Verfahren das schnellste und sicherste.

In den übrigen Fällen (z.B. beim Einfügen/Löschen ganzer Zeilen, systematischen Änderungen durch den ganzen Text oder FD-unterstützter Dateimanipulation) ist die zeilenorientierte Betriebsart vorzuziehen.

An dieser Stelle werden die bereits im vorangegangenen Text an der jeweiligen Stelle angesprochenen Cursor-Funktionen und ihre Anwendung nochmals zusammengefaßt.

Es stehen auf der Kontron PSI-Tastatur 5 Cursor-Steuertasten zur Verfügung:

- CURSOR LEFT (Pfeil nach links) bewegt den Cursor nach links (auch zur Korrektur im Normalbetrieb verwendbar).
- CURSOR RIGHT (Pfeil nach rechts) bewegt den Cursor nach rechts (auch zum Übergang von zeilenorientierter zu cursororientierter Betriebsart zu verwenden).
- CURSOR UP (Pfeil nach oben) bewegt den Cursor nach oben (auch zum Übergang von zeilenorientierter zu cursororientierter Betriebsart zu verwenden).
- CURSOR DOWN (Pfeil nach unten) bewegt den Cursor nach unten (auch anstelle des Kommandos N<-- in der zeilenorientierten Editier-Betriebsart zu verwenden).
- HOME (Aufschrift "HOME") bewegt den Cursor zurück in seine Ausgangsposition (wird zum Übergang von cursororientierter zu zeilenorientierter Betriebsart verwendet).

Der Wechsel von zeilenorientierter in cursororientierte Betriebsart erfolgt durch Betätigen der "CURSOR UP" oder der "CURSOR RIGHT"-Taste.

Die cursororientierte Betriebsart wird durch ein #-Zeichen in der Kommandozeile auf dem Bildschirm symbolisiert.

Die Rückkehr zur zeilenorientierten Betriebsart erfolgt durch Eingabe von HOME im Kommandozustand oder durch positionieren des Cursors in seine Ausgangsposition mit Hilfe der Cursor-Steuertasten.

Kontron PSI Editor-Beschreibung

Folgende Funktionen stehen in der cursororientierten Betriebsart zur Textbearbeitung zur Verfügung:

D Löschen des vom Cursor markierten Zeichens

E Übergang vom cursororientierten Kommando-Status in den cursororientierten Eingabe-Status; es erscheint die Meldung:

#### CSR Eingabe

in der Kommandozeile des Bildschirms. Beliebige Texte ab der aktuellen Cursor-Position können eingefügt werden. Bei Zeilenüberlauf erfolgt die Fehlermeldung

#### nicht möglich

und der Editor verzweigt automatisch zurück in den Kommando-Status.

Das Beenden der Eingabe kann erfolgen über das Betätigen einer Cursor-Taste oder der RETURN-Taste (Rückkehr zum cursororientierten Kommandostatus)

R Übergang vom cursororientierten Kommando-Status zum cursororientierten Replace-Status; es erscheint die Meldung:

#### CSR Korrektur

auf der Kommandozeile des Bildschirms. Jedes nun eingegebene Zeichen ersetzt das momentan vom Cursor markierte Zeichen. Ist eine Korrektur in der augenblicklichen Cursor-Position nicht zulässig, erscheint die Fehlermeldung

#### nicht möglich

Dabei erfolgt ein Rücksprung in den cursororientierten Kommando-Status.

Eine Beendigung des Korrekturvorgangs ist (wie aus dem Eingabe-Status heraus) möglich durch Betätigen einer Cursor-Taste oder der RETURN-Taste (Rückkehr zum cursororientierten Kommando-Status).

N verschiebt den dargestellten Text um 1 Zeile in Richtung wachsender Zeilennummern; die absolute Position des Cursors auf dem Bildschirm bleibt unverändert.

U verschiebt den dargestellten Text um 1 Zeile in Richtung fallender Zeilennummern; die absolute Position des Cursors auf dem Bildschirm bleibt unverändert.
#### 2.2.7. Rückkehr zum Betriebssystem

KOS, KOS-

Die Rückkehr zum Betriebssystem mit Abspeichern der neu editierten Datei geschieht durch das Kommando "KOS".

Format: K0S<--

Das Abspeichern unterbleibt bei Verwendung des Kommandos "KOS-".

Format: K0S-<--

### Anwendung:

Das Kommando "K0S<---" dient zum Abspeichern der editierten Datei oder zum Fortschreiben einer bestehenden Datei, die korrigiert worden ist. Zu beachten ist, daß die ursprüngliche Datei dabei immer überschrieben wird.

Soll dagegen eine zusätzliche, neue Version einer Datei abgespeichert werden, und die ursprüngliche Datei erhalten bleiben, benutzt man das S-Kommando und das KOS- Kommando.

Beispiel:

EDIT MYFILE.VE1<-- Editiervorgang •  $G \quad 0 < - - S$  \* MYFILE.  $VE2$  <---K0S-<--- Damit geht man an den Textanfang. Damit speichert man die neue Textdatei MYFILE.VE2 Damit verläßt man den Editor, ohne die ursprüngliche Version MYFILE.VE1 zu verändern.

Grundsätzlich ist beim Editieren von längeren Texten von Zeit zu Zeit ein Abspeichern durch Eingabe von K0S<-- dringend zu empfehlen: ohne Abspeichern ist Ihre Arbeit bei Stromausfall oder Fehlbedienung verloren. Zum Wiedereintritt in der Editor genügt die Eingabe von

X dateiname.typ<--

Das Kommando "KOS-" gestattet Ihnen, den Editor zu verlassen ohne die ursprüngliche Datei zu verändern.

#### 3. Erweiterungen für besondere Anvendungsfälle

In diesem Teil werden Funktionserweiterungen des Texteditors beschrieben, die über die übliche Texterfassung und -Bearbeitung hinausgehen.

### 3.1. Einstellung des Bildschirmformates

Bei Lieferung ist der Editor auf das Bildschirmformat der Kontron PSI-Systeme eingestellt: das Programm setzt einen Bildschirm mit 25 Zeilen und 80 Spalten voraus.

Die Voreinstellung kann durch das Vx-Kommando geändert werden, um EDIT auch für Bildschirme anderer Einteilung verwendbar zu machen:

Formate: VD<--- Darstellung der Bildschirmparameter

VH n<--- Setzen der Spaltenzahl n, 29< n <256

VV n<--- Setzen der Zeilenzahl n, 1< n <256

VP<--- Schreiben der durch VH, VV geänderten Parameter in die Datei EDIT.COM

Diese Kommandos dienen der Anpassung des Editorprogrammes an abweichende Bildschirmformate.

Sie können auch verwendet werden, um auf Kontron PSI-Systemen andere Text-/Bildschirmformate einzustellen, sofern folgende Einschränkungen berücksichtigt werden:

- a) Wenn die logischen und physikalischen Bildschirmformate nicht übereinstimmen, dann sind Cursor-orientierte Textbearbeitungen nicht definiert.
- b) Wenn die logischen und physikalischen Bildschirmformate nicht übereinstimmen, dann können zeilen-orientierte Textbearbeitungen nur auf eigenes Risiko hin verwendet werden. Eine Gewährleistung für diese Betriebsart wird nicht gegeben.
- c) Wenn mehr als 71 Zeichen/Zeile definiert werden, so kann nur noch im zeilen-orientierten Modus gearbeitet werden.

#### 3.2. Steuer- und Semigrafikzeichen in Texten

EDIT kann zur Bearbeitung von Dateien verwendet werden, die von CP/M-Programmen erzeugt werden. Der Editor fügt an solche Dateien den Ende-Code OFFh an.

In zeilenorientierter Betriebsart können alle Steuerzeichen außer CTRL-M (RETURN), CTRL-H (Cursor left) und RUBOUT als Parameter in Editor-Kommandos verwendet werden. Dadurch ist es z. B. möglich, alle ASCII-LF (CTRL-J) Zeichen durch das M-Kommando zu löschen, und das CP/M-e.o.f.-Zeichen CTRL-Z einzugeben. Dadurch können z.B. EDIT-Dateien in MBASIC-ASCII-Dateien transferiert werden und umgekehrt.

Semigrafikzeichen können von der Tastatur her oder von externen Dateien eingegeben werden. Diese Zeichen haben das höchstwertige Bit gesetzt.

# KONTRON BASIC-Interpreter

Version: 4.33/5.46/5.56/6.06

Dezember 1985

Dieser Teil des Handbuchs beschreibt die Kommandos und Anweisungen von BASIC. Es beschreibt die Eigenschaften und den Leistungsumfang dieser BASIC-Implementierung auf KONTRON PSI-Systemen. Anwendern, die mit der Computersprache BASIC nicht gründlich vertraut sind, werden geeignete Lehrbücher empfohlen.

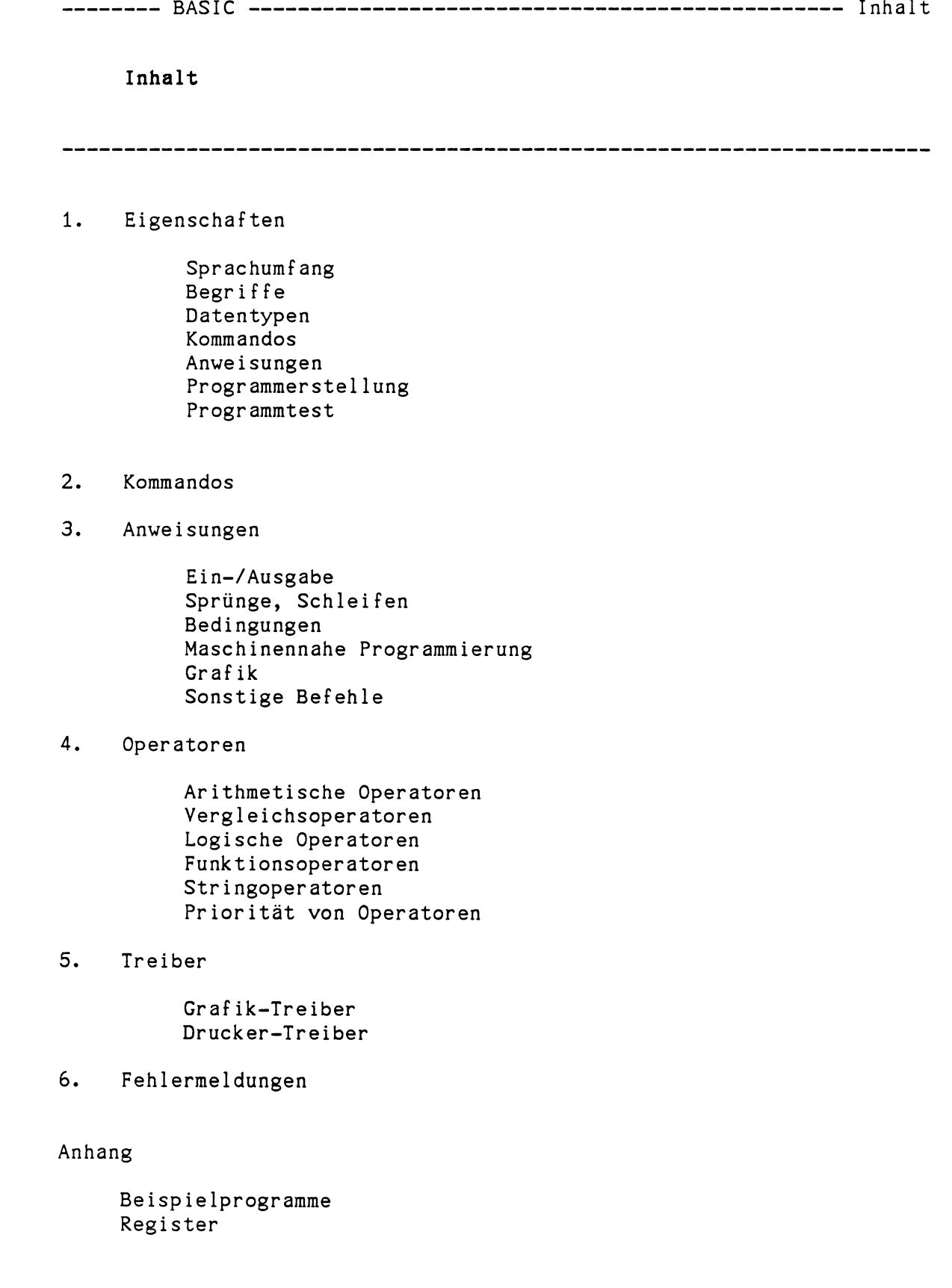

t,

BASIC Eigenschaften

# Aufruf und Sprachumfang

BASIC ist ein leistungsfähiger BASIC-Interpreter. Dieses Programm ist auf der KOS-Systemdiskette gespeichert. Der Aufruf erfolgt von KOS aus durch die Eingabe von

BASIC<--

Sollen im gleichen Aufruf auch bereits Kommandos an den Interpreter mitgegeben werden, so sind diese in Anführungszeichen zu setzen. Das Zeichen "<" stellt dann den Abschluß eines Kommandos dar:

BASIC "LOAD DEMO<RUN" <---

Kontron BASIC Version 5.31/(4.2/5.2) bzw. 5.32/(6.0) enthält:

- das gesamte Standard BASIC
- Befehle zum Zugriff auf die Maschinenebene
- sequentielle und blockorientierte Bearbeitung von Dateien

von einer geöffneten Datei kann gleichzeitig Ein- und Ausgabe sequentiell und blockorientiert realisiert werden

- Anschluß beliebiger Geräte durch kanalorientierte Ein-/Ausgabe
- komfortable Vollgrafik (256x512 bzw. 400x1024 bei Kontron PSI980 H)
- Bearbeitung von BASIC-Programmen Zusammenbau von Programmoduln
- Editierfunktionen im Interpreter
- Aufruf von KOS-Systemfunktionen

Ferner steht eine Datei BASKOS.COM zur Verfügung, der auf Adresse 2500H relokierte BASIC-Interpreter. Mit diesem können auch diskresidente KOS-Kommandos aufgerufen werden.

Hinweis: Programme, die mit dem Basic-Interpreter der Kontron-Systemdiskette erstellt wurden, sind nicht mit dem Basic-Compiler von Microsoft compilierbar!

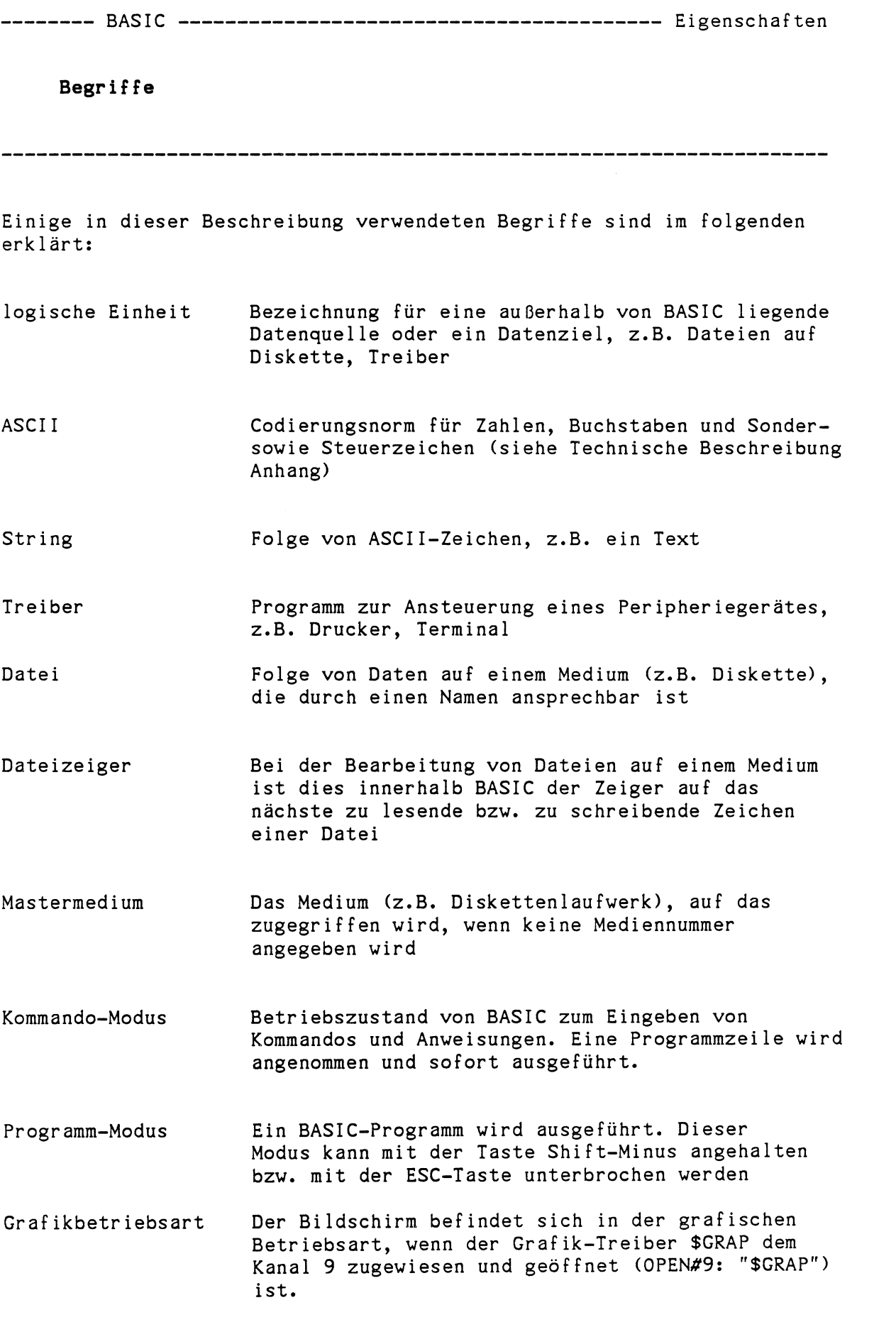

Bedienungshandbuch  $F - 6$ 

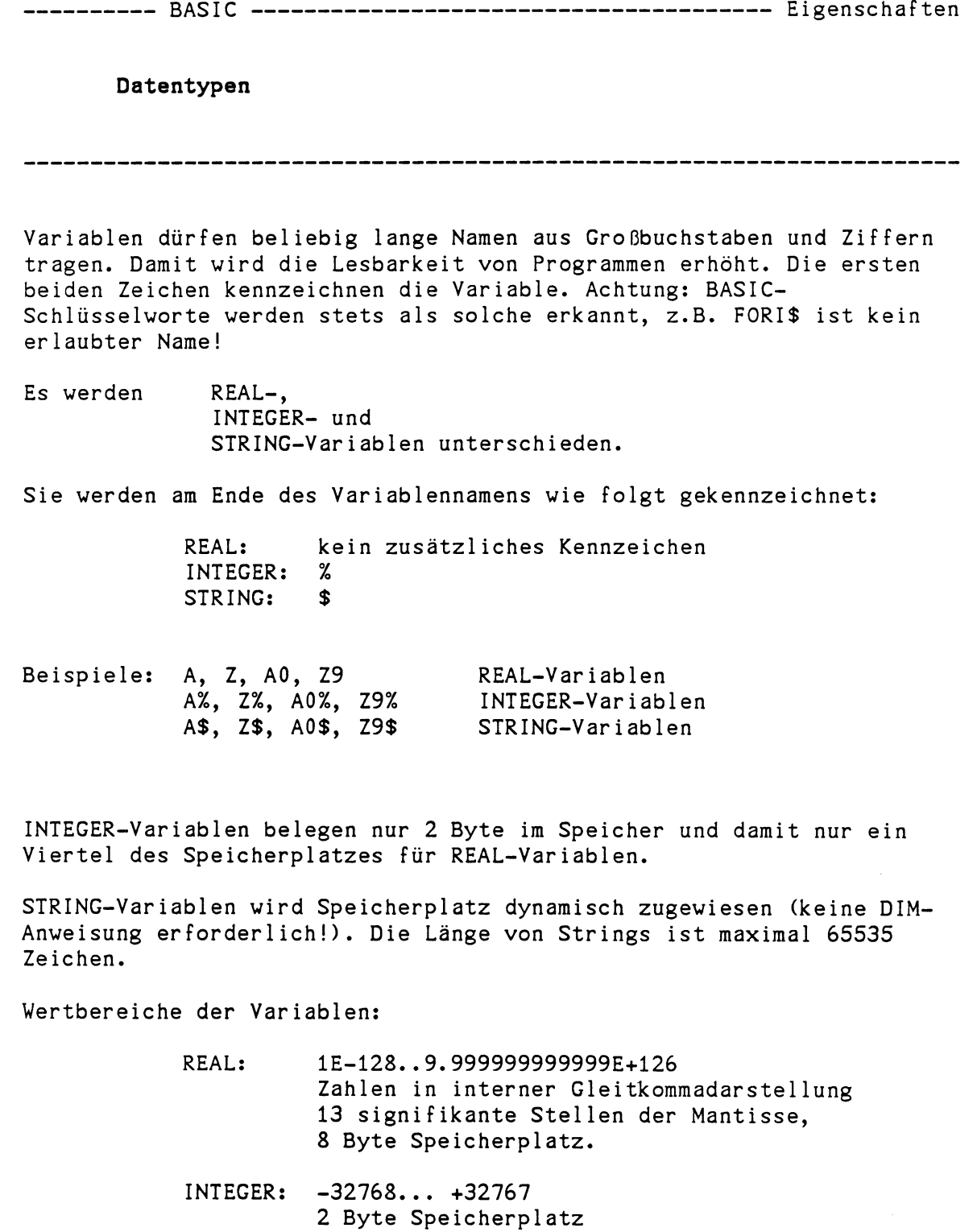

STRING: Alle ASCII-Zeichen pro Zeichen wird 1 Byte Speicherplatz benötigt. Dynamische Speicherplatzverwaltung.

BASIC Eigenschaften

## Datentypen

Fortsetzung

# Konstanten:

Ganzzahl-, Festpunkt-, Exponential- oder Stringformat

Stringformat: Strings werden in Anführungszeichen (") eingeschlossen. Für Strings sind alle ASCII-Zeichen zulässig.

Beispiele: 1234 3.14159 .241828 -2.09E-39 "Heute scheint die Sonne"

# Felder:

Es können Felder jeder Variablenart (INTEGER, REAL, STRING) vereinbart werden (siehe DIM-Anweisung).

Anzahl der Dimensionen: 1..255<br>Indexlaufbereich : 0..65535 Indexlaufbereich :

Bei STRING-Feldern wird für jeden String pro Index Speicherplatz dynamisch zugewiesen.

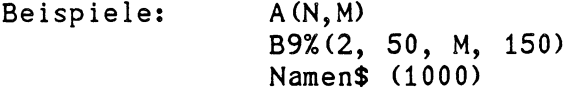

BASIC Eigenschaf ten

# Datentypen

Fortsetzung

# Dynamische Speicherverwaltung für STRING-Variablen

Normalerweise liegen die zu einer STRING-Variablen gehörenden Zeichenketten innerhalb eines lückenlosen Bereichs oberhalb des BASIC-Programms im Anwenderspeicher. Das obere Ende dieses Variablenspeichers markiert ein Zeiger:

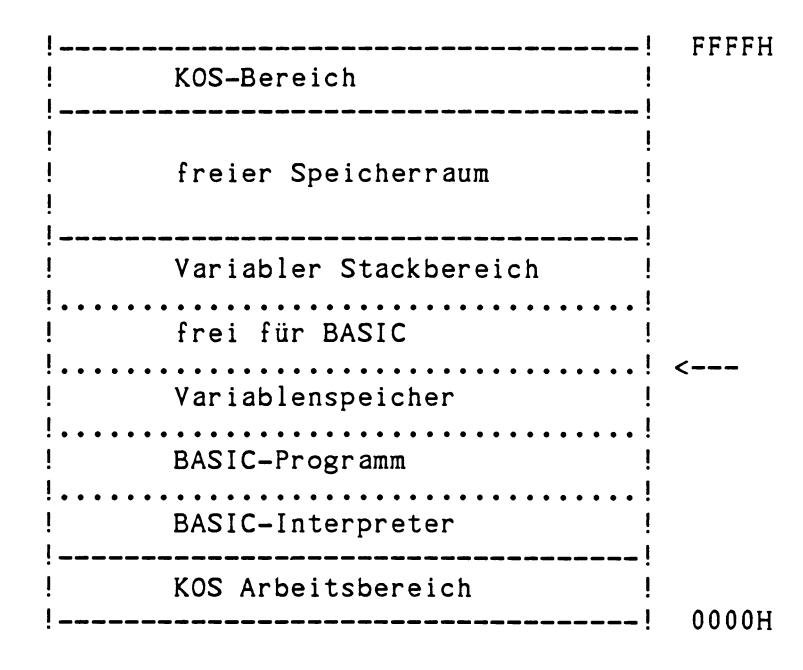

Wird einer STRING-Variablen eine Zeichenkette zugewiesen, die länger ist als die alte, so wird zunächst geprüft, ob die alte Zeichenkette an der Obergrenze des Variablenspeichers liegt. Ist dies der Fall, wird die alte Zeichenkette mit der neuen überschrieben und der Zeiger erhöht. Befindet sich die alte Zeichenkette nicht an der Obergrenze, so wird die neue Zeichenkette nach dem Zeiger abgespeichert und der Zeiger auf das Ende der neuen Zeichenkette gesetzt. Der Stringvariablen wird der Speicherbereich der neuen Zeichenkette zugeordnet. Im anfangs lückenlosen Speicherbereich ist an der Stelle der alten Zeichenkette eine Lücke entstanden, die von keiner Variablen mehr benützt werden kann.

Muß der Anwenderspeicher möglichst gut ausgenützt werden (speicherintensive Programme), empfiehlt es sich, der STRING-Variablen zu Beginn des Programms eine genügend lange Zeichenkette zuzuweisen, so daß keine noch längeren Zeichenketten verarbeitet werden müssen. Dies gilt sinngemäß auch für die Elemente von STRING-Feldern.

BASIC Eigenschaften

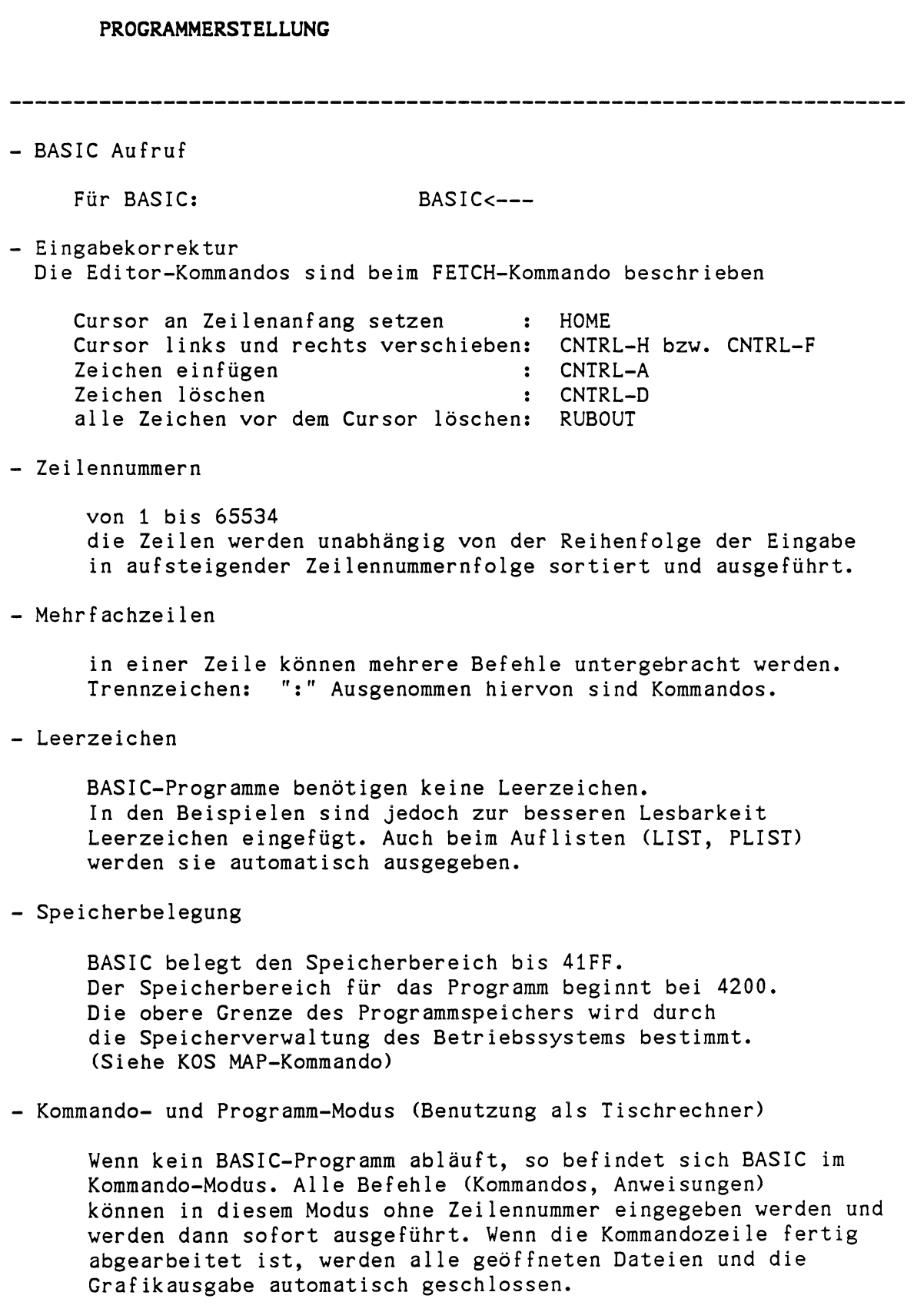

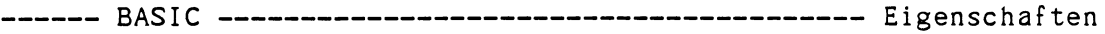

#### Programmtest

 $\frac{1}{2}$ 

\_\_\_\_\_\_\_\_\_\_\_

Zum Test von BASIC-Programmen stehen folgende Hilfsmittel zur Verfügung:

- Einfügen von Kontrollausdrucken (siehe PRINT-Befehl)

In das Programm können zusätzliche PRINT-Befehle eingefügt werden, um die Werte von Variablen zu kontrollieren.

- Setzen von Unterbrechungspunkten (siehe STOP-Anweisung)

An beliebigen Stellen im Programm kann eine STOP-Anweisung eingebaut werden. Die Ausführung des Programms wird an dieser Stelle unterbrochen. Alle geöffneten Dateien werden jedoch geschlossen und der Kommando-Modus hergestellt.

- Ausdrucken und Ändern von Variablen

Bei mit der STOP-Anweisung unterbrochenen Programmen (BASIC ist dann im Kommando-Modus) können mit PRINT und LET Variablen ausgedruckt und geändert werden.

- Fortsetzen von Programmen nach Unterbrechungen

Das Programm kann mit dem CONT-Kommando fortgesetzt werden, die Variablen werden nicht rückgesetzt. Einschränkungen für Datei-Ein- /Ausgabe und Grafik-Modus beachten.

- Programmablauf-Überwachung

Mit der TRACE-Anweisung wird die Zeilennummer der gerade bearbeiteten Zeile ausgegeben.

BASIC Eigenschaften

# Kommandos

Kommandos sind Anweisungen an den BASIC-Interpreter, die zur Handhabung von BASIC-Programmen dienen. Sie sind ausschließlich im Kommando-Modus zu verwenden.

In BASIC gibt es folgende Kommandos:

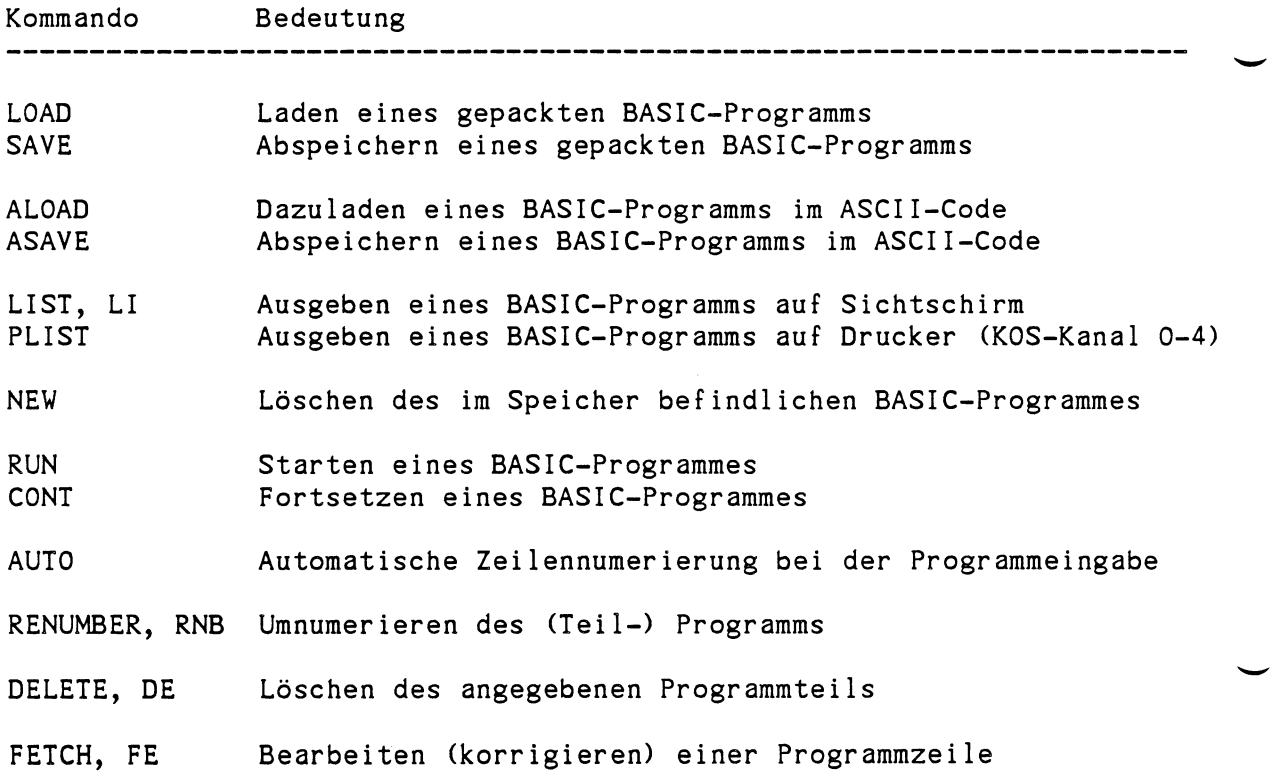

 $\langle \rangle$  .

BASIC Eigenschaften

----------------------------

### Anweisungen

Ein BASIC-Programm ist aus Anweisungen aufgebaut. Sie stehen in Programmzeilen, die als solche durch eine vorangestellte Zeilennummer gekennzeichnet sind. Sie werden nicht sofort ausgeführt, sondern als Teil eines Programmes gespeichert, das mit RUN gestartet werden kann.

\_\_\_\_\_\_\_\_\_\_\_\_\_\_\_\_\_\_\_\_\_\_\_\_\_\_

Alle Anweisungen und Programmzeilen können im Kommando-Modus ebenfalls benutzt werden. In diesem Fall wird keine Zeilennummer vorangestellt. Die Kommandozeile wird sofort nach Abschluß mit "RETURN" ausgeführt. Danach werden alle geöffneten Dateien geschlossen bzw. vom Grafik- in den Alpha-Modus zurückgeschaltet (siehe Kommando-Modus, Programmtest, STOP).

In BASIC gibt es folgende Anweisungen:

Ein-/Ausgabe

. \_ \_ \_ \_ \_ \_ \_ \_ \_ \_ \_ \_ \_ 

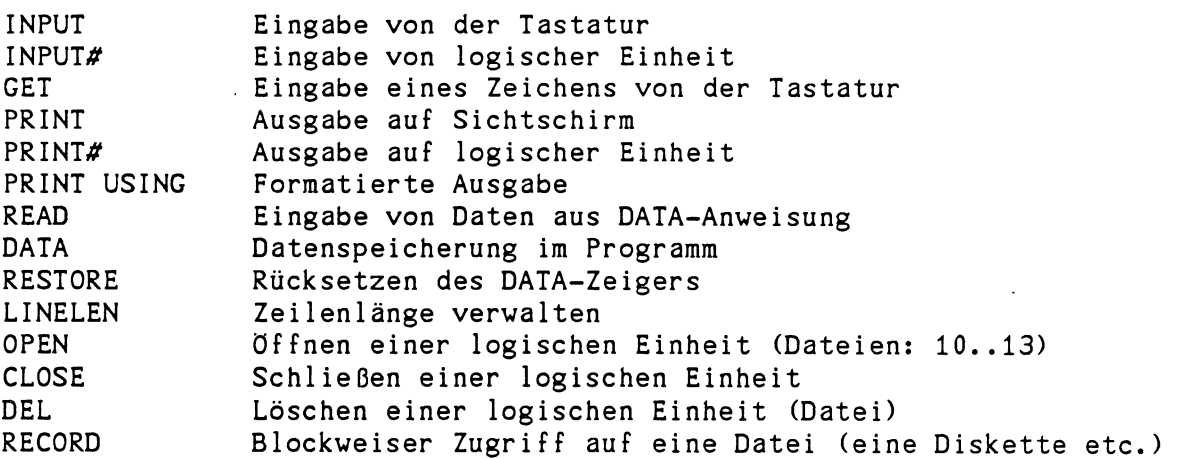

Bedingungen

IF..THEN..ELSE Bedingte Ausführung von Anweisungen

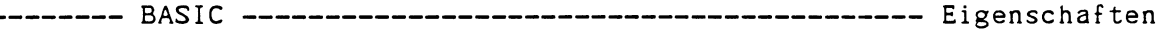

# Anweisungen

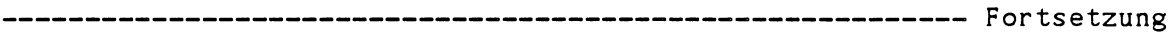

# Sprünge, Schleifen

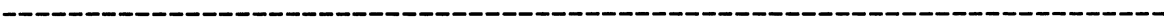

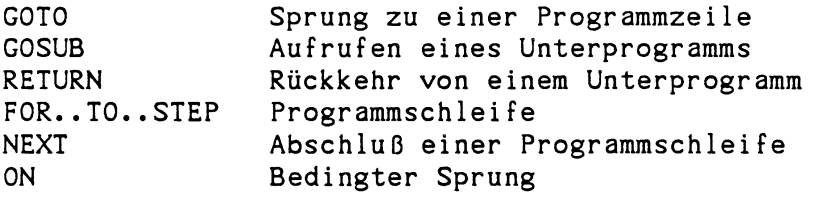

## Maschinennahe Programmierung

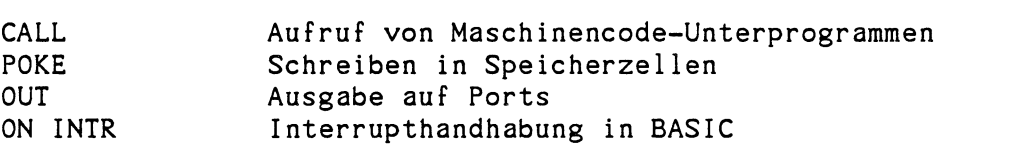

# Grafik

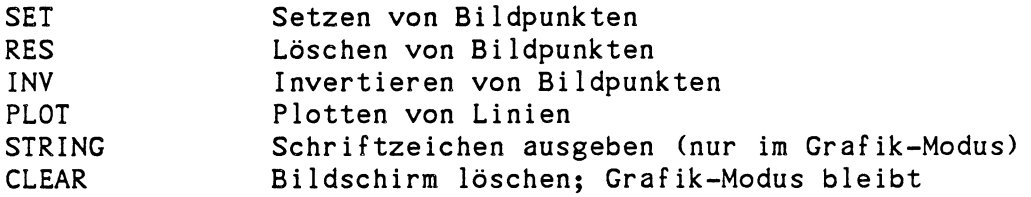

# Sonstige Befehle

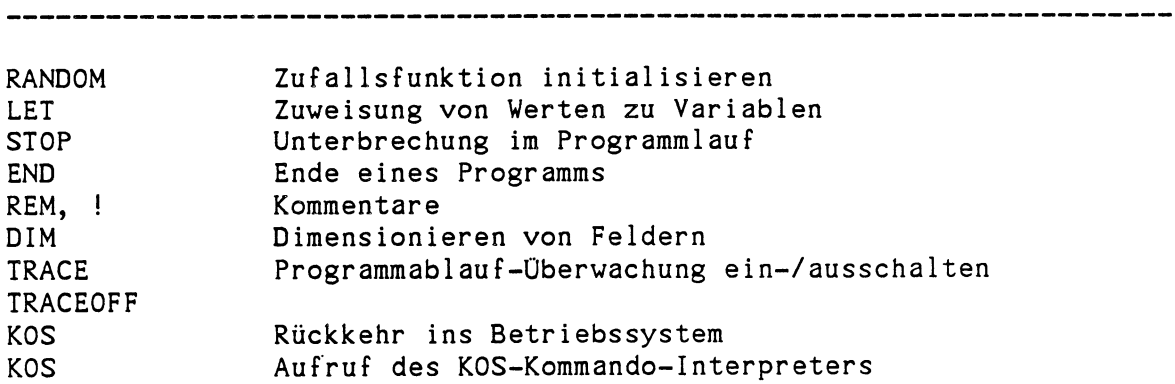

BASIC Eigenschaf ten Funktionen Funktionen und Operatoren treten in Anweisungen auf und bewirken eine Wertzuweisung, Wertbearbeitung oder eine Wertumwandlung. Arithmetische Operatoren: + Addition Subtraktion . \* Multiplikation / Division ~ Potenzierung<br>() Klammerung (1 Klammerung (bis 8-fach) Vergleichsoperatoren: = gleich <> ungleich <= kleiner oder gleich (auch =<) >= größer oder gleich (auch =>)<br>> größer > größer < kleiner Logische Operatoren: NOT Negation AND Und-Verknüpfung OR Oder-Verknüpfung<br>XOR Exklusiv-Oder-Ve Exklusiv-Oder-Verknüpfung Funktions-Operatoren  $EXP(X)$  ERM(N) RND(N) LOG(X) FRE(N) PEEK (adr)<br>SIN(X) SQR(X) IN (adr.) SIN(X) SQR(X) IN (adr.)  $COS(X)$   $ABS(X)$  FRE (1)<br>TAN(X)  $INT(X)$  POINT(x  $T(X)$  POINT $(x, y)$ <br>SGN $(X)$  $ATN(X)$ String-Operatoren  $CHR$(X)$   $+$  STR\$(X) ASC(N\$) LEFT\$ (N\$, X) LEN(N\$)  $VAL(N$)$  RIGHT\$(N\$, X) MID\$(N\$, X1, X2)

# Übersicht: KOMMANDOS zur Bedienung des Interpreters

Die folgenden Kommandos zur Bedienung des BASIC-Interpreters gestatten das Editieren, Abspeichern, Laden und Ausführen von BASIC-Programmen.

Die Kommandos sind alphabetisch aufgelistet.

Querverweise finden Sie im Register im Anhang.

Kommandos können nur im Kommando-Modus und nur ohne Zeilennummern eingegeben werden.

Anweisungen dagegen sind sowohl innerhalb eines Programmes (mit Zeilennummern) als auch wie Kommandos (ohne Zeilennummern) verwendbar.

Beispiel:

als Anweisung in einem BASIC-Programm:

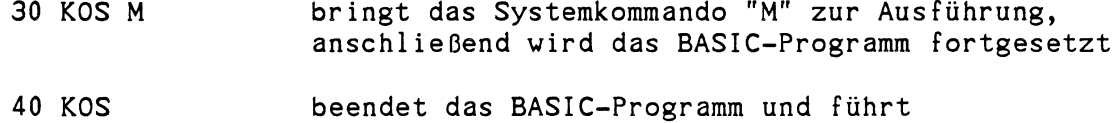

als Kommando für den BASIC-Interpreter:

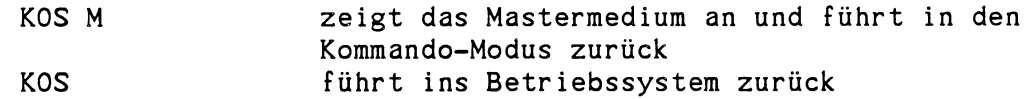

ins Betriebssystem zurück

ALOAD, ASAVE

### Syntax:

ALOAD mnsname ASAVE mn:name

### 

# Wirkung:

Wie SAVE und LOAD; jedoch wird das Programm im ASCII-Code (nicht gepackt) abgelegt. Diese Dateien können mit dem EDITOR bearbeitet werden (Zeilenlänge nicht über 71 Zeichen!). Bei ALOAD hat die Folge der Zeichen der Eingabedatei dieselbe Wirkung wie ein über die Tastatur eingegebenes Programm. Bei fehlerhaften Zeilen erscheint eine Fehlermeldung.

Beim Laden eines Programms mit ALOAD wird das im Speicher befindliche Programm nicht gelöscht, jedoch werden gleiche Zeilennummern überschrieben. Somit ist es möglich, Programmoduln zusammenzusetzen.

Voreinstei 1ungen:

mn : Mastermedium (Masterlaufwerk) typ: BSC (darf nicht angegeben werden)

#### Beispiele:

ALOAD TEST

Das Programm TEST.BSC wird vom Mastermedium geladen. Ist es dort nicht vorhanden, so sucht KOS auf allen aktiven Medien.

#### ASAVE TESTO

Speichert das im Speicher befindliche Programm unter dem Namen TESTO.BSC auf dem Mastermedium ab. Ist ein Programm mit diesem Namen dort nicht vorhanden, so sucht KOS auf allen anderen aktiven Medien nach einer Datei dieses Namens. Wird sie auf einem Medium gefunden, so wird das Programm dort abgespeichert.

Hinweis: Der Dateityp '.BSC' ist die Voreinstellung für mit dem ASAVE-Kommando abgespeicherte Programmtexte. Es ist i.a. nicht zweckmäßig, diese Bezeichnung für andere Dateien mit zu verwenden.

AUTO

## Syntax:

AUTO S=schrittweite B=zeilennr

#### Wirkung:

Es wird für die Programmerstellung nach jeder abgeschlossenen Zeileneingabe automatisch die nächsthöhere Zeilennummer erzeugt. Es kann eine Anfangszeilennummer (zeilennr) und/oder eine Schrittweite vorgegeben werden.

Die Reihenfolge von B= und S= ist beliebig.

Wird ein Parameter nicht angegeben, so gilt dessen Voreinstellung:

 $B = 10$  $S = 10$ 

# Beispiele:

AUTO

Es wird beginnend mit 10 nach jeder neuen Zeile eine um 10 erhöhte Zeilennummer erzeugt.

### AUTO B=100 S=5

Als Zeilennummern erscheinen 100, 105, 110, 115 usw.

Hinweis: Der Programmerstellungsmodus 'AUTO' wird durch Eingabe von 'ESC' (ESCAPE, rote Taste) wieder verlassen.

CONT

## Syntax:

CONT zeilennr

# Wirkung:

Setzt das Programm ab der Zeile 'zeilennr' fort. Die Variablen werden nicht gelöscht. Da alle Dateien geschlossen wurden, kann die Datei-Ein/Ausgabe mit PRINT#, INPUT# nicht fortgesetzt werden. Ähnliches gilt für die Grafikbetriebsart des Bildschirms.

Nach der Meldung "Stop in Zeile ....'' anwendbar.

#### Beispiele:

CONT 2000

Setzt das Programm ab der Zeile 2000 fort. Die Werte der Variablen werden übernommen.

DELETE

# Syntax:

DELETE zeilennrl DELETE zeilennrl-DELETE -zeilennr2 DELETE zeilennrl-zeilennr2

oder

DE ...

#### 

### Wirkung:

Der angegebene Programmteil wird gelöscht. Es ist möglich, nur eine Zeile (zeilennrl), alles ab der Anfangszeile (zeilennrl-), alles bis zur Endzeile (-zeilennr2) oder alles zwischen Anfangs- und Endzeile zu löschen.

Wird keine Zeilennr angegeben, wird alles gelöscht.

Genauso kann auch die Kurzform DE verwendet werden.

# Beispiele:

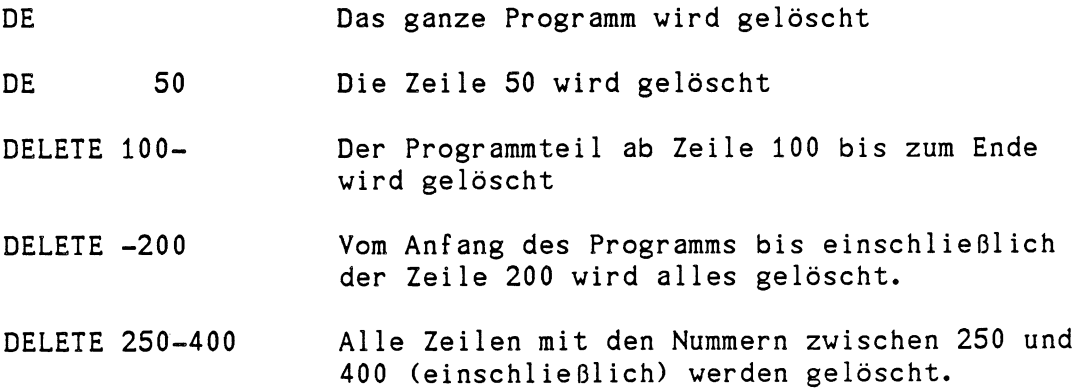

FETCH

### Syntax:

FETCH zeilennr FE zeilennr

#### Wirkung:

Die Zeile mit der Nummer 'zeilennr' wird in den Eingabepuffer gebracht und auf den Bildschirm ausgegeben, damit sie mit den anschließend beschriebenen Editorkommandos verändert werden kann. Der Cursor steht zunächst am Ende der Zeile. Soll die Korrektur beendet werden, muß die RETURN-Taste betätigt werden. Das ist in jeder Cursorposition möglich. Wird ein Syntax-Fehler von BASIC erkannt, bleibt die alte Zeile unkorrigiert. Wird die Zeilennummer geändert, entsteht eine Kopie der Zeile, wird sie gelöscht, führt BASIC die Befehle der Zeile sofort aus.

BASIC verwaltet die Zeilenlänge. Siehe hierzu die LINELEN-Anweisung. Reicht die vorgegebene Zeilenlänge für die Eingabe nicht aus, versucht BASIC die zu editierende Zeile auszugeben ohne jede Leerzeichen und unter Verwendung aller Abkürzungen (für PRINT ein '?'). Gelingt das nicht, so erscheint eine Fehlermeldung.

Hinweis: Beim Editieren werden Control-Zeichen reflektiert, jedoch nicht ausgeführt.

Programmzeilen mit Zeilennummern, die der Formel n\*256-1, n=1,2,... genügen, können erzeugt, jedoch nicht mit 'FETCH' editiert werden.

Das Editieren einer Programmzeile, welche die Anweisung 'KOS cKommando(s)>' enthält, mit 'FETCH', verlängert diese Zeile mit einem OFFh, dieses Zeichen kann mit CTRL-D wieder gelöscht werden.

# FETCH - EDITOR-Kommandos

------------------------------------------------------------ Fortsetzung

In jeder Position des Cursors kann das dort stehende Zeichen überschrieben werden. Der Cursor kann mit den folgenden Kommandos bewegt werden:

CNTRL-H CURSOR-LINKS ohne ein Zeichen zu verändern. bewegt den Cursor jeweils einen Schritt rückwärts,

CNTRL-F CURSOR-RECHTS zu verändern. Der Cursor wird vorwärts bewegt, ohne ein Zeichen

HOME Der Cursor wird auf den Anfang der zu editierenden Zeile gesetzt.

Die folgenden Kommandos verändern die Zeilenlänge:

- CNTRL-A ("Add") Um ein Zeichen an der jeweiligen Schreibstelle des Cursors einfügen zu können, wird zunächst die gesamte Restzeile hinter dem Cursor um eine Stelle nach rechts verschoben. An der Cursor-Position steht zunächst ein Leerzeichen, das anschließend beliebig überschrieben werden kann.
- CNTRL-D ("DELETE") Das Zeichen an der jeweiligen Schreibstelle wird gelöscht. Anschließend wird die rechts davon befindliche Restzeile um eine Stelle nach links verschoben.
- RUBOUT Der links vom Cursor stehende Teil der Zeile wird gelöscht. Die Restzeile wird nach links zum Beginn der Zeile verschoben, der Cursor steht bei dem ersten Zeichen.
- RETURN beendet das Eingeben und Editieren einer Zeile. Das ist in jeder beliebigen Cursorposition möglich, die gesamte sichtbare Zeile wird von BASIC bearbeitet. Nach Beenden des Eingebens einer Zeile wird die Syntax geprüft. Steht am Beginn der Zeile eine Zahl, wird sie als Zeilennummer aufgefaßt, die Zeile wird gespeichert. Fehlt die Zeilennummer, werden die Befehle der Zeile sofort ausgeführt (Kommando-Modus).

LIST, PLIST

### Syntax:

LIST

LIST zeilennrl-LIST -zeilennr2 LIST zeilennrl-zeilennr2

oder

LI

# Wirkung:

LIST schreibt im Speicher befindliche Programm auf den Sichtschirm, PLIST gibt das Programm-Listing über den KOS-Kanal 0-4 aus, dem ein Druckertreiber zugeordnet werden kann.

BASIC legt das Programm in einer vorübersetzten Form im Speicher ab. Bei der Ausführung des LIST- bzw. PLIST-Kommandos wird das Programm wieder in den Klartext übersetzt.

Es kann eine Anfangs- (zeilennrl-) und/oder eine Endzeile (-zeilennr2) des Listings angegeben werden.

Anhalten des Ausdrucks durch "\_" (Shift-Minus). Abbrechen der Ausgabe mit ESC-Taste.

Die Kurzform des Kommandos LIST ist LI und kann genauso verwendet werden.

## Beispiele:

- LIST Listet das gesamte Programm
- LIST 1Ö0 Listet nur die Zeile 100
- LIST 100- Listet das Programm ab Zeile 100
- LIST -500 Listet das Programm bis Zeile 500
- LIST 100-500 Listet das Programm von Zeile 100 bis Zeile 500

LOAD, SAVE

## Syntax:

LOAD dateiadresse SAVE dateiadresse

#### Wirkung:

- LOAD lädt das Programm mit der Dateiadresse 'dateiadresse' von einem Medium (z.B. Diskette) in den Speicher. Ein vorher geladenes Programm wird gelöscht.

- SAVE speichert das im Speicher befindliche Programm unter der Dateiadresse 'dateiadresse' auf einem Medium ab. Eine bereits existierende Datei dieses Namens wird überschrieben.

Die Dateiadresse entspricht den KOS-Konventionen:

(mn:) dateiname.BAS

Voreinsteilungen:

mn : Mastermedium (Masterlaufwerk) typ: BAS (darf beim Aufruf nicht angegeben werden)

Wenn eine Medien- (Laufwerk-) Nummer angegeben ist, wird die Datei nur auf diesem Medium gesucht.

Wird keine Medien-Nummer vorgegeben, wird die Datei zunächst auf dem Mastermedium gesucht und dann, wenn sie dort nicht gefunden wird, auf allen aktiven Medien. Bleibt das Suchen erfolglos, wird beim Kommando LOAD eine Fehlermeldung ausgegeben bzw. bei SAVE die Datei auf das Mastermedium geschrieben.

Das gepackte BASIC-Programm enthält eine Information über die Startadresse des Anwender-Speicherbereichs. Es ist sicherzustellen, daß die mit LOAD und SAVE transferierten Programme sich auf die richtige Anfangsadresse beziehen. Notfalls kann dies mit der Kommandofolge

> LOAD dateiadresse ASAVE dateiadresse ALOAD dateiadresse SAVE dateiadresse

realisiert werden.

LOAD, SAVE

Fortsetzung

### Beispiele:

LOAD TEST

Das Programm TEST.BAS wird von einem Medium geladen. Die Datei wird auf allen aktiven Medien, beginnend mit dem Mastermedium, gesucht.

### SAVE TESTO

Speichert das im Speicher befindliche Programm unter dem Namen TESTO.BAS auf das Mastermedium.

Ist ein Programm mit diesem Namen dort nicht vorhanden, so sucht KOS auf den aktiven Medien nach einer Datei dieses Namens. Ist sie vorhanden, so wird das Programm dort abgespeichert, ansonsten auf dem Mastermedium.

#### SAVE 1: TEST1

Das im Speicher befindliche Programm wird unter dem Namen TEST1.BAS auf dem Medium 1 gespeichert.

Hinweis: Der Dateityp '.BAS' ist die Voreinstellung für gepackt durch das SAVE-Kommando des BASIC-Interpreters abgespeicherte Programmtexte. Diese Typenbezeichnung sollte nicht für andere Datei arten verwendet werden. LOAD und ALOAD sind nur auf jeweils passend (mit SAVE bzw. ASAVE) abgespeicherte Programmtexte anzuwenden.

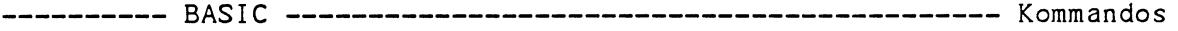

NEW

# Syntax:

NEW

# Wirkung:

Neuinitialisierung von BASIC.

Das Programm und alle Variablen werden gelöscht.

------------------------------

# Beispiel:

NEW

Hinweis: Mit dem ALOAD-Kommando können Programmteile zusammengesetzt werden. Wenn dies nicht erwünscht ist, kann mittels 'NEW' oder 'DE' ein bestehendes Programm gelöscht werden.

RENUMBER

Syntax:

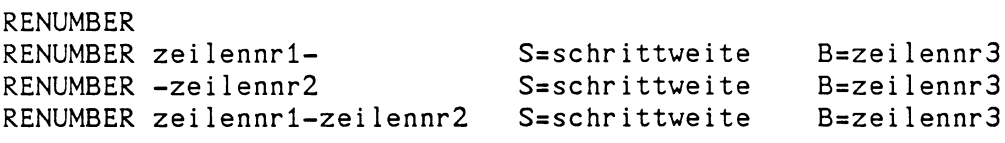

oder

RNB ...

#### 

#### Wirkung:

Der mit 'zeilennr1' und/oder 'zeilennr2' angegebene Teil des Programms erhält neue Zeilennummern. Es kann auch eine neue Schrittweite und/oder eine neue Anfangszeile (zeilennr3) angegeben werden. Die Reihenfolge der Parameter B und S ist beliebig. Die Reihenfolge der Programmzeilen wird nicht verändert.

Alle Verzweigungsadressen (nach GOTO, GOSUB, THEN, ON) werden automatisch korrigiert.

Statt RENUMBER kann auch genauso die Kurzform RNB verwendet werden.

### Beispiele:

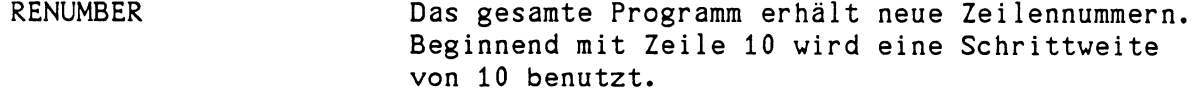

- RENUMBER 500- B=1000 Der Teil des Programms ab Zeile 500 bis zum Ende wird umnumeriert, beginnend mit der Zeilenzahl 1000 und Schrittweite 10.
- RNB 200-400 S=20 B=500 Das Programm zwischen Zeile 200 und 400 (einschließlich) erhält neue Zeilenzahlen, beginnend mit 500 und Schrittweite 20.

RUN

# Syntax:

RUN

RUN zeilennr

### Wirkung:

Startet das Programm ab der niedrigsten Zeilennummer, bzw., wenn angegeben, ab 'zeilennr'.

Die Variablen werden vorher gelöscht.

Der Programmablauf kann unterbrochen werden durch:

- Fehler ( -> Fehlermeldung)
- ESC-Taste ( -> "Stop in Zeile ....")
- STOP-Befehl im Programm ( -> "Stop in Zeile ....")

Nach der vollständigen Ausführung eines Programms meldet sich BASIC mit

> Ready  $\ddot{\bullet}$

# Beispiele:

RUN

Löscht alle Variablen und startet das Programm ab der niedrigsten Zeilennummer.

# RUN 100

Löscht alle Variablen und startet das Programm mit Zeile 100.

BASIC Anweisungen

# Übersicht

Aus den im folgenden beschriebenen Anweisungen (Statements) können BASIC-Programme aufgebaut werden.

BASIC-Programme bestehen aus Programmzeilen, die jeweils mit einer Zeilennummer beginnen. Die Programmzeilen werden in auf steigender Reihenfolge ausgeführt. Jede Zeilennummer existiert nur einmal in einem Programm. Lücken in der Zeilennumerierung sind ohne Bedeutung für den Programmablauf.

Die einfache Programmzeile besteht aus Zeilennummer und einer Anweisung. Es können mehrere Anweisungen in einer Programmzeile stehen. Die Anweisungen sind dann durch Doppelpunkt ':' zu trennen.

Zur Verdeutlichung werden jeweils Beispiele angegeben, siehe auch die Beispielprogramm im Anhang.

Zum leichteren Auffinden sind die Anweisungen alphabetisch sortiert; zudem ist der Einsatzbereich im Kopf jeder Seite angegeben.

Querverweise finden Sie im Register im Anhang.

--------- BASIC ----------------------- Maschinennahe Programmierung

CALL

### Syntax:

CALL adr CALL adr,pl,p2,....,pn

#### Wirkung:

Ruft ein Unterprogramm in Maschinensprache auf der Speicheradresse 'adr' (dezimal) auf.

'adr' kann eine numerische Konstante, Variable oder Ausdruck sein.

 $0 \leq a \leq t \leq 65535$ 

Die Rückkehr von einem Unterprogramm erfolgt durch den Assembler-Befehl

RET.

Parameter von BASIC zum Unterprogramm (pl..pn) sind durch ein vorangestelltes Komma gekennzeichnet.

p kann eine Real-, Integer- oder String-Variable, bzw. auch ein Element eines Feldes sein.

Übergeben werden 16-bit-Pointer, die auf die Speicherplätze der Übergabeparameter zeigen. Sie werden in der angegebenen Reihenfolge pl, p2, .., pn in den Stack geladen (PUSH). Die Unterroutine kann somit über den Stack die benötigten Parameter laden bzw. zurückgeben.

Die Pointer zeigen jeweils auf das erste Byte (A) der Variablen. Je nach Variablentyp sind die weiteren Bytes wie folgt belegt:

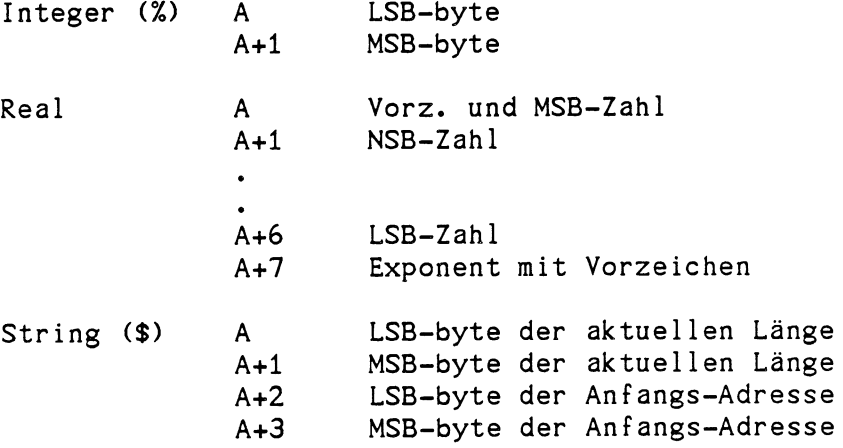

--------- BASIC ----------------------- Maschinennahe Programmierung

# CALL

Fortsetzung

Erzeugt das Unterprogramm eine Zeichenkette, so darf sie nicht länger als die von BASIC übergebene Länge werden. Bei Bedarf kann mit LET B\$= "..... " vorher eine entsprechend lange Platzhalter-Zeichenkette erzeugt werden.

## Beispiele:

500 CALL 32768

Führt einen Sprung auf die Adresse 32768 dezimal (8000 Hex) aus.

600 CALL 49152,PI,P2

Führt einen Sprung auf die Adresse 49152 dezimal (C000 Hex) aus. Dabei werden die Pointer (Zeiger) PI und P2 an das Unterprogramm übergeben.

Das Assembler-Unterprogramm hat die folgende Form:

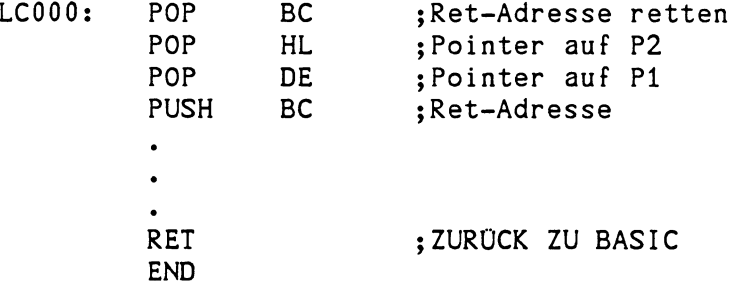

Hinweis:

Durch die Funktionsweise des Stack ist die Reihenfolge der Parameter im Assembler-Unterprogramm umgekehrt! Bei "CALL 0" wird die Warmstart-Routine des Betriebssystems ausgeführt. Dadurch wird zwar der BASIC-Interpreter verlassen und sein Speicherbereich freigegeben, die Anwenderbereiche bleiben jedoch allok iert!

**BASIC** Maschinennahe Programmierung

CALL

Fortsetzung

## Beispiel:

Assembler-Unterprogramm, gelinkt auf die Adresse 7000h (28 672 dezimal): Ċ,

A7000H: POP BC POP HL POP DE PUSH BC LD A,(DE) ADD A,01 LD (DE),A INC DE LD A,(DE) ADD A,02 LD (DE),A LD A, (HL) ADD A,03 LD (HL),A INC HL LD A, (HL) ADD A,04 LD (HL),A RET END A7000H

BASIC-Programm zum Aufrufen der obenstehenden Assembler-Routine (Parameter-Obergabe):

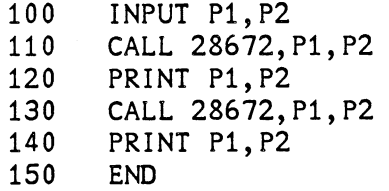

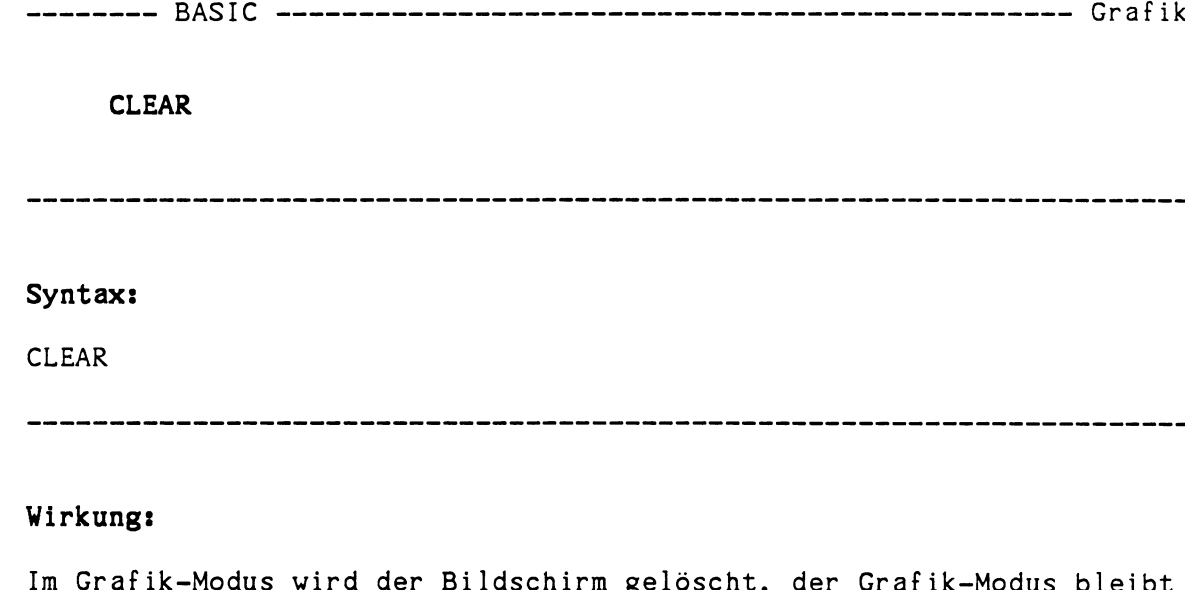

gelöscht, der Grafik-Modus bleibt bestehen.

-------------------------------------

Beispiel:

90 CLEAR

Bildschirm wird gelöscht. Es wird im Grafik-Modus weitergearbeitet.

--------- BASIC --------------------------------- Datei Ein/Ausgabe

CLOSE

### Syntax:

CLOSE #n:

#### Wirkung:

Schließt die logische Einheit n. Möglich für Ausgabe-und bidirektionale Treiber und für Dateien.

Siehe OPEN

Nach Beenden, Abbrechen (ESC-Taste) oder Unterbrechen (STOP-Anweisung) von Programmen oder Befehlsfolgen (Kommando-Modus) werden offene Dateien automatisch geschlossen, der Grafik-Modus wird beendet.

## Beispiele:

1000 CLOSE #10:

Schließt die Eingabedatei auf einem Medium.

1010 CLOSE #9:

Schließt den Grafik-Treiber, wenn dieser geöffnet wurde. Dabei wird von der grafischen Betriebsart des Bildschirms in die alphanumerische Betriebsart zurückgeschaltet. Das Bild wird dabei gelöscht.

BASIC Ein/Ausgabe

DATA

## Syntax:

DATA liste

#### Wirkung:

Speichert im Programm die Werte der Liste 'liste'.

'liste' kann numerische- und/oder Stringkonstanten enthalten. Die einzelnen Werte sind durch "," getrennt.

Die Werte der DATA-Anweisungen werden unabhängig von ihrer Lage im Programm nacheinander von den READ-Befehlen gelesen.

(siehe READ,RESTORE)

# Beispiele:

100 DATA "Ich kauf mir lieber einen Tirolerhut","Donauwalzer 110 DATA 1,2,3,4,5 120 DATA 2.0E+5,"Wish you were here",500000

------- BASIC ---------------------------------- (Datei) Ein-/Ausgabe

DEL

# Syntax:

DEL #n:

## Wirkung:

Die zur logischen Einheit 'n' gehörende Datei wird gelöscht. Für 'n' sind nur die Kanäle 10..13 zulässig. Die Datei muß vorher mit der OPEN-Anweisung geöffnet worden sein. Nach Ausführen der DEL-Anweisung ist die Datei auf dem Medium und in BASIC gelöscht, die logische Kanalnummer ist wieder frei.

## Beispiel:

 $\bullet$ 100 0PEN#12: "SCRATCH.XXX" 900 DEL#12:

Die Datei SCRATCH.XXX wird geöffnet (100), bearbeitet und schließlich wieder gelöscht (900).
BASIC Sonstige Befehle DIM Syntax: DIM variable(l) DIM variable(1, k, m, n) Wirkung: Reserviert Speicher für Felder. 'l', 'k', 'm' und 'n' sind die oberen Indizes des Feldes, die niederen Indizes sind immer 0. Index : 0..65535 Anzahl der Dimensionen: 1..255 Bei Überschreiten der Feldgrenzen erfolgt eine Fehlermeldung. Der Index einer Feldvariablen kann nicht wieder eine Feldvariable sein.

## Beispiele:

DIM A (8)

Reserviert ein Feld A mit 9 Variablen.

DIM B (10,10)

Reserviert ein Feld B von 11 mal 11 Variablen.

DIM A\$ (80)

Reserviert ein Feld für 80 Strings mit jeweils beliebig vielen Zeichen.

BASIC Sonstige Befehle

END

## Syntax:

END

#### Wirkung:

Beendet das Programm und schließt alle geöffneten Dateien; Rückkehr in den Kommando-Modus.

Die END-Anweisung kann an beliebiger Stelle im Programm stehen. Fehlt sie, so setzt BASIC nach der letzten Zeile des Programms intern eine END-Anweisung.

Bei Verwendung von Unterprogrammen ist dafür zu sorgen, daß diese nur durch GOSUB erreicht werden. Hierzu wird vor dem ersten Unterprogramm ein END-Befehl gesetzt.

Beispiel:

100 GOSUB 300 110 END 300 REM -- Unterprogramm -- $\bullet$ 400 RETURN

Das Hauptprogramm ist in Zeile 110 durch die END-Anweisung abgeschlossen, sodaß das Unterprogramm nur durch GOSUB erreicht wird. --------- BASIC ---------------------------------- Sprünge, Schleifen

FOR..NEXT

#### Syntax:

FOR i=iO TO il (STEP s)  $\ddotsc$ NEXT i

#### Wirkung:

Der Programmteil zwischen der FOR-Anweisung und dem NEXT wird mindestens einmal ausgeführt und abhängig von der Laufvariablen '1' wiederholt. Nach dem Ausführen des Programmteils wird '1' um die Schrittweite 's' erhöht. Dann wird geprüft, ob der Endwert 'il' überschritten wurde. Hat die Laufvariable den Endwert noch nicht erreicht, wird das Programmteil noch einmal ausgeführt.

Die Laufvariable '1' muß vom Typ "REAL" sein. Sie darf nicht Element eines Feldes sein.

Wird NEXT ohne Angabe der Laufvariablen 'I' verwendet, so wird das NEXT als zu dem nächsten vorher kommenden FOR... gehörend angenommen.

ist eine numerische Variable iO,il,s können numerische Konstanten, Variable oder Ausdrücke sein

Die Schleife wird auf jeden Fall einmal durchlaufen; sie kann verlassen werden, bevor sie vollständig abgearbeitet wurde (GOTO).

Wegen der mit diesem Verfahren verbundenen Unübersichtlichkeit sollte ein 'GOTO' in einer Schleife möglichst vermieden werden.

Überschneidung von Schleifen ist nicht zulässig. Schleifen können bis zu einer Tiefe von 7 geschachtelt werden.

**BASIC** Sprünge/Schlei fen

FOR..NEXT

Fortsetzung

## Beispiele:

1000 FOR 1=1 TO 10 1010 PRINT 1020 NEXT I

Die Schleife wird 10 mal durchlaufen. Dabei wird 10 mal der Befehl PRINT ausgeführt. Danach wird das Programm nach dem NEXT-Befehl fortgeführt.

3000 FOR K=0 TO Kl 3010 FOR L=0 TO LI 3020 LET A(K,L)=K#L 3030 NEXT L 3040 NEXT K

Die Elemente des Feldes A mit der Ausdehnung Kl mal LI werden mit dem Produkt ihrer Indizes belegt.

Dabei wird für jeden Wert des Index K die innere Schleife LI mal durchlaufen.

Bei 3030 NEXT L und 3040 NEXT K kann L und K weggelassen werden.

5000 FOR X7=C\*8/N TO C\*3/M STEP -S 5010 SET X7,0 5020 NEXT

Die Schleife wird von einem Anfangswert zu einem kleineren Endwert mit einer negativen Schrittweite durchlaufen.

BASIC Ein/Ausgabe

GET

#### Syntax:

GET stringvariable

#### Wirkung:

Holt ein Zeichen von der Tastatur.

Ist kein Zeichen eingegeben worden, so wartet GET nicht auf eine Eingabe, der alte Wert der Stringvariablen bleibt erhalten. Es kann jeweils nur ein ASCII-Zeichen eingegeben werden. Es gibt also auch kein Eingabe-Abschluß-Zeichen (wie <CR> bei INPUT). Das Zeichen wird nicht auf dem Bildschirm reflektiert.

Deshalb ist dieser Befehl auch im Grafik-Modus erlaubt. Die Reflektierung der Zeichen sowie das Warten auf eine Eingabe sind mit BASIC-Anweisungen programmierbar.

-----------------

## Beispiele:

10 GET A\$

Holt das anstehende Zeichen von der Tastatur. Steht kein Zeichen an, so läuft das Programm weiter.

20 GET B\$ 30 IF LEN(B\$)=0 THEN 20 40 IF ASC(B\$)=13 THEN 70 50 LET C\$=C\$+B\$ 60 GOTO 20 70 STRING C\$,10,10

Eine INPUT-Anweisung wird im Grafik-Modus simuliert. Eine Warteschleife (20,30) liest die einzelnen Zeichen (B\$) ein. Diese werden zu einem String (C\$) verkettet (50). Durch die RETURN-Taste (ASCII-CODE 13) wird die Eingabe abgebrochen (40,70).

--------- BASIC ----------------------------------- Sprünge, Schleifen

GOSUB

## Syntax:

GOSUB zeilennr

#### Wirkung:

Ruft das Unterprogramm ab Zeilenummer 'zeilennr' auf.

Ein Unterprogramm wird mit der Anweisung RETURN abgeschlossen. BASIC setzt dann das Programm nach der Zeile mit dem aufrufenden GOSUB fort. Das Unterprogramm darf nur durch GOSUB-Befehle erreicht werden. Wird ohne vorheriges GOSUB ein RETURN erreicht, so erfolgt eine Fehlermeldung.

Siehe RETURN, ON, ON INTR, ON ERROR

Hinweis: Nach GOSUB darf keine weitere Anweisung in der gleichen Programmzeile stehen.

------- BASIC ----------------------------------- Sprünge, Schleifen

GOSUB

```
Fortsetzung
```
Beispiele:

10 REM -- Hauptprogramm -- $\ddot{\phantom{a}}$  $\ddot{\phantom{a}}$ 100 GOSUB 1000 110 REM  $-$  Weiter  $\bullet$ 999 END 1000 REM -- Unterprogramm -- $\bullet$  $\ddot{\phantom{a}}$ 1100 RETURN Das Unterprogramm ab Zeilennummer 1000 wird vom Hauptprogramm aufgerufen. Nach der Zeile 1100 wird die Zeile 110 ausgeführt. 100 INPUT "String";A\$ 110 REM String invertieren 120 GOSUB 2000 130 PRINT "Invertierter String: ";A\$  $\bullet$  $\bullet$  $\bullet$ 1999 END 2000 FOR I=LEN(A\$)-1 TO 0 STEP -1 2010 LET B\$=B\$+MID\$(A\$,1,1) 2020 NEXT I 2030 LET A\$=B\$ 2040 RETURN

Liest einen String ein und springt ein Unterprogramm an, das den String invertiert. Dann wird der invertierte String ausgedruckt.

--------- BASIC ----------------------------------- Sprünge, Schleifen

GOTO

## Syntax?

GOTO zeilennr

#### Wirkung:

Setzt das Programm mit der Zeile 'zeilennr' fort, 'zeilennr' ist eine im Programm existierende Zeilennummer.

Siehe ON, ON INTR, ON ERROR

## Beispiel:

100 GOTO 1000 200 **..** Unterprogrammbeginn 2000 REM RETURN Unterprogrammende

Setzt das Programm mit der Zeilennummer 1000 fort.

Zur besseren Strukturierung von Programmen sollten GOTO-Anweisungen außerhalb von IF- und ON-Anweisungen möglichst vermieden werden.

Hinweis: Nach GOTO darf keine weitere Anweisung in der gleichen Programmzeile stehen.

BASIC Bedingungen

IF...THEN

## Syntax:

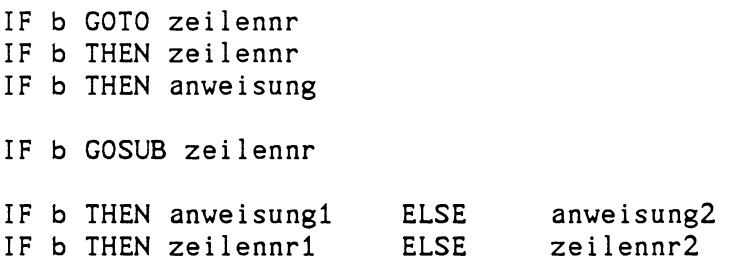

#### Wirkung:

Verzweigt in Abhängigkeit von der Bedingung 'b'. In den ersten beiden Syntaxvarianten wird nach 'zeilennr' verzweigt, wenn 'b' "wahr" ist. Auf THEN darf auch eine Anweisung folgen, wie im dritten Fall.

In der vierten Variante wird das Unterprogramm ab 'zeilennr' aufgerufen, wenn 'b' "wahr" ist.

In der letzten Variante wird 'anweisungl' ausgeführt, wenn 'b' "wahr" ist. 'anweisung2' wird ausgeführt, wenn 'b' "falsch" ist. Werden statt der Befehle Zeilennummern verwendet, so wird nach 'zeilennr1' verzweigt, wenn 'b' "wahr" ist und im anderen Fall das Programm mit 'zeilennr2' fortgesetzt.

'b' kann sein

- numerische Variable, Ausdruck  $0 = "falseh"; -1 = "wahr"$
- logische Verknüpfung siehe logische Operatoren, Priorität von Operationen
- Vergleichsoperationen mit numerischen oder String-Variablen bzw. Ausdrücken
- Kombination aus dem obigen

#### Achtung!

Bedingungen, bei denen numerische Werte auf Identität geprüft werden, sind mit Vorsicht anzuwenden, da Zahlen nur mit endlicher Genauigkeit dargestellt werden und somit bereits Rundungsfehler zu Ungleichheit führen. Vorzuziehen sind Abprüfungen auf Wertüberschreitung.

'RETURN'-Anweisungen in IF...THEN...(ELSE)'-Anweisungen sollten innerhalb derselben Zeile vermieden werden.

BASIC Ein/Ausgabe

INPUT

## Syntax:

INPUT liste

INPUT "string", liste<br>INPUT "string"; liste INPUT "string";

#### Wirkung:

Einlesen von Variablen von der Tastatur. Die Elemente der Liste 'liste' werden nacheinander von der Tastatur eingelesen.

Elemente können beliebige Variablen sein, sie werden in der 'liste' mit ',' getrennt.

Bei der Ausführung des INPUT-Befehls wird zunächst

?:

oder, wenn angegeben

string?:

ausgegeben.

BASIC erwartet dann die Eingabe von Werten, die den Variablen der Liste zugewiesen werden. Bei der Eingabe numerischer Variablen können im Gegensatz zu den Stringvariablen die Werte durch ',' oder durch ' ' getrennt werden. Wenn nicht genügend Werte eingegeben werden, so erscheint nochmals die Eingabeaufforderung "?:". Die Eingabezeile wird durch die RETURN-Taste abgeschlossen.

Ein RETURN als alleinige Eingabe weist der entsprechenden Variablen den Wert 0 bzw. einen Leer-String zu.

Zu beachten ist, daß die Länge der Eingabezeile von der BASIC-internen Zeilenlängenverwaltung bestimmt wird. Die Zeilenlänge kann mit der LINELEN-Anweisung verändert werden.

INPUT liest von dem Betriebssystem-Ausgabekanal 0-1 ein.

BASIC Ein/Ausgabe INPUT Fortsetzung Beispiele: INPUT A Liest den Wert der Variablen A ein. Diese kann als Ganzzahl, als Festkommazahl oder als Exponentialzahl eingegeben werden, z.B.: 12345 3.14159 -2.0E-22 INPUT X,Y,Z Liest die Werte der Variablen X,Y und Z ein. Eingabeformat wie oben. INPUT A\$ Liest den Wert der String-Variablen A\$ ein. Abschließen durch RETURN-Taste. Eingabebeispiel: Heute scheint die Sonne ABC-123:*ijgh,##* INPUT "Eingabe von Farbe und Größe (Farbe,Größe)"; F\$(5), G (5) Druckt die Stringkonstante aus und liest dann die Werte für die Feldelemente F\$(5) und G (5) ein.

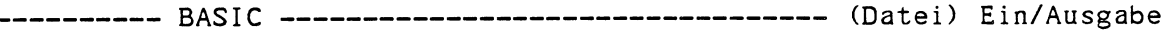

INPUT #

#### Syntax:

INPUT #n: liste

## Wirkung:

Liest von der logischen Einheit n die in 'liste' angegebenen Variablen nacheinander ein. Die logische Einheit kann eine Datei (n = 10..13) oder ein Treiber (n = 4..9) sein. In 'liste' können beliebige Variablen angegeben sein.

Bei numerischen Variablen (REAL, INTEGER) wird nur eine Eingabezeile erwartet. Die Variablen müssen mit ',' oder ' ' voneinander getrennt werden. Die Eingabezeile wird mit RETURN abgeschlossen.

STRING-Variablen werden mit RETURN getrennt, d.h. es ist für jede STRING-Variable eine ganze Eingabezeile verfügbar. Hier ist die INPUT#-Anweisung erst dann beendet, wenn alle String-Variablen gelesen wurden.

Wird die Anweisung 'INPUT #n:' auf eine leere Datei angewendet und die Fehlermeldung unterdrückt, kann anschließend kein Schreib-/Lesezugriff auf diese Datei erfolgen. Die Datei muß in diesem Fall erst geschlossen (CLOSE) und wieder geöffnet (OPEN) werden.

Ein sogenannter Dummy-Read mit 'INPUT #n:' ist nur innerhalb eines Records (128 Byte) möglich. Mit 'Record #n:x' kann auf einen bestimmten Record positioniert werden.

Die Länge der Eingabezeilen wird von BASIC überwacht. Sie ist mit der LINELEN-Anweisung veränderbar. Das Überschreiten der zulässigen Zeilenlänge hat eine Fehlermeldung mit Programmabbruch zur Folge.

#### Beispiele:

50 INPUT #10: X

Liest die Variable X von der vorher geöffneten Datei (OPEN #10:..) ein.

100 INPUT #11: A\$

Liest die Variable A\$ von der vorher mit OPEN #11:D\$ geöffneten Datei ein. Der Dateizeiger steht anschließend auf dem nächsten Eintrag hinter dem eingelesenen. Diese Anweisung kann auch zur Positionierung des Dateizeigers in einer Datei benutzt werden (Dummy-Read).

150 INPUT #1: T\$

Liest vom Betriebsystemkanal 1-1 die Stringvariable T\$ ein. 1-1 ist standardmäßig der Tastaturtreiber \$KEY. Die Eingabe wird nicht auf dem Bildschirm reflektiert.

#### BASIC Grafik

INV,SET,RES

## Syntax:

SET x,y RES x,y INV x,y

#### 

## Virkung:

Anweisung für Grafik-Modus:

Setzt, löscht oder invertiert den Punkt mit den Koordinaten x, y. 'x' und *\*y\** können Konstanten, Variable oder Ausdrücke sein.

Grafik-Treiber muß aktiviert und geöffnet sein (siehe Treiber)

Wertebereiche:

0 <= x <= 511 bzw. 1023 bei Kontron PSI980 H 0 <= y <= 255 bzw. 399 bei Kontron PSI980 H

Beispiele:

150 SET 100,100

Setzt den Punkt 100,100

200 RES XI,Y1

Löscht den Punkt XI,Y1

300 INV X-X0,Y-Y0

Invertiert den Punkt X-X0,Y-Y0

-------- BASIC ---------------------------------- Sonstige Anweisungen

KOS

## Syntax:

KOS KOS kommando

Wirkung:

In der ersten Syntaxform führt die Ausführung der Anweisung 'KOS' zum Verlassen des BASIC-Interpreters und zur Rückkehr ins Betriebssystem KOS. Ein geladenes BASIC-Programm wird nicht gerettet. Der vom Interpreter und vom Anwenderprogramm belegte Speicherraum wird frei.

Der Aufruf der KOS-Anweisung in der zweiten Syntaxform läßt den Speicherraum belegt und ermöglicht die Ausführung von KOS-internen Kommandos, z.B.

- KOS M gibt das Mastermedium an
- KOS C schaltet die Tastatureingabe zwischen Groß- und Kleinschreibung um

Nicht möglich ist der Aufruf von diskresidenten Kommandos, die in gleichen Speicherbereichen liegen wie der BASIC-Interpreter und dessen Anwendungsspeicher. Passend gelinkte Programme können von Diskette geladen werden:

KOS BEISPIEL

führt zum Laden und Ausführen des Assembler-Programms BEISPIEL, das außerhalb des von BASIC belegten Speicherbereichs liegt.

Nach der Ausführung von 'KOS kommando' führt BASIC das Programm weiter aus, bzw., bei Eingabe von 'KOS kommando' im Kommando-Modus, kehrt BASIC in den Kommandomodus zurück. Ein geladenes Programm bleibt bei der Ausführung von 'KOS kommando' unverändert.

Hinweis: Für KOS steht der BASIC-Interpreter als relokierte Version unter dem Namen BASKOS zur Verfügung. Diese Version ermöglicht auch die Ausführung von diskresidenten KOS-Kommandos.

> Das KOS-interne Kommando 'I' (KOS I) sollte vermieden werden, eine Alternative ist der Aufruf des KOS-Kommandos 'IL' aus BASKOS.

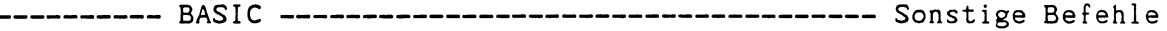

## LET

## Syntax:

LET variable=ausdruck

variablesausdruck

## Wirkung:

Wertzuveisung einer Variablen.

Der Variablen 'variable' wird der Wert des Ausdrucks 'ausdruck' zugewiesen. 'variable' kann eine beliebige Variable sein.

Die zweite Syntaxform ohne LET kann genauso verwendet werden.

## Beispiele:

10 LET X=1 oder 10 X=1

Weist der Variablen X den Wert 1 zu.

20 LET R=SQR(X#X+Y\*Y) oder 20 R=SQR(X\*X+Y#Y)

Weist der Variablen R den Wert des Ausdrucks SQR(X\*X+Y\*Y) zu.

30 LET  $A(I, J) = B(N, M)$ 

Weist dem Feldelement A(I,J) den Wert des Feldelements B(N,M) zu.

40 A\$="String: "+LEFT\$(C\$,5)+MIDS(C\$,10,2)

Weist der Stringvariablen A\$ die Kettung einer Stringkonstanten mit zwei Teilstrings der Variablen C\$ zu.

BASIC Ein-/Ausgabe

#### LINELEN

## Syntax:

LINELEN m = zeilenlänge 'm' bestimmt die Richtung: m := I Eingabe (Input) m := 0 Ausgabe (Output) 'zeilenlänge' = Ausdruck, der die Zeilenlänge angibt Wertbereich: zeilenlänge := 20..132 oder, für Ausgabe: zeilenlänge := # (LINELEN 0=#) für unendlich

#### ---------------------------------

#### Wirkung:

BASIC verwaltet die Länge der Zeilen getrennt für Ein- und Ausgabe. Wählbar sind Zeilenlängen zwischen 20 und 132. Jedes Zeichen wird gezählt. Ausgenommen hiervon ist das Backspace (ASCII 08), das den Zeichenzähler um 1 erniedrigt. Die Länge der Ausgabezeilen kann als unendlich vorgegeben sein.

Die Wirkung der LINELEN-Anweisung ist in folgenden Fällen zu unterscheiden:

## Eingabe:

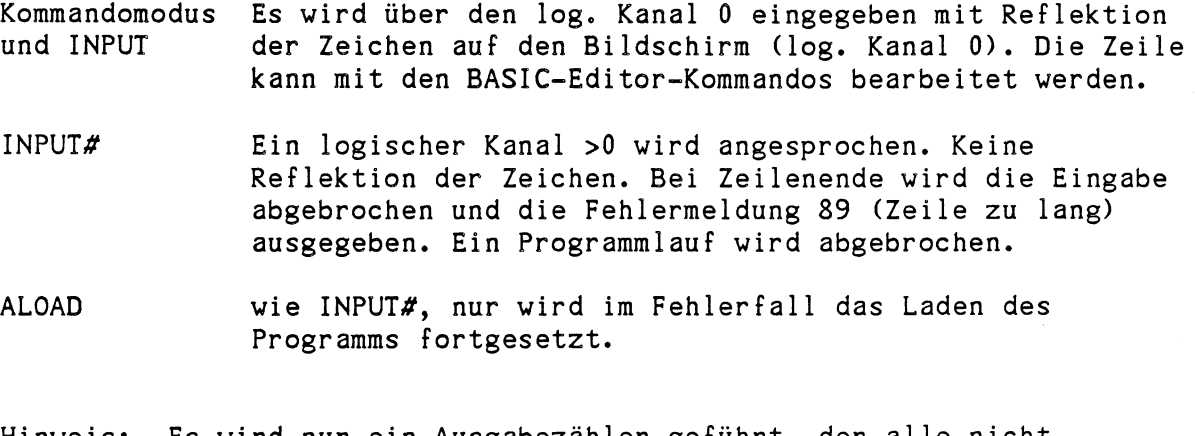

Hinweis: Es wird nur ein Ausgabezähler geführt, der alle nicht abgeschlossenen Ausgaben (siehe PRINT....;) aufsummiert. Dies beinflußt die Positionierung durch 'RECORD'. Mitgezählt werden auch Control-Zeichen, z.B. CTRL-G. Diese wirken sich bei der TAB-Funktion (CTRL-I) mit aus.

BASIC Ein-/Ausgabe LINELEN Fortsetzung Ausgabe: Vor Überschreiten der maximal erlaubten Zeilenlänge wird Carriage-Return ausgegeben, d.h. die Ausgabe wird auf einer neuen Zeile fortgesetzt. Ist unendliche Zeilenlänge gewählt, wird kein Carriage-Return ausgegeben. Die Tabulatorfunktion in der PRINT-Anweisung \*,' ist immer definiert, die Funktion TAB dagegen nur bis 240 Zeichen nach dem letzten Carriage Return. Die LINELEN-Anweisung darf beliebig oft verwendet werden. Voreinstei 1ungen: LINELEN 1=80 Eingabezeile : max. 80 Zeichen LINELEN 0=\* Ausgabezeile : unendlich lang Nach jedem NEW wirkt die Voreinstellung der Zeilenlängenverwaltung. Beispiel: LINELEN  $0 = *$  (Voreinstellung) LINELEN I = 132 Es ist möglich, Zeilen mit einer Länge von 132 Zeichen einzugeben. Bei dem PSI-Bildschirm mit 80 Zeichen Zeilenlänge geht die Eingabezeile über zwei Zeilen. LINELEN I = 80 Die Parameter zur Zeilenlängenverwaltung entsprechen wieder der Voreinstellung LINELEN  $0 = 71$ ASAVE dateiadresse Die Datei (= das Programm) kann mit dem Kontron-Editor EDIT bearbeitet werden, wenn Programmzeilen nicht länger als 71 Zeichen sind. Dabei ist zu beachten, daß jede Programmzeile mit einer Zeilennummer beginnen muß. LINELEN 0 = \* Rücksetzen der Parameter entsprechend der Voreinstellung

--------- BASIC --------------------------------- Sprünge, Schleifen

ON

# 

## Syntax:

ON p GOTO liste

ON p GOSUB liste

#### Wirkung:

Wie Befehle GOTO und GOSUB; jedoch kann in Abhängigkeit von 'p' zu verschiedenen Zielen verzweigt werden.

'p' kann eine Variable oder ein Ausdruck sein. 'p' wird in eine Ganzzahl gewandelt und als Ordnungszahl für die in der Liste 'liste' aufgeführten Zielzeilen verwendet.

'liste' ist eine Liste von im Programm existierenden Zeilenzahlen.

Ist 'p' gleich 1, so wird die 1. Zielzeile angesprungen; ist 'p' gleich 2, so wird die 2. Zielzeile angesprungen usw..

Ist 'p' kleiner als 1 oder größer als die Anzahl der Zielzeilen in 'liste', so wird das Programm mit dem nächsten Befehl fortgesetzt.

Für 'p' dürfen nicht die Variablen INTR oder ERROR verwendet werden!

Siehe ON INTR, ON ERROR

Hinweis: Nach GOTO bzw. GOSUB darf in der gleichen Zeile keine weitere Anweisung folgen.

ON

Fortsetzung

## Beispiele:

10 A=3 20 ON A GOTO 50,60,80,90

Verzweigt wird nach Zeile 80.

100 ON N GOTO 200,300,400

Verzweigt abhängig von N. N wird mit der Funktion INT in eine Ganzzahl gewandelt. Es gilt als Zielzeile für

> 1 <= N < 2 GOTO 200<br>2 <= N < 3 GOTO 300 2 <= N < 3 GOTO 300<br>3 <= N < 4 GOTO 400  $3 \leq N \leq 4$

Für alle anderen Werte wird das Programm mit dem nächsten Befehl fortgeführt.

200 ON 2+SGN(X) GOSUB 1000,2000,3000

Ruft abhängig von X verschiedene Unterprogramme auf.

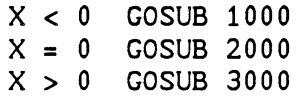

(siehe Funktion SGN)

**BASIC** Sprünge, Schleifen

#### ON ERROR

#### Syntax:

ON ERROR GOTO ON ERROR GOSUB ON ERROR RETURN

#### Virkung:

#### ON ERROR GOTO

Diese Anweisung veranlaßt zunächst keine Aktion. BASIC wird hiermit informiert, daß im Fehlerfall keine Meldung ausgegeben, sondern bei GOTO zu der angegebenen Zeile verzweigt werden soll.

#### ON ERROR GOSUB

In gleicher Weise wird bei GOSUB im Fehlerfall eine Unterroutine aufgerufen und anschließend nach der RETURN-Anweisung die auf die fehlerhafte Zeile folgende Programmzeile ausgeführt.

Nach einer Fehlerbehandlung mit der ON ERROR Anweisung wird ON ERROR unwirksam. Der nächste Fehler führt wieder zu einer Meldung und zum Abbruch der Programmausführung. Damit ist sichergestellt, daß BASIC nicht in eine Endlosschleife gerät, wenn der im Fehlerfall auszuführende Programmteil ebenfalls einen Fehler enthält. Der Anwender sollte also die ON ERROR Anweisung in die Programmschleife einbauen oder gezielt am Ende der Fehlerbehandlungsroutine eine neue ON ERROR Anweisung einfügen.

#### ON ERROR RETURN

nimmt die im vorigen Abschnitt festgelegte Fehlerbehandlung wieder zurück. Es erfolgt im Fehlerfall eine Meldung.

Hinweis: Wird ein Programmlauf unterbrochen (ESCAPE, STOP-Anweisung) und ist eine 'ON ERROR'-Anweisung noch nicht abgeschlossen (kein Fehler aufgetreten und kein 'ON ERROR RETURN'), wird bei einem Fehler während der Kommandoeingabe diese 'ON ERROR..'-Anweisung ausgeführt. Abhilfe bietet das vorsorgliche Eingeben des Kommandos 'ON ERROR RETURN'.

## Beispiele:

200 ON ERROR GOTO 300 210 INPUT #11:A\$(N) 220 N=N+1:GOTO 210 300 IF ERM(0)=87 THEN PRINT"DATEI-ENDE" ELSE STOP  $310$  GOTO...

Mit dieser Routine soll eine Datei unbekannter Länge bis zum Ende gelesen werden. Um die sonst unvermeidliche Fehlermeldung zu umgehen, wird in diesem Fall zur Zeile 300 verzweigt. Die Fehlerbehandlungsroutine ab Zeile 300 prüft, ob der Fehler wirklich durch ein Datei-Ende verursacht wurde und schreibt in diesem Fall eine eigene Meldung. Im anderen Fall wird die Programmausführung beendet.

--------- BASIC ----------------------- Maschinennahe Programmierung

#### ON INTR (INTERRUPT)

#### Syntax:

ON INTR GOTO zeilennr

ON INTR GOSUB zeilennr

ON INTR RETURN

## Wirkung:

Führt abhängig von Software-Interrupts BASIC-Anweisungen aus.

In der ersten Syntaxvariante wird das Programm bei diesem Befehl so lange angehalten, bis ein Interrupt erfolgt. Dann wird das Programm ab Zeile 'zeilennr' fortgesetzt.

In der zweiten Variante wird, nachdem dieser Befehl durchlaufen ist, bei jedem Interrupt das Unterprogramm ab Zeile 'zeilennr' aufgerufen. Das Programm wird danach an der unterbrochenen Stelle fortgeführt (BASIC-Interrupt-Service-Routine).

Durch die dritte Syntaxvariante wird die Wirkung dieses Befehls wieder aufgehoben. Ab dieser Zeile werden Interrupts ignoriert.

Um einen Interrupt auf Maschinenebene verarbeiten zu können, ist eine Assembler-Interrupt-Service-Routine notwendig. Dieses, durch einen Hardware-Interrupt aktivierte Programm, hat das BASIC-Interrupt-Flag-Byte auf Adresse 109H auf OFFH zu setzen und löst damit den Software-Interrupt für den BASIC-Interpreter aus.

---------- BASIC ---------------------------------- (Datei) Ein/Ausgabe

OPEN

## Syntax:

OPEN *#n:* string

string: STRING-Variable, Ausdruck, STRING-Konstante

#### Wirkung:

öffnet die logische Einheit, die sich aus 'string' ergibt, und ordnet sie Kanal n zu. Unter dieser Kanalnummer ist die logische Einheit dann in PRINT *#* und INPUT *#* ansprechbar.

Es gibt 3 Arten von logischen Einheiten:

- Treiber mit beliebiger Kanalzuordnung

Drucker-Treiber, IEC-Treiber können auf die Kanäle 3..8 gelegt werden, string: "\$xxxx"

Der Name eines Treibers besteht aus einem "\$"-Zeichen und genau 4 alphanumerischen Zeichen. Hat der Name weniger als 4 Zeichen, so sind die restlichen Stellen mit Leerzeichen aufzufüllen.

Achtung: Auf Kanal 0-3 liegt \$KSM (System Messages)

- Treiber mit fester Kanalzuordnung

Grafik-Treiber Kanal 9 string: "\$GRAP"

- Dateizugriff

Ein-/Ausgabe auf den Kanälen 10..13. Nach OPEN ist das Schreiben und Lesen vom Dateianfang an gemischt möglich. Vier Dateien können gleichzeitig offen sein. Das Medium muß Random Access erlauben. dateiadresse: (mn:) dateiname(.typ)

z.B. TEST 1:TEST TEST.ABC 0:TEST.ABC

Voreinstellung:

mn : Mastermedium (Masterlaufwerk) typ: DAT

--------- BASIC ----------------------------------- (Datei) Ein/Ausgabe

 $\mathcal{D}$ 

OPEN

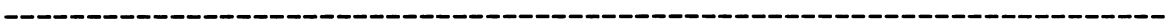

Achtung: Falls eine zu öffnende Datei noch nicht existiert, so wirken sich

> OPEN #10: "DATEI" und OPEN #10: "1:DATEI"

unterschiedlich aus:

200 OPEN #10: "DATEI"

Die Datei wird auf allen aktiven Medien, beginnend mit dem Mastermedium gesucht. Ist sie nicht vorhanden, so wird Sie auf dem Mastermadium angelegt.

Ist die Datei 'DATEI.DAT' auf einem Medium vorhanden, so wird sie eröffnet und es wird ihr die logische Einheit 10 zugeordnet. Der Dateizeiger weist auf das erste Zeichen der Datei.

200 OPEN #10: "1:DATEI *"*

sucht die Datei "DATEI.DAT" auf Medium 1 und eröffnet sie. Falls sie nicht existent war, so existiert nach dem Befehl eine zunächst leere Datei dieses Namens auf Medium 1.

200 LET N\$="l:KUNDEN.001" 300 OPEN #13: N\$

öffnet auf Medium 1 die Datei KUNDEN.001 und weist dieser die logische Einheit 13 zu.

400 OPEN #5: "\$SIO "

öffnet den Treiber \$SI0 und weist ihm die logische Einheit 5 zu.

500 OPEN #9: "\$GRAP"

öffnet den Grafik-Treiber und löscht den Bildschirm.

Hinweis: Die Zuweisungen auf logische Kanäle aus BASIC heraus ist unabhängig vom IODC-Kommando.

--------- BASIC ----------------------- Maschinennahe Programmierung

OUT

## Syntax:

OUT adr,x

## Wirkung:

Ausgabe über die E/A-Adressen der Z80A-CPU.

OUT gibt ein Byte (x) auf den Port mit der Adresse ' adr' aus.

'adr' ist eine existierende E/A-Adresse (dezimal). 'x' kann eine numerische Konstante, Variable oder Ausdruck sein.

> $0 \leq a dr \leq 255$  $0 \le x \le 255$

## Beispiele:

20 OUT 4,Z+48

Gibt ein Byte (Z+48) auf den Port mit der Adresse 4 aus.

BASIC Grafik

PLOT

## Syntax:

PLOT x, y, p

## Wirkung:

Plotten im Grafik-Modus auf dem Bildschirm

Der Grafik-Treiber muß aktiviert und geöffnet sein (siehe Treiber).

PLOT fährt einen imaginären Schreibstift von der letzten PLOT-Position zu dem Punkt 'x','y'.

Für 'p' gilt:

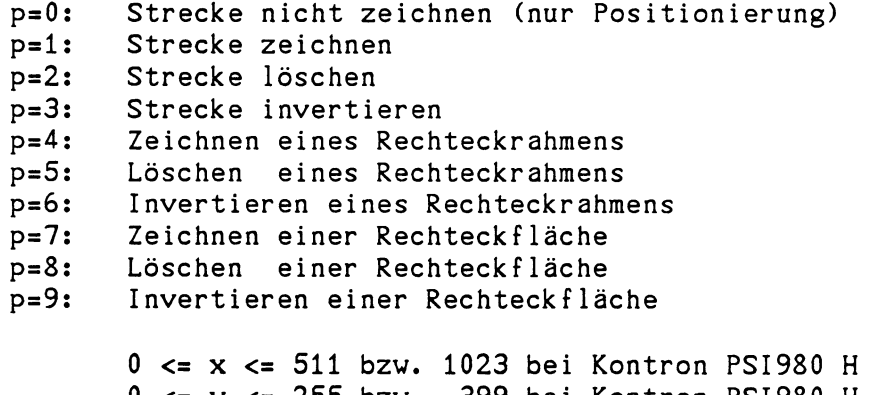

0 <= y <= 255 bzw. 399 bei Kontron PSI980 H

'x', 'y' und 'p' können Ausdrücke sein.

Hinweis: Die Variablennamen der Koordinaten dürfen höchstens 2 stellig sein.

BASIC Grafik

PLOT

Fortsetzung

## Beispiele:

50 PLOT 0,0,0

Fährt die Position 0,0 an, ohne zu zeichnen. (Linke untere Ecke des Bildschirms)

60 PLOT XI,Y1,1

Zeichnet die Strecke vom letzten PLOT-Punkt zu dem Punkt mit den Koordinaten XI,Yl.

70 PLOT C\*(X-X0), C\*(Y-Y0), 1

Zeichnet die Strecke vom letzten PLOT-Punkt zu dem Punkt mit den Koordinaten  $C*(X-X0)$ ,  $C*(Y-Y0)$ .

80 PLOT 10,10,0 90 PLOT 50,60,9

Punktweises Invertieren der Rechteckfläche mit den Koordinaten

10,10 ; 50,10 ; 50,60 ; 10,60

--------- BASIC ----------------------- Maschinennahe Programmierung

POKE

#### Syntax:

POKE adr,x

#### Wirkung:

Schreibt 'x' in den Speicherplatz mit der Adresse 'adr'.

'adr' ist eine Adresse aus dem Speicher des Computers in dezimaler Schreibweise, ' adr' kann eine numerische Konstante, eine Variable oder ein Ausdruck sein.

'x' ist eine numerische Konstante, Variable oder Ausdruck.

 $0 \le x \le 255$  $0 \leq adr \leq 65535$ 

## Beispiele:

300 POKE 2000,0

Schreibt in die Adresse 2000 (dezimal) den Wert 0.

400 POKE A,X+64

Schreibt in den Speicherplatz mit der Adresse A den Wert x + 64.  $(65 = "A", 66 = "B", \ldots)$ 

BASIC Ein/Ausgabe

PRINT

## Syntax:

PRINT liste

oder

? liste

#### Wirkung:

Gibt die Elemente der Liste 'liste' auf den Bildschirm aus.

Elemente der Liste können Konstanten, Variablen oder Ausdrücke sein.

Das Ausgabeformat kann durch die Trennzeichen zwischen den Elementen gesteuert werden. BASIC verwaltet die Zeilenlänge für Ausgabe, siehe LINELEN.

*<sup>y</sup>* Tabulation; 20 Zeichen pro Element

**•** *<sup>y</sup>* Kein Zwischenraum, kein Zeilenvorschub; bei Zahlen wird jedoch ein Zeichen als Vorzeichen reserviert. Zeichenzähler wird inkrementiert.

TAB (I) Tabulation bis zur I. Position Liegt I vor der aktuellen Spalte, so wird TAB ignoriert Bei unendlich langer Ausgabezeile (LINELEN 0=#) ist TAB nur bis zur 240. Position nach Carriage Return definiert.

PRINT ohne 'liste' setzt die Schreibmarke auf den Anfang der nächsten Zeile.

PRINT gibt auf den Betriebssystemkanal 0-1 aus.

Anhalten der Ausgabe durch "\_" (Shift-Minus).

Siehe auch: PRINT# PRINT USING

BASIC Ein/Ausgabe PRINT ------------------------------------------------------------ Fortsetzung Beispiele: Ausgabe einer numerischen Konstanten 10 PRINT 12345 Ausgabe: 12345 Ausgabe einer String-Konstanten 20 PRINT "DAS IST EIN STRING" Ausgabe: DAS IST EIN STRING Ausgabe einer Variablen 25 P=3.1416 30 PRINT P Ausgabe: 3.1416 Ausgabe eines Ausdrucks 40 R=5 50 PRINT 2\*P\*R Ausgabe: 31.416 Ausgabe mehrerer Elemente 60 PRINT "Radius:";R;" mm Umfang:";2\*P\*R;" mm" Ausgabe: Radius: 5 mm Umfang: 31.416 mm Abgekürzte Schreibweise 100?X,Y ist gleichwertig mit 100 PRINT X,Y

---------- BASIC ----------------------------------- (Datei) Ein/Ausgabe

PRINT #

## Syntax:

PRINT #n: liste

## Wirkung:

Schreibt auf die logische Einheit n die Liste 'liste'. Siehe PRINT.

Die Ausgabe erfolgt im ASCII-Code.

Die logische Einheit kann eine Datei auf einem Medium oder ein Treiber sein.

## Beispiele:

50 PRINT #11: X

Schreibt die Variable X auf eine Datei, welche vorher geöffnet worden sein muß (OPEN).

90 X=1: Y=2 100 PRINT #3: "X =";X;" Y =";Y

Schreibt auf die logische Einheit 3:

 $X = 1$   $Y = 2$ 

PRINT USING Syntax: PRINT USING string trennz liste 'trennz' ist "," oder ";" (Wirkung wie bei PRINT) Wirkung: Jedes Element der Liste 'liste' wird mit dem String 'string' formatiert ausgegeben, 'string' ist eine Stringkonstante und besteht aus einer Folge von Platzhaltern, die das Format einer Zahl festlegen. Mögliche Elemente von 'string': *#* Platzhalter für eine Ziffer. Bei Oberlauf rechts wird gerundet; bei Überlauf links erscheint die Fehlermeldung '??'. Nicht besetzte Stellen vor dem Komma ergeben Leerzeichen; nach dem Komma 0. Platzhalter für den Dezimalpunkt \* Nicht besetzte Stellen vor dem Komma werden durch '\*' ersetzt. (Z.B. beim Ausfüllen von Schecks vor dem Betrag: \*\*\*100.-DM) \* zählt nicht als Platzhalter. + Platzhalter für das Vorzeichen Kann vor oder hinter der Zahl stehen. Positiver Wert ergibt + Negativer Wert ergibt - Platzhalter für das Vorzeichen Kann vor oder hinter der Zahl stehen. Positiver Wert ergibt Leerzeichen Negativer Wert ergibt - 'string' kann eine String-Konstante oder eine String-Variable sein.

BASIC Ein/Ausgabe

BASIC Ein/Ausgabe

#### PRINT USING

Fortsetzung

## Beispiele:

5 PRINT USING "####.#",1

## Ausgabe:

1.0

100 PRINT #11: USING "\*######",1;2;3;4,5

Ausgabe auf Datei:

#:S#:ji\*l\*\*\*\*\*2##\*#\*3\*\*###4 #\$\$\$¢5

150 Pl=l.13\*99.80 :!Preis plus MWST 160 P2=3\*P1 !Endbetrag 190 PRINT "Einzelpreis:","Endbetrag" 200 PRINT" ";USING "\*####.##";P1;" DM"; 210 PRINT USING "\*######.##", P2; "DM"

Ausgabe:

Einzelpreis: Endbetrag \*112.77 DM \*\*\*338.32 DM

300 PRINT USING "##",100

Ausgabe:

??

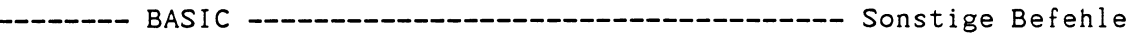

RANDOM

## Syntax:

RANDOM

## Wirkung:

Nach einem RANDOM-Befehl ist der Anfangswert der RND-Funktion zufällig. Wird diese Anweisung nicht gegeben, so erscheint bei jedem Programmlauf dieselbe Folge von Zufallszahlen bei den RND-Funktionsaufrufen.

## Beispiel:

----------------------------------

10 RANDOM

20 A=RND(0)

BASIC Ein/Ausgabe

READ

## Syntax:

READ liste

#### Wirkung:

Liest im Programm gespeicherte Daten ein.

Wie INPUT, jedoch werden die Werte nicht von der Tastatur, sondern aus DATA-Befehlen eingelesen.

Der erste READ-Befehl liest beginnend bei dem ersten Wert des ersten DATA-Befehls im Programm. Danach werden die Werte aus den folgenden DATA-Befehlen gelesen.

Nach einem RESTORE-Befehl beginnt READ wieder mit dem ersten DATA-Bef ehl .

DATA-Befehle dürfen an beliebiger Stelle im Programm stehen (siehe DATA, RESTORE).

## Beispiele:

100 DATA 1,"STRING" 110 READ X,A\$,Y 120 DATA 2.0E6

Nach diesen Programmzeilen hat X den Wert 1, A\$ den Wert "STRING" und Y den Wert 2000000.

**BASIC** (Datei) Ein/Ausgabe

RECORD

#### Syntax:

RECORD #n: x

 $'x'$  = math. Ausdruck im Bereich 0..65535 oder das Zeichen '\*'  $'n' = 10...13$  (siehe OPEN)

#### Wirkung:

Setzt den Dateizeiger für die Datei mit der logischen Kanalnummer 'n' auf den Block 'x'. Nach diesem Befehl kann mit den Befehlen INPUT# und PRINT# weiter sequentiell von der Datei gelesen bzw. auf die Datei geschrieben werden. Es kann auch mit INPUT# (Dummy) auf ein beliebiges Zeichen innerhalb einer Datei positioniert werden.

Mit RECORD #n: \* kann eine Datei ab Dateiende sequentiell weiter beschrieben werden (PRINT#).

Ein Block entspricht der Länge eines logischen Records auf dem Medium (128 Zeichen). Der Dateizeiger steht nach diesem Befehl auf dem x\*128+1. Zeichen der Datei. Achtung: 'PRINT...;'-Ausgaben werden mitgezählt. Damit kann ebenfalls positioniert werden.

Wird beim Zugriff auf beliebige Blöcke einer Datei ihre Länge überschritten, so erfolgt eine Fehlermeldung (siehe 'ON ERROR').

#### Beispiele:

100 RECORD #11: 3

Setzt den Dateizeiger der Datei mit der logischen Einheit 11 auf den Block 3. Bei der nächsten Eingabe- oder Ausgabeanweisung auf diese logische Einheit wird ab dem 1.Zeichen dieses Blocks gelesen/ geschrieben.

120 RECORD #13: \*

Setzt den Dateizeiger auf das 1. Zeichen nach dem Dateiende.

150 RECORD #10: X-3\*A1

Setzt den Dateizeiger der Datei mit der logischen Nummer 10 auf den Block, der sich durch den Ausdruck X-3\*A1 ergibt. Werte kleiner Null führen zu einer Fehlermeldung.

BASIC Sonstige Befehle

REM  $\mathcal{L}_{\mathcal{L}}$ 

## Syntax:

REM

i

## Wirkung:

Kommentarzeile

Diese Zeilen werden im Programmablauf übergangen. Nach REM können alle Zeichen stehen.

Eine REM-Anweisung belegt pro Zeichen ein Byte des Programmspeichers. Deshalb sind bei knappem Speicherplatz kurze Kommentare zu verwenden.

REM kann durch "!" abgekürzt werden.

## Beispiele:

100 REM -- Hauptprogramm --

200 PRINT X : REM Ausgeben von X

 $300!$  -- Unterprogramm  $1$  --

Hinweis: Nach GOSUB und GOTO dürfen keine weiteren Anweisungen, auch keine REM-Anweisungen, in der gleichen Zeile stehen.
BASIC Grafik

RES, SET, INV

# Syntax:

SET x,y RES x,y INV x,y

#### 

#### Wirkung:

Anweisung für Grafik-Modus. Setzt, löscht oder invertiert den Punkt mit den Koordinaten x, y. 'x' und *\*y\** können Konstanten, Variable oder Ausdrücke sein.

Grafik-Treiber muß aktiviert und geöffnet sein (siehe Treiber).

Wertebereiche:

0 <= x <= 511 bzw. 1023 bei Kontron PSI980H 0 <= y <= 255 bzw. 399 bei Kontron PSI980H

--------------------------------------------

#### Beispiele:

150 SET 100,100

Setzt den Punkt 100,100

200 RES XI,Y1

Löscht den Punkt XI,Y1

300 INV X-X0,Y-Y0

Invertiert den Punkt X-X0,Y-Y0

BASIC Ein/Ausgabe

## RESTORE

#### Syntax:

RESTORE

#### Wirkung:

Der nächste READ-Befehl liest wieder vom ersten DATA-Befehl, unabhängig von dessen Lage im Programm. Positionieren auf DATA-Anweisungen erfolgt durch wiederholtes 'Dummy-READ' (siehe READ,DATA).

#### 

#### Beispiel:

100 RESTORE

## Beispiel für Dummy-Read:

100 RESTORE 200 READ A\$,A\$,A\$ 300 READ B\$ 400 DATA "String", "String" 500 DATA "String", "ABC"

Nach diesen Befehlen nimmt B\$ den Wert "ABC" an.

BASIC Grafik

SET, RES, INV

# Syntax:

SET x,y RES x,y INV x,y

#### Wirkung:

Anweisung für Grafik-Modus.

Setzt, löscht oder invertiert den Punkt mit den Koordinaten x,y. 'x' und 'y' können Konstanten, Variable oder Ausdrücke sein.

Grafik-Treiber muß aktiviert und geöffnet sein (siehe Treiber)

Wertebereiche:

0 <= x <= 511 bzw. 1023 bei Kontron PSI980 H 0 <= y <= 255 bzw. 399 bei Kontron PSI980 H

#### Beispiele:

150 SET 100,100

Setzt den Punkt 100,100

200 RES XI,Y1

Löscht den Punkt XI, Y1

300 INV X-X0,Y-Y0

Invertiert den Punkt X-X0,Y-Y0

BASIC Sonstige Befehle

**STOP** 

## Syntax:

**STOP** 

## Wirkung:

Unterbricht das Programm. BASIC kehrt in den Kommando-Modus zurück.

Mit dieser Anweisung kann das Programm an beliebiger Stelle unterbrochen werden. Es können im Kommando-Modus Variablen ausgedruckt (PRINT) und verändert werden. Mit der Anweisung KOS P kann z.B. in den acht Bildseiten beliebig hin- und hergeblättert werden, um z.B. die Zeilennummern von der TRACE-Anweisung zu überprüfen.

Es werden jedoch alle Dateien geschlossen.

Das Programm kann mit der CONT-Anweisung fortgesetzt (Einschränkungen der Datei-Ein-/Ausgabe beachten), oder mit RUN neu gestartet werden.

Nach Erreichen eines STOP-Befehls erfolgt die Meldung:

STOP in Zeile ...

BASIC Sonstige Befehle

**STOP** 

Fortsetzung

Beispiele:

200 IF B<0 THEN 220 210 STOP 220 X=SQR(B)

Ist B negativ, so wird das Programm durch den STOP-Befehl unterbrochen.

300 STOP

310 X=A+B#(C1-C2)

Vor der Berechnung des Ausdrucks in Zeile 310 ist ein STOP-Befehl eingefügt worden. Nach der Meldung

STOP in Zeile 300

kann nun mit

PRINT A, B, C1, C2

der Wert der einzelnen Operanden ausgegeben und wenn gewünscht auch verändert werden. Z.B.:

 $B=5$ 

Dadurch wird B der Wert 5 zugewiesen.

Anschließend kann das Programm mit

CONT 310

mit den geänderten Werten fortgesetzt werden.

BASIC Grafik

#### STRING

#### Syntax:

STRING string, x, y

STRING string, x, y, f, r

#### Wirkung:

Ausgabe von ASCII-Zeichen im Grafik-Modus.

Grafik-Treiber muß aktiviert und geöffnet sein (siehe Treiber).

Schreibt den String 'string' um den Faktor 'f' vergrößert in der Richtung 'r' auf den Bildschirm (Grafik-Modus). Die linke untere Ecke des ersten Buchstabens hat die Koordinaten x,y. Möglich sind Großbuchstaben und Ziffern.

'x','y','f' und 'r' können Ausdrücke sein. 'string' ist eine String-Variable.

Wertebereiche der Parameter:

0 <= x <= 511 bzw. 1023 bei Kontron PSI980 H 0 <= y <= 255 bzw. 399 bei Kontron PSI980 H 1 <= f <= 15 (jeweils INTEGER) r= (0,90,180,270) <Grad>

Bei Überschreitung dieser Wertebereiche erfolgt eine Fehlermeldung.

'r' und 'f' können weggelassen werden. Voreinstellung: f=1 r=0

Strings, die die Bildschirmgrenzen überschreiten, werden nicht unterdrückt.

Das Löschen von Strings auf dem Bildschirm im Grafikmodus erfolgt durch 'Rechteck löschen', siehe PLOT-Anweisung.

BASIC Grafik

STRING

Fortsetzung

#### Beispiele:

10 STRING C\$,0,0

Schreibt den String C\$ ab dem Punkt 0,0 auf den Bildschirm.

10 X=10:Y=200:F=2:R=270 20 STRING D\$,X,Y,F,R

Schreibt den String D\$ von den Punkt 10,200 um den Faktor 2 vergrössert und um 270 Grad gedreht (von oben nach unten).

30 GET A\$ : IF LEN(A\$)=0 THEN 30 40 STRING A\$,200,200

Liest von der Tastatur ein Zeichen ein und weist es der Stringvariablen A\$ zu. Diese wird ab dem Punkt 200,200 geschrieben, Auf diese Weise ist es möglich, im Grafik-Modus Eingaben von der Tastatur zu machen und diese auszugeben.

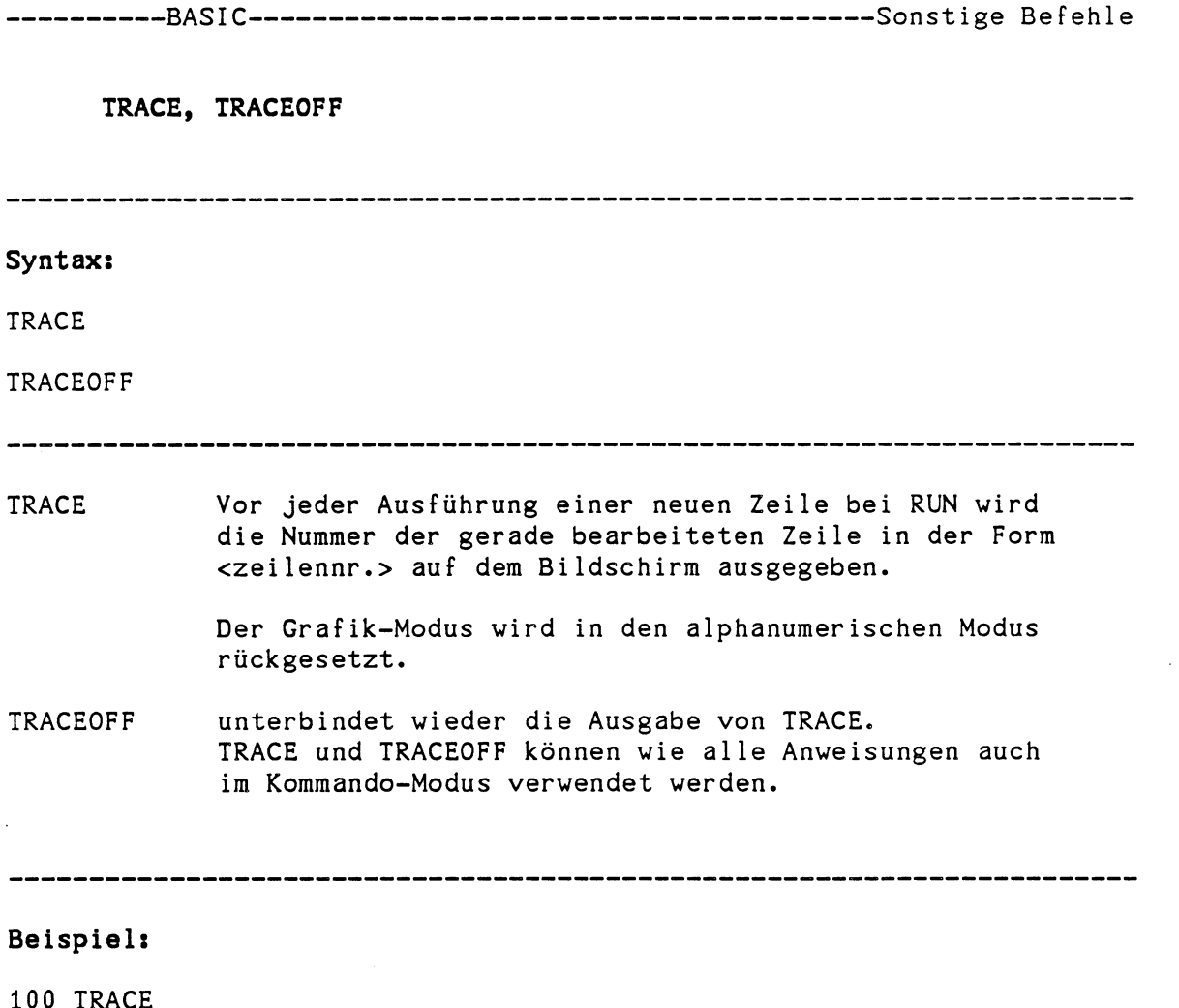

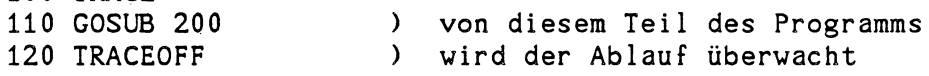

 $\sim$ 

BASIC Operatoren

## Übersicht: Operatoren

Operatoren bewirken in Anweisungen Wertzuweisungen zu Variablen.

Aus Operatoren und Funktionsoperatoren werden Ausdrücke gebildet.

In Ausdrücken können Operatoren der verschiedenen Arten gemischt verwendet werden.

## Arten von Operatoren:

- Arithmetische Operatoren
- Vergleichsoperatoren
- Logische Operatoren
- Funktionsoperatoren
- String-Operatoren

#### Priorität von Operatoren:

Ausdrücke werden mit folgender Reihenfolge der Priorität der Operatoren ausgeführt:

- 
- 1. Klammerung<br>2. Funktionsop 2. Funktionsoperatoren
- 3. Potenzierung
- 4. Multiplikation und Division<br>5. Addition und Subtraktion
- Addition und Subtraktion
- 6. Vorzeichen (z.B. -SIN(X))
- 7. Vergleichsoperatoren
- 8. NOT
- 9. AND
- 10. OR
- 11. XOR

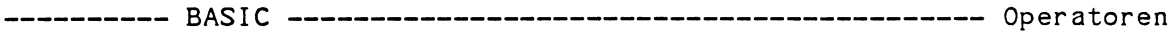

## Arithmetische Operatoren

- + Addition - Subtraktion<br>\* Multiplikat: \* Multiplikation<br>/ Division<br>^ Potenzierung Division<br>Potenzierung
- 
- () Klammerung (bis 8-fach)

Ausdrücke mit verschiedenen Operatoren werden entsprechend den Regeln der Algebra aufgelöst.

Durch Klammerung kann eine beliebige Auflösungsreihenfolge erreicht werden.

## Beispiele:

 $\frac{1}{2}$ 

**100 Y=C1\*X~3+C2#X#X+(C1-C0)\*X+C0**

**110 Y = ((X-3)\* ( (X+5)- (X+l))-7)\* (X+2)**

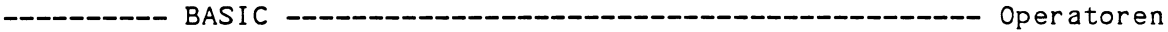

## Vergleichsoperatoren

 $\blacksquare$ gleich ungleich  $\leftrightarrow$ kleiner oder gleich (auch =<)  $\leq$ größer oder gleich (auch =>)  $>=$  $\mathbf{z}$ grö ßer  $\langle$ kleiner

Vergleichsoperatoren können gemischt mit arithmetischen und Funkt ionsoperatoren eingesetzt werden.

Vergleichsoperatoren können auch auf Strings angewendet werden. Diese werden zeichenweise verglichen.

#### Beispiele:

- 50 IF X>Y-3 THEN 100
- 60 IF (A\*A)"B-5<C OR A=0 THEN 100
- 70 IF D<>0 THEN 100
- 80 IF A\$="ENDE" THEN 999

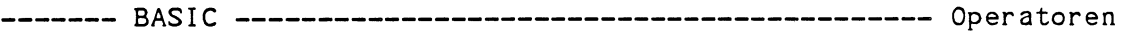

------

#### Logische Operatoren

 $\frac{1}{2}$ 

 $\frac{1}{2}$ 

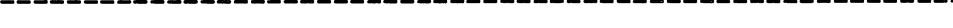

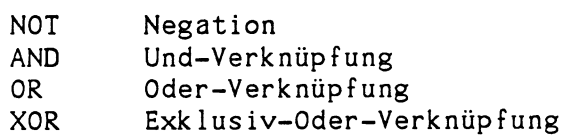

Wirkung der logischen Operatoren:

Werden die logischen Werte x,y (0="falsch";l="wahr") mit den Operatoren verknüpft, so ergibt sich:

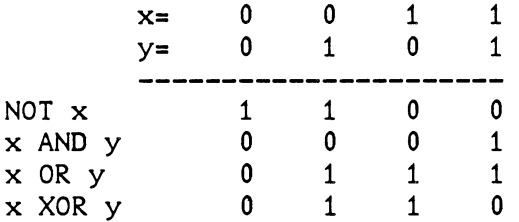

Die Werte der zu verknüpfenden Variablen werden in 16-Bit Werte gewandelt (-32768 bis +32767) und bitweise verglichen. Wird dieser Zahlenbereich überschritten, so erfolgt eine Fehlermeldung.

# Beispiele:

100 A=4 OR 8

Ergebnis: A=12

110 B=127 AND 3

Ergebnis: B=3

120 X=5+(7 AND B\*(C OR NOT D))

Auswertung dieses Ausdrucks siehe Priorität von Operationen.

BASIC Operatoren

Funktions-Operatoren

EXP (X) LOG(X)  $SIN(X)$ COS(X) TAN(X) ATN (X) SQR(X) ABS(X) INT(X) SGN(X)  $RND(1)$ PEEK(adr) IN (adr) FRE (1) POINT $(x, y)$  $ERM(1)$ Exponentialfunktion zur Basis e natürlicher Logarithmus (Basis e) Sinus (X im Bogenmaß) Cosinus Tangens Arcus Tangens (Ergebnis im Bogenmaß) Wurzel (Quadratwurzel) Das Radizieren einer negativen Zahl mit Ä'SQR(..)' erzeugt die Quadratwurzel des Absolutbetrages der Zahl. Absolutwert Integer: ergibt Ganzzahl ohne Kommastellen INT(X)<=X Signum ergibt 1 wenn X>0 -1 wenn X<0  $0$  wenn  $X=0$ Zufallszahl zwischen 0 und 1 ((1) ist Platzhalter) liest Inhalt der Speicherzelle mit der dezimalen Adresse 'adr' liest Wert vom Port mit der dezimalen Adresse 'adr' 'adr' muß explizit und nicht in Form einer Variablen angegeben werden. gibt die Anzahl der restlichen freien Speicherplätze innerhalb des BASIC-Anwenderspeichers (1) ist Platzhaltergröße prüft, ob der Punkt mit den Koordinaten x und y gesetzt ist. Das Ergebnis ist 0 oder -1, wenn der Punkt rückgesetzt oder gesetzt ist. gibt die Codenummer der letzten Fehlermeldung an. (1) ist Platzhaltergröße. Beispiele: 100 Y=EXP(Y)

- 110 X=R#C0S(W)
- 120 Zl=INT(Z)
- 130 IF POINT (X,Y) THEN 200 ELSE 300
- 140 ST=IN(128)

Str i ng-Oper atoren

 $CHR$(X)$ ASC(N\$) VAL(N\$) STR\$(X) LEN(N\$) X - numerische variable, Ausdruck oder Konstante N\$ - String-Variable, -Ausdruck oder -Konstante Umwandlung einer dezimalen Zahl in ihr ASCII-Zeichen entsprechend dem ASCII-Code. (auch für Steuerzeichen: siehe Tabelle im Anhang) Umwandlung des 1. Zeichens von N\$ in eine Zahl (0..255) Extrahiert die erste in einem String enthaltene Zahl Achtung: 'A-B' und '- 123' führt zu Fehlermeldungen! Wandelt einen numerischen Wert in einen String Darstellung im Exponentialformat! aktuelle Länge eines Strings Kettung von Strings LEFTS (N\$,X)  $RIGHT$ \$ $(N$ \$, $X)$ MIDS(N\$,X1,X2) ergibt die X ersten Zeichen eines Strings ergibt die X letzten Zeichen eines Strings bei dieser Funktion werden von der Stringvariablen NS XI Zeichen ignoriert und die folgenden X2 Zeichen als Ergebnis übernommen.

Das Verketten von Stringfunktionen mit der *\**STRS(..)'-Funktion sollte vermieden werden.

Beispiel: A\$=STR\$(I):B\$=LEFTS(AS,3) anstelle von B\$=LEFT\$(STRS(I),3)

**BASIC** Operatoren Str i ng-Oper atoren ------------------------------------------------------------ Fortsetzung Beispiele: 200 PRINT CHR\$(12) Gibt das ASCII-Zeichen Formfeed (0C Hex) aus. 210 X=ASC(X\$) Wandelt das erste Zeichen der Stringvariablen X\$ in eine Zahl (ASCII) 220 L=LEN(A\$) Weist L die Anzahl der Zeichen in A\$ zu. 230 T\$="Heute ist der 24.Dezember" 240 T=VAL(T\$) Extrahiert aus dem String T\$ die Zahl 24 und weist sie T zu. 250 Y=1 260 Y\$=STR\$(Y) Wandelt den Wert von Y in einen String. Ergebnis: "1.000000000000E+000" 270 LET K\$=A\$+X\$+Y\$+"Salat" Die einzelnen Strings werden im String K\$ verkettet. 280 A\$="ABCDEFGH" 290 LET T\$=MID\$(A\$,3,2) 300 U\$ = LEFT \$ (A\$,2) 400 V\$ = RIGHTS (A\$,2) T\$ erhält den Wert "DE", US den Wert "AB", V\$ den Wert "GH".

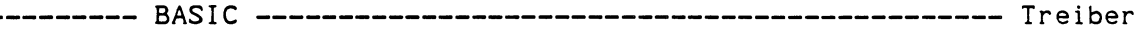

#### Übersicht: Treiber

Um periphere Geräte wie z.B. Drucker von BASIC aus bedienen zu können, ist ein Programm zur Ansteuerung des speziellen Gerätes erforderlich. Solche Programme nennt man Treiber.

Treiber stellen die Verbindung her zwischen dem logischen Ein- /Ausgabekanal, auf die ein Benutzerprogramm zugreift, und der Hardwareschnittstelle, an der ein spezifisches Ein-/Ausgabegerät betrieben wird.

Treiber werden vom Betriebssystem KOS verwaltet, deswegen ist vor dem Start eines BASIC-Programms die Treiberaktivierung durch das Dienstprogramm IODC durchzuführen.

Erfolgt auch die Zuweisung des Ein- oder Ausgabekanals über das Dienstprogramm IODC, dann bleibt das Benutzerprogramm völlig unabhängig vom verwendeten Peripheriegerät, solange sich die Art des Gerätes nicht grundsätzlich ändert; so können z.B. Programme unterschiedliche Arten von Druckern über eine logische Schnittstelle verwenden.

Grundsätzlich ist die Kanalzuordnung beliebig, zu beachten ist nur, daß die Kanäle 0-0..0-3, I-0..I-1 und 0-9 für spezielle Aufgaben reserviert sind.

BASIC Treiber

#### Drucker-Treiber

Um einen Drucker von BASIC aus ansprechen zu können, sind folgende Schritte erforderlich:

1. Aktivieren

Der Treiber wird dabei von der Diskette in den Speicher geladen und initialisiert. Dies geschieht im Betriebsystem am Beispiel des Treibers für den O-Kanal des Z80A-SIO-Bausteins SIO-1 mit dem IODC-Kommando:

IODC \$SIOA=ACTIVE

2. Kanal zuordnen

Dem Treiber wird nun ein I/O-Kanal des Betriebssystems zugeordnet.

IODC 0-4=\$SIOA

Dies kann auch in BASIC entweder im Kommando- oder im Programm-Modus geschehen:

OPEN #4: "\$SI0A "

3. Auf Kanal ausgeben

Nach dem Aufruf von BASIC kann nun durch einen PRINT-Befehl über diese Kanalnummer auf den Drucker ausgegeben werden:

100 PRINT #4: "Ausgabe auf den Drucker"

110 PRINT #4: USING "###.##", P1, P2

BASIC Treiber

#### Grafik-Treiber GRAP

Sämtliche Grafik-Befehle benutzen den Grafik-Treiber und können nur ausgeführt werden, wenn dieser aktiviert und geöffnet ist.

Der Grafik-Treiber liegt als ".OBJ"-Datei vor und wird vom IODC-Kommando (s. KOS-Kommandos) auf die höchstmögliche Anfangsadresse geladen.

Aufrufs

IODC \$GRAP=ACTIVE (KOS 4.x)

bzw.

RLOAD GRAPTASK IODC \$GRAP=ACTIVE (K0S5.x)

Im Betriebssystem KOS 6.x sind die Graphikroutinen bereits im Betriebssystem integriert. Die Treiber GRAPTASK und \$GRAP werden hier nicht benötigt.

In BASIC ist vor der Anwendung von Grafik-Befehlen die grafische Betriebsart des Bildschirms zu initialisieren. Dies geschieht durch Öffnen des Grafik-Treibers. Dabei wird der gesamte Bildspeicherinhalt gelöscht.

Beispiels 100 OPEN #9:"SGRAP"

Der Grafik-Treiber kann nur auf die logische Einheit 9 gelegt werden!

Während sich der Bildschirm in der grafischen Betriebsart befindet, darf keine alphanumerische Ausgabe auf den Bildschirm gemacht werden , erlaubt sind: GET, STRING. In diesem Fall schaltet der Bildschirm automatisch auf die alphanumerische Betriebsart zurück. Dasselbe gilt bei Fehlermeldungen vom Betriebssystem KOS oder von BASIC.

Die grafische Betriebsart wird verlassen durch Schließen des Grafik-Treibers.

Aufruf:

#### 200 CL0SE#9:

Dabei wird der gesamte Bildspeicher gelöscht.

BASIC Anhang

Fehlermeldungen

Code Fehlertext (dezimal) 

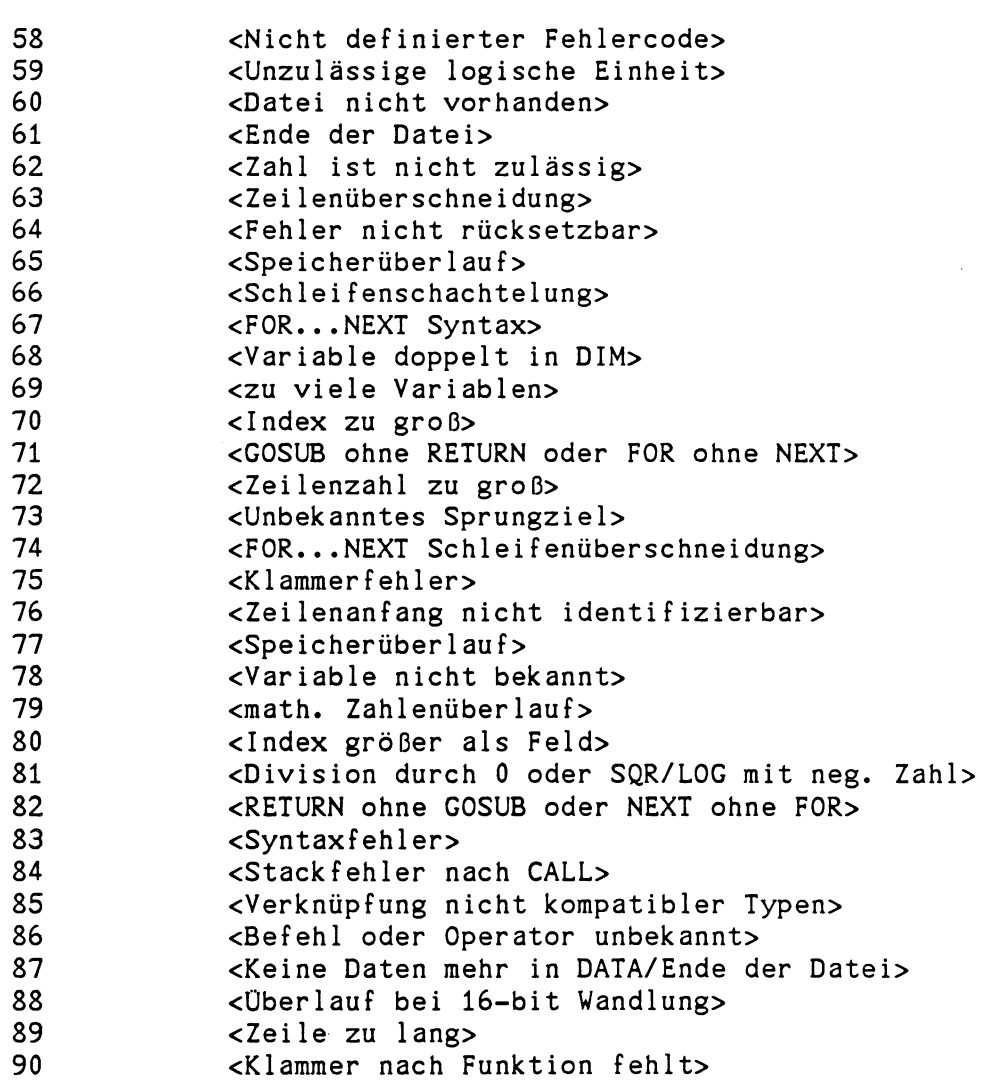

BASIC Anhang

# Fehlermeldungen

------------------------------------------------------- Fortsetzung

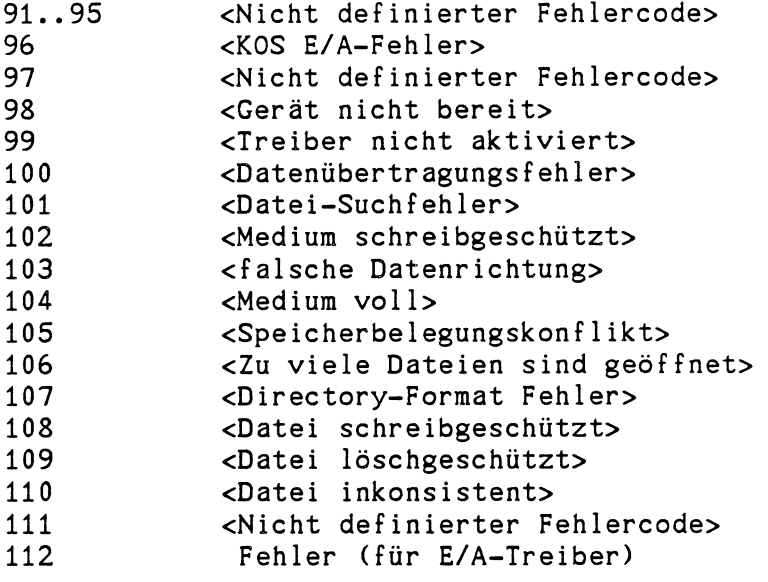

•BASIC Anhang

Beispiele

```
10 PRINT CHR$(12)
20 PRINT : PRINT TAB (20);" DAnlegen einer Datei "
30 PRINT : PRINT : PRINT
40 PRINT "Datei = N Blöcke zu je M Sätzen": PRINT : PRINT
50 PRINT "Ein Block = 128 Zeichen; ein Satz = 12 bis 128/M Zeichen"
60 PRINT : INPUT "Name der neuen Datei ";N$
70 PRINT : INPUT "Wieviele Blöcke ";N
80 PRINT : INPUT "Wieviele Sätze ";M
90 PRINT : INPUT "Satzlänge ";L
100 IF L<12 THEN 90
110 IF M*L>125 THEN 70
120 PRINT : PRINT
130 OPEN #10:N$
140 FOR 1=1 TO N 
150 FOR J=1 TO M 
160 PRINT #10:"(";
170 PRINT #10:USING"####",I;
180 PRINT #10:".";
190 PRINT #10:USING"##",J;: PRINT #10:")";
200 FOR K=1 TO L-11: PRINT #10:" ";: NEXT K: PRINT #10:" "
210 NEXT J
220 FOR K=1 TO 126-M*L: PRINT #10:" ";
230 NEXT K: PRINT #10:" "
240 PRINT I;".Block"
250 NEXT I 
260 CLOSE #10:
270 PRINT : PRINT "Datei ";N$;" geschlossen"
```
Beispiele

-------------------------- Fortsetzung

10 PRINT CHR\$(12) 20 PRINT TAB (20);" 2)Ändern einer Datei " 30 PRINT : PRINT : PRINT 40 INPUT "Name der Datei ";N\$ 50 OPEN #10:N\$ 60 PRINT : INPUT "Welcher Block (9999=SchluQ) ";N 70 IF N=9999 THEN 280 80 IF N<1 OR N>1152 THEN 60 90 ON ERROR GOTO 310 100 RECORD #10:N-1: REM Auf Record positionieren 110 PRINT : INPUT "Welcher Satz";M: REM Auf Satz positionieren 120 FOR 1=1 TO M: INPUT #10:T\$: NEXT I 130 L=LEN(T\$) 140 PRINT "Alter Stand": PRINT : PRINT T\$: PRINT 150 INPUT "Neuer Stand";T\$ 160 IF LEN(T\$)=0 THEN 60 170 RECORD #10:N-1: REM Auf Record positionieren 180 IF M=1 THEN 210 190 FOR 1=1 TO M-l: INPUT #10:X\$: REM Auf Satz pos. 200 NEXT I 210 PRINT #10:T\$; 220 L1=LEN(T\$) 230 FOR I=L1 TO L-2 240 PRINT #10:" "; 250 NEXT I 260 PRINT #10:" " 270 GOTO 60 280 CLOSE #10: 290 PRINT : PRINT "Datei ";N\$;" geschlossen" 300 END 310 IF ERM(0)<>61 THEN 350 320 PRINT : PRINT "Datei existiert nicht" 330 PRINT : PRINT : PRINT 340 GOTO 60 350 PRINT : PRINT : PRINT<br>360 PRINT "Fehler: Fehler: ";ERM(0): GOTO 300

**Betriebssoftware KOS**

**Technische Beschreibung**

# KONTRON **PSI-SYSTEME**

Diese Technische Beschreibung enthält detaillierte Hard- und Software-Informationen über die Computersysteme der KONTRON PSI-Reihe unter dem Betriebssystem KOS. Sie stellt eine Arbeitsgrundlage für den erfahrenen Computer-Anwender dar, der die Leistungsfähigkeit und Flexibilität dieser Computersysteme auf Systemund Prozessor-Ebene voll nutzen möchte. Für den Erstbenutzer der KONTRON PSI-Systeme ist unabhängig von seiner generellen Erfahrung auf Computersystemen- die sorgfältige Beachtung des Bedienungshandbuches und der einführenden Schriften empfohlen.

Technische Änderungen bleiben Vorbehalten.

Dieses Handbuch ist mit größter Sorgfalt erstellt worden. Es wird jedoch keine Gewähr für die Freiheit von Fehlern und Irrtümern gegeben.

Für alle Anfragen stehen Ihnen unsere Technischen Büros und Ihr Distributor zur Verfügung.

Copyright by Kontron Mikrocomputer GmbH, Eching Alle Rechte Vorbehalten Dezember 1985

D0K-PSI/K0S-D1285

## Inhaltsverzeichnis der Technischen Beschreibung:

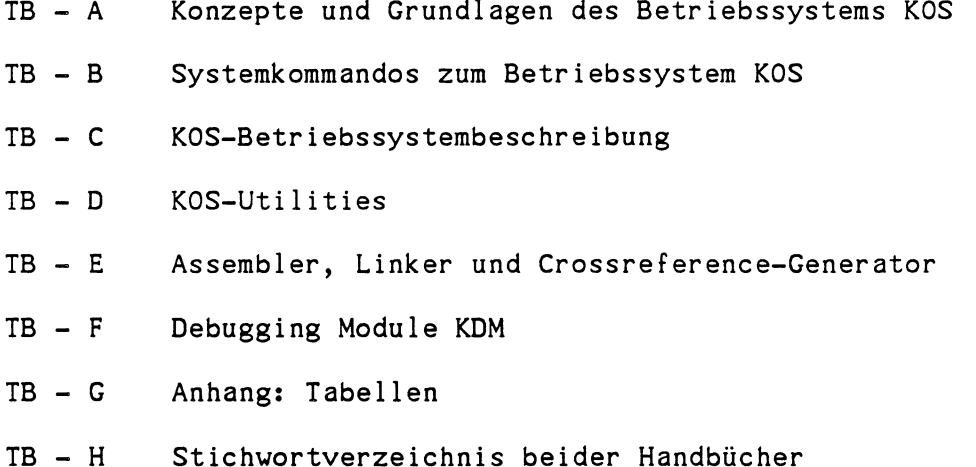

 $\mathcal{L}$ 

Literaturhinweise:

Weitere Informationen entnehmen Sie bitte den folgenden Abschnitten:

Bedienungs-

anleitung: Inbetriebnahme der Kontron PSI-**Computersysteme** Einführung in Betriebssystem KOS und Systemkommandos EDIT: Editor-Beschreibung BASIC-Beschreibung Anhang: Tabellen

Hardware Beschreibung: Kontron PSI 80/82-Baugruppen Kontron PSI 908/9C/98-Baugruppen Kontron PSI 980-Baugruppen

Weitere Unterlagen: Installation: Service Unterlagen: Optionale Software: Kontron ECB-Computerbaugruppen: Integrierte Schaltkreise: siehe Installationshandbuch siehe Service Dokumentation siehe jeweilige Dokumentation siehe jeweilige Dokumentation siehe Dokumentation der jeweiligen Hersteller

# STAND:

Version 4.33/5.46/5.56/6.06 Dezember 1985

# FROHERE STÄNDE:

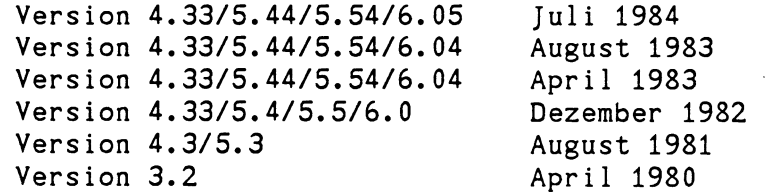

## Konzepte und Grundlagen Kontron PSI-Computersysteme unter dem Betriebssystem KOS

Stand: Dezember 1985

Version: 4.33/5.46/5.56/6.06

Der folgende Teil der Kontron PSI-Dokumentation schildert die dem Entwurf der Systemsoftware KOS zugrundeliegenden Konzeptionen.

Das Verständnis dieser Konzeptionen ist wesentliche Voraussetzung f die volle Ausnutzung der Leistungsfähigkeit der Systeme für Ihre Anwendung. Deswegen steht dieses Kapitel vor den Abschnitten "Systemkommandos'' und "Betriebssystem KOS".

Die folgende Bereiche werden hier erläutert:

Aufbau des Betriebssystems KOS System-Kommandos und -Kommandosprache Dateinamen Medien Log-in und Working Directories Ein-/Ausgabesystem Mehrrechnersysteme CP/M 2.2-Kompatibi1ität

医原子宫 化 website the test between #ຄ.ເ<sup>ປັ</sup>ຊອບ ເຊກເລ<mark>ະ</mark>ສາລີອາໃຊ້ວິທີທຳລັດທະ 化物量分析法抽样 计有效式 医神经性 医致感性 tañen 2 计带动态 teria col **Contra Participi** රියෝගය කරුවර ආර්ලිකාව, 26කි විවාහ යන්නේ කරමුදී ලැබෙහි ලබා මෙම කරු ගැනීමක් කර වැඩ<br>කරනවා ලබා නියෝග වෙනසේ සමග ද දීමට ගෙන කර විවාහ කර විවාහ ලබා දීමට දෙන දෙන්නේ  $48.88\,\mathrm{fm}^3$  $\omega$  is the set of the set of the set of the set of  $\mathbb{R}$  , we have a set of the set of the set of the set of the set of the set of the set of the set of the set of the set of the set of the set of the set of the set o Alexandra Construction of the Constant 행한의 San Agyarta tagair a shekara ta 1998 ta 1999. A shekarar 1999 a shekarar 1999 a shekarar 1999. A shekarar 1999 たいの手(編<sub>解す</sub>) いく Ŵ.  $\label{eq:4} \frac{1}{2}\sum_{i=1}^n\sum_{i=1}^n\sum_{i=1}^n\sum_{i=1}^n\sum_{i=1}^n\sum_{i=1}^n\sum_{i=1}^n\sum_{i=1}^n\sum_{i=1}^n\sum_{i=1}^n\sum_{i=1}^n\sum_{i=1}^n\sum_{i=1}^n\sum_{i=1}^n\sum_{i=1}^n\sum_{i=1}^n\sum_{i=1}^n\sum_{i=1}^n\sum_{i=1}^n\sum_{i=1}^n\sum_{i=1}^n\sum_{i=1}^n\sum_{i=1}^n$ ED and propose to and control control profits of นี้เดือนที่ 1 นักราช 1 เดือนที่ 1 นักราช 1 นักราช 1 นักราช 1 นักราช 1 นักราช 1 นักราช 1 นักราช 1 นักราช 1 นักร ્રોગ્રેજના પ્લાનિક સંબોધિક કેટલા કાર્યજોરો ang ng isa pangang pang pang nang nang pang ebesk Fau  $\mathcal{I}_\text{eff}$  ,  $\mathcal{I}_\text{eff}$  ,  $\mathcal{I}_\text{eff}$ **DECEMBER 2008 PERSONAL PROPERTY** Angkay maga Peripandi ા અને કોરો જેવાન કરી કરી તે તે પર પર કરી શકે છે. gegy felgyelekez gyakori ered

#### Inhaltsverzeichnis -------------------

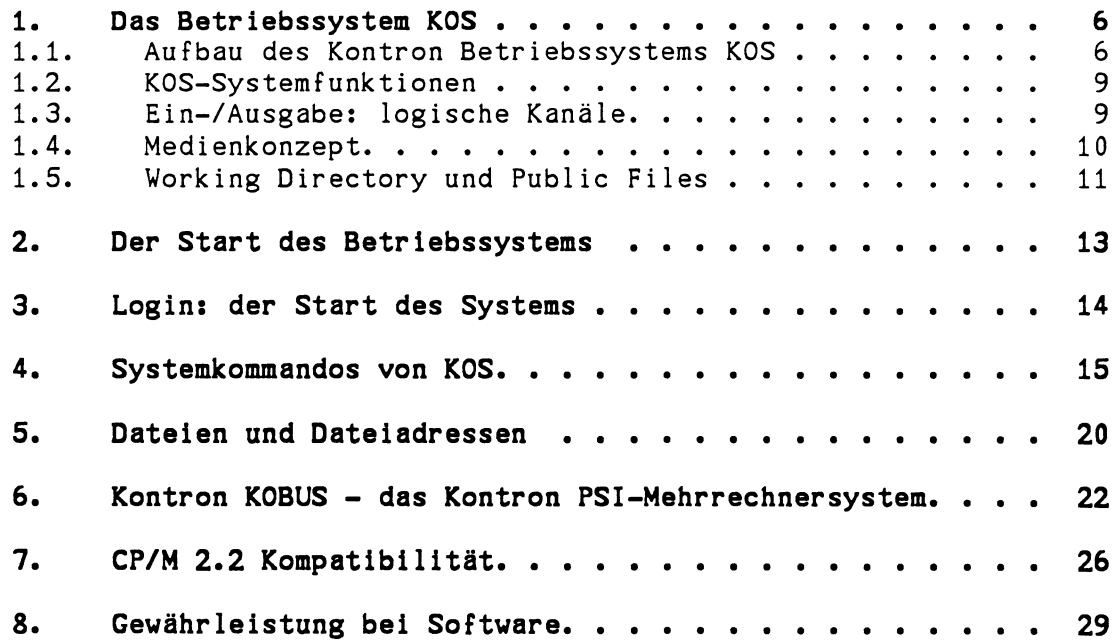

ijas, r

्र<br>ब्लू क्र

温泉

 $\mathfrak{B}^{\sigma_{k}}$ 

 $\mathcal{A}_k^{\mathcal{I}^{\prime}}$ 

55

i de la contrata.<br>Salvador de la contrata de la contrata de la contrata de la contrata de la contrata de la contrata de la contr

※ → 全般的な アン

Kontron PSI<sup>1</sup> Konzepte und Grundlagen<sup>7</sup>

**编辑法》《**《中国》中,中国《中国编辑》,《海峡

ALICUM BELIEV ALE MARKOT PROPERTY RELATED

 $\mathcal{A}$ 

 $\mathcal{L} \in \mathbb{R}$  and  $\mathcal{L} \subset \mathbb{R}$  . The set of  $\mathcal{L} \subset \mathbb{R}$ 

And a factor of the first policy of the second of the second second second second second second second second second second second second second second second second second second second second second second second second

 $\tau_{\rm eff}$  , and the second contract  $\tau_{\rm eff}$  ,  $\tau_{\rm eff}$ 

 $\alpha$  ,  $\beta$  ,  $\beta$  ,  $\alpha$ 

a na mga kapangang ng Palawarang Palipana ng Palawa

化硫酸 医小脑性红细胞 化硫酸 化硫化离子 化二硫酸酯 医胸膜膜膜炎

w

Politik kelemaan pilipina (  $\label{eq:3} \mathcal{L}=\frac{1}{2}\left[\frac{1}{2\pi}\sum_{i=1}^{n}\sum_{j=1}^{n}\sum_{j=1}^{n}\sum_{j=1}^{n}\sum_{j=1}^{n}\sum_{j=1}^{n}\sum_{j=1}^{n}\sum_{j=1}^{n}\sum_{j=1}^{n}\sum_{j=1}^{n}\sum_{j=1}^{n}\sum_{j=1}^{n}\sum_{j=1}^{n}\sum_{j=1}^{n}\sum_{j=1}^{n}\sum_{j=1}^{n}\sum_{j=1}^{n}\sum_{j=1}^{n}\sum_{j=1}^{n}\sum_{j=1}^{n}\sum_{j=1}^{n}\sum$ 

 $\label{eq:1} \frac{1}{2}\left(\frac{1}{2}\sum_{i=1}^{n}\left(\frac{1}{2}\sum_{i=1}^{n}\left(\frac{1}{2}\sum_{i=1}^{n}\left(\frac{1}{2}\sum_{i=1}^{n}\left(\frac{1}{2}\sum_{i=1}^{n}\left(\frac{1}{2}\sum_{i=1}^{n}\left(\frac{1}{2}\sum_{i=1}^{n}\left(\frac{1}{2}\sum_{i=1}^{n}\left(\frac{1}{2}\sum_{i=1}^{n}\left(\frac{1}{2}\sum_{i=1}^{n}\left(\frac{1}{2}\sum_{i=1}^{n}\left(\frac{1}{2}\sum_{i=1}^{n}\left(\$ 

## Konzepte und Grundlagen des Betriebssystems Kontron KOS

Für Kontron PSI-Computersysteme existiert Software basierend auf CP/M- und KOS-Betriebssystemen. Die folgende Dokumentation gilt den Grundlagen der Kontron Systemsoftware KOS.

Das Betriebssystem KOS (Kontron-Operating-System) ist in allen Massenspeicher-basierenden Kontron PSI-Systemen implementiert. Es ist als Anwendungs-orientiertes transparentes Betriebssystem konzipiert. Seine besonderen Merkmale sind:

#### Medienunabhängigkeit

KOS ist medienunabhängig: externe Massenspeicher werden über logische Kanäle mit wahlfreier Zuordnung verwendet. Für die Medienverwaltung gilt:

- Kapazität pro Medium bis 64 MByte
- automatische Dateisuche auf allen aktiven Medien
- Dateigröße von 0 bis 8 MByte
- Variables Inhaltsverzeichnis mit einer nur durch die Kapazität des Mediums begrenzten Anzahl von Dateien.
- Sequentieller und wahlfreier Zugriff auf alle Sätze einer Datei
- benutzerdefinierbare Dateieigenschaften (file properties) wie Benutzerkennzeichen, schreibgeschützt, löschgeschützt, geheim etc.

#### Vorking Directories

Medien können logisch in Benutzer-spezifische "Working Directories" gegliedert sein (ab K0S5.5x/6.Ox).

#### Logische Ein-/Ausgabekanäle

Eine komfortable Ein-/Ausgabeverwaltung erlaubt die beliebige Zuordnung von logischen Ein-/Ausgabekanälen zu symbolischen Gerätekennzeichnungen. Damit ist der Datentransfer von beliebigen Quellen zu beliebigen Zielen von allen Programmen aus möglich, ohne diese selbst zu ändern.

#### Tasking

ć

KOS unterstützt den quasisimultanen Ablauf eines Vordergrundprogramms mit bis zu zehn Hintergrundprogrammen (Tasks). Spooling auf Peripheriegeräte ist im standardmäßigen Leistungsumfang enthalten.

#### Kompatibilität

Ober frei aktivierbare Umsetzermodule wird die Aufwärtskompatibilität zu anderen Betriebssystemen erreicht. Implementiert ist z.Zt. das Anpassungsmodul zu CP/M 2.2. Hierbei ist zu beachten, daß diese Kompatibilität zunächst die definierten CP/M-Systemaufrufe betrifft. Die Gewährleistung des Ablaufs beliebiger CP/M-Software wird nicht übernommen.

#### Lokales Netzwerk

Auf Basis des Betriebssystems KOS ist das Mehrrechnersystem Kontron KOBUS mit bis zu 17 Stationen möglich. KOS bietet hier auch die Einbeziehung von Kontron ECB-Computerbaugrupen in dieses lokale Rechnernetz.

## <span id="page-175-0"></span>1. Das Betriebssystem KOS

#### <span id="page-175-1"></span>1.1. Aufbau des Kontron Betriebssystems KOS

Das Betriebssystem KOS ist ein Dienstleistungssystem, das Kommandos vom Benutzer oder externen Dateien (Kommandodateien) erhält und diese ausführt. KOS besteht im wesentlichen aus folgenden Teilen:

- dem Systemverwalter
- dem Kommandoentschlüssler
- dem Dateiverwalter
- dem Ein-/Ausgabeverwalter
- dem Speicherverwalter
- dem Taskverwalter
- den internen Systemprogrammen

Der Systemverwalter ist das übergeordnete Softwaremodul des Betriebssystems. Die Hauptfunktion des Systemverwalters ist die Koordination der Abläufe in den übrigen Teilen von KOS.

Der Kommandoentschlüssler unterscheidet KOS-interne von externen (medienresidenten) Systemkommandos und bereitet gleichzeitig den Kommandostring zu einem Parameterblock auf. Dieser wird von anderen Teilen des Betriebssystems weiter verwendet.

Der Dateiverwalter besorgt die Zuordnung zwischen symbolischen und logischen Adressen, z.B. Name <--> logische Satznummer von Informationsaufzeichnungen auf Medien (externen Datenträgern).

Die wesentliche Funktion der E/A-Verwaltung ist die Verwaltung und Verzweigung von und zu logischen Datenübertragungskanälen. KOS und die Dienstprogramme verwenden definierte logische Kanäle zur Ein-/Ausgabe. Logische Kanäle sind gewöhnlich einem Ein-/Ausgabetreiber zugeordnet. Diese Zuordnung ist beliebig und kann jederzeit geändert werden (siehe IODC-Kommando). Damit ergibt sich die Möglichkeit, die Ein-/Ausgaben aller Programme auf beliebige Kanäle zu dirigieren, ohne die Programme selbst ändern zu müssen.

KOS zeichnet sich unter anderem durch eine leistungsfähige Speicherverwaltung aus. Diese teilt den von der Z80A-CPU adressierbaren Speicherraum von 64 kByte in Segmente zu je 128 Byte ein. Pro Segment wird in einer Tabelle von 64 Byte ein Bit geführt (BITMAP), das gesetzt ist, falls das dazugehörige Segment belegt ist. Im umgekehrten Fall ist es rückgesetzt. Immer dann, wenn Programme Speicherplatz benötigen, wird die Speicherverwaltung beauftragt, den entsprechenden Speicherbereich zu belegen. Ist dieser bereits belegt, so erfolgt eine Fehlermeldung. Vor jeder Ausführung eines Systemprogramms (wie ASM, EDIT, COPY etc.) reserviert KOS auch einen 180H Byte großen Speicherbereich für den Stack des Programms im obersten noch freien Speicher.

Der frei verfügbare Anwenderspeicher in der Bank 0 hängt von der Massenspeicherkonfiguration ab. Er ist maximal bei Diskettenanlagen und wird beim Anschluß von Festplatten geringer. Dies ist zu beachten, wenn Anwendungssysteme von einer Konfiguration auf eine andere Ausbaustufe übertragen werden sollen.

#### Belegungspläne

Die folgende Tabelle weist die unter dem KOS-Kommando MAP angezeigte Belegung des Speichers nach Aktivierung bzw. Ansprechen der au fgelisteten Laufwerke aus:

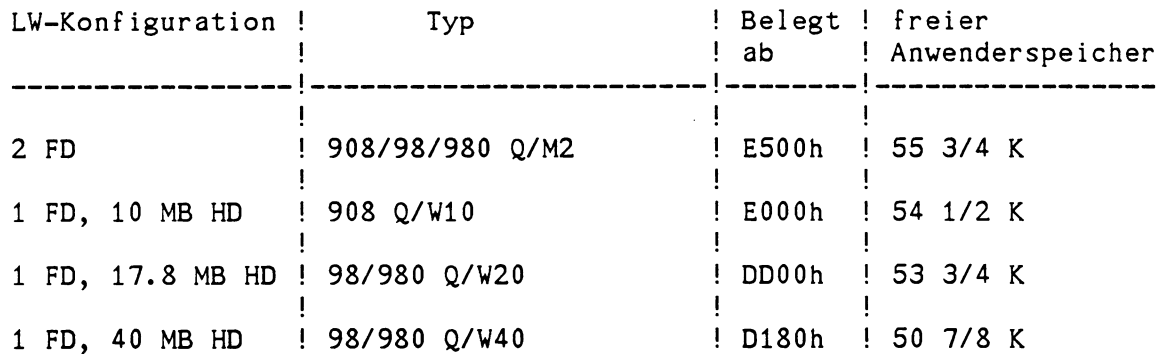

Auch die Aktivierung weiterer im Betriebssystem integrierter Treiber benötigt Speicherplatz: SVMED benötigt 1 Segment mit 128 Bytes \$WIN1 (5 MB Wechselplatte) benötigt 6 x 128 Bytes.

Für alle Treiber gilt, daß sie diese zusätzlichen Speichersegmente von der ersten Ansprache an belegen und bis zum nächsten Reset belegt halten. Die erste Ansprache kann ein schreibender oder lesender Zugriff oder das Kommando N mn (mn=Mediennummer) sein. Auch das Kommando 'Status' sorgt bei Vorhandensein des Laufwerkes für die Speicherbelegung.

Extern angeschlossene Speichermedien benötigen entsprechend ihrer Kapazität Speicherplatz in der Bank 0, wobei pro Megabyte ca. 1 Segment von 128 Bytes im Speicher belegt wird. Bei der externen Wechselplatte (IOMEGA/10 MB) kommt zusätzlich noch der für den Treiber benötigte Bereich von 3 K und der dazugehörige BIT MAP Bereich von 1 1/4 K dazu.

Hinweis: speziell bei Anwenderprogrammen, die viel Anwenderspeicher benötigen (>40k), sollten vor dem Programmstart alle benutzten Medien mit dem Kommando 'N<-- ' neu initialisiert werden, um sicherzustellen, daß genügend Speicherplatz zum Anlegen einer BITMAP zur Verfügung steht.

## Technische Hintergrund-Informationen

In diesen Speicherbereichen wird die sogenannte "BIT MAP" abgelegt. Die BIT MAP kennzeichnet den Belegungszustand eines Mediums. Pro Block kennzeichnet 1 bit, ob dieser Block belegt ist oder nicht. Bei Anlage von neuen Dateien z.B. wird vom Betriebssystem der erste freie Block anhand der BIT MAP gesucht und dieser freie Block dann der neuen Datei zugewiesen. Die Blockgröße beträgt 2 KB, deswegen gilt die Faustregel: pro MB Kapazität ein Speichersegment von 128 Bytes für die BIT MAP.

#### Zusätzliche Belegungen in Bank 0

Zusätzliche Belegungen im Arbeitsspeicher entstehen selbstverständlich durch Druckertreiber und CPM-Trans 1ator (KOS 4.33, 5.\*#). Diese können -beim CP/M-Translator bereits standardmäßig im Lieferumfang- in höhere KOS-Segmente in Bank 1 verlegt werden, siehe Option KOS-IF.

Weitere Belegungen erfolgen durch Kommandodateien, TASK's und Menü-Programm.

Bei KOBUS-Masterstationen werden durch das Kommando 'KPPLOAD KPP' 2 Speichersegmente, also 256 Bytes, belegt.

Außerdem reserviert KOS einen Stackbereich unterhalb von Top of Memory im Umfang von 256 Bytes. Dieser Stackbereich gilt als dynamisch und wird deswegen durch MAP nicht angezeigt, ebenso wie die bis zu 8 x 128 Bytes, die als temporärer Buffer für File Control Blocks verwendet werden.

Hinweis: Werden während eines Programmlaufes mehr als 8 offene Dateien (maximal 16 offene Dateien) gehandelt, so ist sicherzustellen, daß für jede offene Datei im Arbeitsspeicher noch Platz für dem temporären Buffer des File Control Blocks zur Verfügung steht. Beispielsweise 10 gleichzeitig geöffneten Dateien müssen also mindestens noch 2 # 128 Byte Speicherplatz im Arbeitsspeicher zur freien Verfügung stehen.

Der Taskverwalter von KOS verwaltet bis zu zehn benutzerdefinierbare Tasks, also Programme, die neben der eigentlichen Benutzertask (Editor, Assembler etc.) im Hintergrund ablaufen.

#### <span id="page-178-0"></span>1.2. KOS-Systemfunktionen

Die detaillierte Beschreibung der über RST 8-Befehle ansprechbaren KOS-Systemfunktionen finden Sie im Abschnitt Techn. Beschreibung - C. Alle Systemfunktionen (Ein-/Ausgaben, Datei-, Speicherverwaltung) sind über den gemeinsamen Systemeinsprungpunkt auf Adresse 8 (RST 8-Befehl) erreichbar. Dieser Einsprungspunkt ist reentrant, d.h., daß Systemfunktionen sich selbst oder andere Systemfunktionen aufrufen können. Dies bedeutet auch, daß eine Systemfunktion per Interrupt unterbrechbar sein kann und, daß dieselbe Systemfunktion während der Abarbeitung einer Interrupt Service Routine mit den gleichen oder aber anderen Eingangsparametern wieder aufgerufen werden kann.

Auf Anlagen der Reihe Kontron PSI9xx unterstützt K0S6 die Organisation des Speichers in 4 Bänken mit jeweils 64 KByte. Bank 0 enthält das Anwenderprogramm, eine 2 KByte große IPCA (Inter Program Communication Area) und (gemapped) eine der 8 bis 16 Pages des Betriebssystems aus Bank 1. Das Umschalten der im Z80A-Adreßbereich liegenden Betriebssystem-Page erfolgt über Tabellen im IPCA-Bereich bei RST8- Befehlen und bei Aufruf von Interrupt Service Routinen.

#### <span id="page-178-1"></span>1.3. Ein-/Ausgabe: logische Kanäle

Unter KOS sprechen Programme mit der Außenwelt über "logische Kanäle". Es sind 10 Eingabe- und 10 Ausgabekanäle unter ihrer logischen Kanaladresse ansprechbar. Diese Kanaladressen sind durchnumeriert von

I—0 bis 1-9 für Eingabekanäle 0-0 bis 0-9 für Ausgabekanäle

Einem Kanal wird ein Treiberprogramm zugewiesen, das vier wesentliche Funktionen hat:

- Steuerung der physikalischen Geräteschnittstelle (z.B. RS232C)
- Erzeugung bzw. Auswertung von Kommandozeichenfolgen zur Gerätesteuerung
- Filterung bzw. Umsetzung von Zeichen und Steuerbefehlen
- Anpassung an die KOS-Schnittstelle

Ein Treiber wird durch das IODC-Kommando aktiviert, also dem Betriebssystem bekanntgemacht, und einer Kanalnummer zugewiesen.

Vom Start des Systems an sind die Treiber für Bildschirm, Tastatur und Systemmeldungen bereits aktiviert und Kanäle zugewiesen:

- 1-0 \$KEY Tastatur
- 1-1 \$KEY
- 0-0 \$M0N Sichtschirm
- 0-1 \$M0N
- 0-2 \$M0N
- 0-3 \$KSM(L) Systemmeldungen

Die Kanäle 1-0, 0-0 und 0-3 müssen stets mit \$KEY, \$M0N und \$KSM(L) verbunden bleiben, alle andere Kanäle sind frei zuordenbar.

Weitere Informationen siehe IODC-Kommando (TB-B), Systemfunktionen (TB-C) und Utilities (TB-D).

#### <span id="page-179-0"></span>1.4. Medienkonzept

Ein KOS-Medium ist ein Datei-orientierter Speicherraum, der durch Kapazität, Inhaltsverzeichnis und Zugriffszeit gekennzeichnet wird. Alle Medien sind in ihrer logischen Schnittstelle identisch. Beispiele für Medien sind Floppy-Disk, Festplatte, Speicherbereiche, oder Kontron KOBUS, die seriell arbeitende Verbindung zu einem anderen Medium.

Der große Vorteil dieses Medienkonzeptes liegt in der absoluten Unabhängigkeit von der physikalischen Organisation eines beliebigen Mediums: Alle Medien bieten die gleiche Benutzerschnittstelle. Dateien werden durch Namen und Identifikation angesprochen, sie bestehen aus logischen Sätzen von 128 Bytes, unabhängig von der physikalischen Länge eines Sektors auf dem Massenspeicher.

Alle zukünftigen Entwicklungen von Massenspeichersystemen sind dadurch direkt in Kontron PSI Einzel- und Mehrplatzcomputer zu integrieren: Plattenlaufwerke größerer Kapazität, Bubble-Speicher, Fest-/Wechselplatten, Bänder, etc.: die Anwendungssysteme werden sofort von neuen Datenträgern Gebrauch machen können.

Medien werden über einen Medientreiber an KOS angeschlossen. Ein Medientreiber kann in KOS integriert sein, dann ist in dieser KOS-Implementierung dieses Medium direkt ansprechbar. Medientreiber können auch explizit aktiviert werden, siehe IODC-Kommando.

Auch das Kontron KOBUS-System beruht auf dem Medienkonzept: Innerhalb von KOBUS-Systemen erfolgt der Zugriff der Computerstationen auf den zentralen Massenspeicher, die Festplatte des Masters, über das verbindende Koaxialkabel. Das SLAVE-Betriebssystem bzw. der Medientreiber \$SLV\* stellen einer Slave-Station das virtuelle Medium "KOBUS" zur Verfügung, das sich völlig gleichartig verhält wie ein lokaler Massenspeicher.

Unter KOS werden die Medientreiber den logischen Medienkanälen zugewiesen. Dies erfolgt frei programmierbar, siehe z.B. IODC-Kommando. Anwendungsprogramme und Systemkommandos sprechen diese Medienkanäle unter ihrer Medienummer mn an und bleiben somit unabhängig von der Art des physikalisch verfügbaren Mediums.

Dateien werden unter KOS auf allen angeschlossenen Medien gesucht, sofern keine Mediennummer explizit angegeben wird. Die Suche beginnt dabei bei dem durch das KOS-Kommando 'M' zum 'Mastermedium' erklärtem Medium. Für CP/M-Programme ist diese automatische Dateisuche nicht möglich (CP/M-Konvention).
#### 1.5. Working Directory und Public Files

Jeder Benutzer unter KOS arbeitet zu jeder Zeit in einem bestimmten frei wählbaren "Working Directory".

Dieses Working Directory 'wdir' enthält eine Sammlung aller Benutzerspezifischen Dateien. Diese Dateien können auf verschiedenen Dateiträgern, also Disketten, Festplatten etc. resident sein.

In einem System können nebeneinander beliebig viele Working Directories eingerichtet sein. Kennzeichned ist jeweils der Name, der aus maximal 15 druckbaren Zeichen besteht. Diese Zeichenfolge wird in einer CRC-Rechnung auf 16 Bits komprimiert und so im Dateieintrag des Inhaltsverzeichnisses gespeichert.

Jede erzeugte Datei führt so als zusätzliche Kennzeichnung das 'Working Directory,' unter dem sie generiert wurde.

Dateien aus anderen Working Directories sind für den Benutzer zunächst unzugänglich, sie sind "Private Dateien".

Der Wechsel des momentanen Working Directory erfolgt durch das diskresidente Systemkommando WDIR (siehe TB-B). Dieses wird unter KOS aufgerufen. Es zeigt das momentan gültige Working Directory an. Jede beliebige Folge von maximal 15 Druckzeichen kann als Name eines neuen Working Directory eingegeben werden. Damit arbeitet der Anwender unter dem neuen Working Directory.

Neben den in verschiedenen Working Directories enthaltenen privaten Dateien stehen die als "Public" deklarierten Dateien allen Benutzern zur Verfügung.

Public Files sind zugänglich für alle Benutzer. Dies wird durch das Kennungsbit 'K', einer der in KOS unterstützten Dateieigenschaften, möglich:

durch das Systemkommando DEFP wird eine Datei zu "Public" erklärt. Es findet dabei kein physikalisches Kopieren statt. Die Datei ist gleichzeitig in allen Working Directories "enthalten", d.h., unter jedem Working Directory kann diese Datei direkt angesprochen werden. Der ursprüngliche Working Directory-Eintrag bleibt erhalten.

Wird unter DEFP die Kennung K gelöscht, so ist diese Datei nur mehr im ursprünglichen Working Directory zu erreichen, die Datei "verschwindet" aus allen anderen wdirs.

Public-Dateien können auch ein Schlüsselwort (Benutzerkennzeichen) tragen. Dieses ist eine maximal 15-stellige Folge von druckbaren Zeichen, die unter dem DEFP-Kommando eingegeben wird.

Vor jedem Zugriff auf eine solche Datei fordert das Betriebssystem dann die Eingabe des korrekten Schlüsselwortes an.

Wird das Benutzerkennzeichen (U=User-ID) einer Datei gelöscht, so wird diese dem gerade aktuellen Working Directory zugeordnet.

"Working Directory" und "Public File" sind logische Zuordnungen. Die Dateiverwaltung selbst erfolgt über ein einziges Inhaltsverzeichnis (=Datei mit Typ ".DIR") auf dem Datenträger. In diesem Inhaltsverzeichnis sind alle Dateien dieses physikalischen Mediums enthalten.

# Wie organisiere ich die Medien optimal?

Bei Anlieferung sind alle Dateien in einem Working Directroy "\*" oder "secret" und "public". Von der gesamten Menge der Kontron-System- und Dienstprogramme werden nur diejenigen auf einen Datenträger übernommen, die für die spezielle Anwendung notwendig sind.

Bei der Anlage von Medieninhalten ist folgende Strategie zweckmäßig:

- Betriebssystemdateien (B00T2.SYS, KCP.SYS und/oder KCP1.SYS, KOBUS.SYS ,K0Sx.SYS) an den Anfang des Lademediums legen.
- Kennzeichen der Dienstprogramme und der Anwendungsprogramme, die allen zur Verfügung stehen sollen, als public und secret, optional auch zusätzlich schreib- und löschgeschützt.
- Einbringen der benutzer-spezifischen Programme und Daten in getrennte Working Diectories, Kennzeichnungen secret etc. sind optional.

Der Vorteil liegt in der größeren Übersichtlichkeit und im leichteren Reorganisieren des Mediums. Außerdem kann jeder Benutzer mit dem MOVE-Kommando seinen Teilbereich z.B. leichter auf Diskette sichern. "Dateileichen", also obsolete Texte, sind im jeweiligen Working Directory leichter zu erkennen.

Bei Diskettensystemem und vergleichbaren Medien ist die Verwendung von Working Directories möglich, im Nutzen jedoch stark anwendungsabhängig.

Bei Festplattenmedien und bei KOBUS-Systemen bewirkt das Working Directory-Konzept Übersichtlichkeit und Datensicherheit.

#### 2. Der Start des Betriebssystems

Das Betriebssystem KOS wird automatisch nach dem Einschalten des Systems von einem Medium geladen. (Bei K0S4 ist die Eingabe von " $K < - -$ " notwendig.)

Folgende Voraussetzungen sind dazu notwendig:

- a) Floppy Disk-basierende Kontron PSI80-Systeme unter K0S4.33: Kontron PSI80/S2 u. Kontron PSI80/M2. Im Laufwerk 0 (rechtes Laufwerk) muß eine Diskette enthalten sein, die die Dateien 'B00T2.SYS' und KOS.SYS als erste Einträge hat. KOS.SYS muß die Betriebssystem Version K0S4.33 beinhalten.
- b) Floppy Disk-basierende Kontron PSI80/82-Systeme unter K0S5.x: Kontron PSI80/S2, PSI80/M2 Kontron PSI80 D/M2, PSI80 D/S2, PSI82 D/M2 Kontron PSI80 Q/M2, PSI80 Q/S2 Kontron PSI80/82-System, mit integrierter Festplatte: Kontron PSI80 D/W5, PSI80 Q/W5, PSI82 D/W5 Kontron PSI80 D/W10, PSI80 Q/W10, PSI82 D/W10

Innerhalb der ersten 32 Einträge eines erreichbaren Mediums müssen die Dateien 'B00T2.SYS' und 'KOS.SYS' hinterlegt sein, wobei 'KOS.SYS' eine für dieses Hardware-System geeignete Version K0S5.X sein muß.

c) Massenspeicher lose KOBUS-Slave-Station Kontron PSI80/TC.

Innerhalb der ersten 32 Einträge des zentralen KOBUS-Mediums muß die Datei 'KOBUS.SYS' enthalten sein.

- d) Kontron PSI9xx-Systeme: Auf einem zugänglichen Massenspeicher müssen die Dateien KOSO.SYS bis K0S7.SYS (evtl, bis max. KOSF.SYS) innerhalb der ersten 32 Einträge enthalten sein.
- Hinweis: Die Aussage "innerhalb der ersten 32 Einträge" schließt ein, daß die zugehörigen Dateien "am Anfang" des Mediums, zumindest noch vor Record 100h liegen. Dies ist besonders dann zu beachten, wenn in einem bereits gefülltem Medium kurze Dateien durch längere Betriebssystemdateien überschrieben werden. Dann stehen nämlich zwar die Einträge richtig, die zugehörigen Dateien jedoch werden in die erste Lücke passender Größe hinterlegt und sind dann in der Startphase unerreichbar.

 $\frac{1}{2}$  .

#### 3. Login: der Start des Systems

Beim Laden von KOS wird optional (K0S5.5x/6.Ox) als erstes nach der Benutzer-Identifikation gefragt. Es muß daraufhin eine der gültigen Identifikationen eingegeben werden. Die Gültigkeit wird überprüft, be Übereinstimmung wird das System freigegeben und gleichzeitig ein zur Benutzer-Identifikation gehörendes Working Directory zugewiesen.

Die Liste der (z.B. in einem KOBUS-System) gültigen Benutzer-Identifikationen und ihrer zugehörigen Working Directories wird bei der Systemgenerierung (s. unten) festgelegt. Bei Auslieferung ist die Benutzer-Identifikation "\*" vordefiniert, ihr ist der Working Directory-Name "\*" zugewiesen.

Sie antworten also auf die Login-Frage mit Eingabe der Taste "\*" und "RETURN", bzw. mit den von Ihnen mit dem Programm SYSGEN (siehe Systemkommandos) eingetragenen Benutzer-Identifikationen.

Als nächstes führt das Betriebssystem eine Kommandodatei KOS.INI (bzw SLAVE.INI oder KCP.INI bei Kontron KOBUS Slaves) aus. Diese Kommandodateien können bereits Benutzer-spezifisch sein, wenn sie im zugeordneten Working Directory geführt werden.

Innerhalb dieser Kommandodateien sind die Anfangsaktionen frei vorgebbar, indem in diese Dateien mittels des Editors EDIT beliebige Kommandofolgen geschrieben werden können.

Bei KOS-Versionen, die ohne Login-Abfrage generiert wurden, erfolgt nach dem Laden von KOS sofort die Ausführung der entsprechenden Kommandodatei.

Der Inhalt dieser Kommandodateien kann durch den Editor EDIT verändert werden. Ist beispielsweise erwünscht, daß das Kontron PSI-System nach jedem Laden von KOS automatisch BASIC aufruft, so muß die Datei 'KOS.INI' auch (oder nur) das Kommando 'BASIC' enthalten.

Für KOBUS-Slave-Stationen Kontron PSI80/TC und Kontron PSI9C heißt diese Kommandodatei 'SLAVE.INI'.

 $\ddot{\phantom{1}}$  $\frac{1}{\sqrt{2}}$ 

# 4. Systemkommandos von KOS

Zum Betriebssystem KOS gehören eine Reihe von Kommandos, die als Dienstprogramme die Arbeit mit dem Computersystem Kontron PSI erleichtern. Sie werden im Abschnitt TB-B "Systemkommandos" dieses Handbuches ausführlich dargestellt.

Die Dienstprogramme decken folgende Gebiete ab:

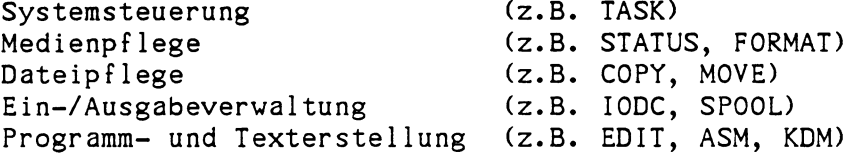

Systemkommandos können speicherresident oder medienresident sein.

# Residente (interne Kommandos)

Diese Kommandogruppe ist immer im Speicher resident, muß also nicht erst von einem Massenspeicher (Floppy Disk, Hard Disk) geladen werden. Die Kommandoidentifikation erfolgt durch einen Buchstaben (groß oder klein geschrieben), implementiert sind Kommandos zum Auf listen des Medieninhaltes, zum Blättern im Bildschirmspeicher etc.

# Medienresidente (externe) Kommandos

Kommandos dieser Gruppe sind als Dateien auf beliebigen Medien, z.B. Disketten oder Festplatten, resident und werden bei ihrem Aufruf in den Speicher geladen. Dateien, die ausführbare Programme enthalten, sind durch den Typ '.COM' gekennzeichnet. Der Aufruf eines Kommandos erfolgt durch Eingabe des Kommandonamens (ohne Typ *\**.COM').

ž.

# Kommandoeingabe

Kommandos werden durch Eingabe ihres Namens von der Tastatur her oder aus einer Kommandodatei heraus aufgerufen. Im allgemeinen sind Kommandos als Dateien auf Medien hinterlegt.

Kommandos können jederzeit nach dem Promptzeichen

# nn/KOSs (K0S6) bzw. KOS: (K0S4/5)

eingegeben werden. Hierbei entspricht bei K0S6 'nn' einer zweistelligen Dezimalzahl 0...99, welche die Nummer des derzeitigen Kommandos repräsentiert. Unter dieser Nummer kann ein Kommando zu einem späteren Zeitpunkt wieder aufgerufen werden (siehe History-Kommando, TB-B).

Kommandos und ihre Parameter bestehen aus alphanumerischen Zeichen (A..Z, 0..9) und werden mit der Eingabe von 'RETURN' abgeschlossen.

Steuerzeichen (CTRL-Tasten) während der Kommandoeingabe zeigen entweder eine sofortige Wirkung auf dem Sichtgerät oder aber sie werden bei K0S6 ignoriert.

a) Steuerzeichen mit sofortiger Wirkung für die Monitoranzeige (KOS4/5/6)

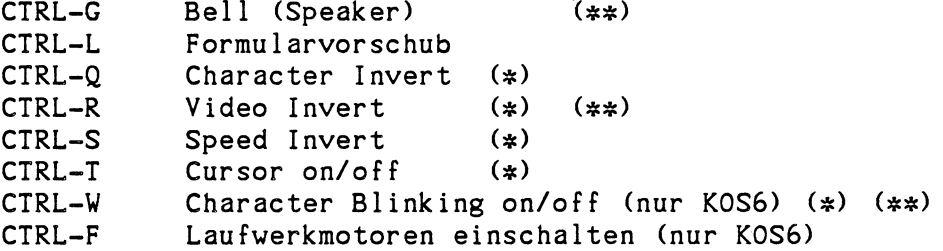

- (\*) Diese Steuerzeichen wirken jedesmal umschaltend, CTRL-Q invertiert die Darstellung der folgenden Zeichen (und der Füllzeichen bei Tabulation) relativ zum Bildhintergrund.
- (##) Diese Steuerzeichen sind bei ECB/KCP128-Systemen nicht implementiert.

 $\mathcal{C}^{\bullet}$ 

- b) Steuerzeichen für die Kommandoedition bzw. -wiederholung (nur K0S6)
	- CTRL-A: Again Führt die zuletzt eingegebene Kommandozeile nochmals aus.
	- CTRL-B: BOOT Führt nach einer Rückfrage (y/n) zum Rücksprung in das Promresidente Urladerprom, das Betriebssystem wird erneut geladen.
	- CTRL-E: EDIT Holt die letzte Kommandozeile in den Eingabepuffer zurück und ermöglicht somit die Modifikation und/oder Erweiterung der letzten Kommandoeingabe. Mit CTRL-E kann auch eine gelöschte Zeile wieder zurückgeholt werden.

Die Steuerzeichen CTRL-A/B/E wirken nur, falls sie als erstes Zeichen nach dem Prompt eingegeben werden. In allen anderen Fällen werden sie ignoriert.

- c) Steuerzeichen für die Kommandoedtion
	- CTRL-H: Backspace bzw. Cursor Left (K0S4/5/6) Löscht das zuletzt eingegebene Zeichen und bewegt den Cursor um eine Stelle nach links.
	- RUBOUT: Delete Line (K0S4/5/6) Löscht die gesamte bisher eingegebene Zeile und bewegt den Cursor an den Zeilenanfang. Versehentlich gelöschte Zeilen können unter K0S6 mit CTRL-E wieder zurückgeholt werden.
- Alle hier nicht aufgeführten Steuerzeichen (< 20 Hex) werden bei der Kommandoeingabe unter K0S6 ignoriert, bei K0S4/5 werden die Bildschirm-Steuerzeichen ausgeführt.

Tabulator und nicht druckende Steuerzeichen werden durch CTRL-H ebenfalls als ein Zeichen behandelt. Die Anzeige am Bildschirm kann dadurch bei KOS4/5 vom logischen Inhalt der Kommandozeile abweichen.

# Allgemeines Kommando-Eingabeformats

/wdir/mn:kommando parameter1...parameterN<---/wdir/mn:kommando,<--

Zum Abschluß einer Kommandoeingabe muß die Taste 'RETURN' (im folgenden mit '<-- ' symbolisiert) gedrückt werden. Folgt dem Kommando unmittelbar ein Komma mit darauffolgendem RETURN, so wird das Programm nur geladen und nicht ausgeführt. Die Ausführung kann mit dem Kommando 'X' wiederholt ausgelöst werden, solange das von extern geladene Programm nicht überschrieben oder verändert wird.

Die Angabe von /wdir/ ist optional. Damit wird ein bestimmtes 'Working Directory' (s. unten) selektiert.

Die Mediennummer 'mn' ist ebenfalls optional. KOS sucht die entsprechende Datei zunächst auf dem Mastermedium und, falls dort nicht vorhanden, anschließend auf allen übrigen aktiven Medien. Zahl und Art der Parameter hängen vom aufgerufenen Kommando ab.

Folgen von Kommandos können in einer bis zu 256 Stellen langen Kommandozeile eingegeben werden. Sie werden vom Kommandointerpreter in der Reihenfolge der Eingabe nacheinander abgearbeitet. Bei Eingabe von 'RETURN', spätestens jedoch nach 256 Zeichen, beginnt die Verarbeitung. Trennzeichen zwischen den einzelnen Kommandos ist ein Strichpunkt  $($ ;):

kommandofeldl;kommandofeld2; ... ;kommandofeidN<---

Tastatureingaben, die für die aufgerufenen Kommandos bestimmt sind, können im Kommandoaufruf eingeschlossen sein. Sie sind durch Anführungszeichen (") abgeschlossen. RETURN wird durch "<" symbolisiert, z.B.s

BASIC "LOAD DEMO<RUN"

In gleicher Syntax können die Kommandoeingaben auch in Kommondodateien hinterlegt und zur Ausführung gebracht werden, siehe DO-Kommando.

Die Medienauswahl geschieht hier auch beim Auruf von CP/M-Programmen auf der KOS-Ebene, d.h., die KOS-Mediennummern 0...9 sind zur Dateiadressierung zu verwenden. (Innerhalb von CP/M-Programmen gelten die CP/M-Laufwerksbezeichnungen As, Bs....).

¥.

### Ausgabesteuerung

A lle Systemprogramme, die Ausgaben auf den Sichtschirm des Kontron PSI-Computers veranlassen, reagieren auf Tastatureingaben wie folgt:

> ESCAPE: Programmabbruch CTRL-S: Geschwindigkeitsumschaltung (= 'Speed') Ausgabeunterbrechung mit der Möglichkeit, mit den Cursortasten auf den zurückliegenden Text (bis zu 8 Seiten) zurückzublättern, bis eine beliebige andere Taste gedrückt wird (= 'Paging'). Es gilt:

> > CURSOR DOWN : eine Zeile vorwärts CURSOR UP : eine Zeile rückwärts CURSOR RIGHT: eine Seite vorwärts CURSOR LEFT : eine Seite rückwärts

nicht implementiert bei ECB/KCP128-Systemen

übrige

Tasten: Programmunterbrechung, bis wieder eine beliebige Taste gedrückt wird.

Nach Abschluß der Bildschirmausgaben eines Systemdienstprogrammes können noch vor Programmende bis zu 16 Zeichen (256 bei K0S6) in einen Puffer eingegeben werden. Diese Zeichen werden dann mit dem Promptzeichen 'KOS:' zur Anzeige gebracht.

# Syntaxausdruck (Hilfe-Funktion)

Viele KOS-Dienstprogramme geben bei Aufruf ohne Parameter Hinweise über die erforderliche Syntax des korrekten Kommandoaufrufs aus. Derartige Ausgaben erfolgen in Klartext und enthalten mindestens zwei bis drei Textzeilen. Bei komplexeren Kommandos (z.B. COPY) werden detaillierte Hinweise und Beispiele ausgegeben.

찬

# 5. Dateien und Dateiadressen

Ein Kommandofeld enthält meist eine oder mehrere Dateiadressen als Parameter. Ihr Aufbau wird im folgenden erläutert.

Dateiadressen sind symbolische Namen für Informationen auf Floppy Disks oder anderen Speichermedien. Sie geben die Zuordnung zwischen symbolischer und physikalischer Adresse (Name <— > Spur/Sektor) durch die Dateiverwaltung an. Diese Zuordnung kann eindeutig, oder, zur Ansprache von Dateigruppen, auch mehrdeutig sein.

Dateiadressen bestehen zunächst aus dem Dateinamen und dem Datei typ. Name und Typ sind durch einen Punkt getrennt; die maximale Zeichenanzahl beträgt 8 für den Namen bzw. 3 für den Typ. Der zulässige Zeichenvorrat umfaßt die für Kommandos (A...Z, a...z, 0...9) erlaubten Zeichen. Zwischen Namen und Typ dürfen neben dem Punkt (.) keine weiteren Trennzeichen wie 'Leertaste' oder 'Tabulator' stehen.

Jeder Dateiadresse kann eine Mediennummer mn, gefolgt von einem Doppelpunkt, vorangestellt werden:

mediennummer:dateiname.dateityp  $\star$   $\star$   $\cdot$ \* \* \*------ max. 3 Zeichen \* #--------------- max. 8 Zeichen \* ------------------------------Ziffer 0 bis 9

Die Angabe einer Mediennummer ist optional, da KOS beim Eröffnen einer Datei diese auf allen aktiven Medien sucht. Die Suchsequenz beginnt auf dem Mastermedium.

Das Mastermedium ist dasjenige Medium, auf dem bei Dateireferenzen mit fehlender Mediennummer zuerst gesucht wird. Die Umschaltung erfolgt durch das KOS-interne Kommando 'M'.

Vor die Mediennummer kann zur Vervollständigung der Dateiadresse der Working Directory-Name, gekennzeichnet durch Schrägstriche (/) stehen:

/wdir/mn:dateiname.dateityp

\*  $\star$ 

------------- max. 15 Stellen (druckbare Zeichen)

Diese Angabe entfällt bei 'Public'-Dateien. Ohne Angabe von wdir gilt das gerade aktuelle wdir als ausgewählt.

Dateien sind zusätzlich mit Dateieigenschaften gekennzeichnet. Diese werden ausführlich beim Kommando 'DEFP' (TB-B) beschrieben. In Kommandos werden Sie dann durch "P=...." markiert.

## Eindeutige Dateiadressen

Eindeutige Dateiadressen kennzeichnen in eindeutiger Weise den der (symbolischen) Dateiadresse zugeordneten physikalischen Bereich eines Mediums: eine eindeutige Dateiadresse adressiert genau eine Datei auf einem bestimmten Medium.

Eindeutige Dateiadressen erfordern mindestens die Angabe eines vollständigen Dateinamens. Der Dateityp darf in manchen Fällen fehlen da verschiedene Programme und Operationen bestimmte Dateitypen voraussetzen oder zumindest einen Vorzugstyp haben. Beispielsweise impliziert der Assembleraufruf die Existenz einer Datei vom Typ '.SRC (Source = Quelle).

# Mehrdeutige Dateiadressen

Eine mehrdeutige Dateiadresse kennzeichnet eine beliebige Anzahl von Dateien mit einer gemeinsamen Eigenschaft. Eine solche gemeinsame Eigenschaft kann beispielsweise sein:

- ein bestimmter Dateityp
- ein bestimmter Buchstabe im Dateinamen
- ein bestimmter Dateiname
- eine bestimmte Dateieigenschaft
- ein bestimmtes Medium
- ein bestimmtes Working Directory

Zur Konstruktion von mehrdeutigen Dateiadressen stehen zwei Sonderzeichen zur Verfügung:

- das Zeichen '\*' (ASCII-Code: 2AH) wirkt als Universalbezeichner. Es kann für eine beliebige Anzahl von Zeichen eines der beiden Teile einer vollständigen Dateiadresse stehen.
- Das Zeichen *\*?\** (ASCII-Code: 3FH) repräsentiert ein beliebiges im jeweiligen Bereich zugelassenes Zeichen einer Dateiadresse.

#### Beispiel für mehrdeutige Dateireferenzen:

- a) \*.ASM alle Dateien vom Typ ASM
- b) ABC.« alle Dateien des Namens ABC mit beliebigem Typ
- c) ABC«.BAS alle Dateien, die einen mit ABC beginnenden
- Namen und den Typ BAS haben
- d) X#.? alle Dateien, deren Name mit X beginnt und deren Typ aus einem Zeichen besteht

# 6. Kontron KOBUS - das Kontron PSI-Mehrrechnersystem

In kommerziellen, industriellen und technisch-wissenschaftlichen Anwendungen bieten Multi-User Systeme die bessere Ausnutzung von Massenspeicherraum und Peripherie. Darüber hinaus heben sie die Anwendung in den Bereich der integrierten Datenverarbeitung: gemeinsame Datenbestände werden dezentral bearbeitet, die Daten und Dienstleistungen stehen allen Teilnehmern zur Verfügung.

Kontron KOBUS ist das Multicomputersystem: jedem Benutzer seinen eigenen vollständigen Rechner, also dezentrale Intelligenz in einem Multi-Computersystem.

Basis sind Kompaktcomputersysteme Kontron PSI80/98, die Industriesysteme Kontron PSI82/980R, die Systeme der "Ergo Line 900" und Kontron ECB-Systeme. Mit KOBUS werden Einzelplatzsysteme zu Mehrplatzanlagen, unter voller Programmkompatibi 1ität.

Kontron KOBUS verbindet die Vorteile zentraler und dezentraler Organisationen. Die modernsten Technologien in Hardware und Software bringen Leistungen von Minicomputern und Großrechnern an den Arbeitsplatz des PSI-Benutzers: den Zugriff auf gemeinsame Datenmengen und Programmbibliotheken in einem zentralen Massenspeicher in Festplattentechnologie und den Zugang zu gemeinsam genutzten Peripheriegeräten vom lokalen Terminalcomputersystem aus. Im Industriebereich verbindet KOBUS ECB-Computerplatinensysteme und mechaniklose Kontron PSI82/980R-Computer, die unempfindlich gegen die rauhe Industrieumwelt sind, mit den Massenspeichern und Peripheriegeräten des leistungsfähigen Zentralcomputers. Allen angeschlossenen Systemen gemeinsam ist das durchgehend verwendete Betriebssystem KOS.

Der folgende Abschnitt gilt dem K0BUS4-System, also dem Verbund von Rechnern unter dem gemeinsamen Betriebssystem KOS.

# Aufbau von Multi-PSI-Systemen

Kontron KOBUS verbindet bis zu 17 PSI- oder ECB/KCP-, bzw. ECB/KCP128- Stationen zum Mehrplatzsystem. Alle Stationen sind über eine einzige preiswerte Koaxialleitung miteinander verbunden, die eine Länge von bis zu 2 km haben kann.

An jeder Stelle des Kabels kann eine Slave-Station oder die Masterstation angeschlossen sein. Die Verbindung zwischen Koaxialkabel und Station geschieht durch Koppler und Stichleitungen. Im gesamten System liegt die Obertragungsrate bei 800 kBit/s. Die Stationen arbeiten unabhängig voneinander.

Jede Station ist ein selbständiges Computersystem auf Basis von Kontron PSI80, PSI82, PSI9x oder der KOBUS-ECB-Platine ECB/KCP bzw. ECB/KCP128, für deren vollständige Funktion das Vorhandensein eines Massenspeichers (Floppy, Festplatte) nicht erforderlich ist.

Eine PSI-Masterstation steuert die Kommunikation zwischen Master und bis zu 16 Terminalstationen. Sie stellt dem KOBUS-System den Massenspeicher als Träger der Datenbank und der Programmbibliothek zur Verfügung.

Im Übrigen ist die Masterstation als vollwertiger Arbeitsplatz am KOBUS-System zu verwenden. Die KOBUS-Software belegt maximal 4 kB RAM im Master.

Die Slave-Stationen sind Kontron PSI-Systeme ohne eigenen Massenspeicher oder solche mit lokalen Floppy Disk- oder Festplattenlaufwerken. Auch reine Kontron ECB-Platinensysteme sind anschließbar durch ECB/KCP bzw. ECB/KCP128. Diese Computerplatinen integrieren autonome ECB-Substationen in das K0BUS4-Konzept und arbeiten in diesem Verbund ebenfalls unter dem durchgängigen Betriebssystem KOS.

# Masterstation

Die Zentral- oder "Master"-Station ist ein erweitertes Kontron PSI-System. Dieses umfaßt:

- den zentralen Massenspeicher (z.B. eine Festplatte mit 20 MioB Kapazität
- den KOBUS-Preprozessor, ein selbständig arbeitendes Subsystem, integriert in die Master-Station zur Steuerung der Übertragung und zur Unterstützung der Plattenverwaltung.

Der oder die zentralen Massenspeicher sind das physikalische Medium, auf das alle angeschlossenen Stationen Zugriff haben.

Der Preprozessor ist eine Z80A-Computerplatine im Einfach-Europaformat, die als autonomes Subsystem mit 64 kByte RAM, einem Z80A-SIO, der RS422-Schnittstelle und mit Z80A-CPU und Z80A-DMA ausgestattet ist. Die Übertragungssteuerung wird in diesem Preprozessor durch RAMresidente Software durchgeführt, der 64 kByte große Arbeitsspeicherbereich dient als Pufferbereich für zu übertragende Blöcke. Ein Urlader-PROM steuert das Laden der Preprozessorsoftware.

Für Kontron PSI80/82 KOBUS-Systeme mit bis zu 4 Stationen wurde eine Software-Lösung der KOBUS-Steuerung ohne Preprozessor implementiert, die dort einsetzbar ist, wo die Belastung des Masters durch Dateizugriffe über KOBUS gering ist.

# Terminalstationen

Eine Terminalstation ist zunächst ein Kontron PSI80/TC, PSI9C, oder Kontron ECB/KCP oder ECB/KCP128 Terminal Computer System. Dieses beinhaltet keinen Massenspeicher, besteht aber ansonsten aus einem voll ausgestatteten Computer mit mindestens 64 kByte RAM, Z80A-CPU, und dem KOBUS Anschluß (RS422). Der Transfer zwischen KOBUS und Hauptspeicher ist DMA-gesteuert.

Der Urlader dieser Slavestationen fordert beim Einschalten automatisch über KOBUS das Laden des Betriebsystems an, das auf dem zentralen Massenspeicher als Datei abgelegt ist. Dieses Betriebssystem hat die volle Benutzerfreundlichkeit des von Kontron entwickelten Betriebssystems KOS.

Im Industriebereich bildet die Version PSI82/980R/M0 oder ein ECB/KCPbasierendes Subsystem die robuste KOBUS-Terminal-Station ohne eigenen Massenspeicher.

Auch Floppy Disk-basierende Kontron PSI-Systeme können über einen Medientreiber \$SLV\* an KOBUS angeschlossen werden. Diese Systeme arbeiten zunächst von der integrierten Floppy Disk oder der eigenen Festplatte. Nach Aktivierung des KOBUS-Medientreibers \$SLV\* ist ihnen zusätzlich der Zugriff auf die Masterstation möglich.

# Multi-User-Fähigkeit

Entscheidend für den Betrieb als Mehrfach-Arbeitsplatzsystem ist die Fähigkeit des Betriebssystems KOS, Mehrfachzugriffe auf gemeinsame Dateien zu verwalten.

Gemeinsame Dateien (Shared Files) können von mehreren Benutzern "gleichzeitig" schreibend und lesend verwendet werden. Gegen Zugriffsfehler schützt ein automatischer Verriegelungsmechanismus, der Sätze von 128 Bytes in gemeinsamen Dateien zeitweise für andere Benutzer sperrt. Die Freigabe eines gesperrten Satzes erfolgt ebenfalls automatisch, wenn der Benutzer einen anderen Satz liest oder den gesperrten Satz zurückschreibt. Der automatische Verriegelungsmechanismus tritt nur bei Dateien in Kraft, die mit der Dateieigenschaft 'R' (reserviert, Record Locking) gekennzeichnet sind.

Das Setzen der "R"-Property einer Datei aktiviert folgenden Mechanismus: Bei lesendem Zugriff auf einen logischen/physikalischen Satz von 128 Byte dieser Datei wird die Satzadresse in eine Tabelle des PSI-Systems übernommen, das den Massenspeicher verwaltet. Von da an ist dieser Satz für weitere Zugriffe gesperrt, bis dieser Satz zurückgeschrieben wird oder bis ein anderer Satz der gleichen Datei gelesen wird. Dieser Mechanismus arbeitet auf KOS-Ebene. Logische Satzlängen von anderer Länge als 128 Byte, z.B. aus COBOL-Programmen heraus, können nicht automatisch verwaltet werden, da diese logischen Sätze nicht 1:1 den physikalischen Sätzen zugeordnet sind. Die Umsetzung auf physikalische Sätze erfolgt in einem RUNTIME-Modul, das nicht im Zugriff des Betriebssystems KOS liegt.

Allgemeine Dateien (Public Files) dagegen sind die Utilities, Übersetzer und andere Programme, die allen zur Verfügung stehen. Diese Dienstleistungen werden auf Anforderung in die Station geladen. Ein Verriegelungssystem ist nicht notwendig, da zugehörige Datendateien nur als private Dateien organisiert sein können. Kennzeichen von Public Files ist das Setzen der Dateieigenschaft 'K'.

Anwendungen, die Zugang zu gemeinsamen Dateien (shared files) verwenden, sind von der Benutzerseite aus so zu organisieren, daß Deadlock-Situationen vermieden werden. Dies gilt für den Zugriff auf Dateien oder andere Betriebsmittel wie z.B. Drucker.

## **Zentrale KOBUS-Peripherie**

Drucker, graphische Peripherie, Modems etc. können lokal an einer KOBUS-Station angeschlossen sein.

Am Master angeschlossene Peripheriegeräte können allen angeschlossenen KOBUS-Stationen zugänglich gemacht werden. Hochwertige Schnelldrucker z.B. können so im Spooling-Betrieb für die einzelen Arbeitsplätze "quasi-gleichzeitig" arbeiten.

Vorgesehen ist die Erweiterung des Spoolings auf Modem-Anschluß und Datenkommunikation.

Beim Spooling werden vollständige Datensätze (Dateien) von den Stationen zum Druck angemeldet, in eine Warteschlange eingereiht, und nacheinander ausgedruckt.

Diese Warteschlange wird im Master geführt.

Ein Druckauftrag an einem zentralen Drucker lautet (siehe auch 'SPOOL'-Kommando, TB-B):

SPOOL dateiname.typ \$SLV\* \$prt \*= 0...3

Die Angabe von \$SLV\* teilt dem Spooler mit, daß der Druckauftrag an einen zentralen Drucker gehen soll (lokales Spooling ist davon unabhängig möglich). \$prt definiert den Ausgabekanal im Master, der z.B. durch den Treiber S0AP4 belegt ist. Es können somit mehrere Spool-Kanäle gleichzeitig aktiv sein. Vor dem ersten Druckauftrag an den Master muß am Master die Druckertask aktiviert werden (Kommando "RLOAD PTASK<-- " bzw. "RLOAD PTASKS1 <----).

Die Druckdatei muß auf dem zentralen KOBUS-Massenspeicher stehen.

Spooling erfordert die Aktivierung der Druckertask im Master (siehe 'RLOAD PTASK').

Lokales Spooling erfordert die Aktivierung der Druckertask im Slave (Kommando "RLOAD PTASK<-- "). Der Aufruf lautet:

#### SPOOL dateiname.typ \$prt

\$prt definiert den lokalen Druckertreiber.

# 7. CP/M 2.2 Kompatibilität

Wer mit dem weitverbreiteten Betriebssystem CP/M des Software-Herstellers Digital Research vertraut ist, wird deutliche formale Gemeinsamkeiten mit Kontrons KOS erkennen. KOS ist jedoch benutzerfreundlicher und Hardware-unabhängiger konzipiert, und es bietet in sich den Zugang zum lokalen Netzwerk Kontron KOBUS. Darüber hinaus stehen flexiblere Möglichkeiten in der Datei- und Medienorganisation bei KOS zur Verfügung.

#### Formale Gemeinsamkeiten sind:

- '.COM' als Dateityp für Programme
- Startadresse 100 h für Programme voreingestellt
- KOS wie CP/M liegen im obersten Speicherbereich
- Medienanwahl, bei KOS durch Mediennummer 'mn:', bei CP/M durch A:, B:,  $\ldots$ , allerdings: KOS kann alle aktiven Medien nach einer Dateireferenz

absuchen

- Dateizugriffe über Indexdatei
- interne Kommandos
- 8-stellige Dateinamen, 3-stelliger Dateityp
- '\*' als Universalbezeichner in Dateiadressen
- Systemaufruf über Einsprungvektor möglich

Wegen dieser Gemeinsamkeiten ist der Ablauf von Programmen, die sich an die CP/M-Systemschnittstelle halten, zunächst einmal möglich.

Unterschiede bestehen in

- Medienkonzeption
- Working Directory
- Logische Ein-/Ausgabeorganisation

In diesen Punkten können CP/M-Programme die erweiterten Möglichkeiten von KOS nicht ausnutzen.

Gravierende Unterschiede bestehen jedoch in

- Systemaufruf format
- Interruptbehandlung
- Zulässigkeit offener Dateien
- direkte Systemeinsprünge  $\qquad \qquad \blacksquare$
- $\frac{1}{2}$ Zugriff auf Speicheradressen

Diese Unterschiede machen eine Prüfung der Ablauffähigkeit im einzelnen notwendig.

Die wesentliche Anpassung von CP/M-System-Aufrufen bietet der Umsetztreiber \$CPM. Dieses Modul ist als Treiber organisiert und wird wie ein Ein-/Ausgabetreiber aktiviert. Er wirkt als ein dem Betriebssystem KOS vorgeschalteter Umsetzer, indem er die CP/M 2.2- Systemaufrufe in KOS-Systemaufrufe umwandelt (s. Uti1ity/Umsetztreiber für CP/M-Aufrufe \$CPM).

Parallel dazu arbeitet bei K0S5 der Bildschirmvortreiber XMON, der die X-Y-Koordinaten-orientierten Bildschirmausgaben empfängt und in die Hardware-spezifischen relativen Bildspeicheradressierungen umwandelt. XMON ist durch das KOS-Kommando 'RLOAD XMON' zu aktivieren für Programme, die Terminal-ähnliche Bildschirmausgabe voraussetzen, z.B. WordStar etc. In K0S6 ist die XMON-Funktion direkt integriert.

Bisher mit Erfolg erprobt als ablauffähig unter KOS mit CP/M-Treiber sind folgende CP/M-Programmes

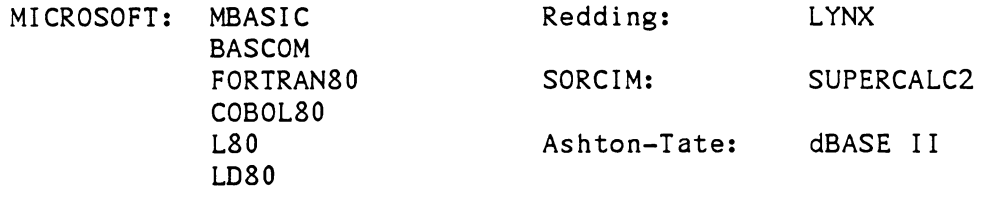

MICRO PRO: WORDSTAR WORDINDEX DATASTAR SUPERSORT

DIGITAL RESEARCH: Pascal MT+

Micro Focus: CIS-COBOL COBOL Level II

und weitere.

Bei welchen Produkten muß nun mit Anpassungsproblemen gerechnet werden?

Dies sind:

- Hardware-spezifische Programme
- Programme mit speziellen Terminalbedingungen
- Programme mit Systemeinsprüngen außerhalb der Standard CP/M-Systemaufrufe

Diese Anpassungen erfordern Aufwand, die Anpassung ist jedoch zumindest bei Vorliegen des Quellcodes immer lösbar.

#### Genauere Prüfung erfordern folgende Umstände:

- Speicherbedarf: Hier schneidet KOS6 besser ab als CP/M, KOS5 jedoch benötigt mehr Speicher als CP/M. Je nach Art des Programms wird die Anpassung möglich oder sehr schwierig sein, falls der-Punkt 'Speicher' Probleme aufwirft.
- Interrupt— und Stack-Probleme: KOS ist ein Interrupt-orientiertes Betriebssystem. Jeder Interrupt belegt Stackraum. In Programmen, die mehrere kleine Stacks anlegen, treten sporadische Fehlfunktionen auf, wenn der Stack in Programm- oder Datenbereiche überläuft. Eine Programmanpassung ist möglich, wenn der Quelltext vorliegt, sie kann problematisch sein, wenn die Stackadressen dynamisch allokiert werden. Der Stackbereich wird von KOS dynamisch im Speicher verwaltet, die Größe beträgt 256 Bytes.

经营产

Ä.

CP/M kompatible Programme, die den Stackbereich auf eine geringere Größe umdefinieren, können Fehlfunktionen des Gesamtsystems aus lösen.

Beim Ablauf von CP/M kompatiblen Programmen gilt daher folgendes zu beachten:

- in welcher Weise wird der Stack verwaltet? - auf welche Größe wird der Stack definiert? - hat der Anwender Einfluß auf die Größe der Stacks?

Stellvertretend für eine Reihe von CP/M Software sei hier als Beispiel die Stackverwaltung von PASCAL MT+ Programmen dargelegt:

PASCAL MT+ Programme dimensionieren den Stackbereich auf 12S Byte (PASCAL MT+ Handbuch, Abschnitt 4.11).

Der Hersteller von PASCAL MT+, Digital Research, empfiehlt bei Interrupt betriebenen Systemen den Stack entsprechend zu erhöhen und stellt dafür eine Variable zur Verfügung.

Um Konflikte durch zu klein dimensionierten Stack zu vermeiden, ist in PASCAL MT+ Programmen der voreingestellte Wert von 128 Bytes auf 256 Bytes zu erhöhen.

Bei Kobusanlagen empfiehlt sich eine Stackgröße von 384 Bytes in PASCAL MI+ Programmen zu definieren.

- Offene Dateien und DSB-(FCB-)-Zugriffe: KOS verwaltet bis zu 16 offene Dateien. CP/M-Programme haben die Tendenz, beliebig viele Dateien offen zu halten, oder auf geschlossene Dateien wieder zuzugreifen. Der CP/M-Translator umgeht diese Problematik, indem 1 er offene Dateien selbst verwaltet und automatisch schließt, so daß CP/M-Programme keine offenen Dateien zurücklassen können.
- Aufrufverhalten: Der CP/M-Translator schaltet sich beim ersten CP/M-Systemaufruf ein. Dieser darf jedoch kein Aufruf CREATE, OPEN oder DELETE sein. Falls Programme solchermaßen beginnen, stehen folgende Möglichkeiten offen: "Patchen" des Programmes, um einen Dummy System Call einzufügen, oder Vorschalten eines Dummy Programmes mit Chaining des eigentlichen Programmes.
- Bei Zugriffsfehlern auf Speichermedien erzeugt \$CPM die Fehlermeldung "\$CPM-K0S I/O-Error:nn", mit nn= 82...86, entsprechend den KOS-Fehlercodes. Die darauffolgende Benutzereingabe "ESC" bricht das laufende Programm ab, durch Eingabe von "RETURN" wird ins laufende Programm zur Fehlerbehandlung zurückverzweigt.

Insgesamt bedeutet die Anpassung von CP/M-Software an KOS dann keine oder wenig Mühe, wenn der Programmierer sich an die definierten CP/M-Systemaufrufe gehalten hat und es vermieden hat, CP/M— interne Abläufe und Speicherzellen zu verwenden. Dies jedoch sind Grundsätze jeder *\** sauberen' Programmierung und sollte somit keine Einschränkung bedeuten.

 $-250.34$ 

# Welche Vorgehensweise empfehlen wir Ihnen bei CP/M-Softvare-Problemen?

Es ist die gleiche, wie bei anderen Software-Problemen auch:

- Versuchen Sie, das Problem in eine einfach reproduzierbare Form zu bringen. Dies führt zu einer klaren Problemdefinition und möglicherweise bereits zur Lösung oder Umgehung des Problems.
- Teilen Sie uns bitte schriftlich, ein Formularvorschlag dazu ist im Anhang abgedruckt - Ihre Fragestellung mit. Programmbeispiele auf Diskette ermöglichen uns im allgemeinen die schnellere Klärung Ihrer Frage.

#### Und als einfachste und doch wichtigste Maßnahmen:

- Verwenden Sie fehlerfreies, für Kontron PSI-Systeme zugelassenes Diskettenmaterial.
- Prüfen Sie die logische Konsistenz und physikalische Funktionalität Ihrer Medien (STATUS, FSCHECK, CHMED, FORMAT P V).
- Verwenden Sie freigegebene aktuelle Software-Stände.
- Beachten Sie die Grundregeln über Medieninitialisierung, Treiberorganisation etc, wie sie in diesem Handbuch beschrieben sind.

#### 8. Gewährleistung bei Software

Betriebssysteme, System- und Anwendungsprogramme beinhalten komplexe <sup>1</sup> Aufgabenstellungen. Fehler, Inkonsequenzen und unerwünschte Reaktionen bei Fehlbedienung sind weitgehend durch intensive Tests ausgeschlossen, die Garantie der Fehlerfreiheit kann Jedoch kein Hersteller von Rechnern und Software übernehmen. Kontron ist bemüht, Ihnen nach dem Stand der Technik das bestmögliche Produkt zu liefern. Kontron übernimmt keine Gewähr für die Eignung von Software für eine bestimmte Anwendung.

Bei Beachtung der anerkannten Regeln der Kunst des Programmierens und der Rechnertechnologie werden Sie mit Kontron PSI-Rechnern leistungsfähige und benutzerfreundliche Hardware/Software Systeme für Ihre Anwendung aufbauen können.

Bei auftretenden Problemen sind wir bereit, an der Lösung zusammen mit Ihnen zu arbeiten, sei es durch Verbesserung der Dokumentation, durch Schulungskurse oder durch Test und Analyse von Problemstellungen. Weitergehende Haftungen und Ansprüche sind ausgeschlossen.

Systemkommandos zum Betriebssystem KOS

Version 4.33/5.46/5.56/6.06

Dezember 1985

Dieser Teil des Handbuches beschreibt die Dienstprogramme der Betriebssysteme K0S4/5/6.

U.a. beinhaltet es Kommandos zur Handhabung von Dateien (COPY, DELete, DUMP, MOVE, PRINT, REName), zur Einrichtung von Ein-/Ausgabetreibern (INISER, IODC), zur Systemsteuerung (TASK, SPOOL) und zur Systemüberwachung (STATUS, STOP). Außerdem sind hier die Programme zur Disketten- und Medienvervaltung (C0PYM2, FORMAT, IL) beschrieben.

Die Programmsysteme zur Erstellung von Programmen (BASIC, ASSEMBLER, LINKer, EDITor, KDM) und die Hilfsprogramme (Utilities) sind in eigenen Abschnitten dokumentiert

Die für das Verständnis notwendigen Voraussetzungen sind im Abschnitt "Konzepte" dieses Handbuches beschrieben.

 $\bar{\beta}$ 

# Inhaltsverzeichnis

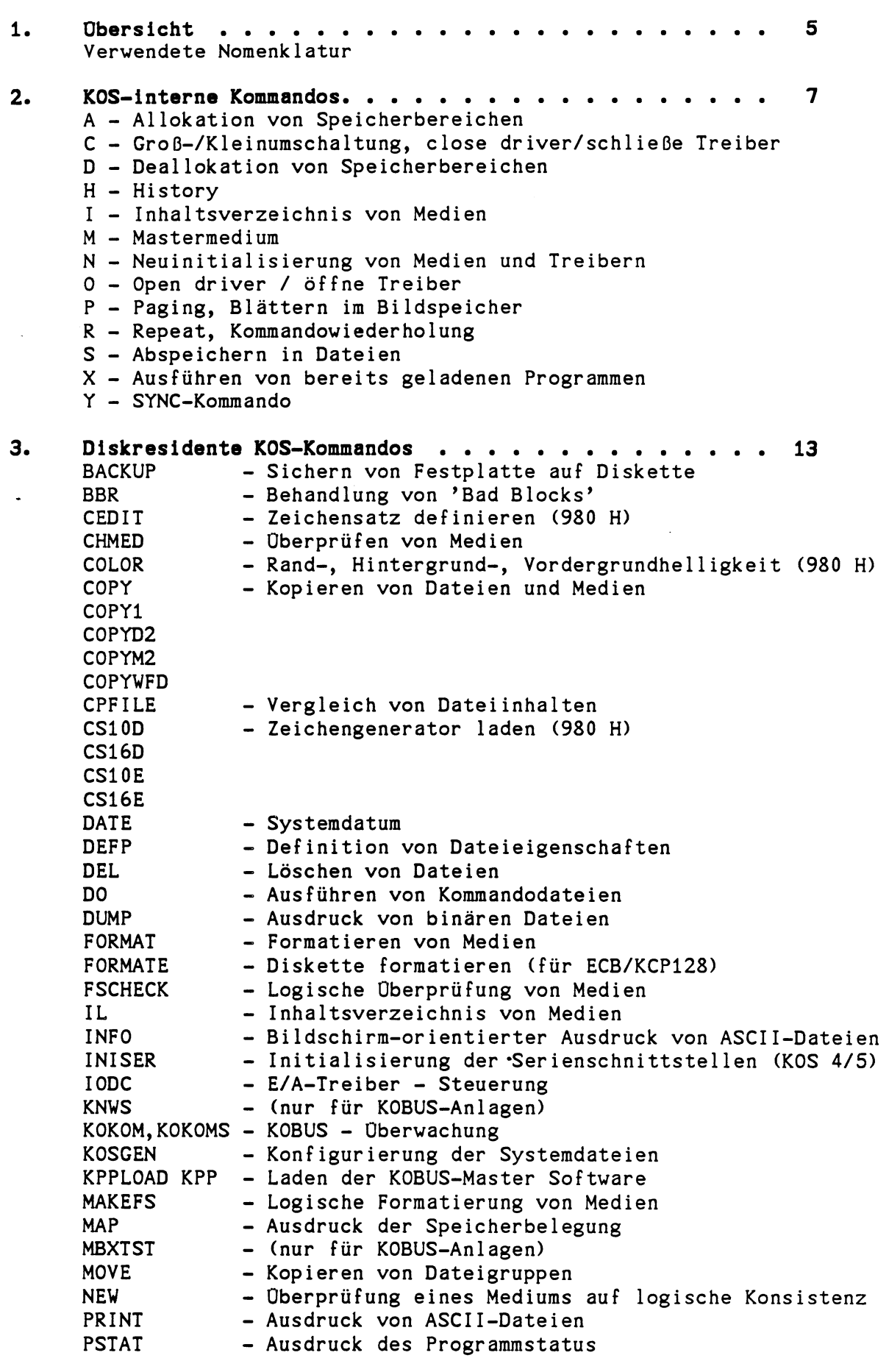

 $\overline{\phantom{a}}$ 

 $\mathbf{r}$ 

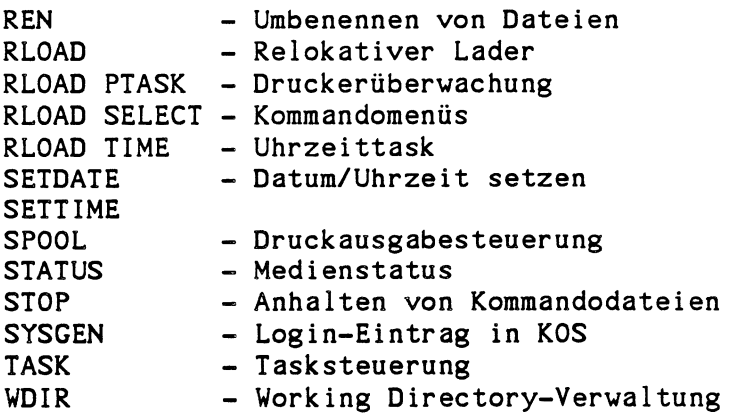

# 1. Übersicht

Zum Betriebssystem KOS der Kontron PSI Computer gehören eine Reihe von Dienstprogrammen zur Datei- und Massenspeicherbehandlung, zur Ein- /Ausgabesteuerung und zur Systemvervaltung.

Diese Dienstprogramme werden im folgenden als "Kommando" bezeichnet. Ein Kommando wird unter KOS durch Eingabe seines Namens über die Tastatur oder bei der Ausführung einer Kommandodatei zur Ausführung gebracht.

Eine Reihe von Grundkommandos ist bereits in das Betriebssystem KOS integriert und zusammen mit dem Betriebssystem stets im Speicher zugänglich. Diese Kommandos sind KOS-intern oder "resident".

Alle weiteren Kommandos werden zur Ausführung von einem Massenspeicher in den Speicher der Zentraleinheit geladen. Diese "externen" Kommandos stehen gleichberechtigt neben Anwendungsprogammen.

Die Kommandoeingabe erfolgt nach dem Prompt-Zeichen 'KOS:' durch Eingabe des Kommandonamens und der gewünschten Parameter, gefolgt von der 'RETURN'-Taste. Mehrere Kommandos können in einer Kommandozeile zusammengefaßt sein, dabei werden die einzelnen Kommandos durch ';' voneinander getrennt. Ein Kommandoname, der durch ',' abgeschlossen ist, führt dazu, daß das Programm nur geladen, jedoch nicht ausgeführt wird.

Die meisten Kommandos führen einen Dialog mit dem Anwender und geben Hilfestellung durch Syntaxausgaben bei Fehlbedienung.

Es bestehen keine Unterschiede in der Handhabung der Kommandos für Systeme der Serien Kontron PSI80/82 und Kontron PSI9xxx. Die folgende Beschreibung gilt gleichermaßen für die Verwendung unter K0S4.33/5.33 K0S5.4x/K0S5.5x und K0S6.X. Auf Erweiterungen des Funktionsumfanges wird jeweils explizit verwiesen.

Die hier vorkommenden Begriffe Medium, Working Directory (WDIR), Ein- /Ausgabekanal etc. sind im Kapitel "Konzepte" erläutert. Dort finden Sie auch die detaillierte Beschreibung der Kommandoeingabe und der grundsätzlichen Syntaxregeln.

# Verwendete Nomenklatur:

In der folgenden Zusammenstellung werden folgende Symbole bzw. Abkürzungen verwendet:

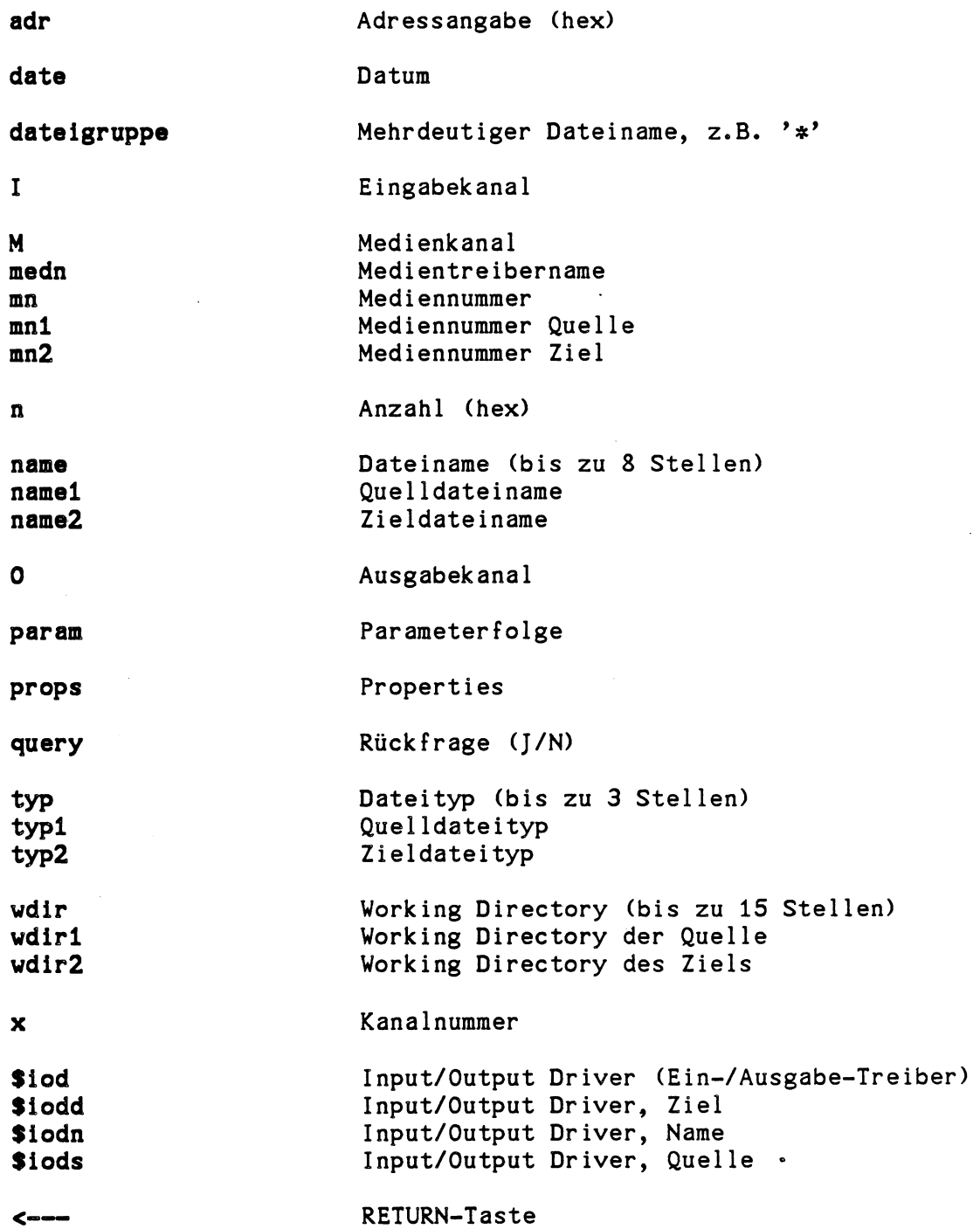

#### 2. KOS-interne Kommandos

KOS-interne Kommandos werden beim Kaltstart des Betriebssystems mitgeladen. Sie sind Teil des Betriebssystems und stets speicherresident. Alle internen Kommandos verwenden die Kanäle 1-1 bzw. 0-1 für Ein- /Ausgaben. Interne Kommandos bestehen grundsätzlich aus einem Kennbuchstaben, der sowohl groß, als auch klein geschrieben werden kann.

Bei Kontron PSI80/82-Systemen unter KOS 5.4x/5.5x ist zu beachten, daß aus Gründen der Speicherplatzersparnis in der Kurzversion (short version) des Betriebssystems einige residente Kommandos entfallen. In der Langversion stehen auch diese zur Verfügung.

# A - Kommando (Allocation) (nicht bei K0S5-Kurzversion)

Aufruf: A adr n<--

Funktion:

Belegung von 'n' Speichersegmenten von je 128 Byte ab Adresse 'adr'. Hiermit können beliebige noch freie Speicherbereiche als belegt deklariert werden (siehe MAP-Kommando). Der Versuch, bereits belegte Segmente erneut zu belegen, wird mit der Fehlermeldung 'Speicherbelegungskonf1ikt' beantwortet, 'adr' und 'n' sind hexadezimale Zahlen.

# C - Kommando (Change Case)

Aufruf: C<---

Funktion:

Umschaltung zwischen Groß- und Kleinschreibung. Nach dem Laden des Betriebssystems ist 'Großschreibung' eingestellt. Als Hinweis auf den gerade aktiven Modus gibt das Betriebssystem die Meldung 'KOS:' kleinoder großgeschrieben aus.

Bei K0S6 wird das Promptzeichen nicht verändert.

Hinweis: Bei Kontron PSI980 H muß vorher mit CSxxx der vollständige Zeichensatz geladen werden!

Ab KOS6.03 dient das C-Kommando mit Parametern auch zum Setzen und Löschen von Zählern des TCNT-Kommandos (s. Abschnitt "Utilities").

Ab KOS 6.05 dient das C-Kommando zusammen mit einem Treibernamen (close driver/schließe Treiber) auch zum Positionieren der Winchesterköpfe auf Ihre Landeposition (Transportsicherung), z.B. 'C \$WIN0<---'.

D - Kommando (Deallocation) (nicht bei K0S5-Kurzversion)

Aufruf: D adr n<--

Freigabe von 'n' Speichersegmenten von je 128 Bytes ab Adresse 'adr'. Die Größen 'n' und ' adr' sind hexadezimale Zahlenwerte.

# H - Kommando (History) (nur bei K0S6)

Aufruf: H param<--

#### Funktion:

Dieses Kommando ermöglicht die Auflistung von bisher ausgeführten Kommandozeilen, wobei jeder Zeile eine zweistellige Dezimalzahl zugeordnet ist. Der Pufferbereich des History-Kommandos umfaßt 512 Bytes, was in der Regel ausreicht, um die letzten 40 Kommandozeilen zu speichern.

Neben der einfachen Auflistung kann durch die Angabe einer Nummer die zugehörige Kommandozeile erneut ausgeführt werden.

#### Beispiele:

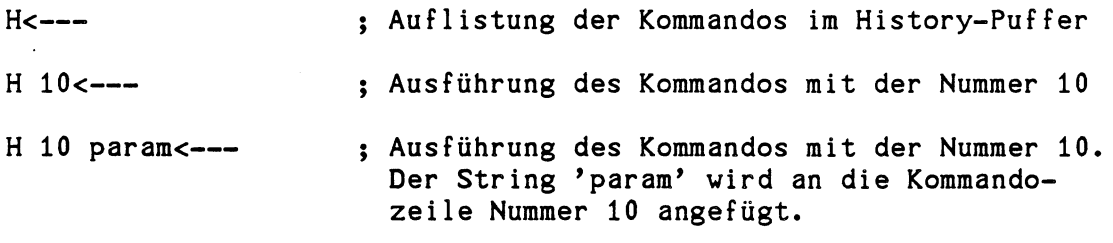

# I - Kommando (Index) (nicht bei KOS5-Kurzversion)

Aufruf: I /wdir/mn:dateiname.typ<---I /wdir/mn:dateigruppe<---

# Funktion:

Auflistung aller im Parameterfeld des Kommandos spezifizierten Dateien, die nicht geheim (s. DEFP-Kommando) sind. Alle Parameter sind optional. Ist das Parameterfeld nicht besetzt, so werden alle nicht geheimen Dateien des Mastermediums ausgegeben, die im aktuellen wdir oder mit Kennung P=K (public) versehen sind.

# Beispiele:

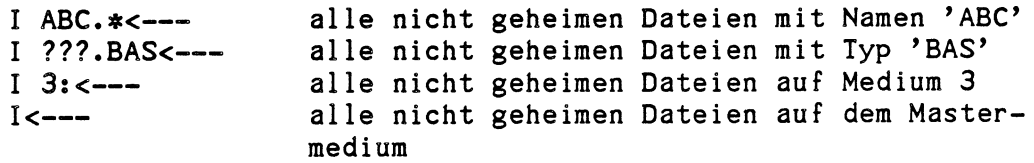

Wird keine Datei der angegebenen Spezifikation gefunden, so antwortet KOS mit der Meldung:

Medium mn: Datei nicht vorhanden.

M - Kommando (Master Medium)

Aufrufs M mn<--

Funktion:

Definition und/oder Ausgabe des Mastermediums. Ist kein Parameter spezifiziert, wird nur die Nummer des derzeitigen Mastermediums ausgedruckt. Das Mastermedium ist dasjenige Medium, auf dem bei Dateireferenzen mit fehlender Mediennummer zuerst gesucht wird.

#### N - Kommando (Neue Initialisierung)

Aufruf: N \$iodn<-- N mn<---

# Funktion:

Neuinitialisierung der Dateiverwaltung oder eines E/A-Treibers. Die Funktion wird automatisch beim Wechsel von Disketten durchgeführt, sofern die Diskettennamen sich voneinander unterscheiden. Venn zwei Disketten den gleichen Namen haben, dann muß das N-Kommando beim Wechsel gegeben werden. Es werden dann auf den angesprochenen Medien alle offenen Dateien geschlossen.

Das Kommando 'N \$iodn' führt zur Neuinitialisierung eines E/A-Treibers. Es wird die Routine 'INIT' des E/A-Treibers ausgeführt.

Beispiele:

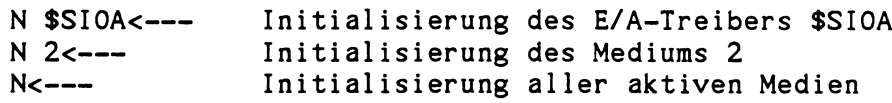

0 - Kommando (Offne Treiber) (nur bei K0S6)

Aufruf: 0 \$iodn<--

#### Funktion:

Treiber, die in ein Betriebssystemmodul eingebunden sind (z.B. \$CPM in KOSB.SYS) werden automatisch beim Laden von K0S6 aktiviert, vorausgesetzt, daß das entsprechende Flag in KOSO.SYS gesetzt ist (siehe KOSGEN-Kommando). Vor der ersten Verwendung des Treibers muß dieser mit dem Systemkommando "öffne Treiber" eröffnet werden.

Beispiel:

0 \$CPM<--

Ab KOS 6.06 kann mit dem Kommando '0 \$M0N<-- ' die Monitoreingabe eingeschaltet werden (siehe hierzu auch Y-Kommando).

P - Kommando (Page Mode)

Aufruf: P<--  $P$  n  $\leftarrow$   $\leftarrow$   $\leftarrow$ 

Funktion:

Blättern in den bisherigen Sichtschirmausgaben. Der Bildwiederholspeicher des Kontron PSI-Systems speichert ständig die letzten 8 Textseiten. Nach dem P-Kommando kann mit den Cursortasten ein beliebiger Ausschnitt der letzten 8 Textseiten auf den Sichtschirm gebracht werden.

Durch dieses Kommando können z.B. Bedienfehler oder verpaßte Ausgaben zurückgeholt werden.

Tasteninterpretation:

CURSOR UP : eine Zeile vorwärts schalten CURSOR DOWN : eine Zeile rückwärts schalten CURSOR RIGHT: eine Seite vorwärts schalten CURSOR LEFT : eine Seite rückwärts schalten

Alle anderen Tasten bringen den ursprünglich vorhandenen Bildausschnitt wieder zurück und schließen das P-Kommando ab.

Bei K0S6 stehen vier voneinander unabhängige Seitengruppen mit jeweils 8 Seiten zur Verfügung (1 Seitengruppe mit 32 Seiten bei 980H-Systemen). Das Umschalten der Seitengruppen erfolgt durch das Kommando

P  $n$  <---

mit n = 0...3. Beim Umschalten auf eine Seitengruppe n wird der jeweils letzte Bildinhalt dieser Seitengruppe angezeigt. Danach arbeitet das P-Kommando ohne Gruppenanwahl wieder ausschließlich innerhalb der angewählten Seitengruppe. Aus Anwendungsprogrammen heraus bewirkt die Zeichenfolge "ESC/N" (n = 0...3) das Umschalten.

Das P-Kommando ist bei ECB/KCP128 basierenden Systemen nicht implementiert.

R - Kommando (Repeat) (nicht bei K0S5-Kurzversion)

Aufruf: R kommandol;kommando2;...kommandoN<---

Funktion:

Definition eines Kommandomacros. Die im Parameterfeld des R-Kommandos aufgeführte Kommandofolge wird zwischengespeichert und kann anschließend beliebig oft durch ein R-Kommando ohne Parameterangabe wiederholt werden. Ein neues Kommandomacro (R mit Parameterangabe) überschreibt ein eventuell bereits vorhandenes Kommandomacro.

Beispiel:

R EDIT TEST.SRC;ASM=TEST/L;LINK TEST/N,TEST/P:100/E<--

Die Ausführung der Kommandofolge EDIT-ASM-LINK kann nun beliebig oft durch das Kommando R<-- wiederholt werden.

# S - Kommando (Save)

(nicht bei K0S5-Kurzversion)

Aufruf: S n /wdir/mn:dateiname.typ adr<---

Funktion:

Abspeichern (Retten) von n x 128 Bytes aus dem Anwenderspeicherbereich in eine Datei, 'n' und 'adr' sind Hexadezimalzahlen. Der Abspeichervorgang beginnt bei Adresse 'adr'. Fehlt dieser Parameter, so wird dafür der Wert 100H eingesetzt.

Beispiele:

 $S$  A XDATEI.OBJ <---Abspeichern des Bereichs 100H bis 5FFH unter dem Namen XDATEI.OBJ.

S 28 ABC.DEF<-- Abspeichern des Bereichs 100H bis 14FFH unter dem Namen ABC.DEF.

S 10 PRT.EAT D000<-- Abspeichern des Bereichs D000 bis D7FF unter dem Namen PRT.EAT.

Bei allen aufgeführten Beispielen wird das Mastermedium adressiert. Der Wert von 'adr' wird mit im Inhaltsverzeichnis abgelegt.

X - Kommando (Execute)

Aufruf: X pl p2 ... pN<---

Funktion:

Wiederholung eines zuvor geladenen oder ausgeführten Programms ohne erneutes Laden. Die Angabe der Parameter pl...pN ist optional; ihre Art und Anzahl ist vom jeweils wieder zu startenden Programm abhängig.

Beispiel:

PRINT,<--- X KOS.INF<--  $X$  KOS. INI $\leftarrow$ --

Laden des Programms PRINT (das Komma verhindert die sofortige Ausführung - nun ist beispielsweise ein Diskettenwechsel möglich). Anschließend werden die Dateien 'KOS. INF' und 'KOS. INI' ausgedruckt, ohne daß das Dienstprogramm 'PRINT' neuerlich geladen werden muß.

Hinweis: Programme, die auf CP/M-Systemen ablauffähig sind, können i.a. nicht mit dem X-Kommando wieder gestartet werden. Sie müssen zur Initialisierung neu von einem Medium geladen werden.

Y-Kommando (synchronisiere SVINx) (nur bei K0S6)

Aufrufs Y<— —

Funktion:

Unter K0S6 arbeiten die Winchester-Treiber mit einem "Look Ahead"- Mechanismus, der den Zugriff auf die Platten optimiert und dadurch beschleunigt. Durch die Optimierung der Zugriffe kann es Vorkommen, daß ein Schreibvorgang auf eine Platte nicht sofort stattfindet. Im Betriebssystem KOS wird innerhalb von etwa 10 Sekunden nach dem letzten Plattenzugriff automatisch ein eventuell gepufferter Schreibvorgang ausgeführt.

Das Y-Kommando sorgt dafür, daß sofort alle Plattenpuffer geleert werden. Wird die Frage 'Stop System' mit y (ja) beantwortet, so werden alle Medientreiber geschlossen. Dies bedeutet unter anderem, daß die Köpfe der Festplattenlaufwerke auf die Landeposition gefahren werden (bei Adaptec-Controller). Danach kann das System abgeschaltet oder neu gebootet werden ('BOOT KOS?' y/n). Es wird geraten, vor jedem Ausschalten des Rechners das Kommando 'Y ' einzugeben. Nach dem Erlöschen der Plattenbetriebsanzeige kann dann das System ausgeschaltet werden.

Ab KOS6.06 kann mit dem Kommando 'Y \$MON' die Monitorausgabe ausgeschaltet werden (siehe hierzu auch unter O-Kommando).

# 3. Diskresidente KOS-Kommandos

Kommandos dieser Gruppe sind als Dateien auf beliebigen Medien re sident und werden bei ihrem Aufruf in den Speicher geladen. Dateien, die ausführbare Programme enthalten, sind durch den Typ 'COM' gekennzeichnet.

BACKUP - Kommando (Erstellen von Sicherungsdisketten für Festplatten)

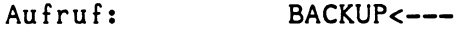

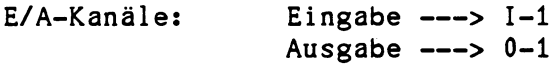

#### Funktion:

Das Programm BACKUP fertigt ein 1:1 Abbild des von Dateien belegten Teils von Festplattenmedien auf Disketten an. BACKUP betrachtet die Festplatte als Folgen von 1 kByte großen Blöcken, die in der gleichen Reihenfolge wie auf dem Plattenspeicher auf Disketten abgelegt werden. Es ist nicht erforderlich, jedesmal den gesamten Inhalt der Festplatte zu kopieren. Das Betriebssystem vermerkt im Inhaltsverzeichnis welche Blöcke seit dem letzten Backup geändert wurden. BACKUP überträgt dann nur die geänderten Blöcke.

Das Programm arbeitet mit Benutzerführung. Es beinhaltet folgende Möglichkeiten:

- logische Formatierung der Backup Disketten
- Daten von Festplatte auf Floppy Disk schreiben
- Daten von Floppy Disk auf Festplatte zurückschreiben

BACKUP arbeitet laufwerkunabhängig über Medienkanäle. Es errechnet sich die Kapazität des Backup-Mediums in Schritten zu 2 hoch n mal 128 kByte  $(n=0, 1...)$ 

BACKUP wird bei Obertragungsfehlern mit einer Fehlermeldung abgebrochen. Verwenden Sie zur Datensicherung nur einwandfreies durch das Kommando 'FORMAT P V' geprüftes Diskettenmaterial.

#### Inhalt der Backup-Diskette

Das Inhaltsverzeichnis aller Disketten ist gleich aufgebaut und besteht aus drei Einträgen.

> Inhaltsverzeichnis Datei zur Identifikation der Diskette Backup-Datei

Die Identifikationsdatei wird während der logischen Formatierung unter BACKUP automatisch erzeugt. Sie enthält die Nummer der laufenden Diskette (beginnend mit Null) und einem Identifikationstext. Der Text darf maximal 100 Zeichen lang sein, jedoch ist darauf zu achten, daß alle Disketten eines Satzes in den ersten 8 Zeichen dieses Textes übereinstimmen.

Die BACKUP Datei wird ebenfalls während der Formatierung in ihrer vollen Länge (128 kByte bei single density, 256 kByte bei double density, 512 kByte bei double density/double sided Disketten) erzeugt. In diese Datei werden die Blöcke der Festplatte eingetragen.

# Daten von Festplatte auf BACKUP-Disketten

Oft wird die volle Kapazität der Festplatte nicht ausgenutzt und deshalb ist es möglich, mit einer kleineren Anzahl von Backup Disketten auszukommen. Sollte sich der Inhalt der Festplatte seit dem letzten Backup vergrößert haben, so müssen weitere Diskette nachformatiert werden. Wurde ein kompletter Satz Backup Disketten neu formatiert, muß nur das erste Mal der vollständige gültige Inhalt von der Festplatte kopiert werden ('alles' oder 'nur Änderungen'). Die Anwahl erfolgt unter Benutzerführung.

BACKUP verlangt die Angabe von Mediennummern von Festplatte und Floppy Disk und die ersten 8 Zeichen des Identifikationstextes. BACKUP fordert die benötigten Disketten nacheinander an. Bei korrekter Disketten-Nummer und übereinstimmendem Text wird der Nachtrag in die Backup-Datei durchgeführt, ansonsten, erfolgt eine Fehlermeldung. Dieser Vorgang ist mit allen verlangten Disketten zu wiederholen, bis BACKUP das Ende meldet.

Am Ende des Backup-Vorganges wird auf der Festplatte die Kennzeichnung der geänderten Blöcke gelöscht. Dies ist erforderlich, damit beim nächsten Backup wiederum nur die geänderten Daten berücksichtigt werden. Der Benutzer hat jedoch die Wahl, eine Löschung der Kennzeichnung zu verhindern; auf diese Weise könnte z.B. ein zweiter Satz von Backup-Disketten auf den neuesten Stand gebracht werden.

## Daten von Backup Disketten auf Festplatte (Restaurieren)

Auch hier verlangt BACKUP die Angabe der Mediennummern und die ersten 8 Zeichen des Identifikationstextes. Nur bei korrekter Identifikation der Diskette wird der Kopiervorgang ausgeführt, sonst erfolgt eine Fehlermeldung. Da BACKUP nicht feststellen kann, ab welcher Diskettennummer keine neuen Blöcke mehr vorhanden sind, sollte der komplette Satz kopiert werden.

# Logische Formatierung der Backup Disketten

Backup setzen physikalisch formatierte Disketten voraus. Dies erfolgt mit dem FORMAT-Kommando durch 'FORMAT P V<---'. Beachten Sie bitte, daß nur einwandfreies, getestetes Diskettenmaterial verwendet wird! Ebenso wird vorausgesetzt, daß die Festplatte einwandfrei ist, d.h., daß ihre Statusmeldung weder 'inconsistent' ist noch defekte Records enthält.

Anschließend müssen die Disketten den Formatierungsprozess des BACKUP-Programms durchlaufen, welche die Disketten initialisiert und mit den nötigen Dateien versieht.

Es können alle oder auch nur einzelne Disketten eines Satzes formatiert werden. Die maximal benötigte Anzahl von Disketten hängt von der Kapazität der Floppies und der Festplatte ab. Diese Zahl wird errechnet und als Hinweis ausgedruckt (dezimal). Ist die Festplatte nur schwach ausgelastet, genügt es, eine entsprechend geringe Anzahl von Backup Disketten zu formatieren. Pro 1000 kByte werden ca. 4 Disketten double density oder 2 Disketten double density/double sided benötigt. Wächst später der Inhalt der Festplatte, müssen vor dem Kopiervorgang die zusätzlich benötigten Disketten formatiert werden. Zu beachten ist, daß die ersten 8 Zeichen des Identifikationstextes mit denen der anderen Disketten übereinstimmen. Das Inhaltsverzeichnis, die Identifikationsdatei, sowie die Backup Datei werden automatisch angelegt.

## Abbruch des Programms BACKUP

BACKUP ist so ausgelegt, daß vor jeder größeren Aktivität gefragt wird, ob der Benutzer den Vorgang fortsetzen möchte. Ist dies nicht der Fall, wird auf die vorhergehende Frage zurückgeschaltet. Eventuell fehlerhafte Eingaben können nun wiederholt werden, ohne das ganze Programm von vorne zu starten.

Die Datensicherung ist jedoch nur dann vollständig, wenn BACKUP 'Ende\* meldet!

Hinweis: Weitere Sicherungsmöglichkeiten siehe C0PYM2-Kommando mit \$XMED und Backup über Wechselplatte in Kontron PSI-Systemen.

BBR - Kommando (Bad Block Replacement) (nur für K0S6 und für externe Fest-/Wechselplatten-Laufwerke unter K0S5)

Aufruf: BBR<---

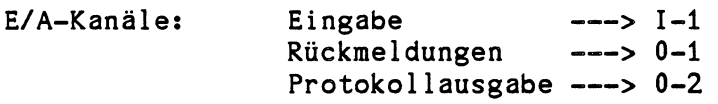

Funktion:

Auffinden und Ersetzen von fehlerhaften Blöcken auf Plattenspeichern nach dem Formatieren der Platte durch das Kommando WFD bzw. FORMATV/FORMATZ (siehe Abschnitt Utilities).

'BBR' sucht automatisch das beim Formatieren auf die Platte geschriebene Datenmuster und überprüft alle Sektoren der Platte auf Lesbarkeit und Datenrichtigkeit. Zu diesem Zweck ermittelt 'BBR' interaktiv den Prüfmodus und die logische Mediennummer der Platte.

'BBR' gibt über den Ausgabekanal 0-2 ein Protokoll aus, in dem alle aufgefundenen 'Bad Blocks' aufgelistet sind. Es ist zweckmäßig, dem Kanal 0-2 einen Druckertreiber zuzuweisen, um so für jedes Plattenlaufwerk ein Protokoll zu erhalten.

'BBR' kann jederzeit mit ESCAPE abgebrochen werden. Nur bei vollständigem Durchlaufen der Prüfphase werden Info-Records über 'Bad Blocks' in einen reservierten Bereich der Platte geschrieben.Werden zu viele Fehler entdeckt, beendet 'BBR' den Programmlauf und schreibt keine Info-Records. Die Info-Records werden von den Medientreibern bei ihrer Initialisierung gelesen und ausgewertet. 'Bad Blocks' werden automatisch durch intakte Blöcke des Reservebereichs ersetzt und treten somit nach außen nicht in Erscheinung.

Nach dem Ablauf von 'BBR' ist das Kommando MAKEFS anzuwenden, um e logisches Dateisystem auf dem Medium anzulegen.

Hinweis: Ein physikalisches Neuformatieren ist i.a. nur bei Wechselplatten notwendig. Für weitere Informationen siehe WFD und FORMATW/FORMATZ Dokumentation im Abschnitt "KOS-Utilities". CHMED - Kommando (Oberprüfen von Medien auf Lesbarkeit)

Aufruf: CHMED<---

E/A-Kanäle: Eingabe ---> I-0 Ausgabe  $---> 0-1$ 

# Funktion:

Mit CHMED wird die Lesbarkeit aller Records (= Datensatz mit 128 Bytes) eines Mediums geprüft. Hierzu wird der KOS-Systemaufruf 'Read Logical Record' verwendet. Der Anwender kann somit feststellen, ob alle Records eines beliebigen Mediums grundsätzlich lesbar sind. Dieses Programm sagt jedoch nichts über die Richtigkeit der gelesenen Daten aus, da ein richtiges Arbeiten der Fehlererkennung und Fehlerkorrektur des Massenspeichers vorausgesetzt wird.

Im Dialog werden nur die Mediennummer und der Prüfmodus verlangt. Mit dem Prüfmodus kann angegeben werden, ob das Programm nach Erkennen eines Fehlers anhält und eine Benutzeraktivität verlangt oder ob es nur den Fehler anzeigt und den Prüfvorgang fortsetzt. Nach Erkennen eines Fehlers kann der Record noch einmal gelesen oder das Programm fortgesetzt werden. CHMED kann jederzeit mit der ESC-Taste abgebrochen werden.

Neben der Anzeige des Records, der als nächstes gelesen wird, zeigt CHMED die Anzahl der nicht lesbaren Records an. Wenn ein Record nicht lesbar ist, so wird der Fehlerzähler nicht um 1, sondern um die Anzahl der Records pro physikalischen Block (= Sektor) erhöht. Ebenso wird das Lesen nicht mit dem nächsten Record fortgesetzt, sondern mit dem ersten Record des nachfolgenden Blocks.

Wenn ein Record nicht lesbar ist, so ist der gesamte Block (Sektor), in dem der nicht lesbare Record enthalten ist, nicht lesbar.

Abhilfe im Fehlerfall:

Medium neu formatieren und TMED/BBR/MAKEFS anwenden (s. dort).

Hinweis: Das Utility-Programm TMED (Test Medium) erlaubt einen Test mit kritischen Datenmustern. Dieses Programm ist dann zu empfehlen, wenn Laufwerke bzw. Disketten und Plattenkassetten auf Beschreibbarkeit getestet werden sollen. Weiteres siehe Teil "Utility".

CEDIT - Kommando (Zeichensatz definieren) (nur für Kontron PSI980 H)

Aufruf: CEDIT<-- -

E/A-Kanäle: Eingabe ---> 1-1 Ausgabe  $---> 0-1$ 

Funktion:

Das Programm CEDIT gestattet die Definition des Zeichensatzes durch den Anwender.

Es wird der jeweils aktuelle, geladene Zeichensatz editiert. Ausgangspunkt ist in der Regel einer der Standard-Zeichensätze CS10D (8x10 Matrix) oder CS16D (13x16 Matrix). Die Zeichen werden unmittelbar im Character-Generator editiert, sodaß die Änderung in Originalgröße kontrolliert werden kann.

CEDIT-Kommandos:

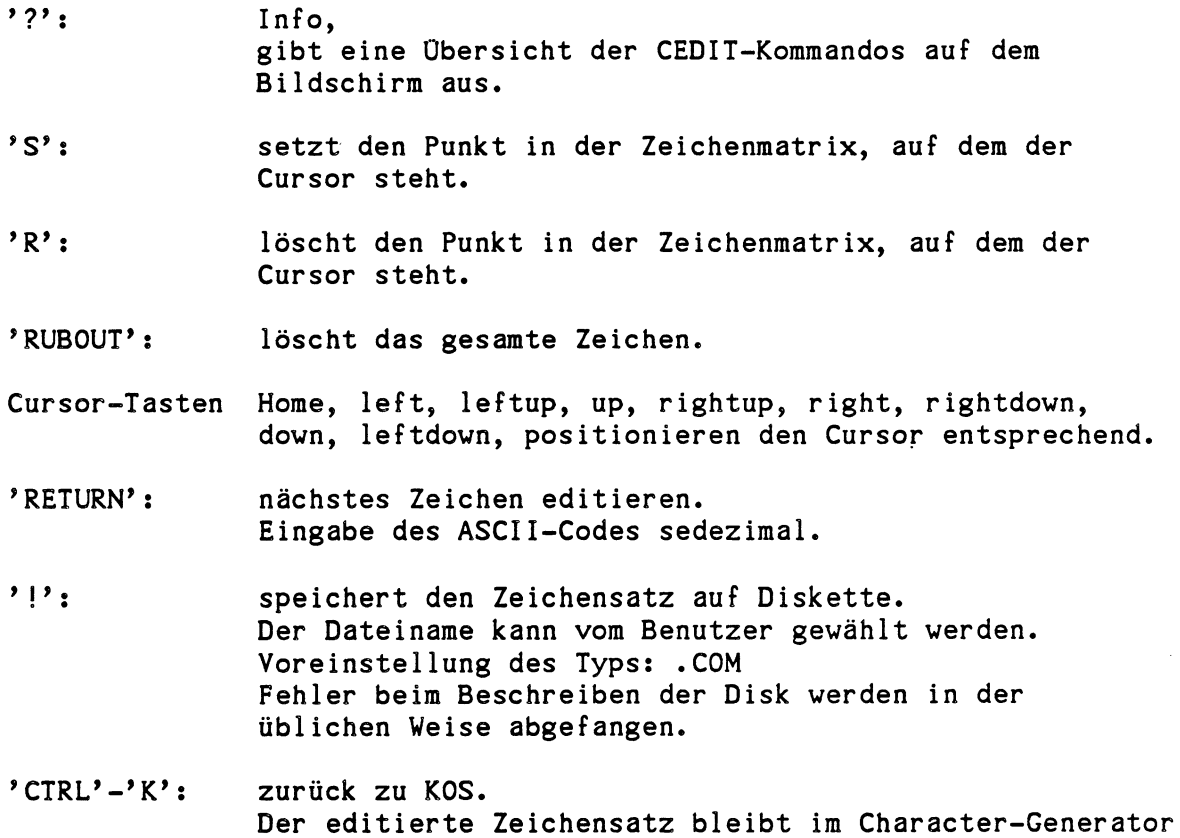

Technische Beschreibung B - 18
Die von CEDIT erzeugte Datei ist ein lauffähiges Programm und besteht aus einem Ladeprogramm mit der Tabelle der Punktmuster für die Zeichen. Das Ladeprogramm benutzt den System-Call 8dh.

Beispiel:

Im Standard-Zeichensatz CS16D soll der Buchstabe A verändert werden.

KOS: CS16D /»Zeichensatz in Character-Generator laden#/ KOS: CEDIT /»Aufruf des Zeichen-Editors#/ ASCII-Code: 41 /»ASCII-Code des zu editierenden Zeichens A  $('A' = 41$  HEX). Es werden nur die Tasten 0..9, A..F und ? angenommen.

Das Zeichen erscheint nun in Originalgröße in der Eingabezeile und vergrößert in der Arbeits-Matrix. Mit den Kommandos 'S' und 'R' und den Cursor-Tasten kann das Zeichen editiert werden.

Die Änderungen werden direkt im Character-Generator durchgeführt. Der Cursor befindet sich innerhalb der Arbeitsmatrix.

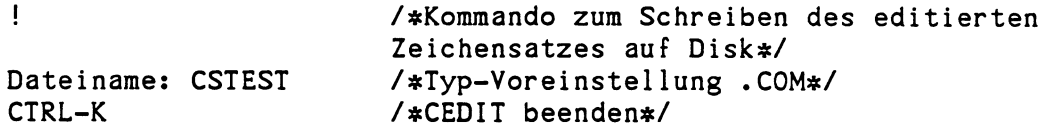

Das Laden eines Zeichensatzes erfolgt jeweils durch Aufruf der von CEDIT erzeugten Datei, z.B.: "CSTEST<--

**Technische Beschreibung B - 19**

 $\sim$ 

Lage der Zeichen in der 13 x 16 Matrix im Standard-Zeichensatz CS16D:

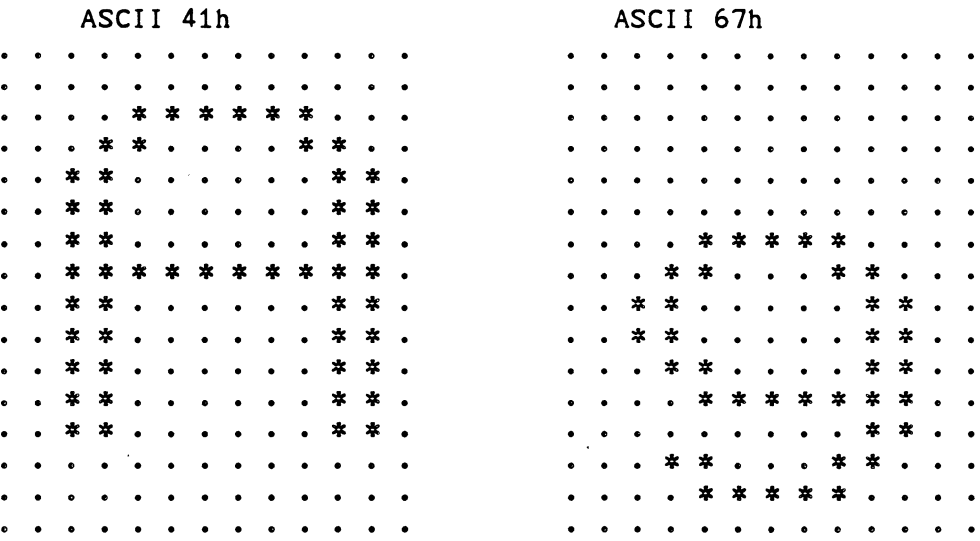

Lage der Zeichen in der 8 x 10 Matrix im Standard-Zeichensatz CS10D:

<span id="page-217-0"></span>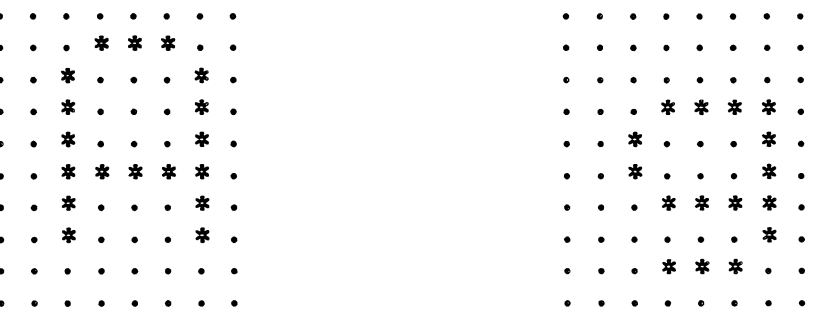

Hinweis: Die Dateien CS16D.COM bzw. CS10D.COM wurden mit CEDIT erzeugt. Weitere Zeichensätze können mit CEDIT jederzeit generiert und als Datei abgespeichert werden. Die entstehende Datei enhält auch das Programm zum Laden des Zeichensatzes. Englische Zeichensätze: CS16E bzw. CS10E.

 $\bullet$ 

Technische Beschreibung B - 20

COLOR - Kommando (Einstellen der Rand-, Hintergrundund Vordergrundhelligkeit) (nur für Kontron PSI980 H)

Aufruf: COLOR<---

E/A-Kanäle: Eingabe ---> I-0 Ausgabe  $\leftarrow$  --> 0-0

Funktion:

Das Programm "COLOR" erlaubt die Definition des Helligkeitsgrades des Bildschirmrandes (FRAME), die Einstellung der Hintergrundhelligkeit (BACKGROUND) und die Einstellung der Schrifthelligkeit (FRONT). Das Programm arbeitet interaktiv mit Benutzerführung (Cursorsteuertasten).

### Achtung!

Die Videoattribute Rand-, Vordergrund- und Hintergrundhelligkeit werden nicht-flüchtig gespeichert (Batteriegepuffertes CMOS-RAM), sodaß beim Wiedereinschalten die zuletzt programmierten Werte eingestellt bleiben.

Falls versehentlich Rand, Vordergrund und Hintergrund gleiche Helligkeitsstufen haben:

1. Reset des Systems

- 2. '#<-- ' eingeben (LOGIN:),
- sofort danach "ESC"-Taste drücken (KOS.INI abbrechen)
- 3. 'BASIC<---' aufrufen
- 4. *\*?* CHR\$(27);"F"<-- \* eingeben (ESC-F an den Monitortreiber schicken)
- 5. ' K0S<---' eingeben.

COPY - Kommando (allgemeiner Datentransfer) Aufruf: COPY /vdirl/mnl:name.typ /wdir2/mn2:name.typ<-- COPY /wdir/mn:quel 1datei.typ \$iodd<-- COPY \$iodd /wdir/mn:zieldatei.typ<-- COPY \$iods \$iodd<-- Voreinst.: mnl (quelle) **0** Mastermedium, falls Ziel = \$iodd  $typ1$  (quelle) = COM mn2 (ziel) 1 falls  $mn1 = 0$  und  $\blacksquare$  $= 0$  falls mn1 = 1 Mastermedium, falls Quelle = Siods name2 (ziel) namel typ2 (ziel) typl aktuelles wdir wdir E/A-Kanäle: Eingabe ---> Kanal I-1<br>Rückmeldungen ---> Kanal 0-1  $\leftarrow$   $\rightarrow$  Kanal 0-1 Datenquelle (\$iods) ---> Kanal I-5

#### Funktion:

Das Programm COPY dient zum Transfer von Daten beliebiger Quellen an beliebige Ziele. Als Datenquelle und/oder Datenziel sind möglich:

Datenziel (\$iodd) ---> Kanal 0-5

- eindeutig spezifizierte Dateien auf beliebigen Medien - E/A-Treiber (gekennzeichnet durch ein \$-Zeichen)

Dies ergibt vier verschiedene Transfermöglichkeiten:

- Kopieren einer Datei auf eine andere Datei
- Kopieren einer Datei an einen E/A-Treiber
- Kopieren von einem E/A-Treiber auf eine Datei
- Kopieren von einem E/A-Treiber auf einen anderen E/A-Treiber

Ist die Zieldatei auf dem Zielmedium bereits vorhanden, so antwortet COPY mit der Rückmeldung:

----> COPY: Zieldatei bereits vorhanden - Datei überschreiben? (J)

Bei Eingabe von *\*J\** und *\**Y ' wird die vorhanden Datei überschrieben. Nicht zulässig ist das Kopieren einer Datei auf die Datei selbst (gleiches Medium und gleiches wdir).

### Beispiele:

COPY 0:PSI1 1:PSI2<-- Kopiert die Datei PSI1.COM von Medium 0 auf Medium 1, wo sie unter dem Namen PSI2.COM abgelegt wird. Die Mediennummern dieses Beispiels sind voreingestellt und wären deshalb hier nicht notwendig.

COPY PSI1.C0M<-- Kopiert die Datei PSI1.COM von Medium 0 auf Medium 1.

COPY /#/0:TEST.SRC /PROG/O: Kopiert die Datei TEST.SRC aus dem wdir "\*" in ein wdir "PROG". Beide sind auf Medium 0.

COPY TEST.PRN \$SI0A<-- Kopiert die Datei TEST.PRN auf den E/A-Treiber \$SI0A.

COPY \$KEY \$SI0A<--

Kopiert vom E/A-Treiber \$KEY (Tastatur) auf den E/A-Treiber \$SI0A . Dieser Vorgang endet mit der Eingabe von CNTRL-D (Code 04H, End of transmission). Damit sind z.B. einfache Funktionsüberprüfungen an seriellen Geräten möglich.

COPY \$PSIA TEST.X<---

Kopiert vom E/A-Treiber \$PSIA auf die Datei 'TEST.X'. Damit sind nach Anpassung des Software-Handshakes und der Übertragungsparameter in \$PSIA Kopplungen zwischen Rechnern zur Übertragung von Dateien möglich.

Hinweise: Es ist Aufgabe des E/A-Treibers, dem COPY-Kommando das Übertragungsende mitzuteilen (siehe "PSIA" in der Utility-Beschreibung) . Ein Kopieren von großen Dateien auf mehreren Medien kleinerer Kapazität (z.B. eine Datei mit je 616 KB) ist möglich durch Verwendung des Treibers \$XMED. Zur Handhabung siehe 'C0PYM2\*.

# C0PY1 - Kommando (Kopieren einer Datei bei 1-Mediensystem)

Aufruf: C0PY1 /wdirl/namel.typl /wdir2/name2.typ2<---

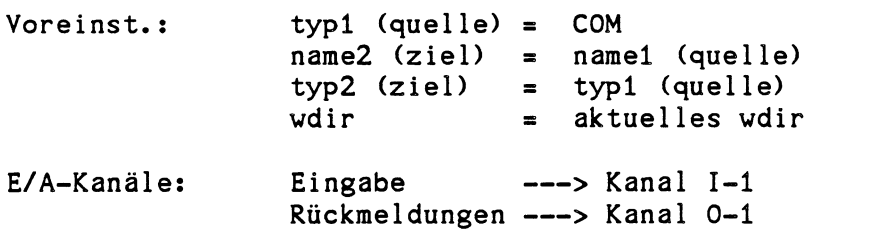

### Funktion:

Kopieren einzelner Dateien bei Ein-Mediensystemen. Das Programm arbeitet mit Benutzerführung und verlangt zunächst das Einlegen der Quelldiskette. Die Quelldatei wird in den Arbeitsspeicher eingelesen. Danach verlangt C0PY1 das Einlegen der Diskette, auf der die Kopie erzeugt werden soll. Der Wechsel zwischen Original und Kopie kann bei kleinem Speicher und großen Dateien mehrmals wiederholt werden müssen.

Beispiele:

C0PY1 TEST.SRC<--

Kopiert die Datei TEST.SRC auf eine Datei gleichen Namens auf eine zweite Diskette.

C0PY1 TEST<--

Kopiert die Datei TEST.COM.

C0PYM2 - Kommando (Kopieren von Medieninhalten) (nur bei K0S5.4x/5.5x/6.x)

Aufruf: COPYM2 mn1>mn2 param<---

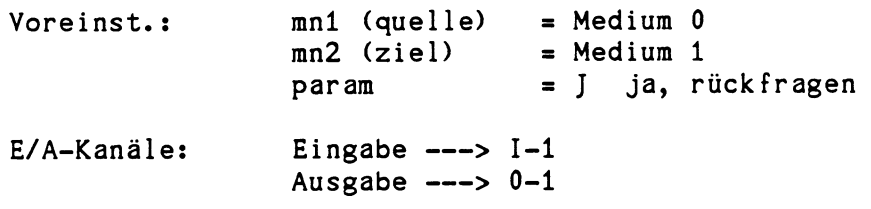

#### Funktion:

C0PYM2 kopiert den Inhalt von Medium \*quellmedium' auf Medium 'zielmedium'. Das Zielmedium muß physikalisch formatiert sein. Die Angabe sämtlicher Parameter ist optional. Der Medienname des Quellmediums wird übernommen, falls beim Aufruf des Kommandos die Option 'n' spezifiziert wurde. Andernfalls wird der Medienname des Zielmediums von C0PYM2 erfragt. C0PYM2 ersetzt das KOS 4.33/5.33-Kommando C0PYD2.

# Achtung: Der Medienname dient der Dateivervaltung als Medienidentifikation, deren wesentliche Bedeutung darin liegt, einen Datenträger-Wechsel zu erkennen. Gleiche Diskettennamen sind deshalb zu vermeiden, da die erforderliche Neuinitialisierung der Dateivervaltung nach einem Datenträger-Wechsel bei gleichen Mediennamen nicht stattfindet. Dies führt in der Regel zur logischen Zerstörung der Daten auf Diskette. Die Anzeige dieses Zusatandes erfolgt beim STATUS-Kommando durch den Vermerk 'inconsistent'. Falls die Kapazität des Zielmediums kleiner als die Kapazität des Quellmediums ist, wird eine Rückfrage gestellt, ob trotzdem kopiert werden soll. Die Kapazität beider Medien wird berechnet und angezeigt.

Zur Verhinderung von unbeabsichtigtem Löschen von Datenträgern stellt C0PYM2 zunächst die Rückfrage:

> Original von Medium mnl Kopie auf Medium mn2 Medien bereit? (J/N)

Diese Rückfrage kann durch param ='N' (nein, nicht rückfragen) umgangen werden. Der Kopiervorgang startet im Falle einer Rückfrage nach der Eingabe eines 'J', wobei Satz für Satz übertragen wird. Nach jedem Satz findet ein automatischer Vergleich zwischen Original und Kopie statt. Fehler führen zu Abbruch und Fehlermeldung. Während des Kopiervorganges erfolgt die Anzeige der gerade kopierten Satznummer. Das Programm kann jederzeit durch die Taste 'ESC' abgebrochen werden.

## Medientreiber \$XMED und C0PYM2-Kommando

Mit Hilfe des speziellen Medientreibers \$XMED kann ein logisches Medium aus mehreren physikalischen Datenträgern (Diskette, Band) bestehen. Es ist dadurch möglich, den Inhalt einer Festplatte auf eine Reihe von Disketten zu kopieren.

Der Medientreiber \$XMED erhöht die logische Kapazität eines beliebigen wechselbaren Mediums auf bis zu 64 MByte. Dazu sind entsprechend viele Einzel-Datenträger (Disketten) notwendig, die von 0 bis n durchnummeriert werden.

SXMED fragt bei seiner Aktivierung durch IODC, welches (bereits aktivierte) Medium 'verlängert' werden soll. Zur Initialisierung von SXMED soll der Datenträger Nr. 0 im Laufwerk eingelegt sein, da sich hier der logische Satz 0 befindet (= Anfang des Inhaltsverzeichnis).

Je nach Aktivität fordert SXMED zum Wechsel des Datenträgers auf. Hier ist äußerste Vorsicht geboten, da eine Überprüfung auf versehentlich verwechselte Datenträger nicht möglich ist.

SXMED arbeitet zwar unter der Dateiverwaltung von KOS, d.h. einzelne Dateien können gelesen und geschrieben werden, jedoch sollte sich seine Anwendung auf den Backup von größeren nicht wechselbaren Medien beschränken.

In Verbindung mit dem C0PYM2-Kommando ergibt sich hier die Möglichkeit, relativ schnell den gesamten Inhalt eines großen Mediums auf Disketten zu kopieren. Insofern ersetzt die Kombination C0PYM2-SXMED das BACKUP-Kommando.

Es wird an dieser Stelle jedoch ausdrücklich auf die Verfügbarkeit von Wechselplattensystemen großer Kapazität für Kontron PSI-Systeme verwiesen.

#### Warnung:

Bei Verwendung des Treibers SXMED ist es Sache des Benutzers, den richtigen Datenträger einzulegen. Eine Verwechslung wird nicht erkannt.

Beispiele:

M-0 sei Floppy-Treiber SDSKO M-l sei Floppy-Treiber SDSK1 M-2 sei Winchester-Treiber SWINO M-3 sei Verlängerungstreiber SXMED, der seinerseits M-l aufruft

C0PYM2<--- Kopiert die Diskette in Laufwerk 0 auf die Diskette in Laufwerk 1.

C0PYM2 2>3<-- Kopiert den Inhalt der Festplatte auf einen Satz von Disketten in Laufwerk 1.

C0PYM2 3>2<-- Kopiert einen Satz von Disketten von Laufwerk 1 auf Festplatte.

Hinweis: Eine Kopie auf dem gleichen physikalischen Medium darf nicht durchgeführt werden. Der Aufruf 'C0PYM2 1>3' ist bei der Medienkanalbelegung des Beispiels unzulässig, da beide Mediennummern das gleiche physikalische Gerät ansprechen.

# COPYWFD - Kommando (Kopieren von Disketten auf/von Festplattenspeicher)

Aufruf: COPYWFD<---

E/A-Kanäle: Eingabe ---> I-1 Ausgabe  $---> 0-1$ 

## Funktion:

COPYWFD speichert Diskettenabbilder auf Festplatte und zurück auf Diskette. Bei ausreichender Kapazität der Hard-Disk können bis zu 36 Disketteninhalte als Dateien abgelegt werden.

Das Programm besteht aus dem Kommando COPYWFD.COM und der zugehörigen Bildschirmmaske COPYWFD.MAS.

COPYWFD arbeitet mit Benutzerführung. Nach dem Aufruf ist der Benutzer aufgefordert einzugeben, ob er einen Disketteninhalt auf einem größeren Medium (Winchester-Laufwerk) ablegen will ('Save'), oder ob er aus einer abgelegten Datei eine Diskette wiederherstellen will ('Restore').

## SAVE

Das Programm erfragt die Mediennummern der beiden beteiligten Laufwerke. Es wird eine Datei mit dem Namen 'DISK. \*\*\*' angelegt. \*\*\* steht für die laufende Nummer, die vom Programm automatisch bei jedem neuen Diskettenabbild hochgezählt wird. Die Anzahl der 'DISK'-Files auf der Harddisk ist auf 36 pro wdir beschränkt.

Die ordnungsgemäße Abspeicherung des Disketteninhaltes wird durch 'Disk saved' gemeldet.

Der Abbruch eines Kopiervorganges ist jederzeit durch Drücken der 'Escape'-Taste möglich.

## Fehlermeldungen bei SAVE

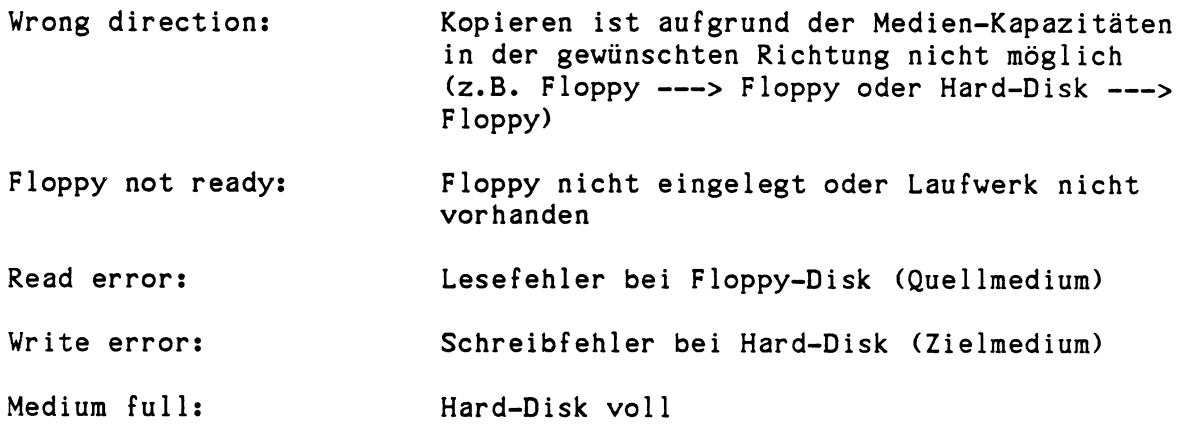

# RESTORE

Nach Eingabe der Mediennummer wird die Nummer der gewünschten Datei DISK.\*\*# abgefragt. Diese Datei wird dann auf die eingelegte Floppy-Disk kopiert.

Der ordnungsgemäße Kopiervorgang wird mit 'Disk restored' bestätigt. Abbruch ist hier ebenfalls mit der 'Escape'-Taste möglich.

# Fehlermeldungen bei Restore

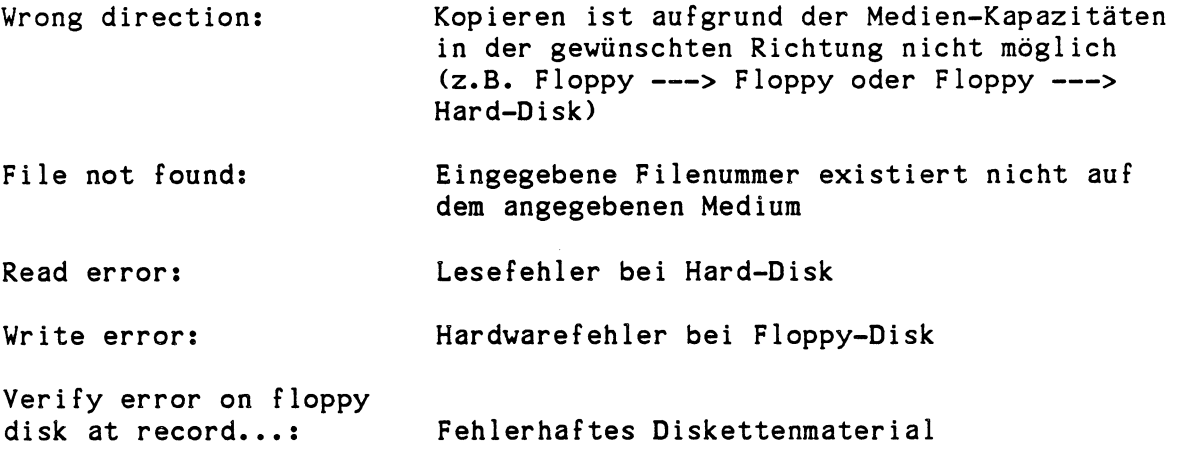

CS16D - Kommando (Zeichengenerator laden) CS10D - Kommando CS16E - Kommando CS10E - Kommando (nur für Kontron PSI980 H)

Aufruf: CS16D<---CS10D<--- CS16E<-- CS10E<--

E/A-Kanäle: Eingabe ---> ---Ausgabe ---> ---

Funktion:

Der Zeichengenerator-RAM wird durch den Kaltstart nur mit einem Minimal-Zeichensatz geladen. Es ist deshalb erforderlich, eines der Programme CS16x bzw. CSlOx zur vollständigen Initialisierung des Zeichengenerators auszuführen (z.B. in der Kommandodatei KOS.INI).

Bildschirmformat 25 Zeilen x 80 Zeichen 40 Zeilen x 132 Zeichen CS16D CS10D CS16E CS10E Zeichensatz deutsch: Zeichensatz englisch:

## CPFILE-Kommando (Vergleich von 2 Dateien)

Aufruf: CPFILE /wdir1/mn1:name1.typ /wdir2/mn2:name2.typ<---

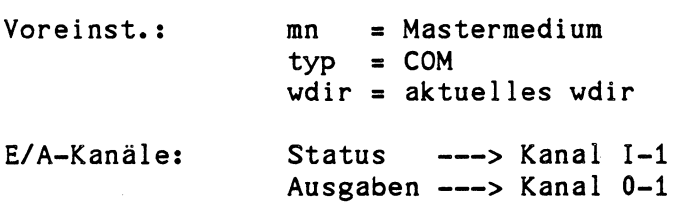

# Funktion

Byteweiser Vergleich des Inhalts von zwei Dateien beliebigen Typs und beliebiger, auch unterschiedlicher Länge.

Die Anzahl und der Inhalt der unterschiedlichen Bytes wird ausgegeben. Abbruch des Kommandos durch 'ESCAPE\*.

### Beispiel

CPFILE DATEI 1:DATEI<---Vergleicht den Inhalt der Datei DATEI.COM auf dem Mastermedium mit dem Inhalt der Datei DATEI.COM auf dem Medium 1.

CPFILE 0:KOS.SYS 2:KOS.SYS P=\*<---Vergleicht die (geheimen) Systemdateien auf Medium 0 und Medium 2.

DATE-Kommando (Datumseintrag/-ausgabe)

Aufruf: DATE<--- (KOS4/5) SETDATE<--- (KOS6)

Voreinst.:

E/A-Kanäle: Eingabe ---> Kanal I-1 Ausgabe ---> Kanal 0-1

Funktion:

Anzeigen und Einträgen eines Datums ins Betriebssystem. Das Programm arbeitet mit Benutzerführung.

Soll ein bestimmtes Datum erzeugt werden, können die notwendigen Parameter auch schon beim Aufruf übergeben werden:

DATE "Jddmmyy"

Die Angaben für das Datum müssen mit führenden Nullen übergeben werden:

> dd - Tagesangabe mm - Monatsangabe yy - Jahresangabe

DATE fragt die Speicherstellen OEH und OFH im KOS-reservierten Bereich des Speichers ab und errechnet daraus das Datum. Dieses Datum kann in einem Dialog verändert werden. Das geänderte Datum wird kodiert in die Speicherstellen OEH/OFH übertragen und auf die dafür vorgesehenen Stellen in das Directory des Mediums 0 geschrieben. Bei Aufruf von DATE wird das eingetragene Datum vom Medium 0 gelesen; wenn das Medium nicht bereit ist (z.B. keine Diskette eingelegt), dann wird als Datum "00.00.00" ausgegeben.

Das beim Einlesen von KOS übernommene bzw. durch DATE bestimmte Systemdatum wird bei Änderung oder Neuanlage von Dateien mit eingetragen. Dies gilt nicht bei unverändertem Kopieren von Dateien durch z.B. MOVE oder COPY.

Beim Auflisten des Inhaltsverzeichnis durch IL wird das Dateidatum bei jeder aufgelisteten Datei mit dargestellt.

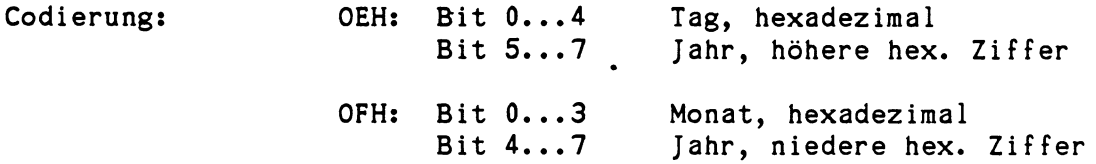

Hinweis: Bei K0S6-Systemen mit Hardware-Uhr ist das Kommando DATE durch SETDATE ersetzt, siehe dort.

DEFP - Kommando (Dateieigenschaften (Properties) definieren)

Aufruf: DEFP /wdir/mn:name.typ<---

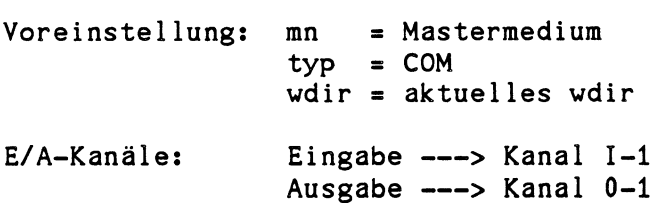

Funktion:

Anzeigen und Editieren der Dateieigenschaften.

Die Dateieigenschaften werden beim Editieren unter DEFP in folgender Form mit dem jeweiligen Kennbuchstaben dargestellt:

> K - KOS Systemdatei, Public W - Datei schreibgeschützt (Write protection) E - Datei löschgeschützt (Erase protection) P - Properties geschützt R - reserviert, Record locking D - Directory Dateien U - Datei hat Benutzerkennzeichen (USER-ID) S - Datei ist geheim (Secret) Anwahl P=.... (Kennbuchstaben) P=\* entspricht "allen" Dateieigenschaften

Falls das 'Properties geschützt'-Flag nicht gesetzt ist, erfolgt das Editieren der Properties cursororientiert mit Hilfe folgender Befehles

- S **-■\*** Setzen
- R **s** Rücksetzen
- <CR> **s** Unverändert übernehmen
- K = Rückschreiben der editierten Properties und Rückkehr zu KOS

### Bedeutung der einzelnen Property-Flags:

- K KOS Systemdatei: Darunter fallen z.B. die Dateien vom Typ COM, die als Dienstprogramme auf der KOS-Systemdiskette enthalten sind. "Public" Dateien sind keinem speziellen Working-Directory zugeordnet, sondern unter jedem "wdir" erreichbar.
- W Datei schreibgeschützt: Ein Versuch, in die Datei zu schreiben, wird von KOS verhindert und mit der Meldung:

Datei schreib-/löschgeschützt

quittiert.

- E Datei löschgeschützt: KOS verhindert das Löschen der Datei. Schreibzugriffe auf diese Datei sind gewöhnlich nur über die Random-Funktion möglich.
- P Properties geschützt: Das DEFP-Kommando zeigt die Properties zwar an, aber ein Verändern ist nicht mehr möglich. Das Setzen des 'Properties geschützt'-Flag ist endgültig, eine Veränderung der Properties ist daraufhin nicht mehr möglich.
- R Reserviert, Record locking: Diese Dateien sind satzweise (128) Byte) gegen Mehrfachzugriff in KOBUS-Systemen verriegelt.
- U Benutzerkennzeichen: Falls dieses Flag gesetzt ist, ist ein Zugriff auf die Datei nur nach Angabe des Benutzerkennzeichens möglich. Außerdem ist die Datei schreibgeschützt. Wird dieses Flag im DEFP-Kommando gesetzt, so fordert das System die Eingabe eines Benutzerkennzeichens, das dann der Datei zugewiesen wird. Ändern der Datei im Editor ist nicht möglich (erst U rücksetzen). Dateien mit Benutzerkennzeichen sind gleichzeitig "public".
- S Geheim: Die Datei wird z.B. beim I- oder IL-Kommando übergangen, wenn nicht im Kommando als Parameter ' P=S' oder ' P=\*' angegeben wird.

Dateieigenschaften bei den Kommandos IL, MOVE, REN, DEL

Bei diesen Kommandos kann zur optionalen Spezifikation beliebiger Property-Kombinationen der Parameter \*P=properties' angegeben werden. Für 'properties' steht eine beliebige Folge der Zeichens K, W, E, P, R, D, U, S, \*.

Beispiels

Alle Dateien, die mindestens schreibgeschützt und 'geheim' sind, sollen mit dem MOVE-Kommando kopiert werden. Dazu ist folgendes Kommando notwendigs

> MOVE  $*$  P=WS<--- oder: MOVE  $*$  P=SW<---

Die Reihenfolge der Parameter spielt keine Rolle, solange insgesamt nicht mehr als drei Parameter benötigt werden. Bei mehr als drei Parametern muß die Spezifikation ' P=properties' als letzte eingegeben werden, andernfalls bleibt der letzte Parameter unberücksichtigt. Beispiele für richtige Anwendungen der 'P=properties'-Options

MOVE P=KWS dateigruppe J MOVE dateigruppe J P=KWS MOVE Os dateigruppe 2s J P=KWS IL P=KWS dateigruppe DEL 1: dateigruppe P=KWSU REN 1:\*.DIR USER.DIR J P=D

Das letzte Beispiel zeigt die Möglichkeit, den bei "FORMAT" oder "C0PYM2" angegebenen Mediennamen zu ändern.

Werden die Kommandos IL, MOVE, DEL und REN ohne die 'P=properties'-Option aufgerufen, so bleiben alle Dateien die geheim und/oder Directory Dateien sind, unberücksichtigt.

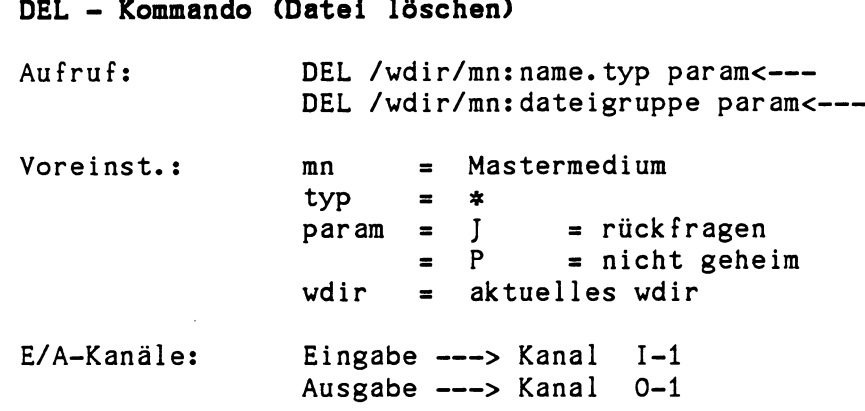

# Funktion:

Löschen von einzelnen Dateien oder Dateigruppen. Im allgemeinen erfolgt vor dem Start des Löschvorgangs zunächst eine Rückfrage an den Benutzer, ob die Datei tatsächlich gelöscht werden soll (Parameter 'param' = J). Fünf Eingaben sind daraufhin möglich.

> J - Die Datei wird gelöscht **Y** - Die Datei wird gelöscht N - Die Datei wird nicht gelöscht A - Alle folgenden Dateien der angegebenen Spezifikation werden gelöscht; Rückfragen werden nicht mehr gestellt K - Abbruch des Kommandos (KOS-Rücksprung)

Ist param = 'N' im Parameterfeld spezifiziert, so wird von Anfang an keine Rückfrage gestellt. Die gelöschten Dateien werden immer ausgedruckt. Das Kommando kann jederzeit durch die Taste 'ESC' abgebrochen werden.

Bei Dateien mit Datei-Properties muß der Parameter 'P=properties' angegeben werden (siehe 'DEFP'-Kommando).

Beispiele:

DEL DATEI.ABC<---Löscht die Datei 'DATEI.ABC' im aktuellen wdir auf dem Masterlaufwerk nach vorheriger Rückfrage bei der Benutzereingabe 'J'. Die Datei 'DATE.ABC' wird natürlich nur dann gelöscht, wenn sie weder "verborgen" noch "löschgeschützt" ist.

DEL #.PRN N<-- Löscht alle nicht geheimen Dateien des Typs 'PRN', ohne Rückfragen zu stellen.

DEL  $\ast$ . COM P=K N Löscht ohne Rückfrage alle Dateien des Typs 'COM' mit gesetzter Dateieigenschaft "K", die nicht "verborgen" und "löschgeschützt" sind.

### DO - Kommando (Ausführung einer Kommandodatei)

Aufruf: DO /wdir/mn:name.typ p1 p2 ... p9<---Voreinst typ CMD **wdir** aktuelles wdir mn = Mastermedium E/A-Kanäle: Eingaben ---> Kanal I-1 Ausgaben ---> Kanal 0-1

Angabe von 'wdir', 'mn:' und '.typ' ist optional. Die Anzahl der eingegebenen Parameter muß mit ihrer Anzahl in der Kommandodatei übereinstimmen.

### Funktion:

Ausführung von Kommandos aus einer Kommandodatei. Eine Kommandodatei ist eine mit EDIT erstellte Datei, die eine beliebige Anzahl von Kommandos enthält. Zur Trennung einzelner Kommandos innerhalb der Datei dienen die Zeichen Strichpunkt (;) sowie RETURN (Zeilenende).

Das DO-Kommando lädt die Kommandodatei in den höchstmöglichen Speicherbereich, schützt diesen und ruft anschließend den Kommandointerpreter von KOS auf. Dieser Speicherbereich wird nach der Ausführung des DO-Kommandos wieder freigegeben.

DO-Kommandos dürfen beliebig ineinander verschachtelt sein. Die Schachtelungstiefe ist nur durch den zur Verfügung stehenden Arbeitsspeicher begrenzt. Vor der Ausführung der Kommandos wird der Inhalt der Kommandodatei ausgedruckt. Beliebige Parameter können beim Aufruf des DO-Kommandos übergeben werden. Als Parameterrepräsentanten innerhalb einer Kommandodatei dienen die Ausdrücke #1, #2, ... #9. Zugelassen sind maximal neun Parameter.

Durch Eingabe von <ESC> vor dem Ausdruck des Inhaltes der Kommandodatei wird das DO-Kommando abgebrochen. Die spätere Eingabe von <ESC> bricht das gerade laufende Kommando aus der Kommandodatei ab.

Das KOS-Kommando STOP (s. dort) kann in der Kommandodatei enthalten sein. Es hält die Verarbeitung der Kommandodatei an und gibt dem Anwender die Möglichkeit, die Ausführung der Kommandodatei abzubrechen oder fortzusetzen.

Beispiele:

DO TEST<---Ausführung der Kommandos in der Datei TEST.CMD. Diese Datei habe folgenden Inhalt:

> BASIC "LOAD MYFIL<RUN";I 1:\*.BAS EDIT TEST.CMD;! TEST.\*;M

DO KDATEI.LIS 0 1 <---Im zweiten Beispiel sind die beiden Parameter '0' und '1' angegeben. Diese ersetzen in der Kommandodatei die Ausdrücke #1 bzw. #2. KDATEI.LIS enthalte beispielsweise diese Kommandofolge:

M #1;I #2:\*.COM

Der Aufruf ergibt dann: M 0;I 1:#.C0M

# Behandlung von Steuerzeichen für \$M0N im DO-Kommando

Der Bildschirmtreiber \$M0N interpretiert das Kommando "Y \$MON" und "0 \$M0N" als 0N/0FF Schalter für nachfolgende Zeichen.

Damit ist es beispielsweise möglich, die Ausgaben von KOS bzw. des D0- Kommandos zu unterdrücken, bis ein bestimmtes Anwenderprogramm gestartet ist und ein 0 \$M0N gesendet wird. Zu diesem Zweck muß eine Kommandodatei das Kommando Y \$M0N enthalten. Ein 0 \$M0N aktiviert die Bildschirmausgabe wieder.

Beispiel: KOS.INI enthalte folgende Kommandosequenz:

C \$M0N BASIC "LOAD MYFIL<RUN"

Damit werden alle Ausgaben auf dem Bildschirm unterdrückt, bis das Programm MYFIL das Kommando 0 \$M0N überträgt.

## Hinweise:

a) Bei manchen Kommandos mit vielen Parametern kann die Begrenzung auf 71 Zeichen pro Zeile des Editors EDIT störend sein. Hier hilft die Möglichkeit der Parameterübergabe in mehreren Zeilen.

Beispiel:

LINK "XXX/N,XYZ,ABC,DEF,GHI KLM,N0P,.............. ........"

b) Nach dem Laden von KOS wird als erstes Kommando automatisch das Kommando "DO KOS.INI" ausgeführt. Damit kann die Initialisierung des Systems und der Start des Anwendungssystems automatisch veranlaßt werden. Die Datei KOS.INI kann mit EDIT erstellt werden und in dem von Login (siehe "Konzepte) bestimmten wdir enthalten sein. Das DO-Kommando selbst und KOS.INI werden auf allen Medien gesucht, die nach dem Systemladen über Medienkanäle ansprechbar sind. In KOBUS-Slave-Stationen ist für die Startkommandodatei der Name "SLAVE.INI" verwendet, in ECB/KCP-Slave Stationen "KCP.INI".

# DUMP - Kommando (Ausdruck binärer Datei Inhalte)

Dateiausdruck

Aufruf: DUMP /wdir/mn:name.typ param<---Voreinst.: E/A-Kanäle: mn = Mastermedium  $typ = COM$  $param =  $O = $MON$$  $wdir = aktuelles wdir$ Status [Fehlermeldungen --->](#page-162-0) Kanal 0-1  $---$ > Kanal I-1 Kanal 0-2 oder 0-6 falls 0=\$iod

Funktion:

Ausdruck des Inhalts einer eindeutig spezifizierten Datei im Hex- und ASCII-Code.

Pro Zeile wird ein 16 (=10H) Byte Block, inklusive der Anfangsadresse (1. Spalte) und der entsprechenden ASCII-Äquivalente ausgedruckt. Nicht darstellbare Codes erscheinen im ASCII-Feld als Punkt. Der Ausgabekanal kann explizit angegeben werden.

Beispiele:

DUMP TEST.PRN<--- Ausdruck der Datei TEST.PRN in hexadezimalem Format. Der Ausdruck gelangt auf Kanal 0-2, der vom System dem Sichtschirm zugeordnet ist. Diesem Kanal kann durch das IODC-Kommando ein Drucker zugeordnet werden.

DUMP 0=\$SI0A 0:TEST<-- Ausdruck der Datei TEST.COM auf dem Ausgabetreiber \$SI0A. Der Treiber muß zuvor mit dem Kommando

I0DC \$SI0A=ACTIVE<---

aktiviert werden; die Zuordnung auf Kanal 0-6 erfolgt automatisch.

FORMAT - Kommando (Diskette formatieren) (nicht für ECB/KCP128 basierende Systeme!)

Aufruf: FORMAT<---

Voreinst.:

E/A-Kanäle: Eingaben ---> Kanal I-1 Ausgaben ---> Kanal 0-0

Funktion:

Bereitet eine Diskette zur Verwendung auf Kontron PSI-Systemen vor. Alle existierenden Daten auf dieser Diskette werden überschrieben. Ein Inhaltsverzeichnis für 64 Einträge (8kByte) wird angelegt. Format stellt die Rückfrage nach der 'physikalischen' Laufwerksadresse, die sich gewöhnlich von der Mediennummer unterscheidet:

Auf welchem Laufwerk soll formatiert werden? (0/1/2/3)

Dabei gilt: 0: rechtes oder oberes integriertes FD-Laufwerk 1: linkes oder unteres integriertes FD-Laufwerk 2,3: externe FD-Laufwerke

FORMAT fragt nach dem Identifikationsnamen, der die Diskette kennzeichnen soll. Dieser Name darf maximal 8 Zeichen lang sein; gleiche Namen sollten vermieden werden. Bei MAKEFS und C0PYM2 wird der bei FORMAT angegebene Name überschrieben. Zum Start muß auf die Frage:

Diskette in Laufwerk n bereit? (J/N)

die Taste 'J' gedrückt werden, andernfalls erfolgt Abbruch (KOS-Rücksprung).

Unter K0S5 werden bei Eingabe von 'FORMAT' und bei Festplatten-Betriebssystemen die Diskettenparameter (ein/zweiseitig, einfache/doppelte Schreibdichte) immer abgefragt.

Bei KOS5 führt ein zusätzlicher Parameter 'V' zur Überprüfung der Diskettenlesbarkeit nach oder anstelle der Formatierung. Durch "FORMAT P V" ist es möglich, auf Kontron PSI80Q-Systemen auch Disketten für Kontron PSI-Systeme mit einseitigem Aufschrieb und/oder einfacher Schreibdichte zu formatieren. Ansonsten stellt sich FORMAT automatisch auf die jeweilige im Betriebssystem in \$DSK0/1 eingestellte Laufwerkskonfiguration ein.

Beispiele:

FORMAT 1<---Formatiert die Diskette in Laufwerk 1 (ohne Rückfrage 1)

F0RMAT<--- Formatiert eine Diskette mit allen Rückfragen.

Hinweis: FORMAT hält die Hintergrundverarbeitung an (nicht bei K0S6). Ändern der Kapazität des Inhaltsverzeichnisses siehe MAKEFS. FORMATE - Kommando (Diskette formatieren) (nur für ECB/KCP128 basierende Systeme!)

Aufruf: FORMATE<---

Voreinst.:

E/A-Kanäle: Eingaben ---> Kanal I-1 Ausgaben ---> Kanal 0-0

Funktion:

Bereitet eine Diskette zur Verwendung auf Kontron PSI-Systemen vor. Alle existierenden Daten auf dieser Diskette werden überschrieben. Ein Inhaltsverzeichnis für 64 Einträge (8kByte) wird angelegt. Formate stellt die Rückfrage nach der 'physikalischen' Laufwerksadresse, die sich gewöhnlich von der Mediennummer unterscheidet:

Auf welchem Laufwerk soll formatiert werden? (0/1/2/3)

Dabei gilt: 0: Laufwerk mit Einstellung DSO (Drive Select 0) 1: Laufwerk mit Einstellung DS1 (Drive Select 1) 2,3: Laufwerk mit einstellung DS2/3 (Drive Select 2/3)

FORMATE fragt nach dem Identifikationsnamen, der die Diskette kennzeichnen soll. Dieser Name darf maximal 8 Zeichen lang sein; gleiche Namen sollten vermieden werden. Bei MAKEFS und C0PYM2 wird der bei FORMAT angegebene Name überschrieben. Zum Start muß auf die Frage:

Diskette in Laufwerk n bereit? (J/N)

die Taste 'J' gedrückt werden, andernfalls erfolgt Abbruch (KOS-Rücksprung).

Beispiele:

FORMATE  $1$  <---Formatiert die Diskette in Laufwerk 1 (ohne Rückfrage 1)

F0RMATE<--- Formatiert eine Diskette mit allen Rückfragen. FSCHECK - Kommando (File System Check)

Aufruf: FSCHECK<---

E/A-Kanäle: Eingabe ---> I-1 Ausgabe  $---> 0-1$ 

Funktion:

Das Programm FSCHECK hilft bei folgenden Situationen:

- Medium hat einen 'Directory Format Fehler'.
- Medium ist 'inconsistent'.
- Es existieren nicht zusammenhängende Dateistücke; erkennbar dadurch, daß 'STATUS' und 'IL' (von Dateien und Directory) eine unterschiedliche Belegung des Mediums anzeigen.
- Den Dateinamen einer Datei finden, die nicht lesbare Records enthält.
- Zu welcher Datei gehört ein bestimmter Record?
- Zu welcher Datei gehört eine bestimmte Directory Blocknummer?

Die Überprüfung eines Mediums setzt keine Kenntnisse des Aufbaus des Inhaltsverzeichnisses (Directory) voraus. Das Kommando FSCHECK verändert ein Medium nicht, es führt keine Fehlerbehebung durch.

Zeigt das Programm FSCHECK jedoch Fehler an, kann eine Fehlerbeseitigung durch das Programm KDM (s. Abschnitt TB-E) bei Kenntnis des Aufbaus des Inhaltsverzeichnisses (Directory), siehe 'Inhaltsverzeichnis' im Teil C, erfolgen. Nach einer Fehlerbeseitigung ist die Neuinitialisierung (N-Kommando) notwendig.

Bei jedem Durchlauf des Programms FSCHECK wird nur ein Fehler angezeigt, auch wenn mehrere Fehler vor liegen. Erst wenn der angegebene Fehler behoben ist, kann der nächste Fehler angezeigt werden. Während der Fehlerbeseitigung darf das betroffene Medium auf keinen Fall als KOBUS-Zentralmedium aktiv sein.

# Fehlermeldungen und Fehlerbeseitigung

## 'Directory Format Fehler'

Diese Fehlermeldung kann nach einem N-Kommando mit Angabe der Mediennummer als Parameter erscheinen: "N mn<---", falls ein solcher Fehler auf Medium mn vor liegt.

Falls das Programm 'STATUS mn' nun den Hinweis 'inconsistent' nicht ausdruckt, so hat wahrscheinlich das Byte 0 eines Directory-Eintrags weder den Wert 0 noch den Wert 0E5H. Der Dateiname darf keine Zeichen größer 80H enthalten.

FSCHECK druckt die Recordnummer und die ersten 12 Bytes des fehlerhaften Eintrags aus.

Fehlerbehebung: Mit KDM fehlerhaften Record korrigieren. Nach Verlassen von KDM muß unbedingt das Programm STATUS aufgerufen werden. Diese Prozedur darf nicht bei laufenden Rechnernetzen (z.B. KOBUS) durchgeführt werden.

## \* Inconsistent\*

Ist ein Medium inconsistent (STATUS-Kommando), so teilen sich mindestens zwei Dateien ein und denselben Speicherplatz auf dem Medium. Hierbei sind die Inhalte mindestens einer, möglicherweise aber auch aller daran beteiligten Dateien, beschädigt.

FSCHECK findet mehrfach belegte Speicherplätze und druckt die Namen und die Recordnummern der beteiligten Dateien aus.

Fehlerbehebung: Falls es möglich ist, sollten alle ausgedruckten Dateien gelöscht werden. Werden nicht alle Dateien gelöscht, kann zwar der Fehler im Inhaltsverzeichnis behoben werden, der Inhalt der verbleibenden Dateien kann allerdings beschädigt sein.

Das Löschen kann mit dem DEL-Kommando erfolgen. Sollte dies nicht möglich sein, weil z.B. das 'Working Directory' unbekannt ist, so kann auch über KDM gelöscht werden. Hierzu ist das erste Byte auf E5H zu setzen, das zweite Byte muß ungleich E5H sein. Wie auch immer gelöscht worden ist, es muß danach das STATUS-Kommando aufgerufen werden. Diese Prozedur darf nicht bei laufenden Rechnernetzen (z.B. KOBUS) durchgeführt werden.

## Anzahl belegter Records ungleich zwischen STATUS und IL

Dies festzustellen ist nur auf Einzelplatzsystemen ohne KOBUS und ohne 'Working Directories' auf einfache Weise möglich. Am einfachsten geht es mit dem Programm FSCHECK selbst.

Der mögliche Unterschied in der Medienbelegung erklärt sich dadurch, daß IL nur vollständige Dateien auswertet, STATUS dagegen die gesamte Belegung des Mediums (bei IL darf die Datei Inhaltsverzeichnis (Directory) nicht vergessen werden!). Möglicherweise existieren aber Bruchstücke von Dateien, die zu keiner gültigen Datei mehr gehören.

FSCHECK druckt den Dateinamen, den Dateierweiterungszähler und die Record Nummer des zu keiner Datei mehr gehörenden Directory-Eintrags.

# Fehlerbehebung: Mit KDM müssen die ersten beiden Bytes des fehlerhaften Directory-Eintrages auf E5H und 41H gesetzt werden. Danach muß unbedingt das Programm STATUS aufgerufen werden. Diese Prozedur darf nicht bei laufenden Rechnernetzen (z.B. KOBUS) durchgeführt werden.

IL - Kommando (Inhaltsausgabe im Langformat)

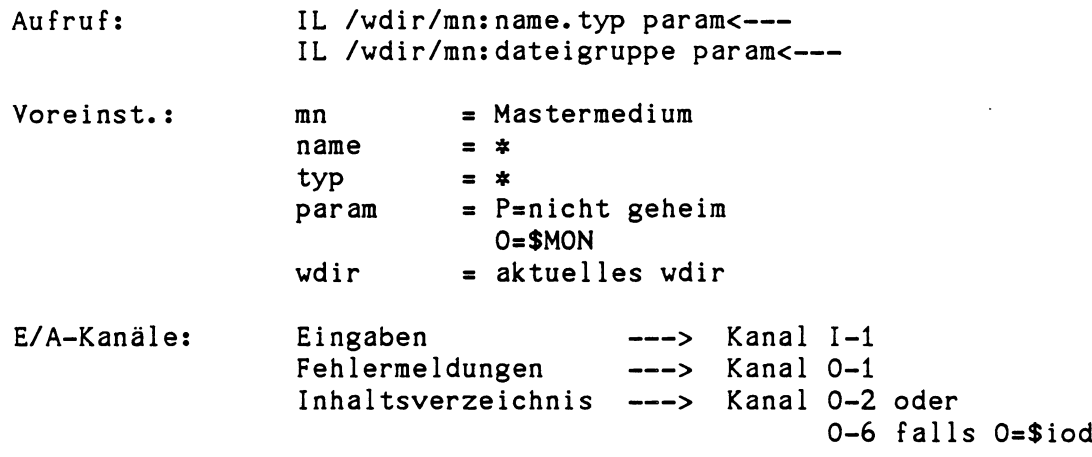

### Funktion:

Ausdruck des Inhaltsverzeichnis eines Mediums in langem Format. Neben dem Dateinamen/-Typ und dem Dateidatum wird die Anzahl der von der jeweiligen Datei belegten Sektoren sowie die dafür auf dem Medium reservierten Blöcke (Vielfache von lk Byte) ausgegeben. Bei Programmdateien (Typ COM) wird die Ladeadresse mit ausgewiesen. Letzteres gilt nicht für viele CP/M-Programme.

Gewünschte Datei-Properties sind beim Aufruf von IL anzugegeben (siehe 'DEFP'-Kommado), der Ausgabekanal kann explizit angegeben werden.

Beispiele:

```
IL TEST<---
Auflistung aller nicht geheimen Dateien des Namens TEST (Typ beliebig) 
des Masterraediums, die public oder im aktuellen Working Directory 
sind.
```
IL 1: P=\* 0=\$SI0B Auflistung aller Dateien von Medium 1 auf den Ausgabetreiber \$SI0B. Die Zuordnung auf Kanal 0-6 erfolgt automatisch. SSIOB muß aktiviert sein.

IL P=D Ausgabe der Directory-Datei des Mastermediums.

IL /abc/ Ausgabe der Dateien im Working Directory "abc", die nicht geheim sind und auf dem Mastermedium liegen.

IL P=K Auflistung der Dateien mit Kennung K (public) des Mastermediums.

IL D>11.11.82 Auflistung der nicht verborgenen Dateien des Mastermediums mit Erzeugungsdaten nach dem 11.11.1982, die im aktuellen Working Directory liegen bzw. öffentlich sind.

## INFO - Kommando (Ausgabe einer ASCII-Datei)

Aufruf: INFO /wdir/mn:name.typ<---

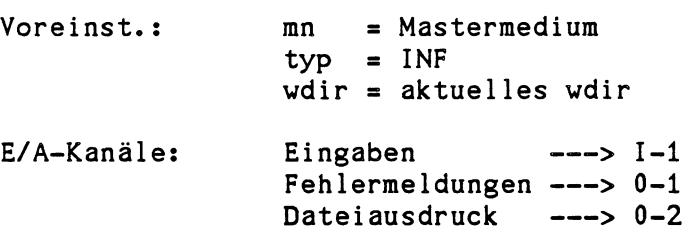

## Funktion:

Ausgabe einer ASCII-Datei auf dem Sichtschirm des Kontron PSI Computers (oder auf ein beliebiges Peripheriegerät, das dem Kanal 0-2 zugewiesen ist). Die Ausgabe erfolgt Bildschirm-orientiert:

1 Seite = 24 Zeilen 1 Zeile = Folge von ASCII-Zeichen, mit CR abgeschlossen

mögliche Eingaben:

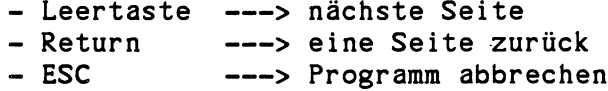

Die unterste Bildschirmzeile enthält Status- und Fehlermeldungen:

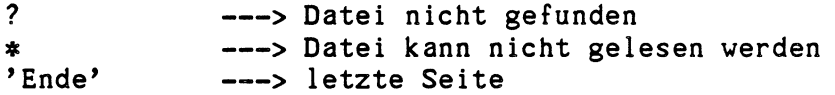

Beispiele:

INFO K0S<--- Ausgabe der Datei KOS.INF auf den Bildschirm

INF0<--- Ausgabe der ersten Datei des Masterlaufwerkes vom Typ '.INF'.

INFO 1:PIO.SRC<-- Ausgabe der Textdatei PIO.SRC des Mediums 1. INISER - Kommando (Neu-Initialisierung von Serienschnittstellen) (nur bei K0S4.33/5.xx)

Aufruf: INISER param <---

Voreinst. param = -

E/A-Kanäle: Eingaben -- > Kanal 1-1 Ausgaben ---> Kanal 0-1

## Funktion:

Programmierung der Serienschnittstellen A und B für asynchrone Übertragung. Alle hierfür relevanten Parameter wie Baudrate, Parity etc. sind einstellbar. 'INISER' arbeitet mit Benutzerführung (falls als Parameter 'param' = P gegeben wurde) und ermöglicht die Abspeicherung von einmal eingegebenen Initialisierungsparametern auf Diskette. Eine neuerliche Initialisierung mit denselben Parametern kann nun beliebig oft ohne neuerliche Eingaben durchgeführt werden durch den Aufruf  $"INISER < - - -"$ .

#### Beispiele:

INISER<-- Programmiert eine der Serienschnittstellen (Kanal A oder B) entsprechend der momentan auf Diskette (Platte) abgespeicherten Initialisierungsparameter.

INISER P<--- Alle Parameter werden neu erfragt. Sie können bei Bedarf auf Diskette (Platte) abgelegt werden.

Hinweise: INISER ist als Hilfe für den provisorischen Anschluß gedacht. Nach den Testläufen sollten die Schnittstellenparameter in den verwendeten seriellen Treiber durch Editieren und Assemblieren der Treiber-Quellcode-Datei übernommen werden.

> INISER ist nach der Aktivierung (I0DC) des Treibers auszuführen.

> Beim Aktivieren des Treibers nach INISER überschreiben die Schnittstellenparameter des Treibers die durch INISER gegebenen Parameter. Auch mit "N Siodn" wird die Treiber- • eigene Initialisierung erneut übernommen.

IODC - Kommando (Ein-/Ausgabetreiber-Yerualtung) (bei K0S4.33/5.33: EAK-Kommando)

## Obersicht und Kommandosyntax

Das Programm IODC (Ein-/Ausgabe Steuerung, Input/Output Device Control) ermöglicht folgende Aktivitäten:

- Aktivierung eines Ein-/Ausgabetreibers (E/A-Treiber)
- Deaktivierung eines E/A-Treibers
- Aktivierung eines Medientreibers
- Deaktivierung eines Medientreibers
- Zuordnung einer Kanalnummer für E/A- oder Medientreiber
- Auflistung der aktivierten E/A-Kanäle
- Auflistung der Syntax des Programms IODC

Hierzu stehen folgende IODC-Aufrufe zur Verfügung:

IODC \$ (mn:)iodn=ACTIVE<--- IODC \$(mn:)medn=ACTIVE<--- IODC \$iodn=DEACTIVE<-- IODC \$medn=DEACTIVE<--- IODC x-n=\$iodn<-- IODC M-n=\$medn<-- IODC LIST<--- IODC SYNTAX<--

E/A-Kanäle: Eingaben ---> Kanal I-1 Ausgaben ---> Kanal 0-1

Bei jedem Aufruf des Programms IODC können bis zu 9 Aktivitäten als Parameter angegeben werden. Fehlt jeglicher Parameter, so werden Syntax und Beispiele für das IODC-Kommando ausgegeben.

Beispiel:

IODC \$iodn=ACTIVE x-n=\$iodn LIST<--

Die Abkürzungen hier und im folgenden bedeuten:

iodn = Ein-/Ausgabetreiber Name  $mean = Medientreiber Name$ mn = Mediennummer (Voreinstellung Mastermedium) x = I für Eingabekanal, 0 für Ausgabekanal n = Kanalnummer (1...9), auch log. Gerätenummer

IODC verwendet die Bildschirmmaske IODC.MAS (nur bei K0S6).

#### E/A-Treiber Aktivierung

Aufruf: IODC \$mn:iodn=ACTIVE<---

Voreinst.:  $mn = Master medium$ 

Funktion:

Aktivierung des Treibers iodn bzw. medn. Das Kommando ist mit einem 'Relocator' ausgerüstet, der E/A- oder Medientreiber automatisch in den höchstmöglichen Speicherbereich lädt.

Es ist deshalb nicht notwendig, Treiber zu linken. Das Programm IODC sucht zunächst die OBJ-Datei eines Treibers und - erst wenn dieses nicht gefunden wurde - die IOD-Datei. Für den Relocator darf der E/A-Treiber nur aus einem einzigen Modul bestehen und außerdem weder Globals noch Externals enthalten.

Die Aktivierung bewirkt folgendes:

- a) Laden der Datei iodn.OBJ. Diese muß den Konventionen für E/A-Treiber (s. E/A-Treiberformat, Utility-Beschreibung) entsprechen
- b) Schutz des durch die Datei iodn.OBJ beanspruchten Speicherbereichs
- c) Eintrag des Namens iodn in eine Tabelle der E/A-Verwaltung
- d) Ausführung der im E/A-Treiber enthaltenen Kanal initialisierungsroutine ('INIT')
- Hinweise: Dem Treiber iodn wird durch die Aktivierung noch keine Kanalnummer zugeordnet. Bei K0S6 sind vom Start an eine Reihe von E/A- und Medien-Kanäle aktiviert.

E/A-Treiber Deaktivierung

Aufruf: IODC \$iodn=DEACTIVE<---

Funktion:

Deaktivierung des Ein-/Ausgabetreibers iodn. Dieses Kommando bewirkt folgendes:

- a) Freigabe des durch die Datei iodn beanspruchten Speicherbereichs
- b) Löschen des Namens iodn aus der E/A-Tabelle der E/A - Verwaltung
- c) Ausführung der im E/A-Treiber enthaltenen 'CLOSE'-Routine

Auflistung der aktiven Treiber Aufruf: IODC LIST<---

Funktion:

Auflistung der momentan aktivierten Ein-/Ausgabetreiber, inklusive der dazugehörigen Kanalnummern und Startadressen. Nach dem Laden des Betriebssystems können beispielsweise folgende E/A- bzw. Medientreiber aktiviert sein:

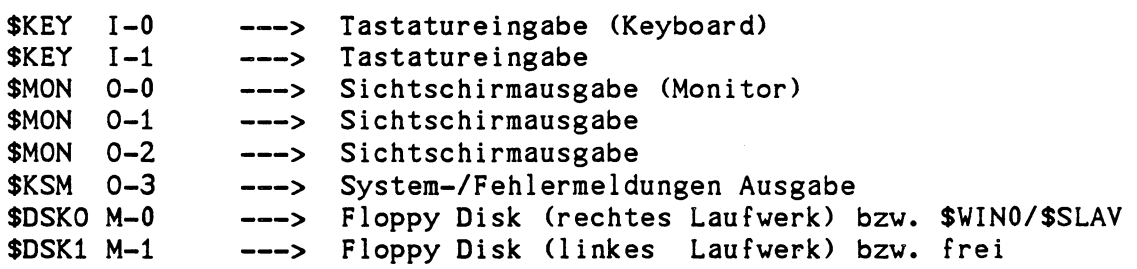

Die Medienkanalvergabe unter KOSS.33/5.44/5.55 bei KONTRON PSI80/82- Systemen hängt vom KOS-Lademedium ab: Nach Start von einer integrierten Festplatte aus ist M-0 der Festplatte mit Treiber \$WIN0 zugewiesen, bei KONTRON-KOBUS Slavesystemen ohne eigenen Massenspeicher ist M-0 der Slave-Treiber \$SLAV zugewiesen.

Die Kanäle 1-0 und 0-0 dürfen nicht umdefiniert oder deaktiviert werden. Auch Kanal 0-3 ist für Systemausgaben festgelegt und darf außer für den Treiber \$KSML nicht anderweitig verwendet bzw. deaktiviert werden. Bei K0S6 ist Kanal 0-3 standardmäßig von SKSML belegt, dieser Treiber leistet die Ausgabe von System-/Fehlermeldungen mit ausführlicherem Text. Bei K0S5 ist \$KSML Teil der Utility-Diskette und optional auf Kanal 0-3 aktivierbar.

Die Medientreiberorganisation bei K0S6 hängt ebenfalls in analoger Weise vom K0S6-Lademedium ab. In jedem Fall kommt der Memory-Disk Treiber SVMED auf Kanal M-4 dazu.

## Kanalzuweisung

Aufruf: IODC x-n=\$iodn

Funktion:

Weist dem Kanal n einem Treiber zu. Die Kanäle 1-0 und 0-0 sind fest den Treibern \$KEY und \$M0N zugewiesen und können nicht umdefiniert werden.

Allgemeines Kommandoformat für die Zuweisung:

```
IODC I-n=$iodn   ; für Eingabekanäle (n = 1...9)
IODC 0-n=$iodn ; für Ausgabekanäle (n
IODC M-n=$medn ; für Medientreiber (n
                                     (n
0...9 schreibend/K0S6.05) 
                                     (n
0...9 lesend)
                                         1.. .9)
                                         0...5 schreibend/K0S4/5)
```
KNWS - Kommando (nur für KOBUS-Anlagen)

Aufruf: KNWS<--

E/A-Kanäle: Eingaben ---> Kanal I-1 Ausgaben -- > Kanal 0-1

Mediennummer: Medium ---> M-5

Funktion:

Das Kommando KNWS bringt die Kobus-spezifischen Übertragungseigenschaften des auf Medienkanal 5 aktivierten Slavetreibers (normalerweise \$SLV0) zur Anzeige. Es werden fünf unterschiedliche Fehlerklassen und die Gesamtzahl der bis zu diesem Zeitpunkt übertragenen Frames angezeigt. Bei einer ordnungsgemäß installierten KOBUS-Anlage ist normalerweise die Gesamtzahl der Übertragungs- und anderen Fehlern geringer als zwei Prozent der Gesamtzahl der übertragenen Frames.

Hinweis: Bei massespeicherlosen Systemen arbeitet das Kommando KNWS automatisch auf Medienkanal M-0 (e.g. \$SLV0).

/

KOKOM - Kommando (KOBUS-Obervachung) KOKOMS - Kommando (nur bei KOS 5.#\*) (nur bei Kontron KOBUS-Systemen)

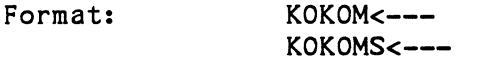

E/A-Kanäle: Eingabe ---> I-1 Ausgabe  $---> 0-1$ 

KOKOM, der Kontron KOBUS Monitor, kann nur im Hardware-KOBUS-Master aufgerufen werden, sein Gegenstück ist KOKOMS, der für den Softwarebasierenden Masterplatz (nur Kontron PSI80/82) ausgelegt ist.

Diese Programme dienen der Überprüfung der KOBUS-Aktivität im Servicefall: Slave-Stationen können vom Master aus angeschlossen oder abgetrennt werden, aktive Slave-Stationen werden angezeigt, etc.

Der Zweck dieser Programme ist das Austesten von KOBUS-Software und KOBUS-Anlagen. Vie mit Jedem Debugging-Programm führt die unbedarfte Benutzung zu ernsten Systemstörungen! Es wird keine Gewährleistung für diese Programme übernommen.

KOKOM und KOKOMS arbeiten Benutzer-führend. Beim Aufruf erscheint die Monitor-Maske, die folgende Eingaben zuläßt:

- 1 Alle aktiven Slaves anzeigen. Rückkehr ins Kommandomenü durch die Taste 'ESC'
- **2** Slave Nummer x aktivieren
- 3 Slave Nummer x deaktivieren
- 4 Alle Slaves aktivieren
- 5 Slaveliste sperren: keine Veränderung, z.B. Einloggen eines weiteren Slaves mehr möglich
- **6** Slaveliste freigeben
- 7 Reset KPP (KPPLOAD KPP notwendig)
- **8** Warmstart KPP (Neuinitialisierung)
- 9 Anzeige KPP-Speicher

Die Slave-Stationen werden durch Hex-Zahlen unterschieden. Jeder Station wird beim Aktivieren eine Stationsnummer zugewiesen.

Die einfachste Anwendung von KOKOM(S) ist nach einem Ausfall und dem erneuten Hochfahren des Masters: durch Auslösen der Funktion 4 (alle Slaves aktivieren) können alle Slave-Stationen ihre Kommunikation fortsetzen. Dies ist dann sinnvoll, wenn die Stationen unabhängig voneinander Dateien bearbeitet haben. Bei Zugriff auf gemeinsame Dateien müssen Anwendungsprogramme in den Stationen unbedingt einen definierten Wiederanlaufpunkt ansteuern.

Eine Gewähr für die logische Integrität der Dateien wird nicht übernommen.

%

KOSGEN - Kommando (Konfigurierung der Systemdateien) (nur bei K0S6)

Aufruf: KOSGEN K0Sn<-- KOSGEN K0Sn.SYS<--

'KOSGEN' ermöglicht die Konfigurierung der einzelnen KOSn.SYS Dateien bezüglich der wichtigsten Systemparameter durch den Anwender. Dies betrifft vor allen Dingen das Kaltstartverhalten von I/O- und Medientreibern, sowie im Falle von Medientreibern deren Kanalzuordnung.

Jeder konfigurierbaren Datei KOSn.SYS ist eine Bildschirmmaske KOSn.MAS zugeordnet, z.B.

## K0S5.MAS ---> K0S5.SYS

Folgende KOSn.SYS Dateien können konfiguriert werden

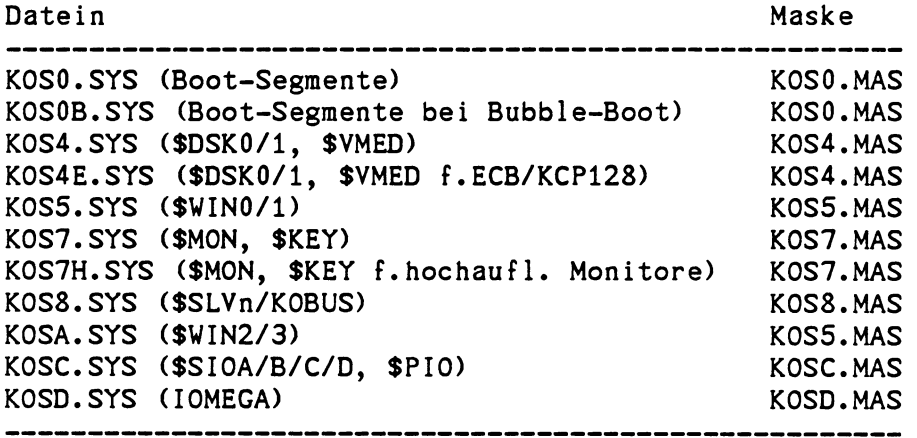

Alle Zahlenwerte müssen dezimal eingegeben werden

'KOSGEN' wurde gegenüber früheren Versionen erweitert. Es steht nun ein benutzerfreundlicher Kommando interpreter zur Verfügung.

- a) Eingabemodus
	- <CR> Beendet Eingabe und geht auf die nächste Eingabeposition
	- <ESC> Geht in den Kommandomodus

<HOME> Geht zurück zur ersten Eingabeposition

- < > Geht zurück zur vorhergehenden Eingabeposition
- b) Kommandomodus
	- <W> Schreibt die gewählte Einstellung auf die Datei KOSn.SYS
	- <R> Repeat, lädt die Datei KOSn.SYS erneut und geht in den Eingabemodus
	- <HOME> Geht in den Eingabemodus zurück (erste Position)

Eine weitere Erleichterung betrifft die Voreinstellung 'SYS' für den Dateityp beim Anruf des KOSGEN-Kommandos. Die Kommandos 'KOSGEN K0S4.SYS<CR>' b'zw. 'KOSGEN K0S4<CR>' sind also äquivalent.

### Konfigurierung von KOSO.SYS

Aufruf: KOSGEN KOSO<---KOSGEN KOSO.SYS<-- -

In KOSO.SYS wird festgelegt, welche Boot-Segmente (KOSn.SYS) geladen (1) werden bzw. nicht geladen (0) werden. Die Segmente K0S1.SYS, K0S2.SYS und K0S3.SYS müssen immer gebootet werden. Standardmäßig werden die Systemmodule KOSO.SYS bis K0S7.SYS geladen, optional werden die Module K0S8.SYS (KOBUS-Modul, muß an Master und Slave geladen werden) KOSA. SYS (für externe Plattenlaufwerke) KOSB. SYS (CP/M-Translator \$CPM) KOSC. SYS (Standardtreiber SSIOA, \$SI0B, \$PIO) KOSO.SYS (für Wechselplattenlaufwerke IOMEGA) KOSF.SYS (ausgelagerte Spooler-Task) geladen.

Für die Systeme Kontron PSI98/908/9C und ECB/KCP128 basierende Systeme wird in KOSO zusätzlich die Jahreszahl des Datums eingestellt.

Konfigurierung von K0S4.SYS (für Kontron PSI9xx-Systeme)

Aufruf: KOSGEN KOS4<---KOSGEN K0S4.SYS<--

K0S4.SYS enthält die Medientreiber \$DSK0, SDSK1 und SVMED. Folgende Parameter sind konfigurierbar:

- [1. Logische Kanalnummer für SDSKO](#page-250-0)
- [2. Logische Kanalnummer für \\$DSK1](#page-252-0)
- 3. Logische Kanalnummer für SVMED
- 4. Kapazität von SVMED in Kilobytes
- 5. Disable SVMED Init
- 6. ECB/D256-Flag
- 7. ECB/D256-Address

### <span id="page-250-0"></span>a) Logische Kanalnummern

Logische Kanalnummern liegen im Bereich zwischen 0 und 9. Die Zuweisung erfolgt dynamisch während des Kaltstarts des Betriebssystems entsprechend der spezifizierten Werte. Eine besondere Bedeutung hat der Wert 255. Ein so gekennzeichneter Treiber wird nicht aktiviert und erscheint somit auch nicht im Ausdruck des 'IODC LIST' Kommandos.

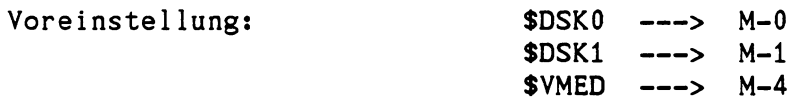

Optional ist es möglich für den Floppy-Disk-Treiber SDSKO die Blockgröße beim Lesen von Diskette von einem physikalischen Sektor (256 Byte) auf eine Spur (4 kByte) zu vergrößern. Dies geschieht, indem in der Mediennummerverwaltung in K0S4.SYS zum gewünschten Mediennummer 128 hinzuaddiert wird.

Beispiel: gewünschte Mediennumer für \$DSK0=2 mit erhöhter Blockgröße: \$DSK0=130

Hinweis: Das Einlesen größerer Blöcke kann bei Applikationen, die häufig sequentiell auf Disketten zugreifen, zu geringeren Zugriffszeiten führen. Im Einzellfall kann der Operator mittels der Utilities PCNT/TCNT eine eventuelle Geschwindigkeitssteigerung seiner Applikation feststellen.

# b) Kapazität von \$VMED

SVMED verwendet normalerweise die Banke 2 und 3 der Kontron PSI9xx Computer. Daher ist die Voreinstellung für die Kapazität des SVMED auf 128 kBytes festgelegt.

Das \$VMED-Medium kann durch unterschiedliche ECB-Baugruppen erweitert werden. Im einzelnen ist dies:

# 1. ECB/D256

In diesem Falle ist das 'ECB/D256 Flag' auf '1' zu setzen und die 'ECB/D256 Address' dezimal anzugeben. Standardmäßig ist hier als Portadresse '224, was 0E0 hexadezimal entspricht (S6, S5 *&* S4 open), eingestellt. Es ist zu beachten, daß beim Einsatz von mehr als einer ECB/D256-RAM-Erweiterungsbaugruppe die weiteren Baugruppen bündig an den Adressbereich der vorhergehenden anschließen müssen.

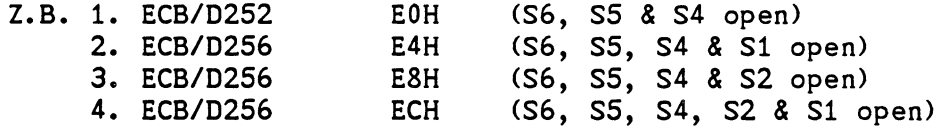

Weitere Informationen zur ECB/D256-Baugruppe können dem Technischen Handbuch entnommen werden.

## 2. ECB/MMU

In diesem Falle ist die '\$VMED Capacity' um die Anzahl der auf der ECB/MMU zur Verfügung stehenden kBytes zu erhöhen. Im Normal fall 128 kByte + ECB/MMUkByte.

## c) Automatische Initialisierung von \$VMED

Standardmäßig wird das \$VMED-Medium nach einen Reset automatisch initialisiert. (Das Flag 'Disable \$VMED Init' ist auf '0' gesetzt.)

Diese automatische Initialisierung kann unterbunden werden, indem das Flag 'Disable \$VMED Init' auf '1' gesetzt wird. Ein Setzen dieses Flag's ist beim Einsatz von batteriegepuffertem CMOS-RAM als \$VMED-Medium sinnvoll, damit nicht bei jedem Reset die auf diesem Medium gespeicherten Daten durch die Neuinitialisierung verloren gehen.

Für dynamische RAM's als \$VMED-Medium ist ein Setzen dieses Flag's nicht zu empfehlen, da nach einem Power on Reset oder einem "langen" Reset, bei dem Refresh-Cycles für den dynamischen RAM ausfallen, auf dem SVMED-Medium ein neues Filesystem (siehe MAKEFS-Kommando) anzulegen ist, was sonst automatisch geschehen würde.

#### Hinweis:

Falls \$VMED nur mit ECB/D256-Baugruppen arbeitet, so kann beim Start des Systems keine automatische Initialisierung erfolgen. In diesem Fall muß dies mittels des Kommandos MAKEFS durchgeführt werden.

# d) Steprate der Floppy Disk Laufwerke (Spur-zu-Spur-Positionierzeit)

Die Steprate ist einstellbar von 2 bis 30 ms in Schritten von 2 ms. Für die staubgeschützten Laufwerke in Kontron PSI9R/MM2S und /MM20S steht der Faktor auf 3 entsprechend 6 ms. Für alle anderen Laufwerke ist der Faktor 1 entsprechend 2 ms verwendbar.
Konfigurierung von K0S4E.SYS (nur für ECB/KCP128 basierende Systeme)

Aufruf: KOSGEN KOS4E<---KOSGEN K0S4E.SYS<--

K0S4E.SYS enthält die Medientreiber SDSKO, SDSK1 *&* \$VMED. Folgende Parameter sind konfigurierbar:

- 1. Logische Kanalnummer für SDSKO
- 2. Logische Kanalnummer für SDSK1
- 3. Logische Kanalnummer für SVMED
- 4. Kapazität von SVMED in Kilobytes
- 5. Disable SVMED Init
- 6. ECB/D256-Flag
- 7. ECB/D256 Address

## a) Logische Kanalnummern

Logische Kanalnummern liegen im Bereich zwischen 0 und 9. Die Zuweisung erfolgt dynamisch während des Kaltstarts des Betriebssystems entsprechend der spezifizierten Werte. Eine besondere Bedeutung hat der Wert 255. Ein so gekennzeichneter Treiber wird nicht aktiviert und erscheint somit auch nicht im Ausdruck des 'IODC LIST' Kommandos.

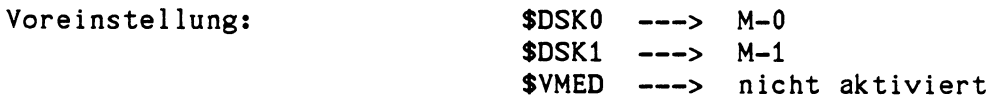

Optional ist es möglich für den Floppy-Disk-Treiber SDSKO die Blockgröße beim Lesen von Diskette von einem physikalischen Sektor (256 Byte) auf eine Spur (4 kByte) zu vergrößern. Dies geschieht, indem in der Mediennummerverwaltung in K0S4.SYS zum gewünschten Mediennummer 128 hinzuaddiert wird.

- b) Durch Zustecken von unterschiedlichen ECB-Baugruppen kann das SVMED-Medium für ECB/KCP128 basierende Systeme implementiert werden. Im einzelnen sind dies:
	- 1. ECB/D256
	- In diesem Falle ist die 'SVMED Capacity' um die Anzahl der auf der ECB/MMU zur Verfügung stehenden kBytes zu erhöhen. Im Normal fall 128 kByte + ECB/MMUkByte.

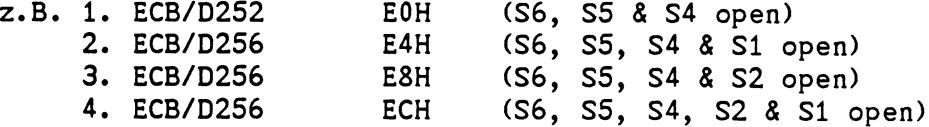

Weitere Informationen zur ECB/D256-Baugruppe können dem Technischen Handbuch entnommen werden.

2. ECB/MMU

In diesem Falle ist die 'SVMED Capacity' auf die Anzahl der auf der ECB/MMU zur Verfügung stehenden kByte zu setzen (Diese ist von der im System eingesetzten Hardware abhängig. Einzelheiten entnehmen Sie bitte dem Anwenderhandbuch ECB/MMU-Baugruppe)).

3. In diesem Fall ist die '\$VMED Capacity' auf die Anzahl des auf der/den ECB/M zur Verfügung stehenden kByte zu setzen. In der Regel werden diese Baugruppen vom Anwender mit batteriegepufferten CMOS-Rams bestückt in ECB/KCP128- Konfigurationen eingesetzt. Weitere Hinweise hierzu können der 'konfigurationsanleitung für Kontron KOS-Rechner basierend auf Kontron ECB-Baugruppen' entnommen werden.

In diesen Fällen ist dann dem SVMED auch eine Mediennummer zuzuweisen.

#### c) Automatische Initialisierung von \$VMED

Standardmäßig wird das \$VMED-Medium nach einen Reset automatisch initialisiert. (Das Flag 'Disable SVMED Init' ist auf '0' gesetzt.) Diese automatische Initialisierung kann unterbunden werden, indem das Flag 'Disable SVMED Init' auf '1' gesetzt wird. Ein Setzen dieses Flag's ist beim Einsatz von batteriegepuffertem CMOS-RAM als SVMED-Medium sinnvoll, damit nicht bei jedem Reset die auf diesem Medium gespeicherten Daten durch die Neuinitialisierung verloren gehen.

Für dynamische RAM's als SVMED-Medium ist ein Setzen dieses Flag's nicht zu empfehlen, da nach einem Power on Reset oder einem "langen" Reset, bei dem Refresh-Cycles für den dynamischen RAM ausfallen, auf dem SVMED-Medium ein neues Filesystem (siehe MAKEFS-Kommando) anzulegen ist, was sonst automatisch geschehen würde.

#### Hinweis;

Falls SVMED nur mit ECB/D256-Baugruppen arbeitet, so kann beim Start des Systems keine automatische Initialisierung erfolgen. In diesem Fall muß dies mittels des Kommandos MAKEFS durchgeführt werden.

# d) Steprate der Floppy Disk Laufwerke (Spur-zu-Spur-Positionierzeit)

Die Steprate ist von 2ms bis 30ms in Schritten von 2ms einstellbar. Voreingestellt ist der Faktor 1 entsprechend 2ms für die in ECB/KCP128 basierenden Systemen eingesetzten Laufwerke.

### Konfigurierung von K0S5.SYS

Aufruf: KOSGEN KOS5<---KOSGEN K0S5.SYS<--

K0S5.SYS enthält die Medientreiber \$WIN0 und \$WIN1. Beide sind für unterschiedliche 5.25" Winchester Plattenlaufverke geeignet. Folgende Platten-spezifischen Paramter müssen eingestellt werden.

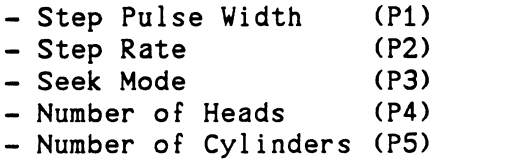

- Starting Cylinder for Write Precompensation (P6)

Desweiteren sind die logischen Kanalnummern für SWINO bzw. \$WIN1 konfigurierbar (Wertebereichs 0...9). Beim Einsatz einer Festplatte als 'public medium' des KOBUS-Master kann es, je nach Anwendung, sinnvoll sein, die 'look ahead logic' im Festplattentreiber auszuschalten. Dies geschieht, indem zur logischen Kanalnummer 128 hinzuaddiert wird.

Beispiel: gewünschte Mediennummer '0' ohne 'look ahead'=128 rr rr *9* 2 *9 " "* " = 1 3 0

Der Wert 255 verhindert die Aktivierung des entsprechenden Treibers.

Die Frage nach dem Interleaving-Faktor wird in jedem Fall mit 1 (ja) beantwortet.

Tabelle 1 enthält die Programmierparameter für die in Serienprodukten der Reihe Kontron PSI 9xx eingebauten Winchester Laufwerke.

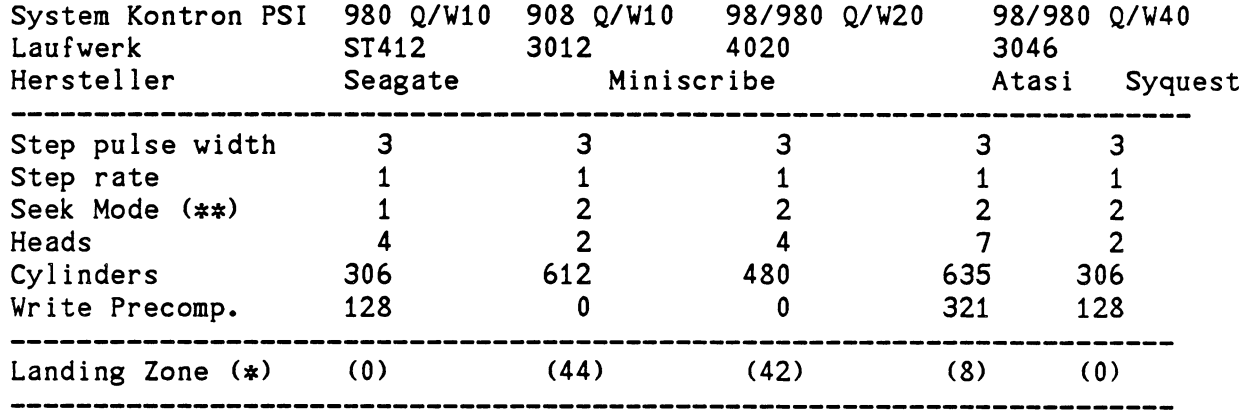

(\*) Landing Zone 0...n...127 (für WFD)

Landezone ist n Cylinder innerhalb des innersten Cylinders (0...n...127) oder n-128 Cylinder außerhalb von Cylinder 0 (128...n...255)

Die Informationen zur 'Landing Zone' sind nur für das physikalische Formatieren mit 'WFD' relevant und werden nicht in K0S5.SYS eingestellt. Der 'Landing Zone' Parameter wird entsprechend der Tabelle ausgewählt und beim Formatieren angegeben.

(¢#) Seek Mode

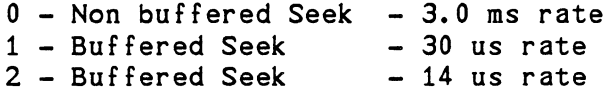

Die Frage in K0S5.SYS nach dem Controllertyp ist mit 1 für Adaptec anzugeben.

Diese Programmierung darf vom Anwender nicht verändert werden. Bei der Erstauslieferung ist sichergestellt, daß die Laufwerkparameter entsprechend der Systemkonfiguration eingestellt sind. Updates des Betriebssystems werden standardmäßig mit der Einstellung für Miniscribe 4020 verschickt. Bei anderen Massenspeicherkonfigurationen sind die Parameter entsprechend den vorliegenden Tabellen zu verwenden.

Tabelle 2 enthält die Programmierparameter für die vor Dezember 1983 in Serienprodukten der Reihe Kontron PSI9xx eingebauten Winchester Laufwerke.

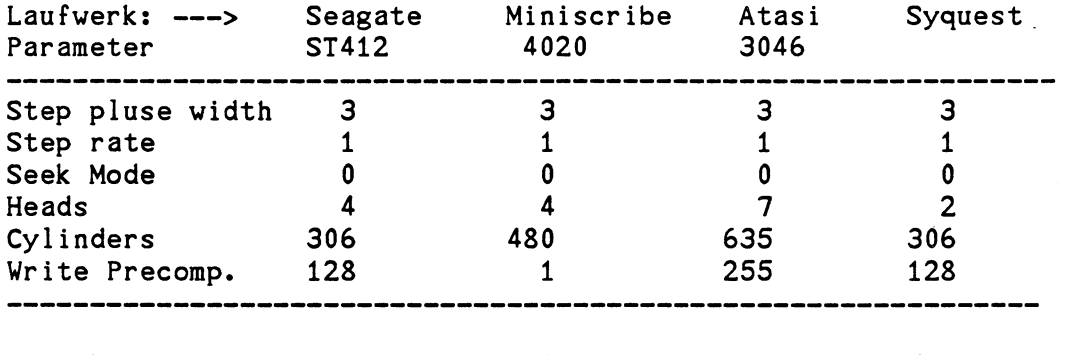

Nettokapazität: 10.980 17.244 39.942 5.472 (Miobytes)

Die Frage in KOS5.SYS nach dem Controllertyp ist mit 0 für DTC-Controller zu beantworten.

Tabelle 2s Programmierparameter für Winchester Laufwerke mit DTC-Control1er.

Unterscheidungsmerkmal bei Kontron PSI9xx Systemen: Rechner, deren integrierte Festplatte mit Adaptec-Controller ausgerüstet ist, melden sich während des Systemboots mit:

PROM BOOT - AUTOLOAD V6.21/A

Rechner, deren integrierte Festplatte mit DTC-Controller ausgerüstet ist, melden sich während des Systemboots mit:

PROM BOOT - AUTOLOAD V6.20/D

Hinweis: Von Systemen, die auf der ECB/KCP128 basieren, werden die in K0S5.SYS befindlichen Treiber nicht unterstützt.

Konfigurierung von K0S7.SYS

Aufrufs KOSGEN K0S7<-- KOSGEN K0S7.SYS<--

K0S7.SYS enthält die I/O-Treiber \$M0N und \$KEY. Konfigurierbar sind

- 1. \$MON ESC Sequenzen
	- zur direkten Cursor Positionierung
	- zum Löschen des Bildschirms (Formfeed)
- 2. \$KEY Kaltstartverhalten
	- Groß-/Kleinschreibung (Konvertierung)
	- Funktionstastenzuordnung an/aus
	- Zeichenmaskierung

ESC-Sequenz zur direkten Cursor Positionierung

Diese ESC-Sequenz ist nur dann relevant, wenn das System über ein Terminal (SIOB) betrieben wird (z.B. PSI 9068). Mit bis zu sechs Parametern (CP/Pl...CP/P6) kann die für ein bestimmtes Terminal notwendige ESC-Sequenz festgelegt werden. Alle Werte sind dezimal einzugeben. Es bedeutet:

0: No Operation (NOP)

- 1: die Row Adresse (Zeile) wird als Binärwert mit dem Offset 20H ausgegeben (Beispiel: Zeile 4 ---> 24H)
- 2: die Column Adresse (Spalte) wird als Binärwert mit dem Offset 20H ausgegeben (Beispiel: Spalte 20 ---> 34H)
- 3: die Row Adresse (Zeile) wird im ANSI-Format als Folge von ASCII-Digits ausgegeben (Beispiel: Zeile 12 ---> 31H, 32H)
- 4: die Column Adresse (Spalte) wird im ANSI-Format als Folge von ASCII-Digits ausgegeben (Beispiel: Spalte 74 ---> 37H, 34H)

Alle übrigen Werte werden unverändert als ASCII-Zeichen übertragen.

# Beispiele: (Parameter: CP/Pl...CP/P6)

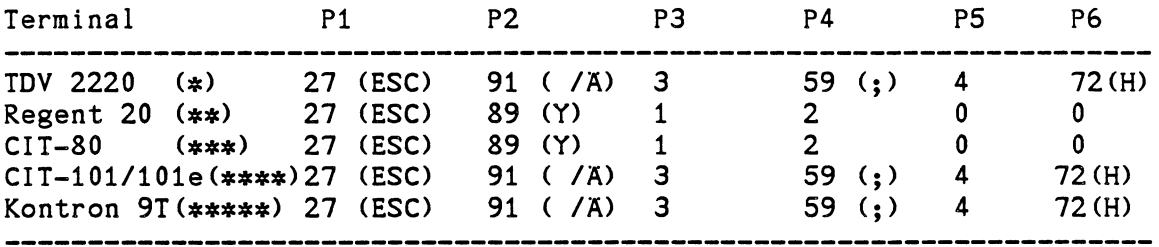

## ESC-Sequenz zum Löschen des Bildschirms (Formfeed)

Diese ESC-Sequenz ist ebenfalls nur relevant, wenn das System über ein Terminal (SIOB) betrieben wird. Vier Bytes können spezifiziert werden (FF/P1...FF/P4).

# Beispiele:

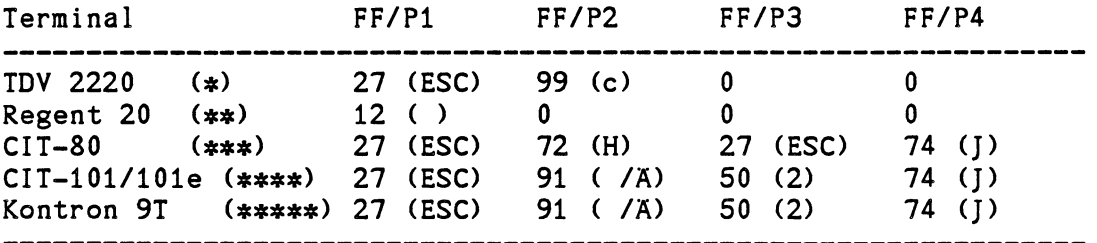

Hinweis: \$MON verwendet außer den beiden erwähnten ESC-Sequenzen keine weiteren.

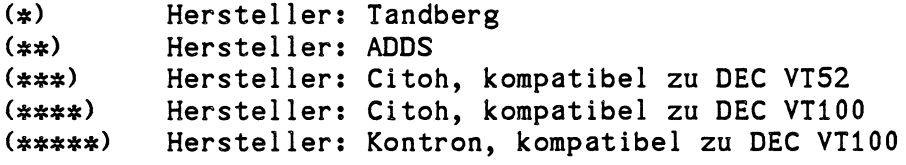

Technische Beschreibung B - 60

# \$KEY Kaltstartverhalten

a) Groß-/Kleinschreibung Konvertierung

(Voreinstellung: aus)

Ist dieses 'Flag' gesetzt, so wandelt \$KEY alle Großbuchstaben (A...Z) in Kleinbuchstaben (a...z) um und umgekehrt.

b) Funktionstastenzuordnung, Fx Transl. - Flag

(Voreinstellung: ein)

\$KEY ermöglicht die Zuweisung von Zeichenketten zu Funktionstasten (siehe auch SOFTKEY-Kommando). Die stardardmäßig in \$KEY realisierte Zuordnung kann durch ein 'Flag' bereits beim Kaltstart aktiviert bzw. gesperrt werden.

c) Zeichenmaskierung

Voreinstellung: 255 (FFH)

Alle eingegebenen Zeichen werden mit der eingestellten Maske maskiert (UND-Verknüpfung). Damit kann beispielsweise das höherwertige Bit ausgeblendet werden (Maske: 127 = 7FH), da dies bei manchen Terminals (z.B. CIT-80) als Parity Bit verwendet wird.

d) Delay Count

Nach direkter Cursor Adressierung bei einem Terminal wird ein Delay von ca. 'Delay Count' ms eingefügt. Dies ist für einige langsamere ältere Terminals notwendig.

e) nur für ECB/KCP128 basierende Systeme:

Abweichend vom normalen Systemmonitor der Kontron PSI9xx Systeme kann der Videocontroller auf der ECB/VD1 Baugruppe nur 24 Zeilen zur Anzeige bringen. Dies ist auch die Voreinstellung für '\$M0N (ECB/VD1) Number of Lines', die nicht geändert werden sollte.

## Konfigurierung von K0S8.SYS

Aufruf: KOSGEN K0S8<-- KOSGEN K0S8.SYS<---

K0S8.SYS enthält die Treiber \$SLV0, SSLV1, \$SLV2 und SSLV3. Diesen wird in K0S8.SYS eine Mediennummer (0...9) zugeordnet bzw. der Wert 255, falls ein Treiber nicht aktiviert werden soll. Die am Master mit 'KPPLOAD KPP' als 'public' vereinbarten Medien stehen den aktivierten Treibern zur Verfügung. Hierbei können Slave-Systemen ohne Massenspeicher (Kontron PSI9C) andere Medienkanäle zugeordnet werden als Slave-Systemen mit Massenspeichern (Kontron PSI98/98T/908/980/ECB/KCP128 mit Massenspeicher).

Für Slaves ohne Massenspeicher werden die Medienkanalzuordnungen für die Slavetreiber SSLVO ... \$SLV3 mittels 'KOSGEN K0S8' am Master eingestellt.

Beispiel:

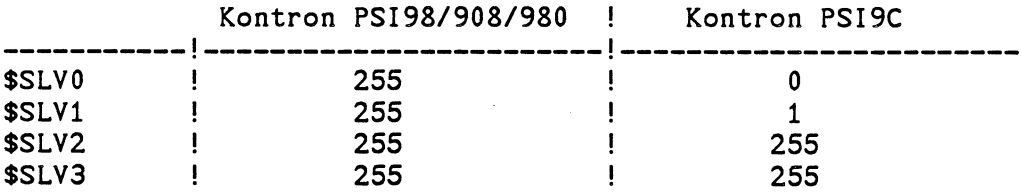

#### $255 =$  deaktiviert

Für Slaves mit Massenspeichern werden die Medienkanalzuordnungen für die Slavetreiber SSLVO ... SSLV3 mittels 'KOSGEN K0S8' am jeweiligen Slave eingestellt.

Beispiel:

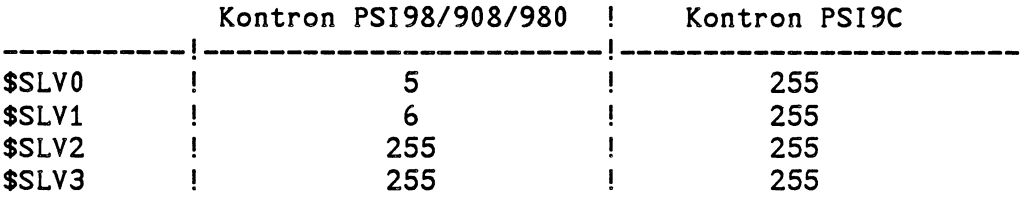

#### $255 =$  deaktiviert

Durch das Setzen des Flags 'Auto login after error' auf '1' besteht die Möglichkeit im Fehlerfall vorzeitig in das Anwenderprogramm zurückzukehren. Normalerweise versucht der Slavetreiber SSLV\* beliebig oft einen Auftrag an dem Master abzusetzen. Gelingt dies nicht (z.B. Leitung unterbrochen oder Master abgeschaltet), so kann durch Betätigung von CRTL-K eine Rückkehr in das Anwenderprogramm veranlasst werden. \$SLV\* meldet in diesem Fall den Fehlercode 84H (Datenübertragungsfehler). Hat der Anwender hingegen beim Aufruf des Treibers SSLV\* Bit 4 von (IX+0) auf 1 gesetzt, so kehrt SSLV\* im Fehlerfalle sofort in das Anwenderprogramm zurück und meldet Fehler 87H (Time Out Error). Durch Setzen des Flags 'Auto login after error' kann der Slavetreiber SSLV\* nach einem Fehler vor dem

nächsten Auftrag sich erneut beim Master anmelden ('einloggen'). Damit ist ein permanenter Betrieb von Slaves möglich, selbst wenn Master oder Leitung zeitweise ausfallen. Standardmäßig ist dieses Flag auf '0' gesetzt.

Da ab KOS V6.06 mittels der Option MS9068 auch Kontron Unix Computer als Kobus Master Station fungieren können, ist es in einer derartigen Konfiguration notwendig das Flag 'Master' auf '1' zu setzen. Die Voreinstellung ist '0' für Kontron PSI9xx Computer.

Vor dem ersten Ansprechen eines KOBUS-Medienkanals sind die entsprechenden Treiber (SSLVO ... \$SLV3) mittels O-Kommando zu eröffnen:

# $z.B.:$  '0  $$SLVO < ---$ '.

Hinweis: Kontron PSI80/82 Slavestationen dürfen nur mit dem Treiber \$SLAT vom 7.11.85 an Kontron PSI9xx Masterstationen angekoppelt werden und können nur auf das erste mit 'KPPLOAD KPP' als 'public' vereinbarte Medium zugreifen.

#### Konfigurierung von KOSA.SYS

Aufruf: KOSGEN KOSA KOSGEN KOSA.SYS<--

KOSA.SYS enthält die Medientreiber \$WIN2 und \$WIN3 (externe Winchestererweiterung). Die Konfigurierung ist identisch mit derjenigen von K0S5.SYS.

Hinweis: KOSA.SYS wird nur 'gebootet', wenn KOSO.SYS entsprechend konfiguriert wurde. Von Systemen, die auf der ECB/KCP128 basieren, werden die in KOSA.SYS befindlichen Treiber nicht unterstützt.

#### Konfigurierung von KOSB.SYS

KOSB.SYS bedarf keiner Konfigurierung und wird nur 'gebootet', wenn KOSO.SYS bzw. KOSOB.SYS entsprechend konfiguriert wurde.

#### Konfigurierung von KOSC.SYS

Aufruf: KOSGEN K0SC<-- KOSGEN KOSC.SYS<--

KOSC.SYS enthält die Treiber SSIOA, \$SIOB \$SI0C, \$SI0D und \$PIO. Diese können beliebigen verfügbaren E/A-Kanälen zugeordnet werden.

Zusätzlich besteht die Möglichkeit die Treiber \$SI0C und \$SI0D auf eine Serial-Interface-Baugruppe ECB/X zu legen. Dazu ist es notwendig in KOSC.SYS den Switch '\$SIOC/D on ECB/X' auf '1' zu setzen. Auf der ECB/X ist die Portadresse 50H (S1 *&* S3 open) einzustellen und die Jumper J1 und J2 in Stellung B-C zu bringen. Alle übrigen Jumper der Baugruppe sind schnittstellenabhängig und dem Anwenderhandbuch zur ECB/X zu entnehmen.

Hinweis: KOSC.SYS wird nur 'gebootet', wenn KOSO.SYS bzw. KOSOB.SYS entsprechend konfiguriert wurde.

## Konfigurierung von KOSO.SYS

Aufruf: KOSGEN KOSD<— KOSGEN KOSD.SYSc---

KOSD.SYS enthält die Treiber SIOMO und SI0M1 für ein 10 MB Wechselplattenlaufwerk (IOMega).

In KOSD.SYS werden den zu aktivierenden Treibern die gewünschten/verfügbaren Mediennummern (0...9) zugeordnet bzw. der Wert 255, wenn ein Treiber nicht aktiviert werden soll.

Der Treiber \$IOMO wird verwendet, wenn das Wechselplattenlaufwerk das einzige externe Plattenlaufwerk ist (ECB/SASI-Adresse 78h), der Treiber \$I0M1 wird verwendet, wenn das Wechselplattenlaufwerk als

zweites externes PIattenlaufwerk an dieselbe ECB/SASI (Adresse 78h) angeschlossen wird. Sonstige in KOSD.SYS vorhandene Treiber müssen deaktiviert sein (255).

Hinweis: KOSD.SYS wird nur 'gebootet', wenn KOSO.SYS entsprechend konfiguriert wurde. Von Systemen, die auf der ECB/KCP128 basieren, werden die in KOSD.SYS befindlichen Treiber nicht unterstützt.

# Konfigurierung von KOSF.SYS

KOSF.SYS bedarf keiner Konfigurierung und wird nur 'gebootet', wenn KOSO.SYS bzw. KOSOB.SYS entsprechend konfiguriert wurde.

# KPPLOAD KPP - Kommando (nur für KOBUS-Anlagen)

Aufruf: KPPLOAD KPP<

 $E/A-Kanäle:$  Eingabe  $---$ > I-1

Funktion:

Dieses Kommando lädt die Datei KPP.COM in die Steuerhardware ECB/KPP eines KOBUS-Hardwaremasters und bringt das Programm KPP.COM innerhalb der ECB/KPP zur Ausführung.

Der Benutzer hat die Möglichkeit, bis zu 4 'Public Media' zu spezifizieren. Für jedes Medium (0...9) ist die Frage "Media M-n public? (y/n): *"* entsprechend zu beantworten. Werden mehr als 4 dieser Fragen mit "y" beantwortet, so werden nur die ersten 4 gewertet. Die angeschlossenen Slave-Stationen haben durch die dort residenten und geöffneten Slave-Treiber SSLV0...3 Zugriff auf den 1. bis 4. als 'public' erklärten Medienkanal des Masters. Kontron PSI80- Slavestationen haben nur Zugriff auf den ersten als 'public' vereinbarten Medienkanal. Durch geeignete Reihenfolge der 'public' Medien (einstellbar durch KOSGEN) wird die Konfiguration optimiert.

Kontron PSI80/82-Masterstationen unter K0S5.46/5.56 besitzen nur ein 'public' Medium.

Die Computerbaugruppe ECB/KPP umfaßt eine eigene Z80A-CPU, 64 KB RAM, Z80A-DMA, Z80A-SIO und die RS422-Schnittstelle. Die Baugruppe wird in den Erweiterungsrahmen des Kontron PSI-Systems eingesteckt, das als KOBUS-Master konfiguriert wird.

KPP.COM überwacht und steuert die Aktivität auf der KOBUS-Verbindung.

Im einzelnen leistet KPP.COM:

- Polling der angeschlossenen KOBUS-Slave-Stationen
- Entgegennahme der Anforderungen auf Übertragung
- Durchführung der Übertragung in Blöcken von 128 Bytes im SDLC-Format
- Puffern der ersten ca. 50 KByte des zentralen Massenspeichers ^Inhaltsverzeichnis) zur Beschleunigung der KOBUS-Zugriffe

Die Datenübertragung über den ECB-Bus erfolgt DMA-gesteuert.

Zusätzliche Informationen sind in der K0BUS-4-Dokumentation enthalten.

#### MAKEFS - Kommando (Make File System)

Aufruf: MAKEFS<---

E/A-Kanäle: Eingabe ---> I-1 Ausgabe  $---> 0-1$ 

Funktion:

MAKEFS bietet die Möglichkeit, auf KOS-Medien Inhaltsverzeichnisse (Directories) mit Längen in beliebigen Vielfachen von 32 Einträgen anzulegen. Es löst das K0S5.33-Programm SOFTFORM ab.

Damit besteht für den Benutzer die Möglichkeit, auf seinen Medien das Fassungsvermögen des Inhaltsverzeichnisses dem jeweiligen Verwendungszweck anzupassen.

Das Kommando 'MAKEFS' schreibt auf ein bereits formatiertes KOS-Medium ein neues Inhaltsverzeichnis (Directory). Dabei bestimmt der Benutzer interaktiv die Mediennummer, den Namen des Inhaltsverzeichnisses (= den Mediennamen) und die Anzahl der Dateien, für die es ausgelegt wird. MAKEFS rundet die eingegebene Anzahl automatisch auf Vielfache von 32 auf. Falls diese Anzahl später nicht ausreicht, wird das Directory vom Betriebssystem selbstätig erweitert. Diese Erweiterungen stehen aber im allgemeinen nicht mehr am Anfang des Mediums und verlängern so Suchvorgänge.

Nach dem Schreiben des Inhaltsverzeichnisses wird das Medium neu initialisiert, so daß unmittelbar danach Dateien darauf abgelegt werden können.

#### Anwendungsbeispiele:

- 1. Auf einer Harddisk, die als KOBUS-Mastermedium in der Entwicklungsabteilung verwendet wird, werden viele relativ kurze Dateien von verschiedenen Benutzern abgespeichert. Wählt man hier eine große Directory-Länge (z.B. für 700 Einträge), so vermeidet man über die Disk verstreute Directory-Erweiterungen und beschleunigt dadurch Dateisuchsequenzen beachtlich.
- 2. Im kommerziellen Einsatz eines Systems kann der Fall auftreten, daß nur einige, dafür aber relativ große Dateien auf einem Medium abgelegt sind. Hier ist es sinnvoll, das Directory klein zu halten (z.B. 128 Einträge). Dadurch werden ebenfalls schnelle Suchsequenzen erzielt. Daneben wird auch zusätzliche Medienkapazität für den Anwender freigehalten.

Hinweis: MAKEFS löscht alle bestehenden Dateieinträge auf dem Medium.

### MAP - Kommando (Auskunft über Speicherbelegung)

Aufruf: MAP<---

Voreinst.:

E/A-Kanäle: Eingaben: ---> Kanal I-1 Ausgaben: ---> Kanal 0-1

#### Funktions

Ausdruck der aktuellen Speicherbelegung von KOS. Zur Verwaltung des Speichers teilt KOS den vorhandenen Speicher in Segmente zu je 80H Byte ein. Ein 'B' im Ausdruck kennzeichnet ein belegtes, ein '.' ein freies Segment. Bei folgenden Gelegenheiten werden Speichersegmente belegt:

- Laden eines Programms
- Aktivierung eines E/A-Treibers
- Ausführung einer Kommandodatei (D0-Kommando)
- Ausführung des A-Kommandos
- Beim ersten Ansprechen eines Medientreibers
- Beim Abspeichern einer Kommandodatei
- Durch die Menü-Auswahl RLOAD SELECT
- Beim Aktivieren von Tasks

Die Freigabe der entsprechenden Segmente erfolgt analog dazu bei;

- der Rückkehr von einem Programm
- der Deaktivierung eines E/A-Treibers
- dem Ende einer Kommandodatei-Abarbeitung
- der Ausführung des D-Kommandos
- dem Ende des DO-Kommandos
- dem Verlassen des SELECT-Menüs
- beim dauernden Deaktivieren von Tasks
- Hinweis? Das MAP-Kommando selbst belegt den Speicher wie andere Programmdateien auch ab Adresse 100H. Es kann deswegen nicht zum Ausdruck des Speicherbelegungsplans verwendet werden, wenn ein anderes Programm mit Ladeadresse 100H geladen ist. Der durch solche Programme belegte Speicherraum kann aus der Auflistung des IL-Kommandos entnommen werden.

#### MBXTST - Kommando (nur für KOBUS-Anlagen)

Aufruf: MBXTST<---

Voreinst.:

E/A-Kanäle: Eingaben: --- > Kanal 1-0 Ausgaben: ---> Kanal 0-0 Mailboxzugriff: ---> Medium M-5

#### Funktion:

Interaktives Testprogramm um den KOBUS-Mailbox-Mechanismus zu demonstrieren.

Hinweis: MBXTST ist nur auf KOBUS-Slave-Rechnern ablauffähig und setzt den Slave-Medientreiber \$SLV0 auf Medienkanal M-5 voraus.

Das Programm MBXTST erwartet nach seinem Aufruf eines der folgenden Kommandos:

> R - Read from mailbox  $W -$  Write to mailbox K - Return to KOS

Beim Lesen oder Schreiben einer Mailbox wird ausschließend die Nummer (0.... 9) der Mailbox verlangt. Es können maximal bis zu 128 Byte in eine Mailbox geschrieben werden. Wird eine Mailbox ausgelesen, die leer ist, so wird eine entsprechende Meldung ausgegeben.

MOVE - Kommando (Kopieren von Dateien)

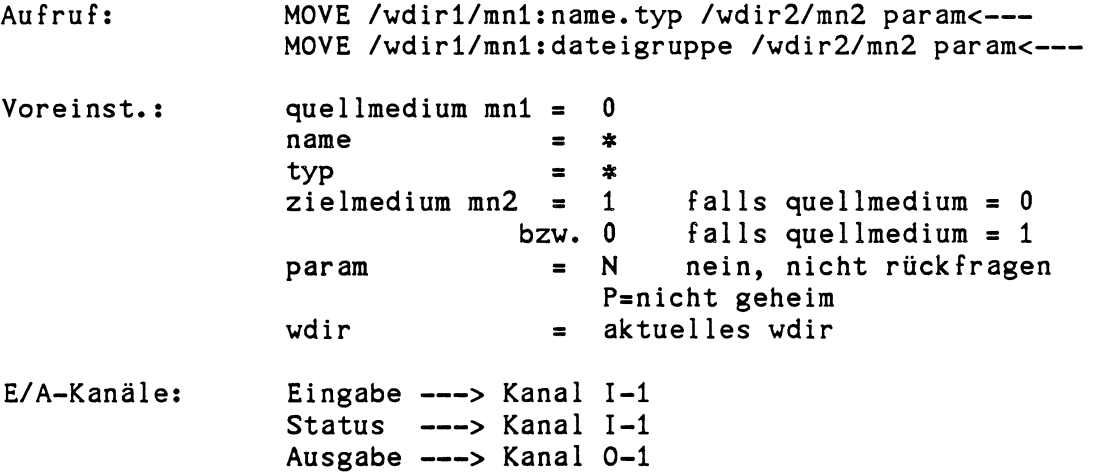

### Funktion:

Kopieren von einzelnen Dateien oder ganzen Dateigruppen. Der Dateiname bleibt hierbei ohne Rückmeldung erhalten. Bereits vorhandene Dateien des angegebenen Namens werden überschrieben. Die Angabe von 'quellmedium':',' '.typ', 'zielmedium' und 'param' ist optional, die Reihenfolge von zielmedium und param ist beliebig. Das Kopieren einer Datei auf sich selbst ist nicht zulässig.

Ist für param 'J' angegeben, so erfolgt vor dem Start jedes Kopiervorgangs eine Rückfrage an den Benutzer. Fünf Eingaben sind daraufhin möglich.

- J Die Datei wird kopiert
- Y Die Datei wird kopiert
- N Die Datei wird nicht kopiert
- A Alle folgenden Dateien der angegebenen Spezifikation werden kopiert. Rückfragen werden nicht mehr gestellt.
- K Abbruch des Kommandos (KOS-Rücksprung) (dies ist auch mit der Taste 'ESC' möglich)

Im Unterschied zum COPY-Kommando können mit dem MOVE-Kommando neben einzelnen Dateien auch Dateigruppen kopiert werden. Bei Dateien mit Properties muß der Parameter 'P=properties' angegeben werden (siehe 'DEFP'-Kommando).

Die Angabe des Namens oder Typs der Zieldatei ist nicht zulässig!

Beispiele:

MOVE \*<---

Kopiert alle nicht geheimen Dateien von Medium 0 auf Medium 1.

MOVE  $1:TEST.*$  J  $P= *<---$ 

Kopiert alle Dateien des Namens 'TEST' (Typ beliebig) von Medium 1 auf Medium 0, param = 'J' bewirkt eine Rückfrage, so daß der Anwender entscheiden kann, ob eine bestimmte Datei übertragen werden soll oder nicht.

MOVE /abc/2:\* /def/3:

Kopiert alle Dateien aus Working Directory "abc" des Mediums 2 ins wdir "def" des Mediums 3.

Hinweis: Bei Dateien, die unter K0S4.33/5.33 erstellt wurden, kann ein Eintrag 'wdir' bereits vorliegen. Diese Dateien sind zunächst nicht sichtbar.

> Abhilfe: Durch WDIR-Kommando 'Super User Modus' einstellen (s. dort), dann MOVE # /abc/mn: *J<*---

NEW - Kommando (Oberprüfung eines Mediums auf logische Konsistenz)

Aufruf: NEW m<---

Voreinst.:

E/A-Kanäle: Eingaben: --- > Kanal 1-1 Ausgaben: ---> Kanal 0-1

Funktion:

Dieses Kommando überprüft das Medium m (Diskette, Festplatte etc.) auf logische Konsistenz in der Dateiverwaltung.

Liegt eine Inkonsistenz der Blockbelegung vor, so stoppt das NEW-Kommando die weitere Arbeit mit dem System. Der Rechner muß ausgeschaltet werden oder ein RESET ausgelöst werden. Das NEW-Komraando sollte in KOS-INI ausgeführt werden, um schon beim Systemstart eine inkonsistente Blockbelegung zu erkennen. Eine inkonsistente Blockbelegung kann mit dem Kommando FSCHECK repariert werden. Diese Reparatur sollte von Ihrem Systemverwalter vorgenommen werden.

Beispiel:

#### NEW 0<---

Das Medium 0 wird auf Konsistenz der Blockbelegung überprüft.

Hinweis: Bei Nichteingabe der Mediennummer stoppt das NEW-Kommando das System. Der Rechner muß ausgeschaltet werden oder ein RESET ausgelöst werden.

#### PRINT - Kommando (Ausgabe einer ASCII-Datei)

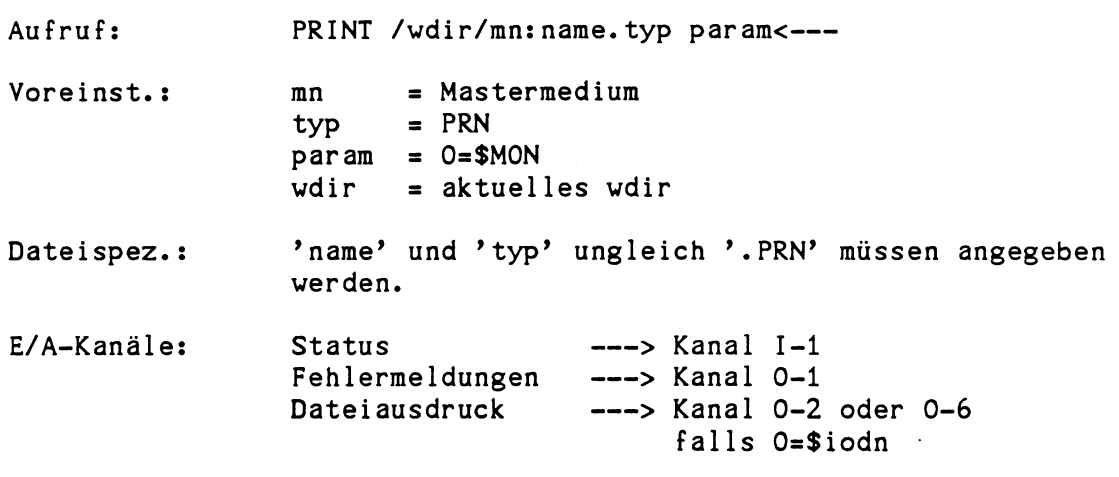

#### Funktion:

Ausgabe einer ASCII-Datei auf den Sichtschirm des Kontron PSI-Computers oder auf ein beliebiges Peripheriegerät. Die Angabe von wdir, mn: und 'typ' ist optional. Der Ausgabekanal kann explizit angegeben werden.

Es wird überprüft, ob die spezifizierte Datei ausschließlich ASCII-Zeichen enthält. Ist dies nicht der Fall, so erfolgt der Ausdruck bis zum ersten Nicht-ASCII-Zeichen und der Hinweis:

---> PRINT: Datei enthält unzulässige (NICHT-ASCII-) Zeichen

Beispiele:

PRINT 1:TEST.SRC<-- Ausdruck der Datei TEST.SRC von Medium 1 auf den Bildschirm.

PRINT TEST 0=\$SI0A<---

Ausdruck der Datei TEST.PRN auf den Ausgabetreiber \$SI0A. Die Zuweisung auf Kanal 0-6 erfolgt automatisch.

## PSTAT - Kommando (Ausgabe des Programmstatus)

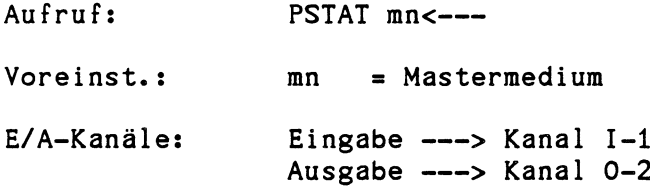

#### Funktion:

Zur automatischen Auswertung des Status aller COM- und OBJ-Dateien einer Diskette steht unter KOS das Programm 'PSTAT' zur Verfügung. Folgende Informationen werden aufgelistet:

- a) Programmname und Typ
- b) Versionsnummer
- c) Datum der Erstellung bzw. letzten Änderung
- d) Version des Betriebssystems, ab der das Programm ablauffähig ist.

Die Ausgabe der Information erfolgt auf Kanal 0-2 und kann somit leicht durch Zuweisen eines Druckertreibers auf 0-2 (IODC-Kommando) auf den Drucker dirigiert werden.

PSTAT setzt ein bestimmtes Format des auszuwertenden Programms voraus. Dies ist:

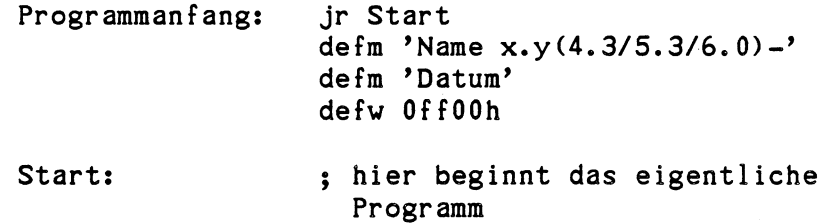

Bei E/A- und Medientreiber muß obige Information nach dem Einsprungspunkt stehen.

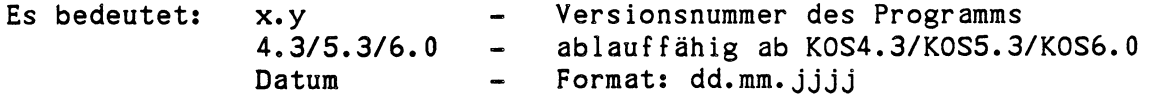

Stimmt das Programmformat nicht mit dem eben beschriebenen überein, so gibt PSTAT anstelle der Versionsnummer und des Datums Striche aus (Beispiel: BASIC, wo das Format aus verschiedenen Gründen nicht eingehalten werden kann). Beachten Sie bitte, daß Fremdsoftware (z.B. von Microsoft) gewöhnlich nicht mit PSTAT ausgewertet werden kann.

Hinweis: Der Status einzelner COM-Dateien kann auch mit dem PRINT-Kommando ausgegeben werden.

### REN - Kommando (RENAME = Umbenennung einer Datei)

Aufruf: REN /wdir/mn:namel.typl name2.typ2 param<-- Voreinst.: mn = Mastermedium  $typ1 = *$  $typ2 = typ1$ 

> $param = N (nein, nicht rückfragen)$ = P nicht geheim

wdir = aktuelles vdir

# Funktion:

Umbenennung der Datei namel.typ (alte Dateiadresse) in name2.typ (neue Dateiadresse). Bei der Dateiadresse kann der Typ durch den Universalbezeichner '♦' ersetzt werden. In solchen Fällen werden alle Dateien des Namens namel umbenannt. Die Namen der umbenannten Dateien werden ausgegeben. Ist für param = J angegeben, so erfolgt vor der Umbenennung eine Rückfrage an den Benutzer, worauf fünf Eingaben möglich sind:

J - Die Umbenennung wird durchgeführt

- Y Die Umbenennung wird durchgeführt
- N Die Umbenennung wird nicht durchgeführt
- A Alle folgenden Dateien der angegeben
	- Spezifikation werden (ohne neuerliche Rückfragen) umbenannt.
- K Abbruch des Kommandos (KOS-Rücksprung)

Die Datei-Properties müssen angegeben werden (siehe 'DEFP'-Kommando).

Beispiele:

REN BASIC.COM BASICNEU<--- Die Datei 'BASIC.COM' des Mastermediums wird in 'BASICNEU.COM' umbenannt. Eine Rückfrage wird nicht gestellt.

REN /abc/1:TEST.\* TEST1 J<---Alle Dateien des Namens 'TEST' (Typ beliebig) im wdir 'abc' auf Medium 1 werden in 'TEST1' umbenannt, wobei zuvor jeweils eine Rückfrage gestellt wird.

REN «.SRC \*.MAC<-- Alle Dateien mit Typ 'SRC' werden in Dateien mit Typ 'MAC' umbenannt.

REN ALT.DIR NEU P=D<-- Ändern des Mediennamens.

## Wichtiger Hinweis zum letzten Beispiel:

KOS erkennt am Mediennamen einen evtl. Diskettenwechsel. Bei gleichem Medienamen der gewechselten Diskette muß der Diskettenwechsel durch das KOS-Kommando 'N' angezeigt werden.

# RLOAD - Kommando (Lade relokativ)

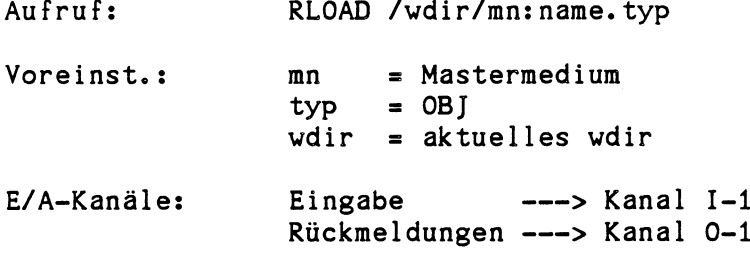

## Funktion:

Die spezifizierte Objektdatei 'name.typ' wird geladen und relokiert (gelinkt). Bei der Objektdatei muß es sich um ein Modul ohne Externals und Globals handeln. Der vom Relokator erzeugte Code wird so hoch wie möglich im Speicher abgelegt und der entsprechende Speicherplatz wird belegt.

Abschließend wird das erzeugte Programm gestartet.

RLOAD PTASK-Kommando (Ausgabe von ASCII-Dateien in der Hintergrundverarbeitung)

RLOAD PTAKSl-Kommando

Aufruf: RLOAD PTASK param<---

Voreinst.: param = *J*

E/A-Kanäle: Ausgabetreiber ---> 0-8<br>Ausgabe ---> 0-1  $---> 0-1$ 

Funktion:

Aktivierung der Task 'SPOOL' und Ausgabe von ASCII-Dateien in der Hintergrundverarbeitung durch Ausgabetreiber.

Vor dem erstmaligen Aufruf des Kommandos 'SPOOL' muß durch 'RLOAD PTASK' die Task 'SPOOL' aktiviert werden. Die Datei- und Treibernamen für die Ausgabe werden durch das Programm 'SPOOL' in eine Warteschlange eingetragen. 'PTASK' verwaltet diese Warteschlange. (Die Task 'SPOOL' wird durch das Kommando 'RLOAD PTASK' eingerichtet und darf nicht mit dem 'SPOOL'-Kommando verwechselt werden).

Durch die Task 'SPOOL' werden die Datei und der Treiber des jeweils ersten Auftrags in der Warteschlange geöffnet. Dieser Auftrag wird dann in der Warteschlange gestrichen. Bei jeder Taskausführung werden dem Treiber Zeichen zur Ausgabe übergeben, bis dieser 'Busy' meldet. Wenn EOF (Dateiende) der Datei erkannt wird, werden die Datei und der Treiber geschlossen. Der nächste Auftrag wird ausgeführt.

Für Speicher-intensive Anwendungen besteht ab KOS6.05 die Möglichkeit, einen Teil der Spooler-Task in einem KOS-Segment auszulagern (KOSF.SYS). Die Aktivierung erfolgt hier mit dem Kommando 'RLOAD PTASKS1':

Aufruf: RLOAD PTASKS1 param <---

Voreinst.: param = J

E/A-Kanäle: Ausgabetreiber  $---$ > 0 - 8, 0 - 7 Ausgabe  $---> 0 - 1$ 

Voraussetzung hierfür ist, daß beim Laden von KOS6.06 das Modul KOSF.SYS mitgeladen wird, d.h. das Flag für KOSF.SYS (# 15) muß in KOSO.SYS gesetzt sein (siehe 'KOSGEN').

'PTASKS1' bietet ferner die Möglichkeit, auf zwei verschiedene Treiber (Drucker etc.) gleichzeitig (ab KOS6.05) mittels 'SPOOL' im Hintergrund auszugeben.

Hierbei muß beachtet werden, daß nicht zwei benutzte Treiber gleichzeitig 'interrupt-controlled' sein dürfen (siehe 'Treiber' im **Kapitel 'Utilities' ).**

Vor jede Druckdatei wird ein Kopf gedruckt, der den Dateinamen und das Login enthält.

Durch param = N wird dieser Kopf unterdrückt.

Die Task 'SPOOL\* belegt ca. 2 kByte Speicherplatz. Dieser wird bei der Deaktivierung der Task durch das Kommando TASK wieder freigegeben.

Beispiel:

RLOAD PTASK<-- Die Task 'SPOOL' wird aktiviert. Die Liste der Aufträge in der Warteschlange ist leer. Erst wenn durch das Kommando SPOOL Aufträge übergeben werden, werden diese im Hintergrund abgearbeitet.

RLOAD PTASK N<---Drucken ohne automatisch vorgeschalteten Kopf.

#### RLOAD SELECT - Kommando (Menügesteuerte Programmverzweigung)

Aufrufs RLOAD SELECT /wdir/mn:programmliste.typ

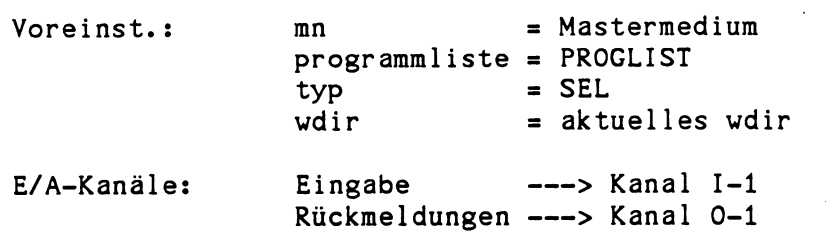

## Funktion:

Ermöglicht unter Benutzerführung das Verzweigen in bis zu 10 verschiedene Kommandofolgen. Die Programmliste ist eine eigenständige Datei und wird über den Editor erstellt. In der einfachen Ausführung enthält diese Liste für jedes auszuführende Programm zwei Zeilen. In der ersten Zeile steht ein beliebiger benutzerdefinierbarer Text, der vom SELECT-Kommando angezeigt wird. In der zweiten Zeile steht die dazugehörige KOS-Kommandozeile. Enthält die Programmliste mehr als 10 Anzeige-Zeilen, so ist die Datei für das SELECT-Kommando nicht auswertbar.

In der erweiterten Ausführung (K0S5.46/5.56/6.06) des 'SELECT'- Programms können in der Menüliste 'programmliste' Zeilen mit einem Sonderzeichen beginnen. Dabei bedeutet:

; Anzuzeigender Titel, maximal 71 Zeichen

+ Verlängerungszeile zu einer Kommandozeile

- Kommandozeile mit Stop nach Ausführung

Zeilen ohne Sonderzeichen sind weiterhin paarweise Text- bzw. Kommandozeilen. Als Beispiel dient die Datei 'PROGLIST.SEL'.

Die Anwahl innerhalb des Menüs erfolgt durch die Pfeiltasten (Cursor up/down), die gerade angewählte Zeile ist durch Invertierung hervorgehoben. Das Ausführen der gerade angewählten Zeile erfolgt durch die Taste "RETURN"!

Die Darstellung am Bildschirm wird durch eine Maske bestimmt, die als Datei MENU.MAS (K0S5.46/5.56) bzw. (KOS6.06) MENU16.MAS und MENU10.MAS (nur 'H '-Systeme) abgelegt ist. Diese Datei ist durch EDIT editierbar.

Eine baumartige Verschachtelung des SELECT-Kommandos ist möglich. Die jeweilige Schachtelungstiefe wird durch eine Zahl in der Titelzeile angezeigt.

Das SELECT-Programm kann nur durch Eingabe von CTRL-K verlassen werden. Dabei wird jeweils eine Schachtelungstiefe zurückgeschaltet. Bei Aufruf des höheren Menüs wird die Schachtelungstiefe ebenfalls zurückgeschaltet.

**Beispiel einer einfachen Programmliste:**

Neueste Informationen INFO 0:KOS Serielle Schnittstelle SIOA initialisieren IODC \$SIOA=ACTIVE CP/M-Translator aktivieren IODC \$CPM=ACTIVE Submenü auswählen RLOAD SELECT SUB

Der Name dieser Datei sei 'LIST.SEL', damit lautet der Aufruf:

RLOAD SELECT LIST<--

Beispiel für ein erweitertes Menü:

;Hauptmenü Neueste Informationen INFO KOS Textverarbeitung IODC \$PRIN=ACTIVE 0-2=\$PRIN  $+C;WS;C;N;IODC O-2=$MON$ Speicherbelegung darstellen -MAP

Das SELECT-Kommando, wie auch das DO-Kommando reduzieren den für andere Programme verfügbaren Speicher. Unter K0S5 ist dabei die Sonderstellung des Bereichs 8000-BFFF zu beachten: dieser Bereich wird zeitweise zur Bildspeicherbehandlung gemapped. Deswegen dürfen in diesem Bereich keine Programme liegen, die zur Interruptverarbeitung dienen. Ein Beispiel dafür ist Grafiktask GRAPTASK. Solche Programme sollten außerhalb des SELECT-Menüs aktiviert werden, möglichst bereits in KOS.INI.

Eine andere Möglichkeit besteht darin, die Datei SELECT.OBJ fest als Programm mit Startadresse 8000 hex zu linken:

LINK SELECT/P:8000/E<---

Dadurch entsteht die Programmdatei SELECT.COM, die durch \* SELECT<-- ' aufgerufen wird.

RLOAD TIME - Kommando (Ausgabe der Uhrzeit auf dem Bildschirm)

Aufruf: RLOAD TIME<---

E/A-Kanäle: Eingaben ---> Kanal I-1 Ausgaben ---> Kanal 0-1

Funktion:

K0S4/5: Aktivierung des Programms 'TIME', die in der Hintergrundverarbeitung eine Uhr softvaremäßig nachbildet. Die Task meldet sich mit der Aufforderung:

Bitte Uhrzeit eingeben (hh:mm:ss):

Die Eingabe von Minuten und Sekunden ist nicht zwingend vorgeschrieben. Als Trennzeichen sind ':' und ' ' zulässig.

Hinweis: Mit 'RLOAD TIME' werden die Tasks 'CLOCK' und 'DISPLAY' aktiviert. Die Task 'CLOCK' sollte die am höchsten priorisierte Task sein. Dies wird automatisch erreicht, wenn 'TIME' vor anderen Hintergrundprogrammen aufgerufen wird.

- KOS6: Das Programm bringt die Uhrzeit zur Anzeige. Setzen der Uhrzeit siehe "SETTIME".
- Allgemeines: Die am Bildschirm angezeigte Uhrzeit ist im Arbeitsbereich von KOS unter folgenden Adressen hinterlegt:

Adresse (hex) Inhalt (hex)

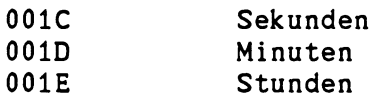

Hinweis: Bei ECB/KCP128 basierenden Systemen wird die Uhrzeit nur in Form von Stunden und Minuten angezeigt, wenn dieses System mit einer ECB/SC-Systemcontroller-Baugruppe ausgerüstet ist.

Der Quellcode dieses Programms ist als Beispiel für ein TASKorientiertes Programm auf der Utility-Diskette enthalten. Zusätzliche Informationen siehe "KOS-Uti1ities".

# SETDATE - Kommando (Datum setzen) SETTIME - Kommando (Uhrzeit setzen) (nur K0S6)

Aufruf: SETDATE<-- SETTIME<---

Ab KOS6.04 werden beim Kaltstart Uhrzeit und Datum aus dem 'Real Time Clock'-Baustein der Computer Hardware ausgelesen, wobei automatisch die zugrunde liegende Hardwarekonfiguration verschiedener Systeme (PSI980 mit TCB/IOV, PSI908/9C/98 mit KDT6) ermittelt wird. Ab KOS6.06 erfolgt die auch für ECB/KCP128 basierende Systeme, wenn eine ECB/SC-Systemcontroller-Baugruppe mit eingesetzt wird. Uhrzeit und Datum werden in die dafür reservierten Systemspeicherstellen übertragen (Datum: OE/OFh, Uhrzeit lC/lD/lEh), wo sie auf Wunsch im Sekundentakt verändert werden können. Dem Anwender stehen somit Datum und Uhrzeit in hardwareunabhängiger Form zur Verfügung.

Die Programme SETDATE und SETTIME erlauben benutzerführend das Setzen von Datum und Zeit. Das Datum der Uhrenbausteine ist unabhängig vom Datum eines Mediums, das über das Systemkommando DATE verändert werden kann.

Bei den Uhrenbausteinen auf KDT6-basierenden Systemen (Kontron PSI908/9C/98) wird die Jahreszahl nicht mitgeführt, bei Jahreswechsel muß die Jahreszahl in KOSO.SYS bzw. KOSOB mittels KOSGEN KOSO bzw. KOSOB erhöht und mit W (Write) auf das Systemmedium geschrieben werden. SPOOL - Kommando (Ausgabeaufträge annehmen)

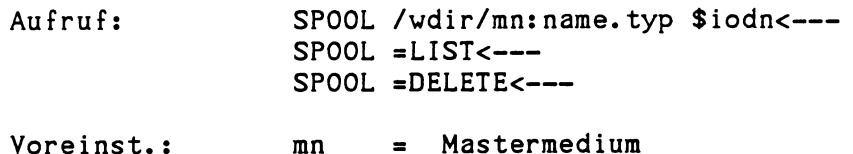

**wdir** aktuelles wdir

E/A-Kanäle: Fehlermeldung 0-1

# Funktion:

Einfügen eines Ausgabeauftrages in die Warteschlange. Die Datei wird eröffnet. Es wird geprüft, ob der E/A-Treiber aktiviert ist. Anschließend wird der Zeiger auf den DSB der Datei und der Treibername an die TASK 'SPOOL' übergeben. Maximal können 10 Aufträge in die Warteschlange aufgenommen werden. Die Task 'SPOOL' muß mit dem Kommando 'RLOAD PTASK' aktiviert sein. Diese Task gibt die Dateien aus der Warteschlange nacheinander über die angegebenen Treiber in der Hintergrundverarbeitung aus. Die Treiber müssen spoolfähig sein.

Mit dem Kommando 'SPOOL =LIST' wird die Liste der Dateien in der Warteschlange ausgegeben.

Mit dem Kommando 'SPOOL =DELETE' wird das Drucken angehalten. Die laufenden Druckaufträge werden durchnumeriert aufgelistet. Durch Angabe der Nummer wird dieser Auftrag aus der Warteschlange gelöscht.

### Anmerkungens

- 1. Während des Ausdrucks der Datei darf diese nicht im Vordergrund geschlossen werden. Das Kommando 'N' schließt alle Dateien auf allen Medien.
- 2. Geöffnete Dateien sollten nicht anderweitig bearbeitet werden. Es ist z.B. zwar möglich, aber unsinnig, die Datei TEST.PRN im Hintergrund auszudrucken, und gleichzeitig im Vordergrund die Datei TEST.SRC mit dem Befehl 'ASM =TEST/L' zu assemblieren.
- 3. Die Ausgabedateien werden mit einem Vorspann gedruckt, der Dateiname und Login enthält. Dieser Vorspann kann durch entsprechende PTASK-Aktivierung unterdrückt werden: Siehe "RLOAD PTASK N<---".
- 4. Die von SPOOL angesprochenen Druckertreiber müssen spoolfähig sein (siehe Treiber im Kapitel Utilities).

## Spooling in Kontron KOBUS System

Die bisher beschriebenen SPOOL-Formate gelten für Kontron PSI-Einzelplatzsystem und für lokales Spooling von Kontron KOBUS-Stationen.

KOBUS-Slavestationen können Spool-Aufträge an die Masterstation und deren Peripherie absetzen. Die Druckdatei liegt immer auf dem zentralen Massenspeicher des Masters.

Der Aufruf lautet:

SPOOL /wdir/mn:name.typ SSLxx \$iodn<--- SPOOL =LIST SSLxx<---

mit:

\$SLxx=\$SLAV bei Kontron PSI80 ohne Laufwerke =\$SLAT bei Kontron PSI80 mit Laufwerken =\$SLV0 bei Kontron PSI9xx =\$SLV1 bei Kontron PSI9xx =\$SLV2 bei Kontron PSI9xx =\$SLV3 bei Kontron PSI9xx

Durch Angabe von 'SSLxx\* wird der Spoolauftrag in die Warteschlange der Masterstation eingetragen. Die Liste der gerade laufenden Druckaufträge wird am Slave angezeigt, mn ist die Mediumnummer von SSLxx und kann entfallen, wenn SSLxx das Mastermedium ist, ebenso ist die Angabe von wdir optional.

Das Löschen von Druckaufträgen ist nur an der KOBUS-Master-Station möglich ('SPOOL =DELETE\*).

Hinweis: Von Kontron PSI80 Slavestationen aus kann nur auf das erste von 4 möglichen 'Public Media\* zugegriffen werden.

Beispiele:

## SPOOL 1:TEST.PRN SS10

Die Datei TEST.PRN soll durch den lokalen E/A-Treiber 'SSIO' ausgegeben werden. Sie wird in die Warteschlange aufgenommen. Die Druckausgabe erfolgt ohne Druckkopf, sofern das PTASK-Kommando entsprechend ausgeführt wurde (RLOAD PTASK N<-- ).

SPOOL =LIST Mit diesem Kommando wird die Liste der noch wartenden Aufträge ausgegeben.

SPOOL 3:TEST.SRC SSLxx SPIO Das SPOOL-Kommando im KOBUS Slave löst das Ausdrucken der Datei TEST.SRC am Master aus. SPIO ist der spool fähige Ausgabetreiber im Masterplatz. Medienkanal 3 ist in diesem Beispiel SSLxx. Die Datei TEST.SRC befindet sich bereits auf dem zentralen Massenspeicher.

STATUS - Kommando (Information über Medienbelegung)

Aufruf: STATUS mn<---

E/A-Kanäle: Ausgaben ---> Kanal 0-1

Funktion:

Ausgabe der Medienbelegung entsprechend des untenstehenden Beispiels. Vor dem Ausdruck führt 'STATUS' automatisch eine Neuinitialisierung aller aktiven Medien durch. Dabei werden die offenen Dateien geschlossen und die Belegungstabellen im Arbeitsspeicher angelegt. Bei Angabe der Mediennummer mn (0...mn...9) wird nur der Status dieses Mediums ausgegeben.

Beispiel:

STATUS<-- Ausgabe des Status aller aktiven Medien.

STATUS 2<-- Ausgabe des Status von Medium 2.

Beispiel:

STATUS<---

## Tabelle der Speichermedien

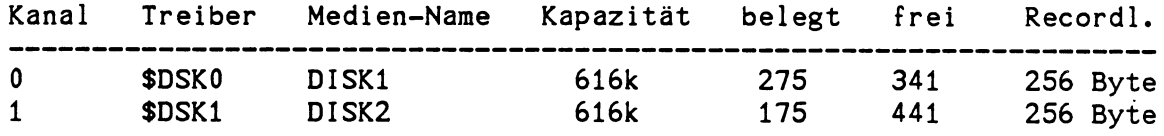

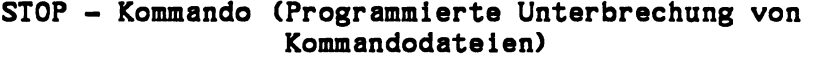

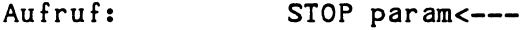

Voreinst.: param = J

E/A-Kanäle: Eingaben --> Kanal 1-1 Ausgaben --> Kanal 0-1

# Funktion:

Das Kommando 'STOP' führt eine Unterbrechung der Ausführung von Kommandodateien oder Kommandozeilen durch und ermöglicht danach einen Abbruch der Abarbeitung der Kommandozeile oder -datei. Hierzu stellt 'STOP' die Rückfrage:

<--- STOP: Kommandozeile/datei abbrechen? (J/ESC)

und wartet anschließend auf eine Benutzereingabe. Bei den Tasten *'J\** und 'ESC\* werden weitere Kommandos in der Kommandozeile oder -datei nicht mehr ausgeführt. Bei allen anderen Zeichen werden die Kommandos nach dem STOP-Kommando weiter bearbeitet. Ist die Option 'N\* im Aufruf als 'param' angegeben, so unterbricht 'STOP' nur dann, wenn vorher irgendeine Taste gedrückt war.

Beispiele:

EDIT TEST.SRC;ASM =TEST/L;STOP;LINK TEST/N,TEST/E<-- Das LINK-Kommando wird nicht ausgeführt, wenn beim STOP-Kommando die Tasten *\*J\** oder 'ESC' gedrückt werden. (Sinnvoll, wenn beim ASM-Lauf Fehler auftraten).

DRUCK.CMD EDIT TEST. SRC; ASM=TEST/L STOP LINK TEST/N, TEST/E STOP N TEST

Eine weitere Möglichkeit, die Fortführung eines DO-Kommandos zu verhindern, ist die Eingabe von CTRL-C.

## SYSGEN - Kommando (Eintragung der gültigen Benutzernamen) (nur bei K0S5.5x und K0S6.xx)

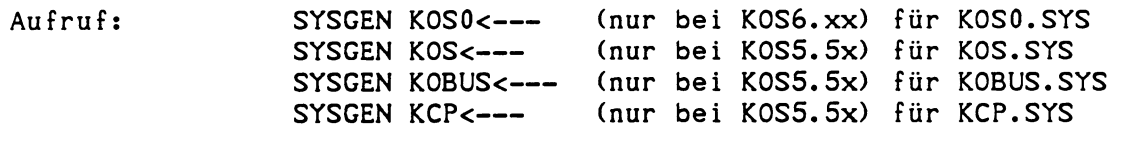

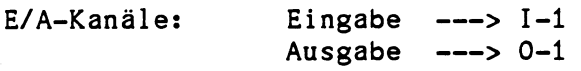

Das Kommando SYSGEN gestattet das Eintragen von Benutzer-Identifikationen zum Login und zugehöriger Working-Directories in die Dateien KOSO.SYS, KOS.SYS, KOBUS.SYS bzv. KCP.SYS auf dem Mastermedium. SYSGEN benötigt die Maskendatei SYSGEN.MAS zum Ablauf.

SYSGEN arbeitet mit Benutzerführung. Die möglichen Eingaben sind:

- E Editiere ID-Liste. Die Eingabe der 'RETURN'-Taste läßt den bestehenden Eintrag unverändert. Namen können in beliebige Positionen der Liste eingegeben werden, jeweils paarweise (Login und zugehöriges wdir). Mit 'ESC'-Taste im Login-Feld wird der Editiermodus verlassen.
- G Blättern ln der Liste. Eine Gruppe von 8 Einträgen wird angezeigt, 4 Gruppen sind verfügbar.
- W Speichern (WRITE) der neu editierten Liste. Erst mit diesem Kommando werden die Einträge in die Datei KOS.SYS des Mastermediums abgelegt. Dabei wird noch einmal die Bestätigung durch Eingabe von 'Y' gefordert.
- H Ausgabe der Hilfstexte zur Erklärung der Eingaben. Weiterschalten mit 'Y'.

K Rückkehr zu KOS.

- Fehlerzustände werden im Quittierungsfeld durch "FF" angezeigt.
	- Hinweis: Es ist zweckmäßig, anschließend an SYSGEN die '.SYS'- Dateien als schreibgeschützt, geheim, public und löschgeschützt zu definieren. (DEFP-Kommando mit Setzen der Dateieigenschaften S, K, E, W).

## TASK - Kommando (Information über Hintergrundverarbeitung)

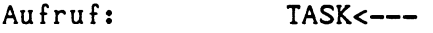

E/A-Kanäle: Eingabe ---> I-0 Ausgabe ---> 0-0

# Funktion:

Information über Hintergrundverarbeitung und Funktionsausführungen. Die Liste der aktiven Hintergrund-Tasks wird angezeigt. Außer dem Namen werden die Parameter STATUS, AMS, PCNT, TEP und TLA einer TASK ausgegeben. Die Bedeutung der Parameter sind im Kapitel Hintergrundverarbeitung, Technische Beschreibung Teil C "Betriebssystem KOS" beschrieben.

Anschließend wird ein Funktionscode abgefragt, mit dem verschiedene Aktionen, wie Deaktivieren oder Reaktivieren, aufgerufen werden können:

- 1 Nach KOS zurückspringen Benden des Programms TASK und Rückkehr zum Betriebssystem KOS
- 2 » Task deaktivieren Task-Nr. wird abgefragt und anschließend deaktiviert, d.h. aus der Liste der Hintergrund-Tasks gestrichen und der belegte Speicherbereich freigegeben.

## 3 ■ Task temporär deaktivieren

Task-Nr. wird abgefragt und anschließend nur zeitweise deaktiviert, d.h. sie wird nicht aus der Liste gestrichen, sondern vorübergehend nicht ausgeführt.

## 4 ■ Task reaktivieren

Task-Nr. wird abgefragt und eine temporär deaktivierte Task wird wieder aktiviert, d.h. die Task wird wieder ausgeführt.

## 5 ■ Prioritäten ändern

Die Prioritätsliste wird abgefragt und danach die Tasks umsortiert. Die Prioritätsliste besteht aus den Task-Nummern in der gewünschten Reihenfolge getrennt durch Komma oder Leerzeichen. Nicht angegebene Tasks werden angeschlossen.

## 6 ■ Parameter setzen

Task-Nr. wird abgefragt und eine Parameterübergabe an die Task wird ausgeführt.

K ■ zurück zu KOS

Beispiel:

TASK<--- Gibt die Liste der Hintergrund-Tasks aus. Anschließend können die verschiedenen Funktionen angewählt werden.

WDIR - Kommando (Wahl des Working Directory) (nur bei K0S5.5x/6.xx)

Format: WDIR<---

E/A-Kanäle: Eingabe ---> I-1 Ausgabe  $---> 0-1$ 

#### Funktion:

In einem System können nebeneinander beliebig viele Working Directories verwendet sein. Kennzeichnend ist jeweils der Name, der aus maximal 15 druckbaren Zeichen besteht. Diese Zeichenfolge wird in einer CRC-Rechnung auf 16 Bits komprimiert und so im Dateieintrag des Inhaltsverzeichnisses gespeichert. Maßgebend ist dabei das Working Directory, unter dem die Datei generiert wurde. Dateien mit einem Benutzerkennzeichen (s. DEFP-Kommando) haben statt des 'wdir' die Benutzeridentifikation eingetragen und sind automatisch 'public'.

Das aktuell gültige 'wdir' wird im Betriebssystem festgehalten. Nach dem Start des Systems wird das dem jeweiligen Login zugeordnete 'wdir' als aktuelles 'wdir' eingetragen. Der Wechsel des momentanen Working Directories erfolgt durch das diskresidente Systemkommando WDIR. Es zeigt das momentan gültige Working Directory an. Jede beliebige Folge von maximal 15 Druckzeichen kann als Name eines neuen Working Directory eingegeben werden. Damit arbeitet der Anwender unter dem neuen Working Directory.

Das Programm WDIR arbeitet mit Benutzerführung. Folgende Eingaben sind möglich:

- CNTR-S Super User-Modus einschalten. Alle nicht geheimen Dateien werden unabhängig von ihrem Working Directory sichtbar.
- C Change» Working Directory umschalten. WDIR fordert den Namen des neu angewählten WDIR's an, der durch 'RETURN' abgeschlossen wird.
- P Ausdruck (Print) der Liste der bisher erfolgten Working Directory-Einstellungen.
- K Zurück zu KOS

Bei jedem Wechsel des Working Directories wird eine Datei WDIR.LST auf dem aktuellen Masterlaufwerk fortgeschrieben. Diese Datei enthält die in der Vergangenheit angewählten Working Directories. Sie darf nicht als 'schreibgeschützt' gekennzeichnet sein. Sie sollte "Public" sein, damit sie nicht mehrfach in verschiedenen wdirs angelegt wird.

Mit der Eingabe 'P' unter WDIR wird diese Liste durchgeblättert. WDIR.LST kann gelöscht werden mit dem DEL-Kommando.

Zum Programm WDIR gehört die Maskendatei WDIR.MAS, die auf dem gleichen Medium existieren muß. Falls diese Maske nicht mehrfach (in verschiedenen Working-Directories) angelegt werden soll, empfiehlt es sich, WDIR.MAS als P=KS zu definieren (siehe DEFP-Kommando).

# Dateitransfer zwischen Working Directories

Zum Dateitransfer zwischen Working Directories wird die erweiterte Dateiadresse verwendet.

Die vollständige Dateiadresse lautet:

/wdir/mn:dateiname.dateityp

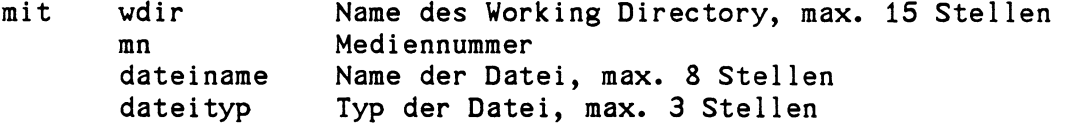

Für wdir, dateiname und dateityp sind alle druckbaren Zeichen zugelassen, das erste Zeichen sollte A..Z oder a..z sein.

Transfer zwischen Directories:

MOVE /vdirl/mnlidateiname.typ /wdir2/mn2s<---

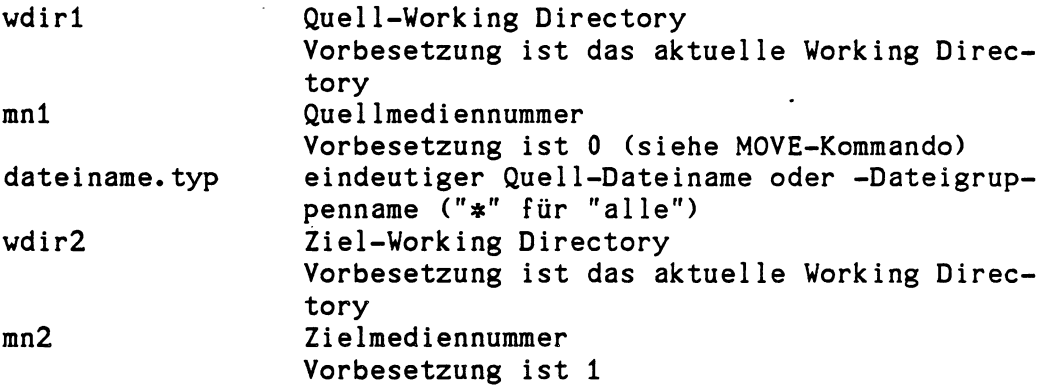

COPY /vdirl/nmlidateiname.typl /wdir2/mn2:dateiname2.typ2<---

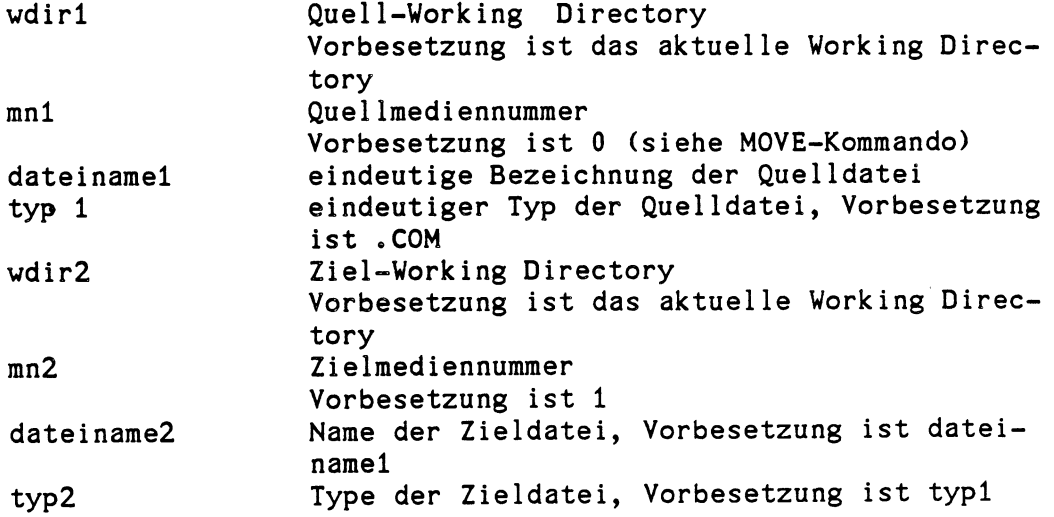
Durch COPY bzw. MOVE werden auf dem Ziel-Medium neue Dateien erzeugt, es findet also auch ein physikalisches Kopieren der Dateien statt, bzw. wenn die Zieldatei im Ziel-wdir bereits existiert, dann wird diese überschrieben, sofern sie nicht schreibgeschützt (Dateikennung P=W) ist.

Bei allen KOS-Kommandos, mit Ausnahme von BASIC/ASM/LINK/CROSS kann die Option /wdir/ verwendet werden.

Beispiel zur Auswirkung des Working Directory: IL-Kommando

IL /wdir/mn:dateiname.typ P=parameter<---

wdir mn dateiname.typ parameter Working Directory Vorbesetzung ist das aktuelle Working Directory Mediennummer Vorbesetzung ist das Mastermedium Dateiname oder -Dateigruppenname ("\*" für "alle") Dateikennzeichnungen (S=Secret, W=Write protected, E=Erase protected, K=Public etc, s. DEFP-Kommando).

Beispiele:

Es wird angenommen, daß alle öffentlichen Dateien (Public Files) die Kennzeichnung "secret" tragen.

IL /SLAVE1/# P=\*<--- Alle Dateien des Working Directories SLAVE1 und alle öffentlichen Dateien werden aufgelistet.

IL  $* \leftarrow -$ Alle nicht als "secret" gekennzeichnete Dateien des aktuellen Working Directories werden aufgelistet.

IL  $*$  P=K Alle öffentlichen Dateien (Public Files) werden aufgelistet. Betriebssystem Kontron KOS

Technische Beschreibung

Version: Rev. 4.33/5.46/5.56/6.06

September 1986

Diese Beschreibung dokumentiert das Betriebssystem KOS der Kontron PSI80/82 und PSI9xx-Computer in Organisation, Anwendung und den Schnittstellen für Anwendungsprogramme.

Sie gibt sehr detaillierte Hinweise über das Betriebssystem KOS, die für Anwender nützlich sind, die die volle Leistung dieses Betriebssystems aus ihren Anwenderprogrammen heraus nutzen wollen.

Für alle anderen Anwendungsfälle ist das Kontron PSI-Bedienungshandbuch zusammen mit dem Abschnitt 'KOS-Systemkommandos' in dieser Technischen Beschreibung voll ausreichend.

 $\hat{\phi}$ 

 $\sim 8\%$ 

**大多数:** 

할인할 때 말리

 $\mathcal{L} \subseteq \mathcal{L}$ 

ंबैठ्ठ इंडियेंट के बाद से स

大麻 冷いばし

그래, 그래, 그 위도 위로 대해 정신이 어려워. 정신이 있는 그 어려운 것이 생각하셨습니다. 전 전 아이는 아이에 대한 이 이 이 이<br>이 이 이 이 있는 것이 아니라 그래. 선수는 경우 순간 없었습니다. 이 지역 정보 제품이 있으며 하고 있습니다. 이 이 전 경우<br>이 시간 자신이 어린이 아이들은 이 그리고 있었습니다. 이 이 이 이 사람이 이 이 이 이 이 이 이 이 것 같습니다.

음식

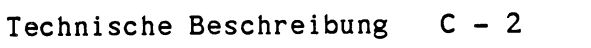

 $\mathcal{R}$ 

不许的最终的 精製的 的复数断胎 化醋酸

 $\label{eq:3.1} \frac{1}{\sqrt{2}}\left(\frac{1}{2}\left(\frac{1}{2}+\frac{1}{2}\right)\left(\frac{1}{2}+\frac{1}{2}\right)\left(\frac{1}{2}+\frac{1}{2}\left(\frac{1}{2}+\frac{1}{2}\right)\right)\right)\left(\frac{1}{2}-\frac{1}{2}\right)\left(\frac{1}{2}-\frac{1}{2}\left(\frac{1}{2}+\frac{1}{2}\right)\right)\left(\frac{1}{2}-\frac{1}{2}\right)\left(\frac{1}{2}-\frac{1}{2}\right)\left(\frac{1}{2}-\frac{1}{2}\right)\left(\frac{1}{2}-\frac{1}{2}\right)\left(\frac$ 

Betriebssystem KOS and a state of the state of the state of the state of the state of the state of the state of the state of the state of the state of the state of the state of the state of the state of the state of the st

 $\ddot{\phantom{0}}$ 

 $\ddot{\phantom{a}}$ 

 $\bar{z}$ 

Betriebssystem K O S

Technische Beschreibung

Inhaltsverzeichnis 

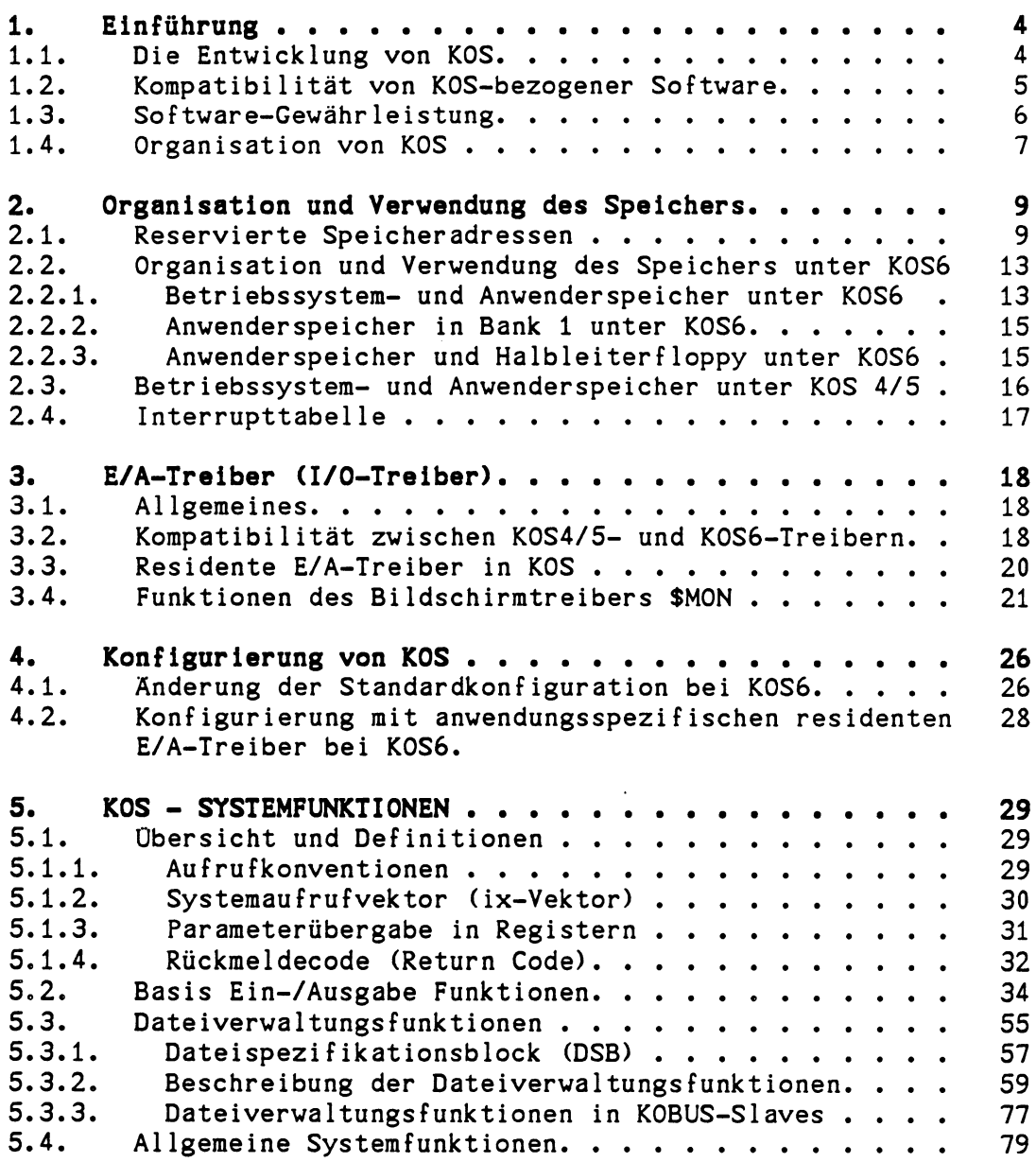

Betriebssystem KOS Einführung der Einführung der Einführung der Einführung der Einführung der Einführung der Einführung der Einführung der Einführung der Einführung der Einführung der Einführung der Einführung der Einführu

1. Einführung

KOS ist Kontron\*s Betriebssystem für die Rechnersysteme der Reihe Kontron PSI.

Für diese Rechner steht daneben Standard CP/M 2.2 zur Verfügung.

KOS ist ein voll in Z80A-Code programmierter Superset zu CP/M 2.2, ausgerichtet auf Benutzerfreundlichkeit, Netzwerkfähigkeit und Transparenz.

- 1.1. Die Entwicklung von KOS :
- KOS 3.2 entwickelt 1978/79 für Kontron PSI80-KDT4: Disketten-orientiertes Betriebssystem
- KOS 4.33 entwickelt 1980 für Kontron PSI80-KDT4: Disketten- und Plattenorientiertes Betriebssystem, Nachfolger von KOS 3.2
- KOS 5.33 entwickelt 1980 für Kontron PSI80-KDT5: Disketten- und Plattenorientiertes Betriebssystem, funktionsgleich mit KOS 4.33
- KOS 5.54 entwickelt 1981/82 für Kontron PSI80/82-KDT5: Anschluß an Kontron KOBUS, Netzwerk-orientiertes Betriebssystem mit Working Directories und Login, aufwärtskompatibel zu KOS 5.33
- KOS 5.44 entwickelt 1982 aus KOS 5.54 für Kontron PSI80/82-KDT5: funktionsgleich zu KOS 5.54, jedoch ohne Login, für Einzelplatz-Diskettensysteme, aufwärtskompatibel zu KOS 5.33
- KOS 6.0 entwickelt 1982 aus KOS 5.54 für Kontron PSI9xx-KDT6 bzw. Z80/TCB: Netzwerk-orientiert, aufwärtskompatibel zu KOS 5.54

Wie aus dieser Übersicht hervorgeht, gibt die erste Stelle der Versionsnummer den Hinweis auf die zugrunde liegende Hardware, die zweite Stelle charakterisiert den Funktionsumfang, die dritte Stelle zeigt den Änderungsstand bei gleichbleibendem Funktionsumfang.

# <span id="page-293-0"></span>1.2. Kompatibilität von KOS-bezogener Software

Die KOS-Betriebssysteme sind untereinander aufwärtskompatibel. Folgende Unterschiede sind jedoch zu beachten:

KOS 3.2 gegenüber KOS 4/5/6:

logisches Dateiformat geändert. Unter KOS 4/5 liest ein Umsetztreiber \$MICP (\$D32) K0S3-Dateien. Neu-Obersetzung von Programmtexten empfohlen. Treiber für Peripherie sind zu ändern.

- KOS 3/4 gegenüber KOS 5/6: Hardwareänderung beachten. Treiber für Peripherie anpassen. Bei direkten Hardwarezugriffen Programänderungen.
- KOS 5.33 gegenüber KOS 5.4x/5.5x: Erweiterung um 'Working Directories'. Transfer von KOS 5.33- Dateien nach KOS 5.4x/5.5x unter KOS 5.4x/5.5x mit wdir="super user" durch MOVE-Kommando. Treiber überprüfen. Speicherbedarf von KOS 5.4x/5.5x größer als bei 5.33 Diskettentreiber modifiziert.
- KOS 4/5 gegenüber KOS 6:

physikalisch anderes Diskettenformat. Übertragung von Dateien über Serialschnittstelle durch SPSIA/B oder über Kontron KOBUS. Treiber überprüfen. K0S6 bietet mehr Speicherplatz für Anwenderprogramme. Die Änderungen der Hardware betreffen vorwiegend drei Bereiche:

- Grafik und Bildwiederholspeicher: Programme, die direkte Hardwarezugriffe in dem Bildwiederholspeicher ausführen, müssen auf das neue einfachere Zugriffsverfahren umgestellt werden. Programme, welche die standardmäßigen Grafikroutinen der Utility-Diskette (GRAPHA, GRAPHB, GRAPHV) enthalten, müssen neu gelinkt werden. Programme, die Ausgaben auf den Grafiktreiber \$GRAP durchführen bedürfen keiner Änderung, sofern das Eröffnen korrekt durchgeführt wird, in Kontron BASIC z. B. durch "100 OPEN *#9:*"\$GRAP".
- Statusport: Unter K0S6 umfassen der Statusport und seine Abbildung im Speicher 2 Bytes. Das Grafik-Kennungsbit ist geändert.
- Zusätzliche Ein-/Ausgabeadressen sind unter KOS6 belegt, entsprechend den zusätzlichen Möglichkeiten der Hardware.

Die Systemkommandos zeigen unter dem PSTAT-Kommando, auf welche Betriebssysteme sie abgestimmt sind. Kontron ist bemüht, neuere Versionen der Systemkommandos auch unter älteren Betriebssystemversionen ablauffähig zu halten. Umgekehrt gilt dies nicht: ältere Versionen der Systemkommandos dürfen wegen des erweiterten Funktionsumfangs nicht unter neueren KOS-Ständen ausgeführt werden.

#### 1.3. Software-Gewährleistung

Im Rahmen der Software-Gewährleistung werden derzeit von Kontron unterstützt:

> KOS 4.33 KOS 5.56/5.46 KOS 6.06

mit den jeweiligen Systemdienstprogrammen und Utilities.

KOS ist ein seit Jahren erprobtes und kontinuierlich weiterentwickeltes Betriebssystem. Trotzdem kann Kontron nicht ausschließen, daß sich Fehl funktionen, Unterschiede in der Funktion gegenüber der Dokumentation oder inkonsistente Systemreaktionen auf Befehls- und Systemaufrufsequenzen ergeben.

Kontron ist bemüht, zu schriftlich eingehenden, nachvollziehbaren Problembeschreibungen über Produkte, die unter die Software-Gewährleistung fallen, mit der kürzest möglichen Reaktionszeit Stellung zu nehmen und Hinweise zur Problembeseitigung oder zur Vermeidung der Problemstellung zu geben, und im Rahmen des technisch Möglichen Korrekturen oder Änderungen an den freigegebenen Softwareversionen vorzunehmen.

Kontron behält sich vor, Änderungen durch neue Freigabestände der Systemsoftware zugänglich zu machen, die auch Funktionserweiterungen beinhalten können. Davon abhängige Parameter, wie Speicherbedarf oder das Zeitverhalten etc. können dadurch Änderungen unterworfen sein.

#### <span id="page-295-0"></span>1.4. Organisation von KOS

Die Kontron PSI-Systeme zum Betrieb unter KOS sind ausgestattet mit einem PROM-res identen Urlader ("B00T1").

Dieser Urlader wird durch Eingabe von 'K<---' (KOS4) oder automatisch (K0S5/6) aktiv und sucht eine Datei B00T2.SYS zyklisch auf allen erreichbaren Medien, beginnend mit der integrierten Festplatte, anschließend Floppy Disk-Laufverk 0 (je nach Einbauart rechts bzw. oben) und Floppy Disk-Laufwerk 1.

Dieser Dateieintrag muß den KOS-Konventionen entsprechen und er muß innerhalb der ersten 32 Einträge eines der zugänglichen Medien stehen.

B00T2.SYS wird geladen, gestartet und sucht nun seinerseits eine Datei KOS.SYS (K0S5) bzw. KOSO.SYS (K0S6).

Diese Datei muß wiederum in den ersten 32 Einträgen eines zugänglichen KOS-Mediums stehen. KOS bzw. KOSO wird geladen und gestartet. Die Hardware wird entsprechend initialisiert, die KOS-Systemmeldung mit der Versionsnummer erscheint am Bildschirm. Bei KOS 5.5x und KOS 6.0x wird das "Login" abgefragt, überprüft und das zugehörige "wdir" eingestellt. Danach wird der dafür benötigte Speicherbereich freigegeben und als erstes Kommando automatisch 'DO KOS.INI' ausgeführt.

Bei KOBUS-Slave-Stationen ohne eigenen Massenspeicher entfällt das Laden von B00T2.SYS, statt dessen wird die Datei KOBUS.SYS (KOS 5.5x) bzw. KOSO.SYS (KOS 6.0x) geladen und ausgeführt, wodurch nach der entsprechenden Initialisierung der Hardware wieder das "Login" erscheint. Als erstes Kommando wird in KOBUS-Slaves 'DO SLAVE.INI' ausgeführt.

#### $KOS5:$

KOS 5.xx wird standardmäßig in folgenden Versionen geliefert: KOS 5.46 (die Version ohne Login für Einzelplatz-Diskettensysteme)

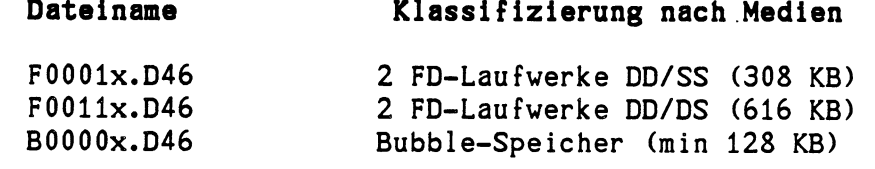

KOS 5.56 (die Version mit Login für KOBUS-Mehrplatz- und Festplattensysteme)

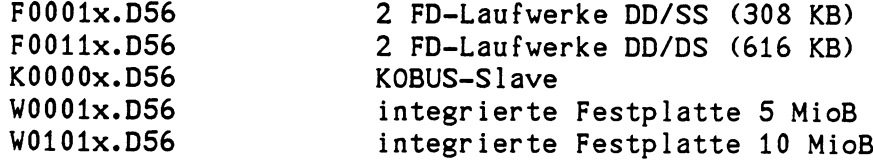

Dabei bedeutet:

- F = Floppy Disk System
- K = KOBUS-Slave-System
- W = Winchesterplatten-System
- $B = B$ ubble-Medium
- D = deutsche Version
- $x = S(hort)/L(ong) Version$

Das Systemlademedium (Diskette, Platte oder Bubble-Speicher) muß also Dateien mit den Namen B00T2.SYS und KOS.SYS enthalten (für KOBUS-Slaves zusätzlich KOBUS.SYS). Die Datei KOS.SYS muß dabei der vorliegenden Hardware-Konfiguration entsprechen, da sonst das Lademedium nach dem Laden von KOS nicht mehr angesprochen werden kann. Beispiel: Nach Laden von B0000S.D46 unter dem Namen KOS.SYS ist dem Betriebssystem ausschließlich das Bubble-Medium bekannt. Von dort her können dann aber zusätzliche Medientreiber geladen und aktiviert werden, wenn das IODC-Kommando und der Medientreiber, z.B. MIDD.OBJ, auf dem Bubble-Medium verfügbar sind.

Diese richtige Betriebssystemversion wird durch das COPY-Kommando auf das Lademedium gebracht, z.B. COPY B0000S.D46 2:K0S.SYS. Dabei sei das Medium 2 dem Treiber BM.OBJ zugewiesen.

#### K0S6s

Wesentlicher Unterschied zwischen K0S4/5 und K0S6 ist, daß K0S4/5 in einer Datei enthalten ist, während K0S6 in 8 bis 16 "Pages" mit jeweils maximal 4 KByte residenten Codes aufgeteilt ist. Diese "Pages" sind in den Dateien KOSO.SYS bis K0S8.SYS bzw. (maximal) KOSF.SYS enthalten. KOSO.SYS bestimmt dabei die Initialisierung und erzeugt die dem Lademedium entsprechende Belegung der Medienkanäle. K0S5.SYS bestimmt die Organisation des Festplatten-Massenspeichers. K0S8.SYS ist notwendig für KOBUS-Systeme.

Für den Benutzer von K0S6 ergeben sich folgende in Z80-Systemen wichtige Vorteile:

فاستور

- bis zu 58 KByte direkt erreichbarer Speicher für Anwenderprogramme
- integrierte Halbleiter Floppy (virtuelles Medium) mit 128 KByte
- integrierte E/A-Treiber
- integrierbare Anwender-E/A-Treiber
- keine Restriktionen für die Lage von Interrupt Service Routinen
- zusätzliche Speichererweiterung durch Verwendung einer Hardware MMU (Memory Management Unit)

Im folgenden werden Organisation, Speicherbelegung und Einsprungspunkte von KOS dargestellt. Die ebenfalls in KOS enthaltenen residenten Kommandos A,C,D,H,I,M,N,0,P,R,S,X,Y sind der Übersichtlichkeit halber im Kapitel "Systemkommandos" zusammengefaßt beschrieben.

# <span id="page-297-0"></span>2. Organisation und Verwendung des Speichers

# <span id="page-297-1"></span>2.1. Reservierte Speicheradressen

Reservierte Speicheradressen befinden sich im Adreßbereich zwischen 0 und FFH.

Diese Übersicht gilt für alle KOS Versionen.

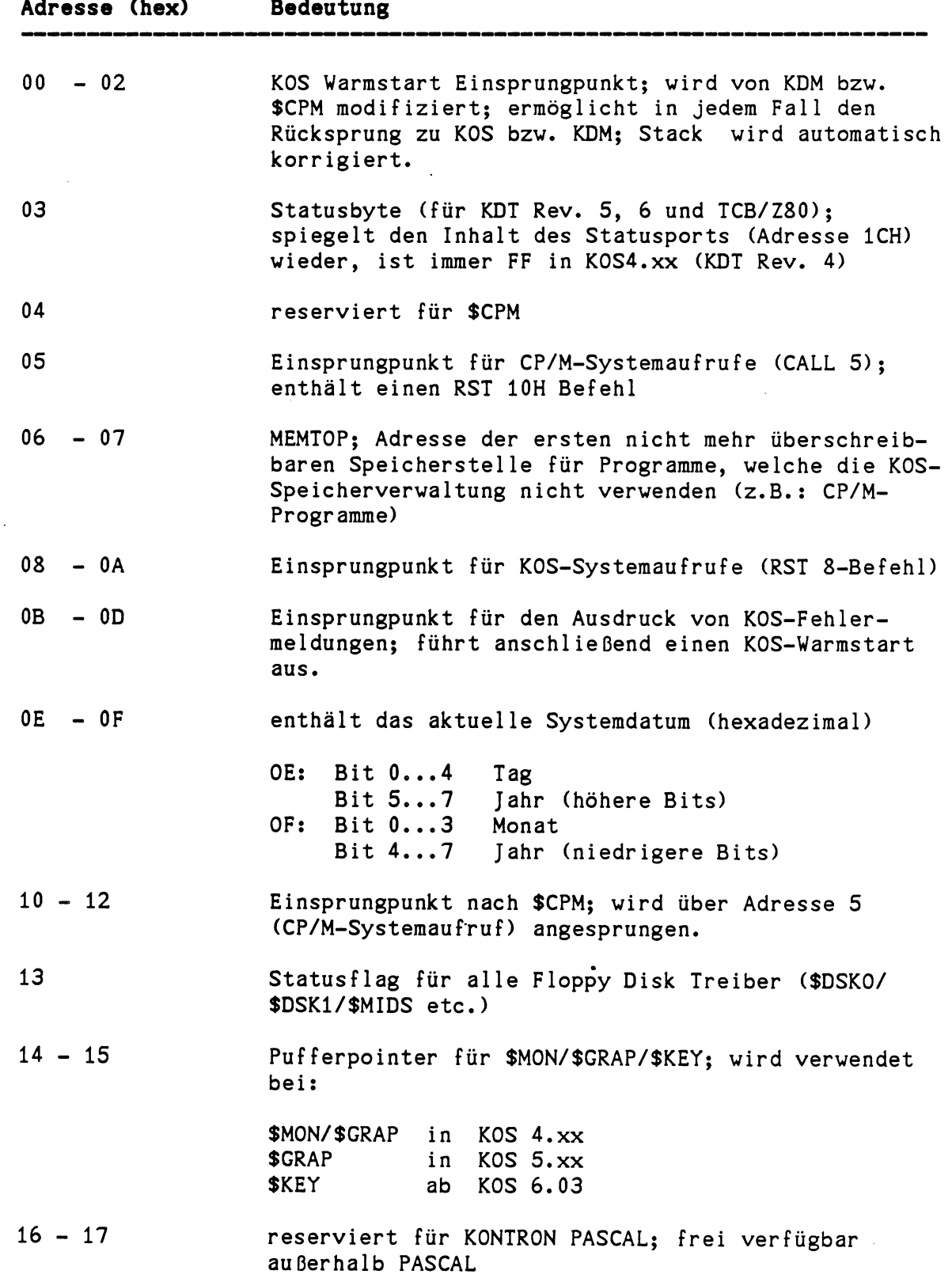

Betriebssystem KOS Speicherorganisation

 $\ddot{\phantom{0}}$ 

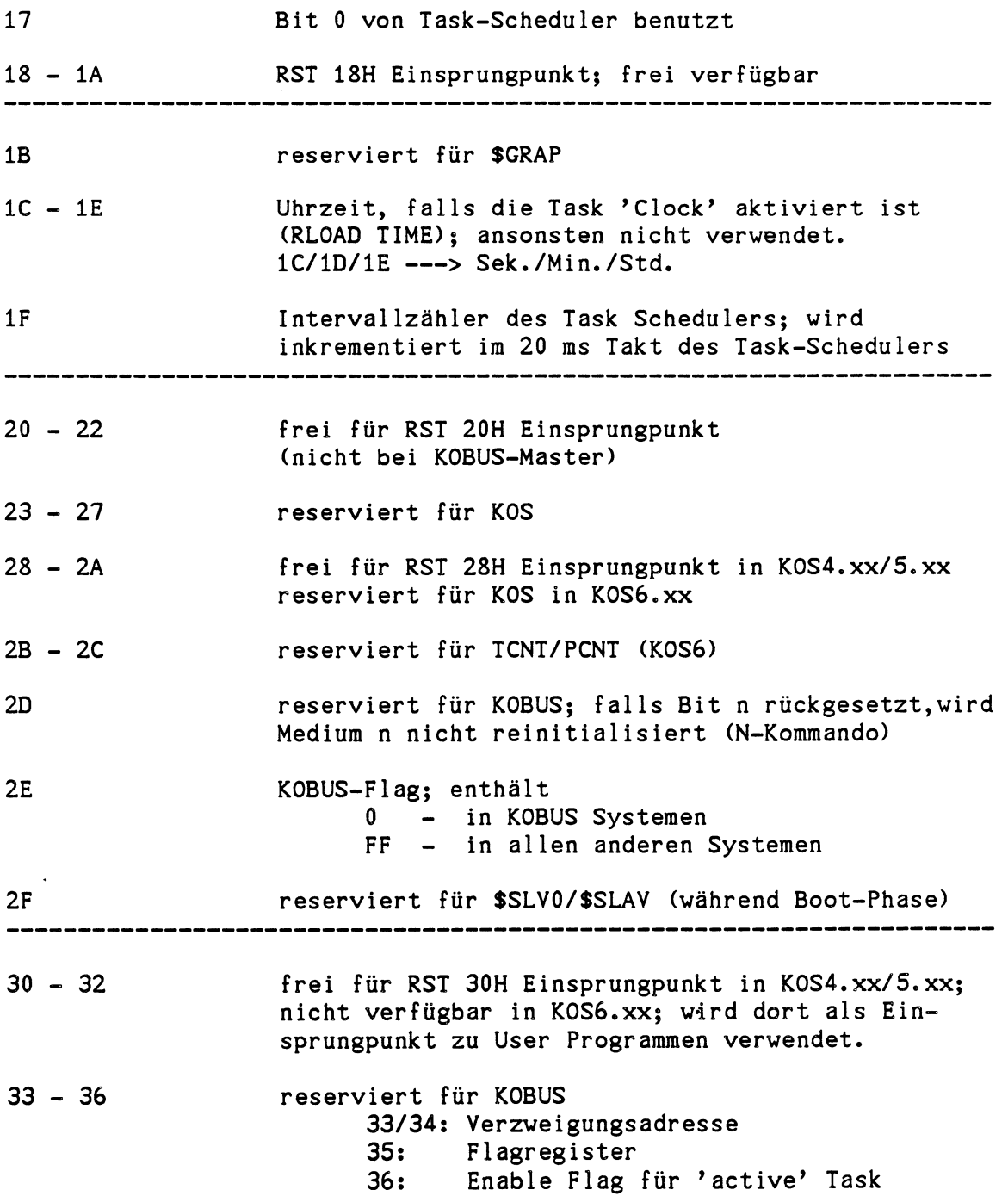

Betriebssystem KOS and Speicherorganisation states of the Speicherorgani sation

37 Break Enable Flag für CTRL-K Taste 0 - CTRL-K ist unwirksam 1 - CTRL-K bewirkt BREAK (Sprung auf 38H) 38 - 3A Breakpoint Einsprungpunkt für KDM (RST 38H = Code FF) 3B - 3C reserviert für KOS 3D reserviert für \$WINx 3E frei in K0S4.xx/5.xx; DMA busy Flag in KOS6 0 - DMA wird derzeit nicht verwendet >0 - DMA derzeit aktiv 3F frei in K0S4.xx/5.xx Motor On/Off Flag für Floppy Disk Treiber in K0S6 0 - Motor Off Task ist 'disabled' 1 - Motor Off Task ist 'enabled' (Motor schaltet nach etwa 10 sec. ab) 40 - 4F nicht vorbelegt - frei für Anwender 50 - 5F DSB1 (für KOS Parameteraufbereitung) 60 - 6F DSB2 (für KOS Parameteraufbereitung) 70 - 7F DSB3 (für KOS Parameteraufbereitung) 80 - FF Default Sector Buffer 

Hinweis: Benutzerprogramme dürfen, falls erforderlich, nur den Bereich zwischen 40 und 4F verwenden, um Konflikte mit eventuellen zukünftigen KOS-Versionen auszuschließen.

Technische Beschreibung C - 11

Von besonderer Bedeutung für den Systemprogrammierer ist das Byte 03, das Abbild des Statusports (KDT5, Kontron PSI80/82) bzw. des Statusports 0 (KDT6 bzw. TCB/Z80 und TCB/IOV, Kontron PSI9xx bzw. ECB/KCP128), in den unter der I/O-Adresse Ich Statusumschaltungen eingeschrieben werden. Der Statusport 0 kann nicht ausgelesen werden. Es wird deswegen von der Betriebssoftware und von anwenderseitig erstellter Systemsoftware bei Veränderung des Statusport das Statusbyte mit der Adresse 03 mit verändert. Das Auslegen der Adresse 03 und das Schreiben des geänderten Status in die Speicheradresse 03 und die I/O-Adresse Ich erfolgt insgesamt unter Interruptsperre.

Für das Statusbyte und den zugehörigen Statusport gelten folgende Zuordnungen:

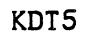

KDT6 oder TCB/Z80 bzw. TCB/IOV

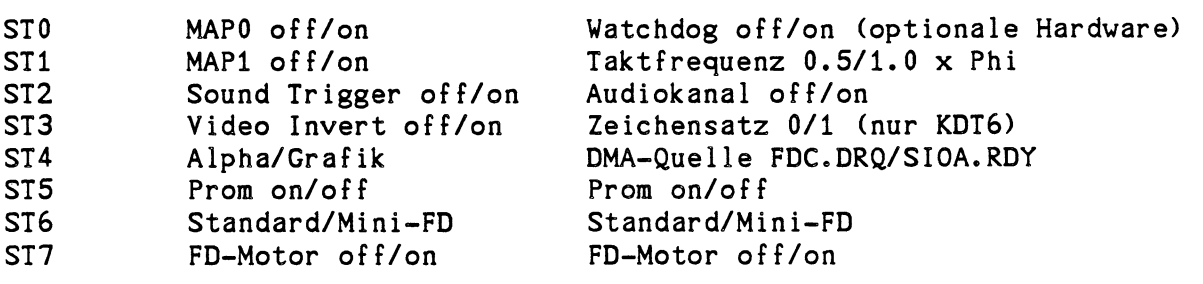

Weitergehende Erläuterungen der Signalbedeutung sind im Kapitel 3.2 der jeweiligen Hardware-Beschreibung enthalten.

Wie aus der Tabelle ersichtlich ist, betreffen Änderungen zwischen KDT5 einerseits und KDT6 bzw. TCB/Z80 und TCB/IOV andererseits dies Mapping des Speichers und die Video-Ausgabe. Hinzu kommen Hardware-Erweiterungen.

Anwendungsprogramme mit Zugriff auf den Statuspört sind in diesen Punkten zu überprüfen.

#### <span id="page-301-0"></span>2.2. Organisation und Verwendung des Speichers unter K0S6

KOS verwendet und verwaltet 256 kByte Schreib-/Lesespeicher, der bereits standardmäßig auf der zugrunde liegenden Hardware der Computersysteme Kontron PSI9xx enthalten ist.

Der Speicher besteht aus vier 64 kByte Bänken zu je sechzehn 4 kByte Pages. Die Hardware MMU (Memory Management Unit) bietet die Möglichkeit, jede dieser Pages mit einer beliebigen logischen Adresse innerhalb des 64 kByte großen CPU-Adreßraums anzusprechen. Von dieser Möglichkeit macht KOS Gebrauch. Es ist in mehrere 4 kByte große Segmente aufgeteilt, die jeweils ab der logischen Adresse F000 (hex) in verschiedenen Pages der Bank 1 resident sind.

### <span id="page-301-1"></span>2.2.1. Betriebssystem- und Anvenderspeicher unter K0S6

Das Betriebssystem residiert zum größten Teil in Bank 1. Dem Anwender steht der überwiegende Teil von Bank 0 zur Verfügung. Etwa 6 kByte sind in dieser Bank für KOS reserviert. Das folgende Bild zeigt die schematische Darstellung dieser Speicherorganisation.

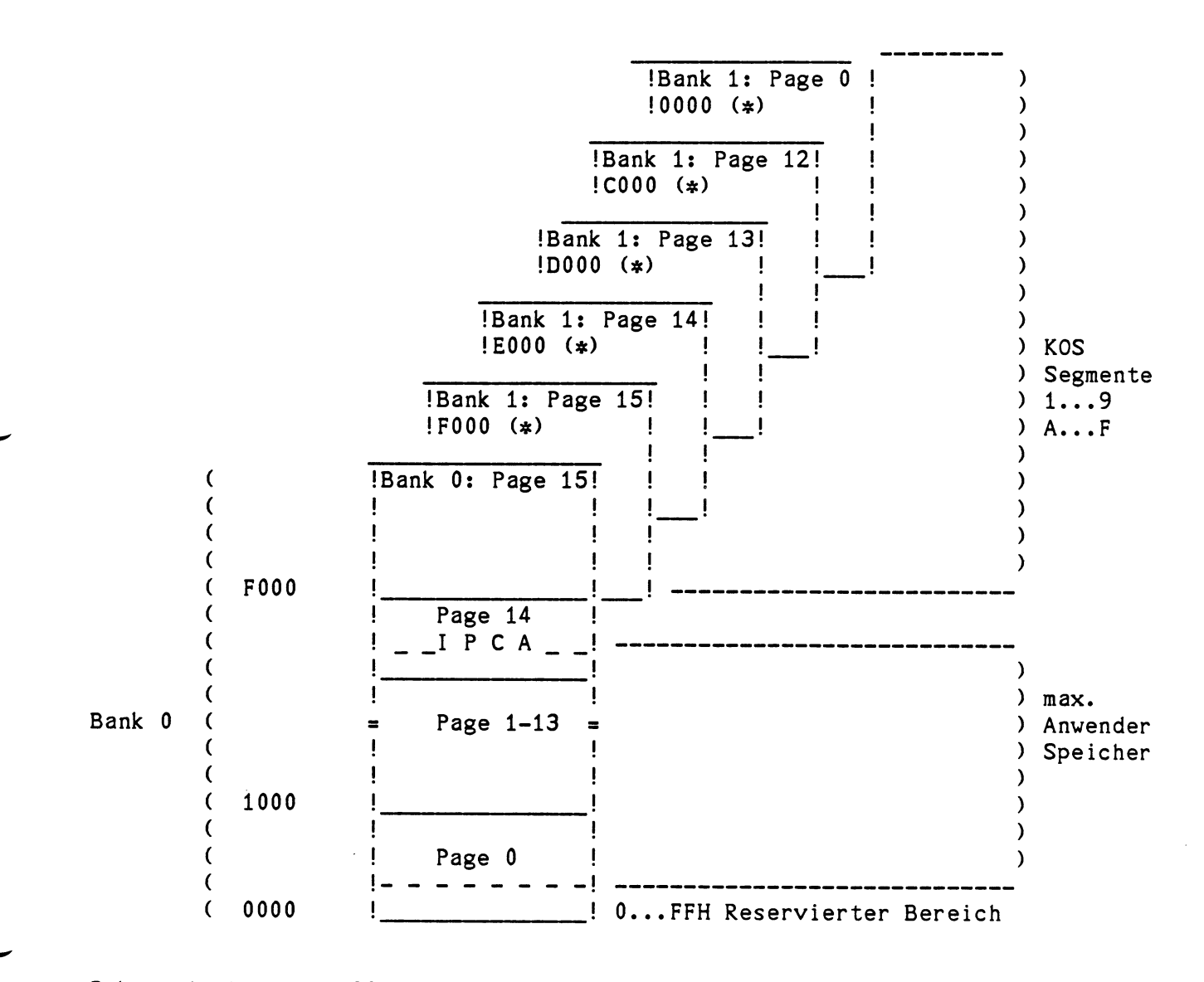

Schematische Darstellung der Speicherorganisation von KOS.O

Technische Beschreibung C - 13

In Bank 0, Page 14 befindet sich zwischen E800H und EFFFH die "Inter Page Communication Area" (abgekürzt: IPCA). Dieser Bereich enthält alle Programmteile und Tabellen, die immer resident sein müssen. Dazu zählen beispielsweise:

- der Stackbereich von K0S6
- die Interrupt Tabelle von K0S6
- alle Interrupt Service Routinen von K0S6
- alle Systemeinsprungpunkte, sowie
- alle 'Globalen Speicherbereiche', die von mehreren Pages aus zugänglich sein müssen.

Je nach Bedarf tauscht K0S6 Page 15 durch entsprechende Programmierung der Hardware MMU aus (siehe Hardware-Beschreibung). Diese Art der Speicherorganisation ermöglicht eine weitgehende Kompatibilität zu früheren KOS-Versionen. Geringfügige Unterschiede ergeben sich lediglich bezüglich E/A-Treibern (siehe Abschnitt 3).

Von der Sicht des Anwenderprogramms aus betrachtet umfaßt der Speicher 64 kByte, von dem 6 kByte von KOS benötigt werden. Im Gegensatz zu früheren KOS-Versionen gibt es in KOS keine Einschränkungen bezüglich der Lage von Benutzer-definierten Interrupt Service Routinen mit Ausnahme der Forderung, daß sie immer im Anwenderspeicher der Bank 0 resident sein müssen.

Bank 2 und Bank 3 sind von KOS (nur bei Kontron PSI9xx Computern) als "virtuelles Medium", als schnelle RAM-Floppy Disk mit 128 kByte Kapazität organisiert. Diese Bänke können alternativ auch durch Mapping vom Anwender anderweitig verwendet werden.

Der Bildwiederholspeicher umfaßt zusätzlich 64 kByte bei Kontron PSI9xx Computern. Innerhalb des Betriebssystems wird er vom Bildschirmtreiber \$MON und den Grafikroutinen verwendet.

Lagen der KOSx.SYS-Segmente:

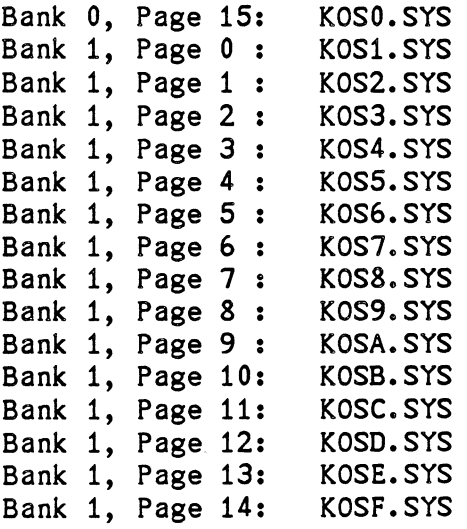

### <span id="page-303-0"></span>2.2.2. Anvenderspeicher in Bank 1 unter K0S6

Abhängig von der jeweiligen Konfiguration des Betriebssystems steht dem Anwender in Bank 1 mehr oder weniger Speicher zur Verfügung. Die Standardversion von KOS beansprucht minimal 8 Segmente in Bank 1; es bleiben somit maximal 32 kByte für den Anwender. Hierbei handelt es sich um die Pages 0 bis 7 (physikalischer Adreßbereich 0000...7FFF).

Wie in Abschnitt 4 gezeigt wird, kann KOS durch den Anwender konfiguriert und erweitert werden. Maximal können durch den Urlader 16 Segmente je 4 kByte geladen werden. Entsprechend der Anzahl der KOS-Segmente verringert sich die Anzahl der frei verwendbaren Pages in Bank 1.

Hinweis: Es ist Sache des Anwenderprogramms, die MMU bei Zugriffen auf Bank 1 korrekt zu programmieren. Beispiele hierfür befinden sich in der Hardwarebeschreibung. Auf keinen Fall dürfen die Pages 0, 14 und 15 von Bank 0 verlagert werden.

#### <span id="page-303-1"></span>2.2.3. Anvenderspeicher und Halbleiterfloppy unter K0S6 \*

K0S6 enthält standardmäßig den Medientreiber \$VMED, der die Bänke 2 und 3 des Speichers als 'Halbleiterfloppy' verwendet. Die Kapazität dieses 'virtuellen' Mediums beträgt 128 kByte.

Selbstverständlich können die Bänke 2 und 3 auch von Benutzerprogrammen verwendet werden. Voraussetzung ist, daß K0S4.SYS ohne SVMED konfiguriert wurde.

Auch hierbei muß die MMU korrekt programmiert werden.

Bei ECB/KCP128 basierenden Systemen sind die Bänke 2 und 3 nicht vorhanden. Eine 'Halbleiterfloppy' kann aber durch ECB-Erweiterungsbaugruppen realisiert werden.

### <span id="page-304-0"></span>2.3. Betriebssystem- und Anwenderspeicher unter KOS 4/5

Die Betriebssysteme KOS 4/5 benötigen etwa 12 kByte und residieren grundsätzlich im obersten zur Verfügung stehenden Speicherbereich. Beim Kaltstart von KOS wird folgende Speicherorganisation aufgebaut:

- Der PROM-Bereich der Kontron PSI80/82-Zentralplatine wird abgeschaltet, so daß nur Schreib-/Lesespeicher vorhanden ist.
- Der Adreßbereich 0 FFH (256 Byte) wird für Systemparameter reserviert und enthält auf der Adresse 8 den Systemeinsprungpunkt KOSCAL; dort erfolgt die Verzweigung zu den einzelnen Funktionen des Betriebssystems aufgrund einer Funktionsnummer 'n'.
- Für das Betriebssystem wird der Bereich von xxOOH bis FFFFH reserviert.

#### FFFFH  $K$  O S 4/5  $\frac{1}{1}$  $\mathbf{I}$  $\mathbf{I}$  $\mathbf{I}$  $\mathbf{I}$ xx00H+700H  $\mathbf{I}$ Systemvariable (Systemabhäng i g)  $\mathbf{I}$ und Ţ. KOS-Stack xx00H+100H ! Interrupt Tabelle ! xxOOH (xxal-Register) ! ! ! Anwender ! ! speicher ! ! bereich ! ! ! ------------------------------ 0100H j poznata u postala u postala u postala u postala u postala u postala u postala u postala u postala u postala ! KOS-Einsprungpunkte ! i i standardi i standardi i standardi i standardi i standardi i standardi i standardi i standardi i standardi<br>I standardi i standardi i standardi i standardi i standardi i standardi i standardi i standardi i standardi i 0000H

#### KOS 4/5-Speicherorganisation

Es wird empfohlen, den Wert xx grundsätzlich aus dem I-Register der CPU zu entnehmen. Dies garantiert Kompatibilität bei Änderungen der Lage der Interrupt-Tabelle.

#### <span id="page-305-0"></span>2.4. Interrupttabelle

Die Interrupttabelle befindet sich im Standardsystem ab der Adresse EAOOH (K0S6) (100 Hex Bytes entsprechend 128 Service-Routinen). Das I-Register der CPU unter KOS6 und KOS 4/5 ist als Referenz bei Zugriffen auf die Interrupttabelle zu verwenden. Die folgende Assembler-Routine ist dafür geeignet:

```
get.inttab.addr: ld a, i 
        Id h, a 
        ld 1,0 
        ret
```
Alle nicht benötigten Einträge sind mit einem Zeiger auf eine 'Dummy ISR' vorbelegt.

Dummy.ISR: ei reti

Folgende Einträge sind für folgende I/O-Bausteine reserviert:

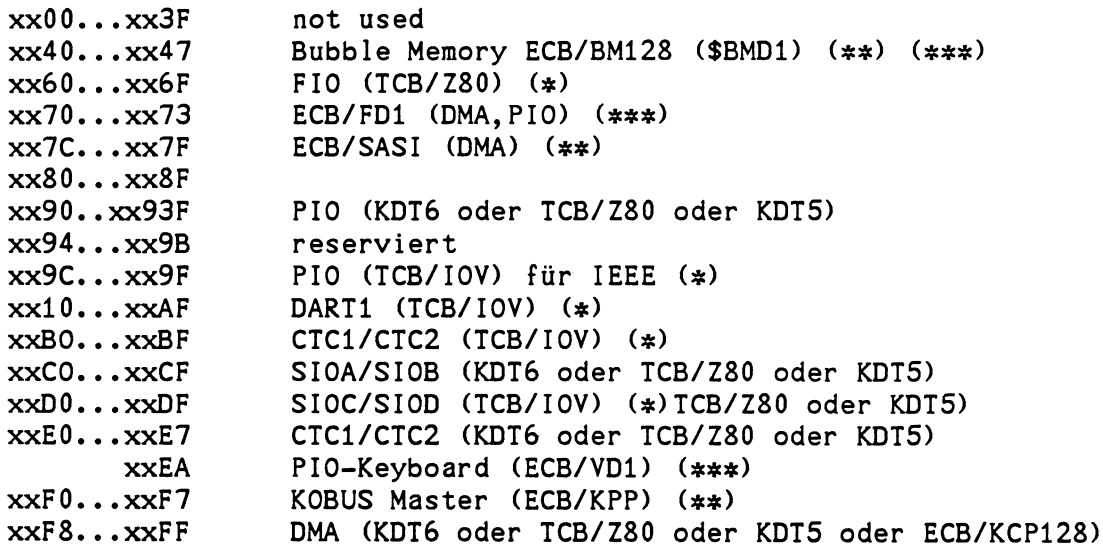

Die Einträge von xx00...xx3F sind frei verwendbar. Der Wert xx ist aus dem I-Register der CPU ablesbar (OEAH im Standardsystem).

(\*) Diese Baugruppe ist nur in den Systemen Kontron PSI980 enthalten. Die zugehörigen Interrupt-Einträge sind in allen Systemen für KOS reserviert.

(\*\*) Diese Baugruppen gehören zu speziellen Systemerweiterungen, die Interrupteinträge gelten jedoch immer als reserviert.

(\*\*\*)Diese Baugruppen werden in Verbindung mit ECB/KCP128 Systemen eingesetzt.

Hinweist Bei nicht-DMA-gesteuertem Floppy-Disk-Datentransfer, nach Lesen oder Schreiben eines Records, darf die di/ei-Zeit maximal 13 usec. betragen (z.B. bei Interrupt Service Routine).

#### <span id="page-306-0"></span>3. E/A-Treiber (I/O-Treiber)

#### <span id="page-306-1"></span>3.1. Allgemeines

KOS unterscheidet formal zwischen zwei Treibergruppen:

a) der Gruppe von 'residenten' Treibern b) der Gruppe von 'aktivierbaren' Treibern

wobei in Punkto Programmcode bei K0S6 kein Unterschied zwischen beiden Gruppen besteht.

'Residente' Treiber sind bereits in das Betriebssystem integriert. Sie laufen bei K0S6 in Speicherbank 1 ab und benötigen deshalb keinen Anwenderspeieher.

'Aktivierbare' Treiber liegen bei K0S5 und K0S6 als relokatives Objektmodul auf Diskette etc. vor und werden bei Bedarf durch das Dienstprogramm IODC (I/O-Driver Control) aktiviert. In diesem Fall wird Anwenderspeicher benötigt; der Treiber läuft auch bei K0S6 in Speicherbank 0 ab.

K0S6 bietet als Option KOS-IF die Möglichkeit, beliebige Treiber aus der Gruppe der 'aktivierbaren' Treiber in das Betriebssystem zu integrieren, also 'resident' zu machen. Ein Hinweis hierzu ist in Abschnitt 4 gegeben.

#### <span id="page-306-2"></span>3.2. Kompatibilität zwischen K0S4/5- und K0S6-Treibern

E/A-Treiber, die für K0S5 geschrieben wurden, sind unverändert unter KOS ablauffähig, vorausgesetzt, daß untenstehende Funktionen implementiert sind. Diese Funktionen waren bereits unter K0S5 definiert, dort allerdings nicht in jedem Fall notwendig.

Um der Tatsache Rechnung zu tragen, daß E/A-Treiber bei K0S6 in verschiedenen Pages resident sein können, und deshalb für Anwender- und Systemprogramme nicht ohne weiteres 'sichtbar' sind, ergeben sich folgende Konsequenzen für E/A-Treiber:

a) die bei K0S5 notwendige Anfangs-Sprungtabelle kann entfallen. Ein E/A-Treiber hat somit nur einen einzigen Einsprungpunkt, der über eine Reihe von 'System Calls' erreichbar ist. Die Verzweigung zu den einzelnen Funktionen eines Treibers (STATUS, INIT, OPEN, CLOSE) erfolgt auf Grund des 'Request Codes' unter (IX+1).

b) Folgende Funktionen müssen in E/A-Treibern implementiert sein:

Eingabe Treiber: ----------------Funktion 82 Input Driver Status Character Input Funktion 84 Funktion 8C Init/Open/Close Input Driver

#### Ausgabe Treiber: ----------------

Funktion 81 Output Driver Status Funktion 86 Character Output Funktion 8D Init/Open/Close Output Driver

Medien Treiber:

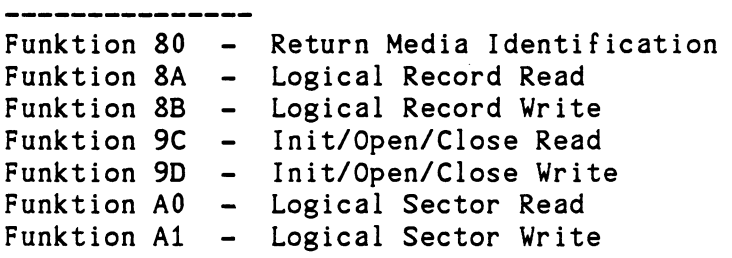

Zu beachten ist, daß die aufgeführten Funktionen bei K0S6 nicht über eine Sprungtabelle erreichbar sind. Alle für K0S4/K0S5 geschriebenen Programme mit direkten Treibereinsprüngen müssen entsprechend abgeändert werden.

Beispiele zur Treiberprogrammierung sind im Abschnitt "Utility" gegeben.

### <span id="page-308-0"></span>3.3. Residente E/A-Treiber in KOS

Residente E/A-Treiber sind Teil des Betriebssystems und sind nach dem BOOT (Kaltstart) von KOS bereits aktiv. Sie dürfen durch das IODC-Kommando nicht deaktiviert werden.

Bei K0S6 befinden sich alle residenten E/A-Treiber in den verschiedenen KOS-Segmenten und benötigen deshalb keinen Anwenderspeicher. Durch die Option KOS-IF können Anzahl und Zuordnung der residenten Treiber vom Anwender festgelegt werden. Ein Hinweis dazu wird in Kapitel 4 "Konfigurierung" gegeben.

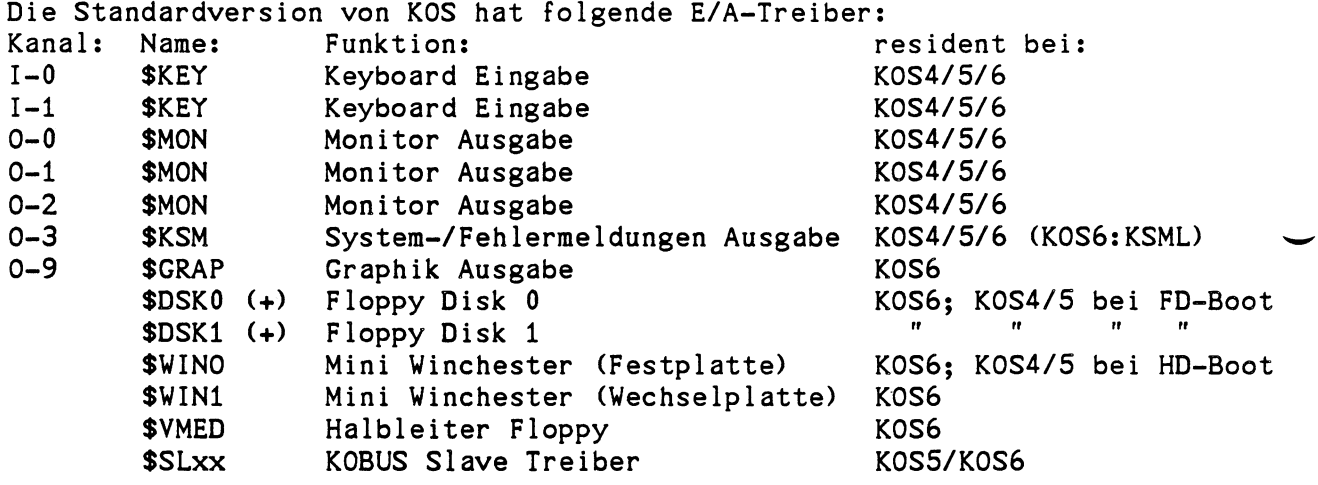

Diese Standardversion von KOS ist auf allen Systemen mit entsprechender Hardware und der jeweiligen Massenspeicherkonfiguration ablauffähig.

(+) Auf Kontron PSI9xx Systemdisketten sind die Diskettentreiber in K0S4.SYS auf eine Steprate von 6 ms entsprechend Steprate-Faktor \*3' für staubgeschützte Floppy-Disk-Laufwerke in Kontron PSI980 R Systemen eingestellt. Für Standardlaufwerke kann die Steprate mittels 'KOSGEN KOS4' auf 2 ms entsprechend Steprate-Faktor '1' angepaßt werden.

Die Medienkanalordnung ist vom jeweiligen 'Boot-Device' abhängig:

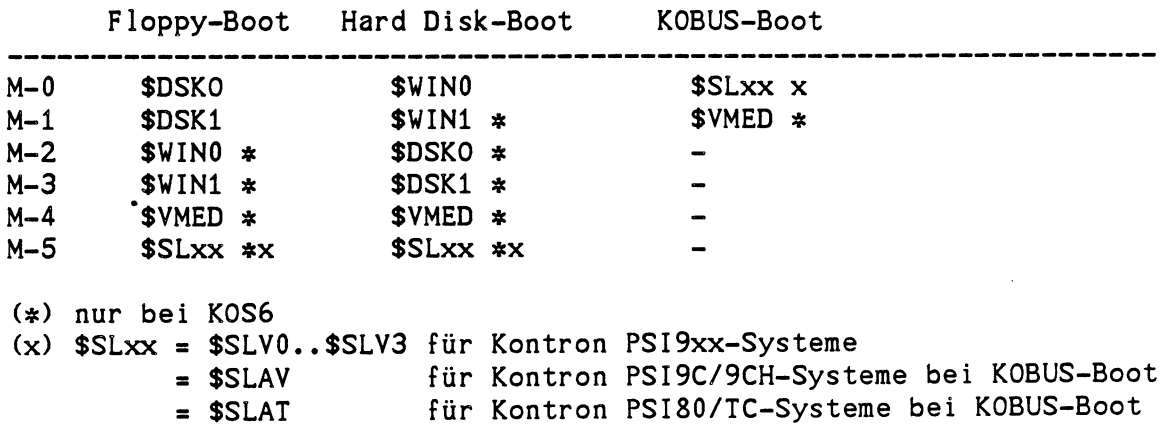

Bei KOS5 gibt es unterschiedliche KOS-Dateien,die sich jeweils in den integrierten Massenspeichertreibern unterscheiden (siehe 1.4). Die Namensgebung zeigt dies:

> F.... für 2 x Floppy Disk-Systeme W.... für Festplattensysteme K.... für KOBUS-Slaves (Kontron PSI80/TC) B.... für Bubble Memory Systeme

Bei K0S6 unterscheidet sich K0S5.SYS je nach dem integrierten Plattenspeicher, KOSA.SYS wird entsprechend der eingesetzten externen Plattensystme konfiguriert.

#### <span id="page-309-0"></span>3.4. Funktionen des Bildschirmtreibers \$MON

\$M0N verwaltet den Bildwiederholspeicher des Computers. Neben der Darstellung von alphanumerischen und semigraphischen Zeichen verarbeitet \$MON eine Reihe von Steuerzeichen und ESC-Sequenzen. Letztere werden von K0S6 direkt ausgewertet, unter K0S4/5 ist der Converter XMON zu laden.

#### Steuerzeichen

Als Steuerzeichen werden alle ASCII-Zeichen im Wertebereich zwischen 0 und 1FH bezeichnet. \$M0N reagiert auf alle Steuerzeichen der folgenden Tabelle. Alle übrigen werden ignoriert.

Folgende Anmerkungen sind zu beachten:

- Eine Reihe von Steuerzeichen wirkt bei jedem Senden an den Bildschirm umschaltend, so z.B. CTRL-0, CTRL-S etc. Diese sind in der folgenden Tabelle durch "\*" gekennzeichnet.
- Die Grundeinstellung des Bildschirms ist "helle Zeichen auf dunklem Grund". CTRL-R schaltet den Inversbetrieb (dunkle Zeichen auf hellem Grund) ein oder aus.
- Die zeichenweise Invertierung wird durch CTRL-Q eingeleitet: alle folgenden sichtbaren Zeichen (auch die durch Leerstellen aufgefüllten Tabulatorstellen) werden relativ zum eingestellten Hintergrund (CTRL-R) invertiert.
- Die Ausgabe von Steuerzeichen (z.B. CTRL-G) und von alphanumerischen Zeichen ist im Grafikmodus unzulässig.

# Liste aller Steuerzeichen mit Wirkung für \$MON

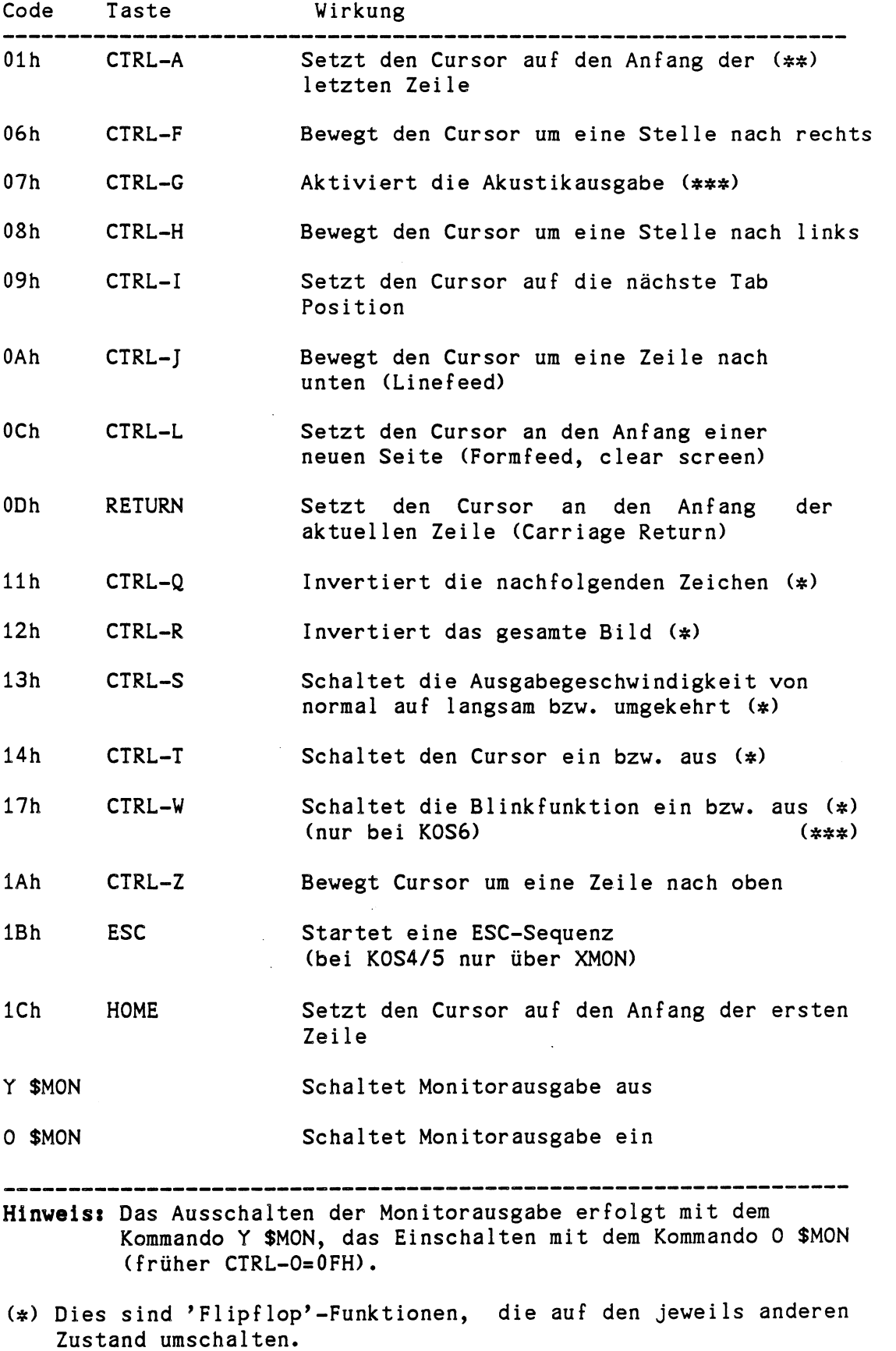

- (##) Hat Kommandofunktion, wenn im KOS6-Kommandoeingabemodus als erstes Zeichen nach Prompt-Zeichen 'KOS:' eingegeben (Wiederholung).
- (#\*\*) Nicht implementiert bei ECB/KCP128 basierenden Systemen.

#### ESCape-Sequenzen

ESC-Sequenzen werden durch die Ausgabe des Codes 1BH bzw. 27 dezimal (ESC-Taste) an \$MON (K0S6) bzw. XMON (K0S4/5) eingeleitet. Sie haben folgendes Format:

# ESC cmd (pari par2)

ESC-Sequenzen dienen zur direkten Cursor Adressierung und zum Editieren des Bildschiminhalts. Folgende Kommandos sind implementiert

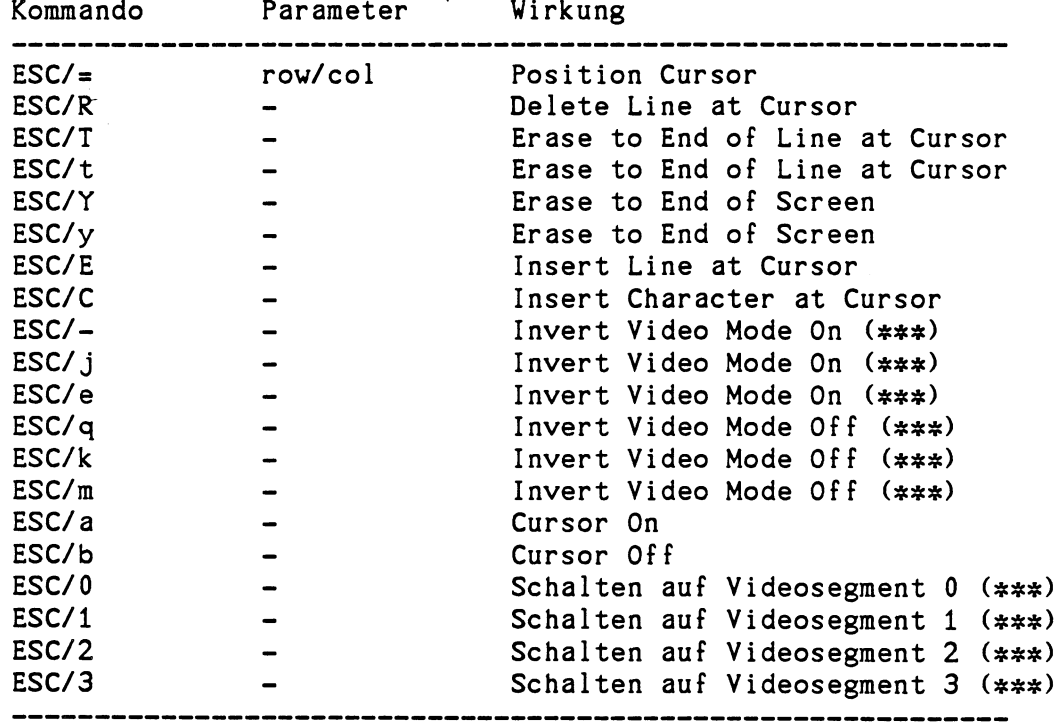

Liste aller ESC-Sequenzen

Hinweis: Das Zeichen *\*/\** dient hier nur zur Trennung.

Mit diesen Sequenzen emuliert \$MON die Terminals Lear Siegler ADM-3A und SOROC IQ.

(###) nicht implementiert bei ECB/KCP128 basierenden Systemen.

a) Position Cursor: ESC/=/row/col

Wirkung: Positioniert den Cursor in die Spalte 'col' der Zeile 'row'.

Der Wertebereich für 'row' liegt zwischen 1 und 25, der den ASCII-Codes 20H bis 38H zugeordnet ist, also:

> 20H (Blank) ---> Zeile 1<br>21H (!) ---> Zeile 2  $\leftarrow$   $\rightarrow$  Zeile 2 **•** 38H (8) ---> Zeile 25

Der Wertebereich für 'col' liegt zwischen 1 und 80, der den ASCII-Codes 20H bis 6FH zugeordnet ist, also:

> 20H (Blank) ---> Spalte 1<br>21H (!) ---> Spalte 2  $---$ > Spalte 2 e 6FH (o) ---> Spalte 80

Das 'Position Cursor'-Kommando wird ignoriert, falls einer der Parameter (row oder col) außerhalb des gültigen Wertebereichs liegt.

b) Delete Line at Cursor: ESC/R

Wirkung: Löscht die gesamte durch den Cursor bestimmte Zeile. Die Position des Cursors wird nicht verändert.

c) Erase to End of Line: ESC/T oder ESC/t

Wirkung: Löscht die aktuelle Zeile, ab der momentanen Cursor Position. Diese bleibt unverändert.

d) Erase to End of Screen: ESC/Y oder ESC/y

Wirkung: Löscht den gesamten Bildschirminhalt ab der momentanen Cursor Position. Diese bleibt unverändert.

Betriebssystem KOS **E/A-Treiber** 

e) Insert Line at Cursor: ESC/E

Wirkung: Schiebt den gesamten Bildschirminhalt ab der durch den Cursor bestimmten Zeile um eine Zeile nach unten. Die Cursor Position bleibt unverändert.

f) Insert Character at Cursor: ESC/C

Wirkung: Schiebt in der durch den Cursor bestimmten Zeile alle Zeichen ab der Cursor Position um eine Stelle nach rechts. Die Position des Cursors bleibt unverändert.

Video Invert Control

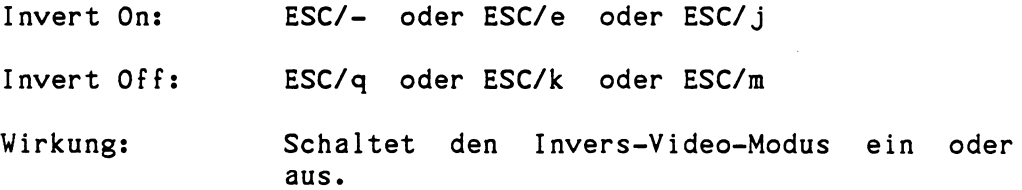

h) Cursor Control

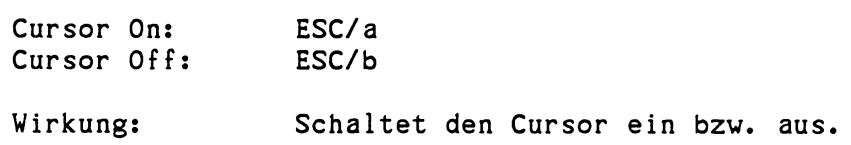

Nicht implementierte ESC-Sequenzen werden ignoriert.

Hinweis: Während der Abarbeitung von Programmen, die ESC-Sequenzen für SMON/XMON verwenden, dürfen keine Ausgaben an \$M0N von Background Tasks erfolgen. Dies betrifft alle 'druckbaren' Zeichen (größer 20H).

#### **4. Konfigurierung von KOS**

Bei K0S5.5x wird durch das SYSGEN-Kommando die Liste der Logins und der zugehörigen wdir's editiert. Bei Auslieferung sind beide Werte au "\*" eingestellt.

Das Betriebssystem K0S6 kann bzw. muß in folgenden Punkten konfiguriert werden:

- a) Sprache: deutsch Standard, englisch/französisch ist Option
- b) Festplatte (20 Mbyte ist Standard)
- c) Liste der zugelassenen 'Logins'
- d) Bestimmung der optionalen Boot-Segmente (K0S8.SYS...KOSF.SYS)
- e) automatischer 'Login' oder 'Login' Abprüfung
- f) Erweitern um anwendungsspezifische residente Treiber

Bei Auslieferung ist die KOS-Systemdiskette folgendermaßen konfiguriert:

- a) deutsche Version
- b) 20 Mbyte Festplatte
- c) # ist das einzig gültige 'Login'
- d) keine optionalen Boot-Segmente werden geladen (Standard-Boot: KOSO.SYS...K0S7.SYS)
- e) 'Login' wird geprüft
- f) keine anwendungsspezifische residente Treiber.

#### <span id="page-314-0"></span>4.1. Änderung der Standardkonfiguration bei K0S6

Eine Änderung der Standardkonfiguration ist in der Regel nicht notwendig. Die Systeme werden fertig konfiguriert ausgeliefert.

Bei späteren Updates ist K0S6 für die jeweilige Massenspeicherkonfiguration zu generieren, siehe KOSGEN-Kommando. Mit dem Kommando SYSGEN werden die gültigen "Logins" und Working-Directories" eingestellt (genaue Beschreibung im Teil "Systemkommandos"):

- Liste der gültigen 'logins' und der zugehörigen 'Working Directories'

Verwenden Sie hierzu das Kommando E (EDIT) von SYSGEN.

Mit dem Kommando KOSGEN KOSO bzw. KOSOB werden die zu ladenden Boot Segmente definiert.

- Bestimmung der optionalen Boot-Segmente

Das Betriebssystem besteht aus bis zu 16 Segmenten KOSO.SYS...KOSF.SYS. Standardmäßig werden die Segmente KOSO.SYS...K0S7.SYS geladen.

Anwendungsbeispiele:

Soll ein System am KOBUS angeschlossen werden, so muß Segment K0S8.SYS mitgeladen werden. KOSA.SYS ist für externe Plattensysteme notwendig. Auch Anwender-geschriebene Programme können resident gemacht werden, näheres dazu im folgendem Abschnitt.

- Automatischer 'Login'

Setzen Sie hierzu das "Auto Login Flag" in KOSO.SYS bzw. KOSOB.SYS entsprechend:

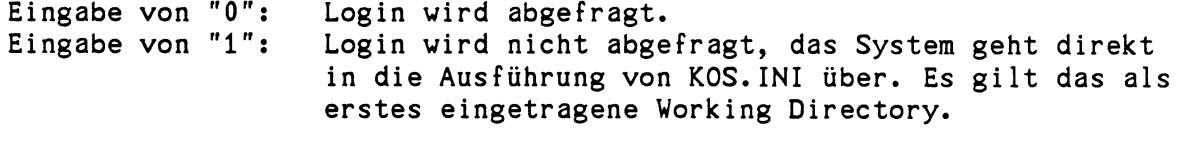

Wichtiger Hinweis: Das Ergebnis einer jeden Änderung durch SYSGEN wird erst durch das Kommando 'W' (Write), und die Bestätigung "Y" auf Diskette geschrieben. Das Ergebnis einer jeden Änderung durch KOSGEN wird erst durch das Kommando 'W' (Write) auf Diskette geschrieben.

KOS ist nun fertig konfiguriert. Nach dem erneuten Booten wird die geänderte Version geladen.

#### <span id="page-316-0"></span>4.2. Konfigurierung mit anwendungsspezifischen residenten E/A-Treiber bei K0S6.

Optional erhältlich (Option KOS-IF) sind die Quelldateien der KOS-Konfigurierungsschnittstelle. Auf dieser Diskette mit Source- und Objectdateien befindet sich unter anderem die Datei 'IOTABLE.SRC'. Durch Editieren dieser Datei kann die standardmäßige Treiberkonfiguration von KOS den Kundenwünschen angepaßt werden, um beispielsweise

- die Kanalzuordnung zu ändern
- nicht benötigte Treiber zu streichen
- neue Treiber hinzuzufügen

Das ASM-Programm IOTABLE.SRC enthält im wesentlichen drei Sprungtabellen, sowie die Namenstabelle aller residenten E/A-Treiber. Über die Sprungtabellen mit jeweils 10 Einträgen, erfolgt die Verzweigung zu den einzelnen E/A-Kanälen, entsprechend der Kanalnummer 0...9. Die Reihenfolge der Sprungtabellen (Eingabe-, Ausgabe-, Medienkanäle) darf nicht verändert werden.

Das Quel1Programm ist ausführlich dokumentiert, weshalb sich eine detaillierte Dokumentation an dieser Stelle erübrigt. Ein Listing der Datei IOTABLE.SRC ist im Lieferumfang der Option KOS-IF enthalten.

Im wesentlichen werden die Änderungen von KOS durch Editieren und Assemblieren von IOTABLE.SRC durchgeführt. Anschließend wird IOTABLE.OBJ zur Systemdatei KOSO.SYS gelinkt.

Alle erforderlichen Quell- und Objektdateien sind im Lieferumfang von KOS-IF enthalten.

#### <span id="page-317-0"></span>5. KOS - SYSTEMFUNKTIONEN

Im folgenden werden die Systemfunktionen im Stand von KOS 5.46, 5.56 und 6.06 dargestellt!

## <span id="page-317-1"></span>5.1. Übersicht and Definitionen

KOS bietet eine Reihe von Diensten an, auf die jedes Programm auf einfache Art und Weise zurückgreifen kann. Solche Dienste werden im folgenden als Systemfunktionen bezeichnet. Über Systemaufrufe (engl.: System Call) stehen sie jedem Programm zur Verfügung.

Alle Systemaufrufe werden über einen gemeinsamen Einsprungpunkt an das Betriebssystem weitergeleitet. Dort erfolgt die Verzweigung aufgrund eines mitgelieferten Funktionscodes (engl.: Request Code).

Es wird zwischen drei Gruppen von Systemfunktionen unterschieden:

- 1) Basis Ein-/Ausgabe Funktionen zur Zeichen- oder blockorientierten Datenkommunikation mit Ein-/Ausgabekanälen und Massenspeichern.
- 2) Dateiverwaltungsfunktionen zur 'satzorientierten\* Datenkommunikation mit Massenspeichern auf der Ebene logischer Größen, wie Dateien.
- 3) Allgemeine Systemfunktionen zur Verwaltung von Betriebsmitteln wie Speicher, Rechenzeit (Multitasking) etc.

#### <span id="page-317-2"></span>5.1.1. Aufrufkonventionen

Systemfunktionen sind formal als Unterprogramme zu betrachten, erreichbar über den Systemeinsprungpunkt auf Adresse 8 durch den ' Ein-Byte-Cal1-Befehl' RST 8

Grundsätzlich erfordert jeder Systemaufruf Eingangsparameter und liefert Ausgangsparameter zurück. Eingangsparameter sind:

- 1) Der Systemaufrufvektor (engl.: System Call Vector), bestehend aus 8 oder 16 Bytes, auf den das ix-Register der CPU zeigt. Dieser Vektor wird oftmals auch als ix-Vektor bezeichnet.
- 2) Die spezifischen Eingangsgrößen einer Funktion, die entsprechend folgender Konventionen übergeben werden:

a) 8 Bit Größen im Register A der CPU b) 16 Bit Größen im Registerpaar HL der CPU

Sind weitere Eingangsparameter erforderlich, so werden hierfür entweder Teile des ix-Vektors, weitere Register oder beides gleichzeitig verwendet.

Die Übergabe von Ausgangsparametern richtet sich ebenfalls nach diesen Vereinbarungen, also:

- a) 8 Bit Größen im Register A der CPU
- b) 16 Bit Größen im Registerpaar HL der CPU

#### <span id="page-318-0"></span>5.1.2. Systemaufrufvektor (ix-Vektor)

Der ix-Vektor ist allen Systemfunktionen gemeinsam. Er zeigt auf einen Speicherbereich, dessen Informationen teilweise vom Betriebssystem, teilweise von der aufgerufenen Funktion ausgewertet werden. Normalerweise umfaßt der ix-Vektor 8 Bytes, in einigen Sonderfällen, gekennzeichnet durch Bit 5 von (ix+0), auch 16 Byte.

 $(i \times +0)$ Request Modifier Bits (RMBO...RMB7)

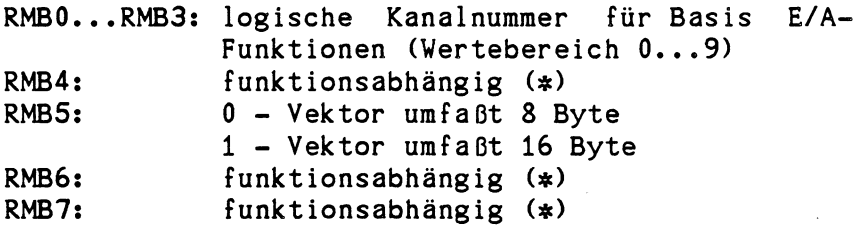

- $(i \times +1)$ Funktionscode (Request Code)
- **(ix+2)** funktionsabhängiger Eingangsparameter (\*)
- (ix+3) funktionsabhängiger Eingangsparameter (#)
- $(ix+4)$ funktionsabhängiger Eingangsparameter (\*)
- $(ix+5)$ Rückmeldungscode (Return Code) des Betriebssystems an das aufrufende Programm. Dieser enthält:
	- a) den Wert 0 im Normal fall
	- b) einen Wert 40H bis 4FH zur Kennzeichnung von 'Sonderfällen'
	- c) einen Wert 80H bis 8FH zur Kennzeichnung von 'Fehlerfällen'
- (ix+6/7) Rückkehradresse im Fehlerfall: (ix+5) = 80H..8FH, wird nur berücksichtigt, falls ungleich 0

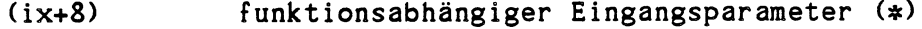

(ix+15) funktionsabhängiger Eingangsparameter (¢)

bis

(¢) Diese Eingangsparameter müssen immer den Wert 0 enthalten, falls sie von der aufgerufenen Funktion nicht ausgewertet werden. Dies sichert Aufwärtskompatibilität zu eventuellen zukünftigen Erweiterungen des Betriebssystems.

#### <span id="page-319-0"></span>5.1.3. Parameterübergabe in Registern

Bei jedem Systemaufruf rettet das Betriebssystem die Inhalte sämtlicher CPU-Register in den Stack. Gleichzeitig wird das IY-Register mit dem Wert des Stackpointers geladen. Dieser 'IY-Stack' ist im allgemeinen von Systemfunktionen für die Register-orientierte Parameterübergabe zu verwenden. Der zweite Registersatz der CPU wird vom Betriebssystem nicht verwendet.

Der Aufbau des 'IY-Stacks' ist wie folgt:

(IY-6) Returnadresse (low byte) (IY-5) Returnadresse (high byte) (IY-4) frei verwendbar, mit Null vorbelegt(#) (IY-3) frei verwendbar, mit Null vorbelegt(\*) (IY-2) frei verwendbar, mit Null vorbelegt(s) (IY—1) frei verwendbar, mit Null vorbelegt(s) (IY+0) L-Register (IY+1) H-Register (IY+2) E-Register (IY+3) D-Register (IY+4) C-Register (IY+5) B-Register (IY+6) F-Register (IY+7) A-Register (IY+8) IY-Register (low byte) (IY+9) IY-Register (high byte)

(¢) Diese mit Null vorbelegten Speicherstellen können von einer Systemfunktion (Treiber etc.) als temporäre Softwareregister verwendet werden.

Einer Systemfunktion - dazu zählen auch Anwender-geschriebene E/A-Treiber - stehen somit jederzeit die ursprünglichen Registerinhalte zur Verfügung. Beim Einsprung in eine Systemfunktion enthalten die Register A und HL bereits die ursprünglichen Werte, sind also mit (IY + 7) bzw. (IY + 0/1) identisch.

Systemfunktionen, die Parameter in Registern zurückliefern, tun dies ebenfalls über den 'IY-Stack'.

Beispiel: Ein Eingabetreiber, der ein Zeichen im Register A zurückliefert, muß dies unter (IY+7) mit folgendem ASM-Statement tun:

ld (iy+7),a

# <span id="page-320-0"></span>5.1.4. Röckmeldecode (Return Code)

Der 'Return Code' zeigt dem aufrufenden Programm an, ob der Systemaufruf korrekt ausgeführt werden konnte. Während der Wert 0 auf die fehlerfreie Ausführung eines Systemaufrufs hinweist, deutet ein Wert ungleich 0 eine Ausnahmesituation an. Fehlerfälle sind grundsätzlich durch Bit 7 im Return Code gekennzeichnet. In der folgenden Aufstellung ist jeweils angegeben, ob die Fehlerursache auf logischer oder physikalischer Ebene lokalisiert ist. Alle aufgeführten Beispiele von Fehlern 'physikalischer' Natur beruhen auf Laufwerk-Fehlern.

KOS definiert folgende 'Return Codes':

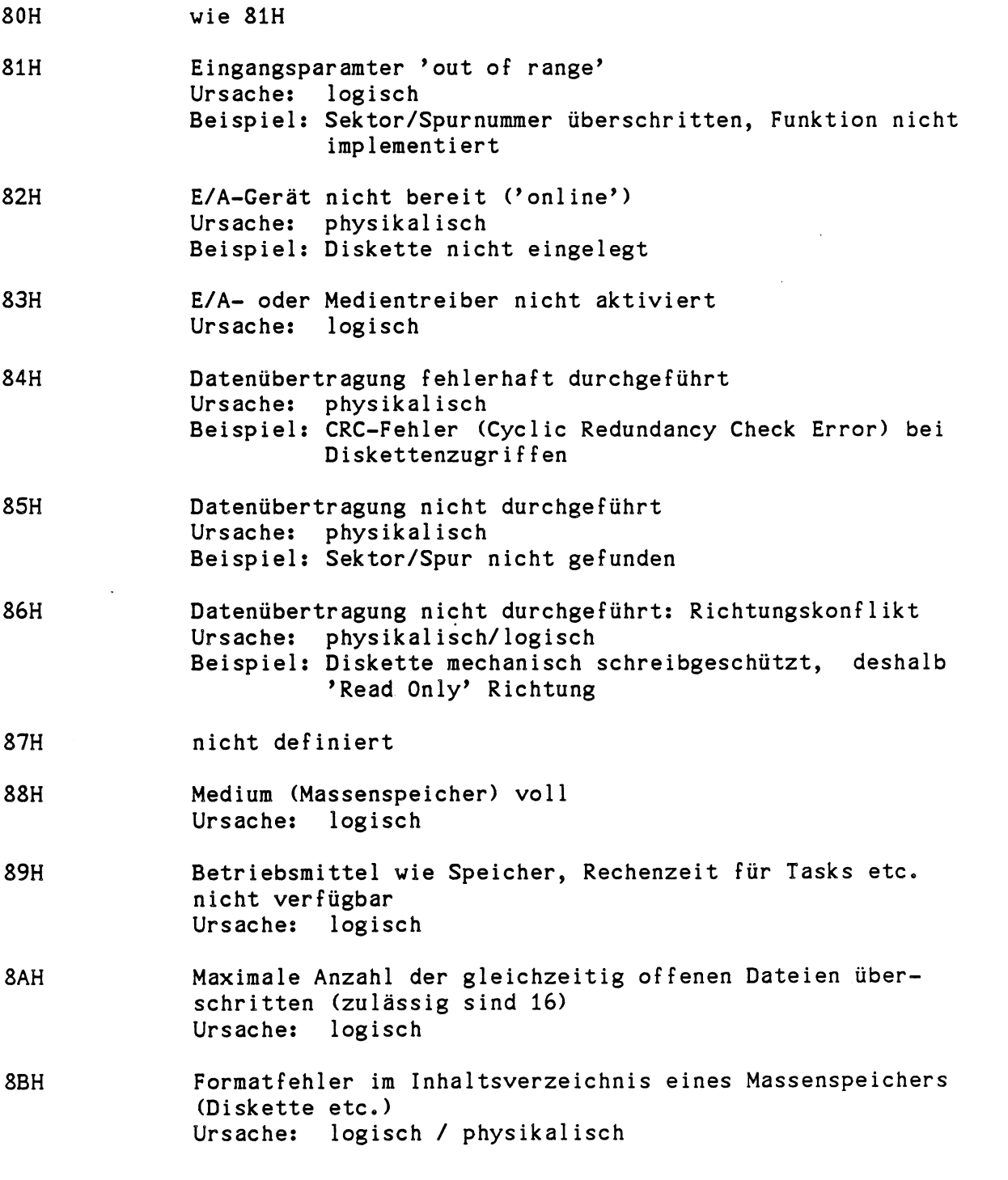

Technische Beschreibung C - 32

- 8CH Dateizugriffskonflikt: Datei ist schreibgeschützt Ursache: logisch
- 8DH Dateizugriffskonflikt: Datei ist löschgeschützt Ursache: logisch

8EH Dateisystem ist inkonsistent Ursache: zwei oder mehrere Dateien belegen ein und denselben physikalischen Bereich einer Diskette

8FH Zugriff auf den gewünschten Satz einer Datei derzeit durch einen anderen Benutzer blockiert (nur in KOBUS-Systemen möglich)

Im Fehlerfall kann KOS optional zu einer unter (ix+6/7) spezifizierten Adresse zurückkehren, um so beispielsweise automatisch eine Fehlerbehandlungsroutine des aufrufenden Programms anzuspringen. Dieser Mechanismus tritt allerdings nur in Kraft, falls (ix+6/7) einen Wert ungleich 0 enthalten.

Bestimmte Systemfunktionen und KOS selbst kennzeichnen nicht fehlerbedingte Sondersituationen ebenfalls in (ix+5) mit Werten zwischen 40H und 4FH. Bislang sind lediglich die Werte zwischen 40H und 45H definiert.

40H 41H 42H 43H 44H Anfang einer Datenübertragung Kennzeichnet das erste Byte einer beginnenden Übertragung und wird zur MODEM-Steuerung benötigt. Ende einer Datenübertragung Wird von allen Eingabetreibern mit der Übertragung des letzten Datenbytes erwartet und beispielsweise vom COPY-Kommando als Abbruch-Kriterium betrachtet. Systemfunktion busy Der 'System Call Entry Point' von KOS ist reentrant. Dies bedeutet, daß Systemaufrufe zu beliebigen Zeitpunkten von Tasks oder Interruptserviceroutinen unterbrochen werden können, die ihrerseits wieder Systemaufrufe durchführen. KOS antwortet mit dem Return Code 42H, falls die aufgerufene Funktion momentan nicht ausführbar ist, also 'Busy' ist. Dies kann nur bei Systemaufrufen innerhalb von 'Backgroundtasks' oder Interrupt Service Routinen Vorkommen. Datei bereits eröffnet Eine bereits offene Datei wurde erneut eröffnet. Speicher bleibt allokiert (belegt) Kehrt ein Programm oder eine Task mit dem Wert 44H unter (ix+5) in das Betriebssystem zurück, so bleibt der für

dieses Programm reservierte Speicher geschützt

(allok iert).

45H Datei logisch nicht vorhanden Rückmeldung der Systemfunktion 'Open File', falls eine Datei mit Benutzerkennzeichen logisch nicht vorhanden ist, da ein falsches Benutzerkennzeichen eingegeben wurde.

46H Beende Kommandozeile Kehrt ein Anwenderprogramm mit 46H unter (IX+5) nach KOS zurück, dann werden weitere Kommandos in dieser Kommandozeile nicht mehr ausgeführt.

### <span id="page-322-0"></span>5.2. Basis Ein-/Ausgabe Funktionen

Basis Ein-/Ausgabe-Funktionen dienen zur Zeichen- oder blockorientierten Datenkommunikation mit Ein-/Ausgabekanälen und externen Massenspeichern (sog. Medienkanälen). Der ix-Vektor umfaßt grundsätzlich 8 Bytes

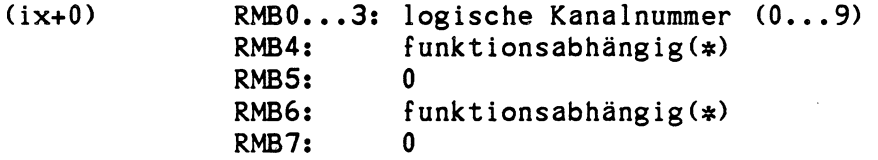

(ix+1) Funktionscode 80H...FFH

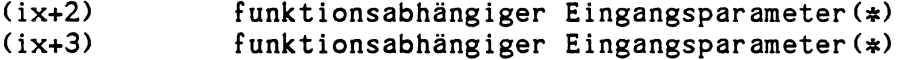

- (ix+4) funktionsabhängiger Eingangsparameter(#)
- (ix+5) Return Code

(ix+6/7) Rückkehradresse im Fehlerfall (optional)

(\*) Diese Eingangsparameter müssen immer den Wert 0 enthalten falls sie von der aufgerufenen Funktion nicht ausgewertet werden. Dies sichert Aufwärtskompatibilität zu eventuellen zukünftigen Erweiterungen des Betriebssystems.

Basis Ein-/Ausgabe Funktionen sind in der Regel in Ein-/Ausgabe- oder Medientreibern implementiert. Zur Vereinfachung von Treibern setzt KOS die komplexeren Funktionen dieser Gruppe in einfache Grundfunktionen um. Beispielsweise wird die Ausgabe einer Zeichenfolge (String) auf die Ausgabe von Einzelzeichen zurückgeführt. Die Gruppe der Basis Ein- /Ausgabe Funktionen gliedert sich auf in drei Untergruppen:

- a) In Treibern implementierte E/A-Funktionen (Level I E/A).
- b) Im Betriebssystem implementierte E/A-Funktionen (Level II  $E/A$ ).
- c) Im Betriebssystem implementierte Verwaltungsfunktionen für E/A-Treiber.

In der folgenden Tabelle sind die Basis E/A-Funktionen mit Ein- und Ausgangsparametern zusammengestellt. Alle 'Return Codes' zwischen 80H und 86H sind denkbar.

 $\epsilon_{\rm{m}}$  .

### Tabelle der Ein-/Ausgabe Funktionen

Request Code: Funktion --------------------

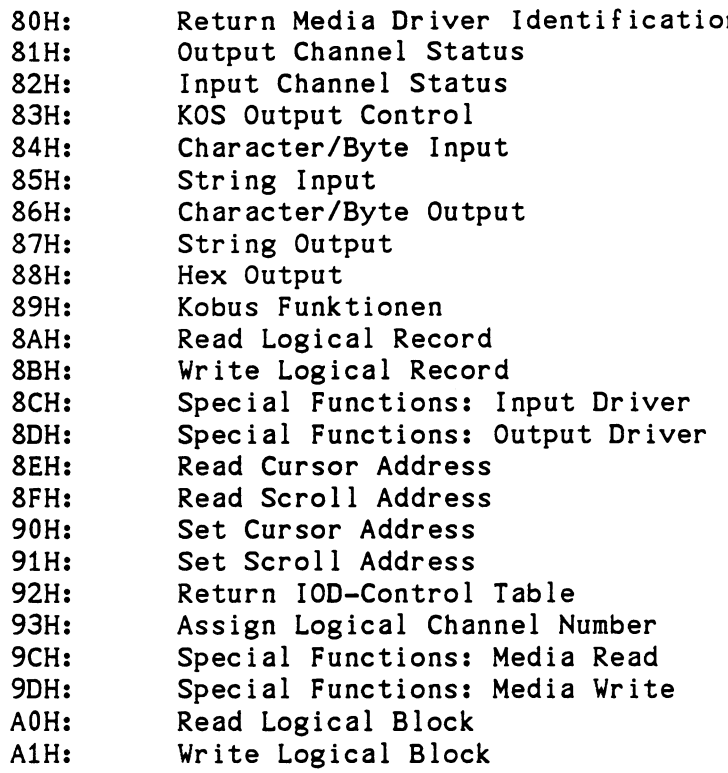

Im folgenden werden die hier aufgelisteten Funktionen näher beschrieben. Im 'Kopf' der Beschreibung sind jeweils Ein- und Ausgangsparameter angegeben.

Alle aufgeführten Programmbeispiele sind als Hilfsmittel zu betrachten, nicht aber als vollständige Module. Insbesondere fehlt in der Regel die Fehlerbehandlung.
## Return Media Driver Identification Funktion 80H

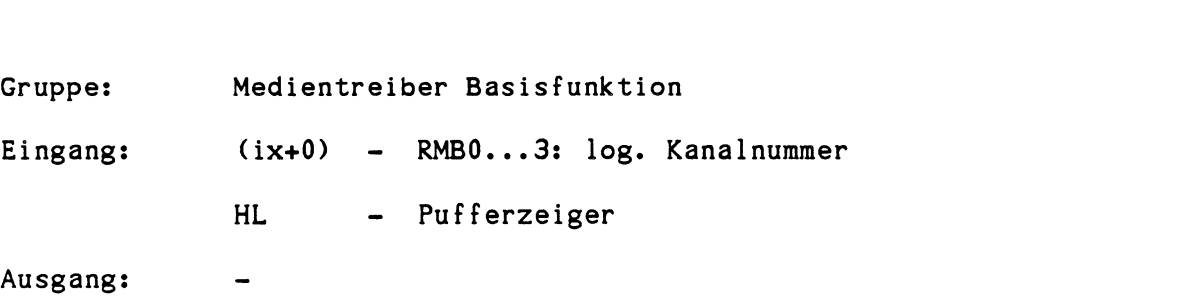

Basisfunktion eines Medientreibers (\$DSKx, SVMED etc.), über die sich insbesondere die Dateiverwaltung von KOS die notwendigen Informationen über den Treiber beschafft. Ein Medientreiber überträgt zur Identifikation 4 Byte in den durch Registerpaar <HL> bestimmten Pufferbereich:

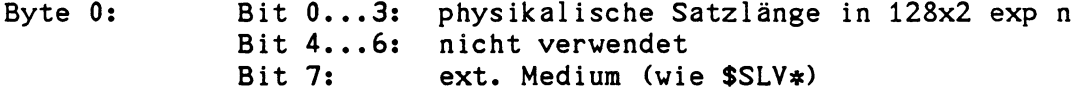

Byte 1-3: maximale Satz-nummer (19 Bit)

Dieser Wert kennzeichnet die Kapazität eines Mediums, also die Anzahl der dort speicherbaren 128 Byte Einheiten (Records). KOS verwaltet Medien bis zu 64 MByte.

Byte 1: high byte (3 bit) Byte 2: medium byte Byte 3: low byte

Funktion 80H wird von Anwenderprogrammen gewöhnlich nicht verwendet.

Output Channel Status Funktion 81H

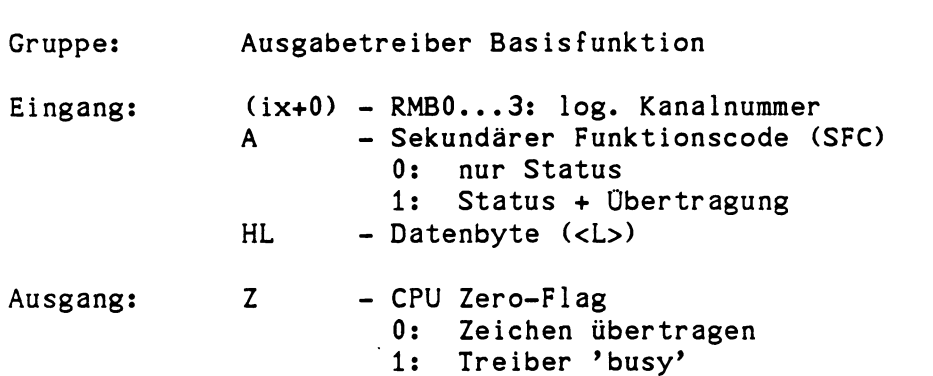

Basisfunktion eines Ausgabetreibers (\$M0N, \$SI0x etc.), die in Abhängigkeit von Register <A>, entweder nur den Status des Ausgabekanals anzeigt (A=0) oder, falls möglich, das Datenbyte im L-Register gleichzeitig überträgt (A>0). Diese Funktion dient insbesondere zur 'Task-gesteuerten' Datenübertragung an Ausgabekanäle und wird beispielsweise vom 'SPOOLER' des Betriebssystems verwendet.

Unabhängig vom Eingangswert von Register <A> zeigt in jedem Fall auch das 'Zero-Flag' der CPU den momentanten Status des Ausgabekanals ans

 $Zero-Flag = 1:$ Der Treiber war nicht in der Lage, ein Zeichen zu übertragen. In diesem Fall enthält zusätzlich (ix+5) den Wert 42H (Funktion 'busy').

 $Zero-Flag = 0:$ Der Treiber ist oder war bereit, ein Zeichen zu übertragen. Das Zeichen im L-Register wurde also übertragen, sofern <A> beim Aufruf der Funktion einen Wert ungleich 0 hatte.

Input Channel Status **Funktion** 82H

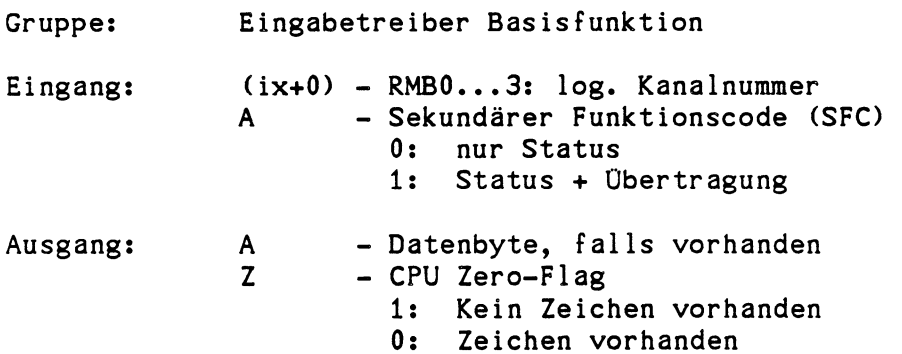

Basisfunktion eines Eingabetreibers (\$KEY, \$SI0x etc.), die zur Abfrage des momentanen Status des Eingabekanals dient. Der Status eines Eingabekanals sagt aus, ob ein Byte vor liegt oder nicht. Beim Aufruf dieser Funktion bestimmt der 'Sekundäre Funktionscode' im Register <A>, ob im Falle eines vorhandenen Bytes dieses gleich mit übertragen werden soll. Ist ein Byte vorhanden, so wird dieses im Register <A> übergeben. Es bleibt jedoch logisch vorhanden, sofern der sekundäre Funktionscode den Wert 0 hatte.

Unabhängig davon zeigt auch das 'Zero-Flag' der CPU den momentanen Status des Eingabekanals an:

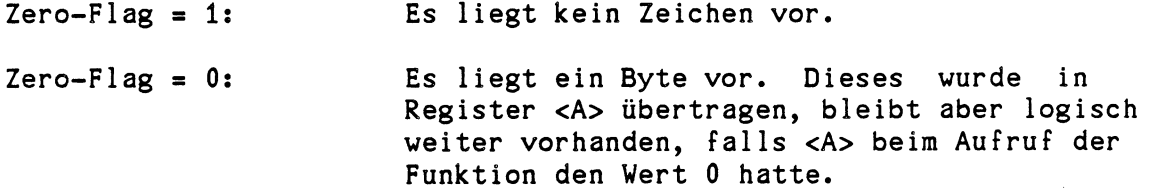

KOS Output Control Funktion 83H Gruppe: Level II E/A-Funktion des Betriebssystems Eingang: (ix+0) - RMB0...3: log. Kanalnummer

Ausgang: Z - CPU-Zero Flag 0: ESC-Taste war gedrückt 1: ESC-Taste war nicht gedrückt

Funktion des Betriebssystems zur Steuerung von Ausgaben auf die Bedienkonsole (im allgemeinen ein CRT-Monitor). Neben dem programmgesteuerten Anhalten, Verlangsamen und Abbrechen von Textausgaben ermöglicht diese Funktion auch das 'Hin- und Herblättern' im Bildwiederholspeicher der zugrundeliegenden Hardware (nicht bei ECB/KCP128 basierenden Systemen). Die Wirkung dieser Funktion wird durch folgende Tasten bestimmt:

- a) Eine beliebige Taste außer CTRL-S, CTRL-P und ESC führt zum Warten, bis eine beliebige weitere Eingabe erfolgt.
- b) Die Tastenkombination CTRL-S führt zur Verlangsamung/Beschleunigung der Schreibgeschwindigkeit auf dem Sichtgerät.
- c) Die Tastenkombination CTRL-P führt in den sogenannten 'Page Modus' des Sichtschirmtreibers (\$M0N). Mit Hilfe der Cursortasten kann Zeilen- oder seitenweise innerhalb der letzten 8 Seiten des Bildwiederholspeichers 'Hin- und Hergeblättert' werden:

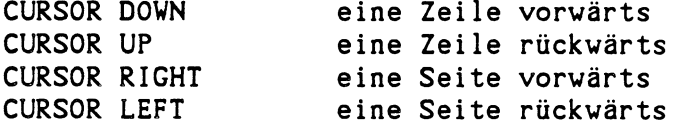

Als Ergebnis von Funktion 83H zeigt das Zero-Flag, ob die ESC-Taste gedrückt wurde:

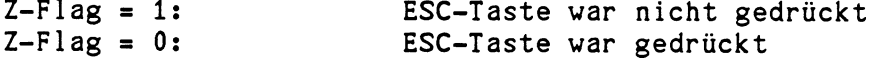

Funktion 83H wird von vielen KOS-Systemkommandos verwendet. Die ESC-Taste führt üblicherwiese zum Abbruch der gerade laufenden Aktivität.

KOS führt die Funktion 83H automatisch auf die Basisfunktionen 82H, 84H und 86H zurück.

CTRL-S und CTRL-P arbeiten nur zusammen mit dem Ausgabetreiber \$M0N, nicht jedoch bei anderen Ausgabekanälen.

Character/Byte Input Funktion 84H

Gruppe; Eingabetreiber Basisfunktion

Eingang: (ix+0) - RMB0...3: log. Kanalnummer

Ausgang: A - Datenbyte

Basisfunktion eines Eingabetreibers (\$KEY, \$SI0x etc.) zur zeichenbzw. byteorientierten Datenübertragung von Peripheriegeräten. Diese Funktion wartet in einer Schleife, bis ein Datenbyte vorliegt und übergibt dieses im Register <A>.

Folgende Sonderfälle werden unter (ix+5) signalisiert;

a) (ix+5) = 40H; Start einer Datenübertragung. Dies wird nur von speziellen Treibern erwartet (z.B. Modemansteuerung) b) (ix+5) = 41H; Ende einer Datenübertragung, (ix+5) wird vom COPY-Kommando ausgewertet, um das 'Kopieren' von einem Eingabekanal abzubrechen. Im allgemeinen meldet ein Treiber dann 'End of Transmission', wenn CTRL-D (ASCII-Code; 4) erkannt wurde. Dies gilt beispielsweise für \$KEY.

Funktion 85H

 $\mathbb{C}^2$ 

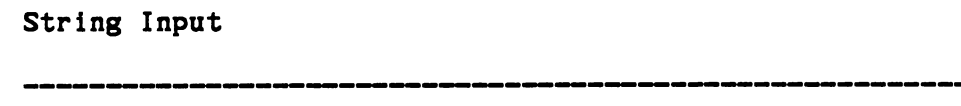

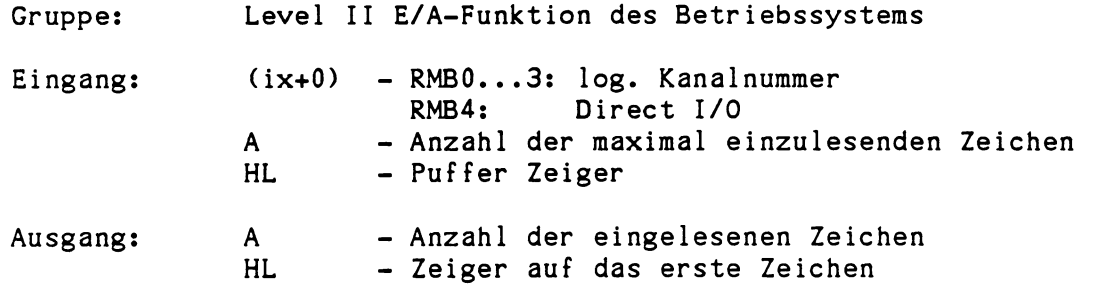

Funktion zum Einlesen von maximal <A>-Zeichen in einen Pufferbereich ab Adresse <HL>. Das Zeichen 'RETURN' (ASCII-Code: ODH) beendet die Eingabe vorzeitig. Die Größe des Pufferbereichs muß <A>+3 sein, da drei Speicherstellen für temporäre Werte verwendet werden. Alle eingegebenen Zeichen werden automatisch reflektiert. Korrekturen sind mit den Tasten CURSOR-LEFT bzw. RUBOUT (DEL) möglich:

CURSOR-LEFT (CTRL-H): Löscht das zuletzt eingegebene Zeichen und bewegt den Cursor um eine Stelle nach links. Pro zu löschendes Zeichen wird die Zeichenfolge BACKSPACE-BLANK-BACKSPACE' (Code: 8-20H-8) übertragen. RUBOUT (DEL): Löscht alle bisher eingegebenen Zeichen und

setzt den Cursor auf die ursprüngliche Anfangsposition. Pro zu löschendes Zeichen wird die Zeichenfolge BACKSPACE-BLANK-BACKSPACE' (Code: 8-20H-8) übertragen.

Nach der Rückkehr enthält Register <A> die Anzahl der tatsächlich eingegebenen Zeichen; Registerpaar <HL> zeigt auf das erste eingegebene Zeichen.

Im allgemeinen führt KOS die Funktion 85H auf die beiden Basisfunktionen 84H und 86H zurück, es sei denn, Bit 4 von (ix+0) ist gesetzt (Request Modifier Bit: RMB4). In diesem Fall wird der Systemaufruf direkt an den entsprechenden Eingabetreiber weitergeleitet. Der Benutzer hat damit die Möglichkeit, diese Funktion in spezifischen Treibern selbst zu implementieren und seinen Anforderungen anzupassen.

# Character/Byte Output Funktion 86H

Gruppe: Ausgabetreiber Basisfunktion

Eingang: (ix+0) - RMB0...3: log. Kanalnummer A - Datenbyte

Ausgang: -

Basisfunktion eines Ausgabetreibers (\$MON, \$SIOx etc.) zur zeichenbzw. byteorientierten Datenübertragung an Peripheriegeräte.

f86.example:

.comment #output of <B> bytes <HL> is byte pointer *#* ld (ix+0), 4 ; lets take channel #4 Id (ix+1),86h loop.86h:  $ld a, (hl)$ rst 8 ; System call 86h inc hi djnz loop.86h ;loop <B> times ret

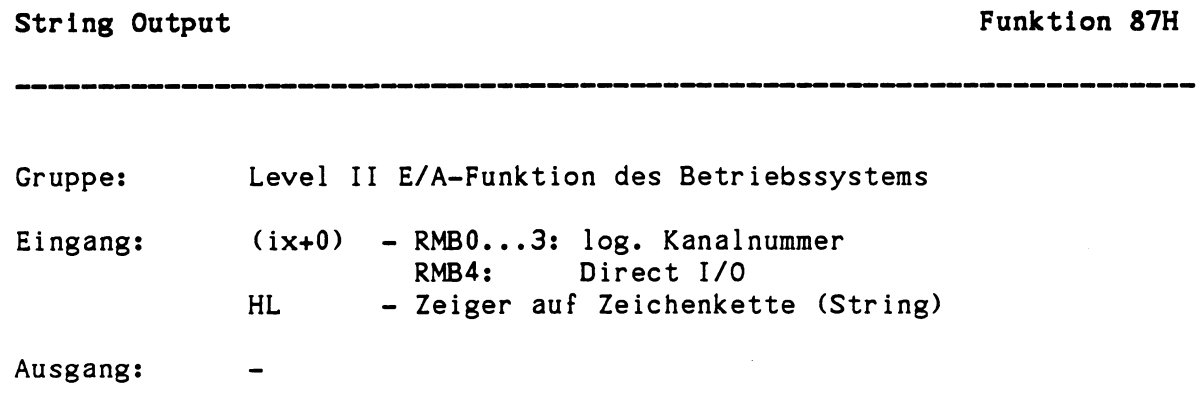

Funktion zur Ausgabe von Zeichenketten (Strings). Die Zeichenkette muß mit Null abgeschlossen sein oder es muß ihre Länge unter (ix+2) spezifiziert sein.

(ix+2) bestimmt die Anzahl der zu übertragenden Bytes, falls es ungleich 00H ist. Ansonsten gilt der String-Delimiter 'O'.

Im allgemeinen führt KOS die Funktion 87H auf die Basisfunktion 86H zurück, es sei denn, das 'Request Modifier Bit' RMB4 ist gesetzt. In diesem Fall wird der Systemaufruf direkt an den entsprechenden Ausgabekanal weitergeleitet. Der Benutzer hat damit die Möglichkeit, diese Funktion in spezifischen Treibern selbst zu implementieren und seinen Anforderungen anzupassen, um damit bespielsweise beliebige Bytefolgen übertragen zu können.

Funktion 87H ist nicht in \$MON implementiert.

f87.example: Id (ix+0),2 ;load logical unit Id (ix+1), 87h ld hl, msg ; load string pointer rst 8 ret msg: defw 0a0dh ; line feed and return defm 'This is a string' ; delimiter

Hex Output Funktion 88H

rst 8 ret

Gruppet Eingang: Ausgang: Level II E/A-Funktion des Betriebssystems (ix+0) - RMB0...3: log. Kanalnummer A - Hexadezimalzahl Funktion zur Ausgabe der Hexadezimalzahl in Register <A> als zwei ASCII-Zeichen. KOS führt diese Funktion auf die Basisfunktion 86H (Character output) zurück. Das zuerst ausgegebene Zeichen entspricht dem höherwertigen Halbbyte des hexadezimalen Zahlenwertes. f88.example: .comment *ff* Output of a 4 digit hex number in registerpair <HL> to channel 2 *#* Id (ix+0),2 Id (ix+l),88h ld a, h ;Most significant 2 digits rst 8 Id a,1 {Least significant 2 digits

Read Logical Record Write Logical Record Funktion 8AH Funktion 8BH

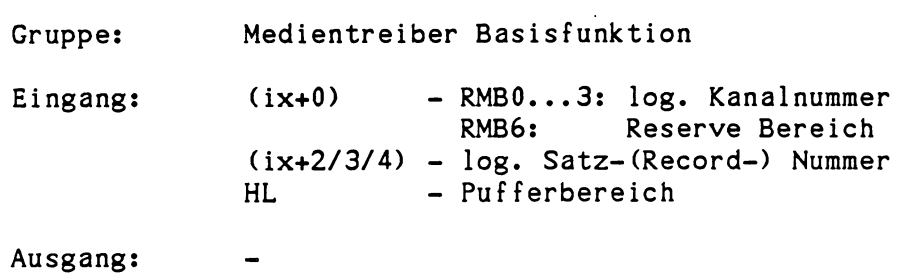

Basisfunktion eines Medientreibers (SDSKx, \$WIN0, SVMED etc.) über die ein log. Satz, bestehend aus 128 Byte, gelesen bzw. geschrieben wird.

Registerpaar <HL> definiert den 128 Byte Record-Puffer. Die Dateiverwaltung von KOS verwendet diese Funktion zur Kommunikation mit dem 'logischen Gebilde Medium'. Zur Adressierung einzelner Records dienen 19 Bits, entsprechend einer maximalen Medienkapazität von 8 x 65636 Records (= 64 MByte).

Ein Medium besitzt im allgemeinen Fall eine bestimmte Anzahl von Reserve Records, die alternativ für defekte Records (Bad Blocks) des normalen Bereichs verwendet werden. Reserve Records sind normalerweise über Systemaufrufe nicht zugänglich, es sei denn, RMB6 ist gesetzt.

Die Record-Nummern für 'Reserve Records' schließen sich unmittelbar den Record-Nummern des 'normalen Bereichs' an.

Medientreiber, deren zugrundeliegendes Medium eine physikalische Satzlänge ungleich der logischen Satzlänge von 128 Bytes hat, benötigen geeignete 'Deblocking' und 'Blocking' Mechanismen. Derartige Routinen sind in allen Medientreibern von KOS implementiert. Sie führen in der Regel dazu, daß ein Aufruf der Funktion 8BH zunächst keinen physikalischen Zugriff auf ein Medium bewirkt.

## Mailbox

In Kontron KOBUS Systemen steht für jeden KOBUS-Teilnehmer erreichbar ein Mailboxregistersatz von 16 Registern zu je 128 Byte (Zeichen) zur Verfügung.

Jedes an KOBUS angeschlossene System kann jedes dieser Register auslesen oder beschreiben.

Ţ

Das Lesen und Schreiben der Mailboxregister erfolgt über Aufrufe an das Betriebssystem, bei denen der KOBUS Medienkanal angesprochen wird.

KOBUS Medienkanäle:

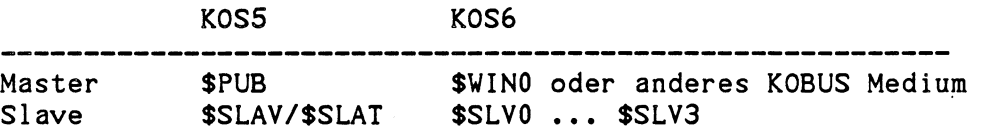

 $\sim$ 

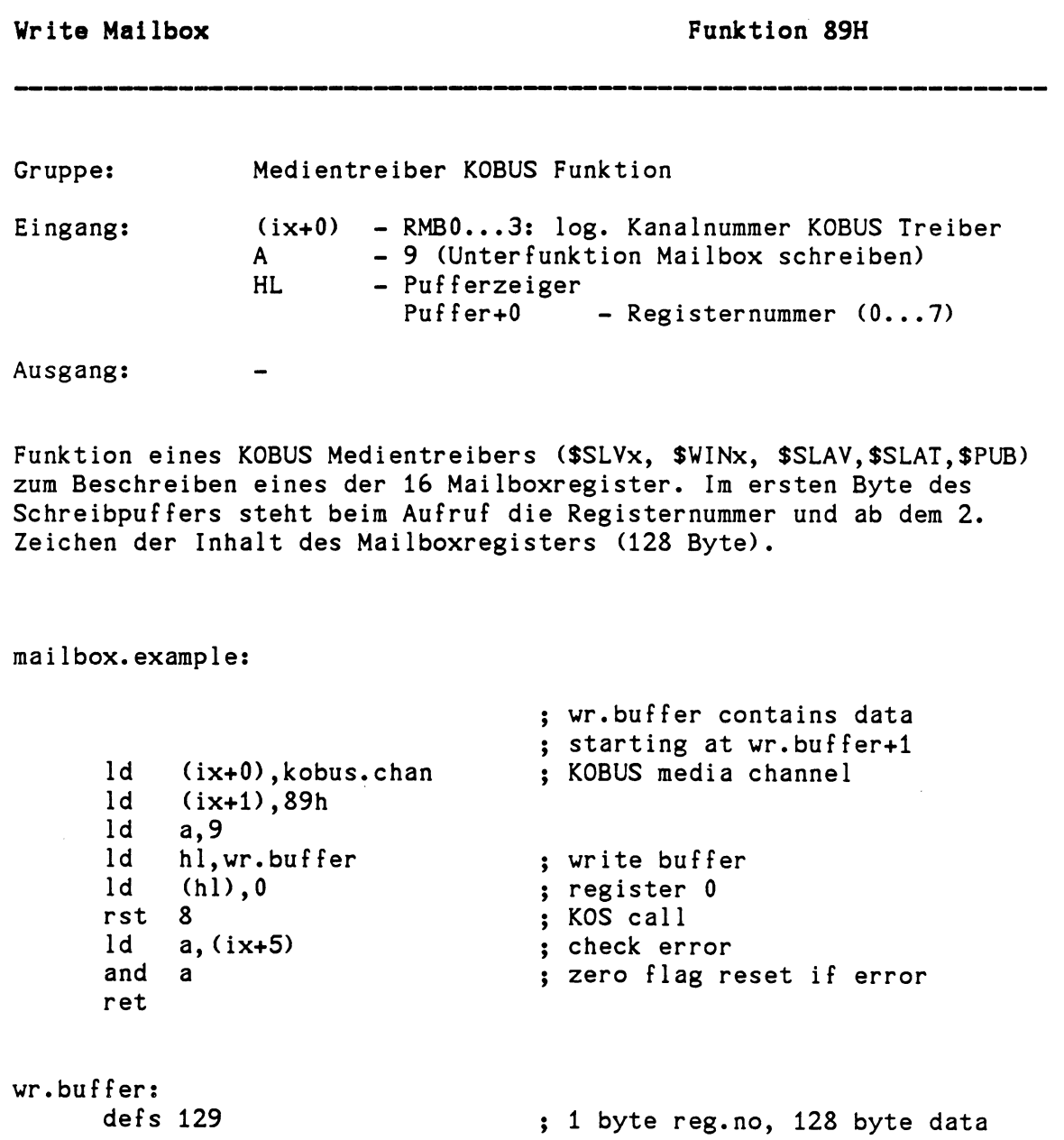

 $\bar{\beta}$ 

 $\mathbb{R}^2$  .

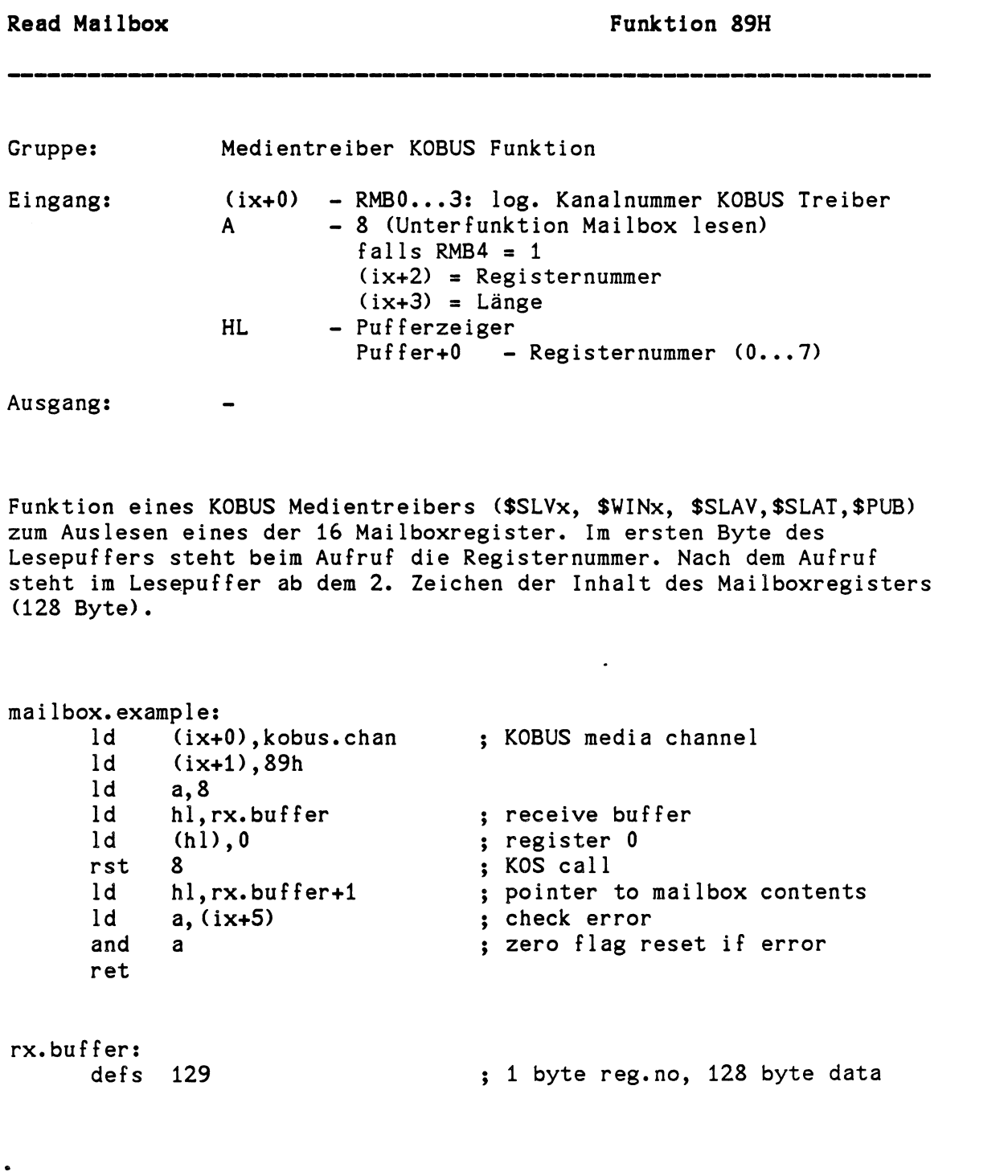

Special Functions: Input Driver<br>
Special Functions: Output Driver Funktion 8DH Special Functions: Output Driver

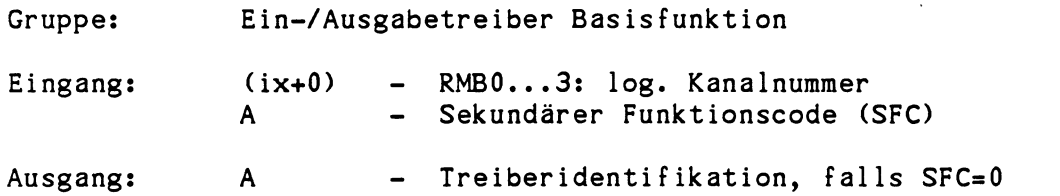

Basisfunktion eines Ein-/Ausgabetreibers (\$KEY, \$M0N, \$SI0x etc.), die in Abhängigkeit des Sekundären Funktionscodes in Register <A> folgende Routinen aufruft:

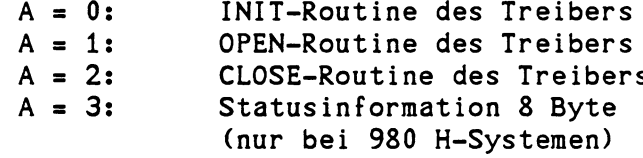

Die spezifische Wirkung dieser Funktionen hängt von der jeweiligen Treiber implementation ab.

In Anwender-geschriebenen Treibern können jederzeit weitere sekundäre Funktionen implementiert werden.

Die Funktionen INIT/OPEN/CLOSE werden beispielsweise bei folgenden Aktivitäten aufgerufen:

INIT: Treiberaktivierung (IODC \$IOD=ACTIVE) Treiberneuinitialisierung (N \$I0D)

OPEN: Datenübertragung Anfang: COPY \$I0D file PRINT file 0=\$IOD

CLOSE: Datenübertragung Ende: COPY \$I0D file PRINT file 0=\$IOD

Hinweis für Kontron PSI980H/9CH-Systeme: Der Treiber \$MON liefert mit Funktion 8D (SFC=3) 8 Bytes an Statusinformation in einen durch Registerpaar <HL> definierten Speicherbereich. Die Bedeutung ist wie folgt:

```
Byte 0: Aktuelles Bildschirmformat - Zeilen/Bild
Byte 1: Aktuelles Bildschirmformat - Zeichen/Zeile 
Byte 2: Auflösung
        0 - 512 \times 2561 - 1024 x 400 (Kontron PSI980H)
Byte 3: Video Attritbute (Kontron PSI980H)
Byte 4: reserviert (0)
Byte 7: reserviert (0)
```
Diese Funktion wird beispielsweise von EDIT und BASIC ausgewertet.

Read Cursor Address Read Scroll Address Set Cursor Address Set Scroll Address

Funktion 8EH Funktion 8FH Funktion 90H Funktion 91H

Gruppe: Basisfunktion des Ausgabetreibers \$MON Eingang: HL - relative Cursor/Scroll Adresse (8EH/8FH) Ausgang: HL - relative Cursor/Scroll Adresse (90H/91H)

Basisfunktion des Ausgabetreibers \$M0N, über die der aktuelle Stand von Cursor und Scroll Adresse ermittelt bzw. verändert werden kann. Beide Werte repräsentieren eine relative Adresse des Bildwiederholspeichers.

a) Die Cursor Adresse, bestimmt die Position des nächsten darzustellenden Zeichens.

Wertebereich:  $0 - 47D0H$ 

b) Die Scroll Adresse, bestimmt die dem Bildanfang entsprechende Adresse des Bildwiederholspeichers.

Wertebereich: 0 - 3FF0H

Da 'Scrolling' nur zeilenweise erfolgt, ist die relative Scroll Adresse normalerweise ein Vielfaches von 80 (50H).

Hinweis: \$M0N verwaltet 16 kByte (64 kByte bei Kontron PSI98/900 Systemen, 3 x 64 kByte bei Kontron PSI980H/9CH Systemen) des Bildwiederholspeichers als zirkulierenden Speicher auf Basis der beiden Parameter 'Cursor- bzw. Scrolladresse'. Da die Cursor Adresse in jedem Fall größer/gleich der Scroll Adresse sein muß, geht der Wertebereich der Cursor Adresse scheinbar über 16 kByte (4000H) hinaus.

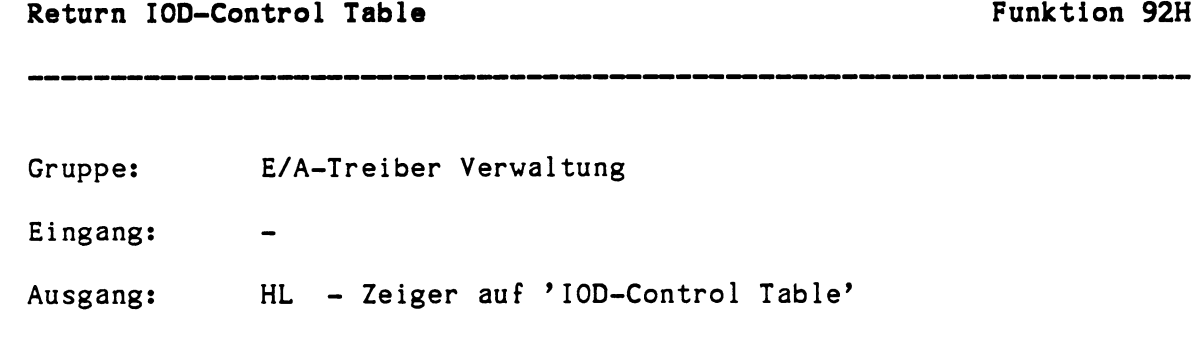

Funktion zur Bestimmung der Lage verschiedener Tabellen innerhalb des Betriebssystems.

Registerpaar <HL> zeigt auf eine Tabelle bestehend aus 4 Adreßeinträgen, die ihrerseits wieder auf Tabellen zeigen.

1. Namenstabelle aller E/A- und Medientreiber mit 8 Byte pro Treiber und Platz für 20 Einträge.

Bedeutung der einzelnen Bytes:

Byte 1: Byte 2/3: Byte 4: Byte 5..8: Anzahl der vom Treiber belegten Speichersegmente Startadresse des Treibers Treiber identifikation 0 - Ausgabetreiber 1 - Eingabetreiber 2 - Bidirektionaler Treiber 3 - Medientreiber Treibername

2. Sprungtabelle für E/A- und Medienkanäle mit folgender Organisation:

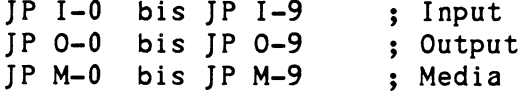

- 3. wie Punkt 1.
- 4. Sprungtabelle für Medienkanäle entsprechend der Organisation in Punkt 2.

## Assign logical Channel Number Funktion 93H

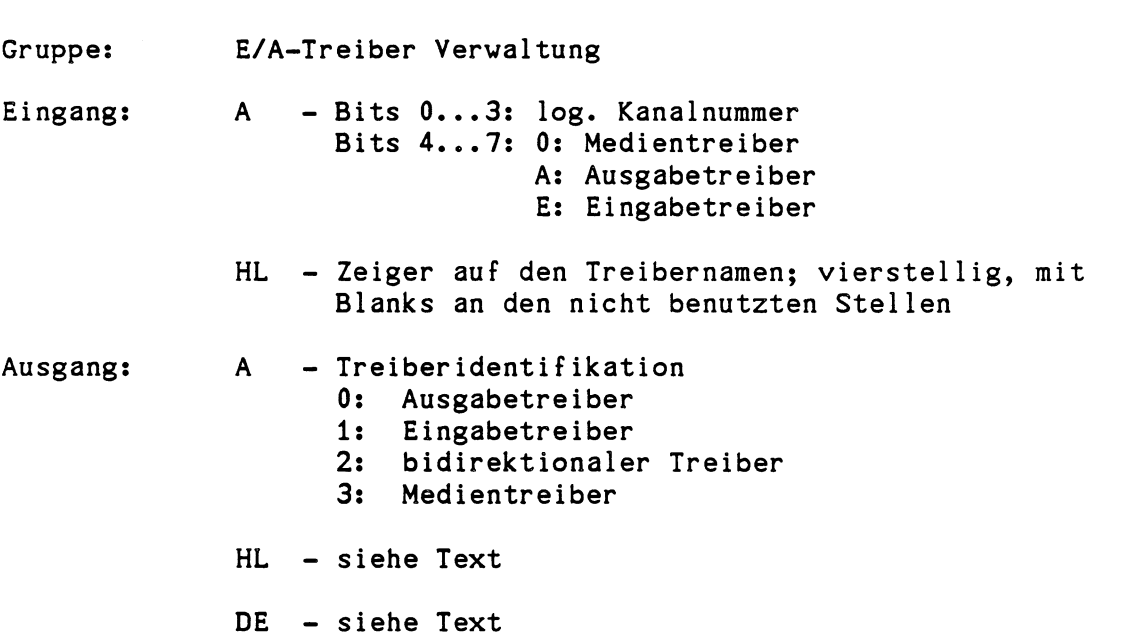

Über Funktion 93H weisen die Dienst- und Anwenderprogramme Treibern logische Kanalnummern zu. Eine Zuweisung ist nur dann möglich, wenn die Treiberidentifikation dies zuläßt. Ausgabetreiber können beispielsweise nicht auf Eingabekanäle gelegt werden. Falls dies trotzdem versucht wird, antwortet Funktion 93H mit 80H unter (ix+5).

Die Ausgabeparameter <HL> und <DE> sind abhängig von verschiedenen Fällen folgendermaßen definiert:

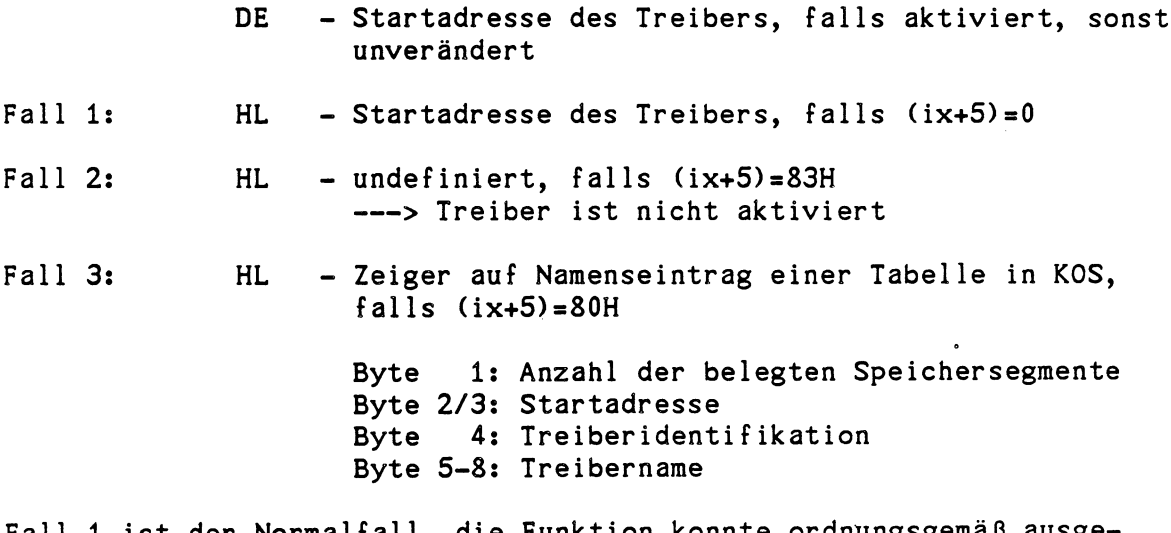

Fall 1 ist der Normalfall, die Funktion konnte ordnungsgemäß ausgeführt werden. Fall 2 sagt aus, daß der Treiber nicht aktiviert war, während Fall 3 darauf hinweist, daß beispielsweise versucht wurde, einen Eingabetreiber einem Ausgabekanal zuzuweisen.

Special Functions: Media Read<br>
Special Functions: Media Write<br>
Funktion 9DH Special Functions: Media Write

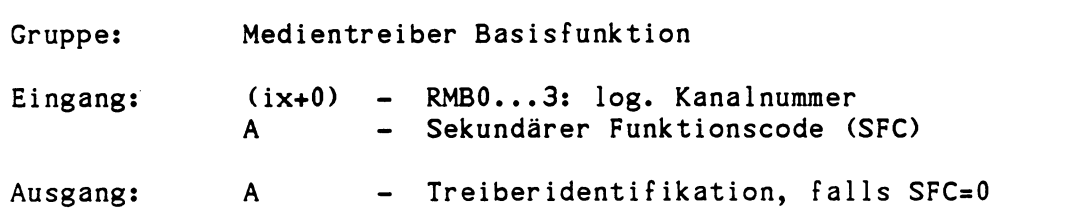

Basisfunktion eines Medientreibers (SDSKO, \$WIN0 etc.), die in Abhängigkeit des sekundären Funktionscodes in Register <A> folgende Routinen aufruft:

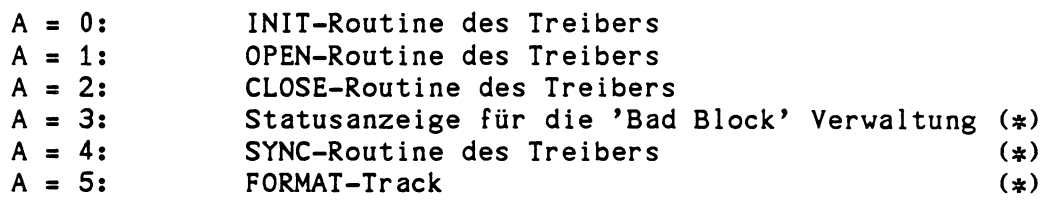

(¢) Diese Routinen müssen nicht notwendigerweise in einem Medientreiber implementiert sein.

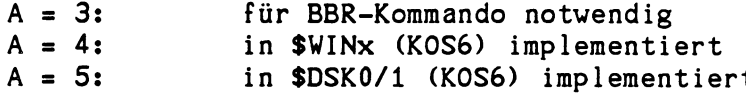

Die spezifische Wirkung dieser Funktion hängt von der jeweiligen Treiber implementation ab.

In Anwender-geschriebenen Treibern können jederzeit weitere sekundäre Funktionen implementiert werden.

Die Funktion INIT wird beispielsweise bei folgenden Aktivitäten aufgerufen:

INIT: Treiberaktivierung (IODC \$IOD=ACTIVE) Treiberinitialisierung (N \$I0D)

Read logical Block Write logical Block Funktion AOH Funktion AiH

Gruppe: Medientreiber Basisfunktion

Eingang HL DE A  $(i \times +0)$  $(ix+2/3/4)$ RMB0...3: log. Kanalnummer RMB6s Reserve Bereich RMB7: Multi Sector Transfer - log. Blocknummmer - Pufferbereich Anzahl der Bytes (#) - Speicherbank (0...3) (\*)

Ausgang:

(\*) nur relevant, falls RMB7 = 1

Basisfunktion eines Medientreibers (\$DSKx, SWINO etc.), über die ein logischer Block bestehend aus n x 128 Byte gelesen bzw. geschrieben wird. Der Wert n ergibt sich aus der physikalischen Blocklänge des betreffenden Mediums.

Diese beiden Funktionen werden von KOS nicht verwendet. Sie dienen spezifischen Anwender- oder Systemprogrammen zum schnellen Zugriff auf einen Massenspeicher.

Bei Medien mit einer physikalischen Blocklänge von 128 Byte sind die Funktionen A0H/A1H identisch mit den Funktionen 8AH/8BH (Read/Write logical Record).

Logische Blöcke werden in Inkrementen von 2 exp n adressiert. Ein Medium, dessen physikalische Blocklänge 512 Byte beträgt, hat demnach folgende logische Blocknummern:

0, 4, 8, 12 etc

## 5.3. Dateiverwaltungsfunktionen

Dateiverwaltungsfunktionen dienen der Satz- (Record-) orientierten Bearbeitung von Dateien, die auf beliebigen Medien (ext. Massenspeichern) gespeichert sind.

Eine Datei ist eindeutig beschrieben durch den sogenannten Dateispezifikationsblock (engl.: File control block), abgekürzt: DSB. Der DSB entspricht einem Eintrag im Inhaltsverzeichnis (engl.: Directory) eines Mediums und umfaßt 128 Byte. Dateiverwaltungsfunktionen erfordern in der Regel einen Zeiger auf den DSB der zu bearbeitenden Datei als Eingangsparameter.

Der ix-Vektor umfaßt gewöhnlich 8 Byte, in einigen Fällen optional auch 16 Byte.

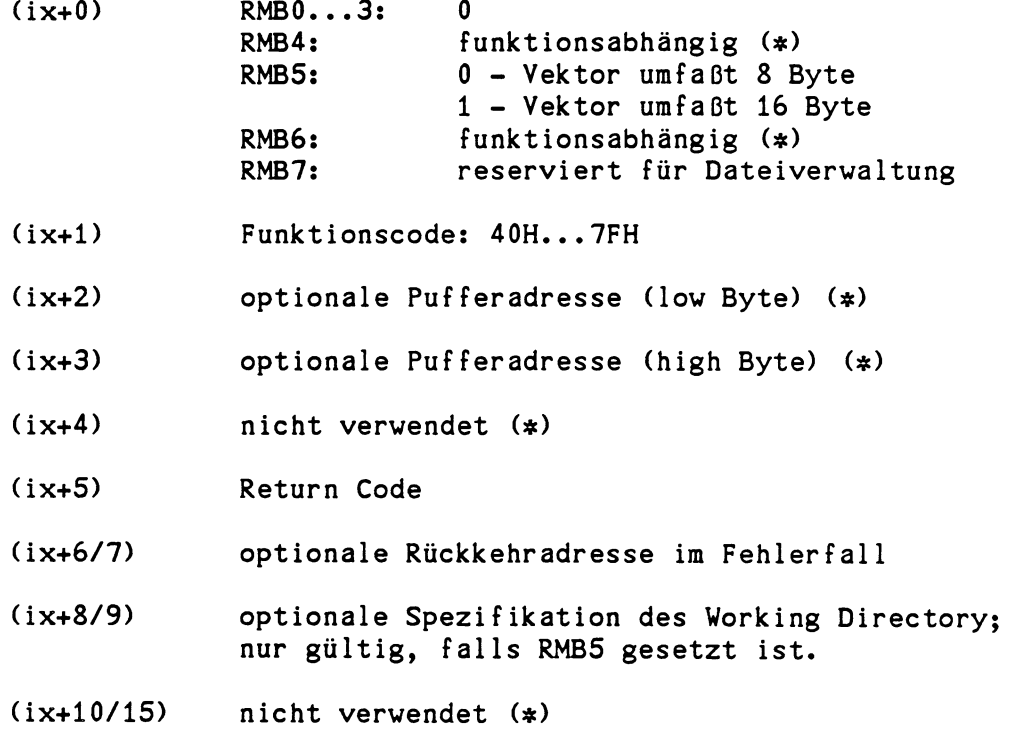

(\*) Diese Eingangsparameter müssen immer den Wert 0 enthalten, falls sie von der aufgerufenen Funktion nicht ausgewertet werden. Dies sichert Aufwärtskompatibilität zu eventuellen zukünftigen Erweiterungen des Betriebssystems.

Mit wenigen Ausnahmen verwenden alle Dateiverwaltungsfunktionen das Register <A> für Rückmeldungen an das aufrufende Programm, wobei zwischen zwei Fällen unterschieden wird;

- <A> = 0; Funktion wurde erfolgreich ausgeführt
- <A> = FFH; Funktion wurde nicht ausgeführt. Dies kann seine Ursachen sowohl auf der logischen als auch auf der physikalischen Ebene haben.

## Beispiel: Eröffnen einer Datei

 $<\!A\!> = 0$ : Datei wurde eröffnet, ist also vorhanden

- $<\lambda>$  = FFH: Datei wurde nicht eröffnet, da sie
	- a) entweder nicht vorhanden ist, oder b) ein Zugriffsfehler beim Durchsuchen des Directory's auftrat. In diesem Fall hätte (ix+5) den entsprechen' den Fehlercode.

Beim Aufruf von Dateiverwaltungsfunktionen sind alle Fehlermeldungen zwischen 80H und 8FH möglich. Hierbei resultieren die Fehler 82H bis 87H gewöhnlich von einer tieferen Ebene, dem Medientreiber. Derartige Fehlermeldungen werden unverändert an das aufrufende Programm weitergeleitet.

Hinweis:

Die in KOS-Versionen 5.xx/4.xx definierten Dateiverwaltungsfunktionen 40H...4FH sind in KOS weiterhin implementiert, so daß bestehende Programme unverändert ablauffähig bleiben.

Für Neuentwicklungen wird dringend empfohlen, ausschließlich die hier aufgeführten Funktionen zu verwenden.

### 5.3.1. Dateispezifikationsblock (DSB)

Wie erwähnt, umfaßt der DSB 128 Byte und entspricht exakt einem Eintrag im Inhaltsverzeichnis eines Mediums. Beim Eröffnen und Generieren einer Datei muß das aufrufende Programm lediglich die ersten 16 Byte bereitstellen (DSB16). Die Dateiverwaltung sucht daraufhin automatisch ein freies Speichersegment im Systemspeicher und generiert dort den gesamten 128 Byte DSB. Einer Datei wird beim Eröffnen eine Nummer zugewiesen (0 bis 15), die im oberen Halbbyte des ersten Bytes im DSB abgelegt wird.

Die Bedeutung der einzelnen Bytes des DSB ist wie folgt:

- Byte 0 Mediennummer (niederwertiges Halbbyte); log. Dateinummer (höherwertiges Halbbyte). Diese wird von der Dateiverwaltung beim Eröffnen eingetragen. Byte 0 wird nicht auf dem Medium abgelegt. Dort steht an dieser Stelle immer Null, mit Ausnahme bei gelöschten Dateien, wo an dieser Stelle der Wert E5H steht (siehe 5.4 Seite C-81: FCB-Generator, Funktion 02H, DSB-Statusbyte 's').
- Byte 1 8 Name der Datei (8-stellig mit Leerzeichen auf den nicht besetzten Stellen).
- Byte 9 11 Typ der Datei (3-stellig mit Leerzeichen auf den nicht besetzten Stellen).
- Byte 12 Dateierweiterungszähler (Extension Counter) Der DSB von KOS beschreibt 48 kByte einer Datei. Bei größeren Dateien ist pro 48 kByte Segment ein eigener Eintrag im Inhaltsverzeichnis erforderlich. Byte 12 enthält die Nummer des von diesem DSB beschriebenen Segment.
- Byte 13 14 Ladeadresse für ablauffähige Maschinenprogramme (nur für das erste 48 kByte Segment abgelegt). Bei Dateien größer 48 kByte enthält der Inhaltsverzeichnis-Eintrag für das n-te Segment in den Bytes 13/14 die log. Satznummer des Inhaltsverzeichnis-Eintrags für das (n-l)-te Segment (Backpointer). Bei Medien mit einer Gesamtkapazität von mehr als 8 MByte umfaßt der Backpointer 19 Bit. Die höherwertigen 3 Bits sind in den Bitstellen 4-6 von Byte 27 enthalten.
- Byte 15 Dateieigenschaften (Properties)

Bit 0 - Public File (Systemdatei) Bit 1 - Datei schreibgeschützt Bit 2 - Datei löschgeschützt Bit 3 - Properties gesperrt Bit 4 - Record Locking (KOBUS) Bit 5 - Directory Datei Bit 6 - Datei hat Benutzerkennzeichen Bit 7 - Datei ist 'verborgen'

Byte 16 - 17 Datum, an dem die Datei generiert wurde.

- Byte 18 19 Working Directory (codiert), dem diese Datei zugehört, bzv. User-Identifikation.
- Byte 20 25 Backup Flags.
- Byte 26 27 Anzahl der Sätze in der Datei(erveiterung). Dies ist ein Wert zwischen 0 und 180H. Der Wert 180H (9 Bit) deutet darauf hin, daß ein weiteres 48 kByte Segment vorhanden ist. Die Bits 1-6 von Byte 27 enthalten die höherwertigen 3 Bits des Fore- und Backpointers.
- Byte 28 29 Satznummer des nächsten Eintrags im Inhaltsverzeichnis. Ist eine Datei(erveiterung) größer als 48 kByte, so enthalten diese Bytes die log. Satznummer des nächsten Directorysatzes für diese Datei (Forepointer). Bei Medien mit einer Gesamtkapazität von mehr als 8 MByte umfaßt der Forepointer 19 Bit. Die höherwertigen 3 Bits sind in den Bitstellen 1-3 von Byte 27 enthalten.
- Byte 30 31 Satzzähler für Sehreib-/Lesezugriffe. Dieser bestimmt die Nummer des Satzes, der bei Schreib-/Lesezugriffen adressiert wird. Dies ist ein Wert zwischen 0 und 180H bei sequentiellen Dateizugriffen (Funktionen: 67H/68H). Bei wahlfreien Dateizugriffen (Funktionen: 77H/78H) ist dies ein beliebiger Wert zwischen 0 und FFFF.
- Byte 32 127 Logische Blocknummern, die dieser Datei zugeordnet sind (1 Block enthält 8 Sätze). Ist eine Datei(erveiterung) kleiner als 48 kByte, so bestimmt der Satzzähler (Byte 26 - 27) die Anzahl der relevanten Einträge im Bereich der Bytes 32 - 127. Die Blocknummer umfaßt 2 Byte. KOS kann somit Medien bis 65536 Blöcke (entsprechend 64 Megabyte) verwalten.

## 5.3.2. Beschreibung der Oateivervaltungsfunktionen

## Tabelle der Dateiverwaltungsfunktionen

Request Code: Funktion

-----------------

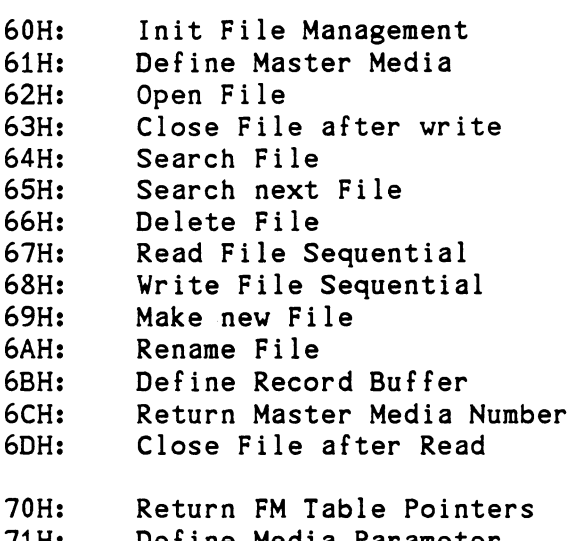

71H: Define Media Parameter 77H: Read File Random 78H: Write File Random<br>79H: Position to End of Position to End of File

Im folgenden werden die hier aufgelisteten Funktionen näher beschrieben. Im 'Kopf' der Beschreibung sind jeweils Ein- und Ausgangsparameter angegeben.

Alle aufgeführten Programmbeispiele sind als Hilfsmittel zu betrachten, nicht aber als vollständige Module. Insbesondere fehlt in der Regel die Fehlerbehandlung.

### Init File Management **Funktion** 60H

 $\qquad \qquad$ 

Eingang: A Mediennummer n = 0...9 definiert ein bestimmtes Medium,  $n = *:$  für alle Medien

Ausgang

Funktion zur Initialisierung der Dateiverwaltung. Bei dieser Gelegenheit werden je nach Eingangsparameter alle aktiven oder nur ein bestimmtes Medium neu inititalisiert. Bei der Initialisierung eines Mediums wird das Inhaltsverzeichnis gelesen und daraus der Gesamtbelegungsplan des Mediums errechnet und im Systemspeicher zusammen mit dem Namen der Datei 'Inhaltsverzeichnis' abgelegt. Dieser Name dient der Dateiverwaltung als Mediumidentifikation.

Die Initialisierung eines Mediums durch Funktion 60H wird durch das KOS-interne Kommando N aufgerufen. Sie erfolgt automatisch, wenn beim Eröffnen einer Datei ein Wechsel der Identifikation des adressierten Mediums festgestellt wird.

Ein wichtiger Nebeneffekt dieser Funktion ist das Schließen aller offenen Dateien des adressierten Mediums.

# Define Master Media **Funktion** 61H

Eingang: A - Mediennummer n

 $\bullet$ 

Ausgang:

Funktion zur Bestimmung des Mastermediums. Definitionsgemäß wird damit dasjenige Medium festgelegt, das bei Dateireferenzen ohne Mediennummer adressiert wird.

Der Wertebereich von n liegt zwischen 0 und 9.

Funktion 61H wird beispielsweise von dem KOS-internen Kommando M aufgerufen.

Open File Funktion 62H

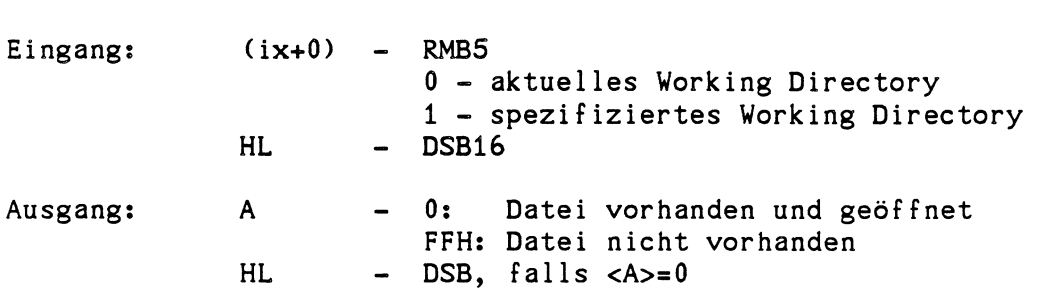

Funktion zum Eröffnen von Dateien. Ist keine Mediennummer angegeben (Byte 0 des DSB =0) , so wird eine automatische Dateisuchsequenz auf allen aktiven Medien (beginnend mit dem Mastermedium) gestartet. Ist die Datei vorhanden, so wird der entsprechende Eintrag des Inhaltsverzeichnis in ein freies Speichersegment des Systems geladen. Nach der Rückkehr zum aufrufenden Programm zeigt das Registerpaar <HL> auf das erste Byte des 128 Byte DSB.

Byte 0 enthält hierbei in den Bits DO bis.D3 die Nummer des Mediums, auf dem die Datei eröffnet wurde. Die Bits D4 bis D7 werden von der Dateiverwaltung für interne Zwecke verwendet (Dateinummern). Byte 0 des DSB darf vom Anwenderprogramm nach dem Eröffnen nicht verändert werden.

Alle Dateiverwaltungsfunktionen mit Ausnahme von 'Search' und 'Searchnext' erfordern das vorausgehende Eröffnen der gewünschten Datei. Da die Dateiverwaltung für jede geöffnete Datei Speicher belegt, ist am Ende einer Dateibearbeitung in jedem Fall die Funktion Close File erforderlich (Close after write bzw. Close after read).

Hat eine Datei ein Benutzerkennzeichen, so führt der Versuch, diese zu eröffnen zur Aufforderung, das Benutzerkennzeichen einzugeben. Die Datei ist logisch nicht vorhanden, falls das eingegebene Benutzerkennzeichen mit dem gespeicherten nicht übereinstimmt. In diesem Fall enthält (ix+5) den Wert 45H.

Nach dem Eröffnen einer Datei wird der Satzzähler (Byte 3o/31) auf Null gestellt. Sequentielles Sehreiben/Lesen ist deshalb ohne 'Manipulation' des Satzzählers möglich.

Ein Beispiel für die 'Open File' Funktion befindet sich im Anschluß unter 'Close File...'.

Betriebssystem KOS Systemfunktionen

Close File after write Close File after read

Funktion 63H Funktion 6DH

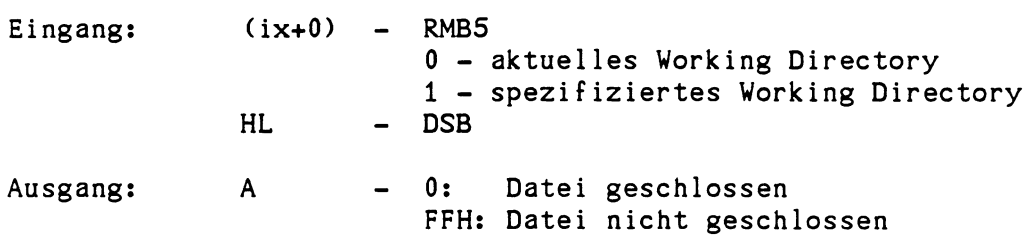

Funktion zum Schließen von Dateien.

Bei dieser Gelegenheit erfolgt der Eintrag des DSB in das Inhaltsverzeichnis eines Medium. Außerdem wird die geschlossene Datei aus der Liste der geöffneten Dateien gestrichen und das durch den DSB belegte Speichersegment freigegeben. Die Funktion 'Close File after write' ist am Ende eines Dateischreibvorgangs (Funktion 68H) notwendig, nicht aber am Ende eines Lesevorgangs. Das logische Schließen einer Datei nach einem Lesevorgang erfolgt mit der Funktion 6DH ('Close File after read').

f62.examples

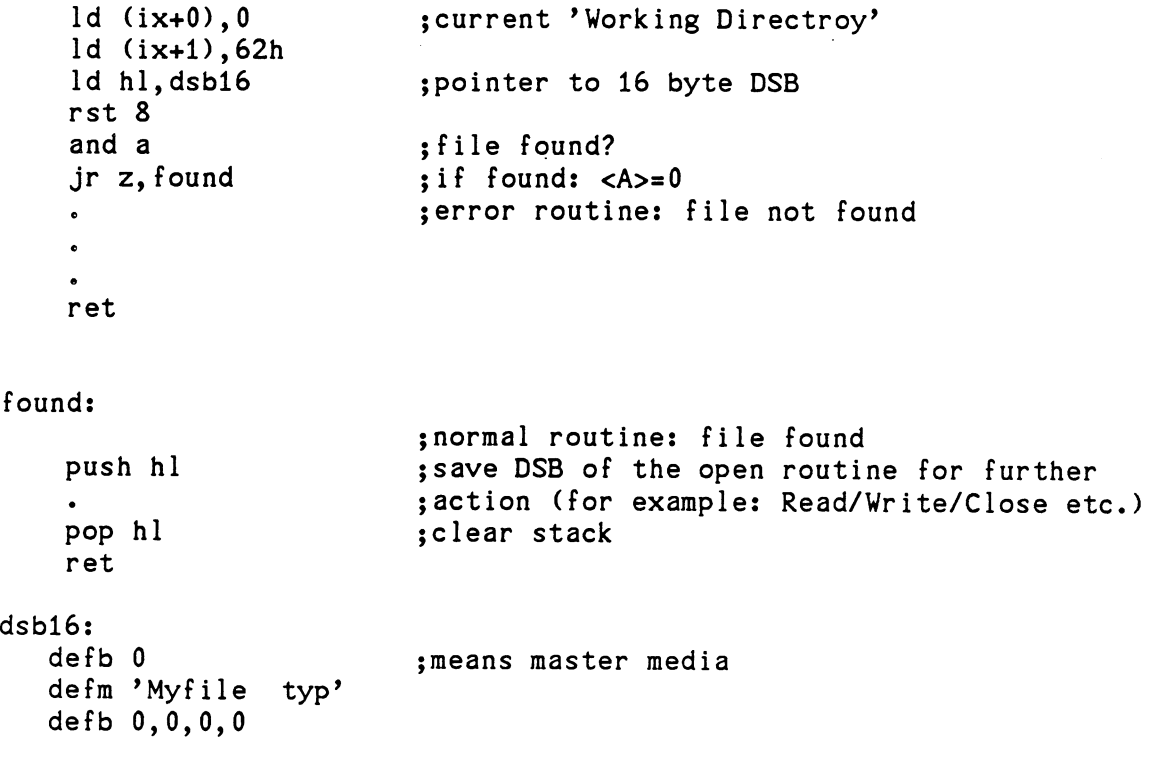

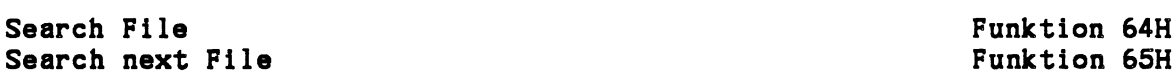

Funktion 65H

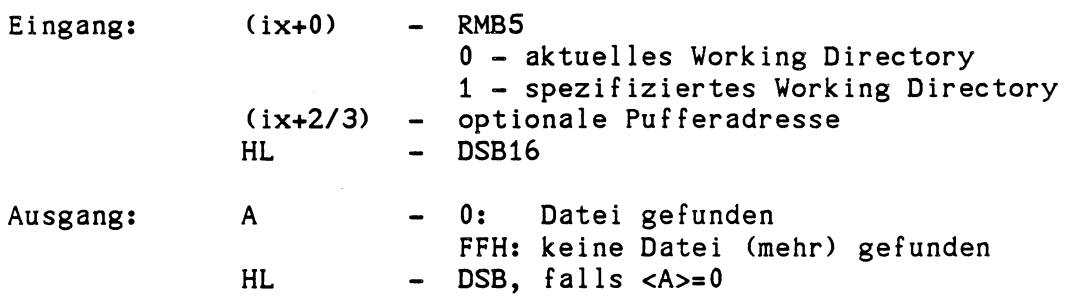

Sucht die erste bzw. nächste Datei, die dem 16 Byte DSB beim Aufruf entspricht. Bei diesen Funktionen dient das Fragezeichen (Code: 3FH) als Universalbezeichner im Bereich der Bytes 1 bis 11 (Name/Typ) des DSB16.

Unter (ix+2/3) kann optional eine Pufferadresse für den DSB spezifiziert werden. Dazu muß (ix+2/3) ungleich Null sein. Ist keine Adresse angegeben, so wird automatisch ein für diese Funktionen reserviertes Speichersegment mit dem DSB beschrieben.

Beim Aufruf dieser Funktion von Hintergrundprogrammen (Background Tasks) ist es notwendig (ix+2/3) zu spezifizieren, da es sonst zu Konf1ikten kommen kann, falls im Vordergrund gleichzeitig eine der Funktionen 64H/65H aufgerufen wurde.

Die Funktionen 64H/65H berücksichtigen die Eigenschaften einer Datei (File Properties). Dies hat zur Folge, daß beim Aufruf einer dieser Funktionen Bedingungen bezüglich der Properties spezifiziert werden können, so daß nur Dateien mit bestimmten Properties oder Kombinationen von Properities gefunden werden. Die Bedingung wird in Form einer Maske in Byte 15 des DSB erwartet. Steht dort der Wert 0, so wird eine Datei nur dann gefunden, wenn sie nicht 'verborgen' ist. Durch das Setzen entsprechender Bits können Dateien, die nicht mindestens die in der Maske spezifizierten Properties haben, ausgeklammert werden.

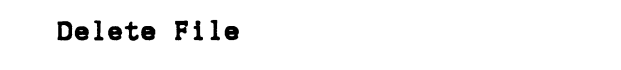

Funktion 66H

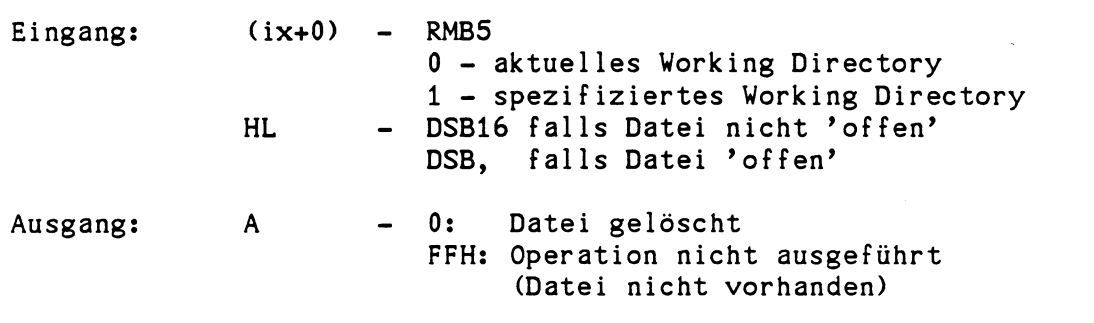

Funktion zum Löschen von Dateien. Ein vorheriges Eröffnen der zu löschenden Datei ist nicht erforderlich, aber zulässig. Falls die Datei bereits eröffnet war, so wird sie automatisch geschlossen.

Die Dateiverwaltung kennzeichnet gelöschte Dateien durch den Hexadezimalwert E5H in Byte 0 des DSB. Funktion 66H wird nicht ausgeführt bei schreib- und/oder löschgeschützten Dateien.

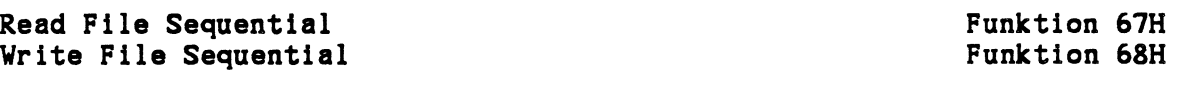

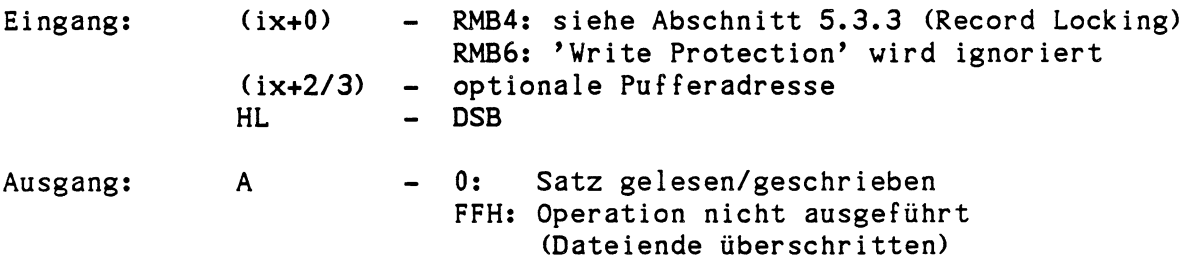

Funktion zum sequentiellen Lesen/Schreiben einer Datei. Die Datei muß eröffnet sein. Der Satzzähler in den Bytestellen 30/31 des DSB wird nach jedem Aufruf automatisch inkrementiert. Damit ist das sequentielle Lesen/Schreiben einer Datei ohne Manipulation des DSB möglich.

Der Informationsaustausch erfolgt satzweise (128 Byte), wobei die Pufferadresse durch (ix+2/3) definiert ist, falls diese ungleich Null ist.

Ansonsten dient der durch Funktion 6BH zuletzt definierte Wert als Pufferadresse.

Funktion 68H wird bei schreibgeschützten Dateien nicht ausgeführt, es sei denn RMB6 ist gesetzt.

f67.examples

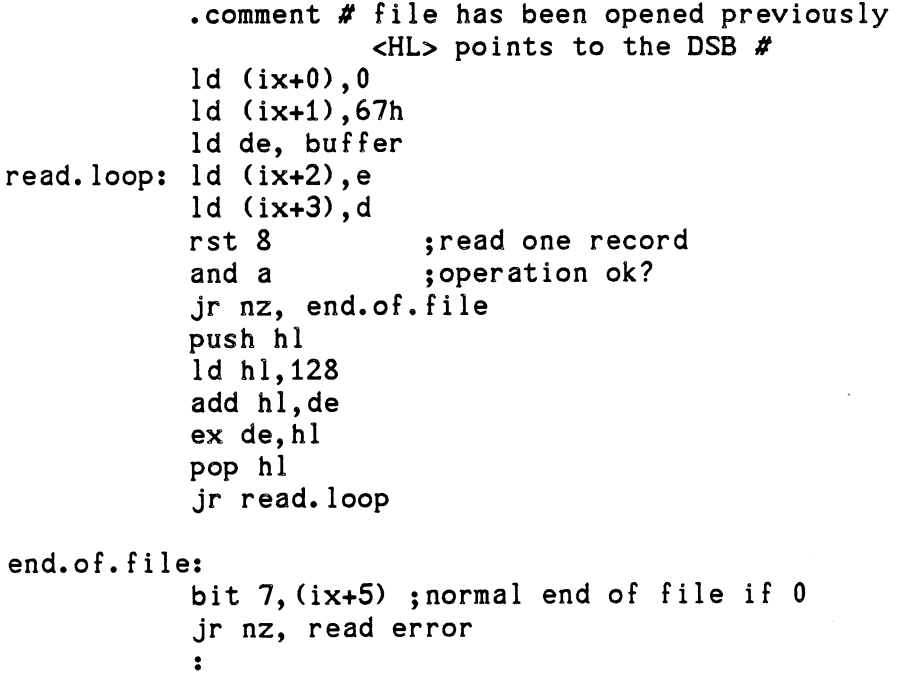

Betriebssystem KOS and System funktionen

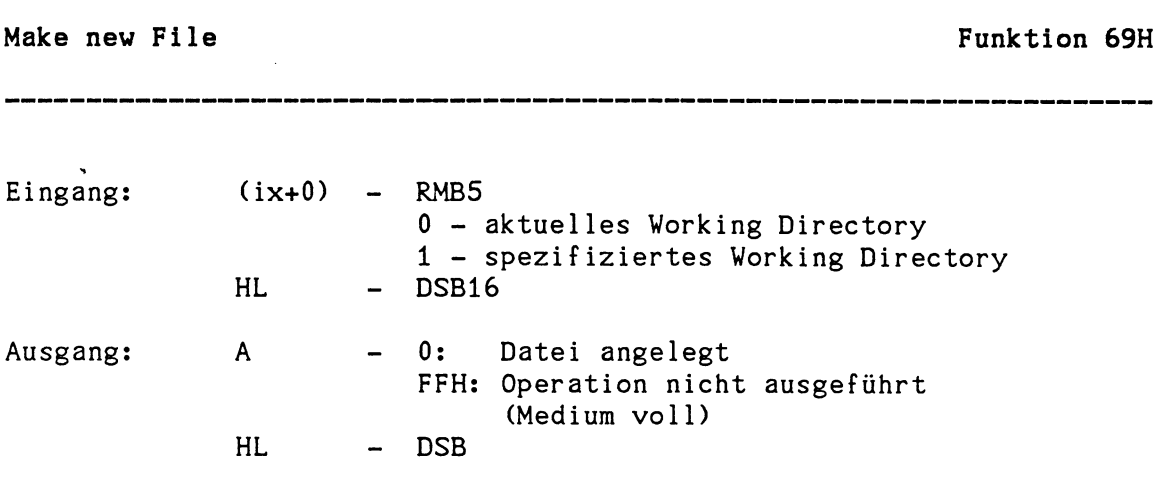

Funktion zur Generierung einer neuen Datei. Diese bleibt automatisch eröffnet.

Die Funktion 'Make new file' reserviert Platz im Inhaltsverzeichnis für die zu generierende Datei, wobei diese zunächst leer bleibt. In die Bytestellen 16/17 wird automatisch das Systemdatum eingetragen; in die Bytestellen 18/19 der Code des aktuellen (RMB5=0) bzw. spezifizierten (RMB5=1) Working Directory.

Nach dieser Funktion kann eine Datei durch ein- oder mehrmalige Aufrufe der Funktion 68H (Write File Sequential) gefüllt werden.

f69.example:

```
Id (ix+0),0 ;current 'Working Directory'
ld (ix+l),69h
Id hl,my.dsb ;pointer to DSB16
rst 8
and a smust be 0, if no error
jr nz,make.error
\ddot{\cdot}
```
my.dsb:

```
defb 1
defm 'Myfile 
typ'
defb 0,0,0,0
                 ;means: Media #0
```
Betriebssystem KOS Systemfunktionen

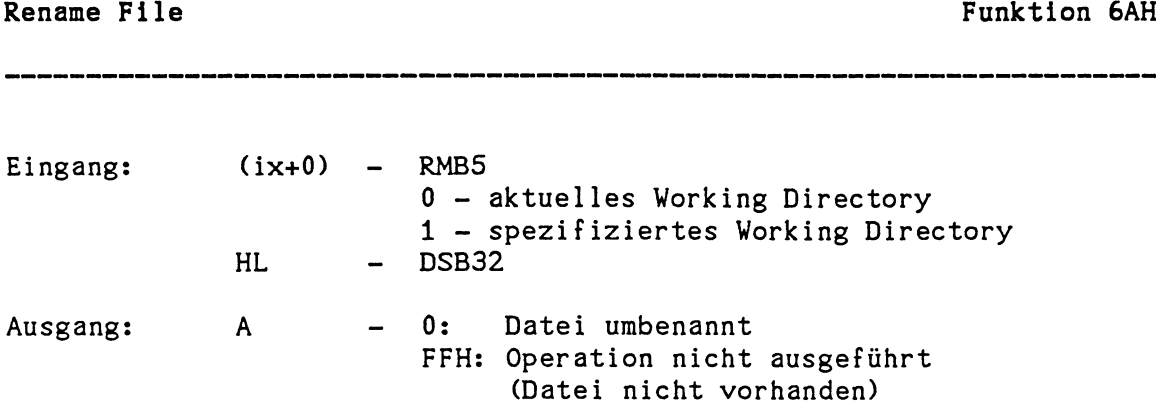

Funktion zum Umbenennen einer Datei. Hierfür ist ein spezieller 32 Byte DSB erforderlich, der in den Bytes 1 bis 11 den alten Dateinamen und in den Bytes 17 bis 27 den neuen Dateinamen beschreibt. Die Bytes 12 bis 15, sowie 28 bis 31 sind irrelevant.

f6a.example:

ł

Id (ix+0),0 Id (ix+l),6ah Id hl,dsb.32 rst 8 and a jr nz,rename.error ret

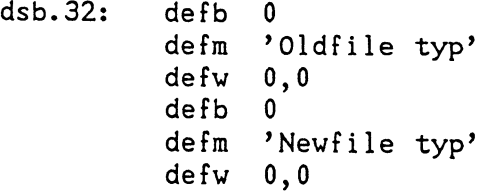

## Define Record Buffer Funktion 6BH

 $Eingang:$ HL  $(ix+0) - 0$ - Pufferadresse

 $\blacksquare$ 

Ausgang

Funktion zur Bestimmung der Pufferadresse für nachfolgende sequentielle Schreib-/Lesefunktionen (Funktionen 67H/68H: Read/Write File Sequential).

Die Funktion ist redundant, wenn stattdessen die optionale Spezifikation der Pufferadresse unter (ix+2/3) im Aufrufvektor der Read/Write File Sequential Funktion verwendet wird.

### Return Master Media Number **Funktion** 6CH

Eingang:  $(ix+0)$  - 0

Ausgang: A Nummer des aktuellen Mastermediums

Funktion zur Abfrage der Nummer des derzeitigen Mastermediums. Der Wertebereich für diese Nummer liegt zwischen 0 und 9.

Das Mastermedium ist definitionsgemäß dasjenige Medium, das bei Dateireferenzen ohne Angabe einer Mediennummer adressiert wird.

 $\ddot{\phantom{0}}$ 

 $\hat{\mathcal{A}}$ 

 $\ddot{\phantom{a}}$ 

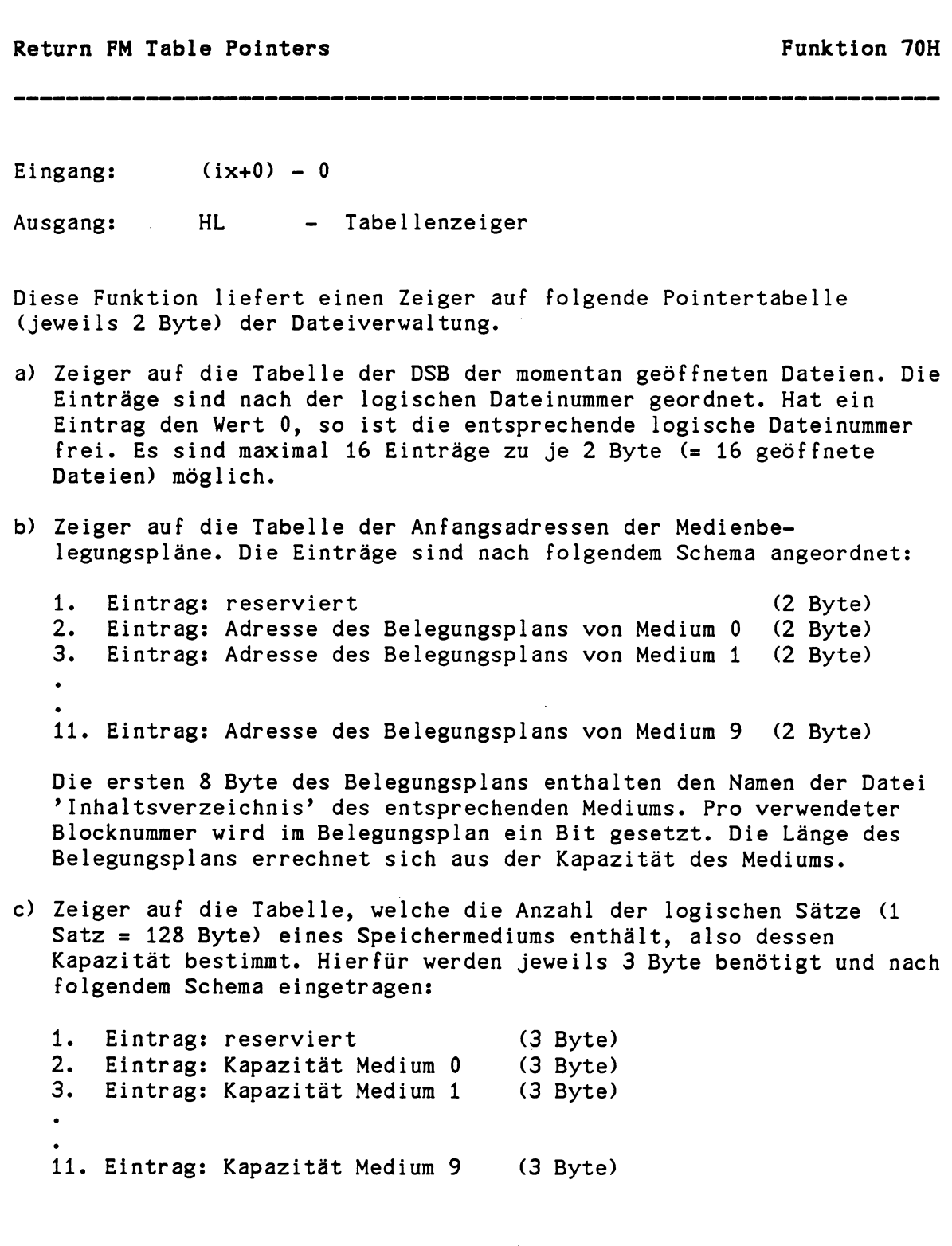
d) Zeiger auf die Tabelle der Identifikationsbytes der Speichermedien (siehe Funktion 80H: Return Media Driver Identification).

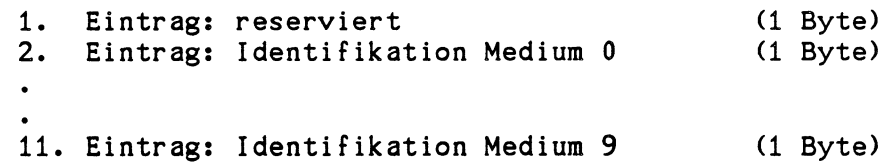

e) Zeiger auf die Tabelle, die die Satznummer des DSB der momentan offenen Datei enthält. Die Einträge sind nach der logischen Dateinummer geordnet und benötigen jeweils 3 Byte.

Alle Tabellen dürfen von Anwenderprogrammen nicht verändert werden!

 $\hat{\mathcal{L}}$ 

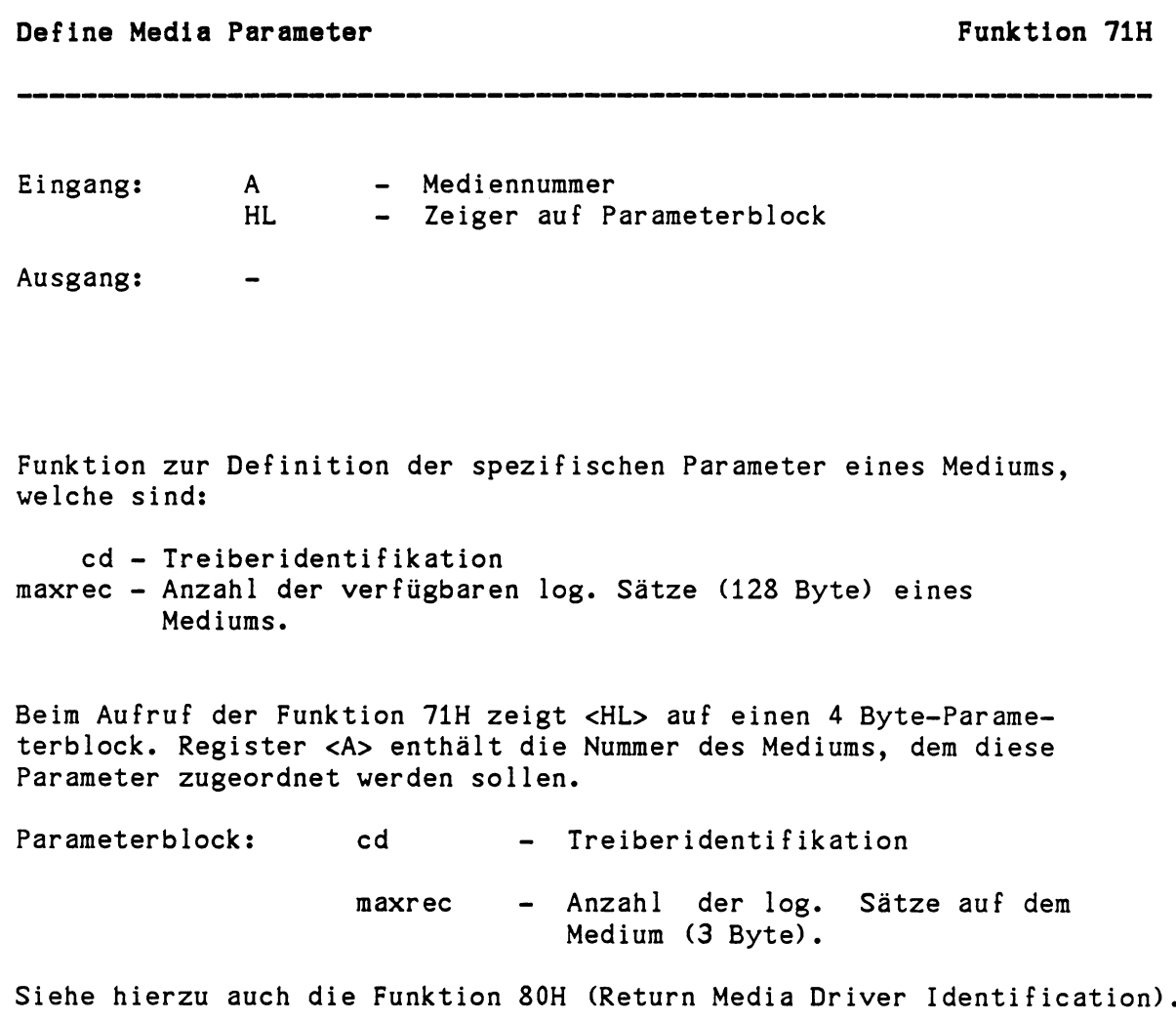

Technische Beschreibung C - 73

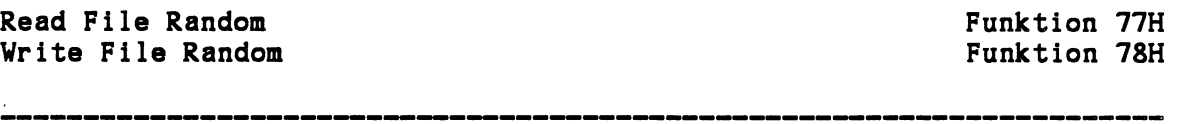

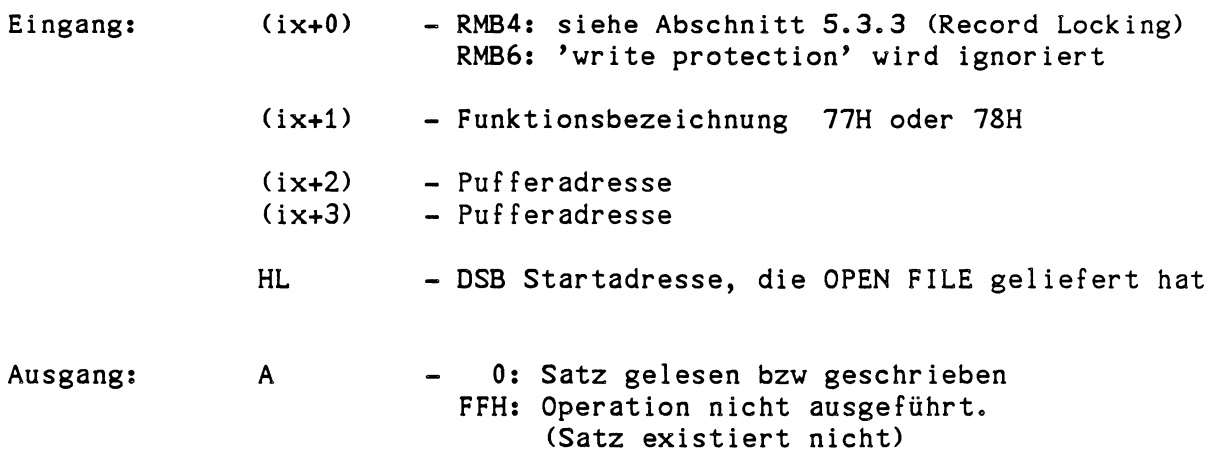

Funktion für wahlfreien Schreib/Lesezugriff auf einen beliebigen Satz einer bestehenden Datei. Hierzu muß der Satzzähler in den Bytestellen 30 und 31 des DSB (die Adresse liefert OPEN FILE in HL) auf den gewünschten Wert gesetzt werden. Die Adresse des Puffers, der ausgelesen bzw beschrieben werden soll muß in (ix+2/3) angegeben werden.

Nach jedem Aufruf der Funktion wird der Satzzähler automatisch inkrementiert. Sequentielles Lesen/Schreiben ist deshalb auch möglich, es können aber nur Sätze beschrieben werden, die schon sequentiell mit der Funktion 68H geschrieben wurden.

Die Funktion 78H wird bei schreibgeschützten Dateien nicht ausgeführt, es sei denn, RMB6 ist gesetzt.

Read File Random Funktion 77H<br>
Funktion 77H<br>
Funktion 78H Write File Random

 $\mathcal{L}$ 

--------------------------

Beispiel:

 $\ddot{\phantom{0}}$ 

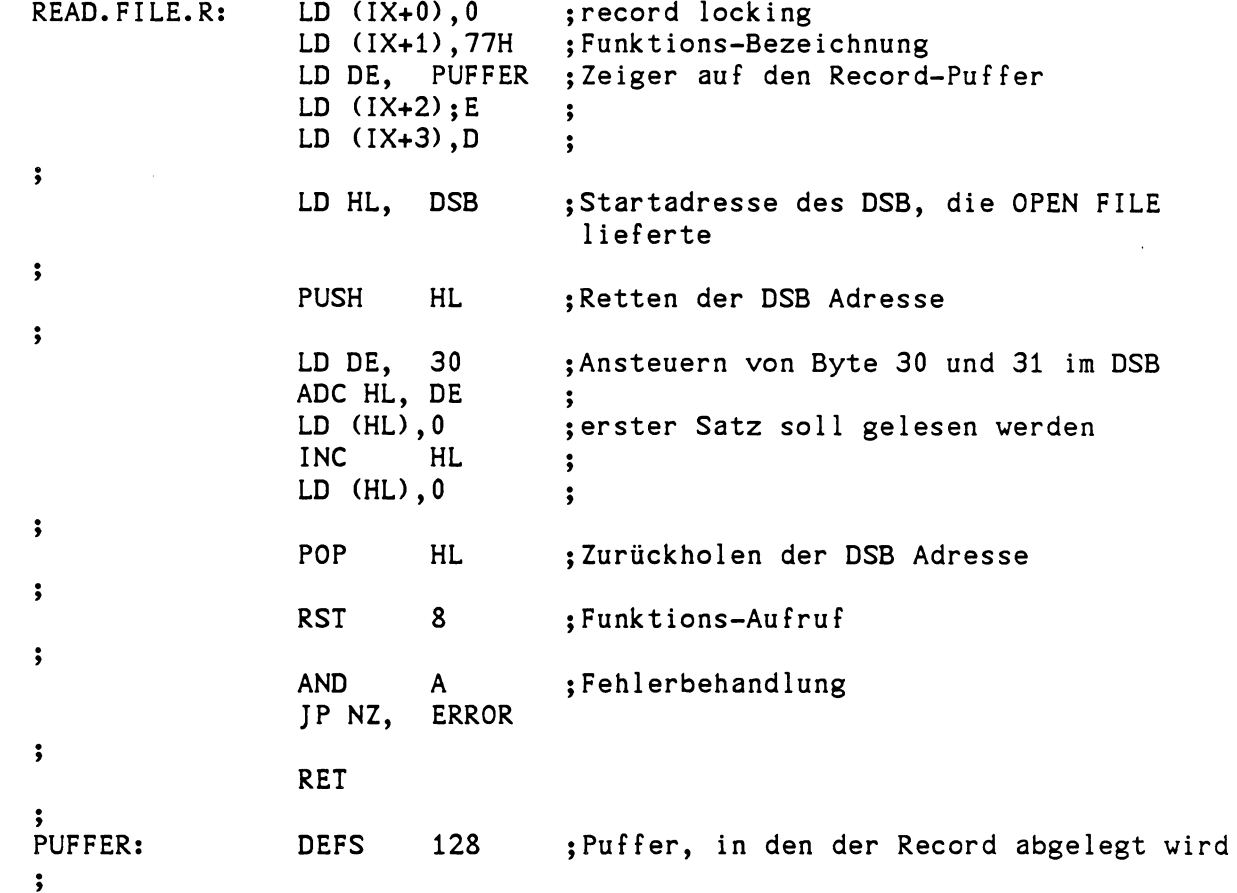

Technische Beschreibung C - 75

## Position to End of File Funktion 79H

Eingang:  $(ix+0) - 0$ <br>HL - DS - DSB

Ausgang: A - Nummer der Dateierweiterung HL - nächste Satznummer innerhalb der letzten Dateierweiterung

Diese Funktion setzt den Extension- und Recordcounter der spezifizierten Datei auf das Dateiende. Die Datei muß zuvor eröffnet werden. Nach dieser Funktion kann eine Datei unmittelbar mit der Funktion 68H (Write File Sequential) erweitert werden.

## 5.3.3. DateiverwaltungsFunktionen in KOBUS-Slaves

## a) Blockverwaltung

KOBUS-Slaves haben zwar Zugriff auf den zentralen Massenspeicher, verwalten diesen aber nicht selbst. Es wurden deshalb speziell für diesen Zweck die Funktionen 72H und 89H definiert. Diese sind hier der Vollständigkeit halber angegeben, haben aber absolut keine Bedeutung in Benutzerprogrammen.

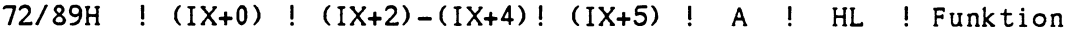

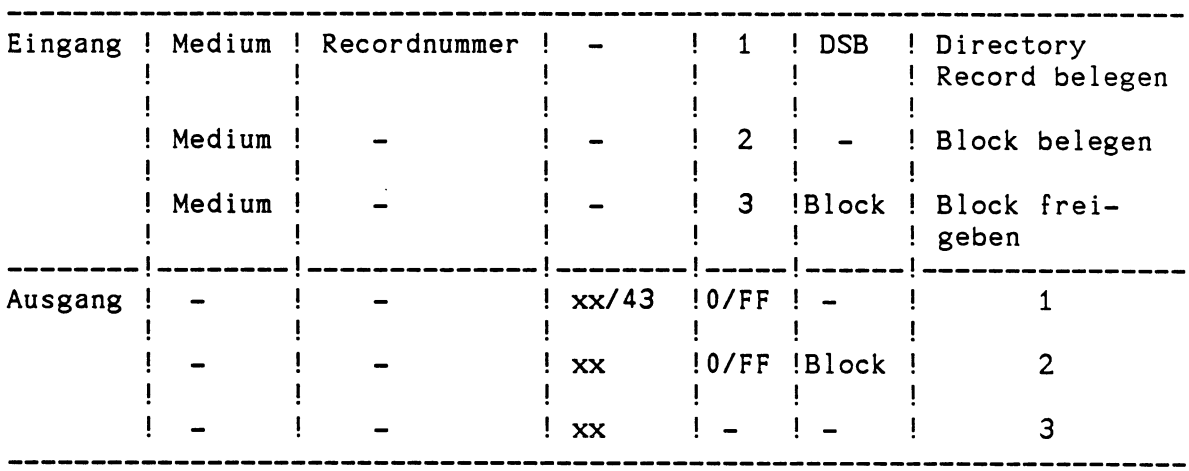

A = 0 kein Fehler A = FF Fehler, siehe (IX+5) (IX+5) = 43 Directory-Record ist bereits belegt sonst siehe KOS-Fehlermeldungen (alle Zahlen hexadezimal)

## b) Mailbox

Master und KOBUS-Slaves können Speicherbereiche des Masters über \$PUB/\$SLAV/\$SLAT/\$SLVO...3 lesen und schreiben. Blöcke von 128 Bytes werden in/aus einem von 16 'Registern' übertragen. Im ersten Byte eines lokalen Puffers wird die 'Mailbox-Registeradresse' spezifiziert. Anschließend daran folgen 128 Byte, die gesendet oder empfangen werden.

89H (IX+0) ! A ! HL ! Funktion

| $:$ $(\log,$ $)$<br>$\frac{1}{2}$ Kanal- $\frac{1}{2}$<br>$!$ nummer) $!$ $!$ |  | ! RMB03 ! 8 ! Puffer-! Auslesen eines der 16 Mailbox-Register.<br>! zeiger ! Im ersten Byte des Puffers (Pufferzeiger<br>! + 0) steht die 'Registeradresse'. Der Puf-<br>! fer wird mit dem Inhalt des 'Registers'<br>! gefüllt (Pufferzeiger +1 bis Puffer-<br>$!$ zeiger $+128$ . |
|-------------------------------------------------------------------------------|--|----------------------------------------------------------------------------------------------------|
|                                                                               |  | RMB03 ! 9 ! Puffer-! Schreiben in eines der 16 Mailbox-<br>! zeiger ! Register. Pufferzeiger + 0 enhält die<br>! 'Registeradresse' 07. Dann folgen<br>! 128 Bytes, die gesendet werden.                                                                                             |

## c) Record Locking

KOS unterstützt das automatische Sperren (Locking) von einzelnen Sätzen (Records) von 128 Byte Länge einer Datei, um Konflikte zu vermeiden, die beim gleichzeitigen Zugriff auf denselben Datensatz durch mehrere Benutzer entstehen. Dieses Verfahren garantiert aus der Sicht des Anwenderprogramms die Kompatibilität zwischen Ein- und Mehrplatz-Systemen, sofern das Anwenderprogramm die Satzlänge 128 Byte verwendet und die folgenden Hinweise in der Anwendungsprogrammierung beachtet werden.

## Verfahren

Der Automatismus des 'Record Locking' tritt nur bei Dateien in Kraft, die mit dem Property Bit 'R' entsprechend gekennzeichnet sind (siehe DEFP-Kommando).

Liest der Benutzer *#X* einen Satz einer solchen Datei, so bleibt dieser Satz für alle anderen Benutzer solange gesperrt, bis Benutzer *#X* entweder einen anderen Satz liest, oder den gesperrten Satz zurückschreibt.

KOS wartet normalerweise, bis ein gesperrter Satz verfügbar ist. Ein Anwenderprogramm hat jedoch die Möglichkeit über Bit 4 von (IX+0) das Betriebssystem zu veranlassen, im Falle eines gesperrten Satzes sofort in das aufrufende Programm zurückzukehren. In einem solchen Fall enthält (IX+5) den Fehlercode 8F (hexadezimal).

Bit 4 von (IX+0) wird so interpretiert:

- 0 : KOS wartet bis ein Satz verfügbar ist
- 1 : KOS kehrt sofort in das Anwenderprogramm zurück

Dieses Verfahren gilt für folgende Funktionen:

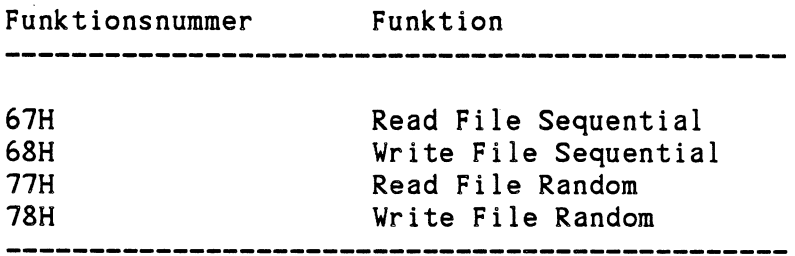

## 5.4. Allgemeine Systemfunktionen

Unter der Rubrik 'Allgemeine Systemfunktionen' sind Dienste allgemeiner Art, sowie Funktionen zur Speicher- und Taskverwaltung enthalten.

Der IX-Vektor umfaßt grundsätzlich 8 Byte:

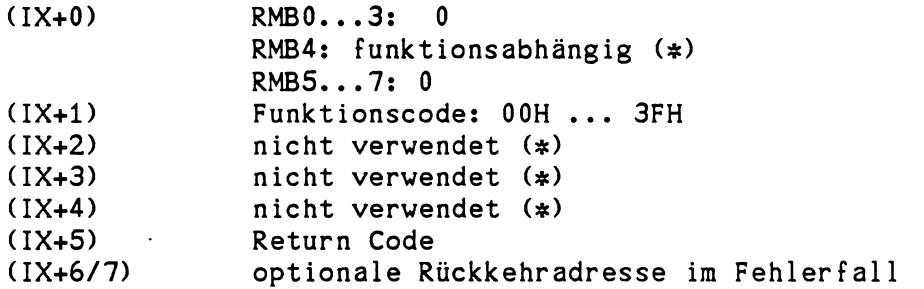

(¢) Diese Eingangsparameter müssen immer den Wert Null enthalten, falls sie die aufgerufene Funktion nicht auswertet. Dies sichert Aufwärtskompatibilität zu eventuellen zukünftigen Erweiterungen von KOS.

Derzeit sind die Funktionen 01H bis 08H implementiert. Bei allen anderen Funktionscodes im Bereich zwischen 0 und 3FH antwortet KOS mit dem 'Return Code' 81H.

Tabelle der Allgemeinen Systemfunktionen

Request Code: Funktion

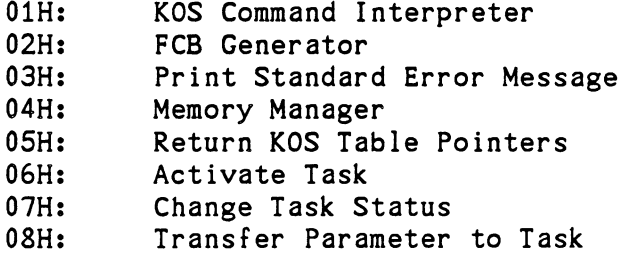

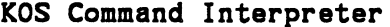

Funktion 01H

ے ہیں۔<br>ویں ویں میں بھی میں بھی میں میں میں میں ایک میں میں میں میں میں میں میں م

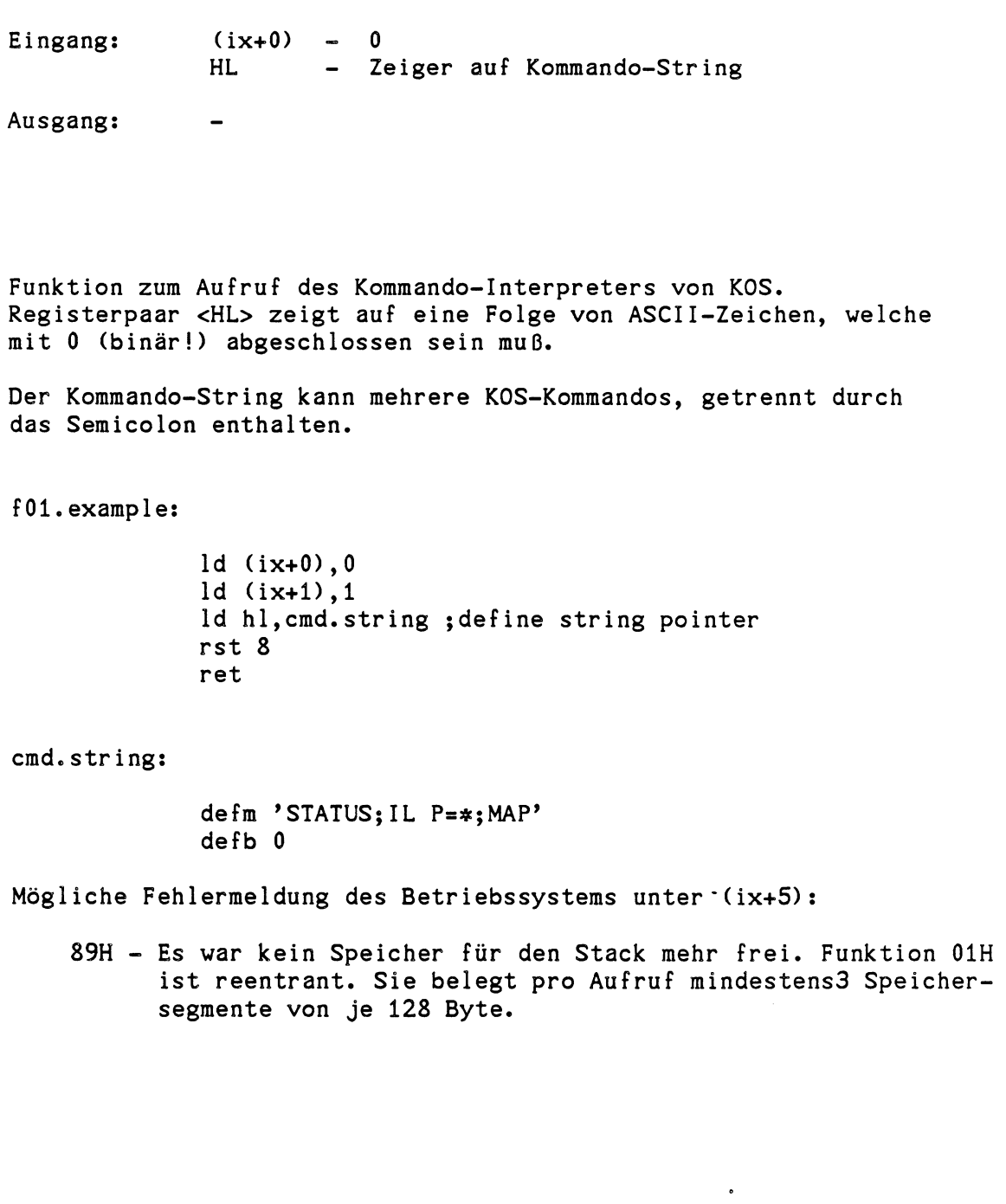

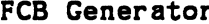

Funktion 02H

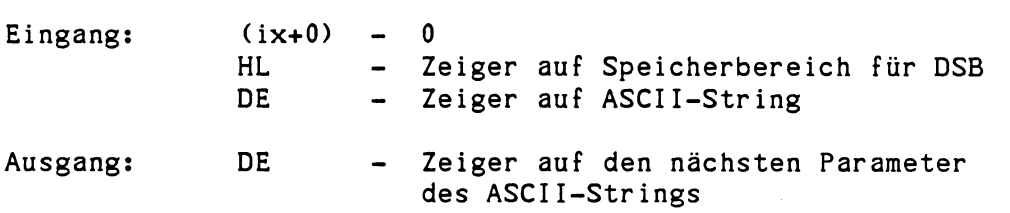

Funktion zur Aufbereitung einer beliebigen Zeichenkette zu einem Dateispezifikationsblock (File Control Block).

Diese Funktion ist besonders geeignet für Programme, die Dateinamen über Eingaben erhalten und in DSBs umwandeln müssen.

Beim Aufruf der Funktion zeigt <DE> auf die Zeichenkette, <HL> definiert einen Speicherbereich von 16 Byte, wo der DSB aufgebaut wird. Nur der erste Parameter einer aus eventuell mehreren Parametern bestehenden Zeichenkette wird verarbeitet. Vor und nach einem Parameter dürfen beliebig viele Trennzeichen (Blank, Tab) stehen.

Folgendes Beispiel soll die Arbeitsweise von Funktion 02H verdeutlichen

Eingang: <DE> ---> /wdir/1:filename.typ parameter

Ausgang: <HL> ---> Byte 0123456789ABCDEF s f i l e n a m e t y p O w w O

> mit s: DSB-Statusbyte ww: Code des spezifizierten Working Directory's /wdir/

<DE> ---> zeigt auf das erste Zeichen von 'parameter' oder das Ende des Strings, falls kein zweiter Parameter 'parameter' vorhanden ist.

#### a) Das DSB-Statusbyte 's'

Das DSB-Statusbyte in Stelle 0 des aufgebauten DSB liefert nähere Informationen über die Art der verarbeiteten Zeichenkette:

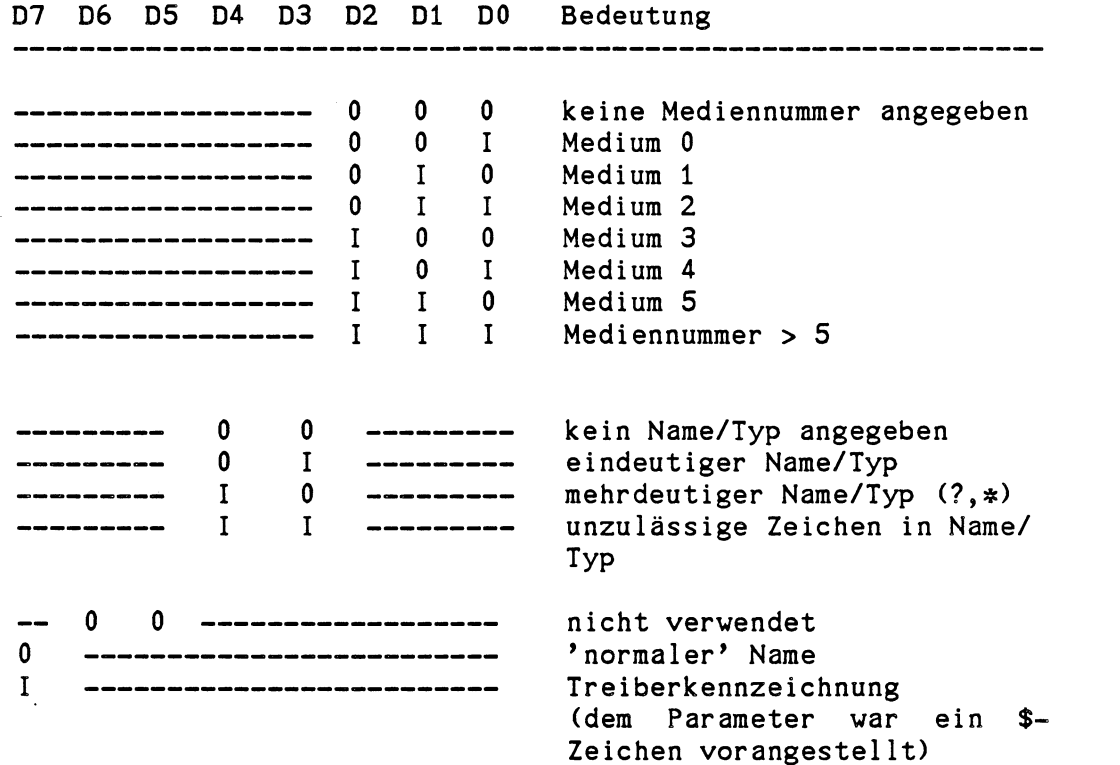

Hinweis: Die Bitstellen D3 bis D7 müssen vor dem Aufruf einer Dateiverwaltungsfunktion ausgeblendet werden.

Das DSB-Statusbyte unter KOS6.05 wurde folgendermaßen erweitert

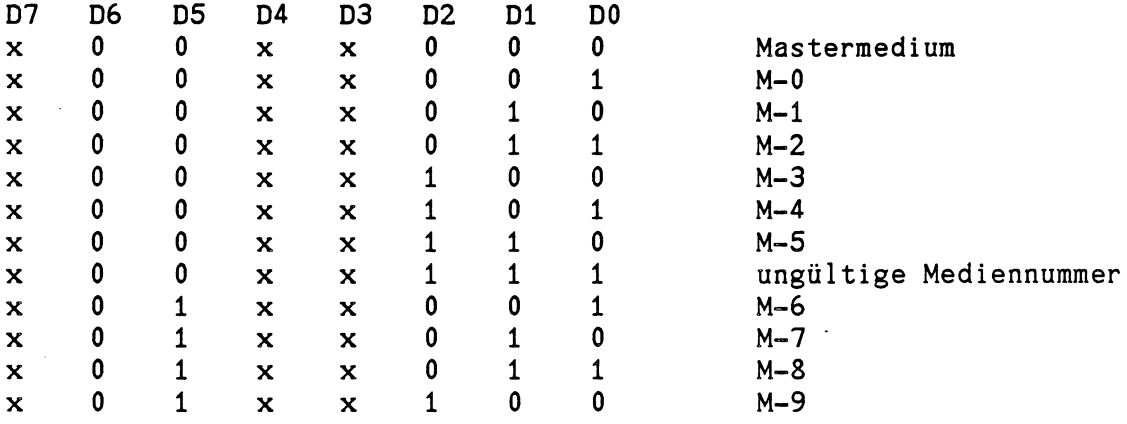

Dies ist aufwärtskompatibel zu allen anderen KOS Versionen, wo Bit D5 immer zu Null gesetzt war.

## b) Working Directory Code 'ww'

Das zwischen Schrägstrichen optional spezifizierte Working Directory (maximal 15 beliebige Zeichen) wird in einen 2 Byte Code umgerechnet und in den Bytestellen 13 und 14 abgelegt. Dort steht 0, falls kein Working Directory angegeben wurde.

Im folgenden Beispiel wird zunächst über die E/A-Funktion 85H (String input) ein String eingelesen und anschließend zu einem DSB aufbereitet. Danach wird die Datei eröffnet.

```
f02.example:
```
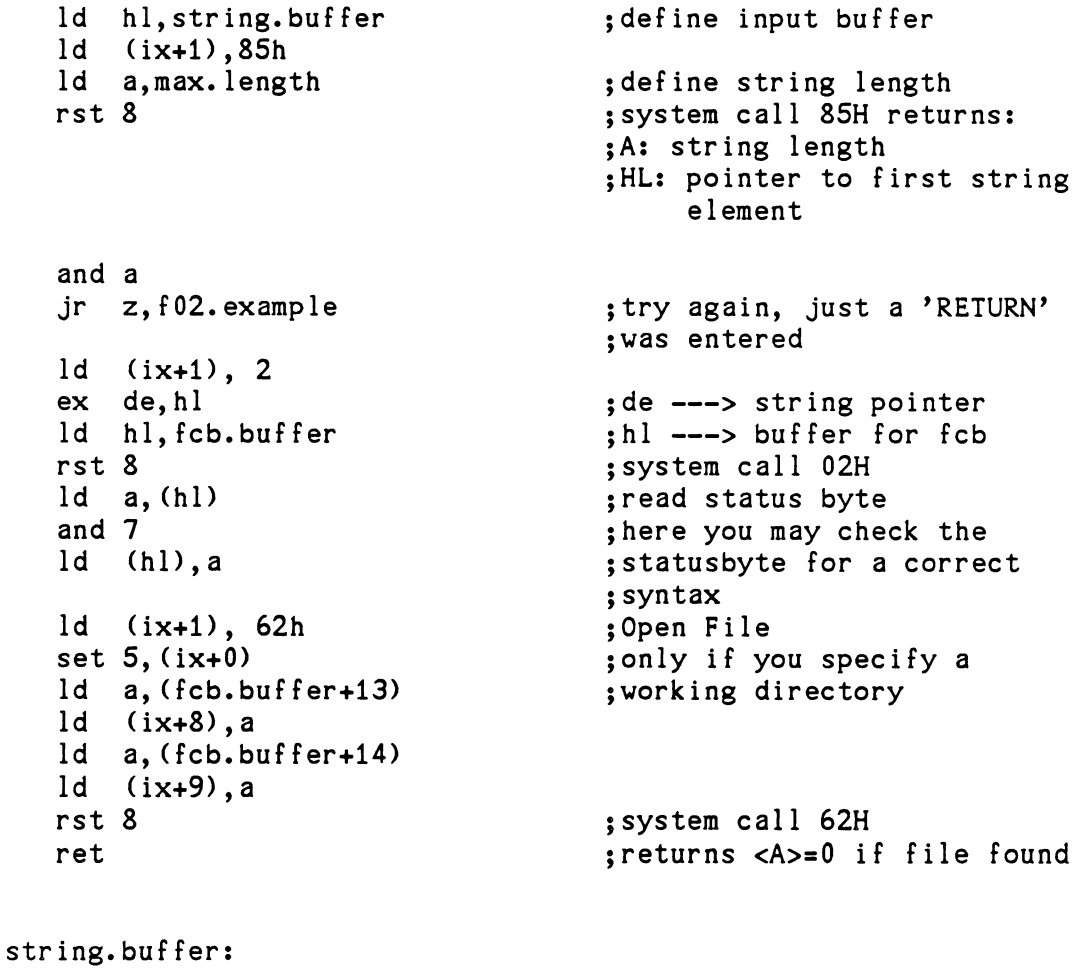

defs max.length+3

fcb.buffer: defs 16

Funktion 02H meldet immer 0 unter (ix+5).

## Print Standard Error Message Funktion 03H

 $\blacksquare$ 

Eingangs  $(ix+0)$   $-$  0 A - Error Code

Ausgang:

Funktion zur Ausgabe einer Standard Fehlermeldung entsprechend des Fehlercodes in Register <A>.

Damit ist Anwender- und Systemprogrammen die Möglichkeit gegeben, einheitliche Fehlermeldungen zu verwenden. Der Wertebereich von <A> liegt zwischen 0 und OFH entsprechend der Fehlercodes 80H bis 8FH unter (ix+5). <A> darf auch den Fehlercode selbst enthalten, da Funktion 03H das höherwertige Bit ausblendet.

Funktion 03H ruft den Ausgabekanal 0-3 auf, der normalerweise dem Treiber \$KSM (KOS System Messages) zugeordnet ist. Dieser Treiber druckt anschließend die eigentliche Fehlermeldung aus. Es gilt folgende Zuordnung:

<A>: Fehlermeldung

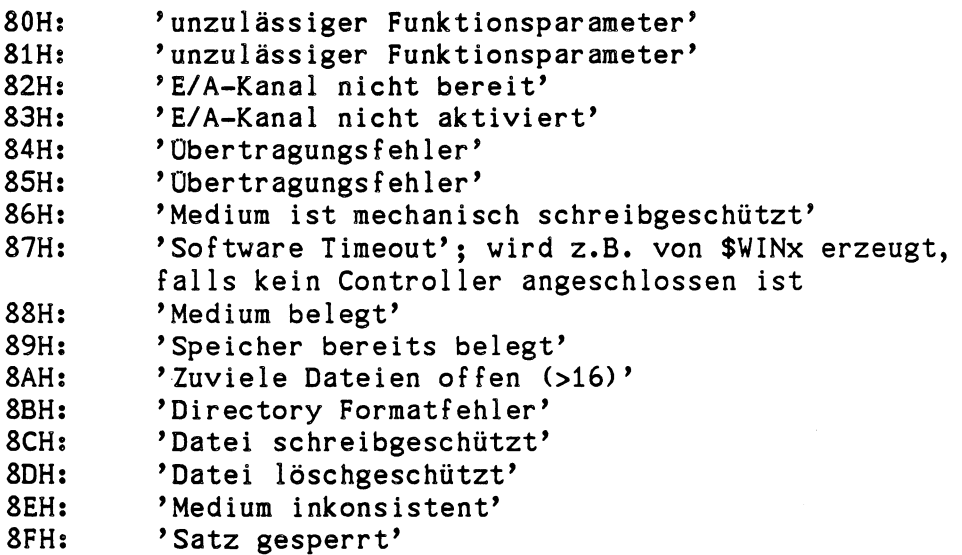

Memory Manager **Funktion** 04H

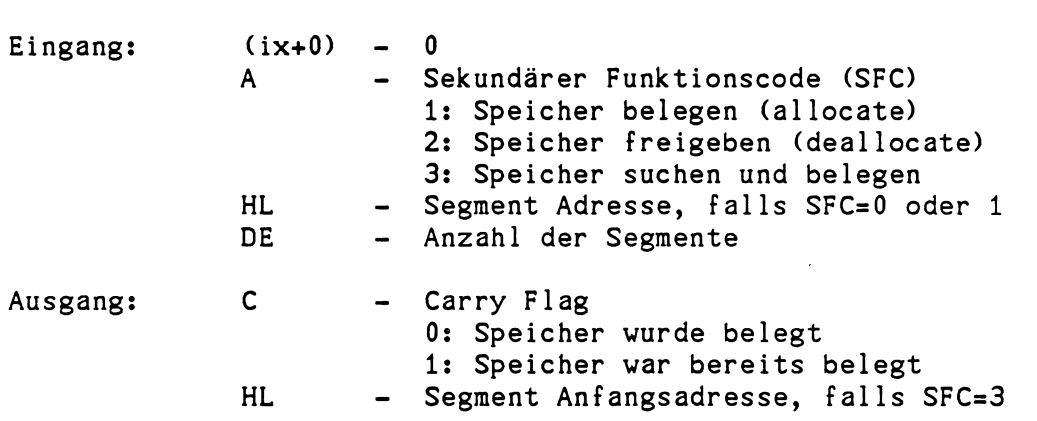

Funktion zum Aufruf der Speicherverwaltung von KOS. Diese teilt den Anwenderspeicher (Bank 0/64 kByte) in 16x32 Segmente zu je 128 Byte ein.

In Abhängigkeit des sekundären Funktionscodes in <A> verzweigt die Speicherverwaltung zu folgenden Aktivitäten:

- <A> = 1: Belegung von <DE> Segmenten ab der Adresse <HL>
- <A> = 2: Freigabe von <DE> Segmenten ab der Adresse <HL>

<A> = 3: Belegung von <DE> Segmenten im höchstmöglichen Speicherbereich. Nach Rückkehr zeigt <HL> auf die Adresse des ersten belegten Segments.

Speicher, der bereits belegt ist, kann nicht erneut belegt werden. Funktion 04H antwortet mit dem Fehlercode 89H unter (ix+5), falls sich ein Belegungskonflikt ergibt. In diesem Fall ist auch das Carry-Flag der CPU gesetzt.

f04.example:

ld (ix+0),0 ld (ix+1),4 ld hl,1000h ld de, 16<br>ld a, 1 ret

ld a,1 ;allocate 16 segments<br>
rst 8 ;beginning at adress ; beginning at adress 1000h jp c,error  $\qquad \qquad ;$  if allocation not possible  $\qquad \qquad ;$  search and allocate ; search and allocate ld a,3 <br>10 segments in the highest rst 8 {possible memory area jp c, error  $\qquad \qquad ;$  if allocation not possible

## Return KOS Table Pointers Funktion 05H

Eingang:  $(ix+0)$  - 0 Ausgang: HL - Zeiger auf eine 'Pointertabelle' Diese Funktion liefert einen Zeiger auf folgende Pointertabelle (jeweils 2 Byte) des Betriebssystems a) Zeiger auf den Eingabepuffer des KOS Kommandointerpreters (x) b) Zeiger auf die Tabelle der Speicherverwaltung; umfaßt 64 Byte c) Zeiger auf die Tabelle der Taskverwaltung; umfaßt 10 x 16 Byte. Funktion 05H liefert immer 0 unter (ix+5).

(x) Dieser Wert hat in KOS6 keine Gültigkeit

Technische Beschreibung C - 86

Activate Task Funktion 06H

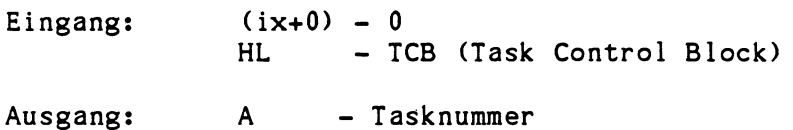

Funktion zur Aktivierung einer Hintergrund Task. Der 'Task Scheduler' von KOS arbeitet im 20ms Zeitraster. Bis zu 10 Tasks können gleichzeitig aktiv sein. Beim Versuch, mehr als 10 Tasks zu aktivieren, antwortet Funktion 6 mit dem Return Code 89H unter (ix+5).

Eine Task ist eindeutig beschrieben durch den Task Control Block (TCB). Dieser besteht aus 16 Byte, die bei der Aktivierung einer Task in die Tabelle des 'Task Scheduler' geschrieben werden. Die Bedeutung der einzelnen Bytes ist wie folgt:

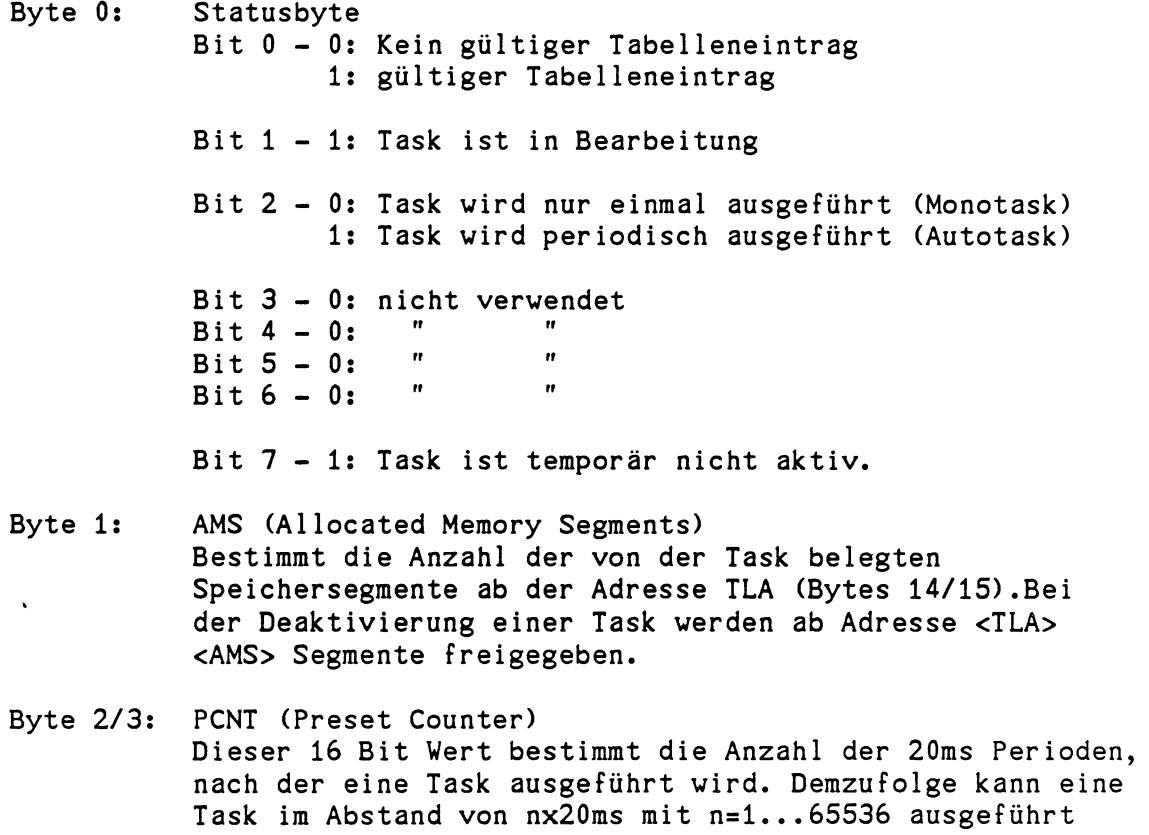

werden. Ist <PCNT> beispielsweise 50, so wird die entsprechende Task im Sekundentakt angestoßen (50x20ms=lsec).

- Byte 4/5: DCNT (Down Counter) Der 'Task Scheduler' verwendet diese beiden Speicherstellen als Rückwärtszähler, beginnend vom Wert PCNT. Eine Task wird nach dem Erreichen des Zählerstandes 0 ausgeführt.Anschließend erhält DCNT den Wert von PCNT, falls Bit 2 des Task Statusbytes (Byte 0) gesetzt ist. Andernfalls wird die Task automatisch deaktiviert.
- Byte 6/7: TEP (Task Entry Point) Einsprungpunkt einer Task.
- Byte 8-13: TNF (Task Name Field) Name einer Task, bestehend aus 6 ASCII-Zeichen mit Blanks auf den nicht besetzten Stellen.
- Byte 14/15: TLA (Task Load Address) Dies ist gewöhnlich die Startadresse des Programmes, das die eigentliche Task definiert. TLA wird zur Speicherverwaltung benötigt und bestimmt die Anfangsadresse der AMS-Speichersegmente, die bei der Deaktivierung einer Task automatisch deallokiert werden.

#### f06.example:

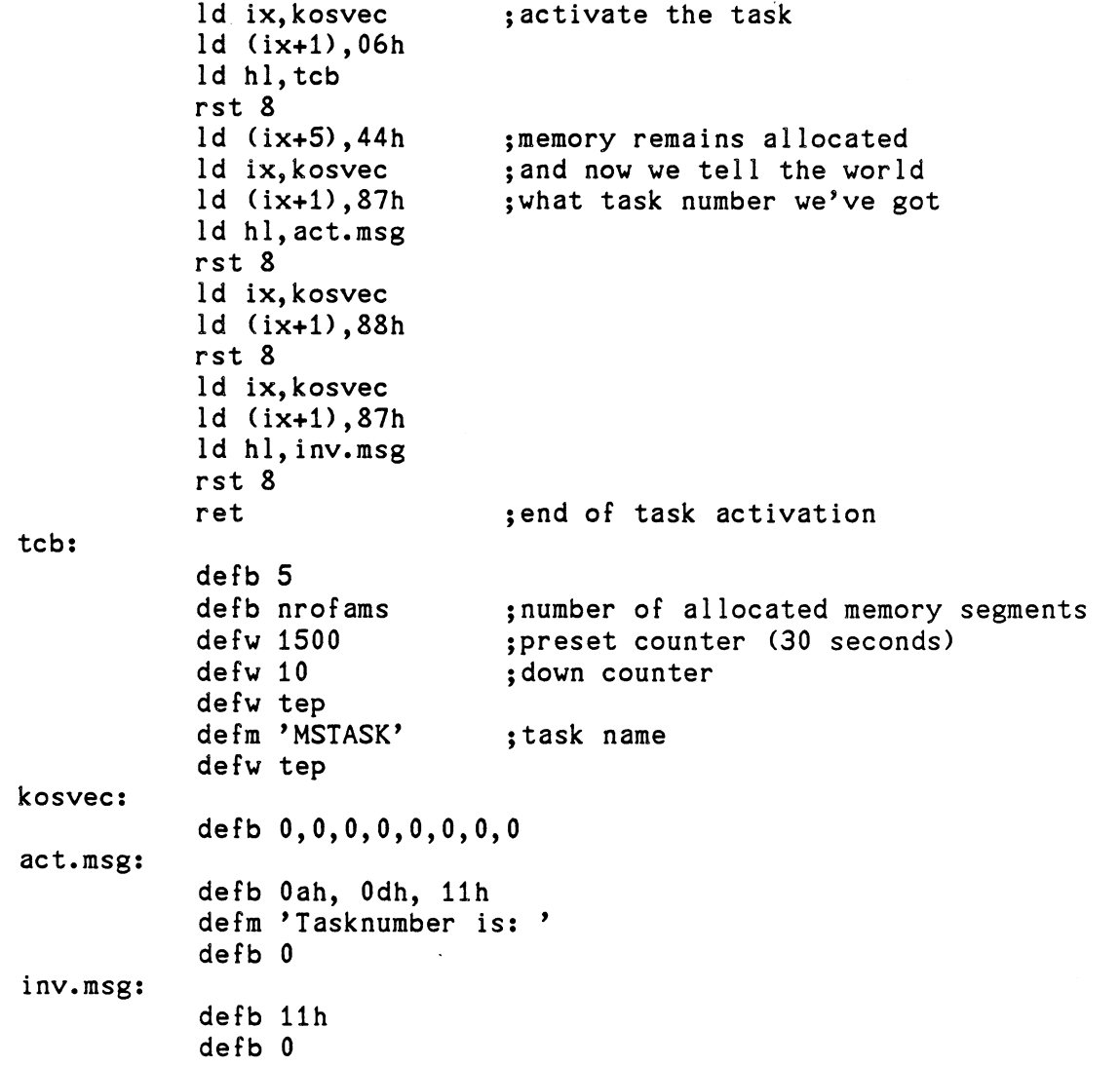

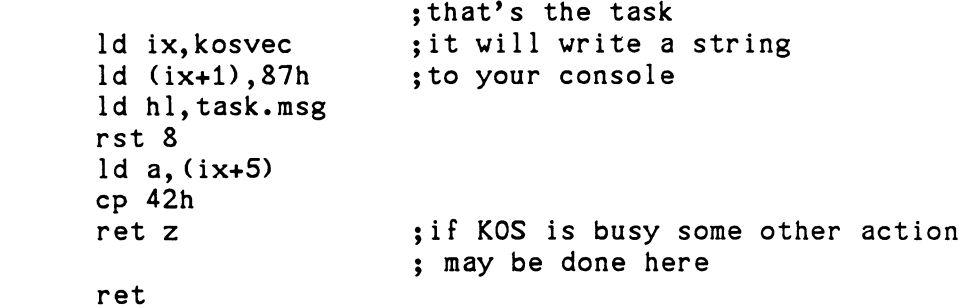

## task.msg:

tep:

defb 0ah,0dh,llh defm 'Task is already active!' defb 11h.0

end.of. task:

nrofams equ (end.of.task-tep)/128+1

end

## Hinweis:

- 1. Ist das Zeitintervall einer Auto-TASK größer als 255 Zeiteinheiten (a 20 ms), also größer als 5,1 sec., so kann beim Einsprung in diese Task nicht mehr unterschieden werden, ob es sich um einen zyklischen Start oder um einen Parameterstart handelt, d.h. es kann nicht mehr zwischen 'Parameterübergabe' und 'Taskausführung' unterschieden werden, da das Register 'A' zu diesem Zweck den Wert '0' oder '1' haben müßte, wogegen das Register 'A' immer einen Wert <>0 enthält, wenn der PCNT-Wert von 255 überschritten wird. Dies hat zur Folge, daß die Unterprogramme für den zyklischen Betrieb nicht mehr durchlaufen werden, sondern nur noch die Unterprogramme für den Parameterstart. Die vorstehende Restriktion betrifft KOS 5.46/5.56.
- 2. Bei Autotasks, welche länger als 20 ms laufen, wird der Abstand zwischen zwei zyklischen Läufen um die Laufzeit der Task verlängert, d.h. bei Tasks mit Ausführungszeiten > 20 ms findet eine Zeitverschiebung statt, da der Zähler DCNT erst nach Beendigung der Task neu geladen wird. Diese Restriktion betrifft KOS 5.46/5.56.

**Technische Beschreibung C - 89**

## Change Task Status Funktion 07H

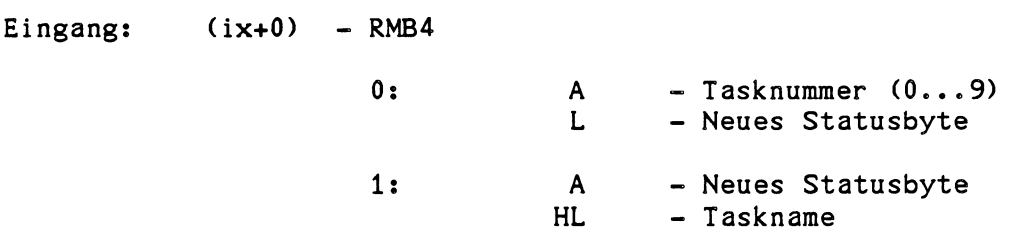

Ausgangs

Funktion zur Änderung des Statusbytes einer Task. Dies ist sowohl über die Tasknummer (RMB4=0) als auch den Tasknamen (RMB4=1) möglich. Funktion 7 antwortet mit dem Fehlercode 82H, falls die spezifizierte Task nicht aktiviert war. Unter anderem dient diese Funktion zur temporären oder endgültigen Deaktivierung einer Task.

a) temporäre Deaktivierung

 $RMB4=0$   $<\mathsf{A}\geq 0.9$  (Tasknummer)  $\text{L}$  = 85H bzw. 81H  $RMB4=1$  <A> = 85H bzw. 81H <HL> = Taskname

b) endgültige Deaktivierung

 $RMB4=0$  <A> =  $0...9$  (Tasknummer)  $\langle L \rangle = 0$  $RMB4=1$  <A> = 0  $HL$  = Taskname

Der Taskname besteht hier aus 6 Zeichen, nicht besetzte Stellen sind mit Blank (20H) aufgefüllt.

## Hinweis:

Für die Funktion 7 (Change Task Status) gelten folgende Einschränkungen

- a) Der Aufruf mit Reg. <A> als Tasknummer (RMB4=0) führt nicht zum Fehlercode 82H, falls die spezifizierte Task nicht aktiv war. Stattdessen wird in der Task Liste eine Task Undefinierten Namens geführt. Diese Einschränkung gilt für K0S5.46/5.56.
- b) Funktion 7 mit RMB4=1 (A = Statusbyte, HL ---> Taskname) ist in KOS 5.xx nicht implementiert.

## Transfer Parameter to Task **Funktion** 08H

```
Eingang: (ix+0) - 0
        HL - Zeiger auf den 6-stelligen Tasknamen
        DE - Parameter
```
Ausgang:

Funktion zur Übertragung beliebiger Parameter an eine Task. Die Task ist durch ihren Namen in <HL> bestimmt.

Die Interpretation des zu übertragenden Parameters ist abhängig von der jeweiligen Task. So kann in <DE> neben 8 oder 16 Bit Werten auch ein Zeiger auf größere Informationseinheiten übertragen werden.

KOS verwendet für diese Funktion den Task Entrypoint (TEP), der auch für den 'Task Scheduler' als Einsprungpunkt dient. Zur Unterscheidung dient das Register <A>:

A = 0: Einsprung durch den 'Task Scheduler' A = 1: Einsprung durch Funktion 8

Funktion 8 antwortet mit dem Fehlercode 82H, falls die spezifizierte Task nicht aktiviert ist.

Der Taskname besteht hier aus 6 Zeichen, nicht besetzte Stellen sind mit Blank (20H) aufgefüllt.

#### Hinweis:

Beim Einsprung in eine Task über 'TEP' enthält das Register <A> immer einen Wert ungleich 0, falls die Zeitkonstante der Task größer 255 x 20 ms (=5.1s) ist. Dadurch kann zwischen der Taskausführung (<A>=0) und Funktion 8 (<A>=1) nicht mehr unterschieden werden. Diese Einschränkung trifft zu für KOS 5.46/5.56.

#### Multitasking in KOS

KOS bietet die Möglichkeit, bis zu 10 Hintergrund-Tasks zu verwalten und quasi gleichzeitig zu einem Vordergrundprogramm zu bearbeiten. Hintergrund-Tasks nutzen die freien Systemkapazitäten aus.

Das Laden einer Task hängt von der gewählten Organisation ab.

Tasks, die aus einem einzigen Programmodul ohne Externbeziehungen bestehen, können als OBJ-Dateien abgelegt werden und durch das RLOAD-Kommando geladen werden. Am Programmanfang muß ein Sprungbefehl zur Task-Initialisierungsroutine stehen, die folgende Aktivitäten beinhaltet;

- ACTIVATE TASK (KOS-Funktion 06H)
- Der Task Control Block muß die Adresse des ersten belegten Segmenten und deren Anzahl enthalten, siehe Beispiel unter KOS-Funktion 06H.
- Einmalige Operationen, wie z.B. Eröffnen von TASK-spezifischen Dateien, Gerätezuweisungen etc..,
- Rückkehr zu KOS mit (IX+5)=44H zur Reservierung des belegten Speichers.

Größere Tasks, die aus mehr als einem Modul gelinkt werden, müssen auf einer festen Adresse beginnen, die möglichst hoch sein sollte. Ein typischer LINK-Aufruf ist z.B.;

LINK APPLIC/N,INIT/P:8000,TASK1,TASK2/E;INIT<--

Diese Task wird geladen und gestartet durch

APPLIC<--

TASK;

Mit dieser Methode können Tasks auch in höheren Programmiersprachen erstellt werden, sofern keine Run-time-Modu1e angesprochen werden. Dazu muß die Initialisierungsroutine in Assembler erstellt werden. Die Task selbst wird als Prozedur geschrieben, z.B. in Fortran "PROCEDURE BGTASK". Diese Prozedur ist ein EXTERNAL zur Initialisierungsroutine. Tasks, die in höheren Programmiersprachen erstellt werden, können nicht mit der KOS-Funktion 08H Parameter erhalten. Assembler-Tasks dagegen können Parameter übernehmen und ihrerseits Unterprogramme aus z.B. FORTRAN aufrufen;

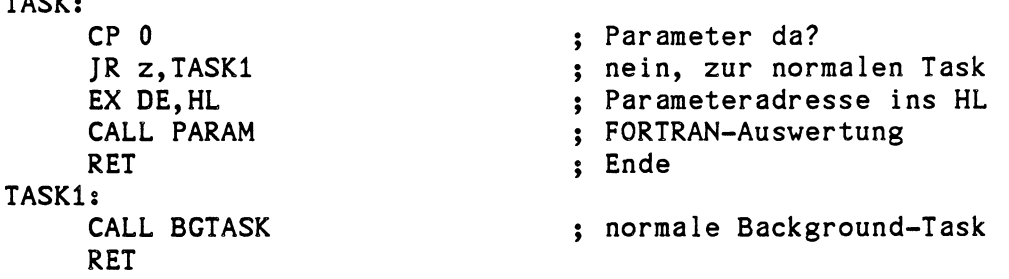

Die Prozedur PARAM ist mit genau einem Parameter zu deklarieren, der dem KOS-Parameter entspricht, z.B. einem Integerfeld:

> PROCEDURE PARAM (IPARAM) DIMENSION IPARAM (10)

Zu beachtende Randbedingungen bei Tasks sind:

- \$KEY ist nicht zu verwenden (keine Reentranz).
- Busy-Situationen von Treibern und KOS-Funktionen müssen berücksichtigt werden (Error 42H)
- Die bei Multi-Tasking üblichen Vorsichtsmaßnahmen müssen beachtet werden. Insbesondere gilt dies für den Zugriff auf alle Betriebsmittel, wie Medien, Dateien, Peripheriegeräte. Programme, die gleiche Betriebsmittel verwenden, müssen aufeinander abgestimmt werden und sich synchronisieren.

## Kontron PSI - KOS-Utilities

Technische Beschreibung

Version: 4.33/5.46/5.56/6.06

Stand: Dezember 1985

Dieser Teil des Handbuches beschreibt die mit Kontron PSI-Systemen ausgelieferten KOS-Hi1fsprogramme (»"Utilities") für den Systemprogrammierer: das Grafikpaket und Basistreiber. Beispielprogramme und die Beschreibung der Hardvareprogramme schließen sich an.

 $\sim$  2

 $\hat{\mathcal{L}}$ 

## Inhaltsverzeichnis

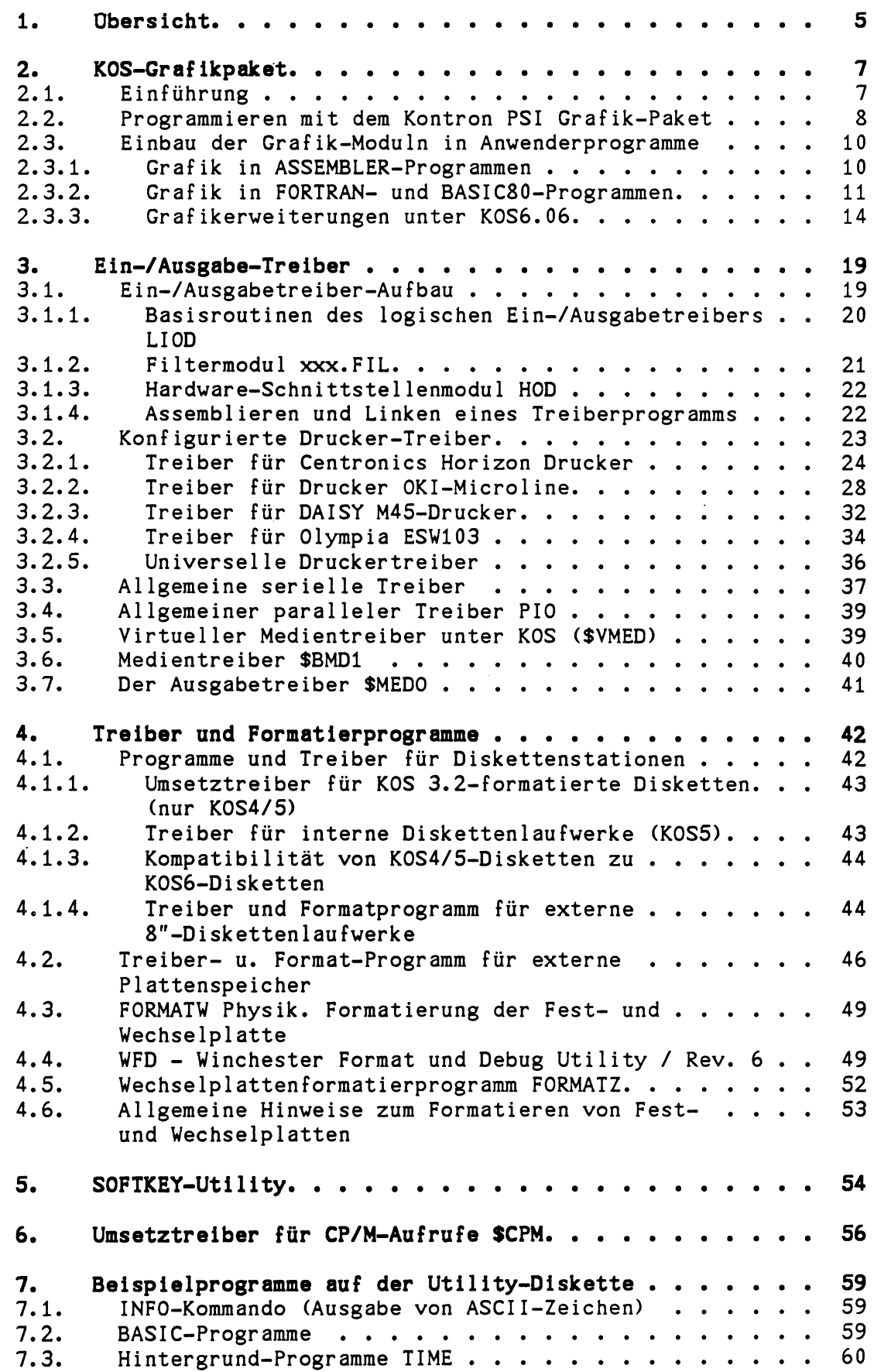

 $\sim 10$ 

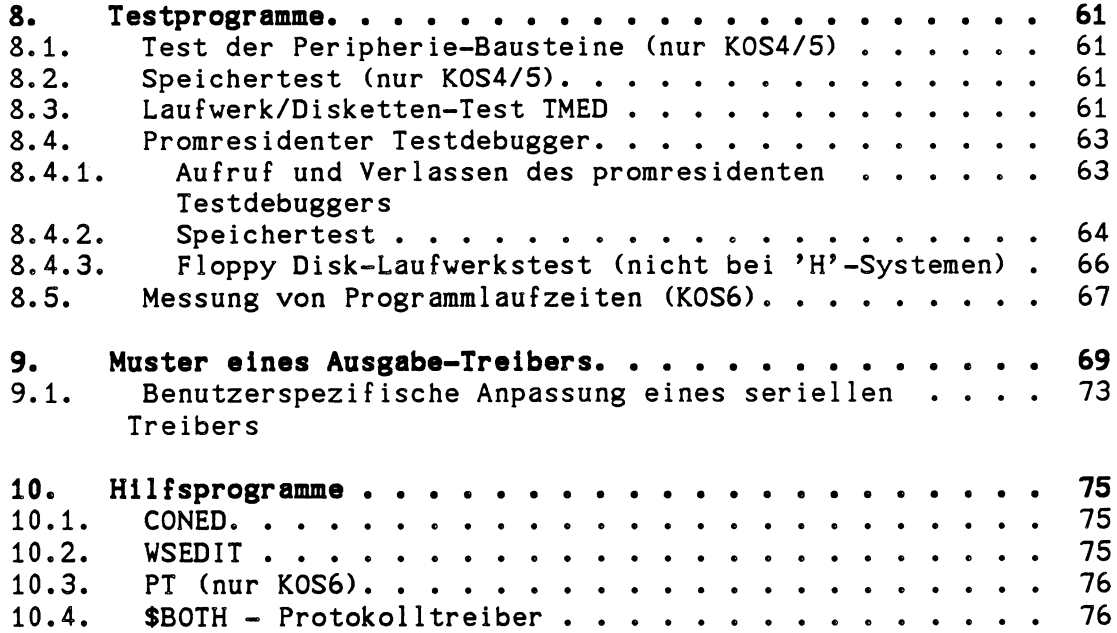

 $\mathcal{A}$ 

 $\bullet$ 

Utility Übersicht

## 1. Übersicht

Die Utility- und Sources and Filters-Disketten enthalten folgende Programme:

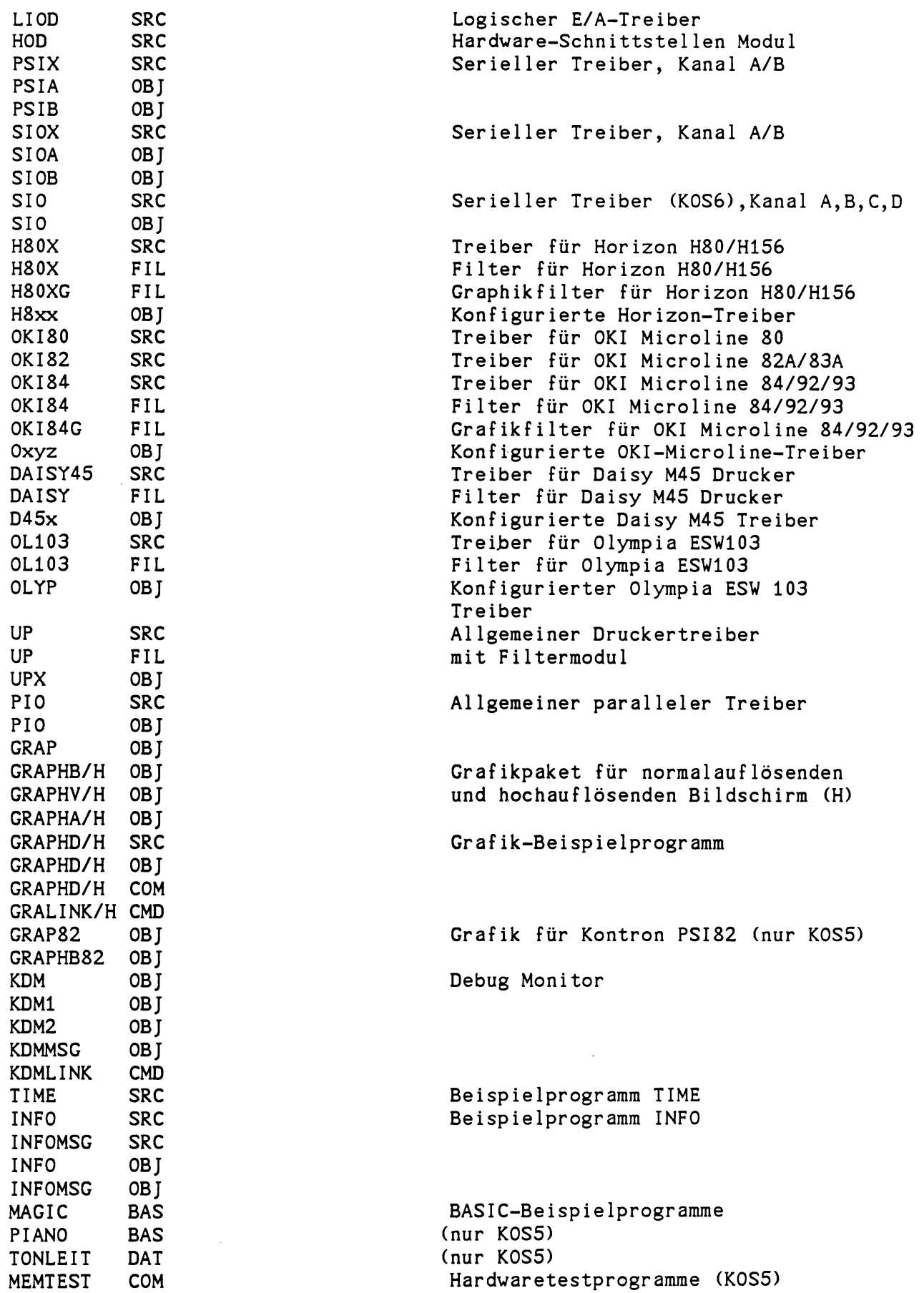

Technische Beschreibung D - 5

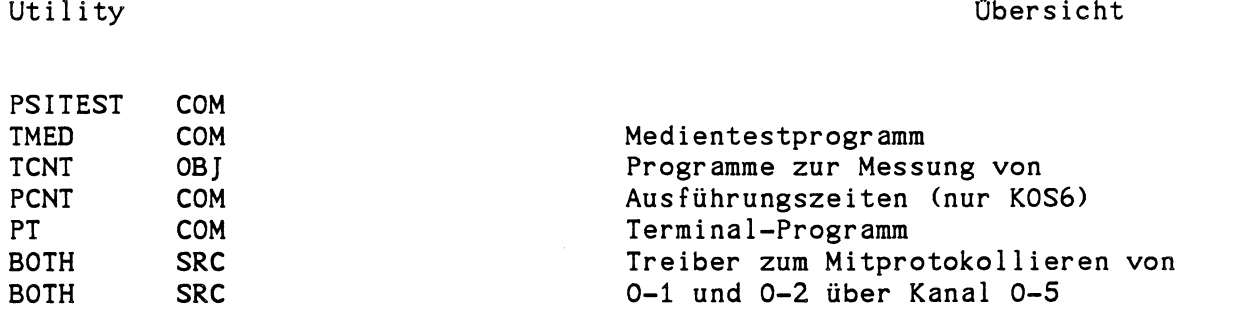

 $\ddot{\phantom{0}}$ 

 $\sim$   $\sim$ 

#### <span id="page-387-0"></span>**2. KOS-Grafikpaket**

## 2.1. Einführung

Das Grafik-Paket bietet die Möglichkeit

- Punkte
- Vektoren
- Alphanumerische Zeichen

im Grafik-Mode darzustellen. Die Auflösung beträgt 512 Spalten x 256 Zeilen bzw. 1024 x 400 bei hochauflösenden Monitoren (H-Systeme).

Das Grafik-Paket besteht aus 3 Moduln in relokativem Object-Code. Diese können durch LINK mit OBJ-Moduln aus ASSEMBLER, FORTRAN, BASIC-Compiler BASCOM und BASIC-Interpreter MBASIC verknüpft werden. Für den BASIC-Interpreter MBASIC sind die Grafikmoduln passend zu linken. Die Parameterübergabe entspricht den FORTRAN-Konventionen. Jeder Parameter ist 2 Byte lang. Die Grafik-Funktionen werden wie Unterprogramme aufgerufen. Sie sind vorher der Sprache entsprechend zu deklarieren.

In Kontron BASIC sind spezielle Grafik-Befehle implementiert; das Grafik-Paket ist hierfür zusammen mit dem Schnittstellenmodul BG.OBJ in dem Treiber GRAP.OBJ enthalten. Die Aktivierung erfolgt durch folgenden Aufruf (Beispiel):

für KOS 4.33: IODC \$GRAP=ACTIVE BASIC "LOAD MAGIC<RUN"

für KOS 5.x: RLOAD GRAPTASK IODC \$GRAP=ACTIVE BASIC "LOAD MAGIC<RUN"

Beim Betriebssystem KOS 5.x sorgt die Task 'GRAPTASK' dafür, daß die Grafikmoduln auch auf den Adressen 8000H...C000H (Bildwiederholspeicher) ablauffähig sind. Daher ist diese Task für Grafikausgaben zu aktivieren. Sie selbst muß außerhalb des Bildwiederholspeichers liegen.

## Hinweist Bei Kontron PSI82 sind der Grafiktreiber \$GRAP82 und das Grafikmodul GRAPHB82 zu verwenden.

Am einfachsten werden die Kontron PSI80-Grafikprogramme GRAP.OBJ und GRAPHB.OBJ durch das Systemkommando REN mit Zusatz '80' versehen, bei GRAP82.0BJ und GRAPHB82.0BJ wird der Zusatz '82' entfernt. Danach gilt die folgender Beschreibung auch für Kontron PSI82-Systeme.

für KOS6.x: BASIC "LOAD MAGIC<RUN"

Der Grafiktreiber ist bei K0S6 bereits im Betriebssystem aktiviert. Die für den hochauflösenden Bildschirm (H-Systeme) benötigten Graphiktreiber und Graphikmodule sind im Graphikpaket unter KOS V6.06 enthalten, Kennzeichen ist der angefügte Buchstabe "H".

## 2.2. Programmieren mit dem Kontron PSI Grafik-Paket

Die Grafik-Software gliedert sich in Grafik-Basis-Software (Modul GRAPHB bzw. GRAPHBH) und Grafik-Aufbau-Software (Moduln GRAPHV,GRAPHA bzw. GRAPHVH, GRAPHAH). Zum Betrieb der Grafik-Aufbau-Software ist die Graf ik-Bas is-Software erforderlich.

#### Initialisierungen (GRAPHB bzw. GRAPHBH)

Hinweis: für Kontron PSI82-Systeme ist das Modul GRAPHB82 zu verwenden.

## INITGR

Funktion: Initialisiert die graphische Betriebsart Löscht den Bildspeicher

#### INITAL

Funktion: Initialisiert die alphanumerische Betriebsart Löscht den Bildspeicher

> Wichtig: Mehrfaches Aufrufen des gleichen Initialisierungsprogramms (INITGR, INITAL) ist nicht zulässig!

#### CLEARV

Funktion: Löscht den Bildspeicher in graphischer Betriebsart

## Punkt-Manipulationen (GRAPHB bzw. GRAPHBH)

Parameterübergabe: Adresse von x in HL Adresse von y in DE  $x(0...511); y(0...255)$ x (0... 1023); y (0...399) bei H-Systemen

### **SETXY**

Funktion: Setzt den durch die Koordinaten x,y bestimmten Punkt

## RESXY

Funktion: Löscht den durch die Koordinaten x,y bestimmten Punkt

#### INYXY

Funktion: Invertiert den durch die Koordinaten x,y bestimmten Punkt

#### **TESTXY**

Funktion: liefert in A den Wert 0, wenn Punkt dunkel und einen Wert ungleich 0, wenn Punkt hell

Plotten (GRAPHV bzw. GRAPHVH) PLOT ParameterÜbergabe: Adresse von x in HL Adresse von y in DE Adresse von PEN in BC Funktion: Schreibt Vektor bzw. Rechteck vom letzten Plot-Punkt zu dem Punkt mit den Koordinaten x,y. Für 'PEN' gilt: P 0: Punkt anfahren ohne Zeichnen P 1: Vektor zeichnen P 2: Vektor löschen P 3: Vektor invertieren P 4: Rechteckrahmen zeichnen P 5: Rechteckrahmen löschen P 6: Rechteckrahmen invertieren P 7: Rechteckfläche zeichnen P 8: Rechteckfläche löschen P 9: Rechteckfläche invertieren Es ist einzuhalten: x < 512 und y < 256 bei normalauflösenden Systemen x < 1024 und y < 400 bei H-Systemen Alphanumerische Zeichen (GRAPHA bzv. GRAPHAH) **SYMBOL** Parameterübergabe: Adresse von x in HL (x < 512, bzw. x <1024 bei H-Systemen) Adresse von y in DE (y < 256, bzw. y < 400 bei H-Systemen) Zeiger auf Adressenliste in BC Die Adressenliste enthält: Adresse von FAKTOR Adresse von TEXT Adresse von RICHTG Adresse von LÄNGE FAKTOR (1...15); RICHTG (0,90,180,270) Grad Funktion: TEXT ist die Anfangsadresse eines Strings mit der Länge LÄNGE. Dieser wird um den Faktor FAKTOR vergrössert in der Richtung RICHTG auf den Bildschirm geschrieben. Der Punkt mit den Koordinaten x,y ist der linke untere Eckpunkt des 1.Zeichens.

<span id="page-390-0"></span>2.3. Einbau der Grafik-Moduln in Anwenderprogramme

## <span id="page-390-1"></span>2.3.1. Grafik in ASSEMBLER-Programmen

Zur Anwendung sind 2 Schritte erforderlich

- Bereitstellung der Parameter
- Aufruf der Funktion

Beispiel: Zeichnen eines Vektors von (100,100) bis (200,200)

EXTERNAL INITGR, INITAL, PLOT

TEST:

 $Y1$ 

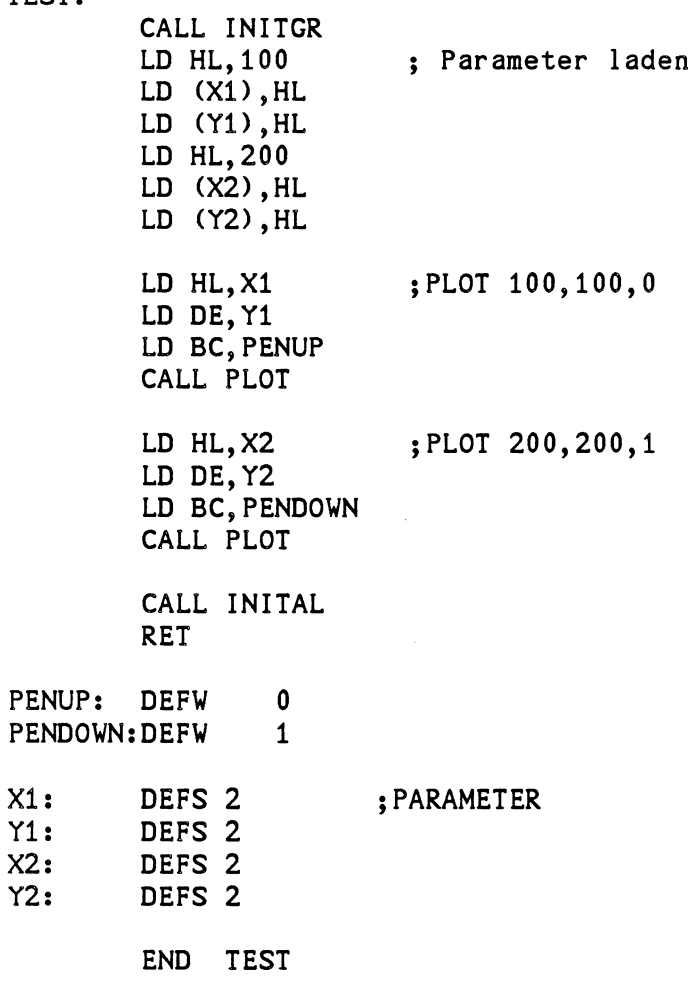

Siehe auch das Beispielprogramm GRAPHD bzw. GRAPHDH. Darin wird die Verwendung jeder Grafik-Funktion gezeigt.

Beispiel zum Übersetzen und Binden eines Grafik-Programms:

EDIT GRAPHD.SRC ASM =GRAPHD LINK GRAPHD/N,GRAPHB,GRAPHV,GRAPHA,GRAPHD/E

#### <span id="page-391-0"></span>2.3.2. Grafik in FORTRAN- und BASIC80-Programmen

Grafik-Funktionsaufrufe werden in FORTRAN80 und BASIC80 (beide Sprachen: Microsoft) wie externe Unterprogramme behandelt. Die Reihenfolge der Parameter entspricht der bei 'Parameterübergabe' beschriebenen. Diese Parameteraufbereitung übernimmt bei BASIC80 jeweils ein zusätzliches Modul BASGRA.OBJ bzw. MBGRAP.OBJ. Dieses Modul wird hinzugelinkt. Die GRAPTASK muß bei K0S5 aktiviert sein.

#### BASIC80-Compiler BASCOMt

Ein Programm für die Einbindung der Grafiksoftware in BASIC80- Compiler verwendet die Aufrufe entsprechend:

> 100 Xl% = 100 200 Yl% = 100  $300$  PEN $x = 0$ 400 CALL INITGR 500 CALL PLOT (Xl%, Yl%, PEN%) 600 CALL INITAL

#### BASIC80-Interpreter MBASIC:

Bei BASIC80-Interpreter wird die Kopplung über eine Sprungtabelle auf die externen Unterprogramme durchgeführt. Die externen Unterprogramme sind i.a. auf feste Adressen gelinkt.

Alle Grafik-Funktionen des Kontron KOS Grafikpaketes sind von MBASIC aus ansprechbar.

Dazu dient das Grafikmodul MBGRAP.COM. Dieses wird von der Diskette "BASIC80-Interpreter" in den Speicher geladen, aber nicht sofort ausgeführt. Dies erreicht man durch das Kommando

MBGRAP,<---

Die Grafikfunktionen sind dann über eine Sprungtabelle am Anfang dieses Moduls ansprechbar. Die Adressierung der Sprungtabelle ist aus dem Programm 'MBDEMO.BAS' auf der MBASIC Diskette zu ersehen.

Das Grafikmodul MBGRAP kann durch das auf der MBASIC-Diskette enthaltene Kommando

DO MBGLINK adr<--

auf eine bestimmte Adresse gelinkt werden. Die Voreinstellung ist B000H; wird das Programm auf eine andere Adresse gelinkt, muß dies im BASIC Programm entsprechend berücksichtigt werden (siehe DEMO). Außerdem sind dazu die Module 'GRAPHB', GRAPHV' und 'GRAPHA' (bzw. GRAPHBH, GRAPHVH und GRAPHAH für H-Systeme )von der UTILITY Diskette auf die BASIC Diskette zu kopieren.

Die Grafiktask GRAPTASK muß bei KOS 5.x ebenfalls geladen sein.

RLOAD GRAPTASK<--

## FORTRAN80-Compilert

```
Beispiel;
C<br>C DEMO program:
                    FORTRAN80-Compiler + Kontron PSI Graphics
C
C FORTRAN programs may use all functions of the Kontron PSI Graphic 
C package.
C
C You have to 'LINK' the corresponding graphic modules with the 
C DEMO program 'FORGRA.OBJ'.
C
        EXTERNAL INITAL, INITGR, PLOT, SETXY, SYMBOL
        INTEGER X1,X2,X3,X4,X5,X6,X7,X8
        INTEGER Y1,Y2,Y3,Y4,Y5,Y6,Y7,Y8
        INTEGER FAKT,LAEN,RICHT,PEN
        REAL#8 STR1,STR2,STR3,STR4,STR5,STR6,STR7
        DATA STR1,STR2,STR3/'KONTRON ',' PSI^80 ',' GRAPHIK'/
        DATA STR4,STR5,STR6/'+F0RTRAN',' 80 ','COMPILER'/
        DATA STR7/' DEMO '/
C
        CALL INITGR
        FAKT=2
        RICHT=1
        LAEN=8
        Xl=20
        Y1 = 180X2=170
        Y2=180
        X3=300
        Y3=180
        X4=5Y4=5X5=505
        Y5=250
        PEN=0
        CALL PLOT(X4,Y4,PEN)
        PEN = 4CALL PLOT(X5,Y5,PEN)
        CALL SYMBOL(X1, Y1, FAKT, STR1, RICHT, LAEN)
        CALL SYMBOL(X2,Y2, FAKT,STR2,RICHT,LAEN)
        CALL SYMBOL(X3,Y3,FAKT,STR3,RICHT,LAEN)
        FAKT=2
        XI=20
        Yl=150
        X2=170
        Y2=150
        X3=250
        Y3=150
        X4 = 150Y4=50
        CALL SYMBOL(XI,Yl,FAKT,STR4,RICHT,LAEN)
        CALL SYMBOL(X2,Y2, FAKT,STR5,RICHT,LAEN)
        FAKT=1CALL SYMBOL(X3,Y3, FAKT,STR6,RICHT,LAEN)
        FAKT=3
        CALL SYMBOL(X4,Y4,FAKT,STR7,RICHT,LAEN)
        X1 = 20Y1 = 40X2=490
        Y2=120
```
# Utility

 $\hat{\mathcal{A}}$ 

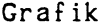

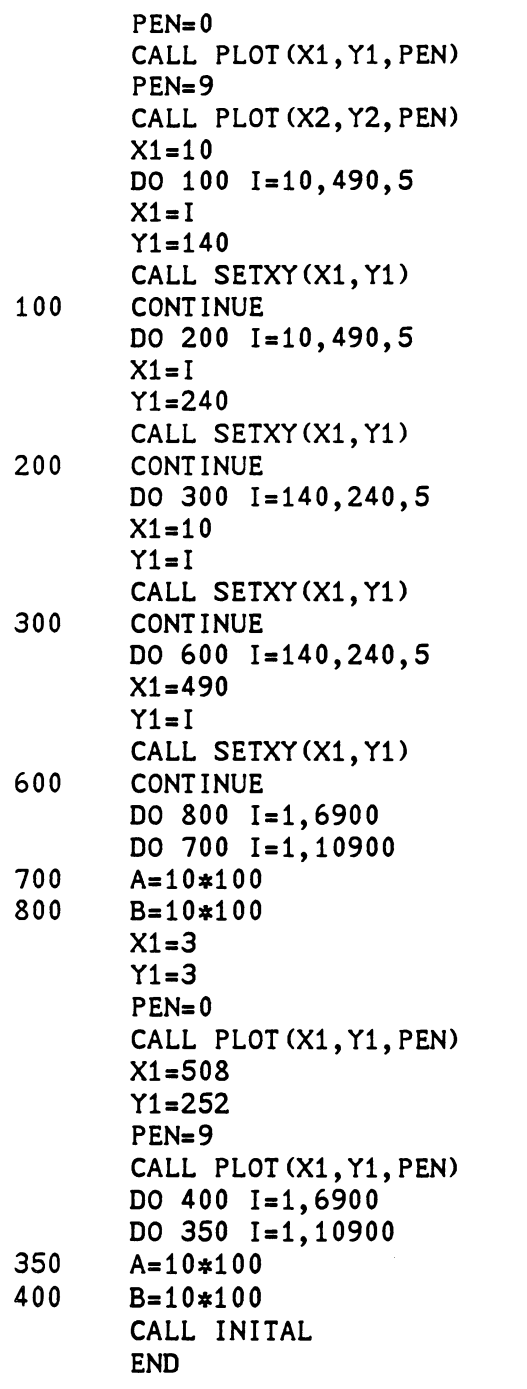

 $\hat{\mathcal{A}}$ 

## 2.3.3. Grafikerweiterungen unter KOS6.06

#### Normalauf lösende Systeme:

Bei K0S6.06 unterstützt SGRAP 48kByte Bildwiederholspeicher. Damit können drei voneinander unabhängige Bilder (je 512 x 256 Bildpunkte) in den Segmenten 1,2,3 gespeichert werden. Segment 0 behält den alphanumerischen Inhalt.

Das Umschalten der Grafiksegmente erfolgt von "OPEN \$GRAP" durch entsprechendes Einstellen eines Schalters in Speicherzelle 3CH (60 dezimal):

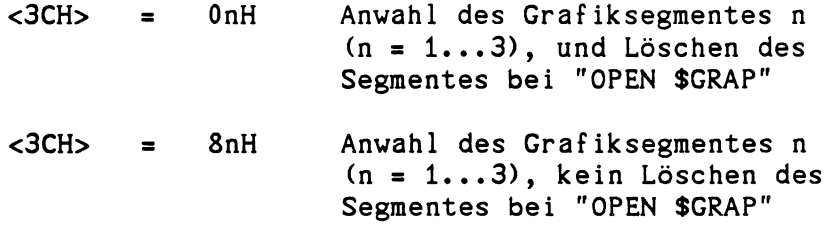

#### Hinweis:

Diese Graphikerweiterung gilt nicht für H-Systeme. Hier wird die Speicherzelle 3CH zum Feststellen der Hintergrundfarben verwendet.

In den folgenden Beispielen ist vorausgesetzt, daß die Grafiksegmente bereits Bildinformationen enthalten.

Beispiel in BASIC:

10 POKE 60, 128+1 20 OPEN #9:'SGRAP' 30 GOSUB 1000 40 POKE 60, 128+2 60 OPEN #9:'SGRAP' 70 GOSUB 1000 80 POKE 60, 128+3 90 OPEN \*9:'SGRAP' 100 GOSUB 1000 110 GOTO 10 1000 REM 'DELAY LOOP' 1010 FOR 1=1 to 100 1020 NEXT I 1030 RETURN

Beispiel in Assembler:

Id a,128+1 ; image 1, do not clear memory Id (grap.cmd),a transfer command call INITGR 'open' graphic mode call delay wait a little bit Id a,128+2 ; image 2, do not clear memory transfer command Id (grap.cmd),a call INITGR open graphic mode call delay  $\bullet$ ret external INITGR ;defined in GRAPHB.OBJ grap.cmd equ 3CH

## Grafikerweiterungen unter KOS 6.06 für hochauflösende Systeme (Kontron PSI980H und Kontron PSI9CH):

Der Bildwiederholspeicher eines 980H/9CH-Systems besteht aus 3 Bänken zu je 64 kbyte.

- Bank 0 : Zeichen-Information im Alphamodus oder Punkt-Information im Graphikmodus
- Bank 1 : Attribute (Hintergrund, Vordergrund, Blinken, Unterstreichen) im Alphamodus oder Punkt-Information im Graphikmodus
- Bank 2 : keine Funktion im Alpha-Modus Punkt-Information im Graphik-Modus

Die Videobaugruppe TCB/IOV-2 bietet, abhängig von der gewünschten Auflösung, verschiedene Graphikmöglichkeiten bzw. Betriebsarten an. Bei einer Auflösung von 1024 x 400 Bildpunkten ist jede der drei Videobänke in der Lage, ein komplettes Bild aufzunehmen. Verzichtet man bei Graphik auf die Graustufen (Farbe), so bietet sich die Video-Bank 2 als Graphik-Speicher an, da beim Umschalten zwischen Alpha- und Graphik-Modus dann sowohl die Alpha- als auch die Graphik-Information erhalten bleibt (dies wird durch Setzen von Bit 8 in Port 3CH erreicht). Diese Betriebsart ist in KOS V6.06 realisiert. Wählt man den Interlace-Modus, so erhält man eine Auflösung von 1024 x 800 Bildpunkten. Der sogenannte "Interlace-Mode" ermöglicht die Verdoppelung der Information auf dem Bildschirm dadurch, daß die Zwischenzeilen ausgenützt werden. Dies hat jedoch zur Folge, daß die Bildwiederholfrequenz halbiert wird (ca. 38.5 Hz.); das Bild ist nicht mehr flackerfrei. Ferner benötigt man für ein Bild zwei Video-Bänke (0 und  $1$ ):

1024 x 400 = 409600 Punkte = 51200 Bytes (= C800H) 1024 x 800 = 819200 Punkte = 102400 Bytes (= 19000H)

Ober MA11 (Video-Controller-Adresse) und SEL.MODE (Bit 3 des Statusregisters 1) wird die Graphik-Betriebsart gewählt. Folgende Programmierung ist erforderlich:
## Non-1nter 1ace-Mode

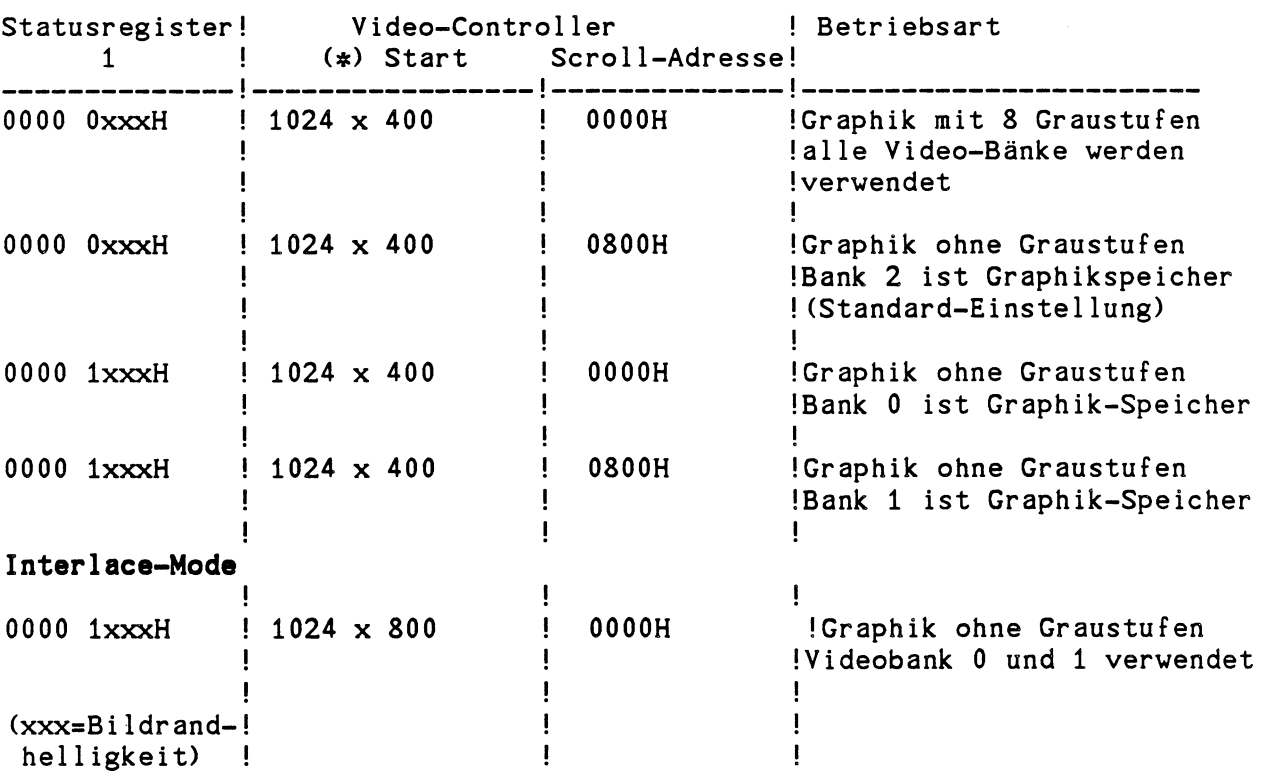

(#) siehe Tabelle "Initialisierung des CRT-Controllers MC 6845" nächste Seite.

Technische Beschreibung D - 16

### Programmierung des Bildrands

Ober das Statusregister 1 kann der Bildrand, d.h. der noch sichtbare, aber nicht mehr mit Zeichen beschreibbare Teil des Bildschirms, in programmiert werden.

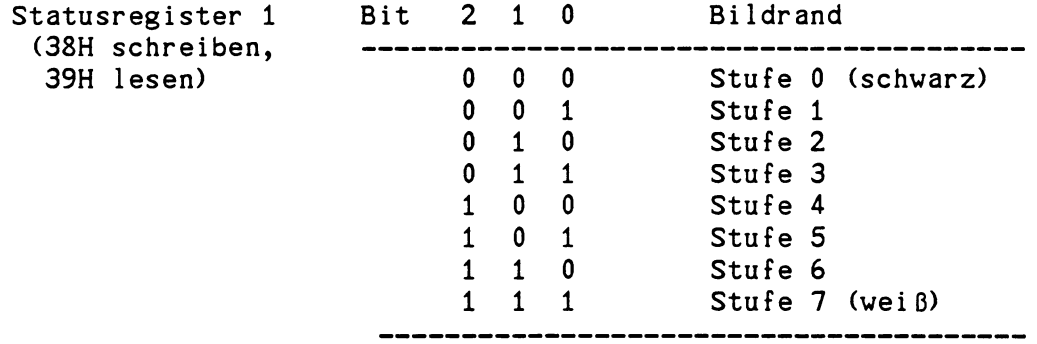

Die folgende Tabelle zeigt die Initialisierung des CRT-Controllers MC 6845 für verschiedene Betriebsarten:

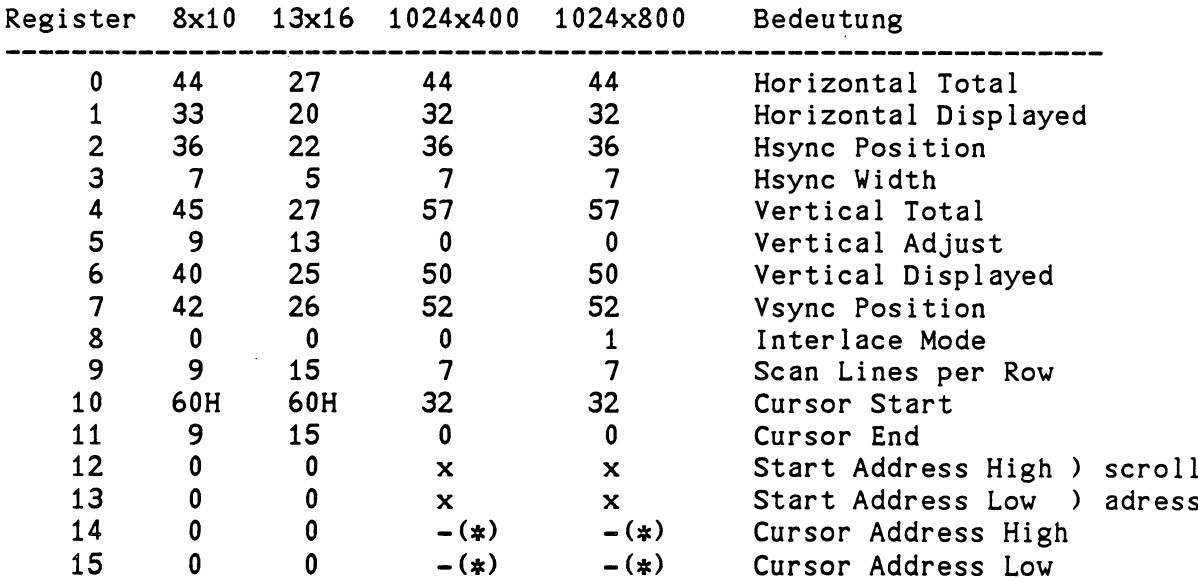

(#) Cursor nicht angezeigt im Graphikmodus

(x) scroll address abhängig von Betriebsart

Alle Video-Bänke sind als I/O-Ports ansprechbar, die Adresse innerhalb einer 64 K Bank muß jeweils vorher in das Video-Adress-Latch programmiert werden.

> 38H : Status-Register 1 (Video) schreiben 39H : Status-Register 1 (Video) lesen 40H : Video Adress Latch (High Byte) 41H : Video Adress Latch (Low Byte) 30H: Video Bank 0 31H : Video Bank 0 mit Autoinkrement 32H : Video Bank 0 mit Autodekrement 34H : Video Bank 1 35H : Video Bank 1 mit Autoinkrement 36H : Video Bank 2 37H : Video Bank 2 mit Autoinkrement 18H : CRT-Controller MC6845 Address 19H : CRT-Controller MC6845 Data, 15 Register (Tabelle 0 ... 13,  $14 ... 15 = scroll1$

Falls fortlaufend in den Bildspeicher geschrieben wird, empfiehlt sich die Verwendung der Autoinkrement-Adresse, da in diesem Fall nur am anfang eine Bildspeicheradresse in das Video-Adress-Latch geladen werden muß.

Hinweis: Das Video-Adress-Latch kann nicht gelesen werden!

Im Gegensatz zur TCB/IOV, dem Vorläufer der TCB/IOV-2, werden die momentan eingestellten Attribute nicht automatisch mitgeschrieben, wenn ein Zeichen in den Bildspeicher eingetragen wird. Es muß also jedesmal, wenn ein Zeichen in Video-Bank 0 geschrieben wird, in Bank 1 das entsprechende Attribut-Byte eingetragen werden. Dafür sind die Attribute aber voll lesbar, man kann also jederzeit die komplette Bild-Information aus den Video-Bänken 0 und 1 auslesen.

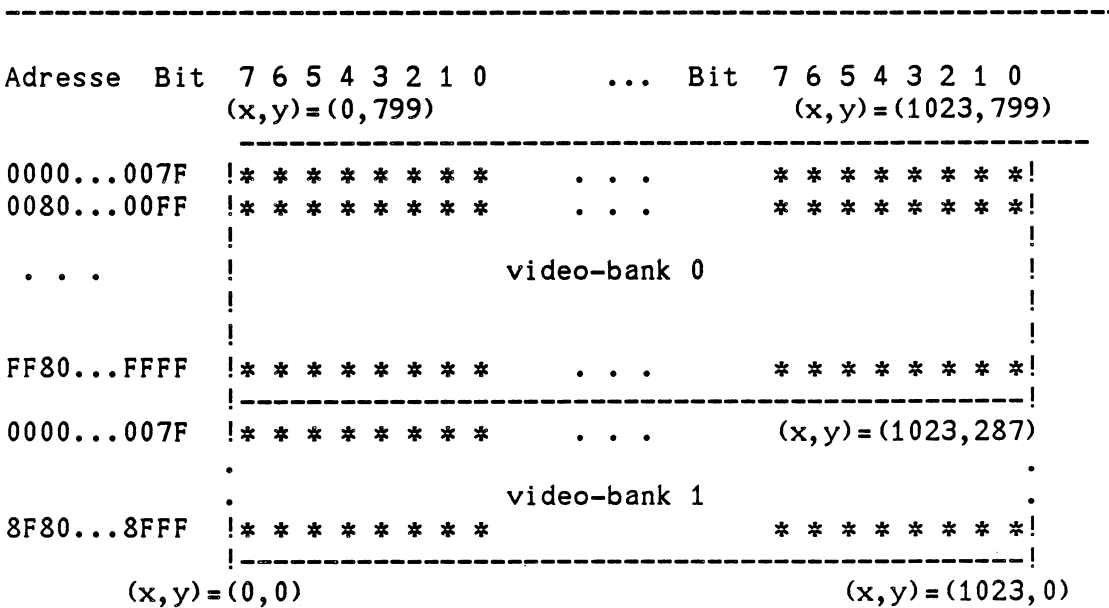

Zuordnung Video-Bank <---> Bildpunkte bei Interlace-Mode:

## 3. Ein-/Ausgabe-Treiber

Die seriellen Treiber sprechen entweder die Serienschnittstelle A (PSIA, SIOA) oder die Serienschnittstelle B (PSIB, SIOB) an. Die Programme liegen sowohl- als Quellprogramm (Typ '.SRC') als auch als relokativ übersetzte Programme (Typ '.OBJ') vor. Unter K0S6 steht ein zusätzlicher Basistreiber (SIO) zur Verfügung, der auf alle seriellen Schnittstellen anwendbar ist. Ein Basis-Treiber für die Parallelschnittstelle ist PIO.OBJ.

Basistreiber sind in sich funktionale Programme zur Bedienung von Schnittstellen. Sie können als Gerüst für kundenseitige gerätespezifische Anpassungen dienen.

Ebenfalls im Quelltext enthalten sind Treiber für eine Reihe von seriellen und parallelen Druckern.

### 3.1. Ein-/Ausgabetreiber-Aufbau

Ein-/Ausgabetreiber sind in der Regel Programme zur Ansteuerung einer spezifischen Hardwareschnittstelle, an die ein Gerät angeschlossen ist. Unter KOS können jedoch auch andere Funktionen als Treiber realisiert werden und so bei Bedarf durch Aktivierung (IODC- bzw. RLOAD-Kommando) zum residenten Teil des Betriebssystems dazugebunden werden. Ein Beispiel ist der Umsetzmodul für CP/M-Aufrufe \$CPM.

KOS zeichnet sich dadurch aus, daß es bis zu 20 verschiedene E/A-Treiber verwalten kann. Jedem E/A-Treiber wird hierbei eine logische Kanalnummer zugeordnet, über die dieser von der E/A-Verwaltung aus adressierbar ist. Diese Zuordnung ist beliebig; die E/A-Verwaltung ist transparent. Deswegen können grundsätzlich alle Ein-/Ausgaben auf weitgehend frei wählbare Kanäle gelenkt werden, ohne daß Änderungen in den Anwendungsprogrammen notwendig werden.

E/A-Treiber residieren für gewöhnlich über längere Zeit im Arbeitsspeicher des Computers, beanspruchen also Speicherplatz, der damit anderen Programmen nicht mehr zur Verfügung stehen kann. Um für Programme einen möglichst großen zusammenhängenden Speicherbereich bereitzustellen ist es zweckmäßig, E/A-Treiber möglichst weit nach oben zu laden.

Besteht der assemblierte Treiber vom Typ 'OBJ' nur aus einem Modul und enthält weder Externals noch Globals, übernimmt diese Aufgabe das IODC-Kommando; anderenfalls muß der Treiber mit dem 'LINK'-Kommando freien Speicherbereich zugewiesen werden, das Laden dieses Treibers mit dem Typ ' IOD' übernimmt dann wieder das IODC-Kommando.

Für anwendungsspezifische Treiber stellt die Utility-Diskette folgende Module zur Verfügung:

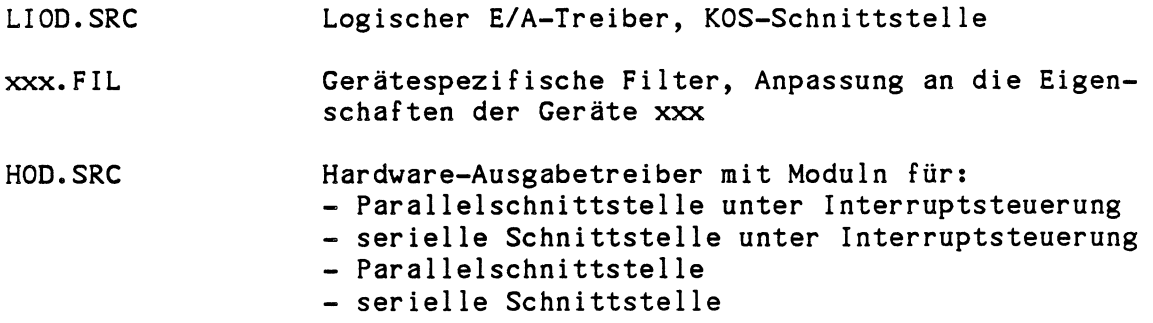

Aus diesen Modulen werden die Peripherietreiber mit spezifischen Erweiterungen aufgebaut. Die Module werden dazu in ein Treibergerüst eingebunden (INCLUDE-Anweisung, siehe Muster unter Kapitel 7).

Das Konzept der Aufteilung eines Treibers in LIOD, FILTER und physikalische Schnittstellensteuerung hat folgende Vorteile:

- klare Treiberstruktur
- Trennung zwischen logischer und von Hardware-abhängiger Programmebene und
- Zeitersparnis bei der Entwicklung von Treibern.

### 3.1.1. Basisroutinen des logischen Ein-/Ausgabetreibers LIOD

### ISTATUS, OSTATUS

Diese Routinen geben mit dem Status des Z-Flag an, ob ein Zeichen übertragen werden kann. In diesem Fall enthält dann der Akku einen Wert ungleich Null.

#### INPUT, OUTPUT

Der Inhalt des Akkus wird ein- oder ausgegeben. Falls nötig, wird gewartet, bis die Ein-/Ausgabe durchgeführt werden kann.

### INIT.IOD

Hier wird die Ein-/Ausgabeeinheit initialisiert.

#### INIT.MSG

Nach dem Initialisieren wird die bei INIT.MSG angegebene Zeichenkette ausgegeben. INIT.MSG muß mit einem Byte mit Inhalt '0' enden.

### OPEN.INPUT, OPEN.OUTPUT

öffnen der Ein-/Ausgabeeinheit. Diese Routinen leiten den Beginn einer Übertragung ein.

#### CLOSE.INPUT, CLOSE.OUTPUT

Schließen der Ein-/Ausgabeeinheit. Hiermit werden Aktivitäten zum Beenden einer Übertragung ausgelöst (z.B. Seitenvorschub bei Druckern).

#### Einstellmöglichkeiten des LIOD

Der logische Ein-/Ausgabetreiber kann mit den folgenden Parametern, die eine bedingte Assemblierung bewirken, den jeweiligen Anforderungen angepaßt werden:

#### K0S5

Wenn dieser Parameter existiert und zu 1 gesetzt ist, wird ein zu K0S5 und K0S6 passender Treiber erzeugt.

Der für K0S5 eingestellte Treiber ist auch zu K0S6 kompatibel. Da K0S6 nur über den ersten Einsprung mit dem Treiber verkehrt, kann das Initialisieren, öffnen und schließen des Treibers auch mit der KOS-Funktion IOC-Call (8ch und 8dh) erfolgen.

#### input.driver, output.driver

Beide Parameter müssen existieren. Eine ' 1' bedeutet, daß ein Einoder Ausgabetreiber oder, wenn beide Parameter gleich 1 sind, ein bidirektionaler Treiber erzeugt wird.

#### pstat.Info

Wenn dieses Symbol existiert, entsteht eine Zeichenkette zur Treiberidentifikation. Diese Zeichenkette steht am Anfang des Treibers nach den Sprungbefehlen und kann z.B. mit dem Kommando PSTAT ausgegeben werden. Sie wird mit dem Macro 'id.text' außerhalb von LIOD definiert.

#### direct.87

Dieses Symbol hat nur für K0S6 eine Bedeutung. In Treibern für K0S5 sollte es nicht existieren.

### 3.1.2. Filtermodul xxx.FIL

Der Modul xxx.FIL ist gerätespezifisch. Bei Druckern wird durch dieses Modul das Konzept des "virtuellen Druckers" realisiert. Aufgrund von Kontrollzeichen, die dem Treiber geschickt werden, sind alle häufig verwendeten Druckfunktionen steuerbar. Der Benutzer braucht sich nicht um druckerspezifische Steuersequenzen zu kümmern.

Da durch diesen gerätespezifischen Filter (=Umsetzer) die Kontrollzeichen im Text auf verschiedenen Druckern gleiche Wirkung haben ist es möglich, Textdateien ohne Änderung auf unterschiedlichen Druckern auszugeben. Beispielsweise kann ein Text während der Korrekturphase auf einem schnellen Matrixdrucker ausgegeben werden, während der endgültige Druck auf einem Typenraddrucker erfolgt. Druckfunktionen wie Fettdruck, Unterstreichung, Hoch- und Tiefstellen von Textstücken werden dabei in beiden Fällen gleichartig ausgeführt. Bitte beachten Sie jedoch, daß aufgrund unzureichender bzw. verschiedener Normierungen Sonderzeichen wie <, >, \$ etc. bei Druckern auch mit anderen Zeichen belegt sein können. Einzelheiten gibt die Beschreibung des jeweiligen Druckers.

Da die verwendeten Kontrollzeichen den in "WordStar" definierten entsprechen, können auch WordStar-Dateien unter KOS ausgedruckt werden. Daneben ist es möglich, unter direkter WordStar-Steuerung zu drucken. Der Treiber schaltet dabei automatisch in den Transparent-Modus. Dies erfolgt durch CTRL-P.

Druckfunktionen, die nicht mit den definierten Kontrollzeichen ansprechbar sind, können unter Umständen auch im Filtermodus durch ESC-Sequenzen oder Kontrollzeichen erreicht werden. Die Filter sind transparent für ESC-Sequenzen, die nur druckbare ASCII-Zeichen (Code 20 bis 7E) enthalten.

#### 3.1.3. Hardvare-Schnittstellenmodul HDD

Die Module LIOD.SRC und HOD.SRC werden im allgemeinen unverändert übernommen. Bei seriellen Treibern ist die Einstellung der Schnittstelleneigenschaften (Baudrate, SIO A, SIO B, etc.) über Software-Schalter möglich. Die entsprechenden Schalter sind im Hauptprogramm-Quellcode enthalten.

Es sind lediglich die gewünschten Schalter EQU-Anweisungen auf "1" bzw. "0" zu stellen. Dies geschieht durch Editieren. Der Aufruf dazu lautet z.B.

EDIT 0KI84.SRC<--

Anschließend werden die EQU-Anweisungen aufgesucht und passend gesetzt, danach wird das Modul zurückgeschrieben und neu assembliert.

### 3.1.4. Assemblieren und Linken eines Treiberprogramms

Nach einem Editiervorgang wird das Programm assembliert durch Aufruf des Assemblers, z.B. durch das Kommando "ASM PSIA =PSIX<---

Besteht der Treiber nur aus einem einzigen Modul ohne Externals und Globals (wie in diesem Beispiel), muß er nicht auf eine bestimmte Adresse gelinkt werden, sondern das IODC-Kommando verschiebt den Treiber automatisch auf den freien Speicherbereich, der direkt unterhalb des Betriebssystems noch frei ist.

Soll ein Treiber auf eine definierte Adresse, z.B. A000, gelegt werden, muß mit dem 'LINK\*-Kommando gearbeitet werden. Der Linkerlauf erzeugt eine Datei des Typs 'I0D' durch das Kommando LINK PSIA.IOD/N,PSIA/PsA000/E<---

Treiber werden mit dem IODC-Kommando aktiviert:

IODC \$PSIA=ACTIVE<---

Existieren von einem Treiber beide Typen (OBJ und IOD), so verwendet das 'IODC'-Kommando die Datei mit dem Typ OBJ.

IODC ruft die Routine 'INIT\* des E/A-Treiberprogramms auf und schützt den Speicher ab der Startadresse, siehe MAP-Kommando. \$PSIA ist nun aktiviert, hat allerdings noch keine Kanalnummer zugewiesen. Dies ist möglich mit dem Kommando

 $IODC$   $0-n=$ \$PSIA<---

"n" definiert die Kanalnummer und liegt zwischen 0 und 9 (n=2 ist CP/M-Ausgabekanal). Ist hierbei z.B. n = 1, so gelangen ab sofort alle KOS-Ausgaben über den Treiber SPSIA auf die Serienschnittstelle SIOA.

## 3.2. Konfigurierte Drucker-Treiber

Für Drucker aus dem Lieferprogramm stehen ausgearbeitete spoolfähige Treiber im Quelltext xxx.SRC zur Verfügung. Sie bestehen aus dem Steuerteil xxx.SRC, der ein Filtermodul xxx.FIL und die Module HOD.SRC und LIOD.SRC einbindet.

## Implementierte Druckfunktionen in xxx.FIL \*

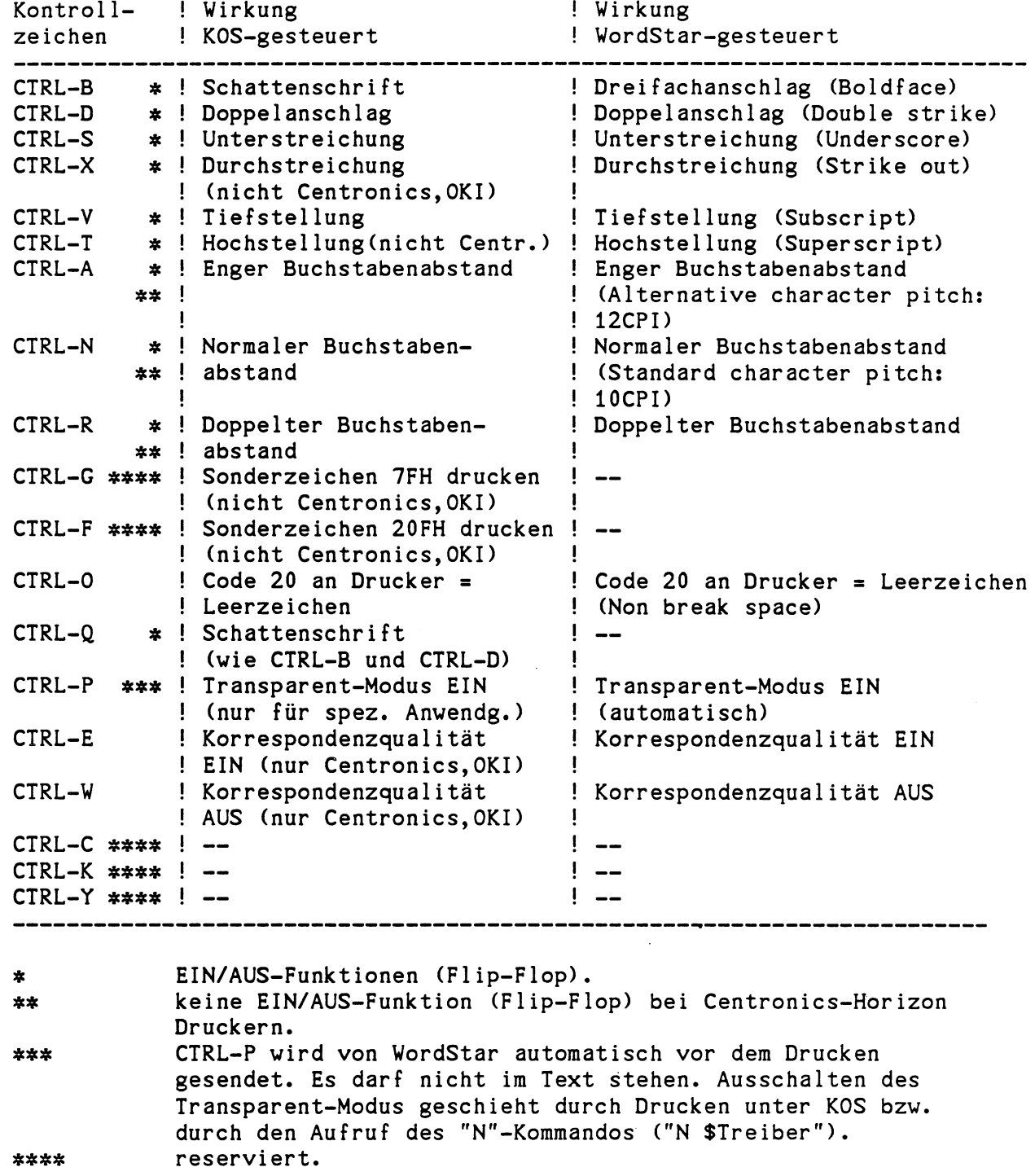

## Auto-L i nef eed-Funkt ion

Die Auto-Linefeed-Funktion wird beim Initialisieren des Treibers einbzw. ausgeschaltet. Sie gleicht die unterschiedliche Handhabung der Zeichenende-Codefolge aus.

Im EIN-Zustand hat sie folgende Wirkung:

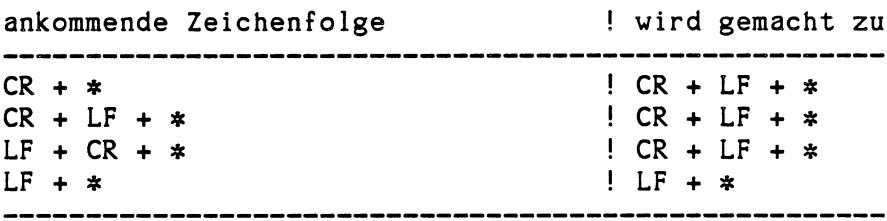

# steht für beliebiges Zeichen

### 3.2.1. Treiber für Centronics Horizon Drucker

Dateien: H80X.SRC für Horizon H80/156

Die Treiber können auf die gewünschte Konfiguration durch Editierung von Software-Schaltern im Quellcode zugeschnitten werden.

Standardeinstellung ist 9600 Baud für den seriellen Betrieb; änderbar im Quellprogramm.

Aus den Quelldateien wurden die Treiber 'HSxy.OBJ' durch Assemblierung erzeugt. Dabei gilt folgende Zuordnung:

H 8 x y .OBJ & # # # # # # #  $\ast$ 大  $* * * *$  Anschluß: P = parallel A = seriell Kanal SIOA #  $B =$  seriell Kanal SIOB # # # \* # \* Funktion:  $A =$ Alphamodus  $G =$  Grafikbetrieb

OKI.BAS enthält ein BASIC-Testprogramm für die graphische Ausgabe über einen Treiber \$H8Gx, der in Zeile 2820 anzugeben ist.

Für die Drucker Centronics Horizon H80/H156 entstehen serielle und parallele Treiber durch Editieren und Assemblieren der jeweiligen Quelldatei.

H80x.FIL (Text) und H80XG.FIL (Hardcopy, Grafik unter K0S6) stehen zur Verfügung.

Für die Funktion des Filters H80X.FIL gilt die in 3.1.2 enthaltene Tabelle über die Auswirkung von Kontrollzeichen.

Wenn Korrespondenzqualität eingeschaltet ist, sind folgende Funktionen nicht verwendbar:

> Schattenschrift (CTRL-B, CTRL-Q) Doppelanschlag (CTRL-D)

Für Centronics Horizon Drucker ist die Hochstellung (CRTL-T nicht implementiert.

Beim Erstellen von Dateien unter WordStar sind die Kontrollzeichen CTRL-A, CTRL-N und CTRL-R nur bedingt verwendbar. CTRL-N und CTRL-R sollten immer am Anfang einer Zeile stehen. Texte, die mit engem Zeichenabstand gedruckt werden sollen (CTRL-A), müssen bündig am linken Rand beginnen, d.h. es muß vorher der Punktbefehl ".PO 0" eingegeben werden.

Die Rückschaltung von CTRL-R (Doppelter Buchstabenabstand) auf den vorherigen Zeichenabstand muß am Anfang einer Zeile erfolgen und aus einer. Kombination von CTRL-A und CTRL-N bestehen:

> CTRL-A, CTRL-N ---> normaler Zeichenabstand CTRL-N, CTRL-A ---) enger Zeichenabstand

WordStar-Modifikation für Horizon H80/H156:

Die zu verwendende Version des WordStar ist gegenüber der Standardversion "WSU.COM" an einigen Stellen geändert. Die Änderung erfolgt im INSTALL-Programm des WordStar. Die Beschreibung von "INSTALL" gehört zur Option "WordStar".

Zu beachten ist: Bei "Teletype-1ike"-Druckern, wie dem Horizon H80/H156, können einige Punktbefehle in WORDSTAR nicht benutzt werden, so z.B.:

.CW für die Schreibschrittdichte

.LH für den Zeilenabstand

"Microjustification" ist ebenfalls nicht möglich.

# Geänderte ("patched") Speichersteliens

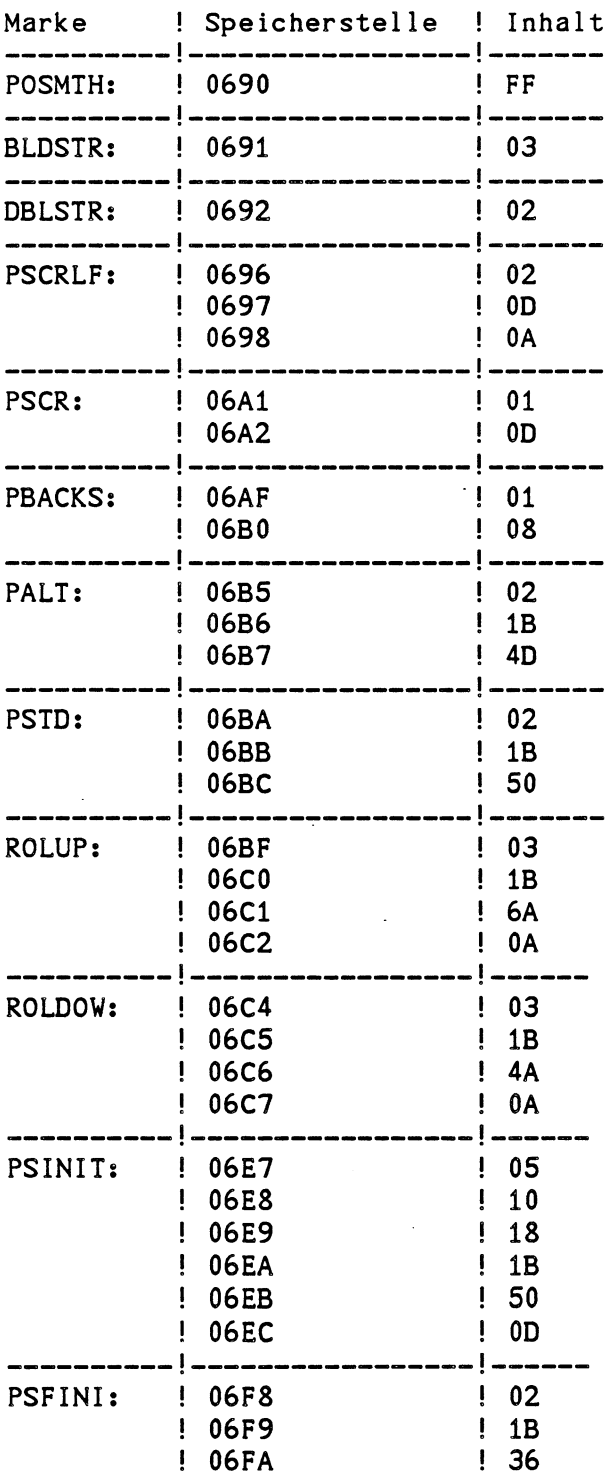

### Filter H80XG.FIL für Vollgraphik-Ausgabe bei KOS6-Systemen

Dieser Filter erzeugt ein 1:1-Abbild des Bildschirms im Grafik-Modus auf dem Drucker. Die Auflösung ist dabei mit der Bildschirm-Auflösung identisch (256 x 512 Bildpunkte). Bei der Grafik von K0S6, die in verschiedenen Videobänken arbeiten kann, wird immer das gerade auf dem Bildschirm sichtbare Bild gedruckt. Das erzeugte Bild hat die Größe 18 x 18 cm, so daß die Wiedergabe auf DIN A4-Papier möglich ist. Der Treiber erwartet ein beliebiges ASCII-Zeichen (außer CR oder LF) als Startsignal und druckt dann selbsttätig den gesamten Inhalt des Bildschirms aus. Der Druckvorgang dauert 2 - 3 Minuten. Während dieser Zeit ist der Rechner blockiert. Abbruch ist mit ESC-Taste möglich. Es ist nötig, vor dem Druckvorgang einen "OPEN"-Aufruf an den Treiber zu richten und die Ausgabe mit "CLOSE" abzuschließen (über Systemfunktion 8DH; in BASIC mit OPEN #7: "\$H8Gx" und CLOSE #7:).

#### Hinweis:

Der Horizon Graphik-Treiber in Verbindung mit H-Systemen unterstützt automatisch die hochauflösende Graphik (400 x 1024 Bildpunkte), d.h. die volle Druckerbreite eines Centronics Horizon H156 Druckers wird ausgenützt.

Die Verwendung eines Centronics Horizon H80 mit halber Breite (DIN A4) ist für hochauflösende Graphik nicht vorgesehen.

### Filter H80XG.FIL für Vollgraphik-Ausgabe bei K0S5-Systemen

Dieser Filter funktioniert wie der vorstehend beschriebene Grafik-Filter, wobei ein Schalter für K0S5 gesetzt ist. Er verwendet zum Lesen des Bildspeichers die GRAPTASK. Es ist bei KOS 5.xx zu beachten, daß sowohl GRAPTASK als auch der Druckertreiber außerhalb des Adreßbereichs des Bildwiederholspeichers (8000H..BFFFH) liegen müssen.

### Betrieb der Drucker Centronics Horizon

Der im Drucker integrierte Traktor sollte grundsätzlich verwendet werden. Dabei können die Andruckrollen auf dem Lochrand des Papiers aufliegen. Falls gewisse Druckfunktionen dabei nicht zufriedenstellend arbeiten (Schattenschrift, Hochstellung), müssen die Andruckrollen geöffnet werden.

Schalterstellungen und Kabelbelegungen sind im Source-Listing (Utility-Diskette) und in der zugehörigen Informationsdatei PRINTER.INF dokumentiert.

3.2.2. Treiber für Drucker OKI-Microline

Dateien: OKI80.SRC für MIC80 OKI82.SRC für MIC82A/83A<br>OKI84.SRC für MIC84/92/9 für MIC84/92/93

Die Treiber können auf die gewünschte Konfiguration durch Editierung von Software-Schaltern im Quellcode zugeschnitten werden.

Die Quelldatei 0KI84.SRC enthält einen Softwareschalter für OKI Microline 84-Serien vor bzw. nach Mai 1983. Dieser Schalter muß bei OKI Microline 92/93 und bei Microline 84 Serien nach Mai 1983 zu Null gesetzt sein.

Standardeinstellung ist 1200 Baud für den seriellen Betrieb; änderbar im Quellprogramm.

Aus den Quelldateien wurden die Treiber 'Oxyz.OBJ' durch Assemblierung erzeugt. Dabei gilt folgende Zuordnung:

0 x y z.OBJ

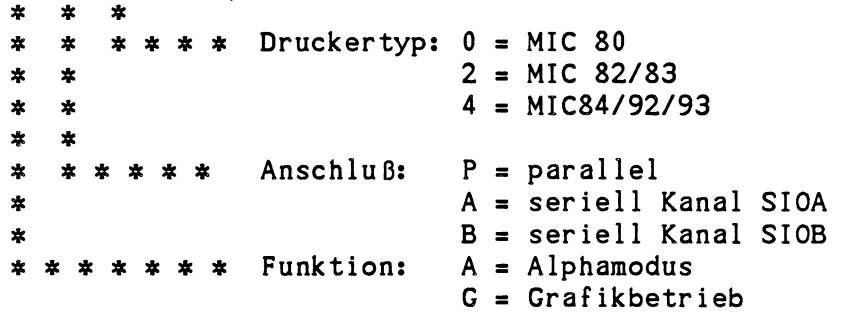

OKI.BAS enthält ein BASIC-Testprogramm für die graphische Ausgabe über einen Treiber \$OGxx.

Für die Drucker OKI Microline 80/82/83/84/92/93 entstehen serielle und parallele Treiber durch Editieren und Assemblieren der jeweiligen Quelldatei.

OKIxx.FIL (Text) und OKIxxG.FIL (Hardcopy, Grafik, nur für OKI84/92/93 unter K0S6) stehen zur Verfügung.

Für die Funktion des Filters OKIxx.FIL gilt die in 3.1.2 enthaltene Tabelle über die Auswirkung von Kontrollzeichen.

Wenn Korrespondenzqualität eingeschaltet ist, sind folgende Funktionen nicht verwendbar:

> Schattenschrift (CTRL-B, CTRL-Q) Doppelanschlag (CTRL-D)

Für ältere OKI Microline 84 Drucker (vor Mai '83) gelten außerdem folgende Einschränkungen.

Innerhalb einer Zeile dürfen nicht kombiniert werden:

Schattenschrift (CTRL-B, CTRL-Q) Doppelanschlag (CTRL-D) Hochstellung (CTRL-T) Tiefstellung (CTRL-V)

In einem Text, der in Korrespondenzqualität gedruckt wird, dürfen keine TAB-Zeichen (Code 09h, CTRL-I) stehen.

Beim Erstellen von Dateien unter WordStar sind die Kontrollzeichen CTRL-A, CTRL-N und CTRL-R nur bedingt verwendbar. CTRL-N und CTRL-R sollten immer am Anfang einer Zeile stehen. Texte, die mit engem Zeichenabstand gedruckt werden sollen (CTRL-A), müssen bündig am linken Rand beginnen, d.h. es muß vorher der Punktbefehl ".PO 0" eingegeben werden.

Die Rückschaltung von CTRL-R (Doppelter Buchstabenabstand) auf den vorherigen Zeichenabstand muß am Anfang einer Zeile erfolgen und aus einer Kombination von CTRL-A und CTRL-N bestehen:

> CTRL-A, CTRL-N ---> normaler Zeichenabstand CTRL-N, CTRL-A ---) enger Zeichenabstand

## VordStar-Modifikation für 0KI84/92/93:

Die zu verwendende Version des WordStar ist gegenüber der Standardversion "WSU.COM" an einigen Stellen geändert. Die Änderung erfolgt im INSTALL-Programm des WordStar. Die Beschreibung von "INSTALL" gehört zur Option "WordStar".

#### Zu beachten ist:

Bei "Teletype-1ike"-Druckern, wie dem OKI Microline 84, können einige Punktbefehle in WORDSTAR nicht benutzt werden, so z.B.s

.CW für die Schreibschrittdichte

•LH für den Zeilenabstand

"Microjustification" ist ebenfalls nicht möglich.

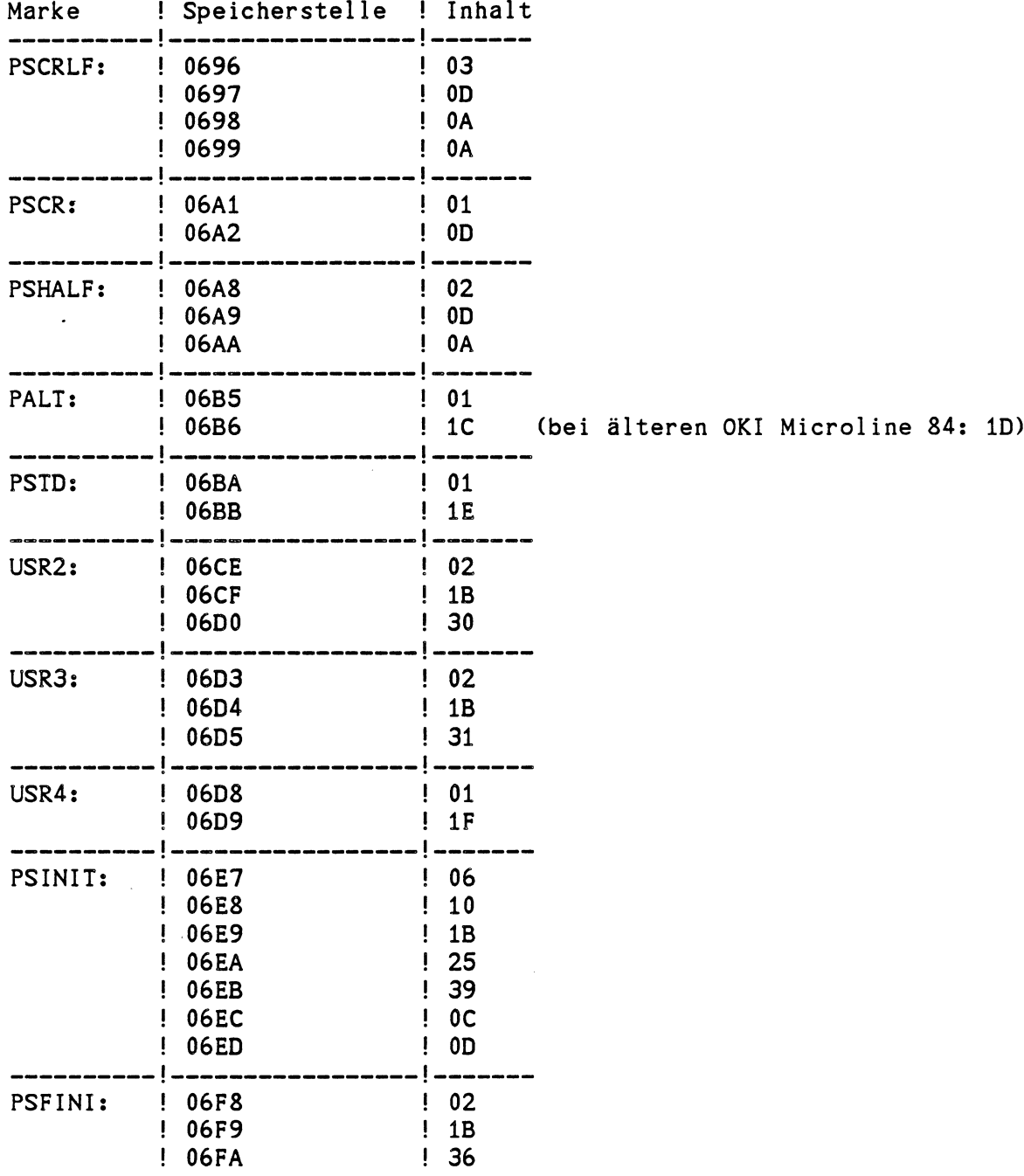

## Geänderte ("patched") Speicherstellen:

### Filter 0KI84G.FIL für Vollgraphik-Ausgabe bei K0S6-Systemen

Dieser Filter erzeugt ein l:l-Abbild des Bildschirms im Grafik-Modus auf dem Drucker. Die Auflösung ist dabei mit der Bildschirm-Auflösung identisch (256 x 512 Bildpunkte). Bei der Grafik von K0S6, die in verschiedenen Videobänken arbeiten kann, wird immer das gerade auf dem Bildschirm sichtbare Bild gedruckt. Das erzeugte Bild hat die Größe 18 x 18 cm, so daß die Wiedergabe auf DIN A4-Papier möglich ist. Der Treiber erwartet ein beliebiges ASCII-Zeichen (außer CR oder LF) als Startsignal und druckt dann selbsttätig den gesamten Inhalt des Bildschirms aus. Der Druckvorgang dauert 2 - 3 Minuten. Während dieser Zeit ist der Rechner blockiert. Abbruch ist mit ESC-Taste möglich. Es ist nötig, vor dem Druckvorgang einen "OPEN"-Aufruf an den Treiber zu richten und die Ausgabe mit "CLOSE" abzuschließen (über Systemfunktion 8DH; in BASIC mit OPEN #7: "SOGxx" und CLOSE #7:).

#### Hinveist

Der 0KI84 Graphik-Treiber in Verbindung mit H-Systemen unterstützt automatisch die hochauflösende Graphik (400 x 1024 Bildpunkte), d.h. die volle Druckerbreite eines Microline 84 bzw. Microline 93 Druckers wird ausgenützt. Die Verwendung eines Microline 92 mit halber Breite (DIN A4) ist für hochauflösende Graphik nicht vorgesehen.

### Filter OKI84G.FIL für Vollgraphik-Ausgabe bei KOS5-Systemen

Dieser Filter funktioniert wie der vorstehend beschriebene Grafik-Filter, wobei ein Schalter für KOS5 gesetzt ist. Er verwendet zum Lesen des Bildspeichers die GRAPTASK. Es ist bei KOS 5.xx zu beachten, daß sowohl GRAPTASK als auch der Druckertreiber außerhalb des Adreßbereichs des Bildwiederholspeichers (8000H..BFFFH) liegen müssen.

### Betrieb der Drucker OKI Microline

Der Drucker sollte grundsätzlich mit Traktor verwendet werden. Dabei können die Andruckrollen auf dem Lochrand des Papiers aufliegen. Falls gewisse Druckfunktionen dabei nicht zufriedenstellend arbeiten (Schattenschrift, Hochstellung), müssen die Andruckrollen geöffnet werden.

Schalterstellungen und Kabelbelegungen sind im Source-Listing (Utility-Diskette) und in der zugehörigen Informationsdatei PRINTER.INF dokumentiert.

## 3.2.3. Treiber für DAISY M45-Drucker

Für diesen Schönschreibdrucker werden die geeigneten Treiber aus den Modulen DAISY45.SRC und DAISY.FIL durch Editieren und Assemblieren von DAISY45.SRC erzeugt.

#### Einzelblatteinzug

Während der Initialisierung des Treibers wird die Frage gestellt, ob ein Einzelblatteinzug verwendet wird. Wird dies bejaht, so muß angegeben werden, ob breites oder schmales Druckerpapier verwendet wird. Damit wird der linke Textrand festgelegt:

breites Papier: Kopfposition 10 schmales Papier: Kopfposition 30

Bei Betrieb des Einzelblatteinzugs ist außerdem eine Auto-Formfeed-Funktion eingeschaltet. Falls ein Text innerhalb von 68 Zeilen kein Formfeed aufweist, wird dieses automatisch eingefügt. Damit ist es möglich, unformatierte Texte auf Einzelblatt auszudrucken, ohne daß Zeilen verloren gehen.

Die Papierlängeneinstellung am Einzelblatteinzug und am Drucker müssen übereinstimmen und 2 Zoll über dem tatsächlichen Wert liegen, d.h. bei DINA4-Papier muß am Einzelblatteinzug "14" und am Drucker an Schalter 2S Stellung "E" eingestellt sein.

### Tabulator-Einstellung

Bei der Initialisierung werden dem Drucker horizontale Tabulatormarken in Abständen von je acht Zeichen programmiert.

#### Transparenz für ESC-Sequenzen

Auch im Filter-Modus ist der Treiber für ESC-Sequenzen, die nur aus "ESC" und druckbaren ASCII-Zeichen (Code 20 bis 7E) bestehen, durchlässig. Damit lassen sich vom Anwender auch über den Funktionsumfang des "Virtuellen Druckers" hinausgehende Druckersteuerungen realisieren, ohne auf dessen Funktionen verzichten zu müssen.

### WORDSTAR-Modifikationen für DAISY M45

Die zu verwendende Version des WORDSTAR "WS.COM" ist gegenüber dem Standard-WORDSTAR "WSU.COM" folgendermaßen geändert:

- a) anstelle von "Teletype-1inke printer" ist die Installation für "DIABLO" 1610/1620 printer" gewählt
- b) geänderte ("patched") Speicherstellen:

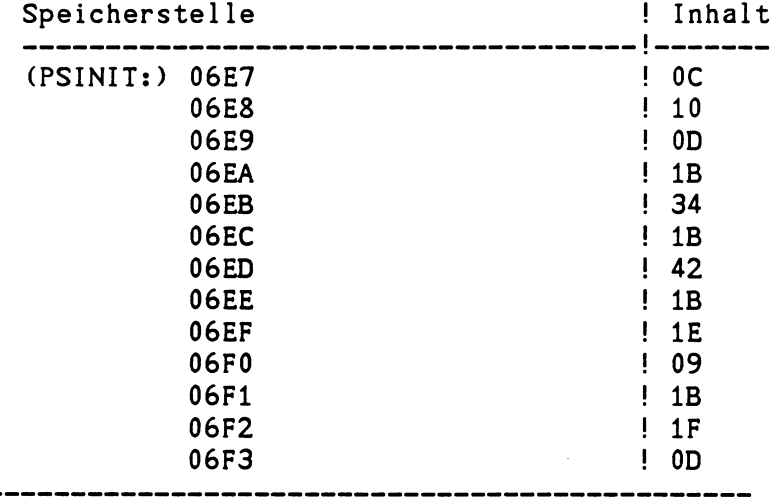

Beim Drucken unter WORDSTAR spielt es keine Rolle, ob Auto-Linefeed ein- oder ausgeschaltet ist.

#### Zulässige Typenräder für DAISY-Drucker

Da die verfügbaren deutschen Typenräder nicht der deutschen Referenzversion des ASCII-Codes entsprechen, wird ein Steuerprom des Druckers geliefert, welcher per Steckbrücke umschaltbar ist, je nachdem, ob deutsche oder amerikanische bzw. französische Typenräder verwendet werden.

Bei Brückenstellung "deutsch" sind folgende Typenräder verwendbar:

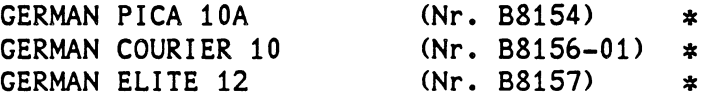

Bei Stellung "US" werden folgende Typenräder empfohlen

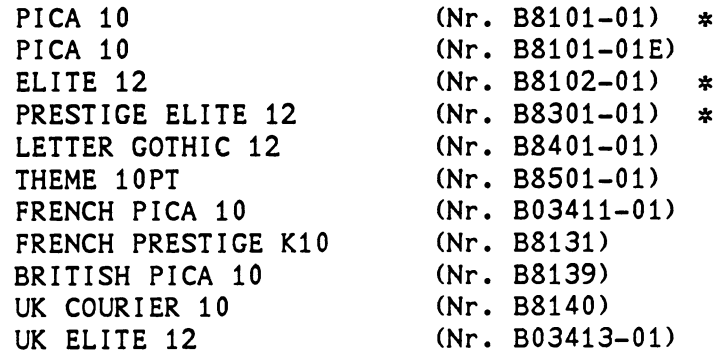

Mit \* gekennzeichnete Typenräder sind Vorzugstypen.

Die erwähnte Steckbrücke befindet sich im Gerät hinter den Schaltern und Leuchtdioden der Frontblende und ist nach Abnehmen der vorderen Gehäuseabdeckung zugänglich. Hier sind sechs Kontaktstifte sichtbar, von denen jeweils zwei senkrecht übereinander liegende eine Brücke bilden. Für die Umschaltung bei Typenradwechsel ist nur Brücke 1 umzustecken (rechts, von vorne gesehen).

Stellung: "deutsch" - Brücke geschlossen<br>"US" - Brücke offen - Brücke offen

Die Brücken 2 und 3 müssen offen sein.

#### 3.2.4. Treiber für Olympia ESV103

Das Modul OL103.SRC bildet das Treibergerüst mit der Assembler-Schalter-Tabelle und den "Include"-Anweisungen für die einzelnen Module.

Zusammem mit dem Filter OL103.FIL und den genannten Standard-Modulen HOD.SRC und LIOD.SRC entsteht daraus ein Druckertreiber für die OLYMPIA-Schreibmaschine ESW 103, der die WORDSTAR-Kontrollzeichen auch beim Drucken unter KOS-Steuerung unterstützt.

#### Zu beachten ist:

Bei WORDSTAR-Installationen für "Teletype-1inke-printers" könnnen einige Punktbefehle in WORDSTAR nicht benutzt werden, so z.B.s .CW für die Schreibschrittdichte .LH für den Zeilenabstand "Microjustification" ist ebenfalls nicht möglich.

## VORDSTAR-Modifikationen für Olympia ESV103

Die zu verwendende Version des WORDSTAR "WSOL.COM" ist gegenüber dem Standard-WORDSTAR "WSU.COM" in folgenden Speicherstellen geändert ("patched"):

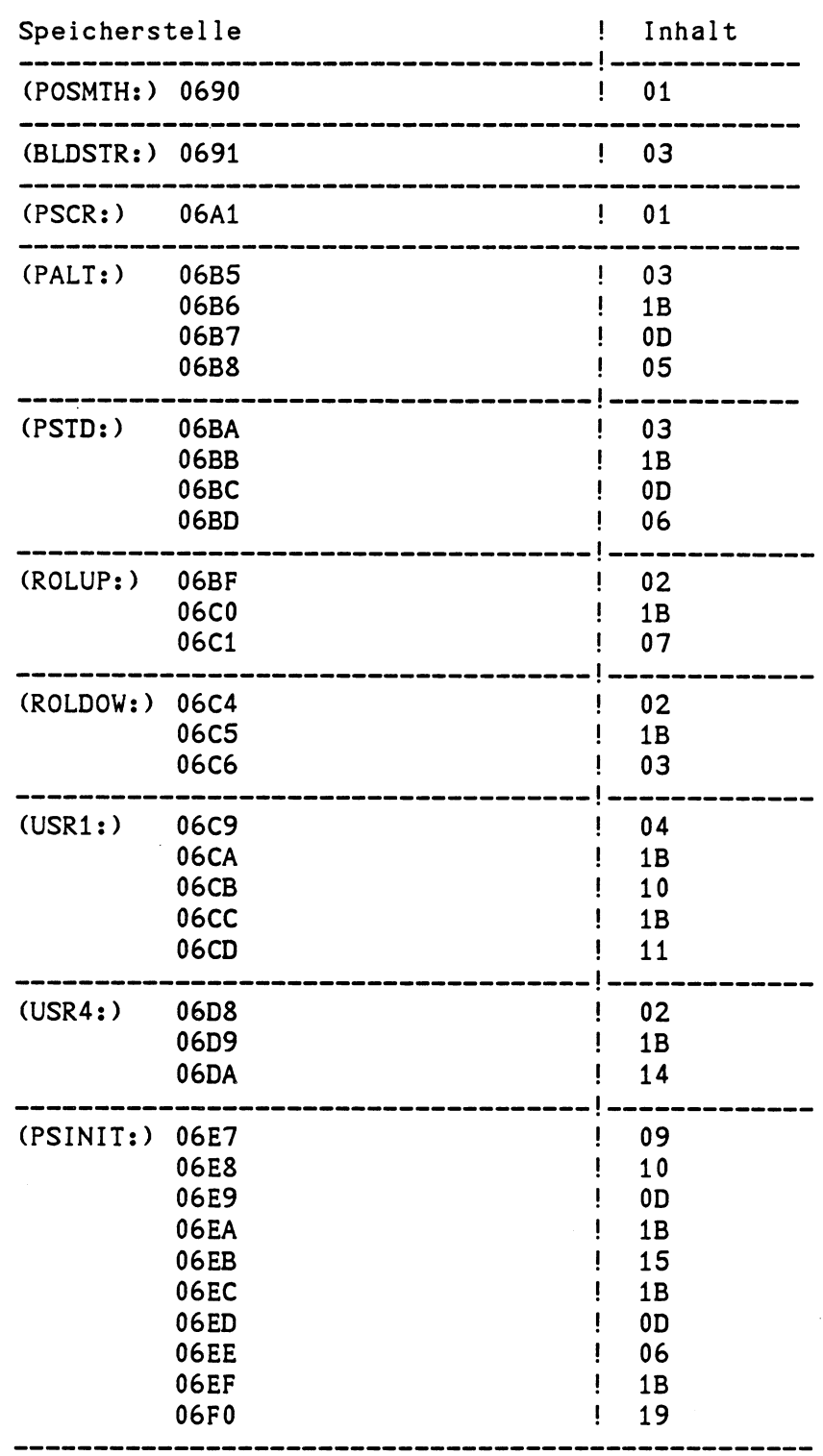

Beim Drucken unter WORDSTAR spielt es keine Rolle, ob Auto-Linefeed ein- oder ausgeschaltet ist.

## 3.2.5. Universelle Druckertreiber

### Universeller Druckertreiber "UP"

Das Treibergerüst UP.SRC bietet die Möglichkeit, einen Treiber ohne Filter-Modul zu erzeugen. Dieser Treiber ist völlig transparent für alle 8-bit Codes von 00 (hex) bis FF (hex). Er ist wie die anderen Druckertreiber einstellbar auf die Schnittstellen SIOA, SIOB und CENTRONICS (parallel) und kann "polling"- oder interruptgesteuert betrieben werden.

Er ist gedacht für Druckerausgabe ohne Steuerfunktionen bzw. für Anwenderprogramme, welche die Steuerung des Druckers selbst durchführen (z.B. WORDSTAR).

Falls im UP.SRC der Schalter "filter" auf "1" gesetzt ist, wird das Modul UP.FIL beim Assemblieren eingebunden.

Dieser einfach Filter bewirkt lediglich folgendes:

- a) In der INIT-Routine wird die Frage, ob "Auto-Linefeed" gewünscht wird gestellt.
- b) Falls die INIT-Frage mit "Y" beantwortet wurde, wird ein intelligenter Linefeed-Check durchgeführt und nur wenn "Carriage return" ohne "Linefeed" vorkommt, wird ein "Linefeed" eingefügt.

Bei negativer Beantwortung der Frage wird der Datenstrom nicht beeinflußt.

- c) In der OPEN-Routine wird ein "Carrige return" gesendet.
- d) In der CLOSE-Routine werden "Formfeed" und "Carriage return" gesendet.

#### 3.3. Allgemeine serielle Treiber

### PSIA/PSIB

Der Treiber dient zur Datenübertragung über die seriellen Schnittstellen A und B; insbesondere ist er dafür ausgelegt, zwei Kontron PSI-Systeme oder ein Kontron PSI-System und einen anderen Rechner zu koppeln. Ab K0S5.44/5.54/6.0 sind diese Treiber spoolfähig.

In beiden Systemen aktiviert man die Treiber z. B. mit dem Kommando ' IODC \$PSIx=ACTIVE' <--- x=A, B.

Zuerst muß der empfangende Rechner mit dem Kommando

### COPY SPSIx datei.typ<---

gestartet werden. Erst dann darf der sendende Rechner seine Daten übertragen; das Kommando lautet:

#### COPY datei.typ \$PSIx<--

Die Übertragung erfolgt vollduplex. Ist der empfangende Rechner nicht bereit (da er z.B. gerade einen Teil der Daten auf Floppy Disk abspeichert), überträgt er an den sendenden das Zeichen 19H (CTRL-Y). Der sendende Rechner wartet so lange, bis er das Zeichen 16H (CTRL-V) bekommt, und fährt dann mit der Übertragung fort.

Bei Dateiende überträgt der sendende Rechner die Zeichenfolge 04H,04H (CTRL-D,CTRL-D); dies interpretiert der Treiber auf der Empfängerseite als EOF (End of file) und schließt die Datei. Muß der sendende Rechner das Zeichen 04H übertragen (was nur bei Dateien des Typs '.COM' Vorkommen kann, nicht aber bei ASCII-Dateien), sendet er die Zeichenfolge 04H,FFH. Der empfangende Rechner entfernt dann das Zeichen FFH, und trägt in die Datei nur das Zeichen 04H ein.

Bei der Kopplung mit anderen Rechnern muß dessen Serienkanaltreiber diese Software-Synchronisation nachbilden, oder es muß der Treiber PSIA/PSIB angepaßt werden.

Die Treiber arbeiten mit:

9600 Baud 2 Stopbits kein Parity CTS nicht abfragen

Diese Parameter können im Quellcode des Treibers geändert werden. Nach der Quellcode-Änderung wird der Treiber (xxxx.OBJ) durch Assemblieren erzeugt.

Belegung des Kabels:

Kontron PSI-1 Kontron PSI-2 3 **2** --------3 -- **2** 7 7 -------

### SIOA/SIOB/SIOC/SIOD

Allgemeiner serieller Treiber für die seriellen Schnittstellen A und B. Der bidirektionale Treiber überträgt alle Zeichen und ist spoolfähig (siehe 'SPOOL'-Kommando).

Der Treiber arbeitet mit;

1200 Baud (K0S4/5), 9600 Baud (K0S6) 2 Stopbits kein Parity CTS nicht abfragen

Diese Parameter können im Quellcode durch Editierung geändert werden. Danach wird die geänderte Quellcodedatei assembliert.

#### SIO (nur K0S6)

Allgemeiner serieller Treiber für alle seriellen Schnittstellen der Kontron PSI9xx-Systeme.

Bei der Aktivierung wird die Kanalwahl interaktiv festgelegt.

#### Verwendung des Treibers in KOS-Systemkommandos

Beim Datentransfer mittels des COPY-Kommandos werden folgende Aktivitäten ausgeführts

- 1. Aufruf der OPEN Routine 2. Datenübertragung
- 3. Aufruf der CLOSE Routine

Hinweis! Das COPY-Kommando ordnet einem E/A-Treiber automatisch die Kanalnummer 5 zu. Eine vorherige Zuweisung mit dem IODC-Kommando ist deshalb nicht erforderlich.

Soll die Datei mit dem SPOOL-Kommando ausgedruckt werden, wird zuerst die Drucker-Task aktiviert (s. PTASK-Kommando, Systemkommandos) durch das Kommando "RLOAD PTASK<---".

Anschließend wird der Spool-Auftrag z.B. mit dem Kommando erteilt:

SPOOL KOS. INF \$SIOA<---.

### 3.4. Allgemeiner paralleler Treiber PIO

Allgemeiner paralleler Ausgabe-Treiber für die parallele Schnittstelle (Centronics). Der Treiber überträgt alle Zeichen; er ist spoolfähig (siehe 'SPOOL'-Kommando).

### 3.5. Virtueller Medientreiber unter KOS (\$VMED)

Der Medien-Treiber \$VMED verwendet einen Halbleiterspeicherbereich als virtuelles Medium. Dieses Medium ist bezüglich seines Verhaltens vollkommen identisch zu Medien im herkömmlichen Sinne des Wortes (Floppy Disk etc.).

Unter K0S4/5 ist die Kapazität des Mediums \$VMED in Schritten von 4 kByte von 8 k bis 32 kByte einstellbar durch Rückfrage am Bildschirm. \$VMED bietet extrem kurze Zugriffszeiten und ist deshalb immer dann besonders zu empfehlen, wenn Programme oder Daten häufig benötigt werden.

Beispiel für die Aktivierung von \$VMED:

IODC \$VMED=ACTIVE M-2=\$VMED LIST<---  $N$  2  $M<sub>2</sub>$ 

Dieses Beispiel aktiviert den Treiber \$VMED und ordnet diesem die Mediennummer 2 zu. Selbstverständlich belegt \$VMED Speicherplatz (siehe MAP-Kommandos). Je nach Anwendungsfall sollte dem Medium \$VMED deshalb so wenig Speicher wie möglich zugewiesen werden. Die Größe des zugewiesenen Speichers ist bei der Initialisierung im IODC-Kommando definierbar. Zu beachten ist außerdem, daß SVMED nur für temporäre Dateien geeignet ist. Jeder Reset beendet zwangsläufig die Existenz des Mediums und damit der dort gespeicherten Dateien.

Hinweis: Für einen erweiterten virtuellen Medienspeicher können bis zu 3 Baugruppen in der Reihe ECB/D256 in den Einschubrahmen der Kontron PSI80/82-Systeme eingesetzt und unter dem Treiber \$DXX1 unter KOS 5.xx betrieben werden.

Unter K0S6 ist SVMED bereits standardmäßig aktiviert und greift auf die Speicherbänke 2 und 3 zu (nicht bei ECB/KCP128 Systemen). Die Deaktivierung erfolgt durch KOSGEN.

Die Kapazität dieses Mediums beträgt 128 kB und kann durch Einsatz von ECB/D256-Baugruppen bis zu 1 MB erweitert werden. SVMED erkennt selbständig die zur Verfügung stehende Speichergröße.

Hinweis: Falls SVMED nur mit ECB/D256 arbeitet so kann beim Start des Systems keine automatische Initialisierung durchgeführt werden. Dies muß dann mit dem Programm MAKEFS durchgeführt werden.

### 3.6. Medientreiber \$BMD1 für die ECB-Baugruppen ECB/BM, ECB/BM1 und ECB/BM2 in Kontron PSI9xx-Systemen

Mit den Baugruppen ECB/BM128, ECB/BM1 und ECB/BM2 steht ein Magnetblasenspeichersystem zur Verfügung, das sich in Schritten von 128 kByte bis zu 1 MByte Speicherkapazität ausbauen läßt.

Durch den Medientreiber SBMDl können unter KOS beliebige Magnetblasenspeicher-Konfigurationen bis 1 MByte Speicherkapazität als ein Medium angesprochen werden.

Aktivierung:

z.B.: IODC \$BMD1=ACTIVE M-3=\$BMD1<--

Dieses Kommando weist dem Treiber SBMDl die Mediennummer 3 zu. Anschließend ist vor dem erstmaligen Gebrauch des Mediums ein Filesystem anzulegen. Dies geschieht durch das Kommando MAKEFS.

Hinweis: Durch das Kommando MAKEFS werden alle auf dem entsprechenden Medium bereits vorhandenen Dateieinträge gelöscht.

Der Medientreiber SBMDl benützt die Portadresse 70H, die auf der ECB/BM128-Baugruppe durch den sechsfach-DIL-Schalter bereits im Werk wie folgt eingestellt wurde:

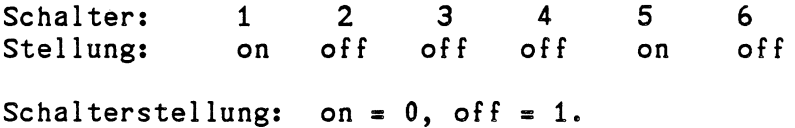

Weitere Informationen zum Einsatz von ECB/BM-Baugruppen finden Sie in der Technischen Beschreibung 'ECB-Speicher-Baugruppen'.

#### 3.7. Der Ausgabetreiber \$MEDO

Dieser Ausgabetreiber kann einem beliebigen Ausgabe-Kanal (außer 0-0) zugewiesen werden. Der Treiber schreibt die Ausgaben eines Programms (oder KOS-Dialogs) auf eine Datei, deren Name beim Eröffnen von \$MED0 angegeben wird. Außerdem bietet \$MED0 einige zusätzliche Funktionen, wie Auto-Linefeed einfügen, Linefeed entfernern oder große Dateien aufspalten (z.B. zum Bearbeiten großer systemfremder Dateien mit Kontron Editor EDIT).

### Anwendung von SMEDO:

- a) Umwandeln einer CP/M-kompatiblen Datei in eine KOS-kompatible Datei (z.B. Linefeed entfernen).
- b) Umwandeln einer KOS-Datei in eine CP/M-kompatible Datei (z.B. nach jedem 'Carriage Return' ein 'Linefeed' einfügen).
- c) Löschen (ignorieren) von Nicht-ASCII-Zeichen.
- d) Spalten einer großen Datei in mehrere 32 KB große Teile.
- e) Deutsche Umlaute ersetzen (z.B. ä --> ae).
- f) Erzeugen einer Source-Datei aus einer ASM-PRN-Datei.

Um alle diese Funktionen ausführen zu können, verfügt \$MED0 über Softwareschalter, die beim Eröffnen des Treibers entsprechend gesetzt werden können (Benutzerführung, Voreinstellung = OFFh). Bei jedem Aufruf des Treibers müssen diese Schalter neu gesetzt werden. Wird eine der Fragen zum Setzen oder Rücksetzen eines Schalters mit "ESC" beantwortet, so bleiben die folgenden Schalter unverändert.

### Beispiele:

- a) IODC \$MEDO=ACTIVE 0-1=\$MEDO Eröffnen des Treibers und Ausgabekanal 1 (0-1) zuweisen. Bildschirmausgaben werden auf einer Datei mitgeschrieben. SMEDO, sowie die Protokoll-Datei bleiben geöffnet bis das KOS-interne Kommando "N SMEDO" gegeben wird.
- b) Zur Konvertierung einer großen CP/M-kompatiblen Datei (z.B. 200 KB) in mehrere KOS-kompatible Dateien ist folgendes Kommando einzugeben:

### COPY CPMFILE.SRC SMEDO

COPY eröffnet SMEDO, wobei der gewünschte Dateiname, z.B. KOSFILE.001, angegeben wird. Beim ersten "new-line character" (<CR>) nach 32 KByte frägt SMEDO, ob die Datei hier geteilt werden soll. Falls "nein" geantwortet wird, wird die Frage beim nächsten <CR> erneut gestellt.

c) Generieren einer Assembler Source-Datei aus einer Listing-Datei:

#### COPY FILE.SRC SMEDO

Dazu muß der Softwareschalter "Generate SRC file..." beim Eröffnen von SMEDO gesetzt sein.

Hinweis: SMEDO entfernt nicht die Liste der Labels am Ende der Listing Datei. Dies kann mit Hilfe des Kontron Editors EDIT geschehen.

#### 4. Treiber und Formatierprogramme

### 4.1. Programme and Treiber für Diskettenstationen

Zusätzlich zu den ins Betriebssystem integrierten Treibern \$DSK0/1 stehen besonders für K0S5 zusätzlich frei aktivierbare Treiber zur Verfügung. Die Treibernamen sind 4-stelligs

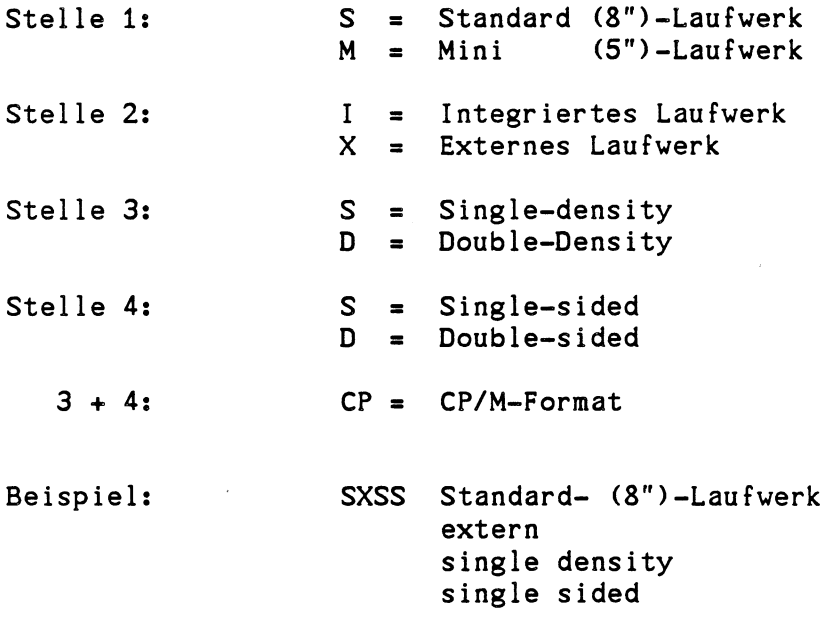

#### Aktivierung der Medien-Treiberprogramme

Die Treiberprogramme prüfen in der Initialisierungsphase, ob sie in der Soft- und Hardware-Umgebung arbeiten können. Falls nicht, wird eine Fehlermeldung ausgegeben und eine nicht erlaubte Treiberidentifikation an das lODC-Programm übergeben; somit wird die Aktivierung des Treibers verhindert.

Die Aktivierung der Treiber erfolgt, wie unter KOS üblich, mittels des IODC-Kommandos; ebenso die Zuteilung einer logischen Mediennummer. Dabei gilts gerade Mediennummern für Laufwerke mit gerader physikalischer Laufverksadresse, ungerade für Laufwerke mit ungerader physikalischer Laufwerksadresse.

Zuordnung der Laufwerknummern zu den Mediennummern:

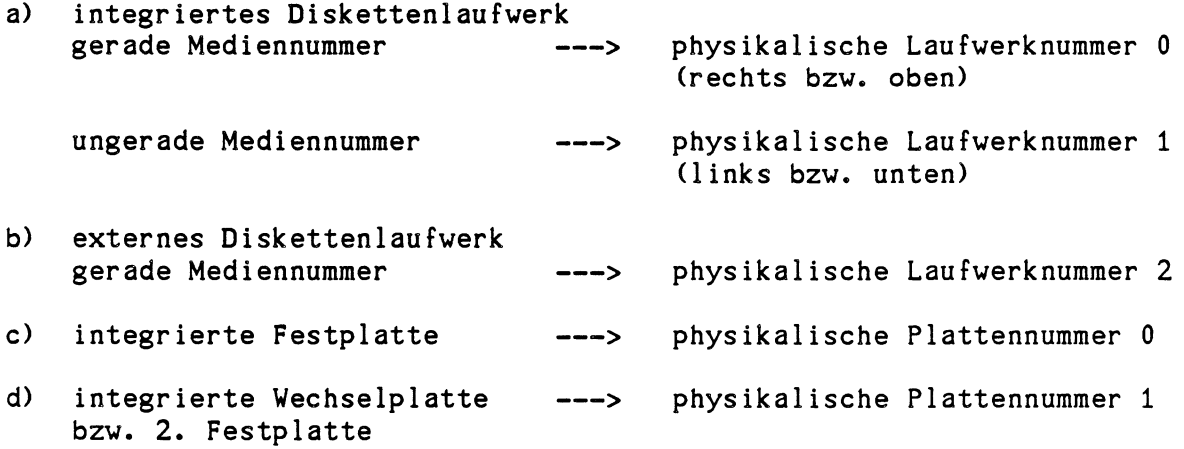

## 4.1.1. Umsetztreiber für KOS 3.2-formatierte Disketten (nur K0S4/5

Der Übergang von K0S3.2-formatierten Disketten auf KOS 4/5-Format wird durch den Treiber MICP.OBJ geleistet.

Bei seiner Aktivierung durch z.B.

IODC \$MICP=ACTIVE M-1=\$MICP<--

fragt der Treiber nochmals nach dem Laufwerk, das die K0S3.2-kompatible Diskette aufnehmen soll, i.a. ist dies Laufwerk 1. Durch MOVE können dann die gewünschten Dateien auf eine KOS 4/5-kompatible Diskette transferiert werden:

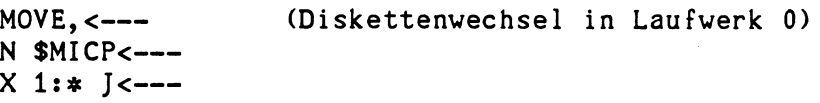

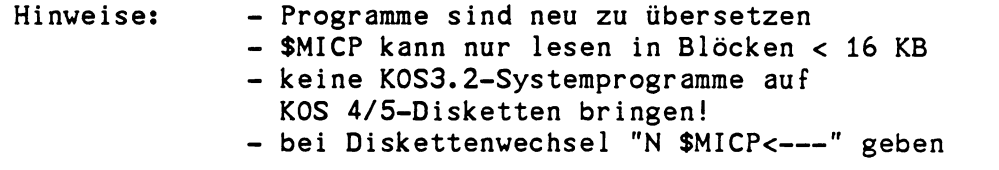

Die Deaktivierung von \$MICP und die Wiederzuweisung des KOS 4/5- Disktreibers \$DSK1 erfolgt durch

IODC \$MICP=DEACTIVE M-1=\$DSK1<---

### 4.1.2. Treiber für interne Diskettenlaufwerke (K0S5)

Im Lieferumfang zum Betriebssystem K0S5 sind Diskettentreiber für die unterschiedlichen Kontron PSISO/82-KOS-Diskettenformate enthalten:

- MISS.OBJ Treiber für Mini-Laufwerke, integriert, single density, single sided
- MIDS.OBJ Treiber für Mini-Laufwerke, integriert, double density, single sided
- MIDD.OBJ Treiber für Mini-Laufwerke, integriert, double density, double sided

Durch Aktivieren eines Treibers auf einem (freien) Medienkanal Nr. 0...5 wird ein Laufwerk dem Treiber entsprechend behandelt, sofern dies technisch möglich ist:

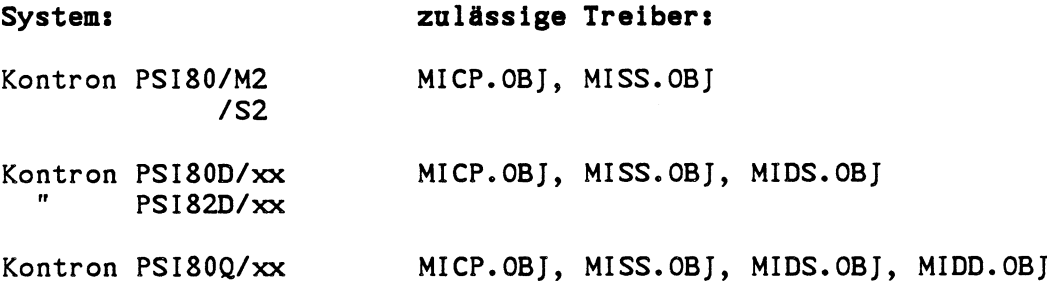

Unter MIDS.OBJ kann die erste Seite (308 kByte) einer unter MIDD.OBJ beschriebenen Diskette gelesen und auch beschrieben werden. Kopieren durch C0PYM2 ist ebenfalls möglich.

### Beispiel zur Treiberaktivierung:

IODC \$MISS=ACTIVE M-3=\$MISS<— - (ungerade Laufwerksnummern = linkes Diskettenlaufwerk)  $IL 3: *<--$ MOVE  $3: * 0:---$ IODC \$MISS=DEACTIVE

Hinweis: CPM-Treiber müssen nach jedem Diskettenwechsel im zugehörigen Laufwerk neu initialisiert werden (mit N \$MICP<-- ) und können ausschließlich lesen. Auch CPM-Formatierung ist nicht möglich.

### 4.1.3. Kompatibilität von K0S4/5-Disketten zu K0S6-Disketten

Bei Kontron PSI9xx-Systemen wird standardmäßig vom doppelseitigen Betrieb mit doppelter Schreibdichte ausgegangen. Disketten sind wegen der unterschiedlichen Spurdichte zwischen Kontron PSI80/82-Systemen und PSI9xx-Systemen nicht kompatibel. Der Transfer erfolgt über Kontron KOBUS oder über die seriellen Treiber SPSIA/B oder über optionale Softwarepakete, z.B. MOVE-IT jeweils unter Rechnerkopplung.

## 4.1.4. Treiber und Formatprogramm für externe 8"-Diskettenlaufwerke

#### Treiber

Der Treiber SXSS.OBJ dient zum Betrieb der externen 8"-Floppy Disk-Station (Bestellbezeichnung EFD-SD). Dieser Treiber ist bei K0S6 standardmäßig auf der Utility-Diskette verfügbar, bei K0S5 ist er zusammen mit dem FORMXSS-Programm Teil der Option EFD-SD.

Der Treiber \$SXCP dient nur zum Einlesen von CPM-Dateien von Disketten, die im Standard CP/M-Format Al (Lifeboat) im Format single density/single sided beschrieben sind.

CPM-Treiber müssen nach jedem Diskettenwechsel im zugehörigen Laufwerk neu initialisiert werden (mit N \$SXCP<---) und können ausschließlich lesen. Auch CPM-Formatierung ist nicht möglich.

#### Beispiel zur Aktivierung:

IODC \$SXSS=ACTIVE M-4=\$SXSS<--

### 8"-Betrieb + Grafik bei KOS5.xx:

KOS.INIs RLOAD GRAPTASK IODC \$SXSS=ACTIVE M-4=\$SXSS X \$GRAP=ACTIVE

Die Interrupt-Service-Routinen des 8"-Treibers müssen außerhalb des Bildwiederholspeichers liegen. Deshalb ist er sofort nach der Graptask zu aktivieren (gilt für KOS 5.46/5.56).

### Formatieren von 8"-Dlsketten

Das Formatieren von 8"-Disketten erfolgt auf externen Laufwerken mit dem Programm FORMATF (K0S6) bzw. FORMXSS (K0S5).

K0S5: Die Ausführung des FORMXSS-Programms erfordert nicht das 'Aktivsein' des Treibers \$SXSS, FORMXSS spricht die physikalische Laufadresse an.

K0S6: FORMATF arbeitet auf einem logischen Medienkanal.

### Besondere Hinweise

Man steckt die Disketten mit der Beschriftung nach oben bzw. links und ihrem Spurabtastschiitz voraus in die Laufwerke, bis sie leicht einrasten. Danach schließt man die Laufwerktür durch leichtes gewaltloses Drücken nach links. Wird die Laufwerktür zu schnell geschlossen, kann sich die Diskette evtl, nicht zentrieren.

Beachten Sie bitte, daß bei 8"-Disketten der mechanische Schreibschutz bei offener Randaussparung einsetzt, anders als bei Mini-Floppy Disk Laufwerken. Verwenden Sie das der Betriebsart entsprechende Diskettenmaterial (unterschiedliche Lochkennungen in der Diskette!). Die Treiberprogramme setzen "soft-sektorierte" Disketten voraus.

Für den kundenseitigen Anschluß von Laufwerken an Kontron PSI-Systeme wird keine Gewähr über die Funktionalität übernommen. Technische Unterstützung bei Anschlußproblemen ist nicht möglich.

 $\mathcal{L}$ 

### 4.2. Treiber- u. Format-Programm für externe Plattenspeicher

Die externe Box wird mit einem 50-pol. Flachbandkabel mit einem 50-pol. Anschluß der Platine ECB/SASI (Nr. 1029) bzw., bei Kontron PSI908 ohne integrierte Festplatten, mit der SASI-Schnittstelle der KDT6 verbunden. Die Platine ECB/SASI kann auch in KDT5, KDT6 und TCB/Z80 basierenden Maschinen betrieben werden. Voraussetzung ist natürlich ein ECB-Bus-Rahmen.

### I/O-Adresse und Interrupt-Vektor

Die I/O-Adresse der ECB/SASI ist 78h für alle Systeme. Die Schalterstellung ist dazu wie folgt:

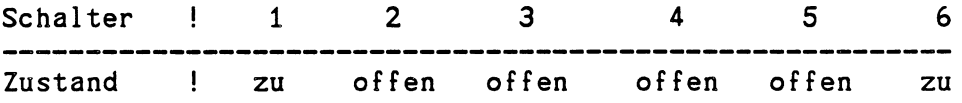

Für die Interrupt-Vektoren des DMA-Bausteins sind die Adressen xx78h bis xx7Fh reserviert, wobei xx dem Inhalt des I-Registers entspricht.

### Mediendef inition

Die Mediengröße ist beschränkt auf maximal 64 KB.

- K0S5: Falls sich in der Box zwei Winchester-Laufwerke befinden, so können durch geeignete Treiberwahl beide Laufwerke zu einem Medium zusammengefaßt werden oder als zwei getrennte Medien verwendet werden.
- K0S6: Jedes Laufwerk wird einem Medium zugewiesen.

### Definition der Treibernamen

K0S5: Der allgemeine Treibername lautet WIN2.0BJ. Es wird durch Kopieren eines ausgewählten Treibers erzeugt.

Die mit der Option WINSExx.-8 gelieferten Treiber sind nach dem Schema Wkkkdmt.OBJ definiert:

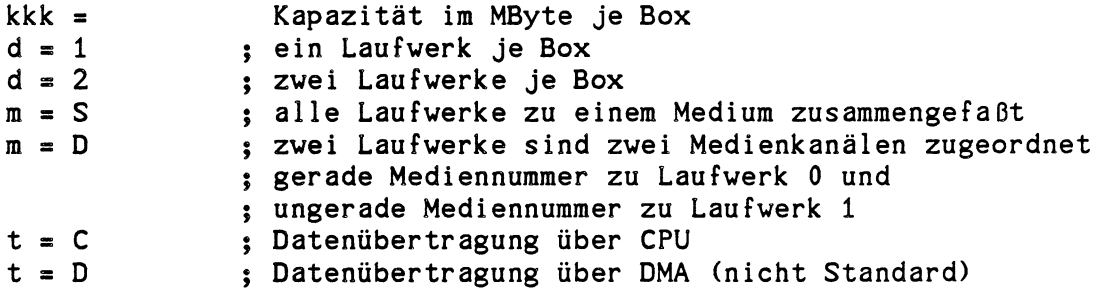

Beispiel: In der Box sind zwei Laufwerke je 10 MByte eingebaut, beide Laufwerke sollen zu einem Medium zusammengefaßt werden, die Datenübertragung soll über CPU laufen. Der zugehörige Treibername ist W0202SC.OBJ. Der lauf fähige Treiber wird durch Umbenennung erzeugt.

Aufrufs COPY 1:W0202SC.OBJ 0:WIN2.OBJ<-- kopiert von der Treiberdiskette in Medium 1 einen lauffähigen Treiber nach Medium 0. Medium 0 enthält die Systemdiskette.

Aktivieren: IODC \$WIN2=ACTIVE M-2=\$WIN2

K0S6: Die benötigten Treiber sind bereits im System K0S6 integriert. Das entsprechende Modul ist KOSA.SYS. Da KOS standardmäßig nur die Module KOSO.SYS bis K0S8.SYS lädt, wird für den Fall eines Anschlusses von externen Winchester-Laufwerken das Modul KOSO.SYS rekonfiguriert, indem das Ladebit für KOSA.SYS gesetzt wird.

Aufruf: SYSGEN KOSO<---

Es erscheint unter dem Cursor die Zeile "Segment Mask". Diese Maske bestimmt, welche Module zusätzlich geladen werden, beginnend mit K0S9.SYS. Demnach muß die zweite Ziffer von links eine "1" sein. Wenn dies der Fall ist, wird SYSGEN mit "K" wieder verlassen, andernfalls kann mit dem "S"-Kommando die Maske verändert werden. Mit "RETURN" wird weitergeschoben. Ist die Maske in richtiger Weise verändert, so wird die Information dauerhaft auf das Medium zurückgeschrieben: Eingabe: "W" (Write) und anschließend "Y" (Yes). KOSA.SYS muß insgesamt innerhalb der ersten 32 Dateien am Anfang des Lademediums vorhanden sein.

Mit dem KOS-Systemkommando KOSGEN kann die Art der Massenspeicher spezifiziert werden.

### Formatierung der Laufwerke

Im allgemeinen ist eine physikalische Formatierung der Laufwerke nur einmal erforderlich. Dies wird im Werk erledigt. Eine Formatierung ist nur dann notwendig, wenn Sektorkennungen zerstört sind. Ansonsten genügen TMED (siehe 6.3) als Bitmuster-Generator für BBR, BBR dient zum Ersetzen fehlerhafter Blöcke und MAKEFS zur logischen Formatierung (siehe Systemkommandos, TB-D).

Achtung! Durch die Formatierung werden alle zuvor abgespeicherten Daten gelöscht!

Der Name des Programms zur physikalische Formatierung von internen und externen Platten-Laufwerken ist FORMATW (K0S5 und K0S6/DTC-Controller) bzw. WFD (K0S6/Adaptec-Controller).

Die wichtigsten I/O-Adressen werden im FORMATW anhand einer Auswahl eingestellt (interner SASI-Bus = 38h; externer ECB/SASI-Bus = 78h).

Bei zwei Laufwerken muß FORMATW zweimal gestartet werden. Der Formatierungsvorgang dauert einige Minuten je Laufwerk.

Achtung: Die Laufwerknummer (nicht Mediennummer) bezieht sich auf die festverdrahtete Adresse der beiden Laufwerke. Diese Adresse wird bei der Fertigung der Box festgelegt. Die Laufwerknummer ist durch FORMATW nicht feststellbar! FORMATW fragt nach der physikalischen Laufwerknummer. Die Mediennummer ist irrelevant.

### Fehlerhafte Blöcke ersetzen

Dies ist nur notwendig nach einer Formatierung oder später im Gebrauch, falls weitere Blöcke defekt werden sollten.

Hierzu muß ein Treiber aktiviert werden, der jedem Laufwerk eine separate Mediennummer zuordnet. Anschließend wird das Programm BBR auf jedes einzelne Laufwerk angewandt. Die Laufwerke sind nun für eine Verwendung in geeigneter Weise zu initialisieren, z.B. bei KOS muß ein Inhaltsverzeichnis angelegt werden.

#### Inhaltsverzeichnis anlegen

Bei Verwendung unter dem Betriebssystem KOS muß ein Inhaltsverzeichnis angelegt werden.

Achtung: Das Anlegen eines Inhaltsverzeichnisses löscht alle zuvor abgespeicherten Daten logisch.

Ein neues Inhaltsverzeichnis wird auch dann angelegt, wenn ein Medium vollständig gelöscht werden soll.

Aufruf des Programms lautet: MAKEFS<--

Das Programm fragt nach der Mediennummer und nach dem Directorynamen.

Außerdem fragt MAKEFS nach der Anzahl der Dateieinträge. Ein Wert von 500 ... 1000 ist für normale Anwendungen geeignet. Sollten die definierten Dateieinträge später nicht ausreichen, verlängert KOS das Inhaltsverzeichnis automatisch. Eine Verlängerung sollte aber aus Gründen einer verlängerten Suchzeit vermieden werden.

### 4.3. FORMATV Physik. Formatierung der Fest- und Vechselplatte (für alle Festplatten mit mindestens 10 MB Kapazität)

FORMATW dient zur physikalischen Formatierung von Fest- und Wechselplatten mit DTC (Kontron PSI9xx) oder XEBEC (Kontron PSI80/82- W10) Controller. Für Kontron PSI80/82-W5 mit HC-Controller steht das Programm F0RMATW5 zur Verfügung. Kontron PSI9xx Systeme mit Adaptec Controller werden mit dem nachfolgend beschriebenen Programm WFD (Vormals FORMATA) formatiert (siehe auch 'KOSGEN\* Kommando/KOS Systemkommandos, Konfigurierung von K0S5.SYS).

FORMATW beschreibt alle Sektoren einer internen oder externen Festoder Wechselplatte mit einem einheitlichen Bitmuster. Dieser Vorgang dauert einige Minuten pro Laufwerk. Es wird kein Inhaltsverzeichnis angelegt.

FORMATW ermittelt interaktiv Typ (Kapazität, Fest/Wechselplatte) und die Medienkanalnummer eines Laufwerks. Voraussetzung für FORMATW ist, daß der passende Medientreiber SWINO etc. aktiviert ist. Nach FORMATW sind die Kommandos 'BBR' (nur K0S6) und 'MAKEFS' (siehe dort) auszuführen, um ein KOS Medium zu initialisieren. Für Kontron PSI80/82-W5-Systeme ist entsprechend das Formatierungsprogramm F0RMATW5 zu verwenden. F0RMATW5 fragt nach der physikalischen Adresse des Festplattenlaufwerks, hier ist '0' anzuwählen. Vor dem Beginn des Formatierlaufes wird nocheinmal rückgefragt.

Hinweis: Das physikalische Formatieren der Festplatte ist benutzerseitig i.a. nicht notwendig. Fehlermeldungen während des Formatierens deuten auf Hardware-Probleme hin, die im Service behoben werden sollten. Durch das Programm CHMED kann die Lesebarkeit aller Sektoren der Festplatte überprüft werden.

### 4.4. VFD - Winchester Format und Debug Utility / Rev. 6

WFD arbeitet auf der untersten Treiberebene d.h. nicht über logische KOS Medienkanäle. Die Laufwerknummern entsprechen somit den physikalischen Adressen (0 oder 1). WFD überprüft zunächst, ob Controller und Drives angeschlossen (On Line) sind und gibt das Ergebnis am Monitor aus.

Beispiel: Internal SASI Bus, Drive 0: On Line Internal SASI Bus, Drive 1: Off Line

Danach wird eine Liste aller WFD-Funktionen ausgegeben:

```
- Select Drive (0, 1)
```
- C Change Controller Address and Bus Type
- L Move Heads to Landing Zone (Stop Drive)
- R Reinitialize Drive (Start Drive)
- P Print Disk Capacity
- V Verify Disk Blocks
- T Check Controller Type
- F Format Winchester Disk
- M Mode Select (Define Drive Characteristic)
- D Display Media Defect List
- H Help (Print Command List)
- E Error Code Message:
- K Return to KOS

#### VFD - Kommando

Die einzelnen Funktionen von WFD werden kurz erläutert. In jedem Fall ist nach dem Promptzeichen WFD: nur ein einzelner Buchstabe einzugeben.

### S - Select Drive (0,1)

Drive 0 oder 1 (physikalisch) ist auszuwählen. Als Voreinstellung gilt: Drive 0 ist selektiert.

#### C - Change Controller Address and Bus Type

Die SASI-Adresse des angeschlossenen Controllers ist zu wählen. SASI kennt acht Adressen (1, 2, 4, 8, 16, 32, 64, 128). Voreinstellung ist 1, was der Adresse des System-internen Controllers entspricht. Externe Controller sind auf 2 eingestellt.

Die C-Funktion bietet darüber hinaus die Möglichkeit, den Bus von intern (TCB/SASI-Bus) auf extern (ECB/SASI-Bus) zu schalten.

#### L - Move Heads to Landing Zone (Stop Drive)

Fährt die Schreib-/Leseköpfe des selektierten Laufwerks auf die Lande-Position (siehe auch F-Format).

### R - Reinitialize Drive (Start Drive)

Initialisiert Laufwerk und Controller. Der Adaptec Controller liest bei dieser Gelegenheit die Drive-spezifischen Parameter von Track 0 des selektierten Drives (siehe auch F-Format).

### P - Print Disk Capacity

Die Kapazität des selektierten Drives in 512 Byte Blocks wird als dezimaler Wert ausgegeben. Bei Drives ohne Media Defects errechnet sich die Kapazität nach folgender Formel:

Capacity = Heads  $x$  Cylinder  $x$  17

#### V - Verify Disk Blocks

Die Lesbarkeit aller Blöcke des selektierten Drives wird überprüft. Eventuelle Fehler werden im 'Cylinder-Head-Byte' Format aufgelistet. Verify Fehler sollten nach dem Formatieren nicht mehr auftreten, es ist jedoch insbesondere bei Drives größerer Kapazität nicht ausgeschlossen. Ein Verify Fehler wird bereits dann gemeldet, wenn fehlerhafte Datenbits vom Controller korrigiert wurden.

#### T - Check Controller Type

Gibt aus, welcher Controller angeschlossen ist:

Adaptec ACB 4000 oder DTC 510A

Achtung: WFD ist nur für den Adaptec Controller ACB 4000 geeignet.

### F - Format Winchester Disk

Formatiert den selektierten Drive und ist deshalb mit besonderer Vorsicht anzuwenden. Interaktiv müssen eine Reihe von Drivespezifischen Parametern eingegeben werden.

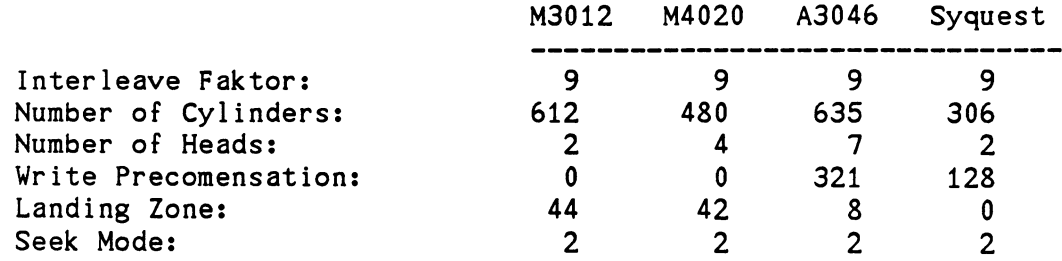

Danach ist letztmals Gelegenheit, das Formatieren der Platte zu verhindern (Format really? mit 'n' beantworten).

Der Formatiervorgang selbst besteht aus mehreren Phasen:

Phase 1: Formatieren Phase 2: Verify

anschließend erscheint die Frage nach 'additional Bad Blocks'. Hier sollte die vom Hersteller mitgelieferte Liste eingegeben werden (diese Liste befindet sich in der Regel am Laufwerk).

Phase 3: Reformatieren

Phase 3 ist nur notwendig, wenn Phase 2 Verify Fehler ergab oder 'additional Bad Blocks' eingegeben wurden. Am Ende von Phase 3 muß erneut ein Verify Durchlauf mit evtl, anschließendem Reformatieren gestartet werden. Es wird empfohlen, den Vorgang rekursiv zu wiederholen, bis keine bzw. weniger als 2 neue Verify Fehler pro 10 MByte Disk Kapazität auftreten.

Hinweis: Nach dem Formatieren 'BBR' und 'MAKEFS' anwenden (siehe auch 4.6!).

### M - Mode Select (Define Drive Characteristic)

Der Adaptec Controller ACB 4000 speichert die Drive-spezifischen Parameter (Kopf/Zylinderzahl etc.) auf Track 0/Cylinder 0 einer Winchester Platte. Ist diese Information nicht mehr lesbar (Error Code 28), so können mit Hilfe der M-Funktion die Drive Parameter definiert werden. Die Daten sind dann eventuell noch lesbar. Eine neue Formatierung der Platte wird dringend empfohlen.

Hinweis: Drive-spezifische Parameter siehe F (Format)-Kommando.
#### D - Display Media Defect List

Gibt die von der Verify Funktion ermittelte Defect Liste in sortierter Form aus.

## $H - Help$

Gibt die Liste aller WFD-Funktionen aus.

## E - Error Code Messages

Gibt alle möglichen 'Error Codes' mit dazugehörigen Klartexten aus.

## K - Return to KOS

Kehrt zum Betriebssystem KOS zurück.

## 4.5. Wechselplattenformatierprogramm FORMATZ

'FORMATZ' dient zum physikalischen Formatieren von externen 10 MB IOMega Wechselplattenkassetten. 'FORMATZ' setzt einen aktivierten zugeordneten Treiber voraus, d. h. 'FORMATZ' arbeitet über logische Medienkanäle. Nach Aktivierung und Zuweisung des Treibers (K0S5, z.B. 'I0DC \$IMEG=ACTIVE M-3=\$IMEG) bzw. nach Eröffnen des Treibers (KOS6, z.B. 0 \$IOMO) kann 'FORMATZ' aufgerufen werden, wenn beide Leuchtdioden am Wechselplattenlaufwerk aufleuchten. 'FORMATZ' erfrägt beim Aufruf den logischen Medienkanal des Treibers sowie einen 'Interleave-Faktor', welcher mit "4" angegeben wird, für einen Interleaving-Faktor von 16.

## 4.6. Allgemeine Hinweise zum Formatieren von Fest und Vechselplatten

## $KOS5:$

Nach dem Formatieren mit 'FORMATW', 'F0RMATW5' oder ' FORMATZ' wird das Directory mit 'MAKEFS' angelegt.

#### K0S6:

Nach dem Formatieren mit 'FORMATW', 'WFD' oder 'FORMATZ' ist folgendermaßen vorzugehen:

- 1. Festplattentreiber neu initialisieren mit 'N \$WINx<-- '.
- 2. Programm 'TMED -R' aufrufen, um ein einheitliches Muster auf das Medium zu schreiben (z.B. 'ES') und mit Vergleich zu lesen. Achtung: eine falsch angegebene Mediennummer führt zur Löschung des angewählten Mediums!
- 3. Festplattentreiber neu initialisieren mit 'N \$WINx<---'.
- 4. Programm 'BBR' starten, um defekte Blöcke auszutauschen, dies sollte mit Mustervergleich durchgeführt werden.
- 5. Festplattentreiber neu initialisieren mit 'N \$WINx<-- '.
- 6. Programm 'MAKEFS' aufrufen, um ein Directory auf dem Medium anzulegen. Je nach Verwendungszweck ist die Anzahl der Dateien anzugeben. Reicht dieser später nicht aus, so verlängert KOS das Dateisystem automatisch, was jedoch wegen längerer Suchzeiten vermieden werden sollte.

Achtung: eine falsch angegebene Mediennummer führt zur Löschung des angewählten Mediums!

### 5. SOFTKEY-Utility

'SOFTKEY' ist ein interaktives Programm, mit dessen Hilfe die Zuordnung von Zeichenketten zu Tasten (typischerweise Funktionstasten) verwaltet wird. Das Programm ist ablauffähig auf allen Maschinen der Reihe Kontron PSI, unabhängig von der eingesetzten Tastatur.

Aufruf: SOFTKEY<---

#### **Anwendung:**

'SOFTKEY' führt Menü-gesteuert folgende Funktionen aus:

- 1. Auflistung der aktuellen Tastenzuordnung
- 2. Laden einer 'Zuordnungsdatei' mit der Möglichkeit, diese Zuordnung zu aktivieren
- 3. Deaktivieren der aktuellen Tastenzuordnung
- 4. Rückkehr zu KOS
- 5. Nur bei K0S4/5: Aktivieren von \$FKEY

#### Zuordnungsdatei:

Die Zuordnungsdatei wird mit dem Editor 'EDIT' erstellt. Ihr Name ist beliebig, für den Typ gilt als Voreinstellung 'KEY' (z.B.: KOS.KEY).

Die Zuordnungsdatei beschreibt pro Zeile die Zuordnung einer Taste zu einer Zeichenkette. Letztere darf 1...32 Zeichen enthalten.

Folgendes Format muß eingehalten werden:

Fx=Zeichenkette für Funktionstaste Fy=Zeichenkette für Funktionstaste

Es bedeuten:

Fx, Fy: beliebige Funktionstaste Zeichenkette...: beliebige Zeichenkette aus 1...32 Zeichen

Ein eventuelles 'Return' am Ende der Zeichenfolge wird durch 'senkrechter Pfeil" (KOS6) bzw. '<' (KOS4/5) gekennzeichnet.

Ist die Zuordnung einmal aktiviert (Menü-Funktion #2), so wird bei jedem Tastendruck Fx die zugeordnete Zeichenkette in den Tastatur-Eingabepuffer übertragen.

#### Anwendung unter KOS:

Zur Speicherung der Zuordnungsdatei wird bei K0S6 kein Anwenderspeicher benötigt, da \$KEY bereits die erforderlichen Pufferbereiche enthält. Es steht etwa 1 kByte zur Verfügung. Eine Datei 'xxx.KEY' darf also nicht länger als 8 Records (= 1 kByte) sein.

'SOFTKEY' kommuniziert mit \$KEY (Kanal 1-1).

Die Wirksamkeit der Tastenzuordnung kann freigegeben bzw. gesperrt werden, was auch durch den Kommandointerpreter von KOS möglich ist:

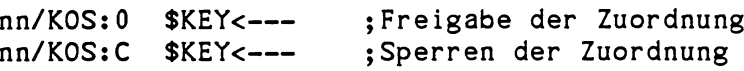

Hinweis: Eine 'gesperrte' Zuordnung bleibt in der Menü-Funktion *#1* von 'SOFTKEY' weiterhin sichtbar. Die Auflistung stellt Funktionstasten (Code > 80H) als F1...F3 dar; Control-Tasten (Codes > 20H) werden mit einem Pfeil gekennzeichnet.

#### Standard-Funktionstastenbelegung von KOS6.06

Die Ebene 1 der Funktionstasten F1...F13 ist nach dem Kaltstart von KOS6.05 folgendermaßen belegt:

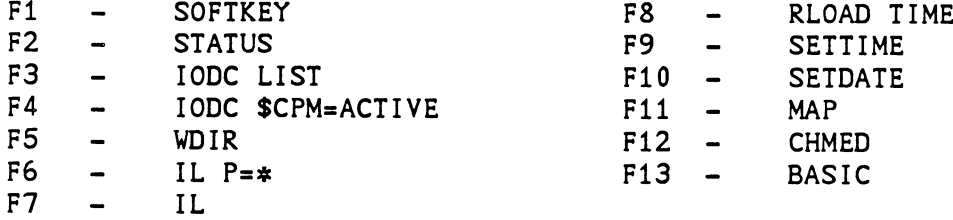

Diese Zuordnung kann durch entsprechende Konfiguration von K0S7.SYS (siehe Kommando 'KOSGEN') unterdrückt werden.

## Anwendung unter K0S4/5

Ein Treiber SFKEY kommuniziert zwischen Zuordnungsdatei xxx.KEY und dem Tastaturtreiber \$KEY. \$KEY kann unabhängig von SOFTKEY aktiviert und deaktiviert werden.

## 6. Umsetztreiber für CP/M-Aufrufe \$CPM

\$CPM ist notwendig für alle Programme, die Systemaufrufe über CP/M- 'CALLS' durchführen, also z.B. FORTRAN, MBASIC, BASCOM, alle mit diesen Übersetzern erzeugten Programme, und für WORDSTAR, SuperCalc etc.

Bei fehlender Aktivierung wird das aufgerufene Programm abgebrochen.

Näheres zur Thematik "CP/M-Programme unter KOS" siehe Abschnitt Konzepte und Grundlagen, TB-A. Die Quelldatei CPM.SRC gibt weitere Detai1informationen. Sie ist Teil der UTILITY-Diskette.

CP/M-kompatible (CP/M-Versionen 1.4 und 2.2) Programme verwenden als Systemaufruf die Instruktion 'Call 5'. Über das Umsetzprogramm CPM.OBJ werden diese Funktionen in KOS-kompatible Aufrufe (RST8) transformiert. Dieses Programm ist als Treiber organisiert. Der CP/M-Translator \$CPM Version 2.98 ist zum einen separat verfügbar (Aktivierung mit "IODC \$CPM=ACTIVE") und zum anderen im Betriebssystemmodul KOSB.SYS (nur K0S6) eingebunden. Er benötigt als KOSB.SYS den geringeren Platz von 256 Bytes (100H Bytes) im Anwenderspeicher und braucht nicht mittels IODC-Kommando aktiviert werden.

Die Aktivierung erfolgt automatisch beim Laden von KOS V6.06, vorausgesetzt, daß das KOSB.SYS-Flag in KOSO.SYS gesetzt ist. Das Setzen und Rücksetzen des KOSB.SYS-Flags erfolgt durch die KOS Kommandofolge (siehe Techn.Beschreibung):

KOSGEN KOSO<— —

Vor der ersten Verwendung des CP/M-Translators muß dieser eröffnet werden mit dem Systemkommando "öffne Treiber":

0 \$CPM<---

Die Frage nach "debug mode" bei eventuellem mehrfachen Eröffnen wird mit N(ein) beantwortet. Ist der CP/M Translator nicht geöffnet, erscheint die Systemmeldung "\$CPM aktiv?". Die verwendete Translator-Version kann festgestellt werden durch Neuinitialisierung von \$CPM mit dem Systemkommando:

N \$CPM<--

Wir empfehlen in Zukunft nur noch mit CP/M-Translatermodul Version V2.98 (oder später) zu arbeiten. Ab der Version 2.93 sorgt der Translator selbst dafür, daß Anwenderdateien geschlossen werden.

Bei früheren \$CPM-Versionen wurde eine Utility CLOSEX angeboten, mit deren Hilfe Dateien von Anwenderprogrammen aus selektiv geschlossen werden konnten. Dies ist ab \$CPM 2.93 nicht mehr erforderlich.

CLOSEX-Aufrufe müssen beim Arbeiten ab CP/M-Translator Version 2.93 aus den Anwenderprogrammen entfernt werden, da sie ansonsten zu einem Undefinierten Systemverhalten führen können.

Einige CPM—Programme (z.B.: COBOL und MTPLUS) reservieren nur einen relativ kleinen Stackbereich. Dies kann eventuell zu Konflikten mit dem Multi-Tasking von KOS führen. Näheres zu diesem Thema entnehmen Sie bitte dem Abschnitt 7 CP/M 2.2 Kompatibilität in der KOS Technischen Beschreibung TB-A.

## Programmbeschreibung: \$CPM, Version 2.98

\$CPM setzt CP/m 2.2 kompatible Systemaufrufe (Call 0005) in KOS kompatible Systemaufrufe (RST 8) um. \$CPM belegt 2 kByte (16 Segmente) des Anwenderspeichers. Folgende CP/M-Systemaufrufe sind implementiert:

## A: Simple Device Operations

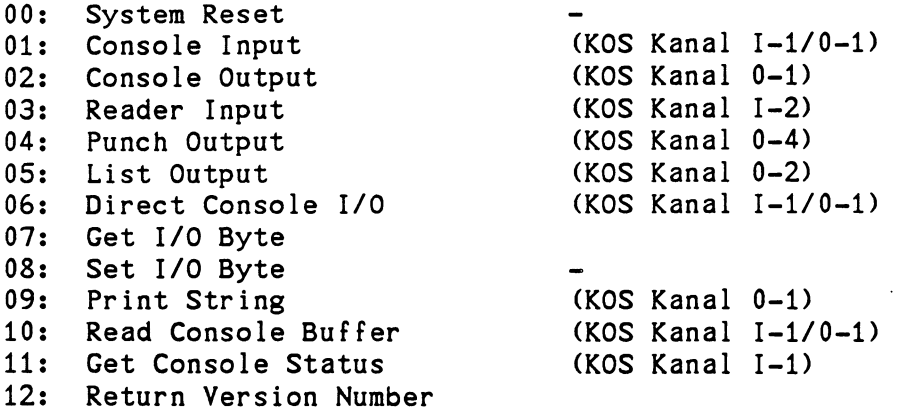

B: FDOS Operations KOS-Funktion

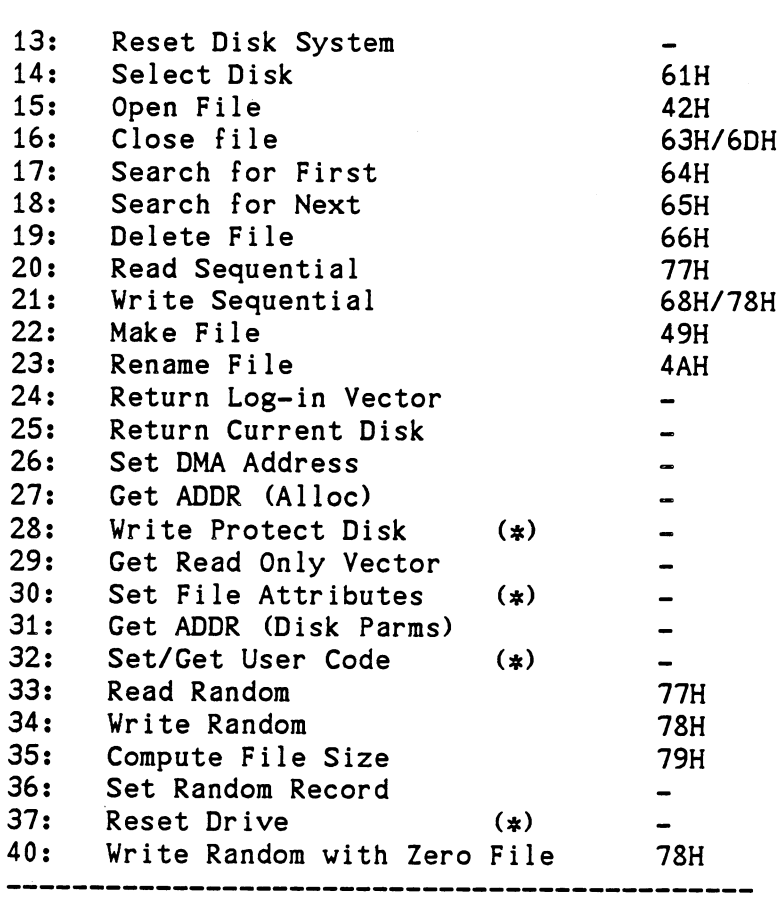

(\*) keine Wirkung unter KOS

#### Offene Dateien:

CP/M Programme können theoretisch beliebig viele Dateien gleichzeitig offen halten. Ebenso besteht keine Notwendigkeit, Dateien, die nur gelesen wurden, wieder zu schließen.

KOS hingegen erlaubt 16 offene Dateien und fordert das Schließen einer jeden geöffneten Datei, unabhängig davon, ob nur gelesen oder auch geschrieben wurde. Die daraus resultierende CP/M-Inkompatibilität wird von \$CPM 2.98 abgefangen. Die Folge ist:

- a) CP/M-Programme dürfen beliebig viele Dateien eröffnen
- b) ein Schließen von Dateien ist nur nach Schreibvorgängen notwendig
- c) Offen gelassene Dateien werden durch einen 'Warmstart' (JP 0 - normaler Abschluß eines CP/M-Programms) automatisch geschlossen. CP/M-Programme können somit keine offenen Dateien zurücklassen.

## KOS E/A-Fehlermeldüngen

Bei Zugriffsfehlern auf Speichermedien erzeugt \$CPM die Fehlermeldung:

## SCPM-KOS I/O-Error: nn

'nn' ist ein Fehlercode im Bereich zwischen 82 und 86. Bedeutung siehe Technische Beschreibung, Abschnitt "Betriebssystem KOS". Folgende Benutzereingaben sind möglich:

ESC bricht das Programm ab und kehrt zu KOS zurück

<CR> kehrt in das Anwenderprogramm zurück mit dem Fehlercode FFH in Register A.

## 7. Beispielprogramme auf der Utility-Diskette

#### 7.1. INFO-Kommando (Ausgabe von ASCII-Zeichen)

Dateien: INFO.SRC INFOMSG.SRC INFO.OBJ INFOMSG.OBJ

INFO ist ein Beispiel eines Assembler-Programms:

- Kopf und Ende eines Assembler-Programms - Schnittstelle zu KOS (Systemaufrufe) Datei eröffnen, Record lesen Zeichenausgabe auf Bildschirm usv.

INFOMSG ist die Text-Datei für INFO. Alle Meldungen des Kommandos INFO sind in dieser separaten Datei abgespeichert, um Änderungen, z.B. für Fremdsprachen, zu erleichtern.

Durch Editieren der Datei INFO.SRC kann das Programm INFO in eine deutsche oder englische Version umgestellt werden.

#### 7.2. BASIC-Programme

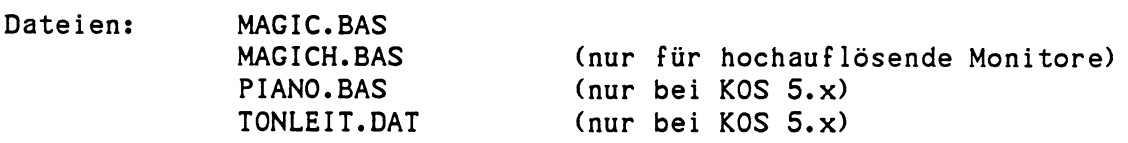

Dies sind Beispiele für BASIC-Programme. Insbesondere demonstriert MAGIC die leistungsfähige Grafik (Grafiksystem ist zu aktivieren!) und PIANO die akustische Ausgabe über den Lautsprecher (nur KOS 5.x).

Aufrufe: BASIC "LOAD MAGIC<RUN"<---BASIC "LOAD PIANO<RUN"<---

## 7.3. Hintergrund-Programme TIME

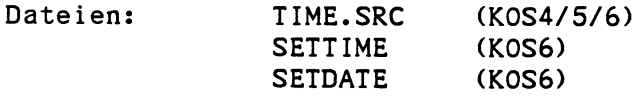

### K0S4/5: TIME und zugehörige Dateien

Beispiel für ein Programm, das als TASK im Hintergrund abläuft (siehe auch Systemkommando 'TASK').

Das Programm TIME zählt in der Task 'CLOCK' die im 20ms-Rhythmus laufenden Intervalle und bringt jede Sekunde die Anzeige der Uhrzeit auf den Bildschirm. Dazu dient die Task 'DISPLY'.

Das Kommando "RLOAD TIME<---" aktiviert diese beiden Tasks, die von da an im Hintergrund, gesteuert durch Interrupt, ablaufen. Die Deaktivierung der Tasks erfolgt durch das Systemprogramm TASK.

Hinweist Die Genauigkeit der Zeitmessung durch TIME entspricht den Toleranzen des Videooszillators. Die Abweichungen liegen unter 1 %. Ein Abgleich kann gerätespezifisch in Software erfolgen.

#### K0S6: Unterstützung der 'Real Time Clock'

Ab KOS6.04 werden beim Kaltstart Uhrzeit und Datum aus dem 'Real Time Clock'-Baustein der Computer Hardware ausgelesen, wobei automatisch die zugrunde liegende Hardwarekonfiguration verschiedener Systeme (PSI980 mit TCB/IOV, PSI908 mit KDT6 oder ECB/SC) ermittelt wird. Uhrzeit und Datum werden in die dafür reservierten Systemspeicherstellen übertragen (Datum: OE/OF, Uhrzeit 1C/1D/1E), wo sie auf Wunsch im Sekundentakt verändert werden können. Liegt als Hardware für die Uhrzeit die ECB/SC zugrunde, so kann die Zeit nur im Minutentakt verändert werden. Auch bei der Zeitanzeige durch die TIME-Task stehen in diesem Fall nur Stunden und Minuten zur Verfügung.

Drei Utility-Programme stehen zur Verfügung:

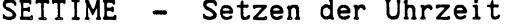

SETDATE - Setzen des Datums

TIME - Tasks zur permanenten Anzeige der Uhrzeit auf dem Bildschirm, sowie zum periodischen Auslesen des RTC-Bausteins. Beide Tasks können unabhängig voneinander deaktiviert werden (Systemkommando TASK).

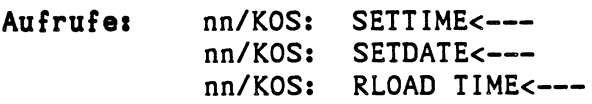

Die Programme SETDATE und SETTIME erlauben benutzerführend das Setzen von Datum und Zeit. Das Datum der Uhrenbausteine ist unabhängig vom Datum eines Mediums, das über das Systemkommando DATE verändert werden kann.

## 8. Testprogramme

8.1. Test der Peripherie-Bausteine (nur K0S4/5)

Aufruf: PSITEST<---

Dieses Testprogramm für K0S4/5 überprüft die wichtigsten Funktionen der hochintegrierten Peripherie-Bausteine. Bausteintyp, Betriebsart, Portadresse und Fehlerart werden in einer übersichtlichen Tabelle angezeigt. Eingeschriebenes und ausgelesenes Datenwort wird nur im Fehlerfall angezeigt.

Die Frage 'Testloop im Fehlerfall' ist immer mit 'N' zu beantworten (nur für Service bestimmt).

Achtung: Der PIO-Baustein kann nur erfolgreich geprüft werden, wenn er auch vorhanden ist. Eine Fehlermeldung des PIO kann durch eine externe Beschaltung bedingt sein.

Warnung: PSITEST überschreibt den letzten Sektor der letzten Spur (Sektor 16, Spur 76) auf Laufwerk 0.

#### 8.2. Speichertest (nur K0S4/5)

Aufruf: MEMTEST<--

Hier handelt es sich um Testprogramme für den Arbeitsspeicher des Kontron PSI-Computers. Nach dem Aufruf laufen sie in einer endlosen Schleife und zählen jeden Schleifendurchlauf. Eventuell aufgetretene Fehler werden angezeigt.

Abbruch des Programms nur durch ESC (Escape).

## 8.3. Laufwerk/Disketten-Test TMED

Mit dem Programm TMED kann auf das Medium ein vom Anwender vorgegebenes Datenmuster geschrieben und beim Lesen geprüft werden. Es ist anwendbar für Disketten und Plattenstationen.

TMED liest bzw. schreibt physikalische Sätze (Records). Mit "Record" ist ein Datensatz mit 128 Bytes gemeint. Ein "Block" ist ein physikalisch speicherbarer Datensatz, der das 2 hoch n-fache eines Records sein muß. Bei Festplattenspeichern zum Beispiel beträgt die Länge eines Blocks 512 Bytes.

## Anwendung:

Um die Richtigkeit der in einen Massenspeicher geschreibenen Daten prüfen zu können, ermöglicht TMED, ein eigenes Datenmuster festzulegen und auf das Medium zu schreiben. Das Datenmuster wird aus einem einzigen, frei wählbaren Byte gebildet. Dann können alle Records des Mediums gelesen und mit einem Bezugs-Record verglichen werden. Der Bezugs-Record wird aus dem vom Anwender festgelegten Datenmuster gebildet oder von TMED selbst vom Medium gelesen.

Voraussetzung für das Vergleichen der gelesenen Daten mit dem Bezugs-Record ist, daß alle Records des Mediums den gleichen Inhalt haben. Hier muß mit TMED erst ein gleichbleibendes Datenmuster auf das Medium geschrieben werden. Damit kann TMED auch die Vorformatierung für das BBR-Kommando (s. Systemkommandos, TB-B) übernehmen.

### Handhabung:

Die von TMED benötigten Daten werden im Dialog eingegeben. Vor dem eigentlichen Schreibvorgang wird noch einmal zur Sicherheit eine Bestätigung des Anwenders eingeholt. TMED kann mit der ESC-Taste jederzeit abgebrochen werden. Eine Ausnahme hiervon ist die Schreibphase, in der die ESC-Taste den sofortigen Übergang in die Lesephase bewirkt.

Aufruf: TMED<--  $IMED -R < - - -$ 

Die "-R"-Option ermöglicht das Testen (Schreiben und Lesen) des Reservebereichs von Medien mit "Bad Block Handling".

Achtung: Beim Schreiben auf den Reservebereich geht eine möglicherweise dort vorhandene "Bad Block"-Information verloren! In diesem Fall muß nach der Schreibphase der Medientreiber neu initialisiert werden (mit "N \$xxxx"). Eine Gewährleistung für das Beschreiben der Festplatte mit einem einheitlichen Muster mittels TMED -R<--- ist nur nach den folgenden Kommandos gewährleistet:  $IMED -R < - - -$ N \$xxxx<— ■-  $IMED -R < - - -$ 

## Programmablauf:

Als erstes verlangt TMED die Mediennummer. Danach wird gefragt, ob ein Datenmuster auf das Medium geschrieben werden soll. Wenn ja, muß dieses Datenmuster durch Eingeben eines Bytes angegeben werden.

Als nächstes wird der Prüfmodus festgelegt. Mit ihm wird bestimmt, ob TMED nach dem Erkennen eines Fehlers anhält und mit dem Anwender einen kurzen Dialog führt und ob jeder gelesene Record mit dem Bezugs-Record verglichen werden soll. Der Bezugsrecord wird, falls der Anwender kein eigenes Datenmuster schreiben läßt, von TMED selbst ermittelt.

In der darauf folgenden Programmausführung hat der Anwender vor dem ersten Schreibzugriff zu bestätigen, ob tatsächlich geschrieben werden soll. Beim Schreiben werden alle auf dem Medium enthaltenen Daten gelöscht.

Im Fehlerdialog wird, falls ein Datenvergleich durchgeführt worden ist, zunächst die Art des Fehlers angezeigt. Dies ist entweder die Meldung ''Zugriffsfehler", wenn der Medientreiber einen Fehler gemeldet hat, oder "Datenfehler", falls die gelesenen Daten nicht mit dem Bezugs-Record übereinstimmen. Sodann kann der Anwender entscheiden, ob der Block nocheinmal gelesen oder ob das Programm fortgesetzt werden soll.

Ist ein Record als fehlerhaft erkannt worden, wird das Programm mit dem ersten Record des nächsten Blocks fortgesetzt: d.h., der Rest des fehlerhaften Blocks wird nicht überprüft.

Hinweise: Eine Überprüfung von Disketten findet auch durch das Kommando FORMAT P V statt, siehe TB-B, Systemkommandos.

> TMED und FORMAT P V stellen bei Verwendung einwandfreier Disketten die Funktion des Laufwerks sicher. Treten mit einer bestimmten Diskette in einem einwandfreien Laufwerk Fehler auf, so handelt es sich um Bit-Fehler auf der Diskette.

#### 8.4. Promresidenter Testdebugger

Seit 1982 sind Kontron PSI-Systeme mit einem promresidenten Testdebugger ausgerüstet. Dieser befindet sich in den 3 (Kontron PSI80) bzw. 2 (Kontron PSI9xx) EPROMS, die auch den Urlader enthalten.

Der Testdebugger ist für die Überprüfung von Anlagen durch den Kontron-Service vorgesehen. Der promresidente Testdebugger gehört nicht zum spezifizierten Lieferumfang, Änderungen im Funktionsumfang bleiben Vorbehalten.

In Anlagen, in denen der promresidente Testdebugger implementiert ist, können die folgenden Funktionen verwendet werden.

## 8.4.1. Aufruf und Verlassen des promresidenten Testdebuggers

Der Testdebugger kann nach einem RESET mit CTRL-K aufgerufen werden. Am Bildschirm erscheint der Test:

TESTDEBUGGER VERSION : (Versionsnummer) (Datum) TD>

Es können nun Kommandos eingegeben werden, deren Syntax im wesentlichen der Syntax der KDM-Kommandos (siehe TB-F) entspricht.

Die ESC-Taste bewirkt einen sofortigen Abbruch des Programms und einen Warmstart. Eine Ausnahme bilden die Floppy-Disk Zugriffe, bei denen die ESC-Funktion unwirksam ist.

Hinweis: Da die ESC-Funktion einen sofortigen Abbruch des Programms zur Folge hat, können immer dann Probleme auftreten, wenn eine Interrupt-Service-Routine unterbrochen wird.

Der promresidente Testdebugger wird verlassen durch Eingabe von "K<---" oder durch RESET.

## 8.4.2. Speichertest

Für den Speichertest stehen zwei Kommandos zur Verfügung. MT und MX. Mit MT kann Speicher nur innerhalb einer Bank getestet werden. MX testet in allen Bänken (nur Kontron PSI9xx).

MT = Speichertest innerhalb einer Speicherbank

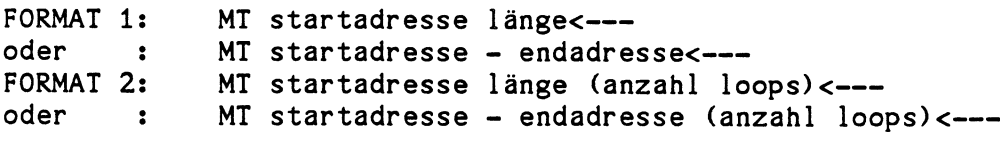

Beispiel 1: MT 6000 1000<--oder MT 6000-6FFF<-- Beispiel 2 oder MT 6000 1000 33<<mark>--</mark> MT 6000-6FFF 33<--

Der Speicherbereich von Adresse 6000H bis 6FFFH wird getestet. Die Angabe der Anzahl der Loops ist optional (Beispiel 2). Der Test läuft in Bespiel 1 solange, bis ein Abbruch mit <ESC> erfolgt. In Beispiel 2 wird der Speicher insgesamt 33 mal entsprechend der Anzahl der eingegebenen Loops durchgeführt. Das Testergebnis erscheint am Bildschirm entweder als;

"NO ERROR DETECTED !"

oder als "MEMORY-ERROR AT ADDRESS"

unter Angabe der fehlerhaften Speicherstelle und deren IST- und SOLL-Wert.

Hinweis: Der Speichertest überschreibt den Speicherinhalt und darf nicht im Speicherbereich von 4000H bis 41FFH durchgeführt werden, da dies der Arbeitsspeicher des Testdebuggers ist.

MX = Speichertest über alle Bänke (nur Kontron PSI9xx)

FORMAT 1 MX startadresse länge<-- MX startadresse - endadresse<--oder  $\mathbf{R}$ MX startadresse länge (anzahl loops)<— FORMAT 2 MX startadresse - endadresse (anzahl loops)<- oder  $\mathbf{r}$ 

Beispiel: MX 4200-FFFF 2<---

Der Bereich von 4200-FFFF wird getestet, wobei im Bereich 8000..FFFF über alle Bänke getestet wird.

Mit MX kann sowohl die Funktionsfähigkeit des Memory Mappers als auch die aller Speicherbänke getestet werden. Der Ablauf dabei ist folgendermaßen:

- a) Die Bänke 1..3 werden mit einem bestimmten Datenmuster gefüllt (1. Hälfte Bank 1 mit 02. 2. Hälfte mit 03 usw.).
- b) In Bank 0 wird der angegebene Bereich getestet (genau wie bei MT-Kommando).
- c) Falls Test in Bank 0 erfolgreich, wird geprüft ob die Datenmuster in den folgenden Bänken unverändert geblieben sind. Falls nicht, erfolgt in der entsprechenden Bank eine Fehlermeldung: ERROR IN BANK X (X = 1..3). Der Mapper bleibt in diesem Fall auf diese Bank programmiert, so daß die betreffende Bank sofort überprüft werden kann.
- d) Falls kein Fehler auftritt, wird die erste Hälfte von Bank 1 in den Bereich 8000..FFFF gemappt (entspricht dem Kommando MA 2).
- e) Der angegebene Bereich wird getestet.
- f) Das Datenmuster in den folgenden Bänken wird geprüft.
- g) Falls kein Fehler, wird die zweite Hälfte von Bank 1 nach 8000..FFFF gemappt usw.

Während des Tests wird ausgegeben, welche Bank gerade getestet wird, bei erfolgreichem Ablauf ergibt sich (pro Durchlauf) der Ausdruck:

MEMORY TEST BANK 0112233 NO ERROR DETECTED !

Da die Bänke 1..3 in zwei Hälften getestet werden, erscheint die Bank-Nummer zweimal im Ausdruck.

Im Bereich 0000..7FFF liegt immer die 1. Hälfte von Bank 0, dies bedeutet, daß bei dem oben angegebenen Beispiel der Bereich 4200-7FFF von Bank 0 mehrfach (pro Durchlauf 7 mal) getestet wird.

Beispiele für mögliche Fehlermeldungen:

MEMORY TEST BANK 0 ERROR IN BANK 1

Bank 0 wurde erfolgreich getestet, in Bank 1 wurde das am Anfang eingetragene Datenmuster (02/03) nicht gefunden. Es liegt entweder ein Speicherfehler in Bank 1 vor, oder die Mapper-Logik weist Fehler auf.

MEMORY TEST BANK 0 ERROR IN BANK 3

Bank 0 erfolgreich getestet, in Bank 3 wurde das eingetragene Datenmuster (06/07) nicht gefunden. Mapper vermutlich in Ordnung, wahrscheinlich Speicher fehler in Bank 3.

Falls nach einer Fehlermeldung oder nach <ESC> abgebrochen wird, bleibt der Memory Mapper in dem Zustand, in dem er zuletzt war.

Bei normalen Ende (ohne Fehler) wird der Mapper wieder auf Bank 0 initialisiert.

## 8.4.3. Floppy Disk-Laufwerkstest (nicht bei 'H'-Systemen)

Der promresidente Testdebugger enthält auf Adresse 1800H ein Floppy-Disk-Testprogramm. Dieses Programm ist interaktiv und kann mit "J 1800<--- " angesprungen werden. Der Test führt nur Lesezugriffe aus, er kann also mit jeder Diskette durchgeführt werden. Der Ablauf sieht in etwa folgendermaßen aus:

Eingabe im Testdebugger: J 1800<--

DISKTEST VERSION 1.51 VOM 30.11.1982 (derzeit aktuelle Version) DRIVE ID? 1<--- VERSUCHE: 5<--- (Eingabe dezimal, 2-stellig)<br>LOOPS: 2<--- (Eingabe hexadezimal, 2-stel (Eingabe hexadezimal, 2-stellig) MODE 1/2: 2<---

Es erfolgt nun ein Test in Laufwerk 0, 5" Mini, double density, kein DMA. Dabei wird Spur für Spur gelesen, jeweils maximal 5 Versuche, dabei auftretende Hard- oder Soft-Errors werden aufgelistet. Der Rest wird in dem oben angegebenen Beispiel zweimal durchlaufen. Bei MODE 2 erfolgt die Darstellung der Fehler in einem sehr anschaulichen Histoprogramm, das in etwa folgendes Aussehen hat:

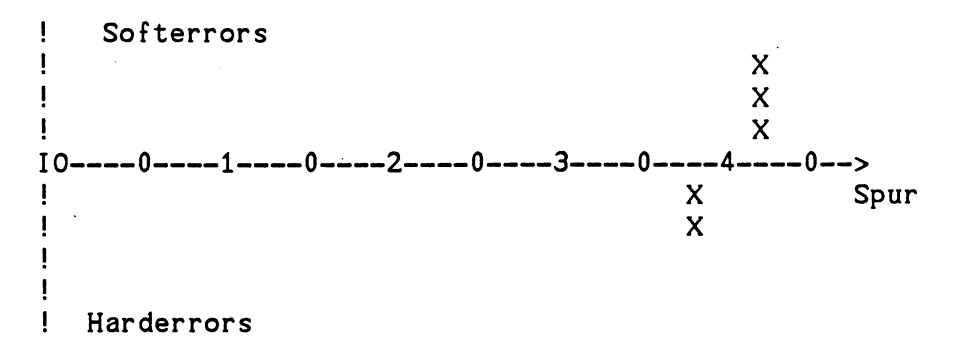

Bei dem Test traten somit 2 Harderrors in Spur 38 und 3 Softerrors in Spur 42 auf.

Über den angezeigten SCALE FACTOR wird der Wert eines Tabelleneintrags (X) variiert:

SCALE FACTOR 0010 : X bedeutet: 1 Hard- oder Softerror SCALE FACTOR 0020 : X bedeutet: 2 Hard- oder Softerrors SCALE FACTOR 0040 : X bedeutet: 4 Hard- oder Softerrors

Bei MODE 1 erfolgt eine Fehlermeldung im folgenden Format:

PROBLEM AT TRACK XX WITH .......

Der Test kann mit W angehalten und mit jeder anderen Taste abgebrochen werden. Wird bei "VERSUCHE" keine Zahl eingegeben, so werden 99 Versuche gemacht, wird bei "LOOPS" keine Zahl eingegeben, so werden 9999 Durchläufe ausgeführt.

Bei der Frage nach der Laufwerksidentifikation (DRIVE-ID) sind folgende Eingaben möglich:

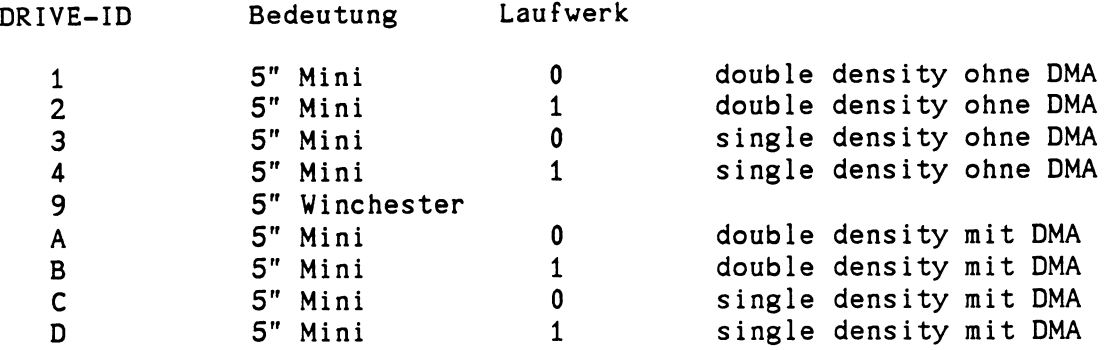

Bei double-sided Laufwerken kann durch eine führende "1" bei der Drive-ID die Seite 2 angesprochen werden.

Beispiel: 12" bedeutet Seite 2 des zweiten Laufwerks in double density-Betrieb ohne DMA.

Im allgemeinen gilt die Zuordnung: Laufwerk 0 = rechts oder oben Laufwerk  $1 =$  links oder unten

#### 8.5. Messung von Programmlaufzeiten (K0S6)

K0S6 stellt eine Utility zur Messung von Programmlaufzeiten durch die Task TCNT.OBJ und das Anzeigeprogramm PCNT.COM zur Verfügung. Diese Funktionen sind sowohl von der KOS-Ebene aus, wie auch aus Anwenderprogrammen heraus aufrufbar.

#### Funktion der Task TCNT.OBJ

Diese Task zählt die Laufzeit von Aktivitäten in Einheiten von 20ms. TCNT verwaltet 256 Softwareregister, die den Aktivitäten #0 bis #255 zugeordnet werden können. TCNT wird durch "RLOAD TCNT<-- " aktiviert.

TCNT empfängt Kommandos und Daten über die Speicherzellen 2BH/2CH. 2BH enhält die Nummer n der Aktivität, 2CH das zugehörige Kommando:

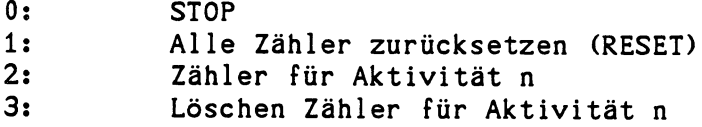

Der Zähler #255 hat eine Sonderrolle, er läuft kontinuierlich von RESET bis STOP.

## Anwendung unter K0S6:

Durch das C-Kommando werden Zählvorgänge eingeleitet und beendet (n=0...9, alle weiteren Zähler unter Programm ansprechen):

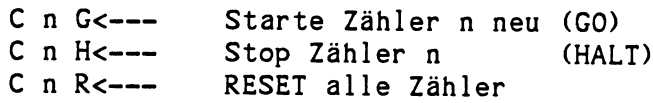

Die gemessenen Werte werden durch das PCNT-Kommando angezeigt. Beispiel:

> **C** 1 GO**;ASM =FILE;C** 1 **HALT;PCNT<--- C** 2 G;**ASM »FILE/LjC** 2 **H;PCNT<**--

Anwendung aus Assembler Programmen heraus:

a) Start counting

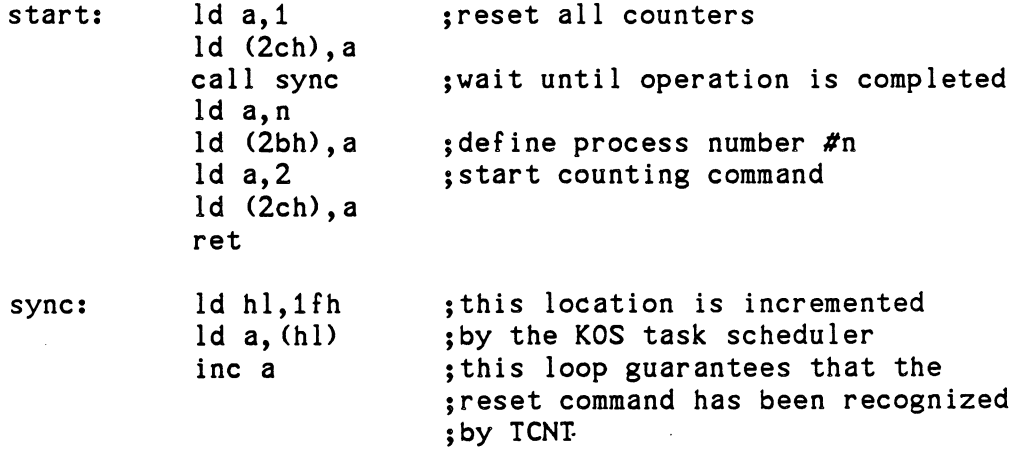

sync.loop: cp (hi) jr nz,sync. loop ret

## b) Stop counting

stop.cnt: Id a**, 0** Id (**2** ch), a ret ; stop command

#### 9. Muster eines Ausgabe-Treibers

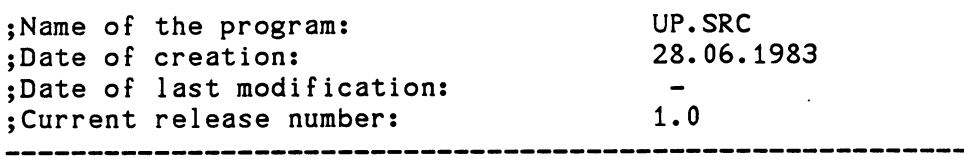

. comment#

This is a universal printer driver. It is generally interrupt driven and uses hardware handshake. By setting the switch 'interrupt' to '0' you may generate a non-interrupt version (e.g. for K0S5 systems if the driver should be located in the video memory area). By setting of assembler switches it can be specified for the serial or the parallel interface. If the switch 'filter' is set to '1', a simple filter module is included, which only inserts "auto linefeeds" if wanted. A "carriage return" in the OPEN routine and "carriage return"+ "formfeed" in the CLOSE routine are sent to the printer.

Choose wanted driver configuration by setting assembler switches: 

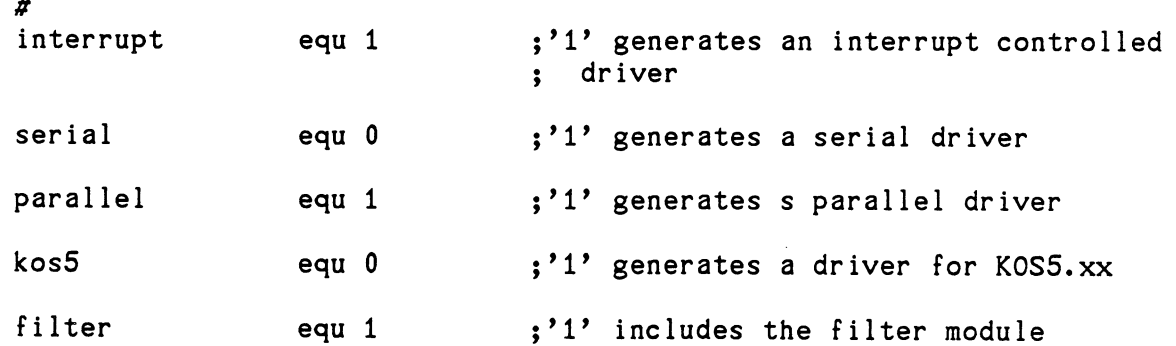

**5 1** f "serial" has been set to '**1** ', the following switches have **5** to be set:

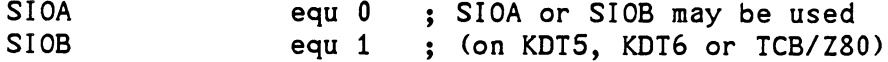

;Define baudrate here:

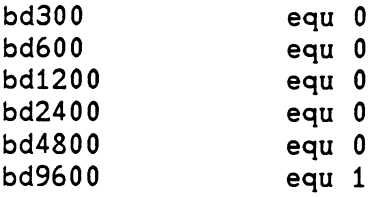

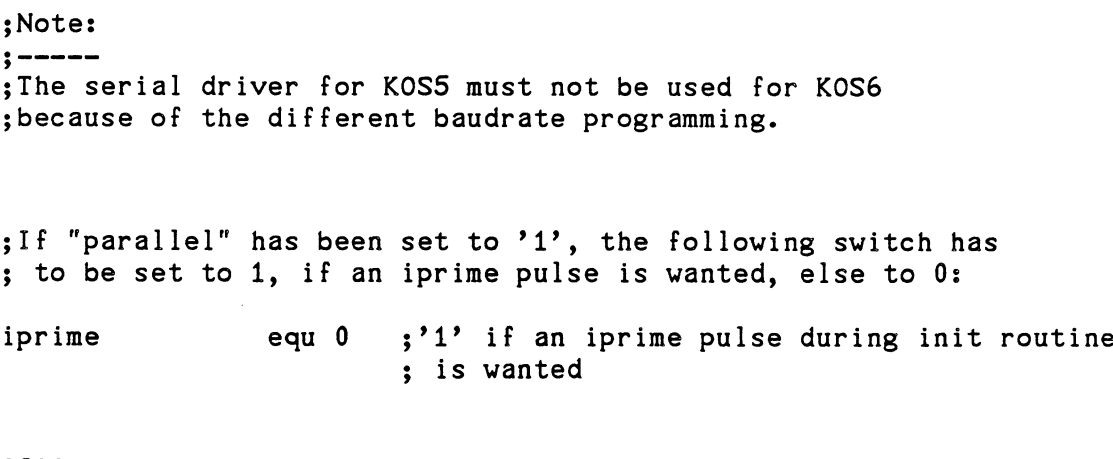

page

. comment#

Connections: ----------------------

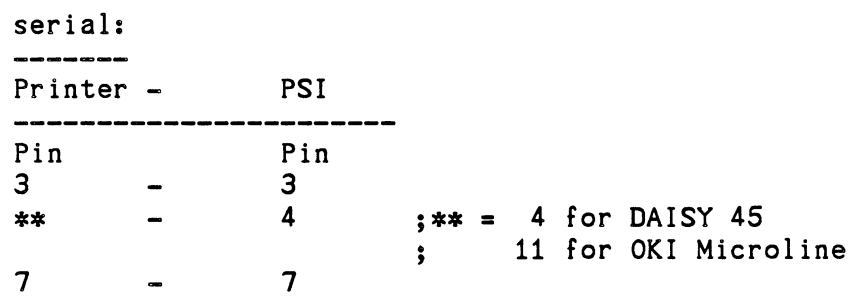

parallel:

---

Uses the CENTRONICS interface on KDT5, KDT**6** or TCB/Z80.

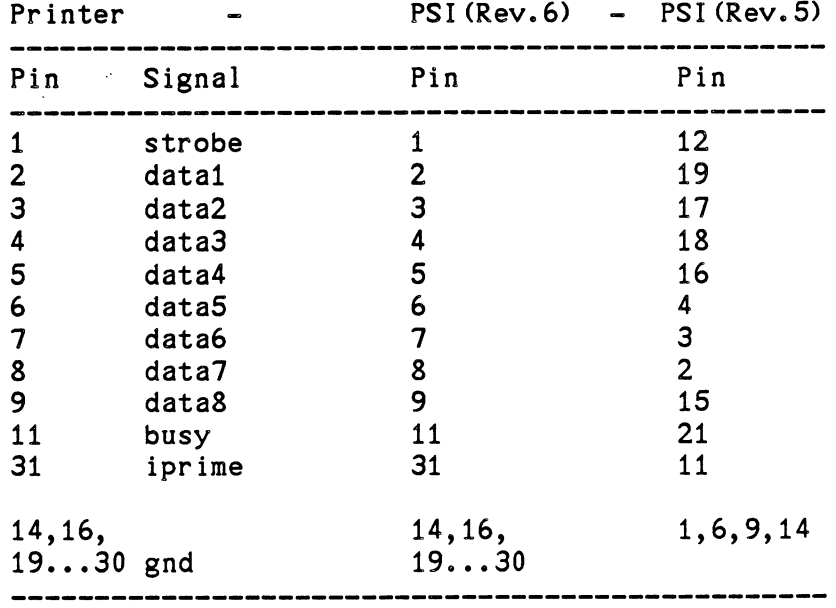

*#*

page

page

else

else

else

endif endif else defm ' P' if interrupt defm 'I\* endif

else iff kos5

else

else

endif endif endif endif

endm

ifndef kosS

iff graphic

defm » **1** .**0** (//**6** .**0** )»

defm *9* **1** .**0** (//**6** .**0**)'

defm » 1.0(/5.3/)'

defm '-28.06.1983'

defm *9* 1.0(/5.3/6.0*) 9*

defm » 1.0(/5.3/)'

Utility Musterprogramme . comment# CONDITIONING OF LIOD ----------------------Please define here these conditional switches: input.driver :for input or bid. drivers output.driver for output or bid. drivers pstat.info :if PSTAT format is desired (\*) if PSTAT format is direct.87 if function 87h is implemented : in your dr iver (¢) (¢) Those Switches are optional. If they are not defined they are considered to be 0! ------------------------------------------------------------------------------------*it* input.dr iver equ **0** output.driver equ l pstat.info equ l direct.87 equ l id.text macro defm 'UP' if serial if SIOA defm *\** A ' defm 'B' endi f if interrupt defm '**1** ' endif ifndef kos5 defm ' **1** .**0** (//**6** .**0**)' iff kosS defm *9* **1** .**0** (//**6** .**0** )'

page

;Here we include our logical I/O-driver LIOD.SRC • "" ——— —————— ———— " —

include LIOD.SRC

; Here we include the FILTER module 

if filter include UP.FIL endi f

subttl Hardware dependant routines

## page

;Here we include the hardware I/O-driver HIOD

include HOD.SRC

page

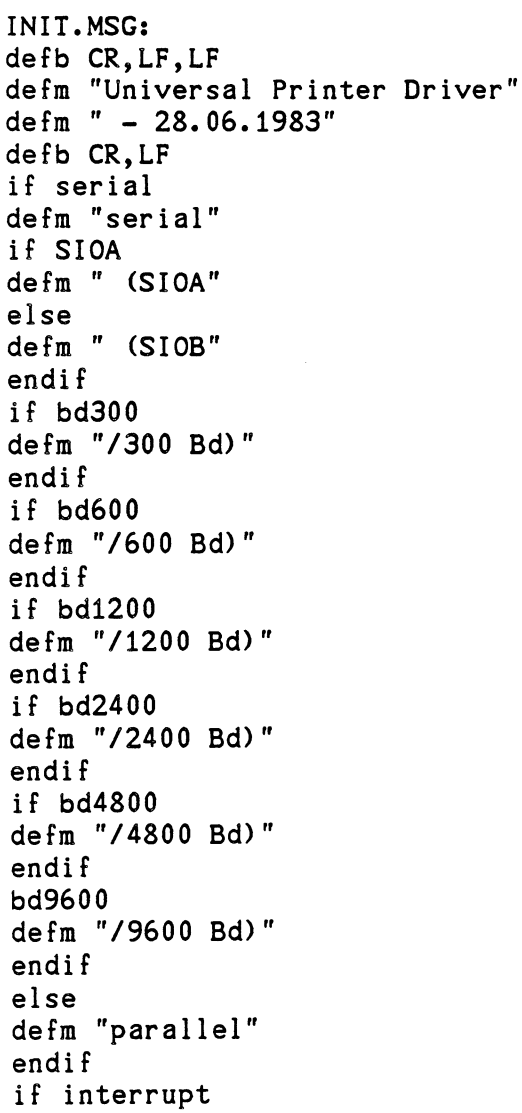

 $\frac{1}{2} \int_{-\infty}^{\infty} \frac{dx}{y} dy$ 

defm " - interrupt controlled" if kos5 defb CR,LF,LF defm "Attention:" defb CR,LF defm "Driver has to be located outside memory area" defm " 8000 to BFFF (Video Memory)!" endif endi f defb CR,LF,0

title driver: UP - UP - UP

end

## 9.1. Benutzerspezifische Anpassung eines seriellen Treibers

Eine Benutzer-spezifische Anpassung eines seriellen Treibers an die vorgegebene Hardware kann vom Anwender im vorliegenden Beispiel des UP-Treibers durch Einträgen der gewünschten Änderungen in UP.SRC, UP.FIL, LIOD.SRC und HOD.SRC vorgenommen werden. Das Assemblieren des UP.SRC erfordert das Vorhandensein dieser Quelltexte auf dem Mastermedium. Aufruf Beispiel: ASM-UPx = UP<--- x=A, B, P. Anpassungen an vorgegebene Hardware, wie Drucker oder ähnliche periphere Geräte, sollen im Beispiel des UP.SRC und HOD.SRC aufgezeigt werden. Im UP.SRC können Einstellungen wie Anpassung an gewünschtes Betriebssystem (K0S5/K0S6), Interruptsteuerung, gewünschte Schnittstelle (seriell A, seriell B, parallel) Filter und Baudrate durch Setzen oder Rücksetzen der zugehörigen Equates vorgenommen werden. Sollen weitere Anpassungen eines seriellen Treibers durch erneutes Festlegen von Stopbits, Parity, Handshake, Bits/Character, Transmitter enable, Receiver enable etc. erfolgen, so kann dies durch Ändern der SlO-Programmierung im HOD.SRC erreicht werden.

Vor dem Assemblieren des Treiberquelltextes (UP.SRC) empfiehlt es sich, den geänderten HOD.SRC zur Unterscheidung umzubenennen und den neuen Namen im UP.SRC einzutragen, da HOD.SRC, LIOD.SRC und UP.FIL beim Assemblieren des UP.SRC automatisch eingebunden werden.

Im folgenden soll anhand von Beispielen aufgezeigt werden, wie die SIO-Programmierung über HOD durch Festlegen von Parametern den Benutzerwünschen angepaßt werden kann.

1. Stopbits, Parity:

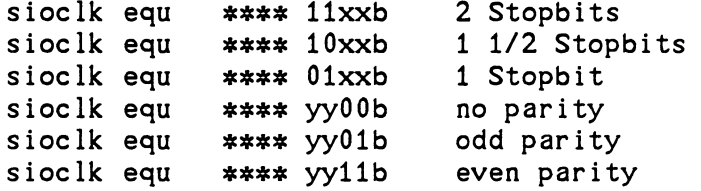

Dabei ist  $*** = 0100$  für 600 Baud bis 9600 Baud und  $*** = 1000$ für 300 Baud, ferner ist xx die Parity und yy die Stopbitzahl. Der sioclk-Wert wird durch HOD ins SIO-Register 4 eingetragen.

 $\bar{a}$ 

2. Handshake, Bits/Character, Transmitter/Receiver enable: Diese Parameter werden durch Einträgen der gewünschten Werte in der sio.table festgelegt.

Der Inhalt von Register 3 bestimmt, ob 7 Bits/Character oder **8** Bits/Character empfangen werden sollen und ob RTS abgefragt werden soll (Hardware Handshake).

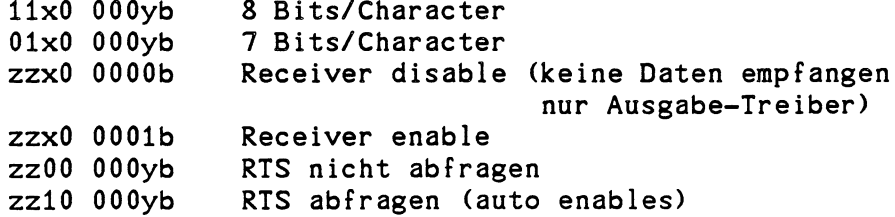

Dabei ist x der RTS-Parameter, y der Receiver-on/off-Parameter und zz die Bitzahl/Character.

Der Inhalt von Register 5 bestimmt, ob 7 Bits/Character oder **8** Bits/Character gesendet werden sollen. 1110 xOOOb **8** Bits/Character

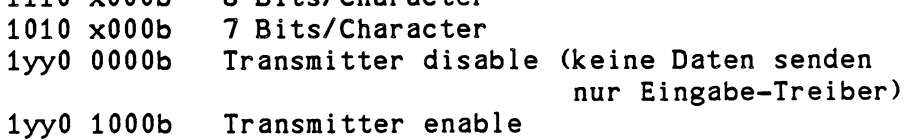

Dabei ist x der Transmitter-on/off-Parameter und yy die Bitzahl/Character.

#### 10. Hilfsprogramme

## 10.1. CONED

Aufruf: CONED /wdirl/mnl:namel.typl /wdir2/mn2:name2.typ2<--

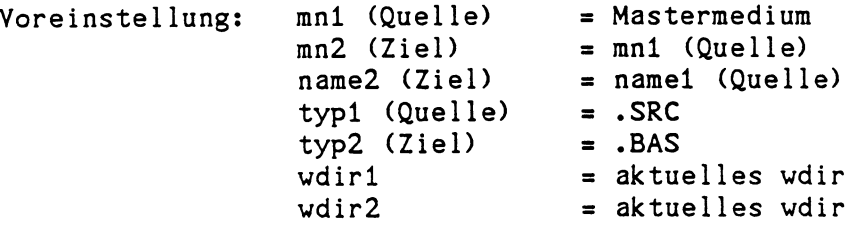

CONED wandelt Dateien im KOS-EDIT-Forraat um in ein KOS-CP/M-typisches Format, CR (Code Odh) wird gewandelt in CR-LF (Codefolge Odh Oah). Die KOS-EDIT-Dateiendekennung Odh Offh Odh Iah 0ffh....0ffh wird gewandelt in die KOS-CP/M-Dateiendekennung Odh Oah Iah Offh...Offh.

## Anwendungsbeispiele:

- a) Wandlung von KOS-Editor-Dateien in Dateien, welche zu WordStar (MicroPro) Format-kompatibel sind.
- b) Wandlung von Basic-Programmen, welche unter dem KOS-Editor EDIT erstellt wurden in solche, welche zum MBASIC (Microsoft) Interpreter Format-kompatibel sind. Basic-Programme, welche unter dem KOS-Editor erstellt wurden, müssen mittels CONED vor dem Compilieren mittels BASCOM (Microsoft) konvertiert werden. Dabei hat CONED als Voreinstellung den Dateityp .SRC bei der Eingabedatei und den Dateityp .BAS bei der Ausgabedatei.

## 10.2. WSEDIT

WSEDIT konventiert unter WordStar (MicroPro) erstellte Dateien in solche, welche unter dem KOS-Editor EDIT bearbeitet werden können. Die Konventierung erfolgt unter englischer Benutzerführung!

Zuerst wird die zur konvertierende Datei erfragt:

Enter source file name.... (mn:) namel.typ

dann die anzulegende Zieldatei:

Enter destinationfile name... (mn:) name2.typ

Anschließend erfolgt die Frage nach dem Löschen von WordStar Punktkommandos:

Delete dot commands (Y/N)?...

Nach der Konvertierung erscheint die Frage nach einer weiteren Konvertierung:

Transfer complete, Do you wish to copy another file (Y/N)?...

## **10.3. PT (nur K0S6)**

Aufruf: PT<--

Das Programm PT (PSI Terminal) ermöglicht die Verwendung eines Kontron PSI9xx/9xxx Computer Systems als einfaches Terminal. Die Verbindung erfolgt über eine serielle Schnittstelle, wobei die Anschlüsse 2 (Receive Data), 3 (Send Data) und 7 (Signal Ground) der gewünschten seriellen Schnittstelle des Kontron PSI Systems mit den entsprechenden Anschlüssen des zu verbindenen Systems verdrahtes werden müssen.

Das Programm PT empfängt Zeichen über Kanal 1-1 (Standard: \$KEY/Tastatur) und schickt diese auf Kanal 0-5, parallel dazu werden Zeichen über Kanal 1-5 empfangen und über Kanal 0-1 (Standard: \$M0N/Monitor) ausgegeben.

Den Kanälen I-5/0-5 können beliebige Ein-/Ausgabe-Treiber zugeordnet werden, es ist empfehlenswert, interruptgesteuerte Treiber zu verwenden.

Beispiel: I0DC \$INTx=ACTIVE I-5=\$INTx 0-5=\$INTx<-- x=A oder B  $P$ T< $---$ 

Wird über Kanal 1-1 (Standard: \$KEY/Tastatur) das Zeichen CTRL-K (Code Obh) empfangen, so kehrt PT zu KOS zurück, d.h. PT kann über die Tastatur mit CTRL-K abgebrochen werden, falls keine Verbindung zum externen System zustande kommt oder das Programm beendet werden soll.

PT verwendet folgende Systemaufrufe:

82h - Input Channel Status (SFC=1) **8 6** h - Character/Byte Output.

## **10.4. SBOTH - Protokolltreiber**

Der Treiber SBOTH erlaubt ein Mitprotokollieren der Ausgabekanäle 0-1 und/oder 0-2. Eine Ausgabe auf diese Kanäle wird sowohl über den Ausgabekanal 0-0 (e.g. SMON), also den Systemmonitor, als auch über den Ausgabekanal 0-5 ausgegeben. Somit ist es möglich die über Kanal 0-1 und/oder 0-2 ausgegebenen Konsolausgaben auf einem Drucker mitzuprotokollieren. Der entsprechende Druckertreiber ist **vor** Aktivierung der SBOTH-Treibers zu aktivieren und auf Kanal 0-5 zu legen.

Beispiel: I0DC \$H**8**AP=ACTIVE 0-5=\$H8AP<-- I0DC \$B0TH=ACTIVE 0-l=\$B0TH<---

In diesem Falle werden alle Konsolausgaben von Kanal 0-1 über den Druckertreiber SH**8**AP ausgegeben.

## Kontron KOS Assembler, Linker, Crossreference-Generator **BESCHREIBUNG**

Stand: Dezember 1985

Version: 4.33/5.46/5.56/6.06 Copyright by Kontron ELEKTRONIK, Eching/München

Die folgende Beschreibung gilt der Handhabung des relokativen Makroassemblers ASM.COM der Kontron PSI-Systeme unter dem Betriebssystem KOS. Auskunft über den"Z80-Befehlssatz gibt die Z80- Befehlssatz-Beschreibung.

Daran anschließend finden Sie die Beschreibung der Handhabung des Kontron PSI Linkers LINK unter dem Betriebssystem KOS. LINK erzeugt aus relokativen Objektdateien ablauffähige Programme. LINK arbeitet speicher-orientiert. Die maximal erzeugbare Programmsegmentgröße ist durch den während des Linkens verfügbaren Speicherraum gegeben.

Der Crossreference-Generator CROSS dokumentiert die zwischen den Modulen bestehenden Querbeziehungen.

۰.

 $\frac{1}{2}$ 

 $\mathbb{Z}$ 

**A.** 化离热

 $\sim$ 

-1959 - 93-9-2.

الأول المستوقفة والأ

િય ગુજરાવર્

e iya.  $\mathcal{L}(\mathcal{L})$  $\tilde{\xi}$ 

Kontron PSI ASM-Beschreibung

 $\sim 2\,$ 

 $\ddot{\phantom{0}}$ ÿ.

.<br>X

地方整落的心

PG.  $\epsilon$ 

 $\lambda \sim 1$ 

**EVEL & ENGINEER** 

 $\langle \phi \rangle$ 

 $\langle \langle \psi \psi \rangle \rangle = \langle \langle \psi \rangle \rangle \langle \langle \psi \rangle \rangle = \langle \langle \psi \rangle \langle \psi \rangle \langle \psi \rangle = \langle \psi \rangle \langle \psi \rangle$ 1년 1월 1일 1월 1일<br>1989년 - 대한민국의 대학원

 $\mathcal{O}(\frac{1}{2})$ 

Sunday 2004년 -

**SAN SER SHARE CONTROL** 

 $\chi \sim 3\%$ 

a kirin shekara Kale

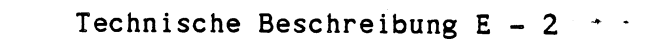

## Inhaltsverzeichnis

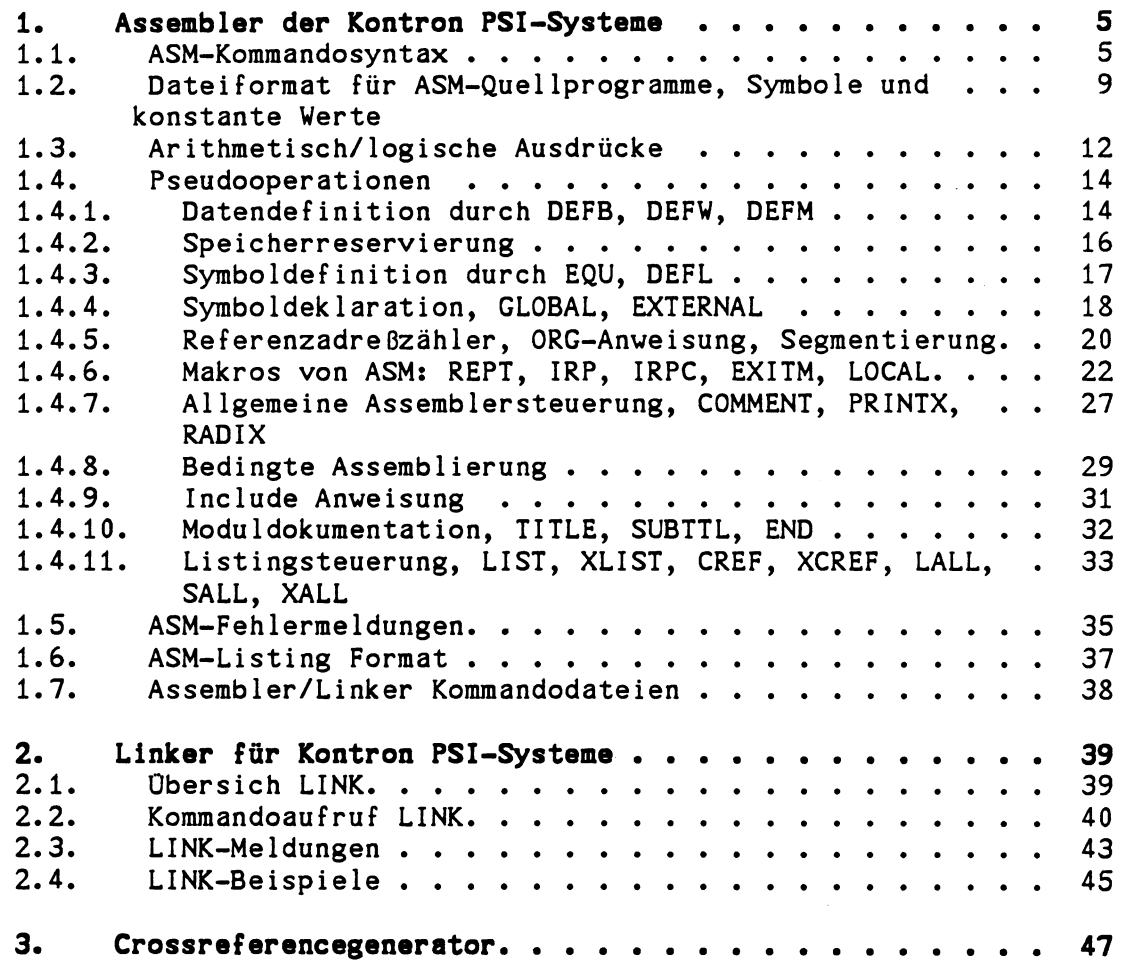

野蛮

 $\mathcal{L}_{\mathcal{M}}$  , and  $\mathcal{L}_{\mathcal{M}}$ المتعادلة والمتعارف المتعادلة والمتعارف والمستنب والمستنبة والمستنبذ s sa ng kalayang ng mga mga matanggang ng mga matanggang ng mga matanggang ng mga matanggang ng matanggang ng matanggang ng matanggang ng matanggang ng matanggang ng matanggang ng matanggang ng matanggang ng matanggang ng ់ន 24 ુકુ  $-3 - 5 - 7$  $-25 - 4 - 1$  $-36.3^{+1.2}$ **Carl Barbon** t is falge  $\mathcal{S}_\mathcal{A}$  and  $\mathcal{S}_\mathcal{A}$  $\mathcal{N}_{\mathbf{F}_i}$  $\mathbb{Q}$  is a  $\mathbb{Z}$  $\label{eq:3.1} \frac{1}{2}\left\langle \left\langle \mathbf{1}_{\mathbf{1}_{\mathbf{1}_{\mathbf{1}}}}\mathbf{1}_{\mathbf{1}_{\mathbf{1}}}\mathbf{1}_{\mathbf{1}_{\mathbf{1}}}\mathbf{1}_{\mathbf{1}}\mathbf{1}_{\mathbf{1}}\mathbf{1}_{\mathbf{1}}\mathbf{1}_{\mathbf{1}}\mathbf{1}_{\mathbf{1}}\mathbf{1}_{\mathbf{1}}\mathbf{1}_{\mathbf{1}}\mathbf{1}_{\mathbf{1}}\mathbf{1}_{\mathbf{1}}\mathbf{1}_{\mathbf{1}}\mathbf{1}_{\mathbf{1}}\mathbf{$ ುದೇಶ 標準 い  $\tau_{\rm g}$  $\begin{array}{l} \mathcal{L}_{\mathcal{A}}(\mathcal{A})=\mathcal{L}_{\mathcal{A}}(\mathcal{A})\mathcal{L}_{\mathcal{A}}(\mathcal{A})\mathcal{L}_{\mathcal{A}}(\mathcal{A})\mathcal{L}_{\mathcal{A}}(\mathcal{A})\mathcal{L}_{\mathcal{A}}(\mathcal{A})\mathcal{L}_{\mathcal{A}}(\mathcal{A})\mathcal{L}_{\mathcal{A}}(\mathcal{A})\mathcal{L}_{\mathcal{A}}(\mathcal{A})\mathcal{L}_{\mathcal{A}}(\mathcal{A})\mathcal{L}_{\mathcal{A}}(\mathcal{A})\mathcal{L}_{\mathcal{A}}(\mathcal$  $\sim$   $\mu$  ) and  $\sim$  (reflection  $\mu$ **SHOW**  $-6.1$  $\mathcal{B}^{\text{in}}_{\text{in}}(\mathcal{A}^{\text{in}}_{\text{in}}(\mathcal{A}^{\text{in}}_{\text{out}}))\otimes \mathcal{B}^{\text{in}}_{\text{out}}(\mathcal{A}^{\text{in}}_{\text{out}}(\mathcal{A}^{\text{in}}_{\text{out}}(\mathcal{A}^{\text{in}}_{\text{out}})))\otimes \mathcal{B}^{\text{in}}_{\text{out}})$ - 24 aryan'i Fikasa, ao mand ಿತಿ  $\mathbb{Z}^{\mathbb{Z}}$ h. 宽度

Adams Partition وري.<br>پهلوارد د پاره کورونو د ولوين

re pr  $\frac{1}{2}$ 

w

#### <span id="page-461-0"></span>1. Assembler der Kontron PSI-Systeme

Der Kontron KOS-Assembler ist auf jeder KOS-Systemkommando-Diskette unter dem Namen ASM.COM abgelegt. Der Aufruf des Assemblers erfolgt von KOS aus, wobei das Parameterfeld des Kommandos gewöhnlich den Namen der Quelldatei enthält. Zusätzliche optionale Parameter bestimmen den Namen der vom ASM erzeugten Listing- und Objektdateien. Der Assembler lauf kann jederzeit durch Eingabe von <ESC> abgebrochen werden.

## <span id="page-461-1"></span>1.1. ASM-Kommandosyntax

Das allgemeine Format des Assembleraufrufs ist: (die Taste 'RETURN' wird durch <CR> oder '<---' symbolisiert)

ASM mn:objdatei,mn:lstdatei =mn:quelldatei.typ<CR>

Hierbei bedeuten:

mn:objdatei - Name und Typ der vom ASM auf dem Medium mn erzeugten Objektdatei.

Voreinstellungen:

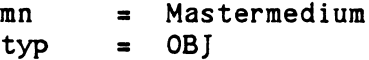

mn:lstdatei - Name und Typ der vom ASM auf dem Medium mn erzeugten Listingdatei.

Voreinstellungen:

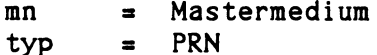

mn:quelldatei - Name und Typ des zu übersetzenden Quellprogramms auf dem Medium mn.

Voreinstellungen:

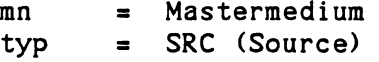

Die Angabe von Working Directories ist nicht möglich, alle Dateien sind im aktuellen wdir.

Die Reihenfolge der Parameter ist bindend, d.h.: der erste Parameter links des Gleichheitszeichens kennzeichnet immer die Objektdatei, der zweite immer die Listingdatei. Als zusätzliche Trennzeichen sind Leerzeichen in beliebiger Anzahl möglich.

Alle Parameter auf der linken Seite des Gleichheitszeichens sind optional. Fehlen sie, so gilt als Voreinstellung:

- eine Objektdatei mit dem Namen des Quellprogramms und dem Typ 'OBJ' wird auf dem Mastermedium erzeugt
- eine Listingdatei wird nicht erzeugt.

## Beispiele für ASM-Aufrufet

ASM 1:TEST.ABC,1:TEST.LST =0:TEST<---

Assembliert die Datei TEST.SRC von Medium 0 und erzeugt auf Medium 1 die Dateien TEST.ABC (Objektdatei) und TEST.LST (Listingdatei).

ASM TEST, =TEST<---

Assembliert die Datei TEST.SRC auf dem Mastermedium und erzeugt dort die Objektdatei TEST.OBJ. Eine Listingdatei wird nicht erzeugt.

Fehlt links des Gleichheitszeichens jeglicher Parameter, so wird als Sonder fall des ASM-Aufrufs eine Objektdatei erzeugt, also:

```
ASM =TEST<--- oder
ASM, =TEST<---
```
Assembliert die Datei TEST.SRC und erzeugt die Objektdatei TEST.OBJ. Falls keine Mediennummer für die Quelldatei angegeben ist, wird die automatische Dateisuchsequenz von KOS gestartet. Zu beachten ist, daß Listing- und Objektdateien, wenn nicht anders spezifiziert, immer auf dem Mastermedium erzeugt werden.

#### ASM-Aufruf mit Listingausgabe

Die Ausgabe des Listings auf den Sichtschirm oder ein beliebiges anderes Peripheriegerät des Kontron PSI-Computers kann bereits während des Assembliervorganges erfolgen. In diesem Fall wird keine Listingdatei auf Diskette erzeugt.

## Beispiele:

ASM TEST,MON: =TEST<--

Assembliert die Datei TEST.SRC und erzeugt die Objektdatei TEST.OBJ. Das Listing wird auf den E/A-Treiber \$MON (Sichtschirm) des Kontron PSI-Computers ausgegeben.

ASM TEST,LST: =TEST<--

Wie oben, das Listing wird allerdings auf den Ausgabekanal 0-2 gegeben. Dieser kann beispielsweise einem Drucker zugeordnet werden. Treten Assembler fehler auf, so werden diese in jedem Fall auch auf den Sichtschirm (Kanal 0-1) ausgegeben.

#### ASM-Aufruf ohne Parameterangabe

Wird der Assembler ohne Parameter aufgerufen, so antwortet ASM mit dem Prompt-Zeichen 'ASM:' und ist daraufhin zur Aufnahme von Kommandos bereit (Kommando Modus). Diese Kommandos sind identisch mit dem Parameterfeld des Assembleraufrufs (siehe Abschnitt 1.1).

Beispiel: **ASM<---**ASM:=TEST Assembliert die Datei TEST.SRC und erzeugt die Objektdatei TEST.OBJ

ASM kehrt daraufhin nicht selbst ins Betriebssystem zurück, sondern erwartet nach Ausgabe der Prompt-Zeichen weitere Kommandos. Die Rückkehr ins Betriebssystem kann durch Eingabe des Kommandos 'KOS' veranlaßt werden. ASM verwendet Kanal 1-1 für Eingaben.

## ASM-Funktionsschalter

ASM verarbeitet eine Reihe von Zusatzparameter, die eine Schalterfunktion auslösen, d.h. diese Parameter schalten eine bestimmte Funktion des ASM ein und gleichzeitig eine jeweils voreingestellte aus.

Zusatzparameter werden unmittelbar nach dem Namen der Quelldatei getrennt durch einen Schrägstrich (/) angegeben.

# Möglich sind:<br>  $\begin{array}{cc}\n 1 & 0 \\
 0 & 0\n \end{array}$

- Alle numerischen Werte im Listing werden im oktalen Zahlensystem ausgegeben
- /H Alle numerischen Werte im Listing werden im hexadezimalen Zahlensystem ausgegeben (dies ist Voreinstellung)
- /L Eine Listingdatei soll erzeugt werden
- /C Eine für das Programm 'CROSS' vorbereitete Listingdatei soll erzeugt werden
- /1 Quellcode ist in Intel 8080-Mnemonic geschrieben
- /Z Quellcode ist in ZILOG Z80-Mnemonic geschrieben. Dies ist die Voreinstellung von ASM.

Beispielet  $ASM = TEST/C < -$ 

Assembliert die Datei TEST.SRC und erzeugt eine für das Programm CROSS vorbereitete Listingdatei mit dem Namen TEST.CRF. Diese Datei kann anschließend mit dem Programm CROSS zu einer Symbolreferenzdatei verarbeitet werden (siehe CROSS-Beschreibung).

 $ASM = 1: TEST1/L < ---$ 

Assembliert die Datei TEST1.SRC von Medium 1 und erzeugt Listing- und Objektdatei (TEST1.0BJ bzw. TEST1.PRN) auf demselben Medium.

## <span id="page-465-0"></span>1.2. Dateiformat für ASM-Que11programme, Symbole und konstante Verte

ASM verarbeitet KOS-kompatible Quelldateien (Sourcefiles), die gewöhnlich mit dem PSI-Editor (EDIT) erstellt wurden. Folgende Regeln sind bei der Erstellung von Quellprogrammen zu beachten:

- a) die maximale Zeichenanzahl pro Zeile beträgt 132 Zeichen (für den ASM, bei EDIT gilt max. 71).
- b) Klein- oder Großschreibung ist möglich, wird aber nicht zur Unterscheidung von Symbolen verwendet.
- c) Deutsche Umlaute können nur in Kommentaren und Zeichenfolgen verwendet werden.

## Format von Quellprogrammzeilen

Jedes Quellprogramm besteht aus einer Reihe von Zeilen, deren Inhalt folgendem allgemeinen Format entspricht:

Marke: Operator Argument ;Kommentar

Eine solche Zeile (bis einschließlich des Arguments) wird im englischen Sprachgebrauch als 'Statement' bezeichnet. Alle vier Bestandteile einer solchen Anweisungszeile sind in der Regel optional.

## Definitioni

Ein Statement ist im allgemeinen Sinn eine Anweisung für das Obersetzerprogramm (hier ASM), die entweder selbst zum erzeugten Code beiträgt, oder die Funktion des Übersetzers beeinflußt (Pseudooperationscode).

Es ist nicht notwendig, daß Anweisungen in Spalte 1 beginnen. Zur Verbesserung der Lesbarkeit können Leerzeichen (ASCII-Code: 20H) und/oder Tabulationszeichen (ASCII-Code: 09H) verwendet werden. Diese beiden Zeichen sind überall innerhalb einer Quelltextzeile als Trennzeichen zugelassen.

Marken (engl.: Labels) stehen immer zu Beginn einer Quelltextzeile, vorausgehende Trennzeichen nicht berücksichtigt. Einer Marke muß unmittelbar ein Doppelpunkt folgen.

Nach der Marke steht im allgemeinen Fall der Operator. Hierbei handelt es sich entweder um

> - einen MACRO-Aufruf - einen Operationscode (Z80-Mnemonic) - eine Pseudooperation oder - einen arithmetisch/logischen Ausdruck

Arithmetisch/logische Ausdrücke im Operatorfeld betrachtet der Assembler als DEFB-Pseudooperation, also:

> LABEL1:  $24 - 5$ entspricht LABEL1: DEFB 24-5

Kommentare dienen zur Dokumentation des Quellprogramms. Sie beginnen immer mit einem Strichpunkt (Semikolon) und enden mit Carriage Return (RETURN-Taste). Eigene Kommentarzeilen (ohne Anweisungen) sind zulässig (siehe auch Abschnitt - COMMENT Pseudooperation).

## Symbole

Symbole sind alphanumerische Zeichenketten von im Prinzip beliebiger Länge. Signifikant und vom Programm CROSS verwendet sind allerdings nur die ersten sechzehn Zeichen eines Symbols. Namen von Externals/Globals sind beschränkt auf 7 Zeichen.

Folgende Zeichen dürfen verwendet werden:

A-z alle Groß- und Kleinbuchstaben 0-9 alle Ziffern

und die Zeichen

Das erste Zeichen eines Symbols muß ein Buchstabe sein. Es sei nochmals darauf hingewiesen, daß Kleinbuchstaben in Großbuchstaben umgewandelt werden und deshalb nicht zur Differenzierung von Symbolen dienen:

SYMBOL = Symbol

 $'$ \$', '?' und '.'

#### Numerische Konstante

Numerische Konstante sind Zahlenwerte zu einer beliebigen Basis im Bereich von 2 (Binärsystem) bis 16 (Hexadezimalsystem). Das dezimale Zahlensystem ist Voreinstellung. Eine Änderung der Basis ist jederzeit durch die Pseudooperation RADIX möglich. Wird die Basis 10 überschritten, so kennzeichnen die Buchstaben A bis F die der 9 folgenden 'Ziffern'. Ist die erste Stelle eines numerischen Wertes größer 9 (z.B. A oder F), so muß eine Null vorangestellt werden, da der Assembler sonst eine Marke erkennt.

Numerische Größen werden als vorzeichenlose 16 Bit Größen entsprechend der aktuellen Zahlenbasis berechnet. Die aktuelle Zahlenbasis bleibt unberücksichtigt, falls einer der folgenden Ausdrücke auftritt:

> nnnnB - Binär nnnnD - Dezimal nnnnO - Oktal nnnnn<sub>Q</sub> - Oktal nnnnH - Hexadezimal X'nnnn' - Hexadezimal

Bei Überschreitung von 2 Bytes (16 Bit) tragen nur die niederwertigen 16 Bit zum Resultat bei.

## Zeichenketten

Zeichenketten (engl. Strings) bestehen aus Null oder mehreren ASCII-Zeichen, begrenzt durch Hochkommas und gekennzeichnet durch die Pseudooperation 'DEFM' (Define Message). Zweimaliges Auftreten der Begrenzungszeichen speichert dieses selbst ab.

Beispielt Der Ausdruck

DEFM 'Ich schreibe ''ASM''-Programme'

speichert folgende Zeichenkette ab:

Ich schreibe 'ASM'-Programme
#### 1.3. Arlthmetisch/logische Ausdrücke

Arithmetisch/logische Ausdrücke dienen zur Berechnung von numerischen Größen während des Obersetzerlaufs. Dies hat nichts zu tun mit dem Befehlsvorrat des Prozessors selbst.

Folgende Operatoren sind zulässig (Reihenfolge entspricht der Wertigkeit); ihre Verwendung ist auch aus den ausführlichen Beispielen im Anhang zu ersehen.

> NUL LOW,HIGH #, /, MOD, SHR, SHL - (Unary Minus) **+ > -** EQ, NE, LT, LE, GT, GE NOT AND OR, XOR

Zur Veränderung der Wertigkeit dienen runde Klammern. Mit Ausnahme von +, -, #, / müssen alle Operatoren mit mindestens einem Leerzeichen (Blank) vom zugehörigen Operanden getrennt sein. Die folgenden Beispiele verwenden den Wert 'CONST' = 1122H.

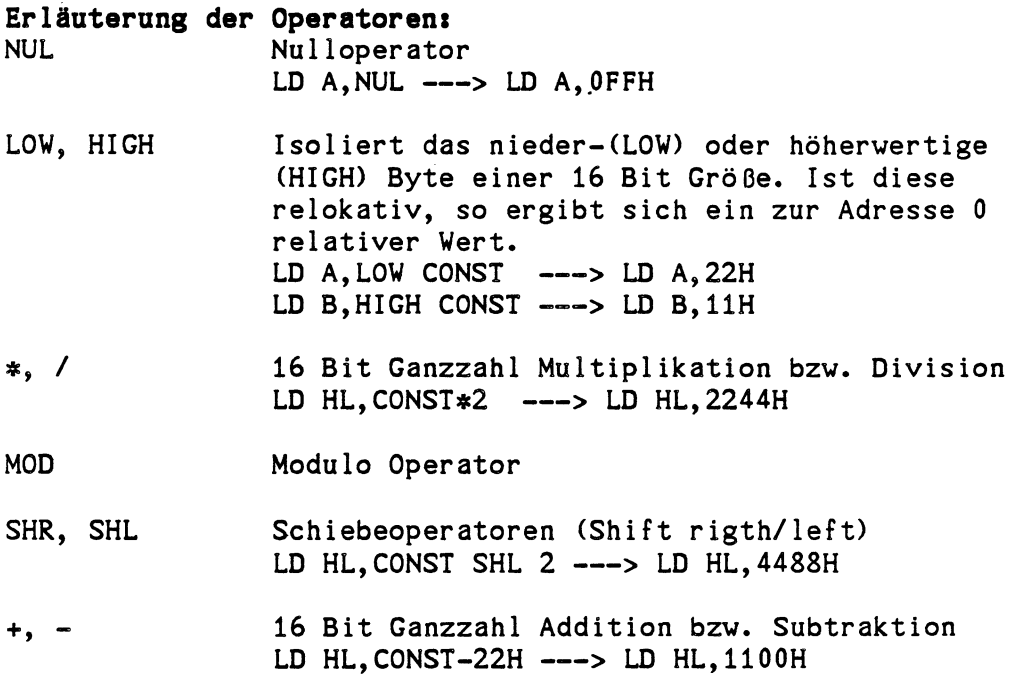

# Vergleichsoperatoren!

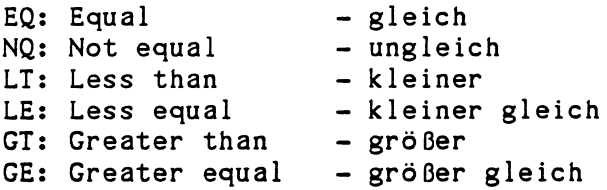

# Boole'sche Operatoren:

- NOT Invertierung LD HL, NOT CONST ---> LD HL, OEEDDH
- AND Und Verknüpfung LD HL, CONST AND OFF00H ---> LD HL, 1100H
- OR Oder Verknüpfung LD HL, CONST OR OFFH ---> LD HL, 11FFH
- XOR Exklusiv Oder Verknüpfung LD HL, CONST XOR OFFH ---> LD HL, 11DDH

#### 1.4. Pseudooperationen

Pseudooperationen erzeugen keinen ausführbaren Maschinencode. Sie dienen zur Kontrolle der Codeerzeugung und zur Definition von Datenund Speicherbereichen.

ASM verarbeitet folgende Pseudooperationen:

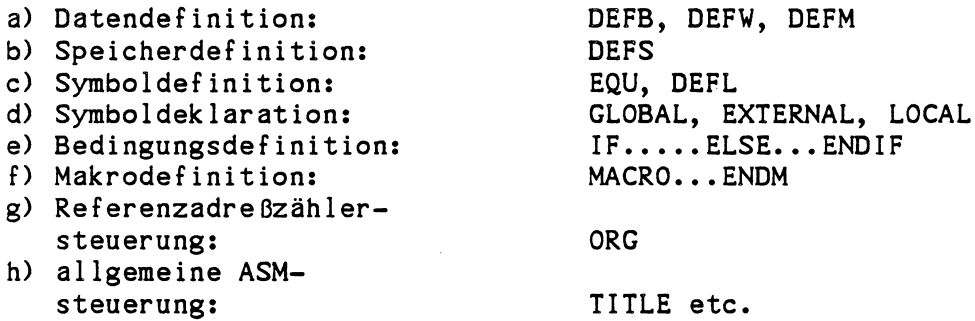

Das Format der Pseudooperationen entspricht dem allgemeinen Format einer Quelltextzeile.

Marke: Pseudooperation Argument ;Kommentar

Abweichungen von der Regel sind bei der entsprechenden Pseudooperation beschrieben.

#### 1.4.1. Datendefinition durch DEFB, DEFW, DEFM

Definition von 8/16 Bit-Größen und Zeichenketten.

Die Einrichtung der Speicherzellen für diese Daten erfolgt ab dem Stand des Referenzadreßzählers.

Diese Gruppe umfaßt drei Pseudooperationen. Ihr Format entspricht dem oben erwähnten Basisformat.

- DEFB: Definiere Byte
- DEFW: Definiere Wort
- DEFM: Definiere Zeichenkette

#### DEFB - Definiere Byte

## Syntax:

(Marke;) DEFB Argumentl (,Argument2,...,Argumentn) (;Kommentar))

Als Argument ist zulässig;

- ein numerischer Wert - ein arithmetisch/logischer Ausdruck

- ein intern definiertes Symbol
- ein extern definiertes Symbol: DEFB EXTERNAL Name.1,...

Mehrere Argumente können, getrennt durch Kommas, hintereinandergestellt werden. Das Ergebnis eines arithmetisch/logischen Ausdrucks darf in diesem Fall 255 (=0FFH) nicht überschreiten, andernfalls wird der Fehlercode A generiert.

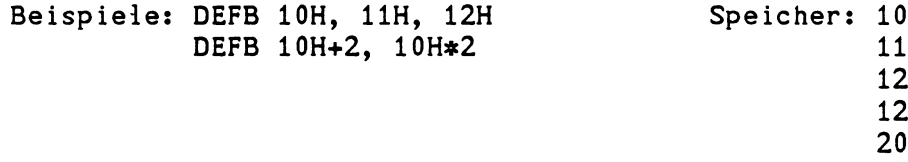

#### DEFW - Definiere Wort

#### Syntax:

(Marke;) DEFW Argument 1 (,Argument2,...,Argumentn) (;Kommentar)

Als Argument ist zulässig;

- ein numerischer Wert
- ein arithmetisch/logischer Ausdruck
- ein Symbol jeglicher Klassifikation (intern oder extern definiert).

Die DEFW-Pseudooperation entspricht der DEFB-Pseudooperation. Als Ergebnis wird allerdings immer eine 16 Bit-Größe erzeugt. Als Argument dürfen deshalb auch extern definierte Symbole (EXTERNAL'S) verwendet werden (siehe 4.4.2 über die Verwendung von EXTERNAL'S in arithmetisch/logischen Ausdrücken).

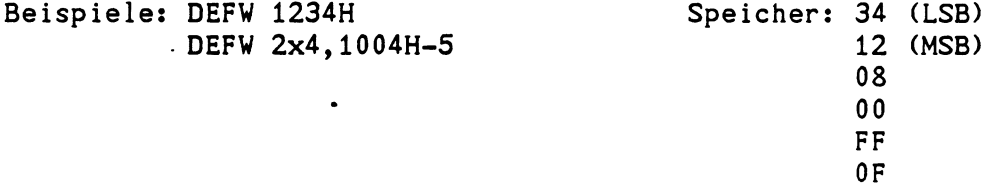

#### DEFM - Definiere Zeichenkette (Message)

#### Syntax:

(Marke:) DEFM 'Zeichenfolge' (;Kommentar)

Diese Pseudooperation erzeugt den ASCII-Code der innerhalb der Hochkoramas stehenden Zeichen. Soll das Hochkomma selbst als Zeichen auftreten, so muß dies pro Vorkommen durch zwei aufeinanderfolgende Hochkommas gekennzeichnet werden. Neben dem einfachen Hochkomma kann auch das zweifache verwendet werden. Unterschiedliche Hochkommas vor und nach 'Zeichenfolge' sind allerdings nicht zugelassen.

Die Ablage der ASCII-Zeichen erfolgt ab dem momentanen Stand des Referenzadreßzählers, wobei das höherwertige Bit eines jeden Bytes zu Null gesetzt ist.

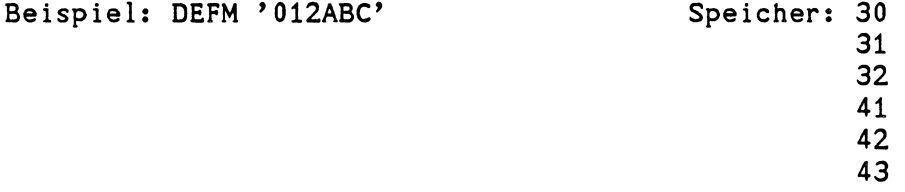

#### 1.4.2. Speicherreservierung

#### Syntax:

(Marke:) DEFS Argument (;Kommentar)

Als Argument ist erlaubt:

- ein numerischer Wert
- ein arithmetisch/logischer Ausdruck
- ein internes Symbol

Das DEFS-Statement reserviert ab dem Stand des Referanzadreßzählers einen Speicherbereich der Größe 'Argument'. Das Argument bestimmt die Anzahl der Bytes. Alle in einer DEFS-Pseudooperation verwendeten Symbole müssen vor ihrer erstmaligen Verwendung definiert sein, andernfalls wird der Fehlercode V generiert.

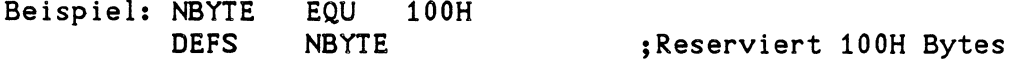

1.4.3. Symboldefinition durch EQU, DEFL

Zur Zuweisung von beliebigen Werten für Symbole im allgemeinen Sinn dienen die Pseudooperationen:

> - EQU: Wertzuweisung mit festem Wert - DEFL: Wertzuweisung mit änderbarem Wert

Das allgemeine Format ist:<br>Name Opcode Argume Name Opcode Argument (;Kommentar)

Name und Argument sind erforderlich.

EQU - Wertzuweisung

#### Syntax:

Name EQU Argument (;Kommentar)

Als Argument ist zulässig:

- ein numerischer Wert
- ein arithmetisch/logischer Ausdruck
- ein intern definiertes Symbol

Die EQU - Anweisung ordnet dem Symbol 'Name' den Wert 'Argument' zu. Das Argument kann im Programm mit dem vereinbarten symbolischen Namen verwendet werden. Mehrmalige Wertzuweisung für ein und denselben Namen ist mittels der EQU-Anweisung nicht zulässig (Fehler: M)

Hinweis: ASM ist ein 2 Pass-Assembler. Dies bedeutet unter anderem, daß Namen (und Symbole) an beliebiger Stelle eines Quellprogrammes definiert sein können. Eine Definition vor ihrer erstmaligen Anwendung ist gewöhnlich nicht erforderlich.

DEFL - Wertzuweisung

Syntax: Name DEFL Argument (;Kommentar)

Als Argument ist zulässig:

- ein numerischer Wert - ein arithmetisch/logischer Ausdruck - ein intern definiertes Symbol

Die Anweisung DEFL (Define Label) entspricht der EQU-Anweisung (4.3.1) mit einer Ausnahme: mehrmalige Wertzuweisung für einen Namen während eines Programmes ist zulässig.

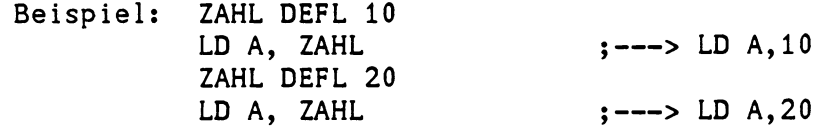

# 1.4.4. Symboldeklaration, GLOBAL, EXTERNAL

Symbole haben grundsätzlich einen von vier Gültigkeitsbereichen:

INTERN: ein Symbol ist nur innerhalb eines Programmes (eines Moduls) gültig. Dies ist Voreinstellung und Bedarf keines besonderen Hinweises.

GLOBAL: ein Symbol hat in allen durch einen Linker lauf zusammengebundenen Modulen Gültigkeit. Dies ermöglicht intermodulare Symbolreferenzen und ist Voraussetzung für eine modulare Programmstruktur.

EXTERN: ein Symbol ist nicht dort definiert, wo es verwendet wird, sondern in einem anderen Modul. Der Assembler ordnet einem extern definierten Symbol keinen Wert zu, sondern reserviert nur den Platz dafür. Die eigentliche Wertzuweisung erledigt der Linker. Extern definierte Symbole müssen in einem anderen Modul als GLOBAL deklariert sein.

LOCAL: ein Symbol gilt nur innerhalb eines Makros (siehe Abschnitt: Makros).

GLOBAL - Symboldeklaration

Syntax: GLOBAL Name1 (, Name2, ...., Namen) (; Kommentar)

Hier darf keine Marke zu Beginn der Zeile stehen. Die Symbole 'Namel....Namen' sind innerhalb des Moduls, wo sie definiert werden, und in anderen Modulen (wo sie als EXTERNAL deklariert sind) zugänglich.

Alle in einem Programmodul als GLOBAL deklarierten Symbole müssen dort definiert sein, ansonsten resultiert der Fehler U (Undefiniertes Symbol). Ein Fehler M (mehrfache Symboldefinition) wird erzeugt, falls der Name mit demjenigen eines EXTERNAL'S oder eines Moduls übereinstimmt.

# EXTERNAL - Symboldeklaration

# Syntax:

EXTERNAL Name1 (, Name2, ...., Namen) (; Kommentar)

Eine Marke zu Beginn der Quelltextzeile ist unzulässig. Die Symbole 'Namel.... Namen' sind nicht innerhalb des Moduls definiert, wo sie angewandt werden. ASM erzeugt den Fehler M (mehrfache Symboldefinition), falls einer der externen Namen mit dem Namen eines internen Symbols übereinstimmt.

#### Achtung:

Die Anzahl der Zeichen für die als EXTERNAL deklarierten Symbole ist auf 6 beschränkt.

EXTERNAL'S sind in allen arithmetischen Ausdrücken verwendbar. Bei der Division darf nur der Dividend ein EXTERNAL sein.

Beispiel: BYTE EXTERNAL EXT1, EXT2

LD A,EXT1-EXT2 LD B, EXT1\*EXT2 LD D,EXT1/2

16 Bit EXTERNAL'S sind auch in Byte Operation (z.B. LD A,EX16) zugelassen. In diesem Fall wird das höherwertige Halbbyte des 16 Bit EXTERNAL'S ignoriert.

#### 1.4.5. Referenzadreßzähler, ORG-Anveisung, Segmentierung

Der vom Assembler geführte Referenzadreßzähler bestimmt die Speicheradresse, auf der ein erzeugter Code abgelegt wird. Das \$-Zeichen kennzeichnet in einem Quellprogramm den momentanen Stand dieses Zählers.

Beispiel: aktueller Stand sei 1000H, dann gilt

LD HL,  $$+25H = LD HL$ ,  $1027H$ 

Auf der Adresse 1000H steht der Maschinencode für LD HL  $(=21H)$ .

ASM ist ein relokativer Assembler. Dies bedeutet unter anderem, daß die Startadresse eines Moduls in der Regel erst nach dem Obersetzerlauf festgelegt wird (LINK-Kommando). Wenn nicht anders angegeben, assembliert ASM relativ zur Adresse Null.

# ORG - Definition des Referenzadreßzählers

Der Wert des Referenzadreßzählers kann durch folgende Pseudooperation auf einen beliebigen Wert gesetzt werden:

Syntax: (Marke:) ORG Argument (;Kommentar)

Als Argument ist zulässig:

- ein numerischer Wert
- ein arithmetisch/logischer Ausdruck
- ein intern definiertes Symbol

Die ORG-Pseudooperation setzt den Referenzadreßzähler des Assemblers auf den durch das Argument bestimmten Wert. Jegliches Symbol im Argument muß zuvor definiert sein, andernfalls wird der Fehler U (Undefiniertes Symbol) generiert.

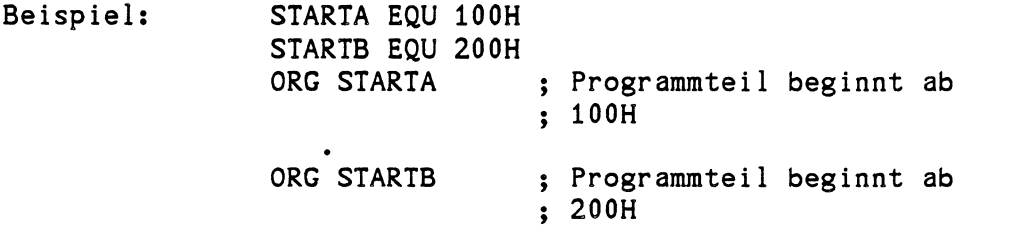

Die Marke vor dem ORG-Statement wird von dieser noch nicht beeinflußt.

# Programmsegmentierung

ASM gestattet die Segmentierung von Programmteilen oder ganzen Programmen in absolute, Code-relative und Daten-relative Speicherbereiche. Hierzu dienen die Pseudooperationen:

> ASEG : absolutes Speichersegment CSEG : Code-relatives Speichersegment DSEG : Daten-relatives Speichersegment

Als Wirkung setzen alle drei Pseudo's den Referenzadreßzähler auf den Wert des letzten entsprechenden Segments, bis eine ORG-Anveisung nach einem ASEG-, CSEG- oder DSEG-Pseudo den Wert des Referenzadreßzählers ändert. Die Voreinstellung ist Null.

Enthält ein Modul keines der drei Pseudo's ASEG, CSEG oder DSEG, so gilt als Voreinstellung für ASM die CSEG-Bedingung. Dies bedeutet, daß die Assemblierung des gesamten Moduls relativ zum Anfangsvert des Referenzadreßzählers (Voreinstellung 0) erfolgt.

# 1.4.6. Makros von ASM: REPT, IRP, IRPC, EXITM, LOCAL

Makros erlauben dem Anwender die Definiton eigener Anweisungen. Ein Makro in ASM besteht gewöhnlich aus einer Reihe von Statements (Z80- Mnemonics oder Pseudooperationen), die bei jedem Makroaufruf automatisch in das Quellprogramm eingebunden werden.

Die Funktion von Makros ist vergleichbar mit der Funktion von Unterprogrammen, mit dem Unterschied, daß für Makros bei jedem Aufruf der entsprechende Code erzeugt wird. Dies erfordert zwar mehr Platz im Programmspeicher, verbessert aber die dynamischen Eigenschaften eines Programms. Ein weiterer Vorteil von Makros liegt darin, daß Parameter auf einfache Weise beim Makroaufruf übergeben werden können.

Neben der Makro-Pseudooperation unterstützt ASM drei Blockwiederholungsmakros, mit Hilfe deren Blöcke von Statements beliebig oft wiederholt werden können. Alle Makro-Pseudooperationen müssen mit dem Pseudobefehl 'ENDM' (für End Makro) abgeschlossen sein.

# Makrodefinition

**•**

Syntax: Name MACRO PREP1, PREP2, ..., PREPn (; Kommentar)

> . ; beliebige Reihe von Statements . ; Makrokörper ENDM

Alle Statements zwischen MACRO und ENDM werden als 'Makrokörper' bezeichnet und bei jedem Aufruf mit den entsprechenden Parametern in das Programm eingebunden. Die Parameterrepräsentanten (PREP1...PREPn) in der Makrodefinition sind frei wählbare Symbole, auf die innerhalb des Makrokörpers bezuggenommen werden kann. Beim Aufruf des Makros erfolgt die Parameterzuordnung entsprechend der Reihenfolge der Parameterrepräsentanten bei der Makrodefinition.

Beispiel: 16 Bit Addition zweier Zahlen: ZAHL1 + ZAHL2

a) Makrodefinition:

ADD16 MACRO ZAHL1, ZAHL2 LD HL, ZAHL1 ; LD DE,ZAHL2 ; Makrokörper ADD HL, DE ; ENDM

b) Makroaufruf:

Zum Aufruf dieses Makros müssen nur Name und die beiden Parameter angegeben werden. Als Parameter ist zulässig:

- ein numerischer Wert - ein arithmetisch/logischer Ausdruck - ein beliebiges Symbol

ADD16 5,2

Dieser Makroaufruf führt zur automatischen Einbindung des Makrokörpers mit folgendem Aussehen:

LD HL,5 LD DE,2 ADD HL,DE

Die Anzahl der Parameter beim Makroaufruf muß nicht notwendigerweise mit der Anzahl der Parameterrepräsentanten bei der Makrodefinition übereinstimmen. Sind mehr Parameter als Parameterrepräsentanten vorhanden,, so wird der Rest ignoriert, sind weniger angegeben, so wird für die restlichen Parameter der Wert Null angenommen.

# Blockwiederholungsmakros

Solche Makro's wiederholen den Makrokörper n-mal (entsprechend eines Arguments n).

#### REPT - einfache Blockwiederholung

Syntax: REPT Argument (;Kommentar)

Der Makrokörper (alle Statements zwischen REPT und ENDM) wird 'Argument-mal' wiederholt.

Beispiel: Erzeugung des ASCII-Codes der Ziffern 0 bis 4

NAME DEFL 30H<br>REPT 5 ; fünfmalige Wiederholung DEFB NAME NAME DEFL NAME+1 ; erzeugt 30H ... 34H ENDM

# IRP - unbegrenzte Blockwiederholung

Syntax: IRP PREP, <Argumentl,...,Argumentn> (;Kommentar)

Die Anzahl der Argumente bestimmt, wie oft der Block zwischen IRP und ENDM wiederholt wird. Das n-te Argument wird bei der n-ten Wiederholung anstelle des Parameterrepräsentanten (PREP) eingesetzt. Die Argumente müssen mit dreieckigen Klammern (< - >) eingeschlossen sein.

Beispiel: IRP X,<30H,31H,32H,33H,34H> DEFB X ENDM

Erzeugt denselben Code wie das Beispiel im vorherigen Abschnitt. Nach der Makro-Expansion ergibt sich somit:

DEFB 30H DEFB 31H DEFB 32H DEFB 33H DEFB 34H

# IRPC - unbegrenzte Zeichenwiederholung

Syntax: IRPC PREP, <Zeichenfoige> (;Kommentar)

Die Anzahl der Zeichen in der Zeichenfolge bestimmt die Anzahl der Wiederholungen des Blocks zwischen IRPC und ENDM. Der Parameterrepräsentant (PREP) innerhalb des Blocks wird bei der n-ten Wiederholung durch das n-te Zeichen der Zeichenfolge ersetzt.

Beispiel: IRPC X,<01234> DEFB X ENDM

Führt zur Ablage der Werte 0 bis 4 ab dem Stand des Referenzadreßzählers.

# EXITM - Verlassen eines Makro\*s

# Syntax:<br>EXITM

(;Kommentar)

Marke oder Argument dürfen hier nicht auftreten. Die EXITM-Pseudooperation bricht einen REPT-, IRP-, IRPC- oder MACRO-Aufruf ab. Der Makrokörper wird nach einer EXITM-Anweisung nicht weiter übersetzt.

Ist der Block, der EXITM enthält, verschachtelt, so wird der äußere Block weiter übersetzt.

Beispiel: NAME DEFL 0

REPT 100 IF NAME EQ 10H EXITM END IF DEFB NAME NAME DEFL NAME+1 ENDM

{erzeugt die Hexadezimalzahlen {von 0 bis 10H

# LOCAL - Symboldeklaration

Syntax: LOCAL OP1 (, OP2, ..., OPn) (; Kommentar)

Diese Pseudooperation ist nur innerhalb einer Makrodefinition zulässig. Sie muß dort vor allen anderen Statements stehen.

LOCAL ist immer dann erforderlich» wenn in der Makrodefinition Marken (als Sprungziele oder Unterprogramme) verwendet werden.

In diesem Fall muß bei jedem Aufruf dieses Makros ein eigenes Symbol generiert werden. ASM generiert automatisch Marken der Form: ..nnnn (mit nnnn = 0000 bis FFFF), und inkrementiert diese bei jedem Aufruf des Makro's. Mehrfach definierte Symbole werden somit vermieden.

Beispiel: Makro zur n-maligen Inkrementierung eines Wertes

> INCN MACRO N,WERT LOCAL JR LD A, WERT LD B,N JR INC A DJNZ JR ENDM

Bei einem angenommenen 1. Aufruf INCN 4,20H sieht die Makroexpansion folgendermaßen aus:'

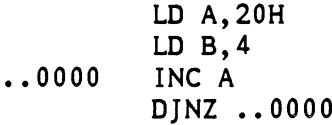

Bei einem eventuellen zweiten Aufruf wird das Symbol ..0001 generiert, usw.

# 1.4.7. Allgemeine Assemblersteuerung, COMMENT, PRINTX, RADIX

Pseudooperationen zur allgemeinen ASM-Steuerung erfüllen eine der folgenden Funktionen:

- Kennzeichnung eines längeren Kommentars im Quellprogramm
- Ausdruck eines Textes während des ASM-Laufes
- Änderung der Zahlenbasis für numerische Werte

Alle Pseudooperationen dieser Gruppe müssen in Spalte 1 mit einem Punkt (.) beginnen.

COMMENT - Kommentarkennzeichnung

Syntax:

.COMMENT /beliebige Anzahl von Zeichen - beliebig viele Zeilen ...... /

Als Begrenzungszeichen (delimiter) dient das erste Nicht-Blank nach der COMMENT-Pseudooperation. Derselbe Delimiter muß am Ende des Kommentarfeldes stehen.

#### PRINTX - Textausdruck

Syntax: .PRINTX /Zeichenfolge/ (;Kommentar)

Die Zeichenfolge innerhalb beliebiger Begrenzungszeichen (siehe Abschnitt oben) wird während des ASM-Laufes ausgegeben. Dies ist ein äußerst nützliches Hilfsmittel, um den Fortgang des ASM-Laufes bei längeren Programmen anzuzeigen. Der Ausdruck erfolgt in beiden Durchläufen des Assemblers.

Die Ausgabe der Zeichenfolge nur im Passl bzw. nur im Pass 2 ist durch die Verwendung der Pseudooperationen IF1 bzw. IF2 möglich.

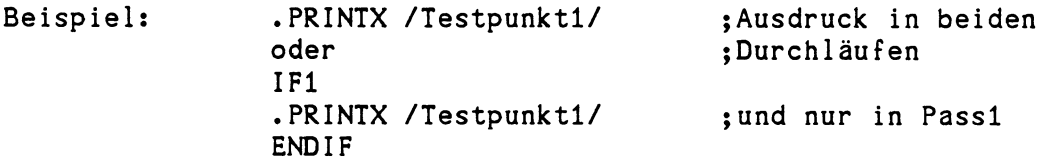

# RADIX - Änderung der Zahlenbasis

Syntax: .RADIX Argument (;Kommentar)

Als Argument ist zulässig:

- ein numerischer Wert von 2 bis 16 (immer dezimal) - ein intern definiertes Symbol (vom Wert 2 bis 16)

Die RADIX-Pseudooperation ändert die Zahlenbasis numerischer Werte (siehe dazu auch 2.3.). Numerische Werte zur Zahlenbasis 2 bis einschließlich 16 sind möglich. Als Voreinstellung gilt das dezimale System.

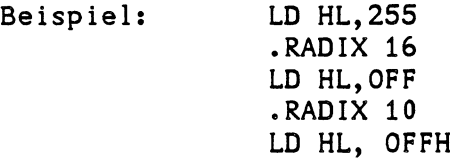

Alle drei obigen LD-Befehle sind identisch.

Ist die Zahlenbasis 16 eingeschaltet, so sind die Ausdrücke

nnnnD für dezimale Zahlen, bzv. nnnnB für binäre Zahlen

nicht verwendbar, da die Zeichen D und B von den hexadezimalen Zeichen D und B nicht zu unterscheiden sind.

# Quelleode-Mnemonik

Syntax:

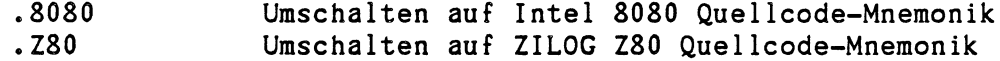

Diese Umschaltung kann zur Assemblerlaufzeit erfolgen. Die Voreinstellung ist .Z80 bzw. durch /1 bestimmt.

# 1.4.8. Bedingte Assemblierung

ASM bietet verschiedene Pseudooperationen zur bedingten Assemblierung von einzelnen Statements oder auch größeren Programmteilen. Bei allen Bedingungs-Pseudooperationen bestimmt der Bool'sche Wert eines Arguments (TRUE oder FALSE) ob der entsprechende Quelltextteil übersetzt wird oder nicht. Folgende Pseudo's sind implementiert:

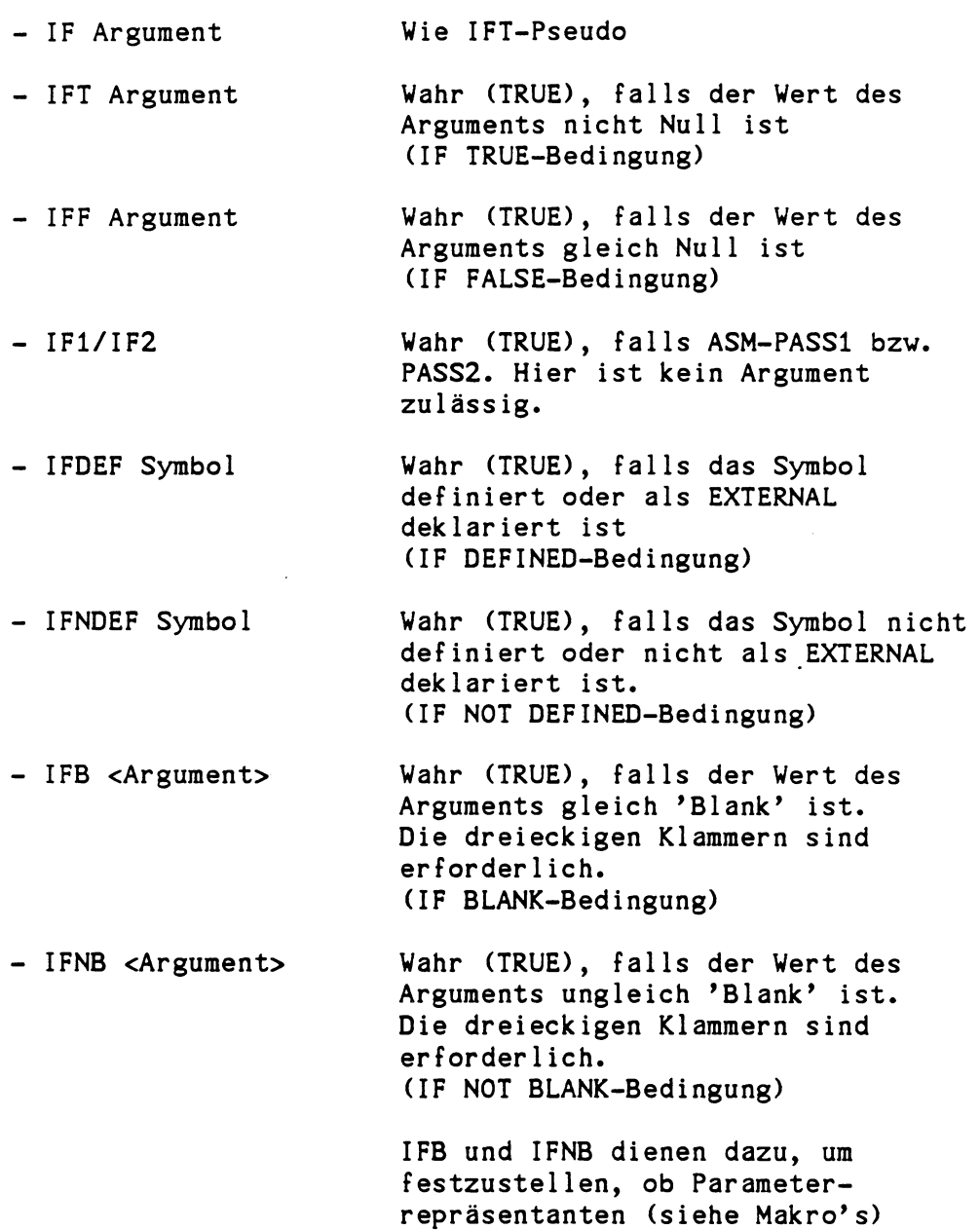

vorhanden sind oder nicht.

Die allgemeine Syntax der Bedingungs-Pseudooperationen ist:

```
IFxx (Argument)
ELSE
€
©
END IF
```
IF-Pseudooperationen können beliebig oft ineinander verschachtelt werden. Alle Argumente müssen während PASS1 des Assembler laufs bekannt sein.

In der IF/IFT- bzw. IFF-Pseudooperation darf als Argument

- ein numerischer Wert

- ein arithmetisch/logischer Ausdruck oder

- ein intern definiertes Symbol

verwendet werden. Alle Symbole müssen zuvor definiert und absolut sein.

In jeder IF-Pseudooperation kann optional das ELSE-Pseudo verwendet werden. Damit ist die Übersetzung eines alternativen Quelltextteils möglich, falls die IF-Bedingung nicht zutrifft. Innerhalb einer IF-Bedingung ist nur ein ELSE-Pseudo erlaubt.

Der Abschluß einer jeden IF-Bedingung muß mit der ENDIF-Pseudooperation erfolgen. Der Fehlercode C wird generiert, falls IF-Statements nicht ordnungsgemäß abgeschlossen sind.

Anstelle des IF-Pseudos kann auch das Pseudo 'COND' (Condition) verwendet werden. In diesem Fall muß statt 'ENDIF' das Pseudo 'ENDC' verwendet werden.

# 1.4.9. Include Anweisung

Syntax: INCLUDE mn:quelldatei.typ (;Kommentar)

Die INCLUDE-Anveisung ermöglicht das Einbinden einer gesamten Quelldatei während der Übersetzung. Die Angaben von 'mn' und 'typ' sind optional. Als Voreinstellung gilt:

> mn = Mastermedium  $typ = SRC$

Die Datei 'quelldatei' wird an der Stelle eingebunden, wo das INCLUDE-Statement auftritt. Verschachtelte INCLUDE-Anweisungen sind nicht gestattet. Es ist zu beachten, daß die eingebundene Datei nicht mit einem END-Statement abgeschlossen ist, da ASM sonst die Übersetzung abbricht und weitere Befehle der Datei, in der das INCLUDE-Statement auftrat, nicht mehr übersetzt. Im Listing erscheint das Zeichen 'C' zwischen dem assemblierten Code und dem Quelltext in jeder Zeile einer eingebundenen Datei. Das INCLUDE-Statement kann folgende Fehlermeldungen verursachen:

- 0 Verschachtelte INCLUDE-Anveisung
- V Spezifizierte Datei existiert nicht. In diesem Fall wird die INCLUDE-Anveisung ignoriert.

# 1.4.10. Moduldokumentation, TITLE, SUBTTL, END

Zur Benennung von Modulen stehen drei Pseudooperationen zur Verfügung. Hierzu kommt in dieser Gruppe das END-Statement, das in jedem Fall zum Abschluß eines ASM-Programms notwendig ist.

#### Definition des Modulnamens

Syntax: NAME 'Modulname'

Die Pseudooperation NAME definiert den Namen eines Moduls zu 'Modulname'. Nur die ersten sechs Zeichen in 'Modulname' sind signifikant. Ein Modulname kann auch durch die TITLE-Pseudo Operation festgelegt werden (siehe 4.9.2). Fehlen beide Pseudo's, so wird dem Modul automatisch der Name der Quelldatei zugeordnet.

# TITLE - Listingüberschrift

Syntax: TITLE Text

TITLE spezifiziert den Titel der in jeder Kopfzeile eines Listings aufgeführt wird. Die ersten sechs Zeichen von 'Text' werden als Modulname verwendet, bis eine NAME-Pseudooperation erkannt wird (siehe auch 4.9.1)

# SUBTTL - Untertitel

Syntax: SUBTTL Text

SUBTTL spezifiziert den Untertitel, der in der ersten Zeile nach der Kopfzeile (TITLE-Pseudo) aufgeführt wird. 'Text' darf maximal 60 Zeichen enthalten. Die Anzahl von Untertiteln innerhalb eines Programms ist unbeschränkt.

# END - Quelldatelende

Syntax: END (Argument)

Das END-Statement ist zur Kennzeichnung des Endes eines Quellprogramms notwendig.

Als Argument ist ein Label oder ein numerischer Wert zulässig. Im zweiten Fall bestimmt 'Argument' die Startadresse für das Programm (von LINK verarbeitet).

# 1.4.11. Listingsteuerung, LIST, XLIST, CREF, XCREF, LALL, SALL, XALL

Zum An- und Abschalten von Listingteilen, Symbolreferenzen und Makroexpansionen stehen jeweils Pseudooperationen zur Verfügung:

> - LIST/XLIST für Listing allgemein<br>- CREF/XCREF für Symbolreferenz für Symbolreferenz - LALL/SALL/XALL für Makroexpansionen

Alle hier erwähnten Pseudooperationen müssen mit einem Punkt beginnen Marken und Argumente in der Quelltextzeile sind nicht zugelassen. Daneben kann mit der Pseudooperation PAGE die Anzahl der Zeilen einer Listingseite festgelegt werden.

Seitenformat

Syntax: PAGE (Argument)

PAGE bewirkt den Beginn einer neuen Seite, der Assembler fügt an dieser Stelle ein Formfeed-Zeichen ein. Das Argument, falls vorhanden bestimmt die Anzahl der Zeilen pro Seite. Der Wert des Arguments muß im Bereich 10 bis 255 liegen, als Voreinstellung gilt 50 (alle Werte dezimal). Der Beginn einer neuen Seite kann auch durch das ASM-Kommando

«EJECT (oder ein CNTRL-L im Quelltext)

erreicht werden (der Stern muß in der ersten Spalte einer Zeile stehen - es genügt  $*E$ ).

#### LIST/XLIST - allgemeine Listingsteuerung

Syntax: .LIST (bzw. .XLIST)

XLIST unterdrückt die Ausgabe einer Listingdatei, LIST gibt sie frei. Voreinstellung ist LIST. Beide Pseudooperationen haben keinen Einfluß wenn kein Listing erzeugt wird.

# CREF/XCREF - Symbolreferenzsteuerung

Syntax: .CREF (bzv. .XCREF)

XCREF unterdrückt die Ausgabe einer Cross Referenzdatei, bis das Pseudo CREF auftritt (letzteres ist Voreinstellung). Ist die Option C beim ASM-Aufruf nicht angegeben (Abschnitt 1.2), so haben CREF/XCREF keine Wirkung.

# LALL/SALL/XALL - Makroexpansionssteuerung

Syntax: .LALL (bzv. .SALL oder .XALL)

Diese Pseudooperationen steuern die Ausgabe der Expansionen bei MACRO- /REPT-/IRP- und IRPC-Pseudo's.

- .LALL listet den vollständigen Makrotext für alle Expansionen.
- .SALL listet nur den Objektcode eines Makros, nicht aber den dazugehörigen Text.
- . XALL ist Voreinstellung. Eine Makroexpansion erscheint nur dann im Listing, wenn Code erzeugt wird.

#### **1.5. ASM-Fehlermeldüngen**

Fehlermeldungen von ASM sind durch einen einbuchstabigen Hinweis in Spalte 1 der Listingdatei gekennzeichnet. Die Ausgabe der entsprechenden Zeile auf den Sichtschirm erfolgt in jedem Fall, auch dann, wenn keine Listingdatei erzeugt wird. Nachstehend die Liste der möglichen Fehlercodes.

- A Argumentfehler Das Argument eines beliebigen Statements ist nicht im korrekten Format oder außerhalb des zulässigen Bereichs. Beispiele: .RADIX 1 LD A,1234H JR 10 OH
- C Syntaxfehler bei IF-Statements Dieser Fehler weist auf einen der drei folgenden Fälle hin:
	- a) ELSE ohne IF b) ENDIF ohne IF c) ELSE/IF-Anzahl nicht übereinstimmend
- D Doppelt definiertes Symbol Referenz auf ein Symbol, das mehrfach definiert ist.
- E Unzulässige Verwendung eines EXTERNAL'S Die Verwendung des EXTERNAL'S in der fehlerhaften Zeile ist unzulässig.

Beispiel: LD A,EXTNAM (EXTNAM sei ein EXTERNAL)

- M Mehrfach definiertes Symbol Definition eines Symbols, das bereits definiert war.
- N Numerik Fehler Kennzeichnet in der Regel ein unzulässiges Digit innerhalb einer Zahl.

Beispiele: LD A,0112B •RADIX 10 LD A,OF

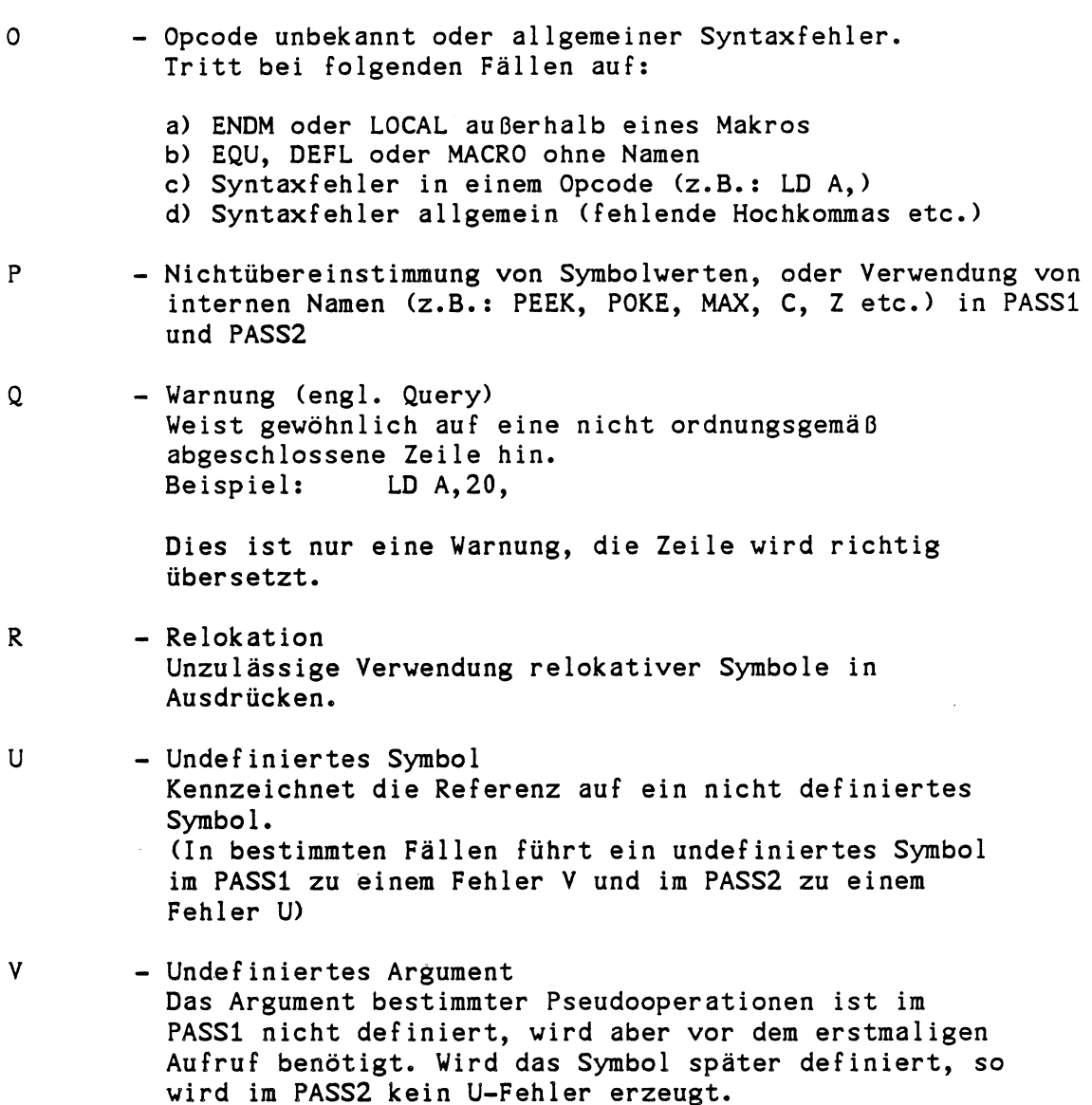

Am Ende eines Assemblerlaufes erscheint grundsätzlich der Ausdruck der Fehleranzahl. Fehlt das END-Statement, so wird dies durch folgende Warnung angezeigt: (in beiden ASM-Läufen)

- END Statement nicht gefunden
- Datei nicht vorhanden
- Medium voll oder KOS-E/A-Fehler
- Ursache: Das Abspeichern von Object- und/oder Listingdatei ist nicht möglich, da entweder das Medium (Diskette) voll ist, oder ein E/A-Fehler beim Datentransfer mit dem Medium aufgetreten ist oder Dateien schon vorhanden nach K=WE.

# Hinweise:

- a) die Zahlenwerte 08 und 09 werden nur in der Form 08H, 09H oder 08D, 09D (dezimal) oder einfach 8,9 akzeptiert
- b) bei mehr als 4 Operanden in arithmetisch/logischen Ausdrücken wird der Fehler 'E' erzeugt, obwohl die Berechnung richtig ausgeführt wird.

#### 1.6. ASM-LIsting Format

Auf jeder Seite eines von ASM erzeugten Listings haben die beiden ersten Zeilen folgende Form:

(TITLE Text) PSI80/ASM Seite x(-y) (SUBTTL Text)

Hierbei bedeuten:

- a) 'TITLE Text' ist der Text, der durch eine Pseudooperation TITLE vereinbart wurde.
- b) x ist die Hauptseitennummer, die nur dann inkrementiert wird, wenn im Quelltext ein Formfeed-Zeichen erkannt wird. Beim Ausdruck der Symboltabelle ist x = S.
- c) y ist die eigentliche Seitennummer, die immer dann erhöht wird, wenn ein PAGE-Pseudo auftritt oder die aktuelle Seitengröße überschritten wird. ASM fügt nach jeder Seite ein Formfeed-Zeichen ein.
- d) 'SUBTTL Text' ist der Text, der durch eine Pseudooperation SUBTTL vereinbart wurde.

Nach diesen beiden Zeilen folgt in jedem Fall eine Leerzeile. Anschließend erscheint die erste Zeile des übersetzten Quellprogramms in folgendem Format:

 $(Cr f#)$  (Fehlercode) Loc#m xx xxxx .... Quell text

Die Symbolreferenznummer (Cross referenz - cref) erscheint am Anfang einer Listingzeile, falls beim Aufruf des Assemblers der Funktionsschalter C angegeben wurde. War dies nicht der Fall, so ist der Einzeichen Fehlercode das erste Zeichen einer Zeile. Dem Fehlercode folgt unmittelbar ein Leerzeichen, danach der Wert des Referenzadreßzählers. Dies ist eine vier- oder sechsstellige Zahl (hexadezimal oder oktal, H- oder 0-0ption). Es folgen drei Leerzeichen, sowie der erzeugte Code. Die Darstellung von 2 Byte Werten erfolgt in der umgekehrten Reihenfolge als ihre Abspeicherung, nämlich zuerst das höherwertige und dann das niederwertige Byte. Der Rest der Zeile erhält den Quelltext, so wie er eingegeben wurde.

Die letzte Seite eines Assembler Listings enthält eine Auflistung aller verwendeten Symbole in alphabetischer Reihenfolge. Nach jedem Symbol steht der Wert des Symbols, sowie ein Zeichen zur Identifikation von einem der folgenden Fälle:

- U Undefiniertes Symbol
- # Externes Symbol (EXTERNAL)
- I Globales Symbol (GLOBAL)
- Relokatives Symbol

Diese vier Identifikationszeichen kennzeichnen auch den Wert des Referenzadreßzählers und des Opcodes in einem Listing.

Technische Beschreibung E - 37

# 1.7. Assembler/Linker Kommandodateien

Eine Kommandodatei zum Assemblieren und Linken kann mit EDIT erstellt werden, z.B. unter dem Namen ASMLINK.CMD. Die Kommandodatei enthält folgende Kommandosequenz:

> ASM  $#1, #1 = #1$ LINK #1/N,#1/P:100/E IL #1.\*

Beim Aufruf der Kommandodatei wird anstelle von #1 der Ausdruck 'mn:quelldateiname' eingesetzt. Ein Typ darf nicht angegeben werden. Der Aufruf lautet dann z.B.:

DO ASMLINK mn:quelldateiname<CR>

Folgende Dateien werden generiert:

mn:quel1 dateiname.OBJ mn:quelldateiname.PRN mn:quelldateiname.COM

Beispiel: Die Datei TEST.SRC auf dem Mastermedium soll assembliert und gelinkt werden. Der entsprechende Aufruf lautet:

DO ASMLINK TEST<--

Zur Ausführung kommen dann die Kommandos:

ASM TEST,TEST »TEST LINK TEST/N,TEST/P:100/E IL TEST.\*

# 2. Linker für Kontron PSI-Systeme

Die primäre Funktion eines solchen Programms besteht darin, mehrere relokative Module zu einem ablauffähigen Maschinenprogramm zusammenzubinden und intermodulare Symbolreferenzen mit den dazugehörigen Adressen zu versehen. Diese relokativen Module können sowohl von Assembler, als auch von Compilern (z.B. FORTRAN80) stammen.

Schließlich legt LINK die Startadresse des erzeugten Programms oder einzelner Module fest.

# 2.1. Obersich LINK

Das Linker/Lader-Programm der Kontron PSI-Computer ist unter dem Namen LINK auf der KOS-Systemkommandodiskette abgelegt.

Ein Linkerlauf ist in jedem Fall erforderlich, auch dann, wenn nur ein Modul bearbeitet wird. Die Objektdatei des Assemblers selbst ist kein ablauffähiges Maschinenprogramm, sondern enthält eine Reihe von Zusatzinformationen für den Linker.

Für Programmodulen ohne Externbeziehungen kann das Dienstprogramm RLOAD als Linker/Lader verwendet werden (Beschreibung siehe Teil "Systemkommandos").

# 2.2. Kommandoaufruf LINK

Beim Aufruf des Linkers enthält das Parameterfeld des Kommandos neben dem Namen des zu erzeugenden Maschinenprogramms (COM-Datei) im allgemeinen Fall die Namen der Objektdateien, die zu einem ablauffähigen Maschinenprogramm zusammengebunden werden sollen. Es können beliebig viele Dateien zusammengebunden werden, solange die Kommandozeile nicht mehr als 80 Zeichen enthält.

Ein LINK-Lauf kann jederzeit durch <ESC> abgebrochen werden.

#### Allgemeine Kommandosyntax

Das allgemeine Format des Linker-Aufrufs ist:

LINK mn:comdate:/N, mn:objektdate:/P:stadr,..., mn:objektdatei/E

Es bedeuten:

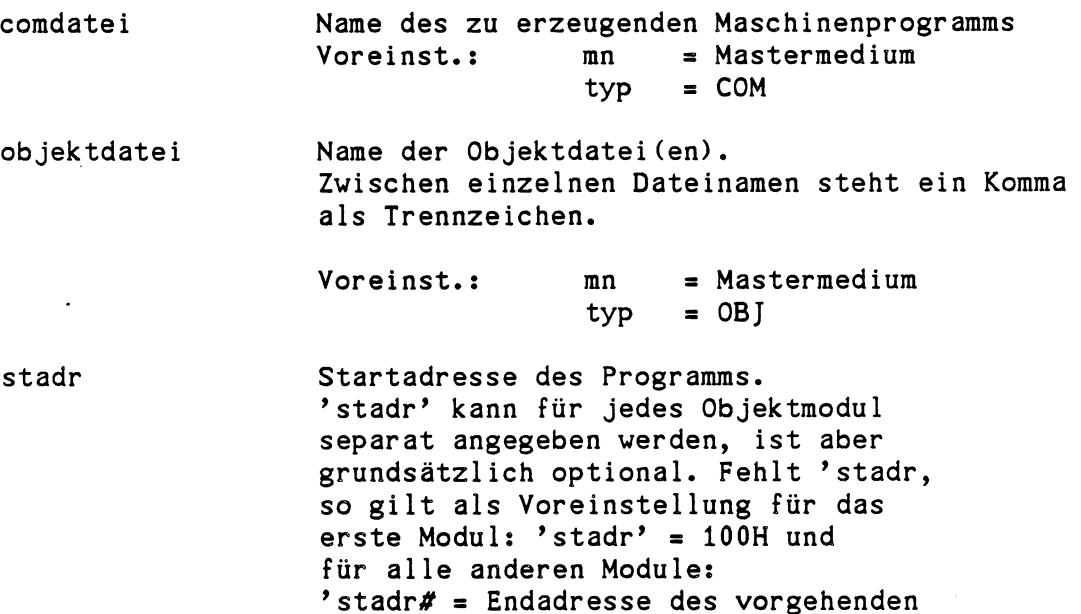

#### LINK-Aufruf ohne Parameterangabe

Moduls.

Wird LINK ohne Parameter aufgerufen, so antwortet LINK mit den Promptzeichen 'LINK:' und ist daraufhin zur Aufnahme von Kommandos bereit (Kommandomodus). Diese Kommandos sind identisch mit dem Parameterfeld des Assembleraufrufs (siehe 1.1).

Beispiel:

 $LINK < - - -$ LINK:TEST/N,TEST/P:100/E

Linkt die Datei TEST.OBJ auf die Adresse 100H und speichert das Programm unter dem Namen TEST.COM auf Diskette ab. Ist der Funktionsschalter /E nicht angegeben, so kehrt LINK nicht in das Betriebssystem zurück, sondern wartet auf neue Eingaben. Die Rückkehr zu KOS kann mit dem Kommando 'KOS' veranlaßt werden.

# LINK-Funktionsschalter

Funktionsschalter haben ähnlich wie beim Assembler eine Schaltfunktion. Jedem Funktionsschalter muß das Zeichen /(Slash) vorausgehen. Sie sind sowohl im Zusammenhang mit Dateinamen, als auch davon isoliert (im Link-Kommandomodus) möglich. Folgende Funktionen sind implementiert:

Funktionsschalter /R - Reset:

Bringt das Linker/Lader Programm in seinen ursprünglichen Zustand. Die Reset-Funktion ist nur im Kommandomodus sinnvoll und immer dann von Nutzen, wenn irrtümlich eine falsche Datei geladen wurde. /R wirkt sich sofort nach dem Erkennen innerhalb eines Kommandostrings aus.

Funktionsschalter / E oder / E: Name - Exit:

Führt zum Verlassen von LINK und Rückkehr in das Betriebssystem KOS. Wird die optionale Form /E:Name angegeben, so bestimmt das Symbol 'Name' die Startadresse des erzeugten Programms. 'Name' muß ein GLOBAL in einem der zusammengebundenen Module sein.

LINK ermöglicht das direkte Abspeichern von Programmen mit beliebigen Startadressen auf eine Datei.

Die Startadresse ist entweder die Startadresse des Hauptprogramms oder die Adresse der Marke, die beim Linker-Aufruf mit /E:<Marke> angeben wird. Das Hauptprogramm ist das erste Modul, das im Quelltext hinter der Assembler-Anweisung 'END' als Argument die Startadresse oder Startmarke stehen hat.

Ist die Startadresse nicht gleich Programmbeginn (= kleinste Adresse des Programms), so setzt der Linker eine Sprunganweisung (3 Bytes) vor den Programmbeginn. In diesem Fall wird zusätzlich die Adresse des Programmbeginns auf dem Bildschirm ausgegeben. Ist diese Adresse kleiner 100H, wird eine Warnung ausgegeben, die keinen Einfluß auf das Linken hat.

Beim Abspeichern wird die Startadresse, das erste freie Byte nach dem Programm und die Anzahl der Speichersegmente angegeben. Die Anzahl der Speichersegmente (= Records mit 128 Bytes) gibt den Speicherbereich an, der allokiert wird. Diese Zahl wird zusätzlich hexadezimal angegeben, gekennezeichnet mit einem 'h\*. Der Funktionsschalter /P:<adr> gibt nur die Anfangsadresse des Moduls an und ist nicht mit der Startadresse zu verwechseln.

Funktionsschalter /N - Name:

Definiert den Dateinamen, unter dem das erzeugte Programm auf Diskette abgelegt wird.

Beispiel:

LINK TEST/N, TEST1,TEST2/E<—

Bindet die Module TEST1.0BJ und TEST2.0BJ. LINK erzeugt daraus die Datei TEST.COM.

Funktionsschalter /P:adr - Programmanfangsadresse:

Dieses LINK-Kommando ermöglicht das Setzen der Anfangsadresse des Moduls. /P hat keinen Einfluß auf bereits geladene Programm. Der Wert 'adr' bestimmt die Anfangsadresse des spezifizierten Moduls. Er ist als hexadezimaler Zahlenwert anzugeben. Ist die /P-Option überhaut nicht, oder nicht für das erste Modul gegeben, so gilt als voreingestellte Anfangsadresse für das erste Modul der Wert 100H. Alle weiteren Module werden unmittelbar an das Ende des vorhergehenden Moduls angebunden.

#### 2.3. LINK-Meldungen

LINK 5.3 verwendet den KOS Ausgabekanal A-l für Fehler- und sonstige Meldungen. Grundsätzlich wird der Name der Object-Datei, die momentan in Bearbeitung ist, ausgedruckt mit dem Hinweis auf den Status der Bearbeitung. Folgender Status ist möglich:

Statusmeldungen:

Status: ok

--> kein Fehler aufgetreten

zusammengebundenen

Modulen

- Objectformat unzulässig — > Die spezifizierte Datei entspricht nicht den Vorschriften für relocative Objektdateien
- Speieherüber lauf --> Der zur Verfügung stehende Speicherbereich reicht nicht aus, um das Programm zu linken.
- nicht vorhanden — > Die spezifizierte Datei konnte nicht gefunden werden

Weitere Fehlermeldungen sind:

- Eingabefehler --> Das eingegebene Kommando konnte nicht verstanden werden
- Globals(s) mehrfach definiert --> Globals sind mehrfach definiert in den
- Medium voll oder KOS E/A-Fehler --> Der Versuch, das erzeugte Maschinenprogramm auf ein Medium (Diskette etc.) abzuspeichern ist nicht gelungen

Start Symbol - <Name> - undefiniert Das in der /E: Option angegebene Symbol <Name> ist nicht definiert.

Oberschneidender Programm/Daten Bereich

Programm-(Code-) und Datensegmente überschneiden sich.

Neben diesen Fehlermeldungen sind folgende Warnungen möglich:

Mehrf.def.GLOBAL <Name>

Das GLOBAL <Name> wurde mehrfach definiert.

Überlagernde Programm-/Datenbereiche

Eine /D- oder /P-Option überschreibt bereits geladene Programme.

Speicherende überschritten

Das Programm geht über OFFFFH hinaus (nur bei /N möglich). Das Linken wird abgebrochen.

Warnung: Programmbeginn ist unter 100H! Diese Warnung hat keinen Einfluß auf das Linken.

#### 2.4. LINK-Beispiele

#### Linken eines einzelnen Programms

a) LINK TEST/N,TEST/P:100/E<--

Linkt das Programm TEST.OBJ auf Adresse 100H und legt es unter dem Namen TEST.COM auf dem Mastermedium ab.

Das Programm TEST.SRC hat folgendes allgemeine Aussehen:

START:

END START

b) LINK TEST/N,TEST/P:5000/E

Programmbeginn und Startadresse ist 5000H. In das Directory der Datei wurde 5000H als Startadresse eingetragen.

c) LINK TEST/N,TEST/P:5000/E:START

Programmbeginn ist 4FFDH, dort ist ein Sprungbefehl auf die Adresse der Marke 'START' eingetragen, das Modul TEST beginnt bei 5000H. Das Directory der Datei zeigt den Programmbeginn mit 4FFDH an.

d) LINK TEST/N,TEST/E

Eine Startmarke oder Startadrese innerhalb des Programms wird erwartet. Ist die Startadresse gleich dem Anfang des Moduls, ist kein Sprungbefehl nötig. Programmbeginn ist dann 103H und wird in das Directory eingetragen.

Wurde eine Startadresse innerhalb des Moduls definiert, wird auf 100H der Sprungbefehl auf die Startadresse eingetragen. Programmbeginn ist dann 100H, auch im Directory. Das Modul hat seinen Anfang auf 103H.

e) Beispiel b) - d) ohne 'TEST/N,'

Das jeweils erzeugte Programm wird nicht auf eine Datei gespeichert, sondern im Speicher auf die richtige Adresse (wenn möglich) zwischen 100H und MEMTOP geladen.

Eine evtl, notwendige Sprunganweisung auf die Startadresse des Programms wird immer zuerst auf 100H geschrieben und dann wird das Programm auf die verlangte Anfangsadresse geschrieben. Bei /P:100 wird der Sprungbefehl überschrieben!

f) LINK KDM/N,KDM/P:9000/E,KDM1,KDM2,KDMMSG

Das KDM (Debugging Module) wird auf die Adresse 9000H gelinkt und als Datei gespeichert.

27 清洁

# Linken mehrerer Module

g) LINK MAIN/N,MAIN/P:100/E,SUB1,SUB2,SUB3/P:2000,SUB4<— >

Linkt ab Adresse 100H die Programme MAIN; SUB1 und SUB2, sowie ab Adresse 2000H die Module SUB3 und SUB4. MAIN ist das Hauptprogramm. Die übrigen Programme SUB1 bis SUB4 sind untergeordnete Module. Das entstehende Programm hat den Namen MAIN.COM.

# 3. Crossreferencegenerator

Das Programm 'CROSS' dient zur Erzeugung einer Symbolreferenzliste (crossreference). 'CROSS' verarbeitet Listingdateien des Assemblers, falls dieser mit dem Funktionsschalter /C aufgerufen wurde. Das Resultat des Programms 'CROSS' ist eine spezielle Listingsdatei (Typ: PRN) mit Zeilennummern und einer Liste aller verwendeten Symbole, einschließlich ihrer Werte und den Zeilennummern ihres Vorkommens.

# Kommandoaufruf

Das Kommando 'CROSS' wird von KOS aus aufgerufen und erwartet als Parameter den Namer einer speziellen Listingdatei 'crfdatei' vom Typ CRF (vom Assembler erzeugt).

CROSS = mn: crfdatei

Es gelten folgende Voreinstellungen:

mn = Mastermedium; fehlt die Angabe der Mediumnummer, so wird die Datei automatisch auf allen angeschlossenen Medien gesucht

 $typ = CRF$ 

CROSS erzeugt eine Datei des Namens crfdat.PRN auf dem Mastermedium. Wie bereits erwähnt, setzt 'CROSS' voraus, daß die Datei crfdat durch folgenden Assembleraufruf erzeugt wird:

 $ASM = mn:crfdat/C<---$ 

Technische Beschreibung E - 47
## KDM - Kontron Debugging Module

Technische Beschreibung

Version 4.33/5.46/5.56/6.06

Dezember 1985

KDM - Kontron Debugging Module - ist ein wichtiges Hilfsmittel zum Test von Programmen in Z80-Assembler-Sprache. Es ermöglicht den protokollierenden Ablauf von Programmen bis herunter zur Mikroprozessorebene. Das zu testende Programm braucht dazu nicht verändert zu werden, es wird in seiner ablauffähigen Form als '.COM'- Datei zusammen mit KDM geladen und unter KDM gestartet.

Diese Beschreibung setzt genaue Kenntnisse von Betriebssystem KOS und Assemblerprogrammierung voraus.

 $\ddot{\phantom{0}}$ 

# Inhaltsverzeichnis

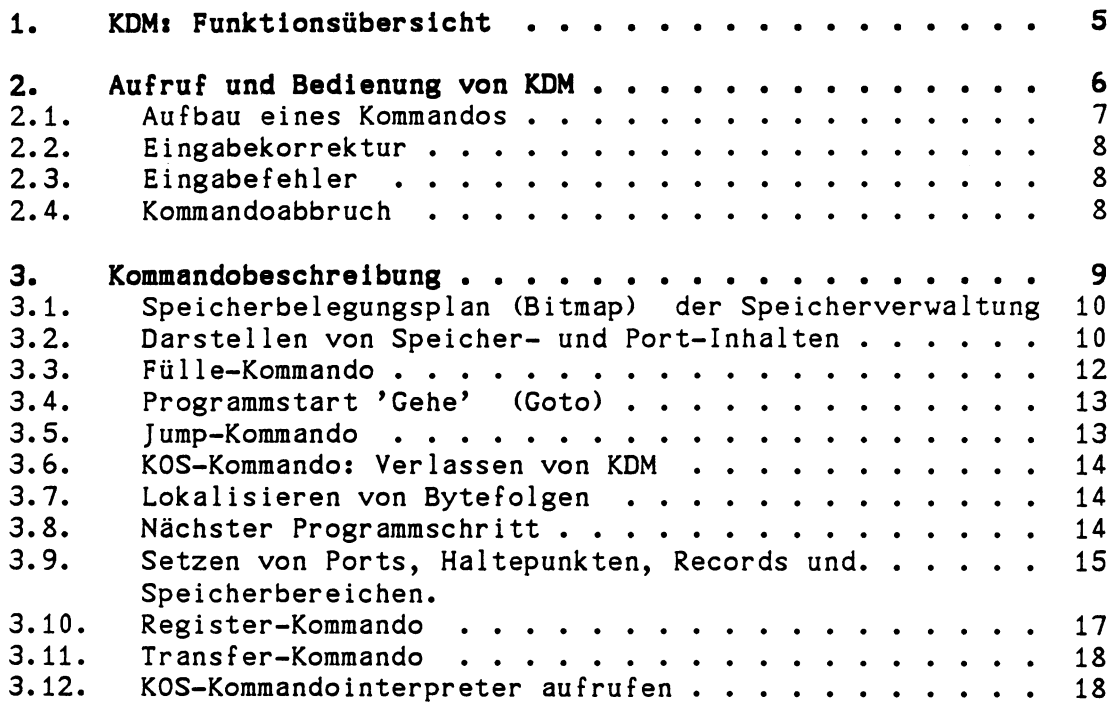

 $\bar{\gamma}$ 

## 1. KDM: Funktionsübersicht

Unter KOS steht zum Austesten von Programmen der disk-residente Debug-Monitor KDM zur Verfügung.

Bei der Ausführung eines Programms unter KDM-Kontrolle (Haltepunkte, Einzelschritt etc.) ist darauf zu achten, daß Haltepunkte nur innerhalb des Anwenderprogramms gesetzt werden, nicht aber im Betriebssystembereich. Haltepunkte in Programmen mit graphischer Betriebsart des Sichtschirms sind nicht möglich. Der Anwender muß sicherstellen, daß beim Erkennen eines Haltepunktes der alphanumerische Modus eingeschaltet ist. Programmzähler und Stackpointer der virtuellen Anwender-CPU sind mit zulässigen Werten vorbesetzt (PC=Startadresse; SP innerhalb KDM). Damit kann das Programm mit 'G' gestartet werden. KDM bietet die Möglichkeit, 'Keyboard Breaks' zu generieren. Hierzu muß die Taste CTRL-K gedrückt werden. Auch unendliche Schleifen können hiermit verlassen werden. KDM zeigt nach dem Erkennen eines 'Keyboard Breaks' (wie beim normalen Haltepunkt) den Registersatz der CPU an.

Für Kobus-Slave-Systeme, die als CPU die ECB/KCP benutzen, ist als Debug-Monitor der "KDMKCP", der die gleichen Funktionen zur Verfügung stellt wie der Debug-Monitor KDM, zu verwenden.

## 2. Aufruf und Bedienung von KDM

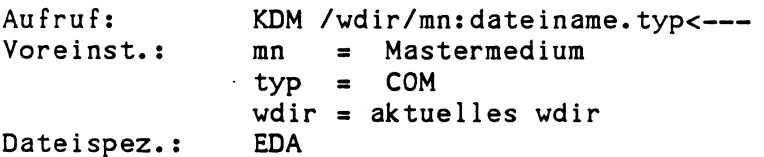

### E/A-Kanäle:

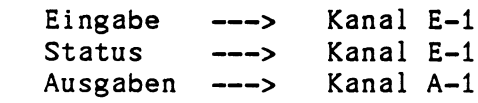

Funktion:

KDM lädt diese Datei automatisch in den Anwenderspeicherbereich entsprechend der Startadresse dieses Programms. Die Angabe von '/wdir/mnsdateiname.typ' ist optional. KDM gibt als Prompt-Zeichen "KDM;" aus.

Beispiele:

KDM BASIC<---Lädt die Datei BASIC.COM unter KDM-Kontrolle. BASIC kann anschließend durch das KDM-Kommando 'G' (oder 'J 100') ausgeführt werden.

Bei Angabe eines Dateinamens wird diese Datei zusammen mit KDM geladen und kann dann getestet werden. KDM selbst liegt im Speicherbereich ab Adresse 8000H. Das Programm kann mit der Kommandodatei KDMLINK.KMD (siehe Utility Diskette) auf eine andere Adresse gelinkt werden, z.B. 'DO KDMLINK 3000 <---'.

### KDM<---

Lädt und startet das Kommando 'KDM'. KDM meldet sich mit seinen Prompt-Zeichen "KDM:'' und zeigt damit seine Bereitschaft an, Kommandos entgegen zu nehmen.

## <span id="page-508-0"></span>2.1. Aufbau eines Kommandos

Jede Kommandoeingabe (jedes Kommandofeld) besteht aus einem Identifikations- und einem Parameterfeld (ID-/P-Feld), sowie dazwischenliegenden Trennzeichen.

<-- ID-Feld---><-------- Parameter f eld-------- <sup>&</sup>gt; KOMMANDOAUFRUF TZ PI TZ P2 TZ...Pi TZ...Pn <CR>

Das ID-Feld muß mit einem Großbuchstaben (A bis Z) beginnen und reicht bis zum ersten Trennzeichen (TZ1). Da der Kommandointerpreter in der Regel nur einen, höchstens aber zwei Zeichen zur Identifikation eines Kommandos benötigt, bleiben eventuell vorhandene weitere Zeichen im ID-Feld bedeutungslos.

Als Trennzeichen sind zugelassen:

20H (Leerzeichen) 09H CNTR-I (Tabulation)

Ihre Anzahl zwischen den Parametern spielt keine Rolle. Das Parameterfeld ist für verschiedene Kommandos optional. Es enthält mit Ausnahme des Registerkommandos nur hexadezimale Zahlenwerte (0...9 und A..F). Die Eingabe des Parameterfeldes ist formatfrei, d.h. führende Nullen brauchen nicht mit eingegeben zu werden.

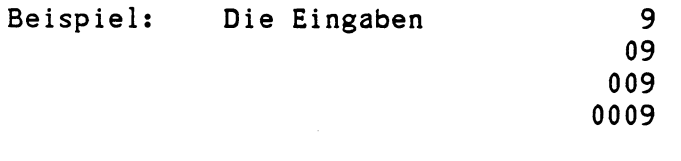

sind gleichbedeutend und werden als vierstellige Hexadezimalzahl 0009 betrachtet.

Bei mehr als vier Zeichen werden lediglich die letzten vier berücksichtigt. Entsprechendes gilt auch dann, wenn KDM nur 2 hexadezimale Zeichen als Eingabe erwartet. Wie bereits erwähnt, können pro (logischer) Zeile mehrere Kommandos hintereinander eingegeben werden. Der Zeilenpuffer ist 256 Bytes groß, das entspricht mehr als drei Zeilen des PSI80-Sichtschirmes.

Zur Trennung zweier Kommandos dient das Semikolon (ASCII-Code 3BH). Der ASCII-Code 0DH (<CR>, Taste RETURN) schließt die Kommandozeile ab.

Es ergibt sich das folgende Format für die Kommandozeile:

<--------logische Zeile (256 Bytes max)-------- > KOMMANDO1;KOMMANDO2;...;KOMMANDOi;...;KOMMANDOn<---

### <span id="page-509-0"></span>2.2. Eingabekorrektur

Eine Korrektur der laufenden Eingabe vor Abschluß der Zeile geschieht durch

- die Taste RUBOUT (ASCII-Code 7FH): Löschen des gesamten Zeilenpuffers
- die Tastenkombination CNTR-H oder die Taste 'Cursor links' (ASCII-Code 08H): Löschen des zuletzt eingegebenen Zeichens.

In beiden Fällen wird an den Ausgabetreiber pro zu löschendes Zeichen die Kombination 'Backspace-Blank-Backspace' übertragen.

Bei Löschen von am Bildschirm nicht als 1-stellige Zeichen sichtbaren Codes (TAB, Controlzeichen) stimmt die Darstellung am Bildschirm (Cursorposition) nicht mit dem Abbild des Eingabepuffers überein.

## <span id="page-509-1"></span>2.3. Eingabefehler

Die Fehlermeldungen zeigen einen der folgenden Zustände an:

- die Kommando-Identifikation ist unbekannt
- das Kommandofeld beginnt mit einem unzulässigen Zeichen
- das Parameterfeld enthält unzulässige Zeichen
- das Parameterfeld enthält nicht die geforderte Anzahl von Parametern.

Die Fehlermeldungen aus KDM sind in Klartext gehalten.

Grundsätzlich führt eine Fehlermeldung zum Abbruch des Kommandos. Weitere Kommandos einer logischen Zeile werden allerdings ordnungsgemäß abgearbeitet.

## <span id="page-509-2"></span>2.4. Kommandoabbruch

Kommandos, die einen längeren Ausdruck auf dem Sichtschirm bewirken, können jederzeit unterbrochen, wieder fortgesetzt oder abgebrochen werden. Dazu überprüft das Monitorprogramm während der Kommandoausführung periodisch, ob in der Zwischenzeit eine Taste gedrückt wurde.

Für KDM gelten die KOS-Konventionen:

- CNTR-S schaltet die Geschwindigkeit der Anzeige um
- bricht das Kommando ab
- Jede Eingabe stoppt und startet die Kommandoausführung
- CNTR-P schaltet die 'Paging-Funktion' ein

### 3. Kommandobeschreibung

Für jedes Kommando folgt nach einer kurzen einleitenden Funktionsbeschreibung die Syntax von Identifikations- und Parameterfeld. Für die Taste 'RETURN' steht das Symbol '<--

Folgende Kommandos stehen zur Verfügung:

 $\frac{B}{D}$ adr D adr len D adrl-adr2 DA adr len DA adrl-adr2 DH DP adr DR lrn mn segm adr DW F adr n by F adrl-adr2 by G (adr) J adr K L adr n data data..<br>L adr1-adr2 data... adr1-adr2 data... N n SH adr SP adr by SR lrn mn segm adr SW adr len SW adrl-adr2 R R rn T adrl adr2 X KOS Speicherbelegungsplan ausgeben Anzeigen und Ändern von Speicherstellen Speicherbereich anzeigen Speicherbereich anzeigen Speicherbereich disassemblieren Speicherbereich disassemblieren Haltepunkt anzeigen Port mit Adresse adr anzeigen Record lrn von Medium mn in Puffer ab adr anzeigen Window anzeigen Speicher ab adr mit by füllen (n Stellen) Speicher ab adrl bis adr2 mit by füllen Anwenderprogramm ab adr ausführen nach adr springen und Programm starten Rückkehr zu KOS ab adr bis adr+n Folge data., lokalisieren ab adrl bis adr2 Folge data., lokalisieren Einzelschritt im Anwenderprogramm (n mal) Haltepunkt auf adr setzen Port adr auf Wert by setzen Record lrn auf Medium mn mit Daten aus Puffer ab adr beschreiben Window (Speicheranz. n. break) len Byte ab adr Window von adrl bis adr2 setzen Register anzeigen Anzeigen und Ändern von Register rn Übertragen von Bytes von adrl nach adr2 KOS Kommandomanager aufrufen

## 3.1. Speicherbelegungsplan (Bitmap) der Speicherverwaltung

Format: B<---

Ausdruck des aktuellen Speicherbelegungsplans, ähnlich dem MAP-Kommando in KOS.

## <span id="page-511-0"></span>3.2. Darstellen von Speicher- und Port-Inhalten

Das Darstelle-Kommando (Display) dient zum Ausdruck von Speicherinhalten, Ports und der Haltepunkt-Adresse. Speicherstellen können sowohl einzeln (interaktiver 'Display and Alter Mode') als auch im Block (mit ASCII-Äquivalent) ausgegeben werden.

a) Darstellen und Ändern einzelner Speicherinhalte

Format: D adr<---

Ausdruck des Inhalts der Speicheradresse adr.

Die Angabe von adr ist optional;

In diesem Modus arbeitet das D-Kommando interaktiv, d.h. nach dem Ausdruck des Speicherinhalts kann der Benutzer wahlweise den Inhalt des angezeigten Speicherplatzes verändern und/oder auf den nächsten/vorhergehenden Speicherplatz weiterschalten. Der Abbruch einer derartigen 'Display and Alter Sequenz' erfolgt mit dem Zeichen 'Q' (Quittierung).

Ausgabeformat: adr BB

Fünf Funktionen können nun durch Eingabe folgender Zeichen (-folgen) veranlaßt werden:

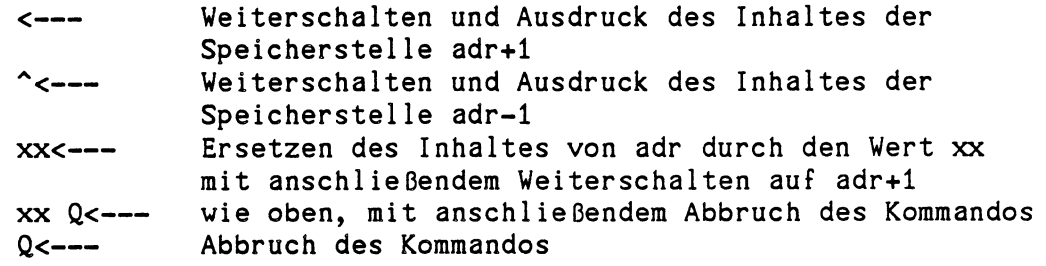

- b) D-Darstellen von Speicherbereichen
	- Format: D adrl-adr2<--- D  $adr1$   $nc--$ 
		- mit adrl Anfangsadresse adr2 Endadresse n Anzahl der Speicherstellen

Entspricht die Differenz adr2 - adrl bzw. die Größe n keinem ganzzahligen Vielfachen von hexadezimal 10, so erfolgt automatisch die Aufrundung auf das nächste ganzzahlige Vielfache von 10H. Im Modus 'Bereichausdruck' sind deshalb minimal 16 Speicherinhalte ab adrl ausdruckbar, was einer physikalischen Zeile auf dem Sichtschirm des PSI80 entspricht.

Der Ausdruck erfolgt in folgendem Format:

adr1 B0 B1 B2.........BE BF \*A0A1........AF\*

Die Größen A0 bis AF kennzeichnen die ASCII-Äquivalente der Bytes BO bis BF. Nicht abdruckfähige ASCII-Codes erscheinen als Punkt  $\left( \cdot \right)$ .

Nur im Ausgabeformat unterscheidet sich das **Disassembliere-Kommando:**

DA adr1 n bzw. DA adr1-adr2

c) Darstellen des Haltepunktes

Format: DH<---

Ausdruck der Adresse, auf der momentan ein Haltepunkt gesetzt ist. Diese Adresse hat den Wert 0, falls bisher kein Haltepunkt gesetzt war, bzw. ein ehemals gesetzter Haltepunkt gelöscht wurde.

Ausgabeformat: adr

d) Darstellen von Port-Inhalten

Format: DP portadr<---

Ausdruck des Inhaltes der Ein-/Ausgabeadresse portadr. Die korrekte Programmierung der Ein-/Ausgabe-Bausteine ist den jeweiligen Handbüchern zu entnehmen. Der KOS5-Statusport, 1 C Adresse, kann nicht gelesen werden. Sein Inhalt wird von Byte 3 hex mitgeführt.

e) Darstellen von logischen Sätzen (display record)

Format: DR lrn mn segm adr<--

mit: lrn mn segm adr logische Satznummer (logical record number) Mediennummer Nummer des adressierten 8 MByte-Segments eines Mediums Pufferadresse ab der der Satz abgelegt wird

Voreinst.: lrn = 0  $mn = 0$  $segm = 0$ adr wird von KDM dynamisch festgelegt

Ausgabe des Inhalts der logischen Satznummer lrn von Medium mn im Segment segm auf die Adresse adr. Wird ein Parameter nicht angegeben, so gelten als Voreinstellung die Werte bei der letztmaligen Ausführung des DR-Kommandos. Das DR-Kommando liest den Satz in einen Speicherbereich ein. Dort sind die üblichen Modifikationen möglich; diese Änderungen können mit dem Kommando SR auf die Diskette zurückgeschrieben werden (siehe 3.9).

f) Darstellen des aktuellen Speicherfensters (display Window)

Format: DW<---

Ausdruck von Anfangs- und Endadresse des aktuellen Speicherfensters (siehe 3.9).

## 3.3. Fülle-Kommando

Mit dem Fülle-Kommando (Fill) können beliebige Speicherbereiche mit einer Konstanten gefüllt werden.

Format: F adrl-adr2 by<--- F adr1 n by<--mit adrl adr2 n Anfangsadresse Endadresse Anzahl

> by einzuschreibendes Byte (Hex.)

Vorbesetzung der Parameter ist 0.

Bei diesem Kommando ist darauf zu achten, daß die von KDM und KOS benötigten Speicherbereiche nicht zerstört werden.

### <span id="page-514-0"></span>3.4. Programmstart 'Gehe' (Goto)

Das G-Kommando ermöglicht den Start eines Anwenderprogramms bei beliebiger Adresse, bzw. die Fortsetzung eines Programms nach einem Haltepunkt. Vorher werden grundsätzlich die Register der Anwender-CPU rückgespeichert.

Format: G adr<--

Ist der Parameter adr spezifiziert, erfolgt ein Sprung auf die Adresse adr, andernfalls wird der momentane Stand des Anwender-PC (Programmzählers) als Startadresse adr verwendet. Soll also beispielsweise ein Programm nach einem Haltepunkt fortgesetzt werden, so genügt das Kommando G ohne Parameterangabe. Die ordnungsgemäße Weiterführung des Programms ist gewährleistet, da das Monitorprogramm zunächst überprüft, ob die Sprungadresse einen Haltepunkt enthält. Trifft dies zu, so wird der Haltepunkt vorübergehend deaktiviert und das Programm anschließend fortgesetzt. Ein Haltepunkt bleibt bestehen, bis er explizit durch das Kommando SH oder Neuinitialisierung gelöscht wird.

## **3.5. J ump-Kommando**

Im Gegensatz zum G-Kommando führt das J-Kommando direkt zum Sprung auf eine angegebene Adresse, ohne daß die Register der Anwender-CPU rückgespeichert werden.

Format: J adr<--

Ist der Wert adr nicht spezifiziert, wird stattdessen 0 eingesetzt.

### 3.6. KOS-Kommando» Verlassen von KDM

Mit der Eingabe von

K<--- oder  $KOS \leftarrow \leftarrow$ 

wird KDM verlassen.

### <span id="page-515-0"></span>3.7. Lokalisieren von Bytefolgen

Format: L adr n bl b2...<-- L  $adr1-adr2 b1 b2...$ 

Durch dieses Kommando können Bytefolgen im Speicher gesucht werden. Dabei kann der zu durchsuchende Speicherbereich und eine beliebig lange Folge (begrenzt durch die Länge einer Eingabezeile = 255 Zeichen) von Bytes in Hexadezimaldarstellung angegeben werden.

Die gefundene Folge wird in Form des D-Kommandos, beginnend 16 Byte vor dem 1. Byte der Folge ausgegeben. Bei erfolgloser Suche erfolgt keine Ausgabe.

## <span id="page-515-1"></span>3.8. Nächster Programmschritt

Ausführung von 1...255 Einzelschritten mit Ausdruck der CPU-Register nach jedem Schritt.

Format: N n<---

Die n (1 < n < FFH) nächsten Programmschritte ab dem momentanen Stand des Anwender-PC werden ausgeführt; n = 1 falls nicht spezifiziert.

Nach jedem Schritt werden die CPU-Register gerettet und anschließend auf den Sichtschirm ausgegeben (Format und Reihenfolge siehe Registerkommando). Beim N-Kommando wird ein eventuell gesetzter Haltepunkt gelöscht.

Da das N-Kommando interruptgesteuert ist, darf der Z80-Maschinenbefehl 'LD I,A' nicht als Einzelschritt ausgeführt werden. Der Befehl DI (Disable Interrupt) wird vom N-Kommando ignoriert.

## <span id="page-516-0"></span>3.9. Setzen von Ports, Haltepunkten, Records und Speicherbereichen.

Mit diesem Kommando können Ports und Haltepunkte gesetzt, logische Sätze auf ein Medium geschrieben und Speicherbereiche (Window) festgelegt werden.

a) Setze Haltepunkt

Format: SH adr<--

Setzt einen Haltepunkt auf die Adresse adr, falls der Wert adr spezifiziert wurde. Andernfalls wird ein bisher aktiver Haltepunkt deaktiviert.

Das Programm KDM arbeitet mit Software-Haltepunkten. Das Prinzip besteht darin, den Maschinencode der Speicherzelle adr mit dem Code FFH (Restart 38H) zu ersetzen. Der Befehlscode FFH bewirkt einen Restart bei der Adresse 38H, womit schließlich nach der Rettung der CPU-Register ein definierter Rücksprung vom Anwenderprogramm nach KDM erfolgt. Da der Restart-Befehl einem Call-Befehl entspricht, muß der Stapelzeiger der 'Anwender-CPU' auf einen zulässigen Speicherbereich zeigen, um das Überschreiben bereits belegter Speicherzellen zu verhindern. Um dies sicherzustellen, sollte der Anwender dafür sorgen, daß entweder

- der Stapelzeiger im Anwenderprogramm selbst definiert wird oder
- der Stapelzeiger vor dem Start des Anwenderprogramms per Register-Setz-Kommando (R SP) auf den gewünschten Wert gesetzt wird.

Es ist zu beachten, daß Haltepunkte nur dann als solche erkannt werden können, wenn der Parameter adr auf das erste Byte eines Befehls zeigt. Um dies unmittelbar nach der Eingabe des Kommandos SH überprüfen zu können, wird der Speicherbereich adr-8 bis adr+7 vor und nach dem Einsetzen des Haltepunkts mit dem Format des D-Kommandos automatisch ausgedruckt. Läuft ein Programm auf einen Haltepunkt auf, so meldet sich das Monitorprogramm mit dem Ausdruck der Registerinhalte, sowie dem als 'Window' definierten Speicherbereich.

b) Setze Port

Format: SP adr by<---

Das Byte by wird auf den Port mit der Adresse adr übertragen. Sind Parameter nicht spezifiziert, wird dafür der Wert 0 eingesetzt. Nach dem SP-Kommando wird automatisch das DP-Kommando ausgeführt.

c) Setze logischen Satz (set record)

Schreibt einen logischen Satz auf ein aktives Medium.

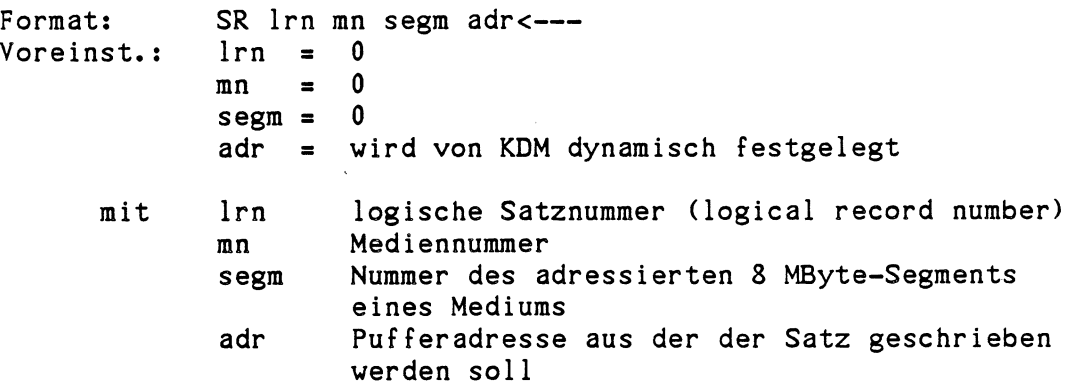

Schreibt den logischen Satz lrn auf Medium mn in das Segment segm ab Adresse adr. In Verbindung mit dem DR-Kommando kann damit gezielt ein Satz auf einem Medium geändert werden. Um unabsichtliche Zerstörungen von Medien zu vermeiden verlangt das SR-Kommando nach dem Ausdruck der Daten eine Bestätigung vom Anwender. Erst dann erfolgt der Schreibvorgang.

- Achtung! bei Systemen mit doppelter Schreibdichte erfolgt der Rückschreibvorgang erst mit dem nachfolgenden Lesen eines beliebigen Satzes endgültig.
- d) Setze Speicherfenster (set window)

Format: SW adr1-adr2<--- $SW$  adr1  $n \leftarrow -$ 

Dieses Kommando bestimmt denjenigen Speicherbereich, der nach einem Haltepunkt automatisch im Format des D-Kommandos ausgedruckt wird. Das SW-Kommando eignet sich insbesondere zum Ausdruck von Vektorinhalten bei Systemaufrufen. Im Gegensatz zu früheren KDM-Versionen darf ein Haltepunkt auch auf die Adresse 8 (KOSCAL) gesetzt werden.

Das SW-Kommando kann durch die Eingabe von SW 0<--- rückgängig gemacht werden.

### 3.10. Register-Kommando

Ausdruck der Registerinhalte der in KDM 'virtuell' vorhandenen Anwender-CPU. Diese stehen in einem für KDM reservierten Speicherbereich. Beim Programmstarten mit dem G- oder N-Kommando (3.4 bzw. 3.8) werden alle CPU-Register auf die Werte der Anwender-CPU gesetzt. Entsprechend werden die Registerinhalte der Anwender-CPU beim Rücksprung in das Debug Module in den dafür vorhandenen Speicherbereich gerettet.

Format: R rn<---

Wird kein Registername rn spezifiziert, erfolgt der Ausdruck des gesamten Registersatzes der CPU in untenstehender Reihenfolge:

A F B C D E H L A ' F ' B ' C ' D ' E' H ' L' I IX IY PC SP

Die Angabe eines Registernamens führt in einen interaktiven Anzeigemodus (Display and Alter Mode), in dem einzelne Registerinhalte angezeigt und modifiziert werden können. Das Ausgabeformat entspricht dem D-Kommando (Abschnitt 3.2).

Der Benutzer hat wieder die Möglichkeit, den angezeigten Registerinhalt zu verändern und/oder auf das nächste Register weiterzuschalten. Es gelten die Konventionen des D-Kommandos. Ein Zurückschalten auf das vorhergehende Register ist allerdings nicht möglich. Die Reihenfolge der Register entspricht der Reihenfolge beim R-Kommando (ohne rn) von links nach rechts. Die Initialisierung von KDM setzt alle Register mit Ausnahme des I-Registers auf den Wert 0. Da das N-Kommando interruptgesteuert ist, darf das I-Register der Anwender-CPU gewöhnlich nicht verändert werden, es sei denn, der Anwender sperrt den Interrupt der CPU (Befehl: DI) und verzichtet auf die interruptgesteuerten Abläufe.

Interruptbasierende Anwenderprogramme sollten die im Schreib- /Lesespeicher liegende Interrupttabelle, wofür 100H Bytes reserviert sind, verwenden.

 $\sim$   $\sim$ 

### 3.11. Transfer-Kommando

Das Transfer-Kommando verschiebt einen beliebigen Speicherbereich in einen anderen.

Format: T adr1 adr2 n<---<br>Voreinst: adr1 = 0 Voreinst: adr2 =  $0$  $n = 0$ 

verschiebt n Bytes ab Adresse adrl in den Speicherbereich ab adr2. Es gilt folgende Zuordnung:

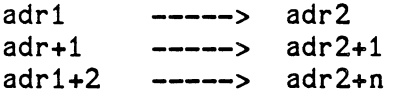

Auch bei diesem Kommando ist zu beachten, daß die für den Anwender unerlaubten Speicherbereiche nicht überschrieben werden.

## <span id="page-519-0"></span>3.12. KOS-Kommandointerpreter aufrufen

Formats X<---

Dieses Kommando ruft den KOS-Kommandointerpreter auf. KDM zeigt die Bereitschaft zur Entgegenahme von externen Kommandos durch das Prompt-Zeichen ">" an. Nun kann der Aufruf zum Laden des diskresidenten Kommandos eingegeben werden. Zu beachten ist jedoch, daß der benötigte Speicherbereich frei sein muß. Nach der Ausführung des Kommandos erfolgt die Rückkehr zu KDM. Dies wird durch das Promt-Zeichen "KDM:" bestätigt.

Beispiel:

KDM:X<-- >IL P=\*<---  $\ddot{\phantom{a}}$ 

 $\ddot{\phantom{0}}$ 

Technische Beschreibung G - 2

 $\ddot{\phantom{1}}$ 

 $\mathbb{E}_{\mathbf{a}}\mathbf{v}=\mathbf{a}^{\top}$  , where  $\mathbb{E}_{\mathbf{a}}$ 

**医无冲射** 

 $\bar{\mathcal{A}}$ 

 $\frac{1}{2}$  $\sim$  1  $\sim$ 

 $\sim 10^4$ 

Tastaturbelegung KONTRON PSI80 ASCI I—Code—Tabelle

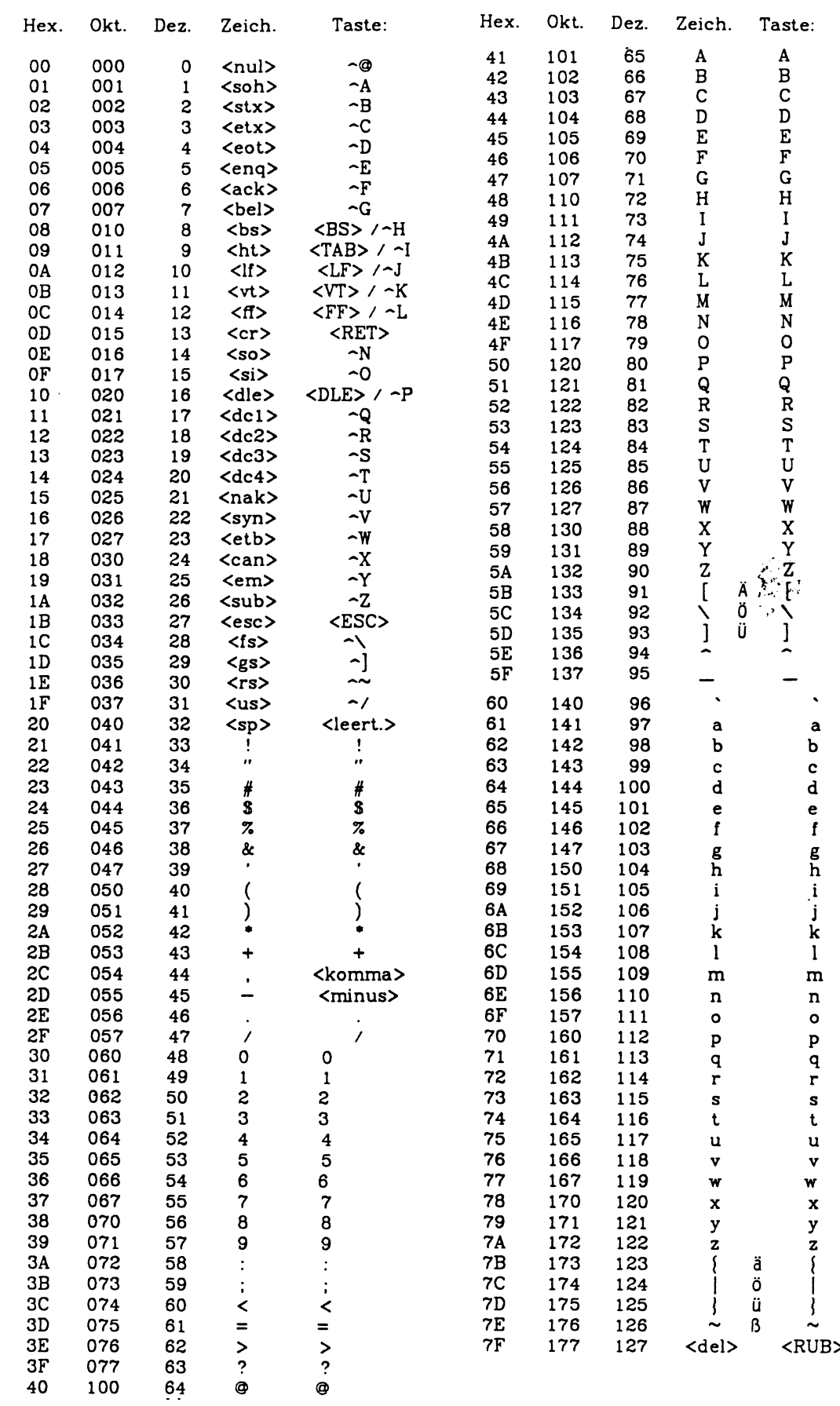

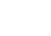

# <span id="page-522-0"></span>Tabelle der KOS Ein-/Ausgabe Funktionen

Request Code: Funktion

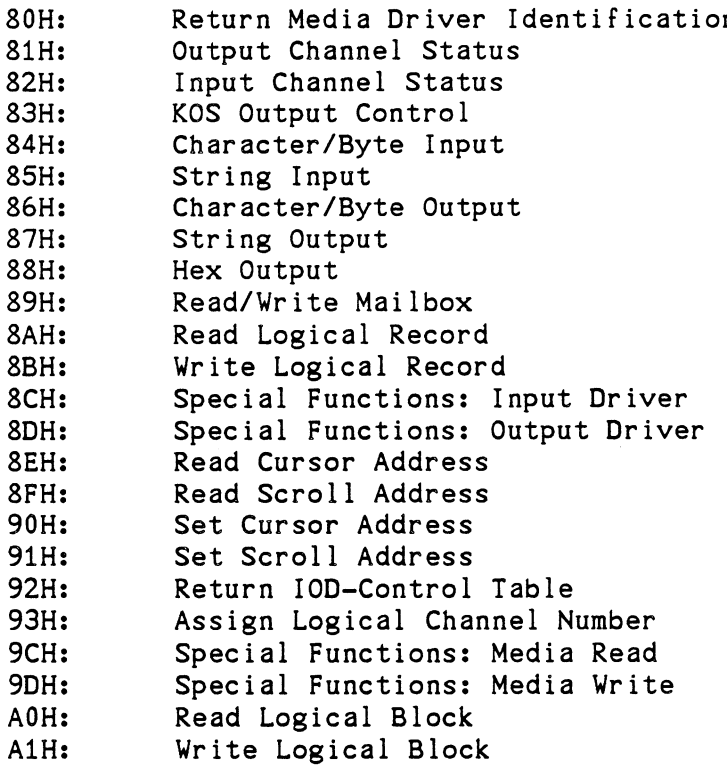

Ñ,

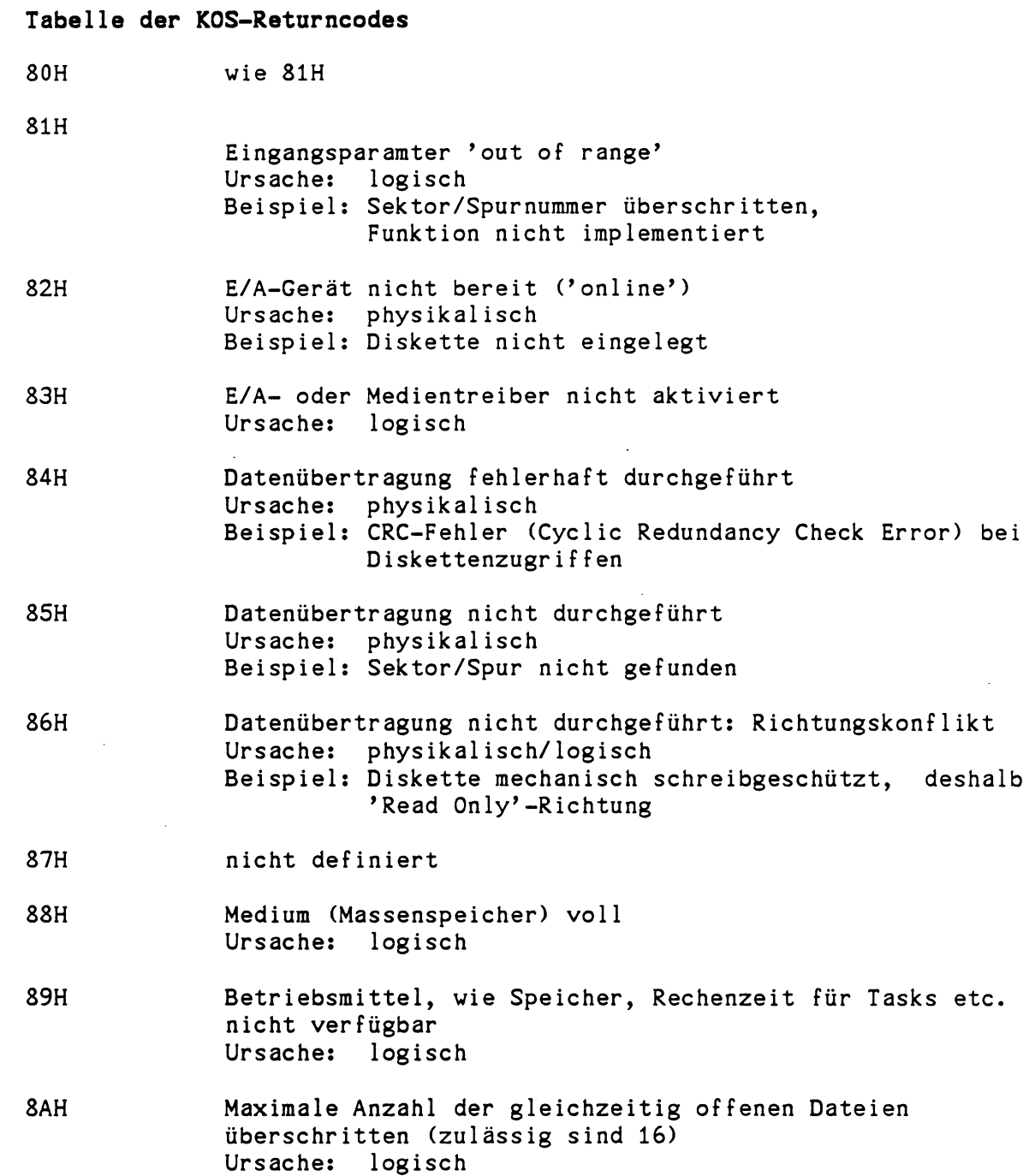

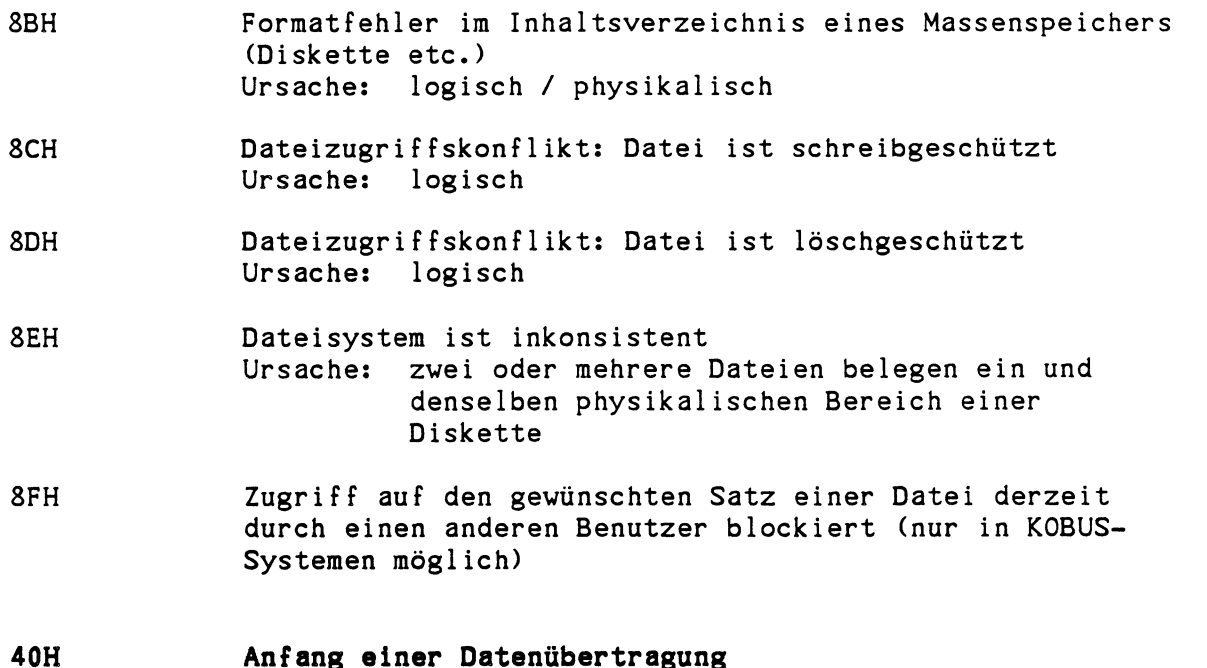

## Anfang einer Datenübertragung Kennzeichnet das erste Byte einer beginnenden Übertragung und wird zur MODEM-Steuerung benötigt.

#### 41H Ende einer Datenübertragung

Wird von allen Eingabetreibern mit der Übertragung des letzten Datenbytes erwartet und beispielsweise vom COPY-Kommando als Abbruch-Kriterium betrachtet.

#### 42H Systemfunktion busy

Der 'System Call Entry Point' von KOS ist reentrant. Dies bedeutet, daß Systemaufrufe zu beliebigen Zeitpunkten von Tasks oder Interruptserviceroutinen unterbrochen werden können, die ihrerseits wieder Systemaufrufe durchführen. KOS antwortet mit dem Return Code 42H, falls die aufgerufene Funktion momentan nicht ausführbar ist, also 'Busy' ist. Dies kann nur bei Systemaufrufen innerhalb von 'Backgroundtasks' oder Interrupt Service Routinen Vorkommen.

#### 43H Datei bereits eröffnet

Eine bereits offene Datei wurde erneut eröffnet.

#### 44H Speicher bleibt allokiert (belegt)

Kehrt ein Programm mit dem Wert 44H unter (ix+5) in das Betriebssystem zurück, so bleibt der für dieses Programm reservierte Speicher geschützt (allokiert).

### 45H Datei logisch nicht vorhanden Rückmeldung der Systemfunktion 'Open File', falls eine Datei mit Benutzerkennzeichen logisch nicht vorhanden ist, da ein falsches Benutzerkennzeichen eingegeben wurde.

Stichwortverzeichnis beider Handbücher

(CROSS-Reference)

 $\ddot{\phantom{a}}$ 

 $\overline{\phantom{a}}$ 

# STICHWORTVERZEICHNIS

STICHWORT SEITE

 $\sim 10^7$ 

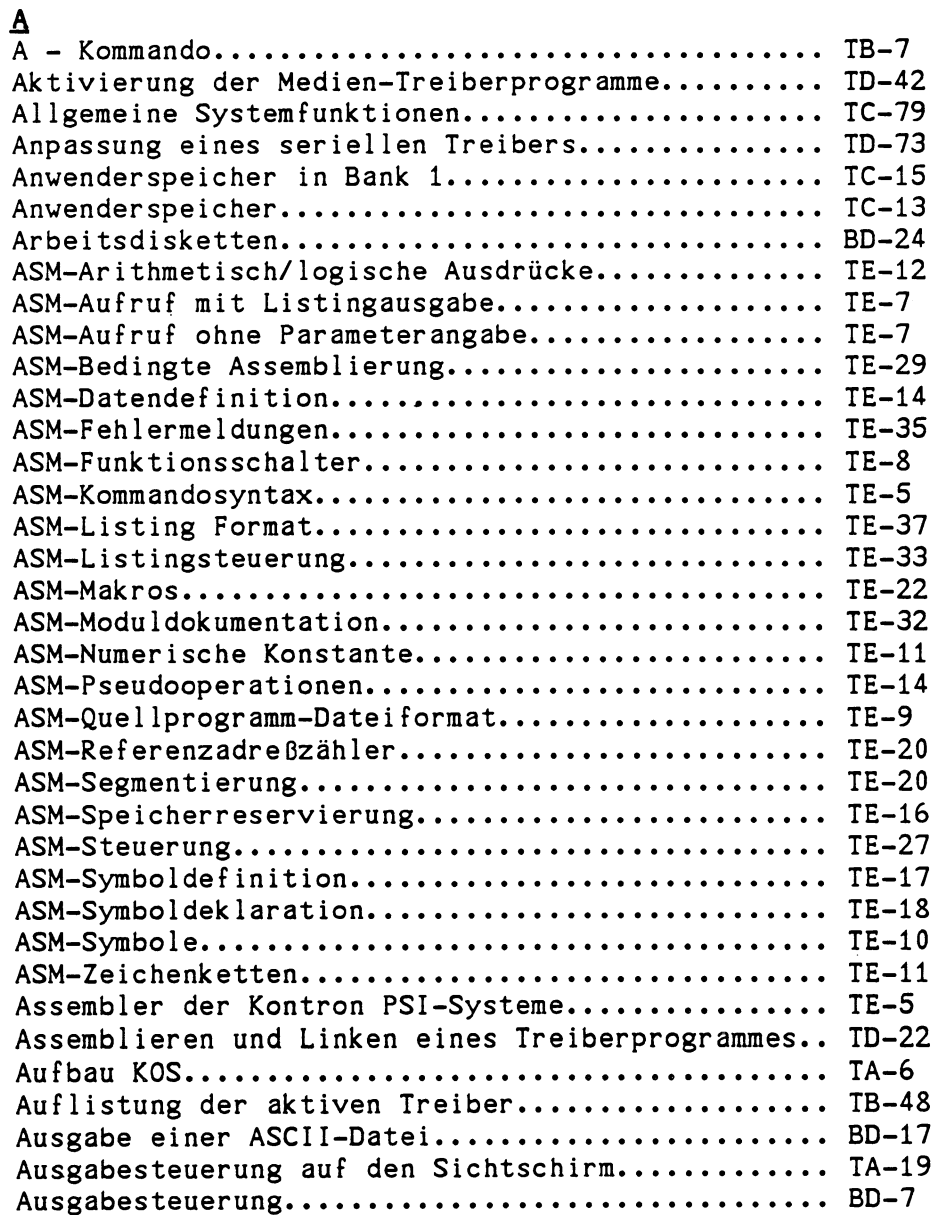

# $BA/TB$  H - 1

 $\sum_{i=1}^{n}$ 

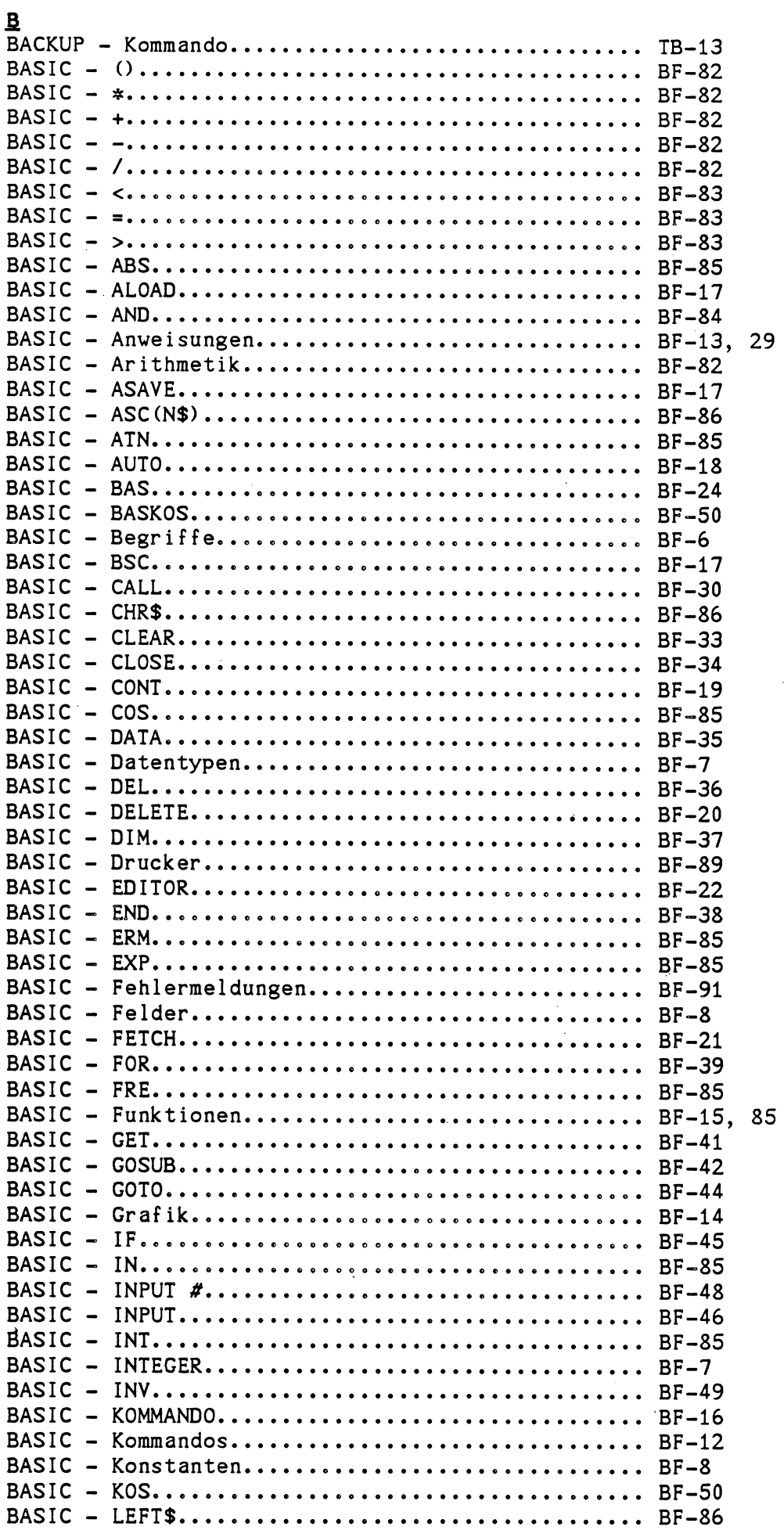

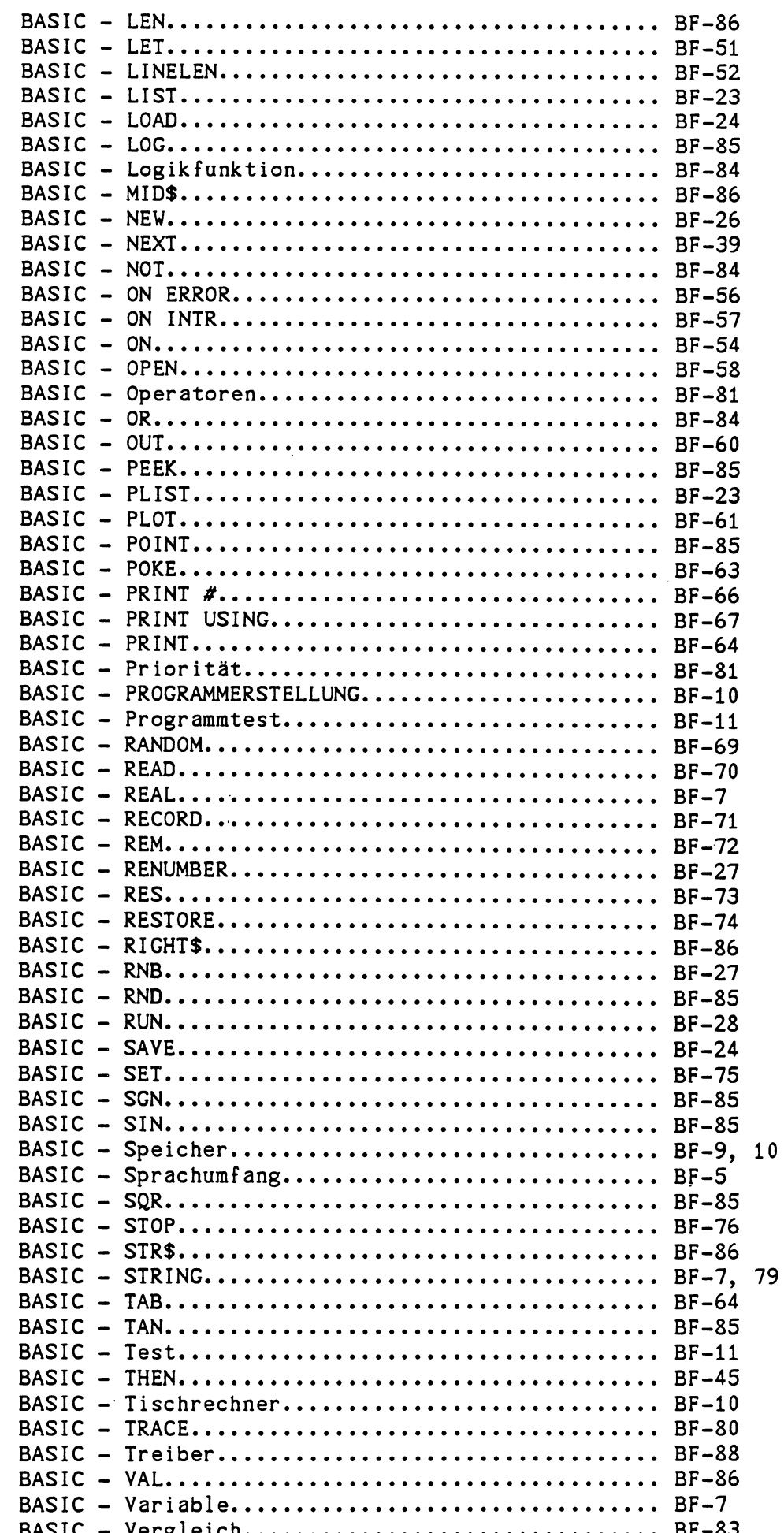

 $\mathcal{A}$ 

 $\ddot{\phantom{a}}$ 

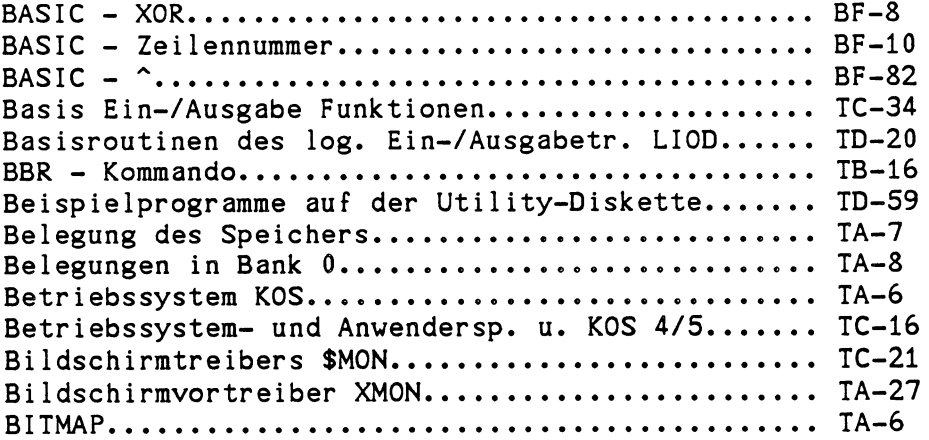

# *£.*

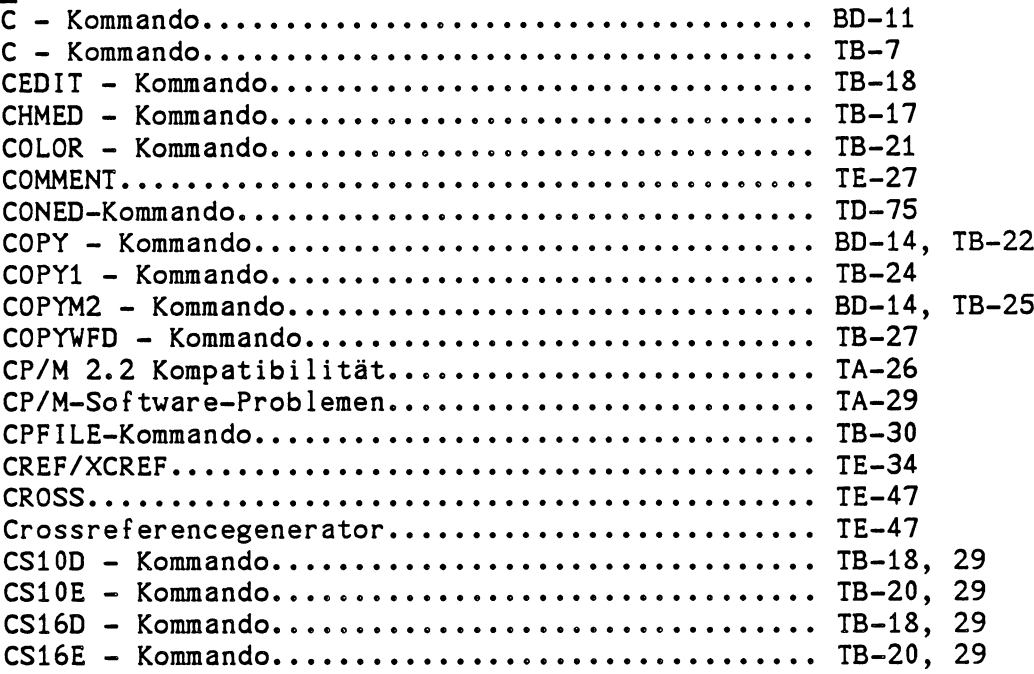

# $\overline{D}$

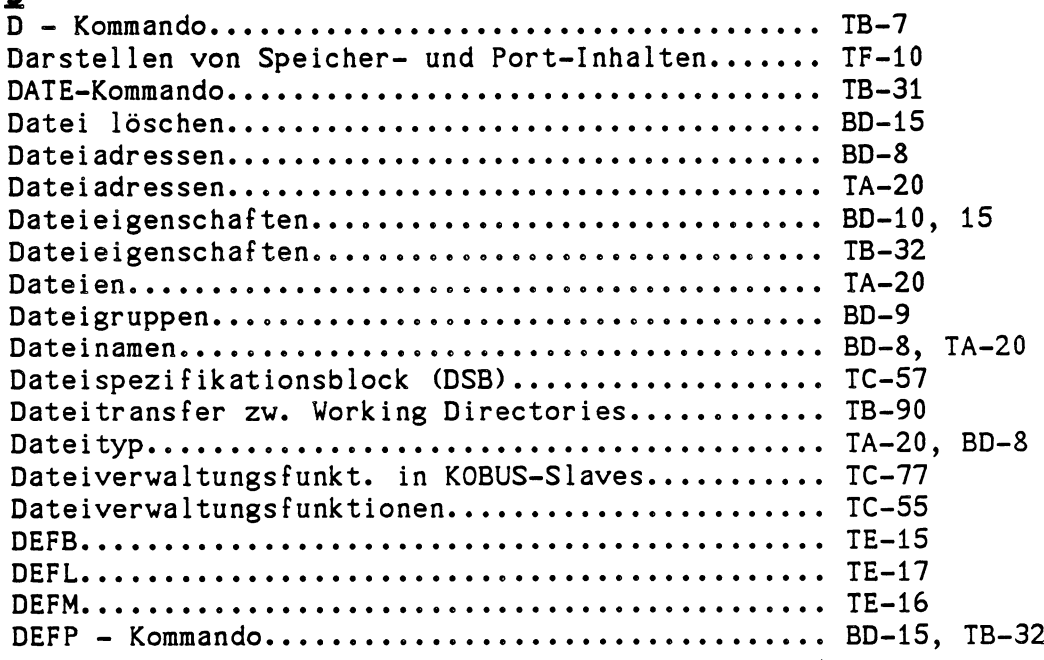

# $BA/TB$  H - 4

 $\check{\cdot}$ 

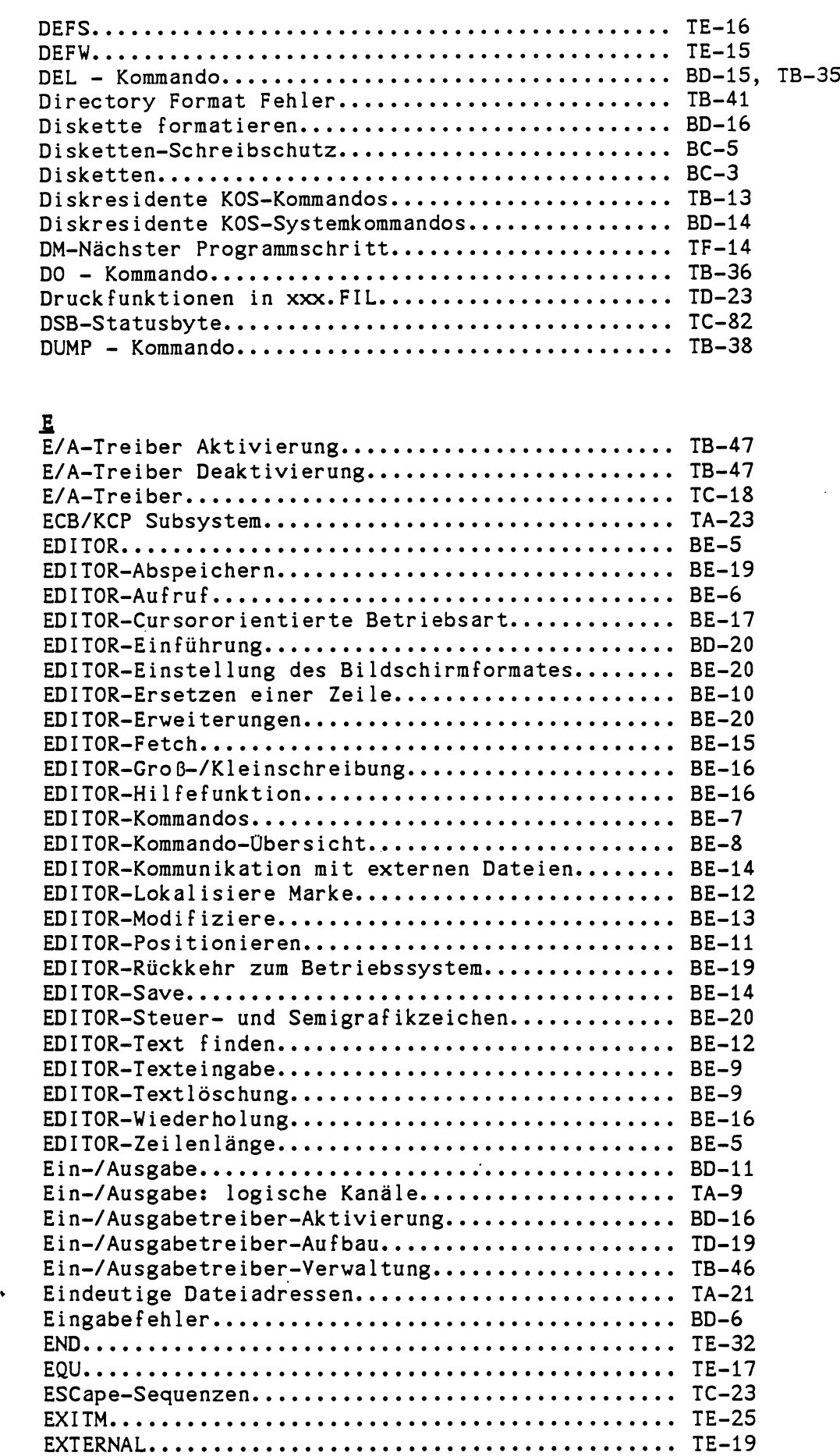

# *L*

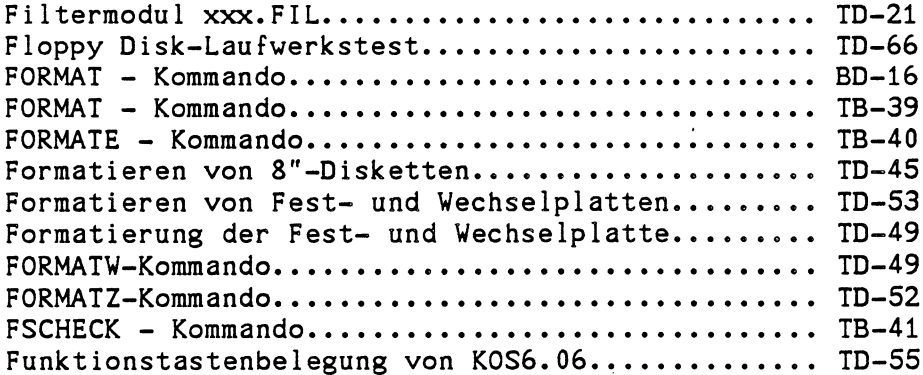

# *5.*

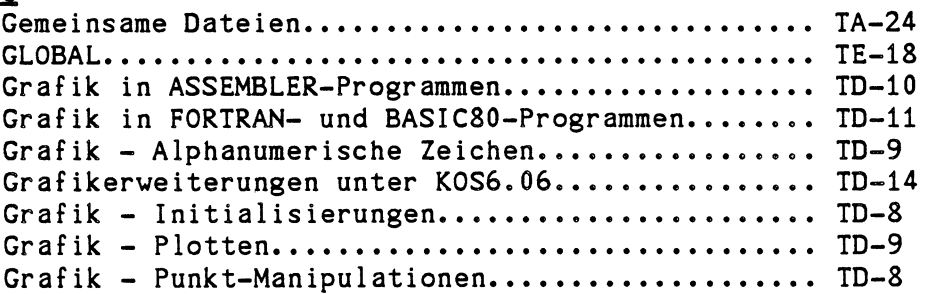

# H

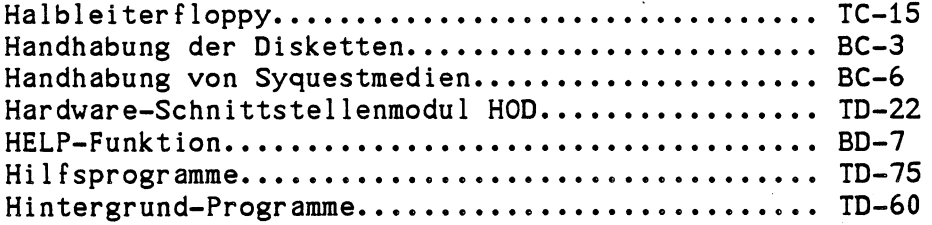

# 1

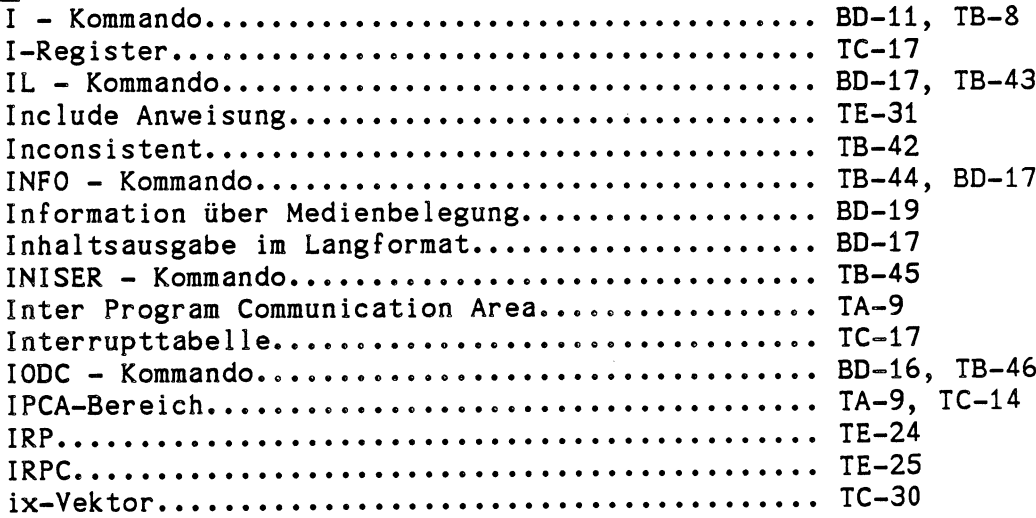

BA/TB H - 6

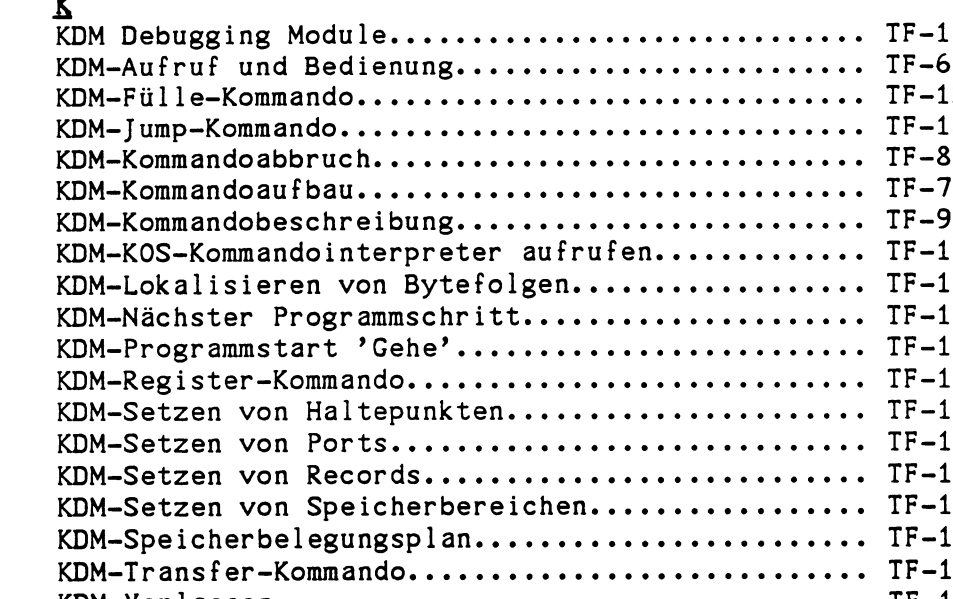

KDM-Fülle-Koramando............................... TF-12 KDM-Jump-Kommando................................ TF-13  $\mathtt{abbruch.} \ldots \mathtt{c.} \ldots \mathtt{c.} \mathtt{c.} \ldots \mathtt{c.} \mathtt{c.} \mathtt{c.} \mathtt{c.} \mathtt{c.} \mathtt{c.} \mathtt{c.} \mathtt{c.} \mathtt{c.}$ KDM-Kommandoaufbau............................... TF-7 beschreibung................................... andointerpreter aufrufen............. TF-18 eren von Bytefolgen.................. TF-14 Programmschritt....................... TF-14 start 'Gehe'.......................... TF-13 KDM-Register-Kommando............................ TF-17 on Haltepunkten....................... TF-15 KDM-Setzen von Ports............................ TF-15 KDM-Setzen von Records.......................... TF-15 on Speicherbereichen...................  $TF-15$ belegungsplan......................... TF-10 KDM-Transfer-Kommando............................ TF-18 KDM-Verlassen.................................... TF-14 KDM: Funktionsübersicht............................ TF-5 KNWS - Kommando.................................. TB-49 KOBUS Masterstation.................................. TA-23 KOBUS Slave-Stationen.............................. TA-23 KOBUS Terminalstationen.......................... TA-23 KOBUS-Mailbox.................................... TB-69 KOBUS-Peripherie................................. TA-25 KOBUS-Preprozessor............................... TA-23 KOBUS............................................. TA-22 KOKOM - Kommando................................. TB-50 KOKOMS - Kommando................................ TB-50 Kommando-Eingabeformat: (KOS)..................... TA-18 Kommando-Interpreters............................... TC-79 Kommandoeingabe.................................. BD-6, TA-16 Kommandozeile.................................... BD-6, TA-18 Kompatib. von KOS-bezogener Software............ TC-5 Kompatib. zw. K0S4/5- und K0S6-Treibern......... TC-18 Konfig. mit resid. E/A-Treiber bei K0S6......... TC-28 [Konfigurierung von KOS.......................... TC-26](#page-252-0) Konfigurierung von KOSO.SYS..................... TB-52 Konfigurierung von K0S4.SYS..................... TB-53 Konfigurierung von K0S4E.SYS.................... TB-55 Konfigurierung von K0S5.SYS..................... TB-57 Konfigurierung von K0S7.SYS..................... TB-59 Konfigurierung von KOS8.SYS....................... TB-62 Konfigurierung von KOSA.SYS..................... TB-64 Konfigurierung von KOSC.SYS..................... TB-64 Konfigurierung von KOSD.SYS....................... TB-64 Kopieren von Dateien............................. BD-18 KOS - SYSTEMFUNKTIONEN.............................. TC-29 KOS-Grafikpaket.................................. TD-7 KOS-IF............................................ TC-18, 28 KOS-interne Kommandos............................ TB-7 KOS-interne Systemkommandos....................... BD-11 KOS-Systemfunktionen............................. TA-9 KOS. INI........................................... BD-6 KOSGEN - Kommando................................ TB-51 KPPLOAD KPP - Kommando............................ TB-66

 $BA/TB$  H - 7

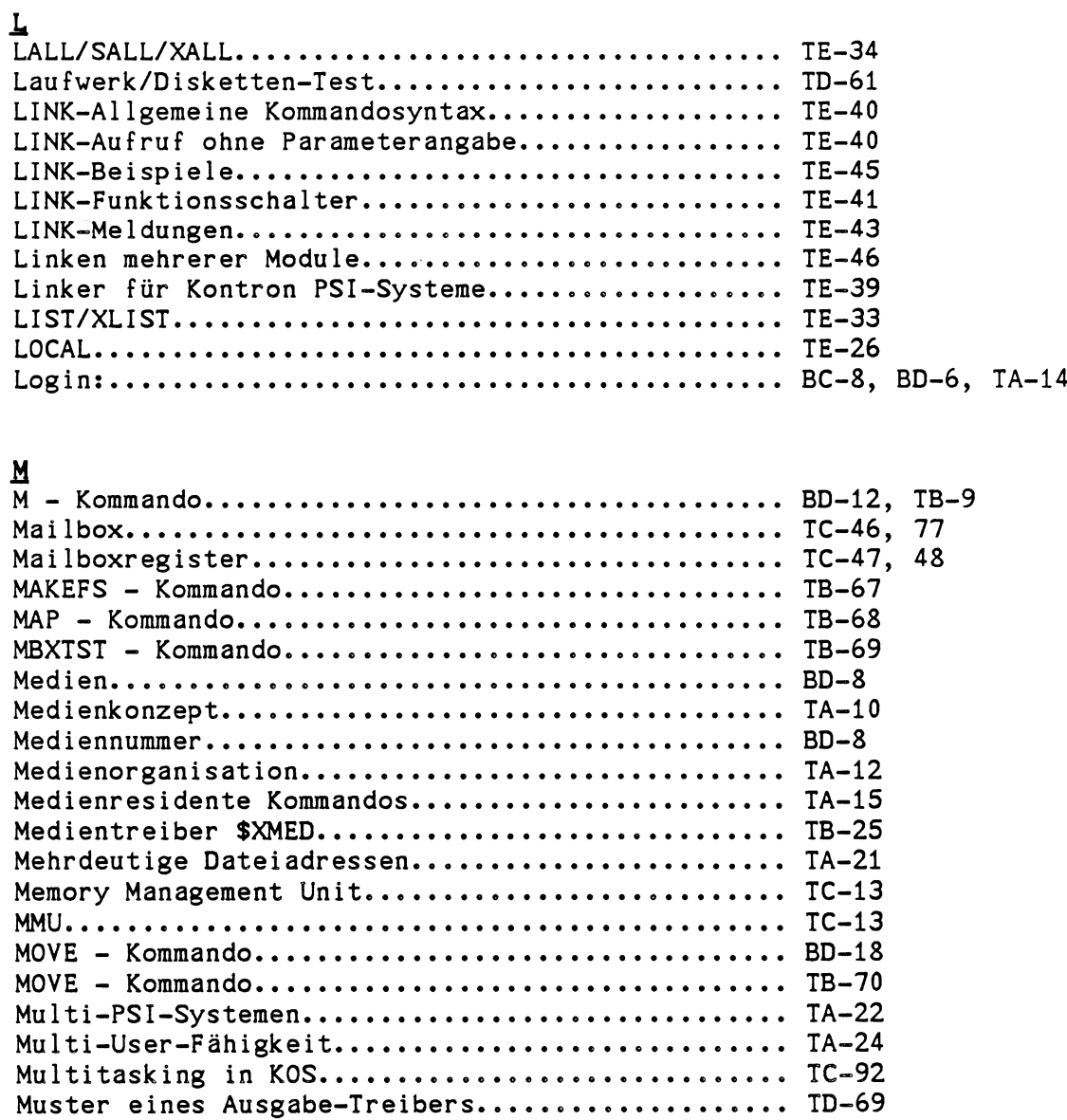

# *ä*

 $\ddot{\phantom{1}}$ 

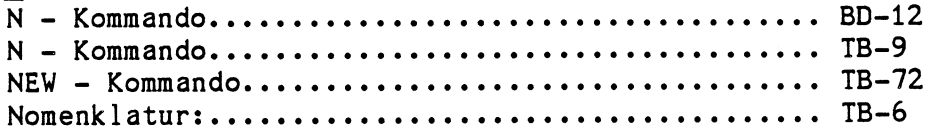

# $\Omega$

 $\overline{\phantom{a}}$ 

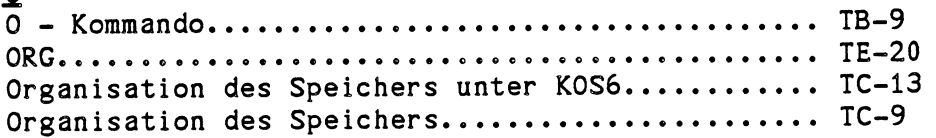

J.

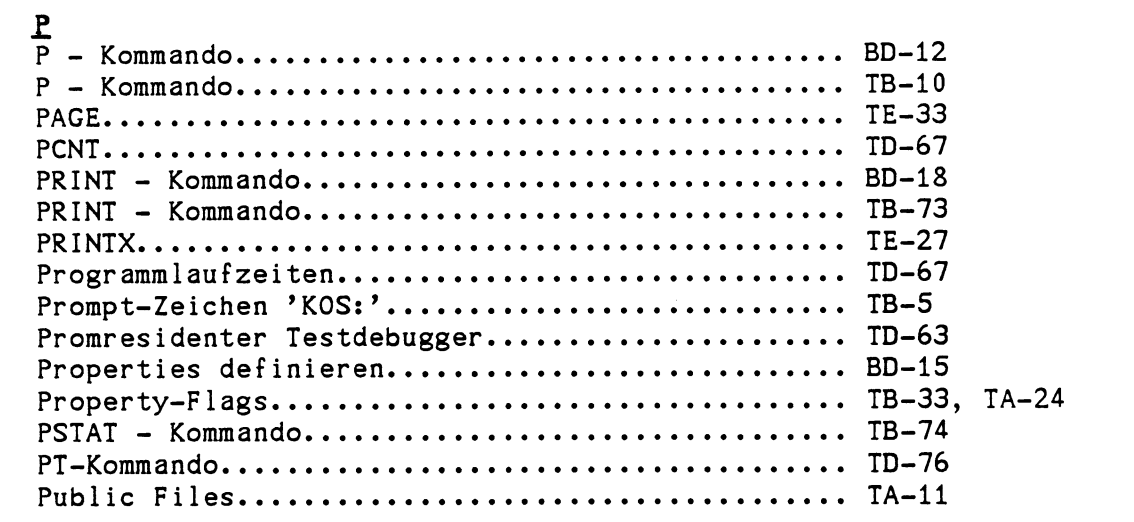

# *&*

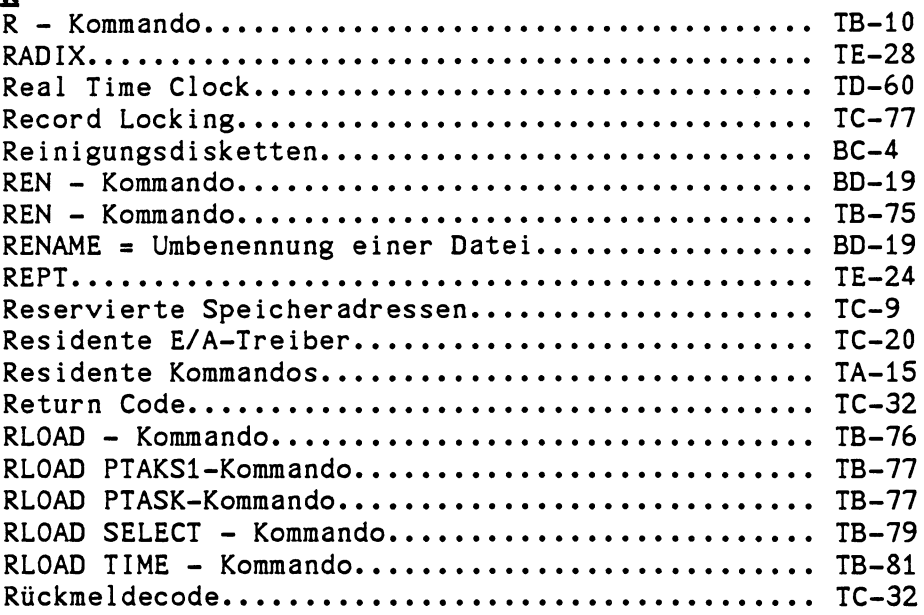

# $\tilde{\mathbf{z}}$

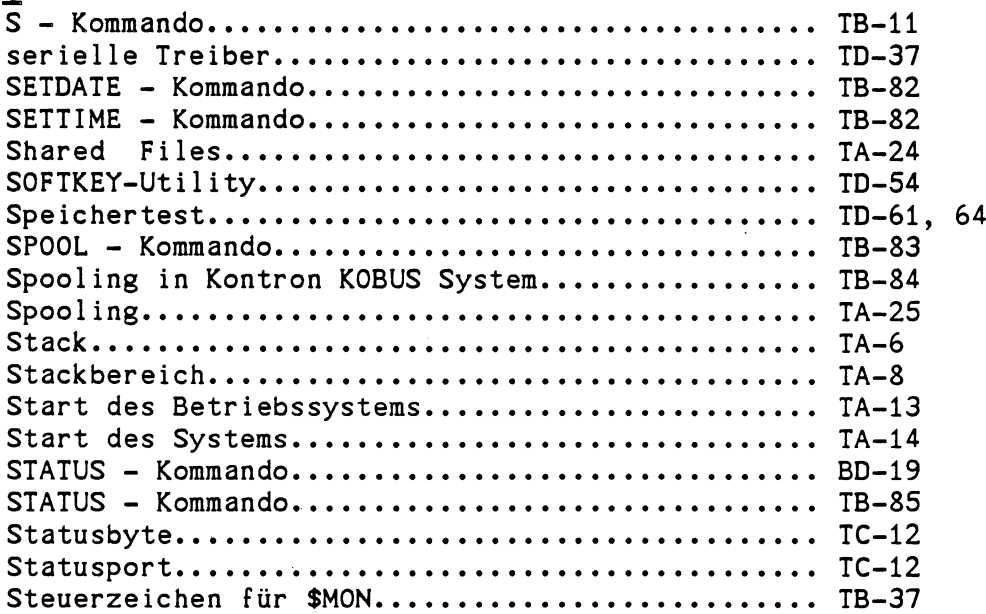

 $\ddot{\phantom{0}}$ 

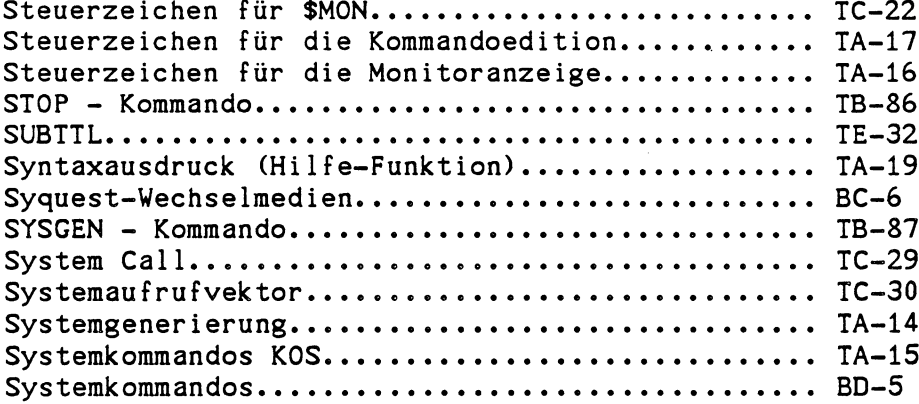

## 1 Tabelle der Allgemeinen Systemfunktionen........ TC-79 Tabelle der Dateiverwaltungsfunktionen.......... TC-59 [Tabelle der Ein-/Ausgabe Funktionen............. TC-35](#page-323-0) TASK - Kommando.................................. TB-88 Task......... TC-87 TCNT........ TD-67 Terminal-Programm................ TD-76 Testprogramme.................................... TD-61 TITLE............................................. TE-32 TMED-Kommando.................................... TD-61 Treiber SBMDl.......... TD-40 Treiber SBOTH................................... TD-76 Treiber \$CPM..................................... TD-56 Treiber \$MEDO.................... TD-41 Treiber \$MICP.................................... TD-43 Treiber SMIDD.................................... TD-43 Treiber SMIDS.................................... TD-43 Treiber \$MISS.................................... TD-43 Treiber \$ P I 0 . \_\_\_........... TD-39 Treiber SPSIA/B/C/D............... TD-37 Treiber \$SI0A/B/C/D...... TD-38 Treiber \$SXCP... ..... TD-44 Treiber \$SXSS.................. ................ TD-44 Treiber \$VMED... ............................ TD-39 Treiber SWIN2.......... TD-46 Treiber für Centronics Horizon Drucker........... TD-24 Treiber für DAISY M45-Drucker........ ........... TD-32 [Treiber für Drucker OKI-Microline............... TD-28](#page-411-0) Treiber für externe 8"-Diskettenlaufwerke....... TD-44 Treiber für externe Plattenspeicher............. TD-46 Treiber für interne Diskettenlaufwerke.......... TD-43 Treiber für Olympia ESW103..................... TD-34

## ü

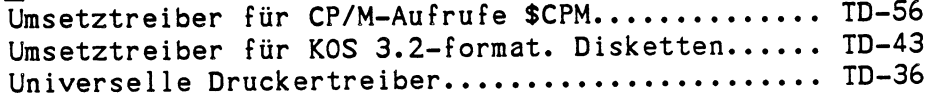

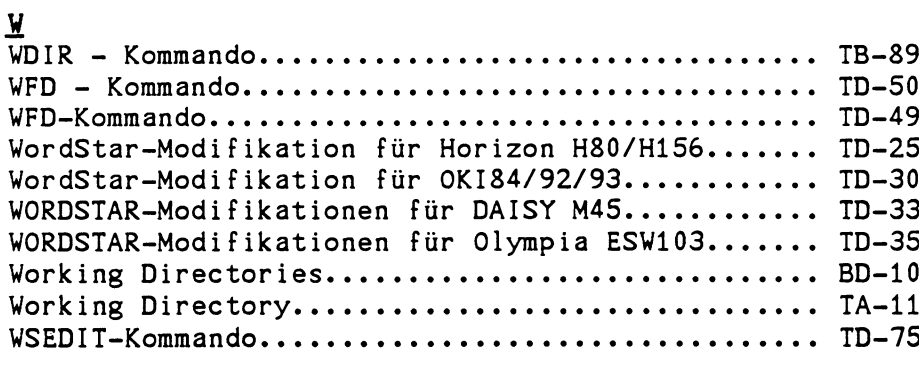

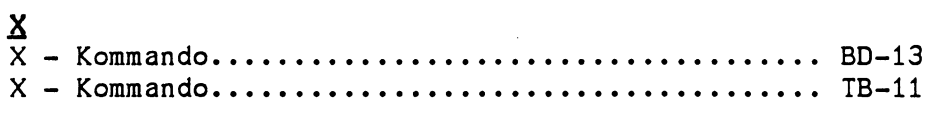

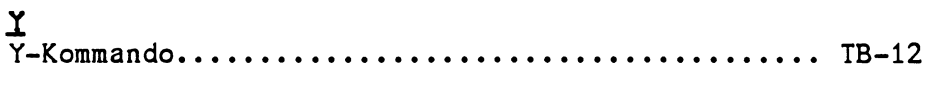

# *n*

Oberprüfen von Medien auf Lesbarkeit............ TB-17

 $\sim$ 

## HARDWARE

Die Hardware-Beschreibung enthält detaillierte Hardware-Informationen über die Computersysteme der Kontron PSI-Reihe. Sie stellt eine Arbeitsgrundlage für den erfahrenen Computer-Anwender dar, der die Leistungsfähigkeit und Flexibilität dieser Computersysteme auf Systemund Prozessor-Ebene voll nutzen möchte. Für den Erstbenutzer der Kontron PSI-Systeme ist -unabhängig von seiner generellen Erfahrung auf Computersystemen- die sorgfältige Beachtung des Bedienungshandbuches, der Technischen Beschreibung und der einführenden Schriften empfohlen.

Die Hardware-Beschreibungen liegen als Handbücher für folgende Kontron PSI Computersysteme vor:

- Kontron PSI80/82
- Kontron PSI908/9C/98
- Kontron PSI980

Darüber hinaus stehen ausführliche Service-Unterlagen zur Verfügung. Diese gehören nicht zum Lieferumfang. Sie können beim Fachbereich Kontron Schulung und Dokumentation bestellt werden.

Ein separates Installationshandbuch gehört zum Lieferumfang der Systeme Kontron PSI90/900. Es enthält konzentrierte Informationen über den Systemaufbau und die Definition der Ein-/Ausgabe-Schnittstellen.

Im folgenden Anhang sind Codetabellen und Tastaturbeschreibungen enthalten.

PSI-Tast

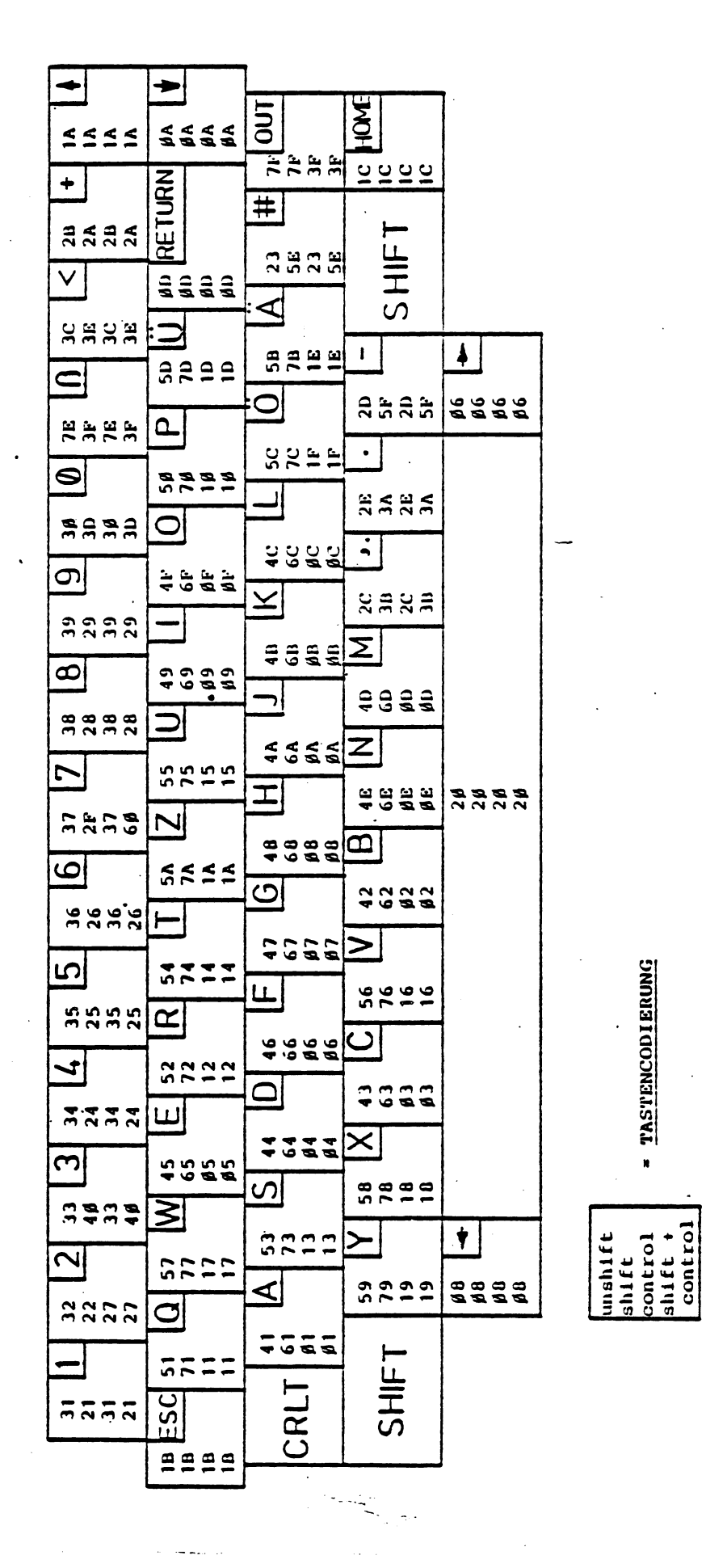

Hardware - 1

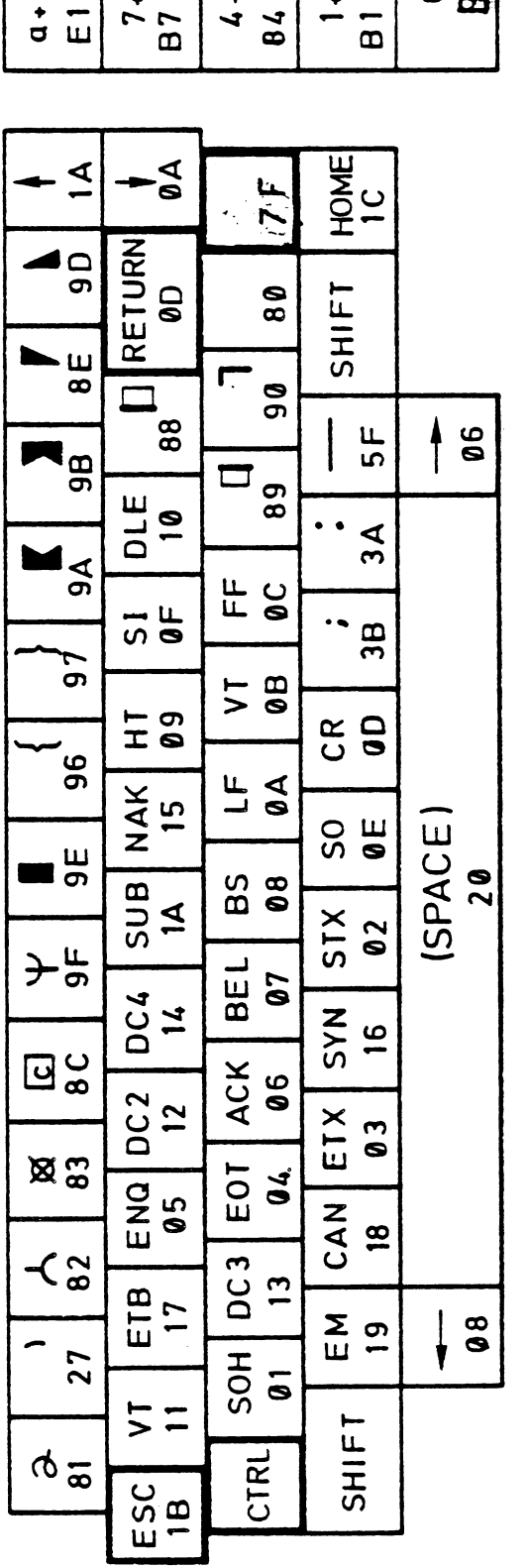

bhlh I -CUN I KUL

**SHIFI-UUNIKUL** 

UNSHIFT-CONTROL

♦  $\mathsf{\Omega}$  (

 $+$  M O O ر<br>C<br>Co

ት<br>ጨ<br>ጨ

F \* င် |

 $\begin{matrix} \bullet & \bullet \ \bullet & \bullet \end{matrix}$ CD

1

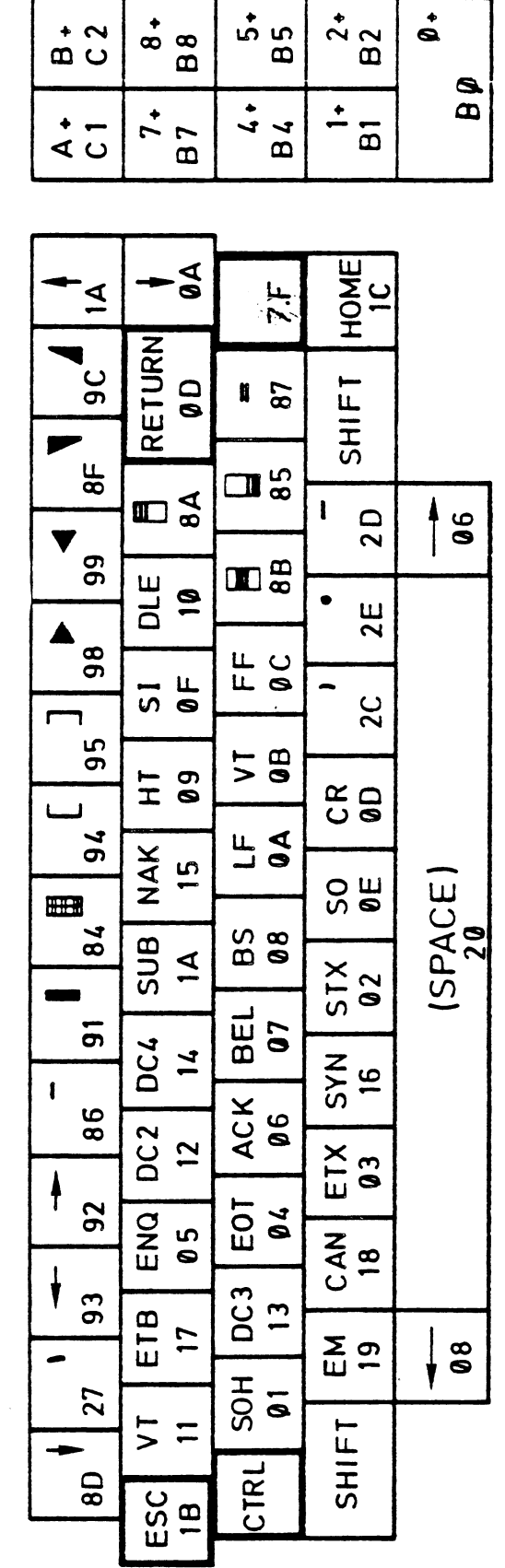

 $: \mathbb{L}$ 

.<br>რ<br>ო B<sub>3</sub>

 $\boldsymbol{\dot{\alpha}}$   $\boldsymbol{\alpha}$  $\mathbf{\Omega}$ 

♦

RETURN 0D

\* a ® *co*

♦ to LU

♦ **CO CO GO**

ີ<br>ທ່ ທ  $\boldsymbol{\omega}$ 

+

♦ *TD* **LU**

 $\blacktriangleleft$ 

 $\mathbf{\tilde{z}}$ 

 $\frac{1}{2}$ o LU

 $+$   $\sim$ J3 LU

♦ to **0) LU**

 $\stackrel{\bullet}{\bullet} \stackrel{\bullet}{\circ}$ CD

♦

<mark>თ</mark>  $\pmb{\mathrm{m}}$ 

♦ **CO CO**  $\mathbf{r}$ 

 $\ddot{\bullet}$ 

RETURN<br>^^  $\overline{\mathbf{e}}$
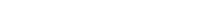

Hardware - 3

HOME  $\tilde{\bullet}$  $\tilde{=}$ **RUB**<br>OUT RETURN<br>0D  $\ast$  $2A$  $<$   $\frac{m}{6}$ SHIFT  $\lambda$  m  $\ddot{a}$ <br>7B  $\frac{1}{2}$  $5F$ **@6**  $\pmb{\dagger}$  $\ddot{\phantom{a}}$  $3F$  $\frac{1}{2}$  $\frac{a}{7}$  $\bullet$  $3A$  $\mathbf{u}$  $\overline{3}$ **99**  $\circ$  &  $\bullet$  $3B$ 29  $\times 5$ - 8  $E_{\odot}^{\Omega}$  $28$  $\frac{4}{6}$ **u**<br>75  $(SPACE)$ <br>20  $=$  $\frac{10}{10}$  $2F$  $\frac{68}{3}$  $\frac{1}{7}$  $\frac{1}{6}$  $\infty$ 26  $9<sub>0</sub>$  $\frac{1}{2}$  $\frac{1}{25}$  $\frac{1}{2}$ - 6<br>6 72  $\blacksquare$  $\frac{c}{6}$  $\bigoplus$  $\overline{24}$ ਰ<br>ਠੱ **့**<br>65  $x \frac{8}{78}$ S  $\overline{0}$  $5<sup>2</sup>$  $\frac{8}{77}$  $\bullet$  $\frac{1}{2}$  $\ddot{\bullet}$ ł 22  $\overline{5}$  $\sigma$   $\zeta$ SHIFT CTRL 21 ESC<br>18

SHIFT

**UNSHIFT** 

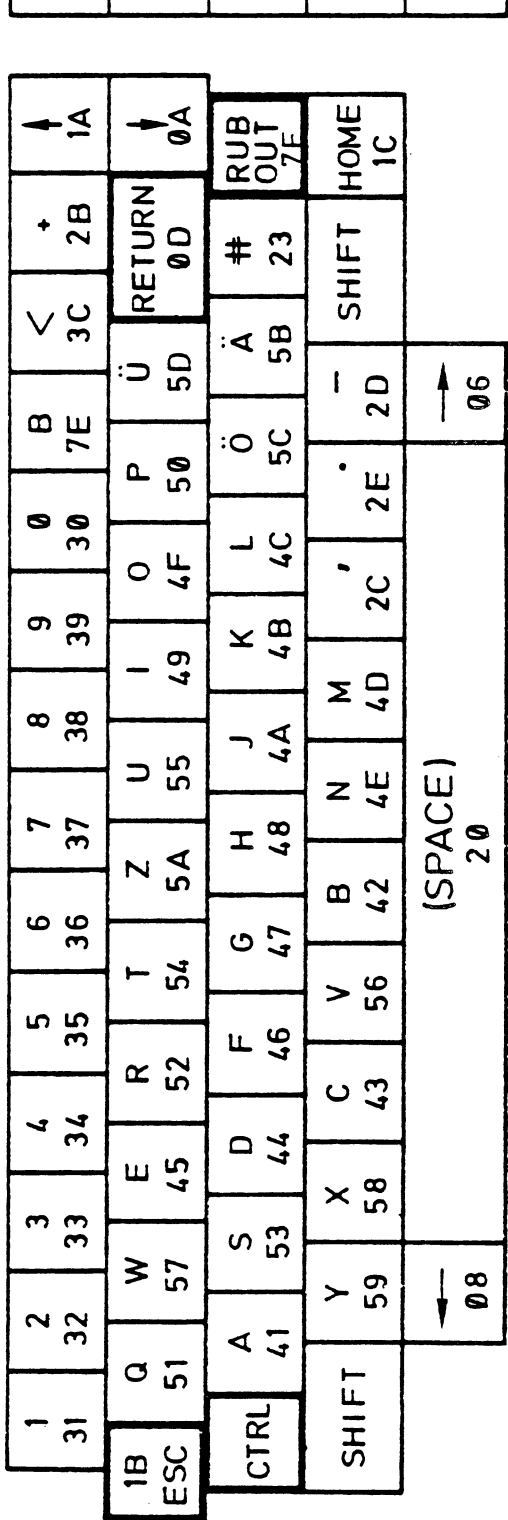

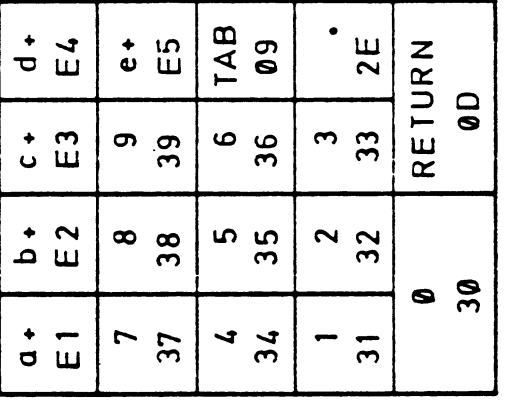

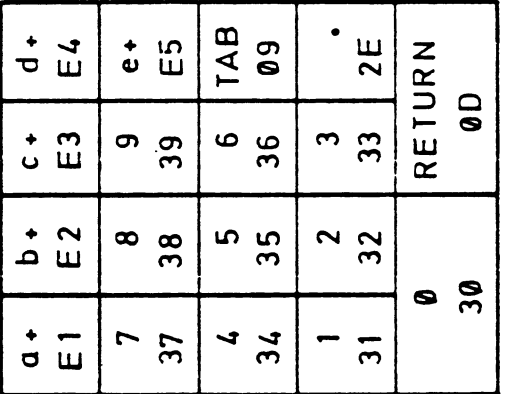

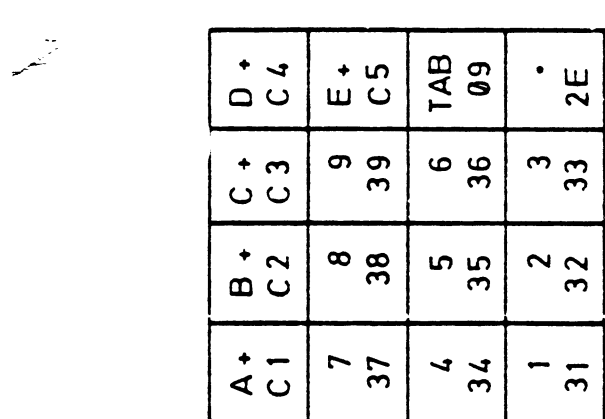

Anhang

RETURN  $\overline{\mathbf{0}}$ 

 $9<sup>6</sup>$ 

### Kontron "Ergo Line"-Tastatur

Die "Ergo Line"-Tastatur ist Bestandteil der Systeme Kontron PSI908/9C/98/980. Diese Tastatur umfaßt neben dem alphanumerischen Feld nach DIN 2137 einen Cursor-Block, einen 10er-Block und eine Reihe von Funktionstasten. Die Funktionen der einzelnen Felder werden im folgenden beschrieben.

#### 1. Alphanumerisches Feld

Das alphanumerische Feld ist von seiner Grundeinstellung her in Kleinschreibung. Unter dem Kontron Betriebssystem KOS kann diese Grundeinstellung umgeschaltet werden durch das KOSinterne Kommande "C". Dieses Kommando kann direkt in die Initialisierungsdatei KOS.INI eingebunden werden. Durch die Voreinstellung "Kleinschreibung" ist die größte Nähe zur Schreibmaschinentastatur gegeben.

Das alphanumerische Feld umfaßt neben den Buchstaben, Ziffern und deutschen Sonderzeichen folgende Tasten:

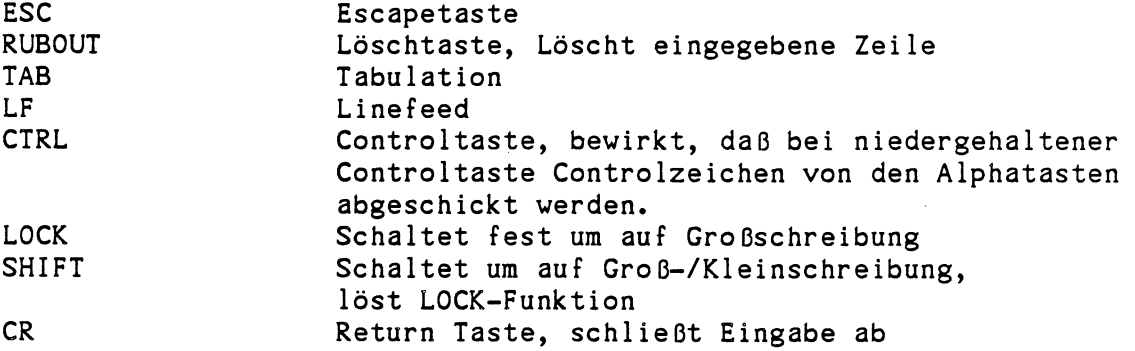

## 2. Cursorfeld

Rechts von der alphanumerischen Tastatur befindet sich das Cursorfeld. Links oben die Taste DIN schaltet um auf den nationalen Modus. Die Taste DIN zeigt diesen Zustand durch den roten Leuchtpunkt an. In der Betriebsart "DIN" sind die deutschen Sonderzeichen der Tastatur freigegeben und die internationalen Zeichen (eckige Klammer etc.) gesperrt, bei der Betriebsart "International" (Lampe DIN dunkel) sind entsprechend die deutschen Sonderzeichen gesperrt.

Die Eingabe von gesperrten Zeichen gibt ein akustisches Fehlersignal.

Bei der Version 2.1 sendet die DIN-Taste einen Code aus, der vom Betriebssystem KOS6.06 zur Umschaltung ausgenutzt wird. Diese Tastaturen benötigen KOS6.06.

Belegung der Tasten DEL, INS, ER CHAR: siehe Belegungspläne der Versionen 1.1/2.0 bzw. 2.1. Mit den Cursorsteuerungstasten HOME, Pfeil links, Pfeil rechts, Pfeil oben, Pfeil unten kann der Cursor über den Bildschirm bewegt werden, Voraussetzung ist jedoch, daß das gerade ablaufende Programm diese Eingaben berücksichtigt.

#### 3. 10er-Block

Rechts außen befindet sich der Zehnerblock zur schnellen Eingabe von numerischen Daten. Dieser besteht aus den Ziffern von 0 bis 9, im Dezimalpunkt und der RETURN-Taste (CR), die wiederum die Eingabe abschließt. Die Taste SP erzeugt einen Leerschritt. Mit der Taste CLEAR wird die zuletzt eingegebene Zahl gelöscht, sie wirkt genauso wie die Taste RUBOUT. Die vier Tasten für die Grundrechnungsarten senden die zugehörigen Zeichen aus, sie sind in diesem Sinn parallel geschaltet zu den entsprechenden Tasten aus dem alphanumerischen Feld. Die Auswirkung dieser Zeichen hängt vom laufenden Programm ab.

Die Tasten STOP und BREAK senden die Codes 1BH (entspricht der ESC-Taste) bzw. FFH. Die Auswertung dieser Codes ist ebenfalls programmabhängig.

#### 4. Funktionstasten

Die Funktionstasten Fl bis F13 oberhalb des alphanumerischen Feldes sind in 3 Ebenen belegt. Nach dem Einschalten der Tastatur zeigt eine grüne Lampe an, daß der unterste Belegungsstreifen aktiv ist. Die ausgesendeten Codes sind von Programmen auswertbar, sie entsprechen den Codierungen 80H bis 8CH.

Durch die F-Taste wird jeweils um eine Ebene weitergeschaltet. Die jeweils dazugehörige Lampe leuchtet auf.

In der mittleren Ebene ist die Tastenbelegung wieder von Programmen auswertbar, sie senden die Codes 90H bis 9CH aus.

In der obersten Ebene wird eine Belegung mit Control-Zeichen aktiv, dies ist z.B. geeignet für Programme, wie WordStar, welche diese Ebene belegen. Die Belegung dieser Ebene lässt sich nicht ändern.

Rechts außen im Funktionstastenstreifen befindet sich die Taste CAPS. Diese Taste schaltet das alphanumerische Feld um auf Großschreibung. Die Tasten SHIFT und LOCK sind ohne Wirkung auf die Buchstabentasten, sie erlauben jedoch das Umschalten zwischen Ziffern und Sonderzeichen. Die Taste CAPS zeigt durch eine eingebaute Lampe an, das dieser Zustand eingestellt ist. Durch nochmaliges Drücken der Taste CAPS wird dieser Zustand wieder ausgeschaltet.

## 5. Einstellbare Funktionen

Nach Lösen der 4 Schrauben der Bodenplattenbefestigung wird ein DIL-Schalter zugänglich, der 8 Schalter umfaßt. Damit können folgende Parameter eingestellt werden:

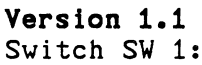

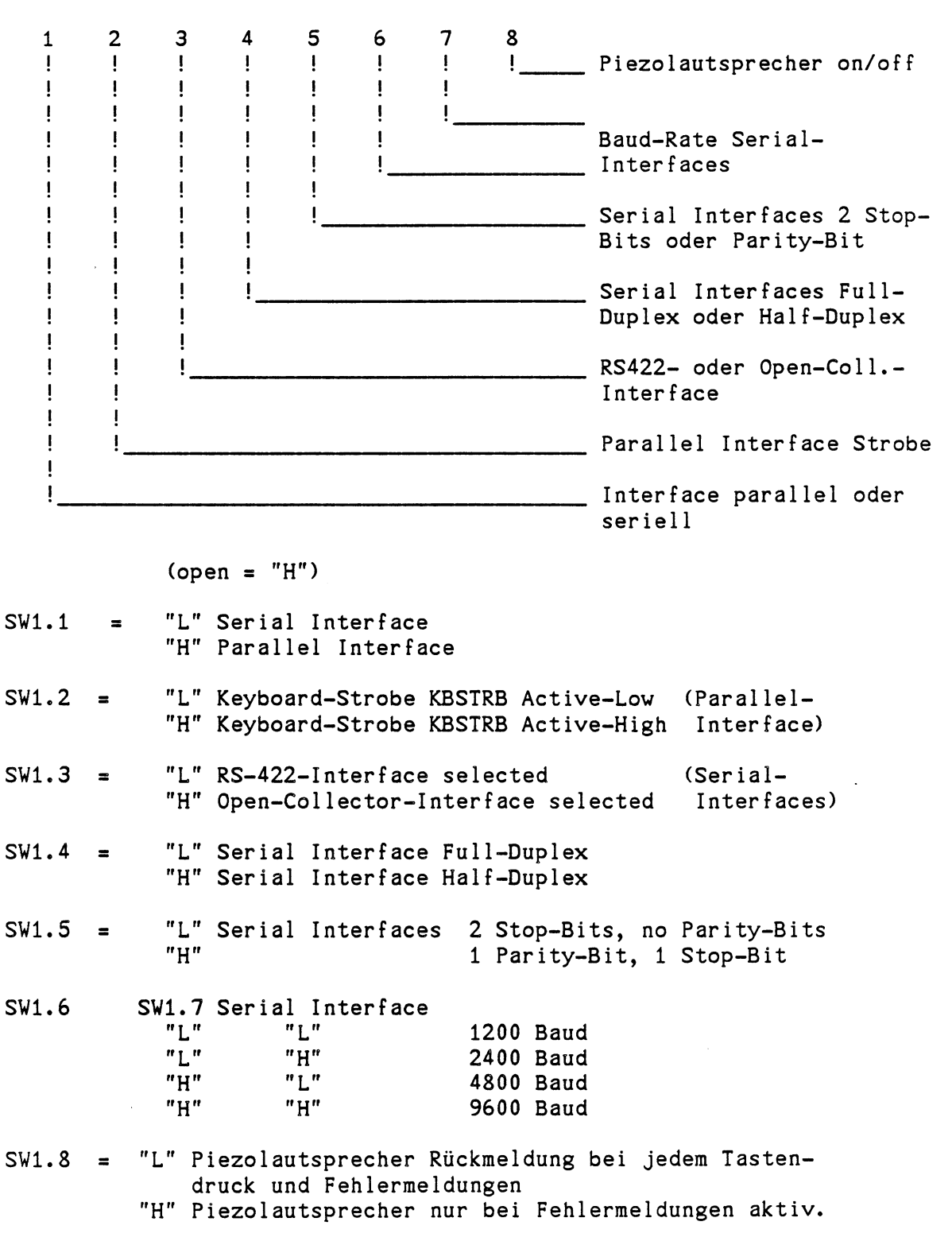

Diese Tastatur wird standardmäßig für den seriellen Anschluß mit 9600 Baud ausgeliefert. Die Betriebssoftware der Kontron PSI90/900-Systeme ist für diese Betriebsart ausgelegt (ab KOS 6.03).

# Version 2.0/2.1

Die DIL-Schalterbelegung wurde gegenüber Version 1.1 geändert, da einige Funktionen neu hinzugekommen sind:

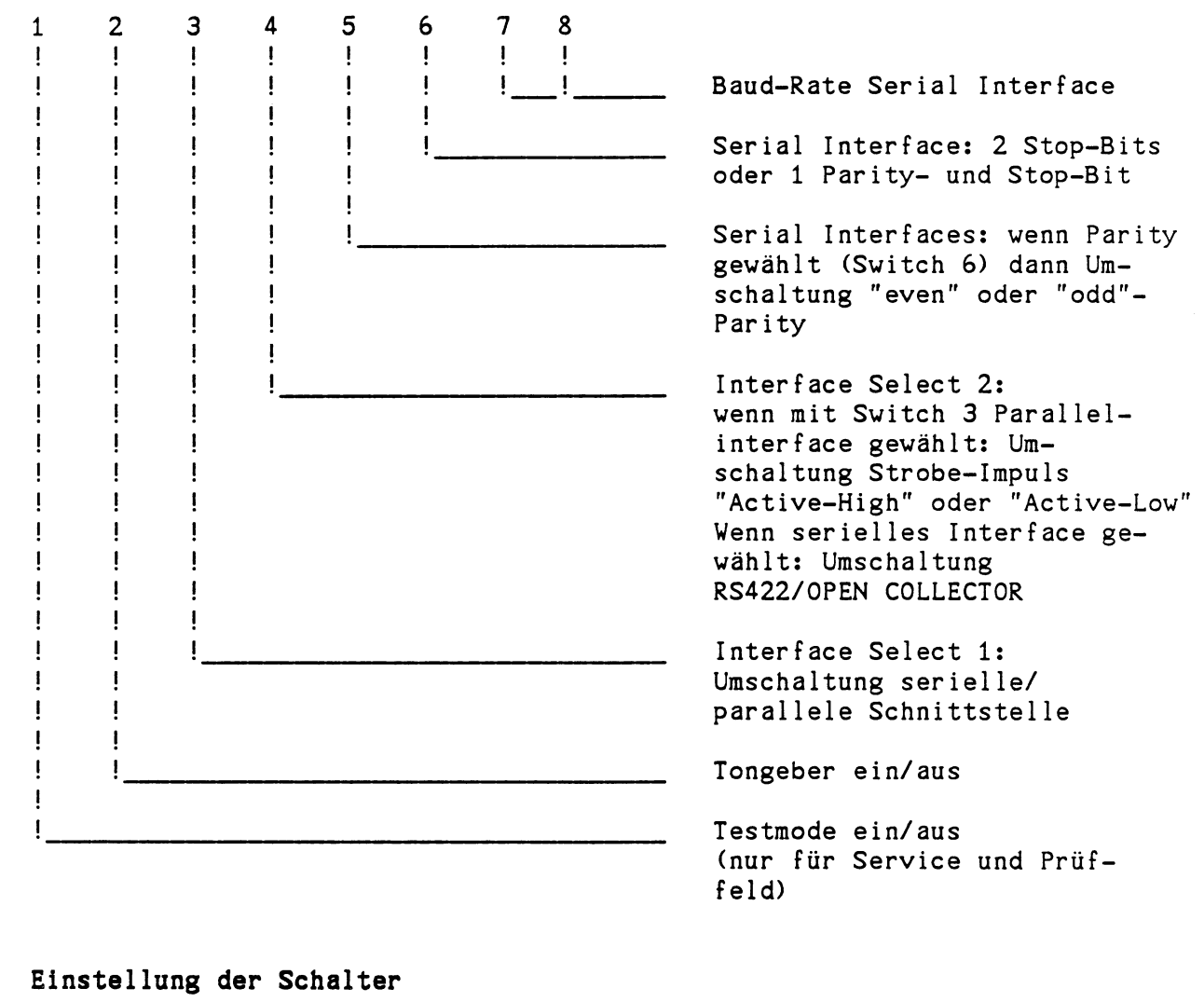

OPEN = "H" am DIL-Schalter SW1

SW1.1 = "L" Testmode "aus" ---> Normalbetrieb Tastatur "H" Testmode "ein" --- > nur für Prüffeld/Service SW1.2 » "L" Piezolautsprecher gibt Rückmeldung bei jedem Tastendruck und Fehlermeldung : "H" Piezolautsprecher ist nur bei Fehlermeldungen aktiv SW1.3 = "L" Serielle Interfaces aktiv (RS422 bzw. OPEN COLLECTOR) "H" Paralleles Interface aktiv SW1.4 : wenn mit Switch 1.3 serielles Interface gewählt: "L" = RS422 "H" = OPEN CONTROLLER wenn mit Switch 1.4 paralleles Interface gewählt "L" = Keyboardstrobe "active-low" "H" = Keyboardstrobe "active-high"

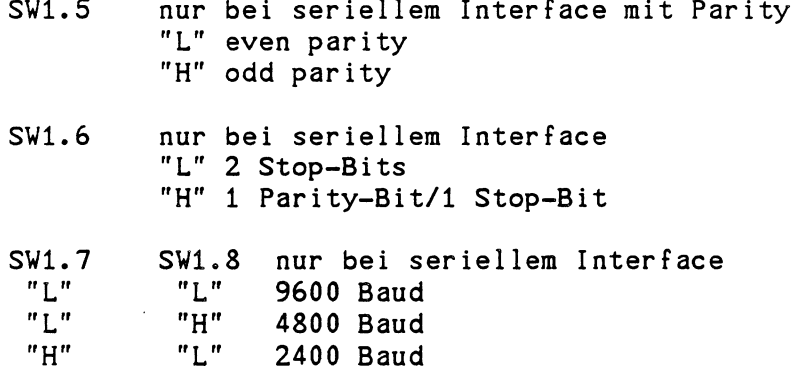

"H" "H" 1200 Baud

Die Tastatur wird standardmäßig für die serielle Schnittstelle RS422 ausgeliefert. Dabei sind alle Schalter geschlossen  $(SW1.1...SW1.8 = "L")$ : RS422-Interface mit 9600 Baud, 2 Stop-Bits

Zu beachten ist bei allen Softwareversionen, daß bei Auswahl einer anderen Schnittstelle nicht nur der DIL-Schalter SW1 umgeschaltet, sondern auch ein anderes Interface-Kabel in die Tastatur eingelötet werden muß!

# 6. Umschaltung Deutscher/Internationaler Zeichensatz

Die Umschaltung erfolgt mit der Taste "DIN":

Diese DIN-Taste bietet die Möglichkeit, bei Kontron PSI98/900 Systemen mit festverdrahtetem Zeichensatz (nicht Kontron PSI980H/9CH-Systeme) von deutschen Sonderzeichen (Ä,ä,Ü,ü,ö,ö,§,ß) auf die international unter den gleichen Codes üblichen ASCII-Zeichen umzuschalten.

Bei Kontron PSI980 H/9 CH Systemen erfolgt die Zuordnung derartiger Zeichen zu den entsprechenden Tastencodes softwaremäßig über die editierbaren Zeichensätze in CS16D/CS10D/CS16E/CS10E oder über weitere vom Anwender festgelegte Zeichensätze.

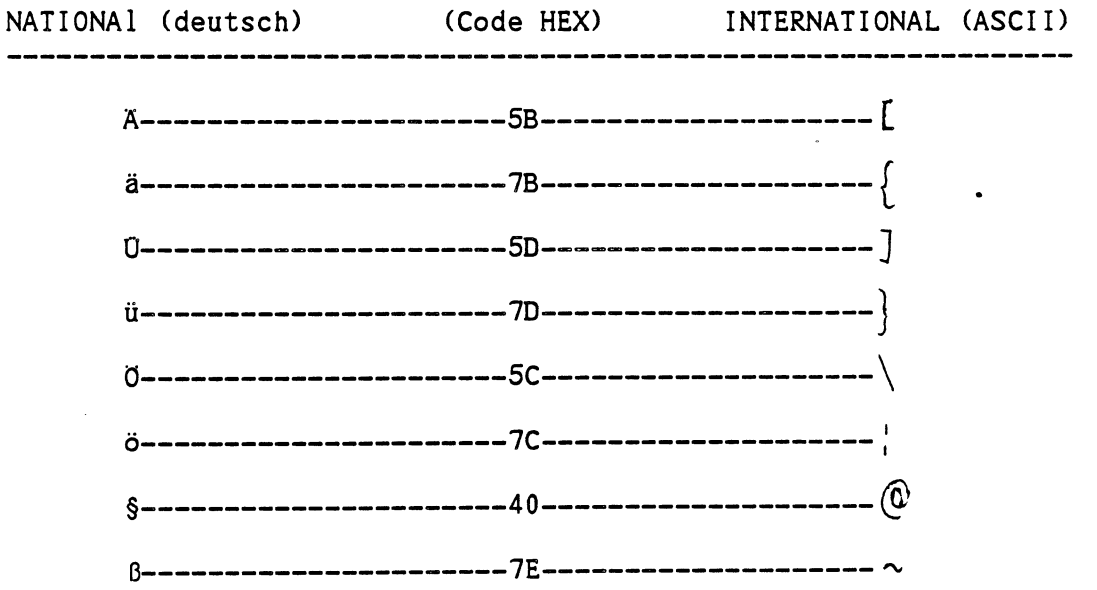

Hardware - 8

 $\sim$   $\sim$ 

19"T-KBD/G

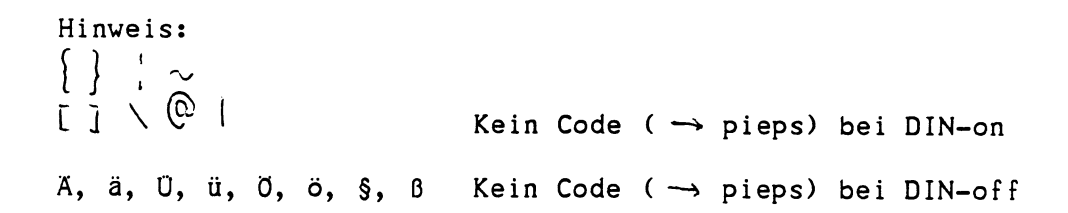

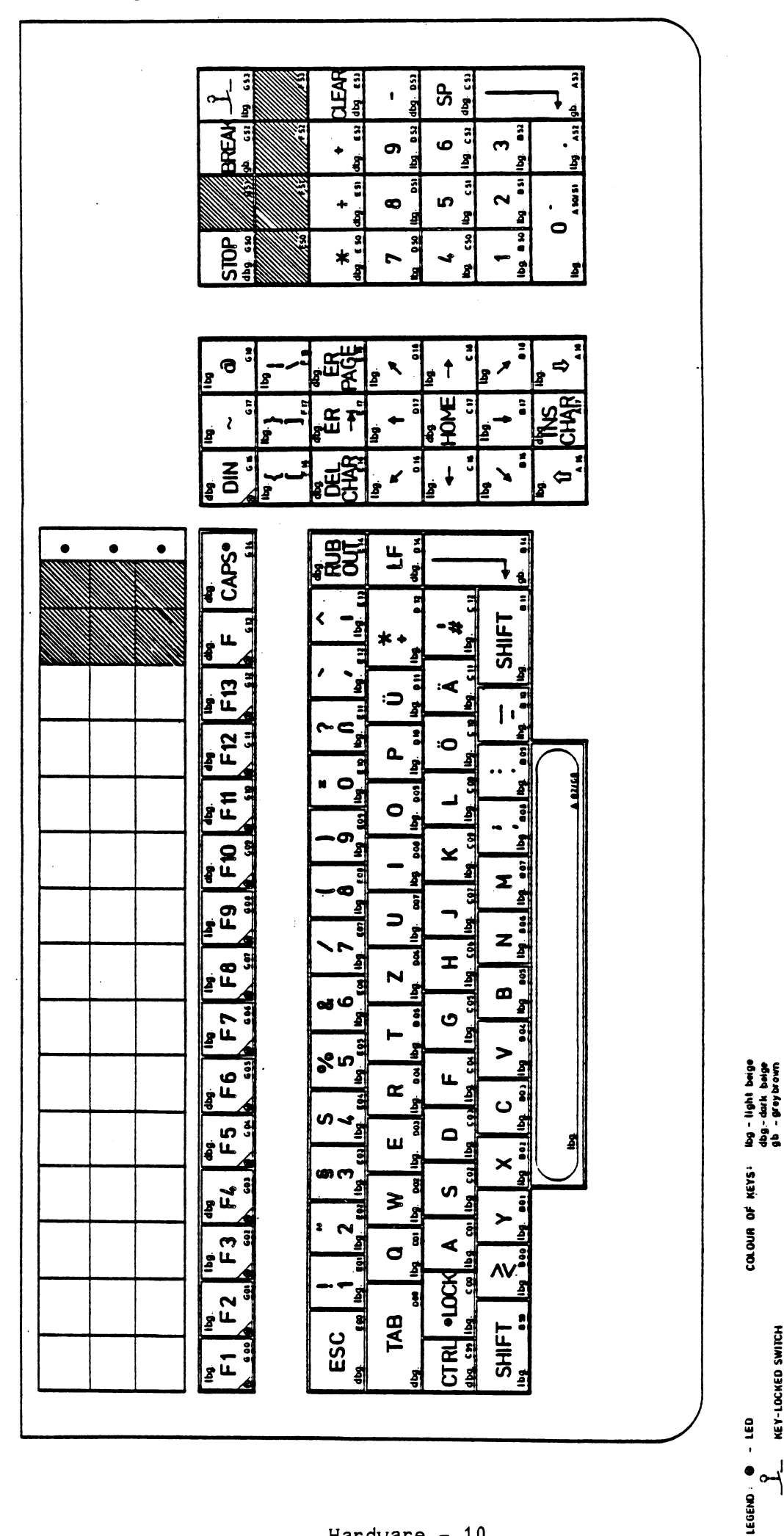

Hardware - 10

Anhang

KEY-LOCKED SWITCH

 $\rightarrow$ 

 $\frac{1}{20}$  $\frac{1}{2}$ اده  $\frac{1}{2}$  $\ddot{a}$  $\overline{a}$ ផ្ន  $\mathbf{f}(\mathbf{x})$  $a<sup>z</sup>$  $39$  $\mathbf{F}$  $36$  $\mathbf{a}$  $2E$ E 둭  $2F_{63}$  $38$  $32$ 50/51 35  $30$ ឨ  $\mathbf{r}$  $\overline{37}$  $\overline{a}$  $2A<sub>c</sub>$  $34$  $\overline{3}$  $A_4$  $5c$ A6<sup>ad</sup> वै E  $\frac{1}{2}$  $\delta$  $A8$ BE Ξ E 7E  $\overline{c}$  $\boldsymbol{\mathsf{s}}$  ${\tt S}$  $\tilde{=}$  $\mathbf{a}$  $A<sup>2</sup>$ A5  $58$  $\overline{\mathbf{0}}$  $\overline{A}$ **A7**  $\overline{a}$  $F_{\rm H}$  $\bullet$  $\bullet$  $\bullet$  $5^{\frac{3}{6}}$  $\overline{0}$ 08/07/83 TABLE: UNSHIFT<br>DATE: 08/07/8 ã  $5<sup>2</sup>$  $2B$  $23$  $\overline{60}$  $P_{\rm min}$  $7B$  $2D$  $7E$ ३  $\overline{C}$ 70  $2E$ <sub>809</sub>  $30$ **MUZON** ã  $\mathbf{c}$ 6 F<br>02  $39<sub>5</sub>$  $2C$ 6B  $69$  $38$ GD  $\boldsymbol{\mathsf{s}}$ 75 6E  $37<sub>em</sub>$ VERSION: MICROCOMPUTER-GERMAN MCG 2.1  $7A$ 68 |ລ  $\frac{62}{\frac{100}{2}}$ ရှိ<br>၁ đ 67 S 74 76 ຸ<br>ສຸ ĕ  $\mathbf{66}$  $72$  $63$  $34$ a  $\overline{\mathbf{g}}$ á  $64$ 65 ਥੁ 78  $\mathbf{3}$ PAGE: 1/7<br>CHANGES:NEW LAYOUT  $\frac{1}{2}$  $73$ ā 79  $32$  $\overline{1}$  $\overline{6}$  $\overline{37}$  $rac{1}{2}$ 8  $\boldsymbol{0}$ á  $\mathbf{a}$ g Ŝ

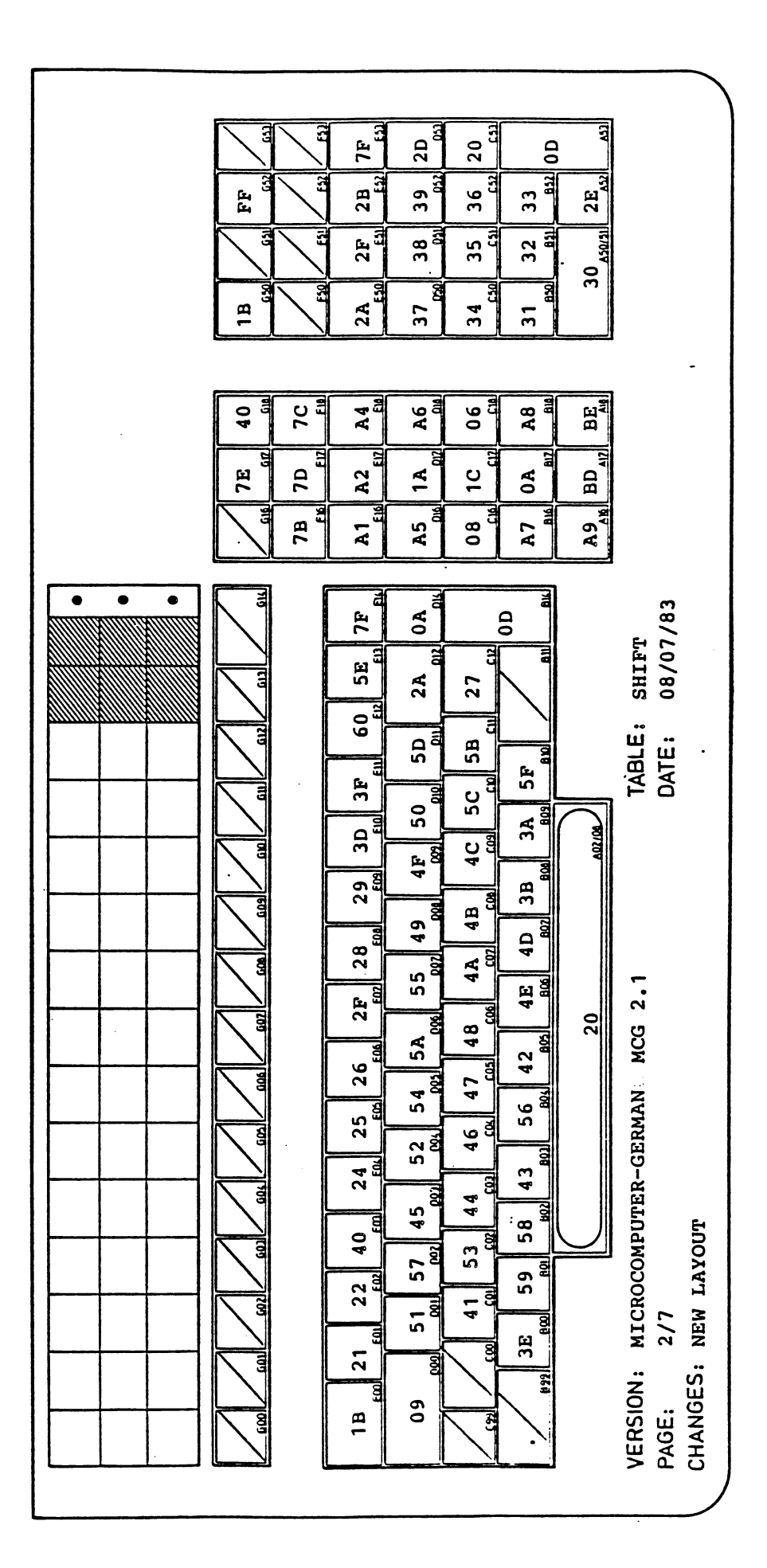

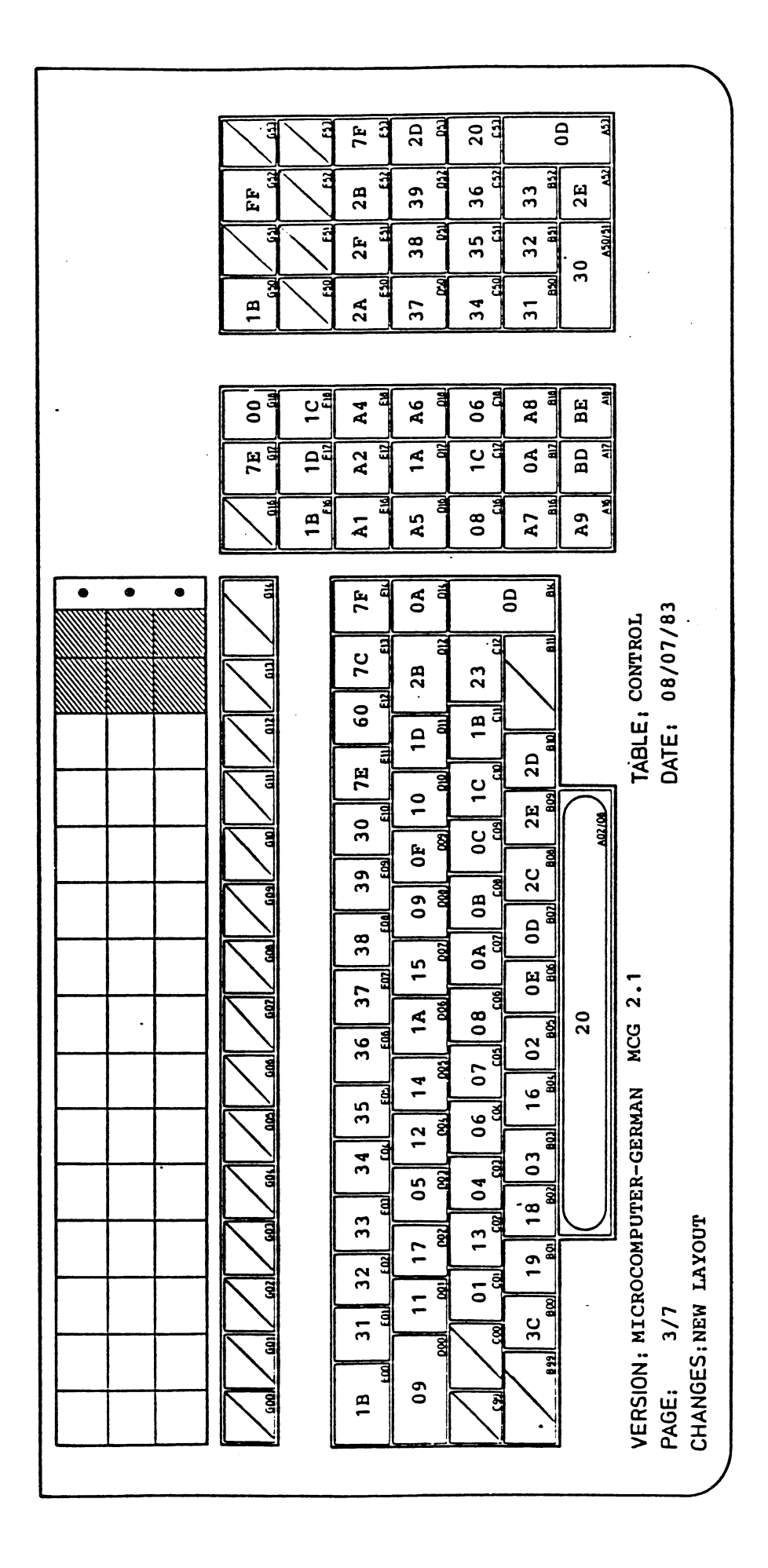

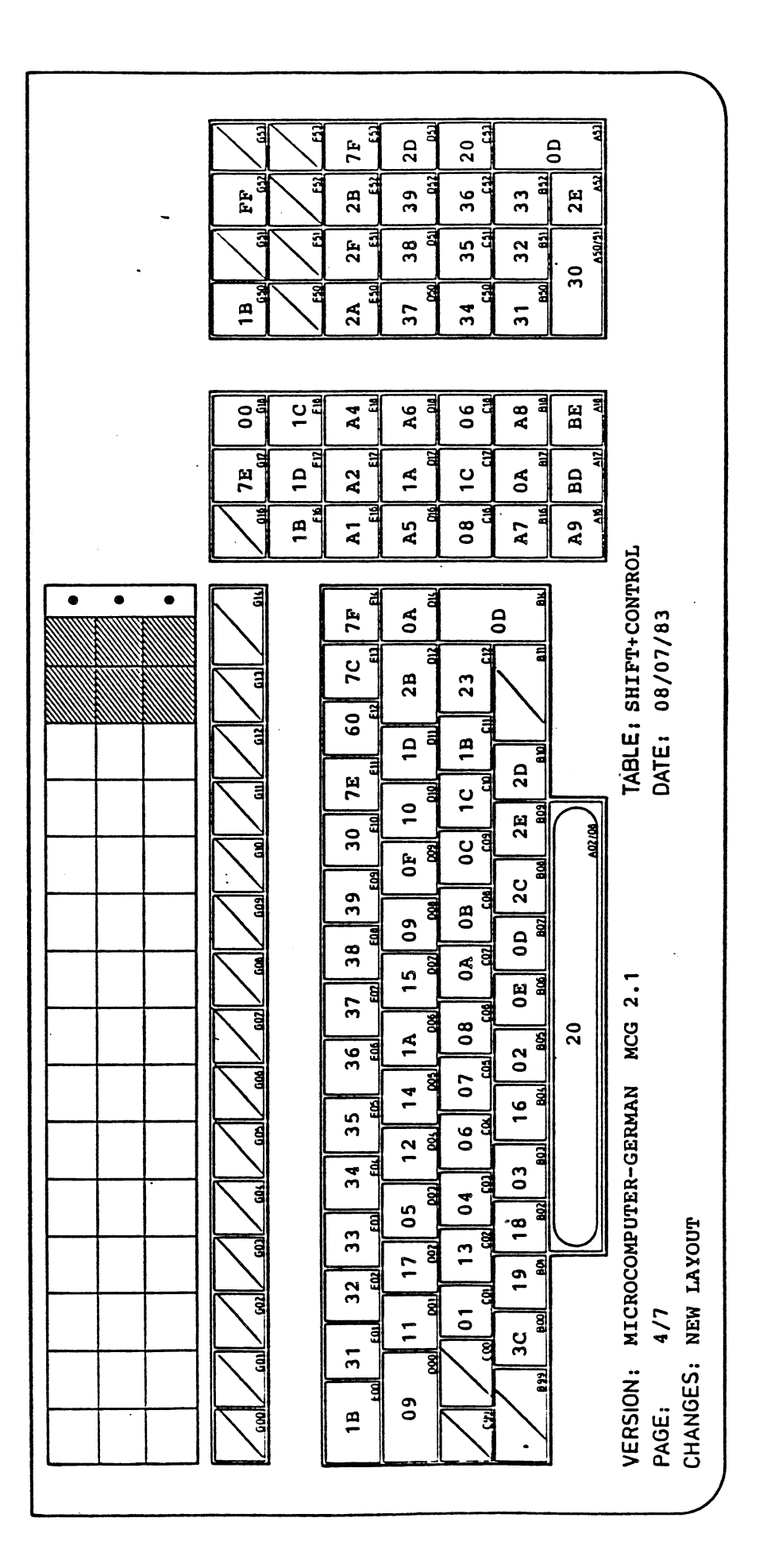

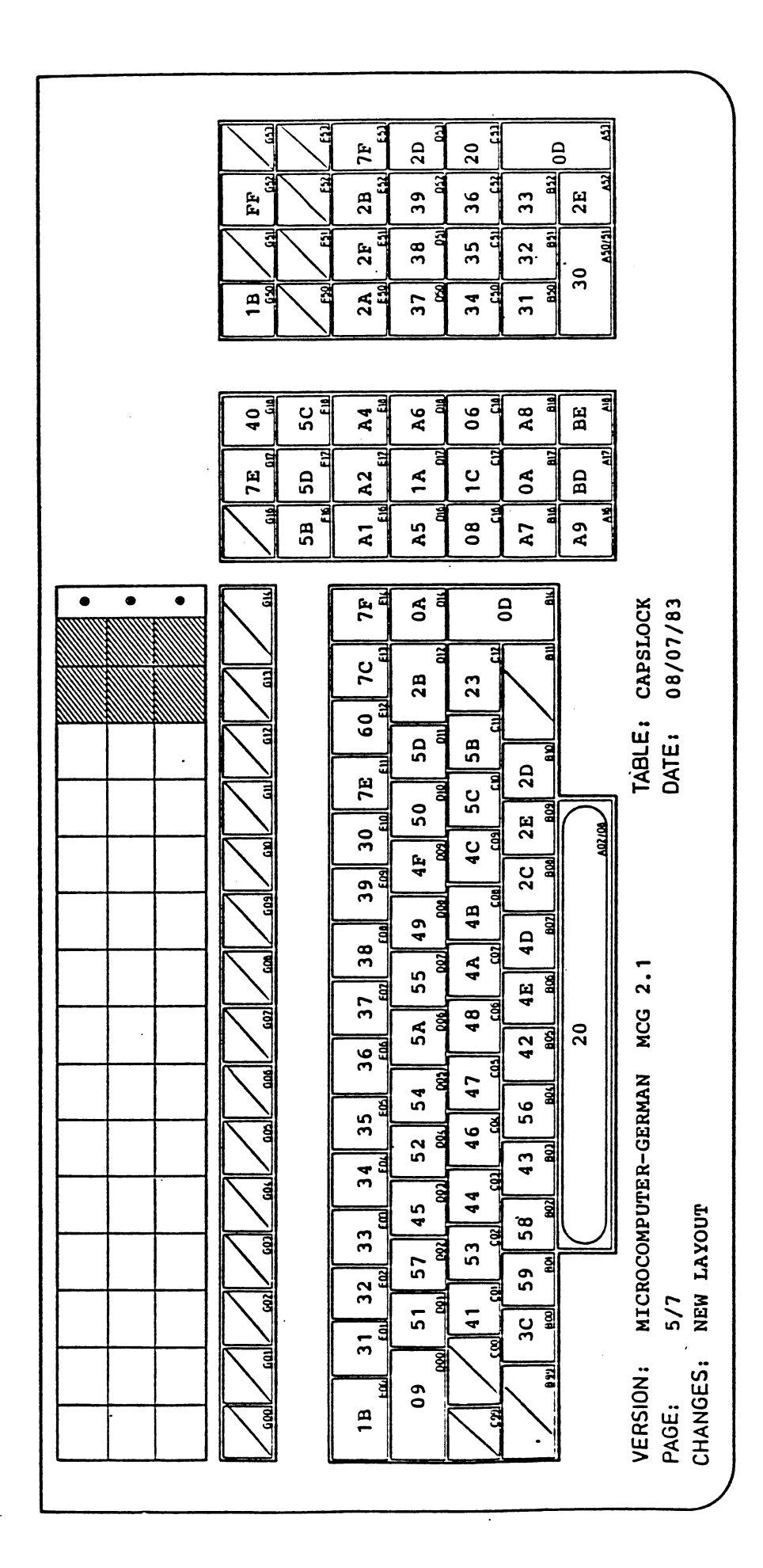

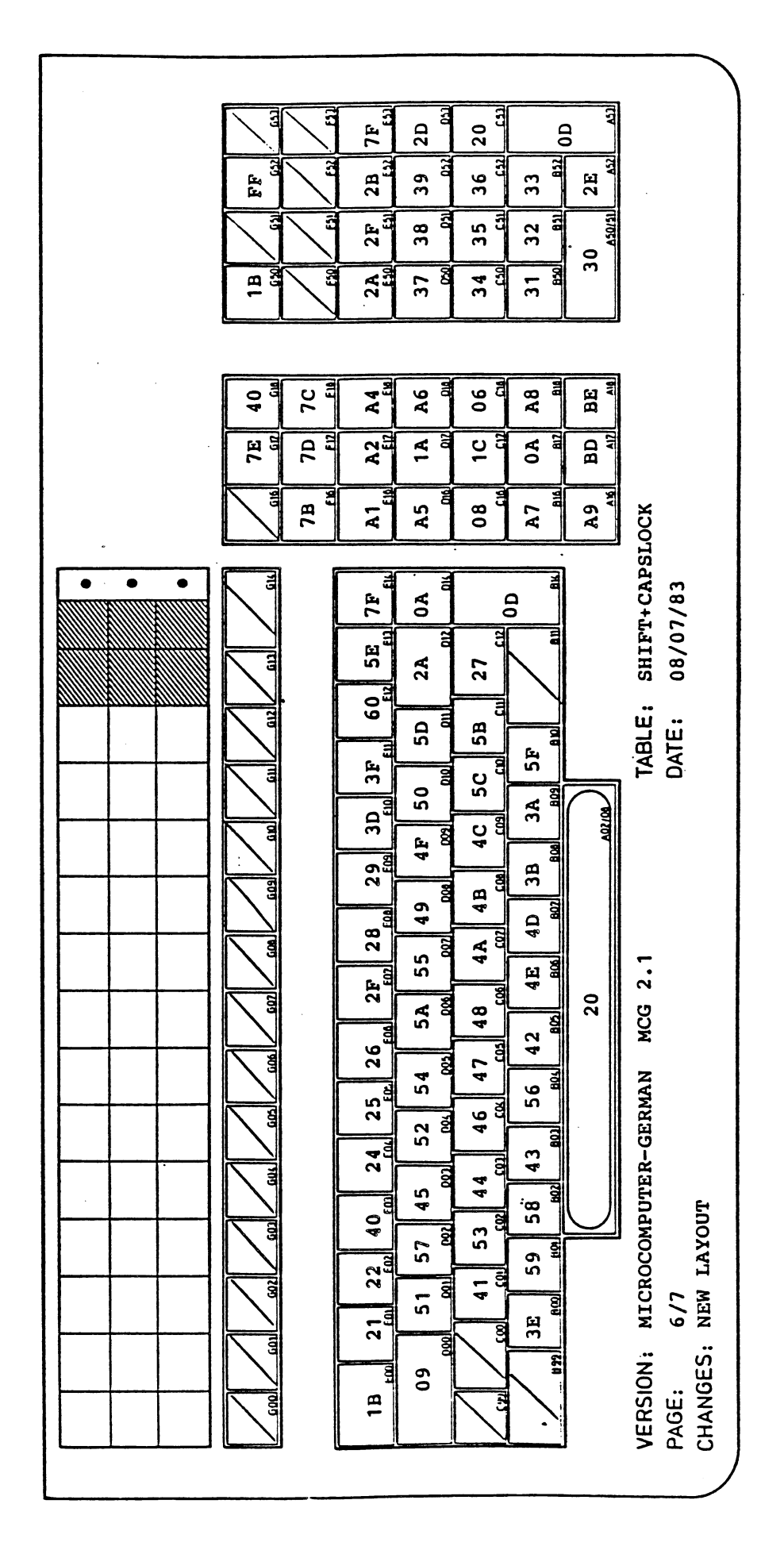

 $\ddot{\phantom{a}}$ 

 $\ddot{\phantom{0}}$ 

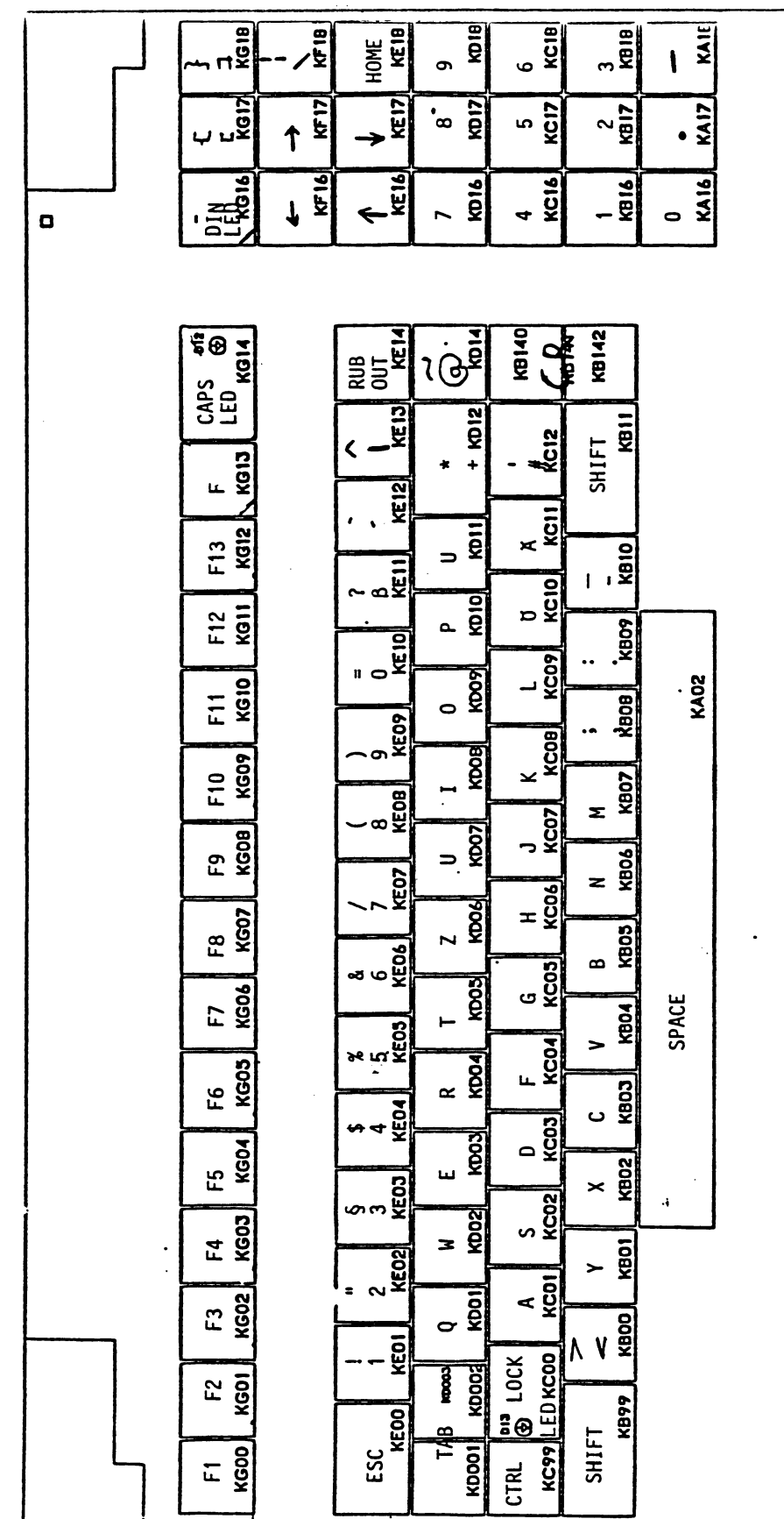

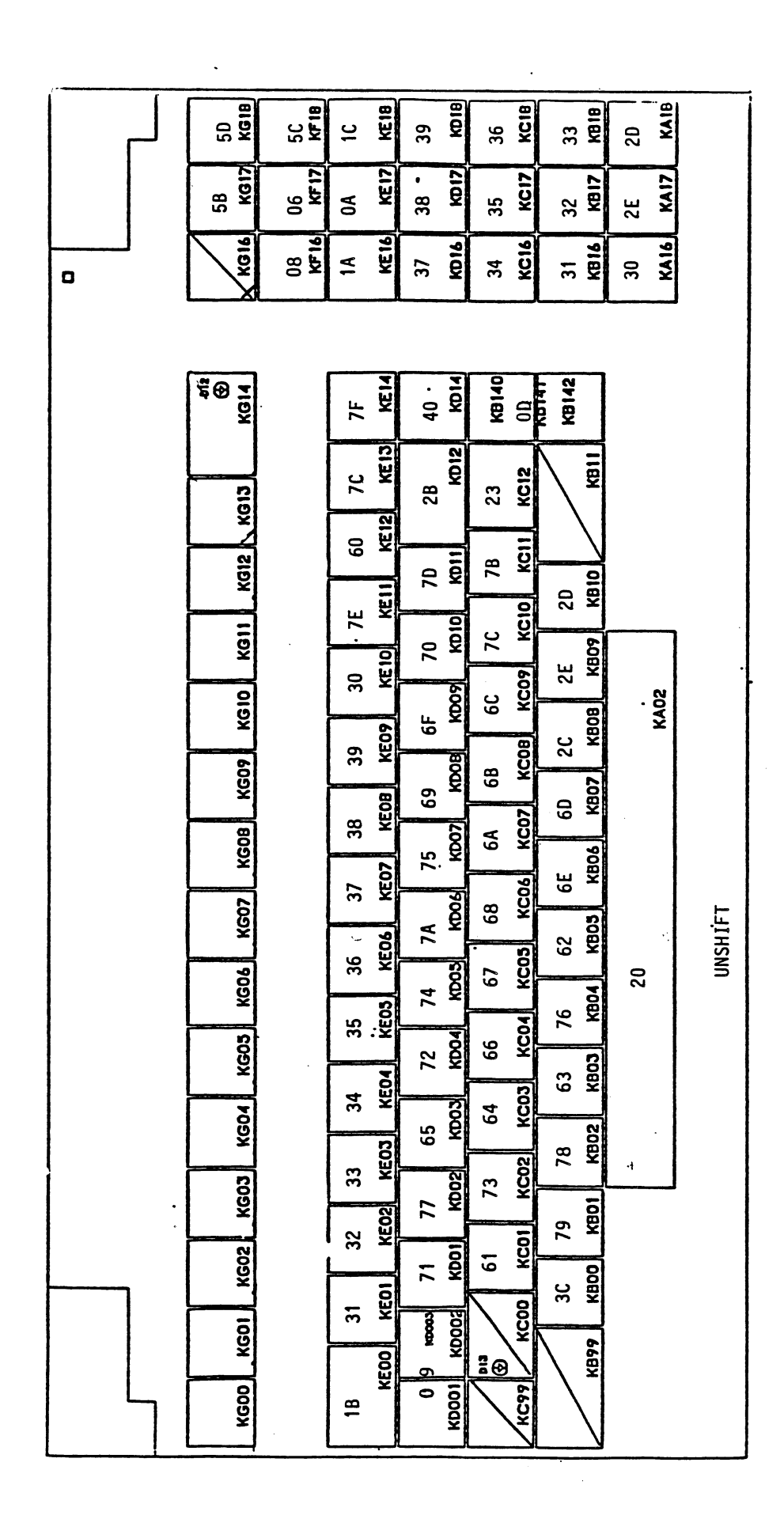

# KONTRON PSI Ergo Line Tastatur Anhang

 $\frac{2D}{M}$  $rac{36}{100}$  $\begin{array}{c|c}\n33 & \underline{m} \\
\hline\n\end{array}$ <u>្រ ឌេ</u>  $\frac{1}{2}$  $39$  $rac{1}{\sqrt{2}}$  $\begin{bmatrix} 2E \\ \mathbf{K} \mathbf{I} \end{bmatrix}$ 35<br>KC17  $\frac{0A}{K$ **KBI7** 78<br>KGI:  $\frac{38}{1001}$ Ē 8  $32$  $\frac{30}{\text{KAl6}}$ KGI6 **KB16**  $\frac{14}{\pi}$ 08<br>KF1  $\frac{34}{k$  $\frac{37}{101}$  $\overline{31}$  $\bullet$ **418**<br>KO14 **18140**<br>00<br>18142<br>18142  $\frac{7E}{10014}$ )는<br>기 KD<sub>12</sub> **KB11** <u>ូត្បី</u> KG13 <u>្តុក</u>្ន  $\mathbf{z}$ ទូម្ Ź  $KGI2$ ូ<br>ខេ  $\frac{50}{R011}$ 5F<br>KB10 3F<br>KEI  $\overline{10}$ **SC**<br>KCI  $k$ an  $|$ <u> ទូច</u>  $\frac{3A}{KBD9}$  $\frac{1}{2}$ ਨੂ 4COP  $4F$ KG10 **SOXX** 38<br>KB08  $29$ <br>KEOP 48<br>KC08 KGO9  $49$  $\frac{40}{K}$ 28<br>KEOB  $4A$  $\frac{1}{2}$  55 **hoop** KGOB 4E<br>KB06  $2F$ <br>KEO7  $\begin{array}{c} 48 \\ \hline \text{KCO6} \end{array}$  $5A$ KGO7  $42$ <br> $K$ <sup>2</sup> 26<br>KEO6  $47$ <br> $KCO3$  $20$ SHIFT  $rac{54}{1003}$ KGO6 56<br>- KBO4  $25$ <br> $KED3$  $\frac{46}{15}$  $KGO3$  $52$ <br> $1004$  $\begin{array}{c} 43 \\ \hline \text{KBO3} \end{array}$ 24<br>KED4  $\begin{array}{c} 44 \\ \hline \text{KCO3} \end{array}$  $\begin{array}{c}\n\downarrow \\
\downarrow \\
\downarrow\n\end{array}$ KGO4  $\begin{bmatrix} 58 \\ \text{KBD2} \end{bmatrix}$  $40$ <br>KEO3 53<br>KC02  $\cdot \mathbf{i}$ KGO3  $rac{57}{1002}$  $\frac{59}{K001}$ 22<br>KEO2  $\frac{41}{k00}$ **KGO2** 51<br>KD01 KBDD  $\mathbf{a}$  $\frac{21}{150}$ KCOO KGD1 **B** koooal **KB99**  $18$  KEOD  $\frac{2}{9}$  $\sigma$ **KGDD KDOO1** KC99  $\bullet$ 

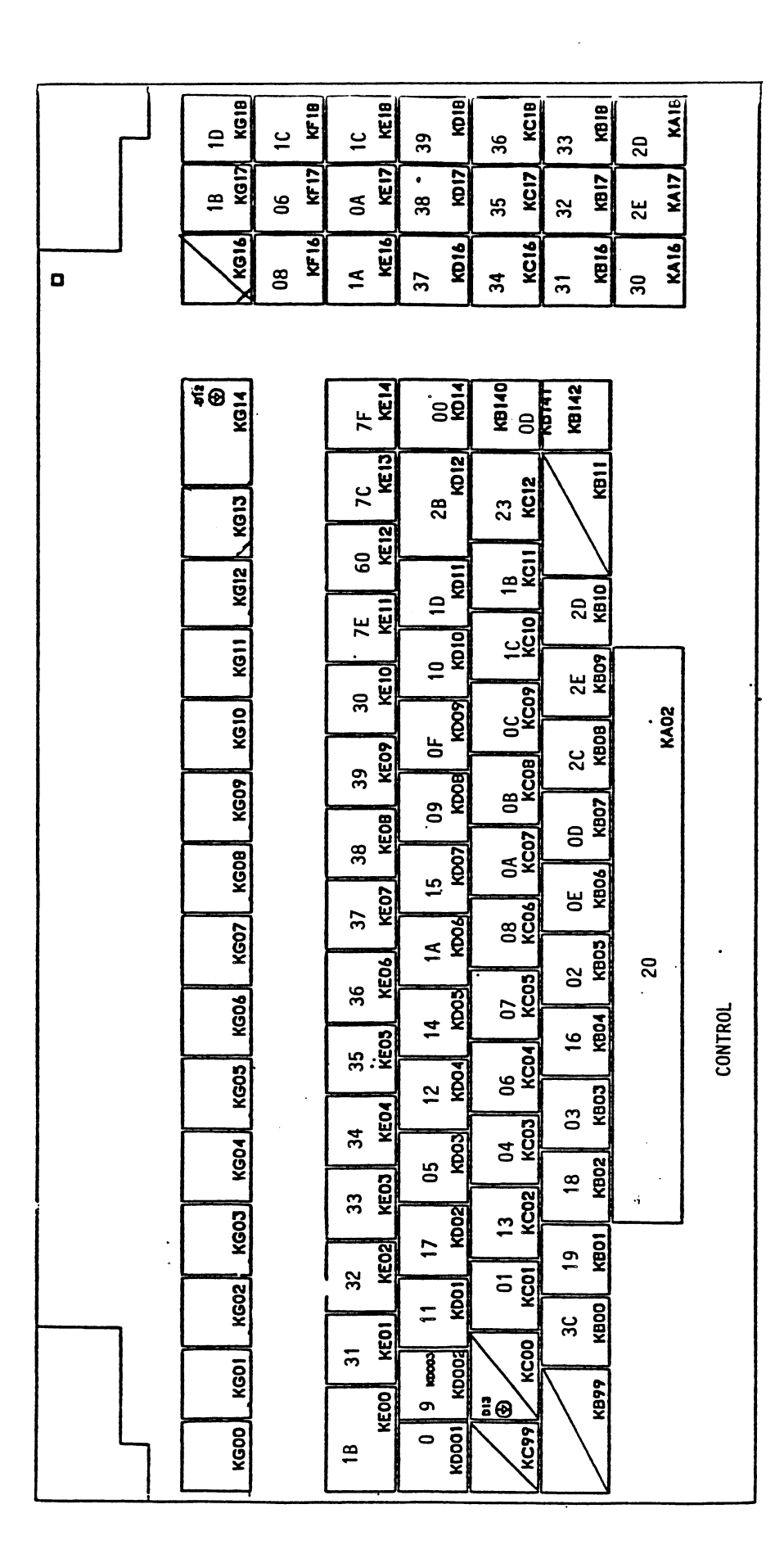

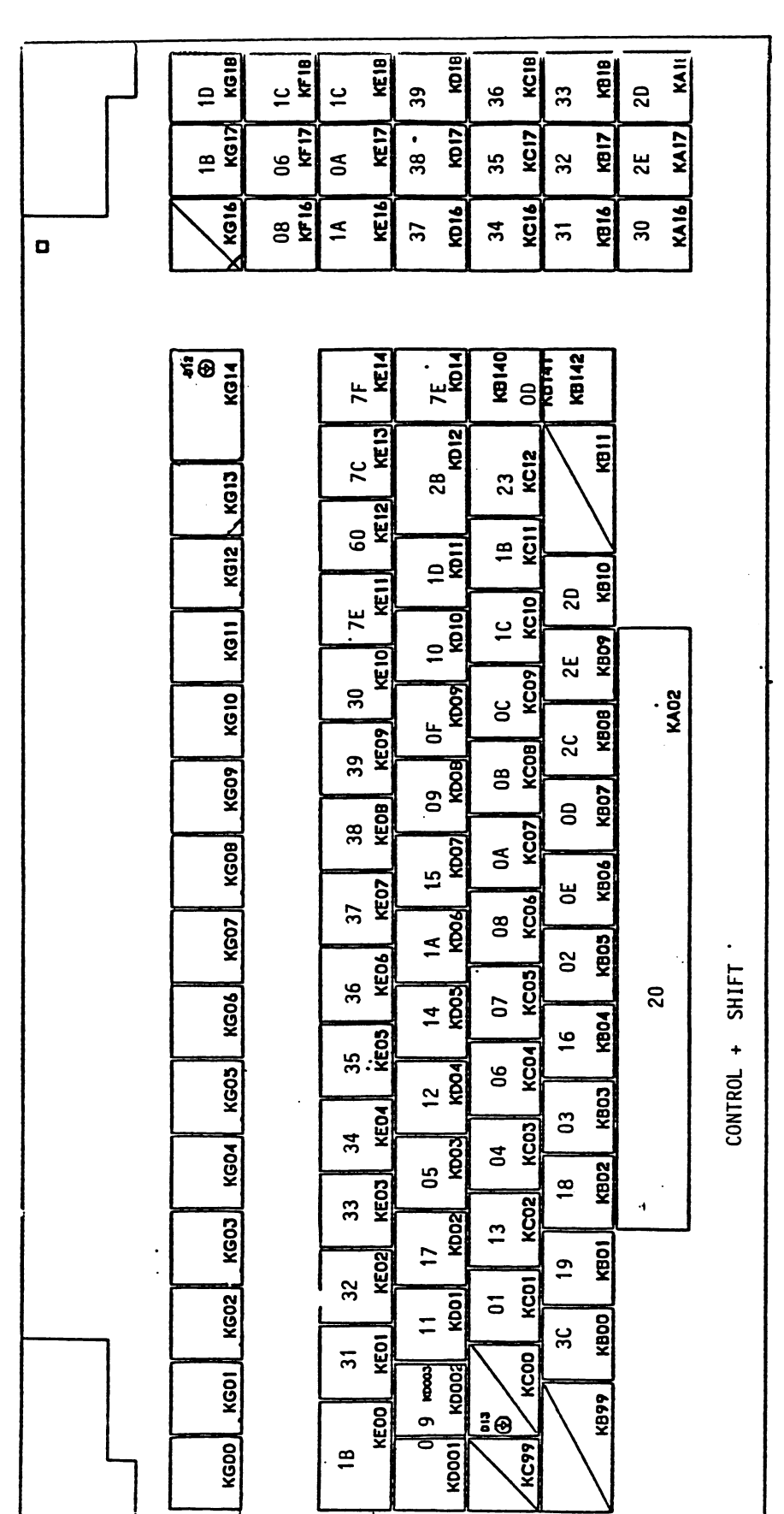

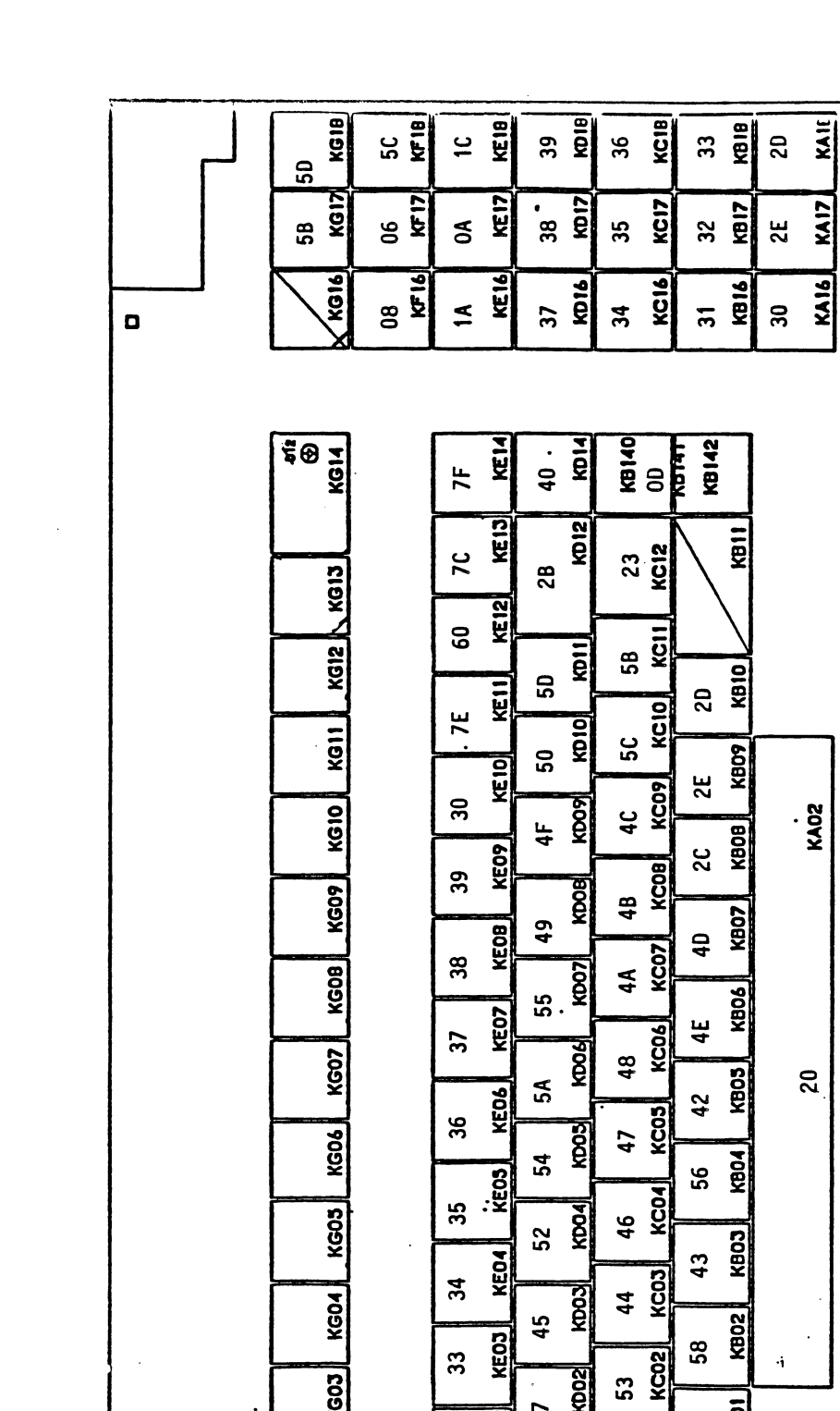

 $KCO3$ 

 $KGO2$ 

KGDI

**KGOO** 

KONTRON PSI Ergo Line Tastatur Anhang

KAO2

 $20<sub>2</sub>$ 

 $\mathbf{I}$ 

CAPSLOCK

**KDD2** 

 $\frac{41}{kC01}$ 

 $KCOO$ 

KC99

 $\overline{\mathbf{50}}$ 

.<br>ទេ<br>ខេត្ត

3C<br>KBOO

KB99

57

 $rac{51}{1000}$ 

 $\begin{array}{c} 9 \mod \\ \mod \\ \mod \end{array}$ 

KDOO1

KEO2

KED1

KEOO

 $\mathsf{I}^{\mathrm{s}}$ 

 $\overline{5}$ 

 $\mathbf{a}$ 

 $\frac{7C}{N=18}$ 70<br>KG18  $\begin{array}{c|c}\n1C & \text{NE} & \text{NE} \\
\hline\n\end{array}$ KC1B  $\begin{array}{c} 33 \\ \hline \text{KMB} \end{array}$ KAIL ē  $39$  $36$  $\overline{a}$ KEI7 KC<sub>17</sub> **KD17 KB17 KA17**  $\frac{7B}{KGI}$ E  $\boldsymbol{\mathsf{s}}$  $38$  $35$  $\overline{2}$  $\mathbf{6}$  $32$ **KG16 KC16 KAI6** KBI6 <u>kD16</u> 08<br>KF16 E  $\leq$  $\overline{\mathbf{a}}$  $\overline{\mathbf{e}}$  $57$  $\overline{5}$  $\bullet$ E ON 18140<br>00<br>18142<br>18142 7F<br>KE14  $7E$ <br>KD14 ko<sub>12</sub> ē E E  $27$ <br>KCI2 55  $k$  $\tilde{a}$  $\begin{array}{c} 60 \\ \hline \text{KE} 12 \end{array}$  $\overline{5}$ KG12  $\frac{50}{1001}$  ${\bf 58}$  $rac{5F}{k_{\rm BD}}$ KE11  $rac{1}{\kappa}$ 50<br>**ROS**  $\frac{1}{3}$ **KG11** 3A<br>KBO9  $\frac{3D}{\kappa}$ KCOP KG10 kood KAO2  $4C$  $\begin{array}{c} 3B \\ \bf M00B \\ \end{array}$  $\ddot{+}$  $\frac{29}{KEDP}$ KCOB 49 **a** KGO9  $48$  $\frac{40}{1502}$ 28<br>KEOB KCO7  $\begin{bmatrix} 55 \\ -1000 \end{bmatrix}$ KGOB  $\sharp$ KBO6  $2F$ <br>KEO7 KCD6  $\overline{\mathbf{4}}$  $5A$ CAPSLOCK + SHIFT KGO7  $48$  $\begin{array}{c} 42 \\ \hline \text{KBO3} \end{array}$ KED6  $\mathbf{S}$ KCOS 26 Roox KGO6 47 **S6**<br>RBO4  $54$ 25<br>KEOS KCD4  $rac{2}{\sqrt{2}}$ KGO3  $46$  $\begin{array}{c} 43 \\ \hline \text{KBO3} \end{array}$ KEO4 KCO3  $\boldsymbol{z}$  $45$ <br> $52$ KGO4  $\frac{4}{3}$ KBO<sub>2</sub> KE<sub>D</sub>3 58 KCO2  $\overline{\mathbf{a}}$  $\bar{4}$ 57<br>**KDO2**  $53$ KGO3 **KBD1 KED2**  ${\tt S3}$ | ສ **KCDI** KGO2 KDO1  $\overline{4}$ KBDO  $\overline{5}$  $\overline{\mathbf{a}}$ KEO1  $rac{}{1}{\kappa$ coo  $\overline{2}$ **ROOM KDOO3** KGO1 KB99 **KEDO** <u> 20</u>  $\bullet$ **KDOO1**  $\mathbf{a}$ ਛ KGDD KC99

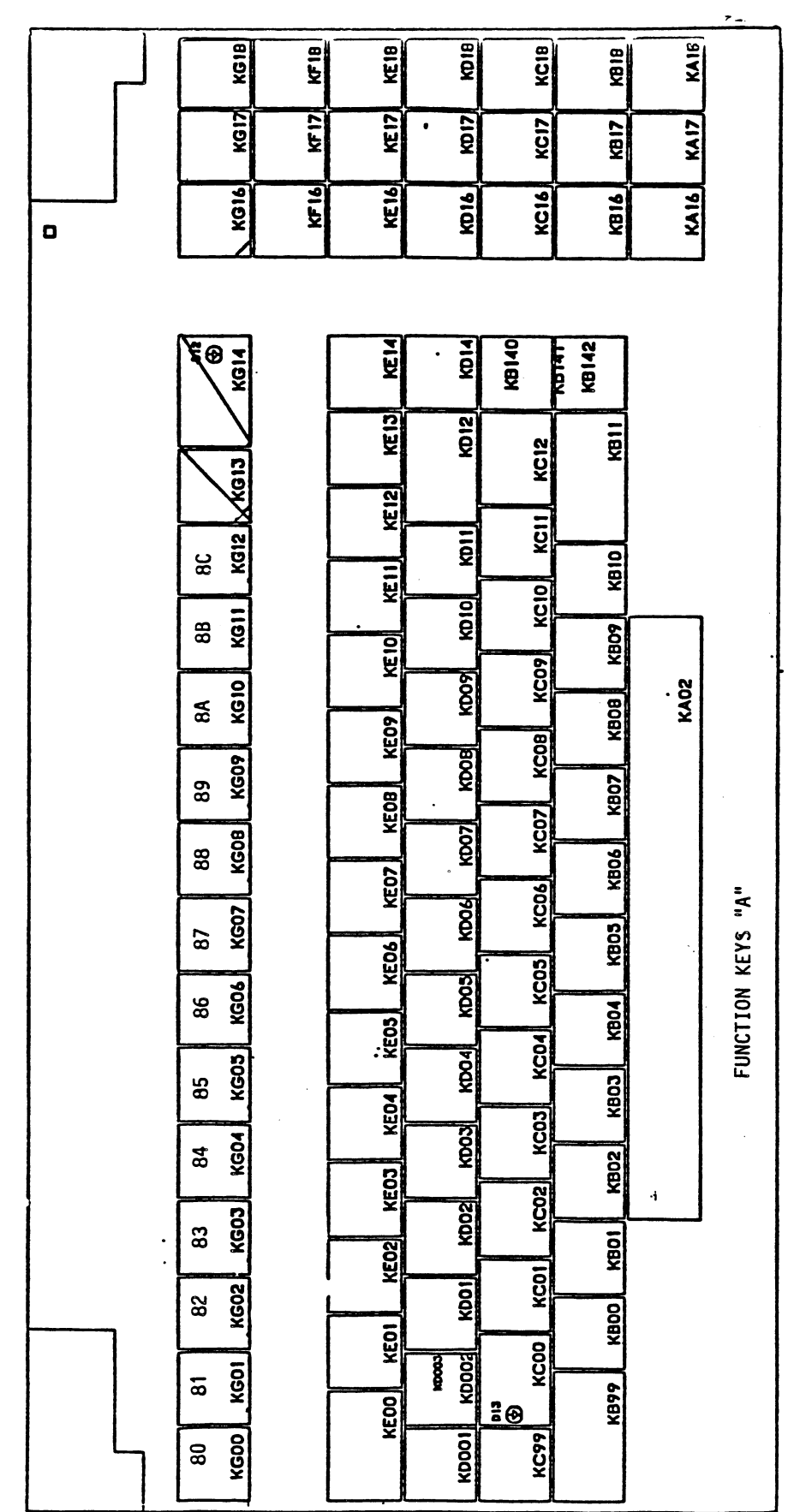

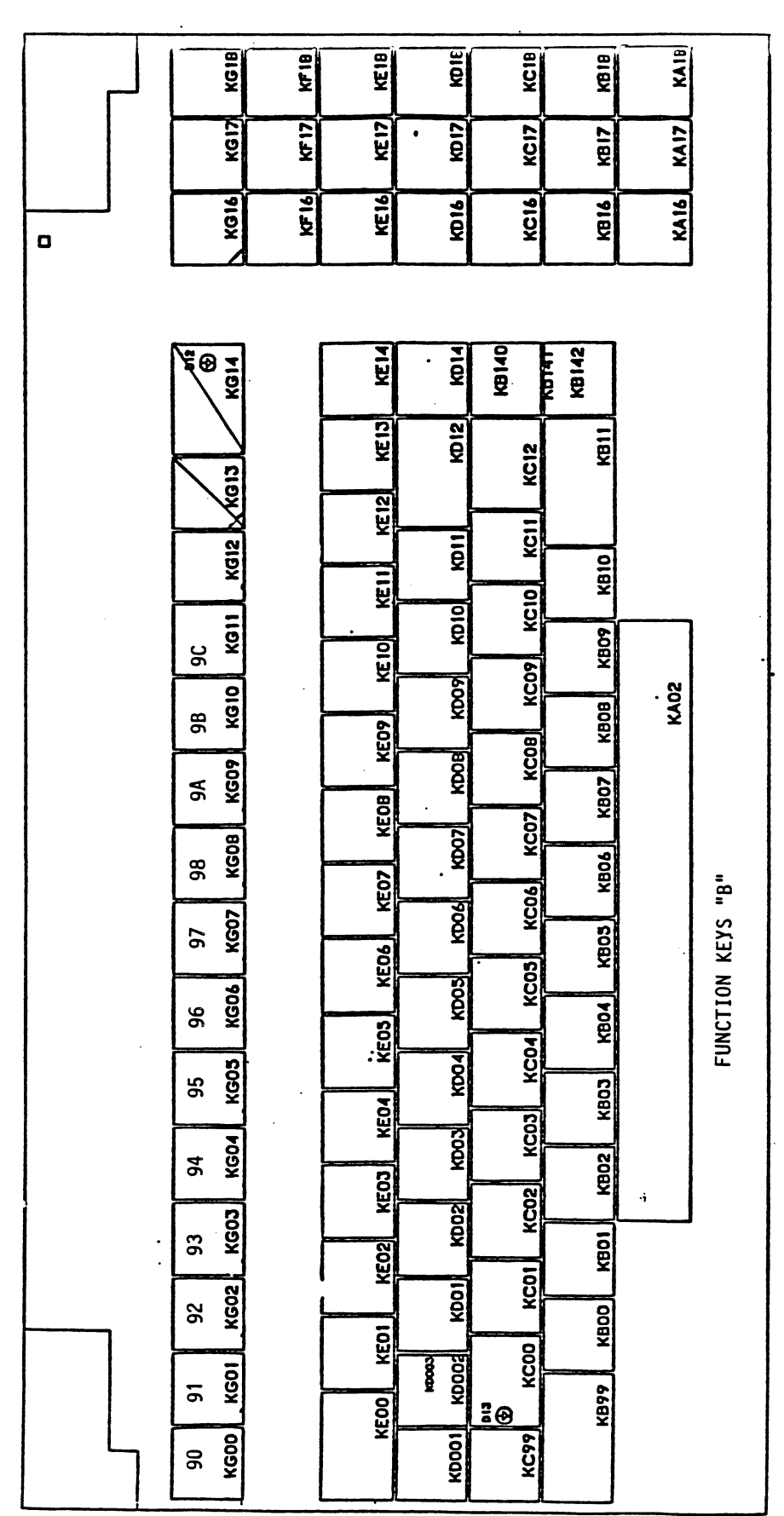

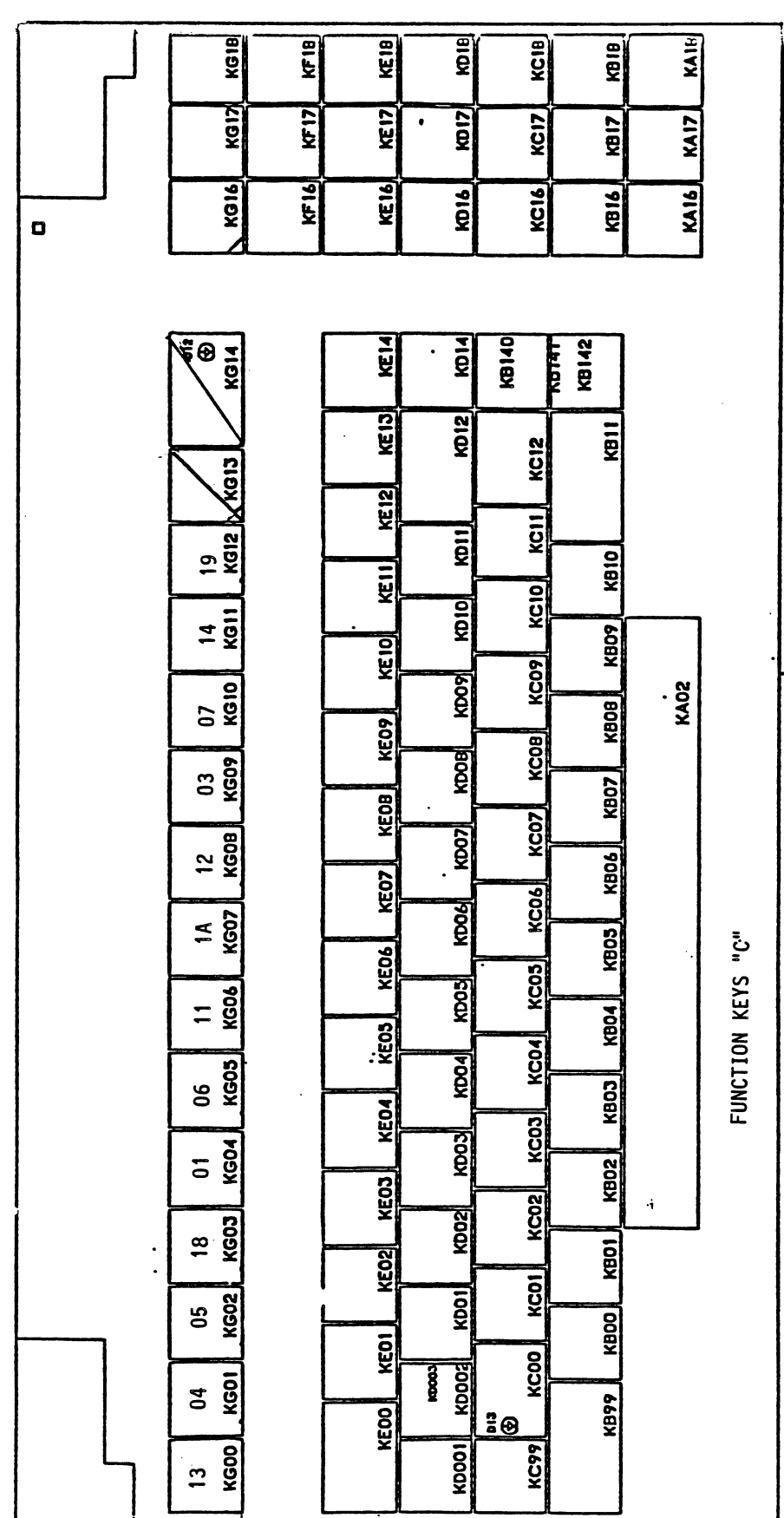

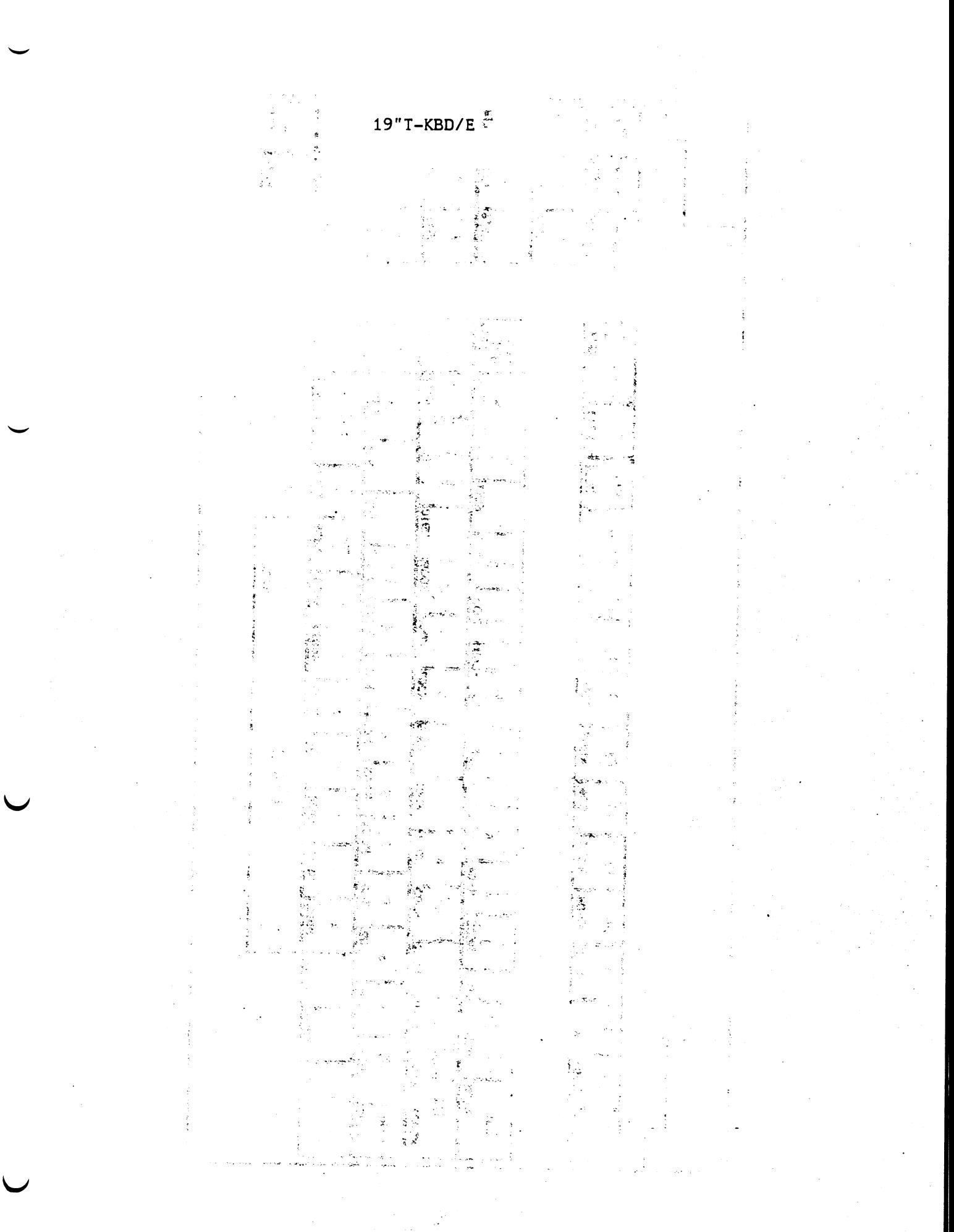

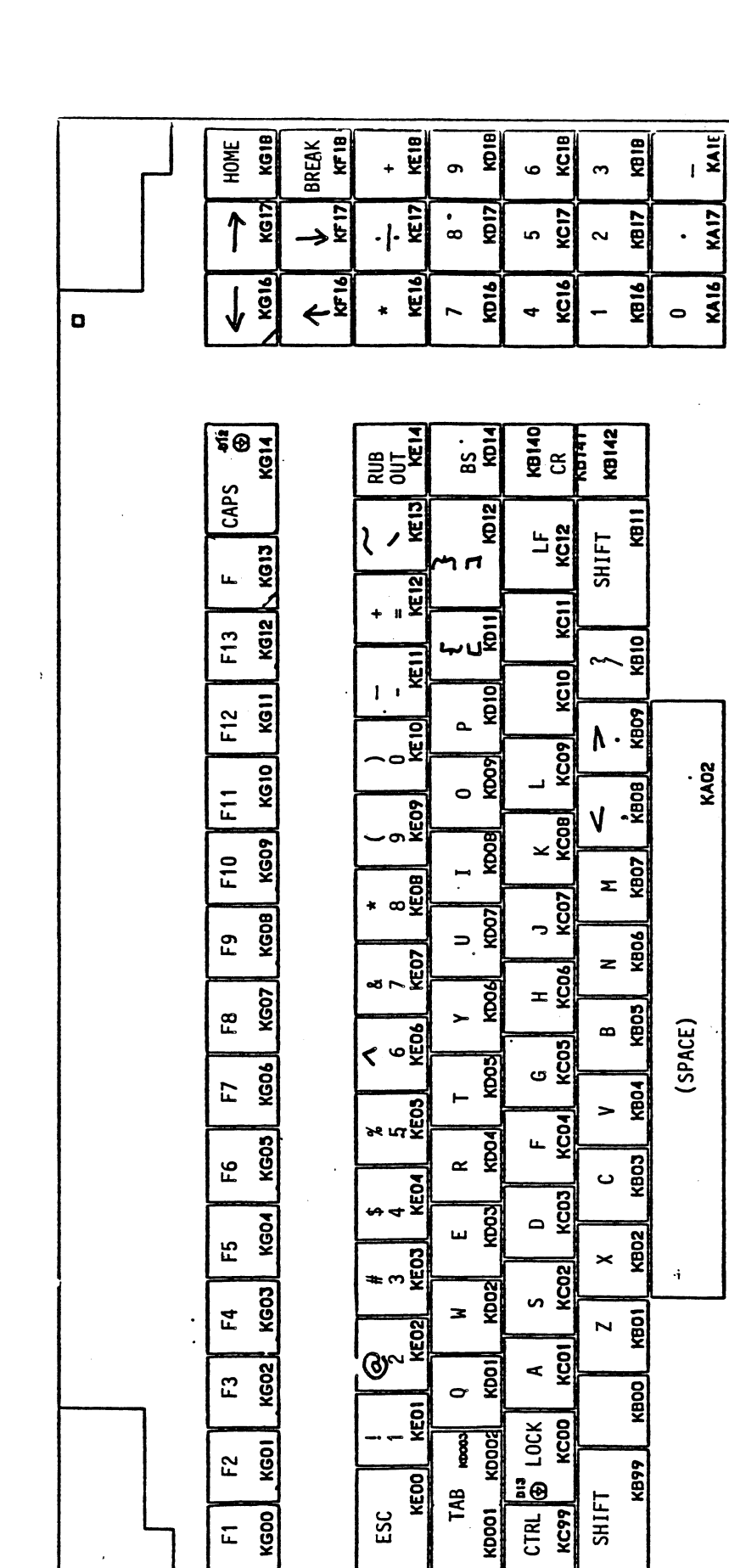

Anhang

L

 $F1$ 

Anhang

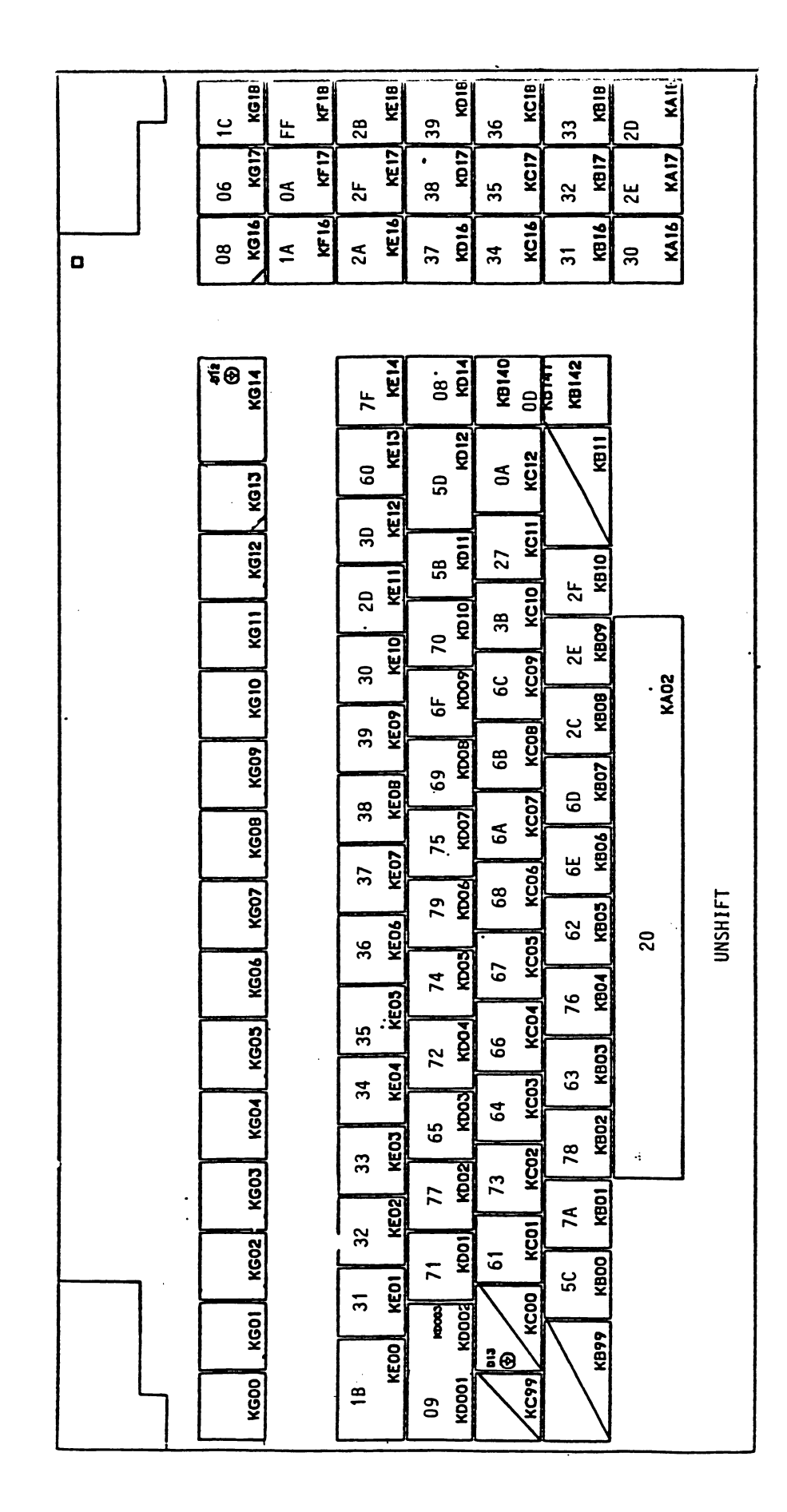

 $\mathbb{R}^2$ 

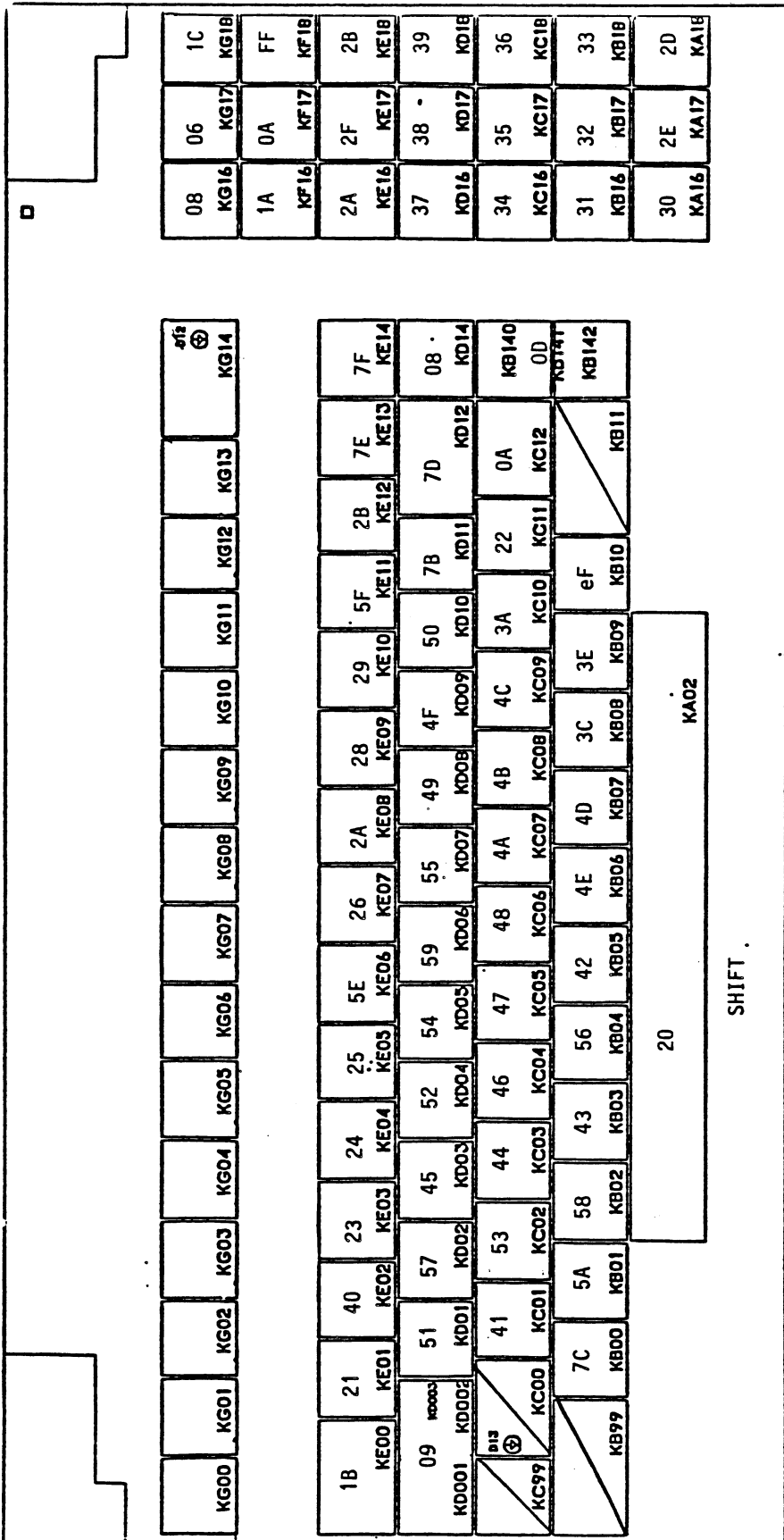

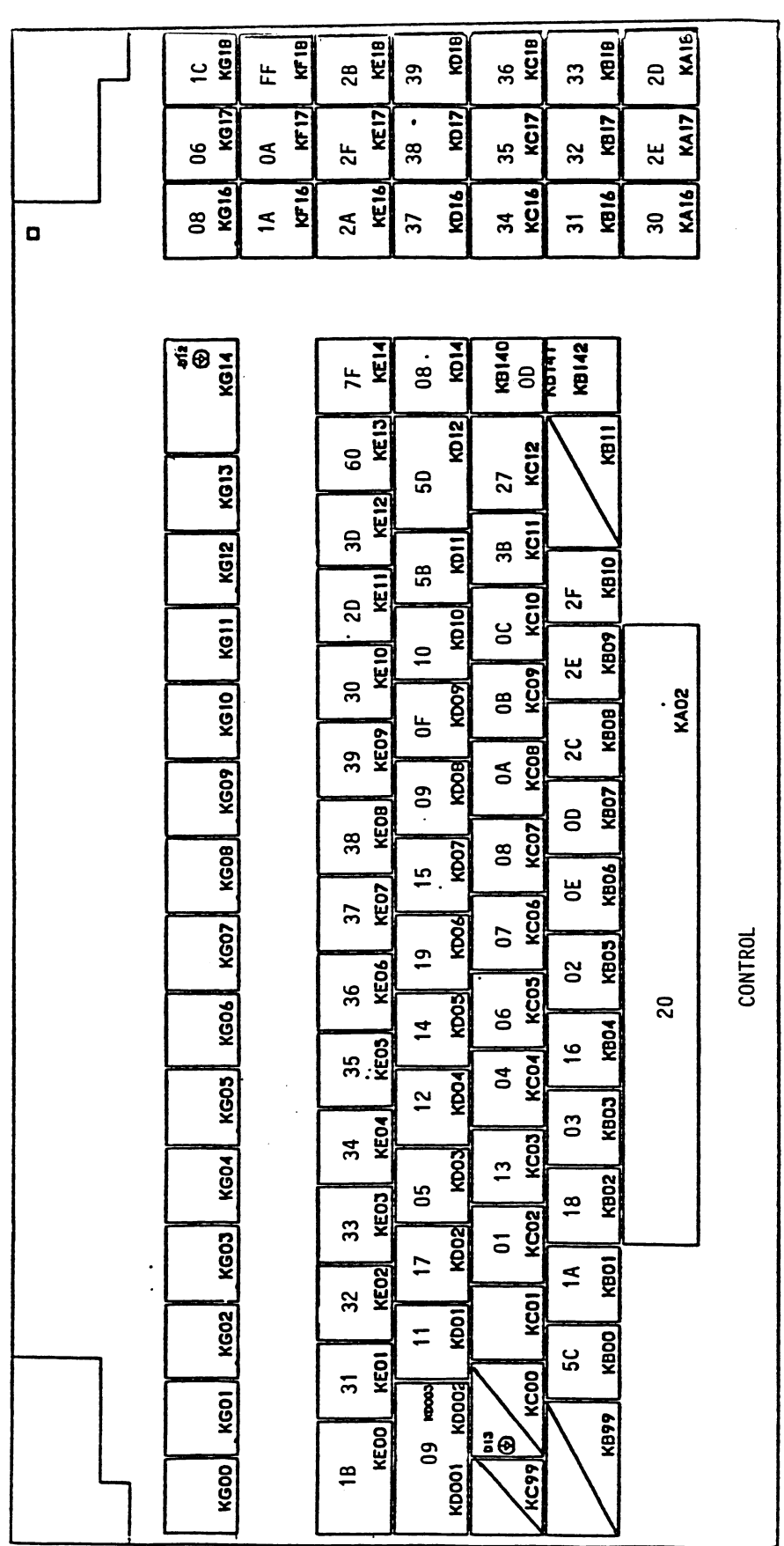

Anhang

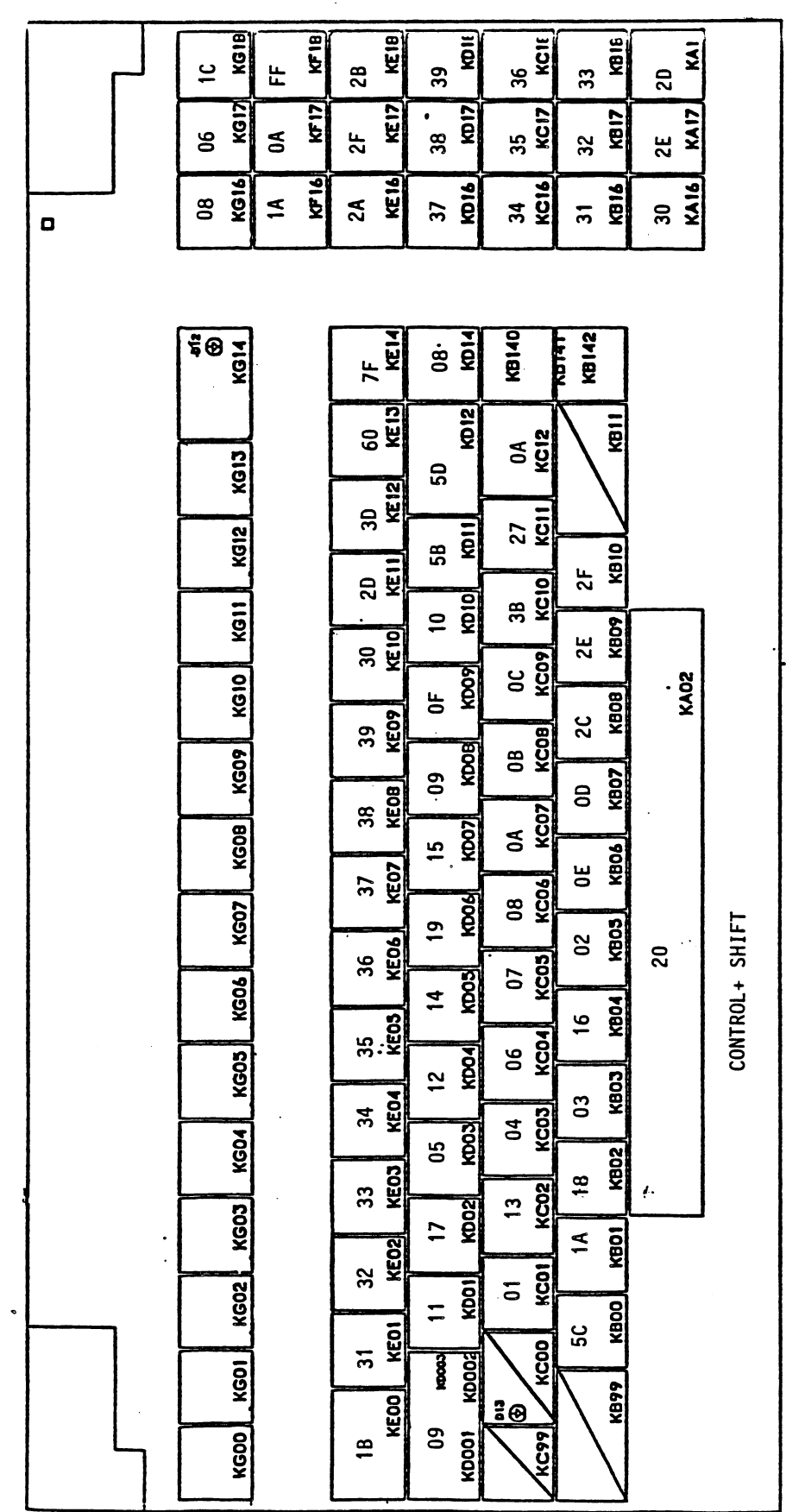

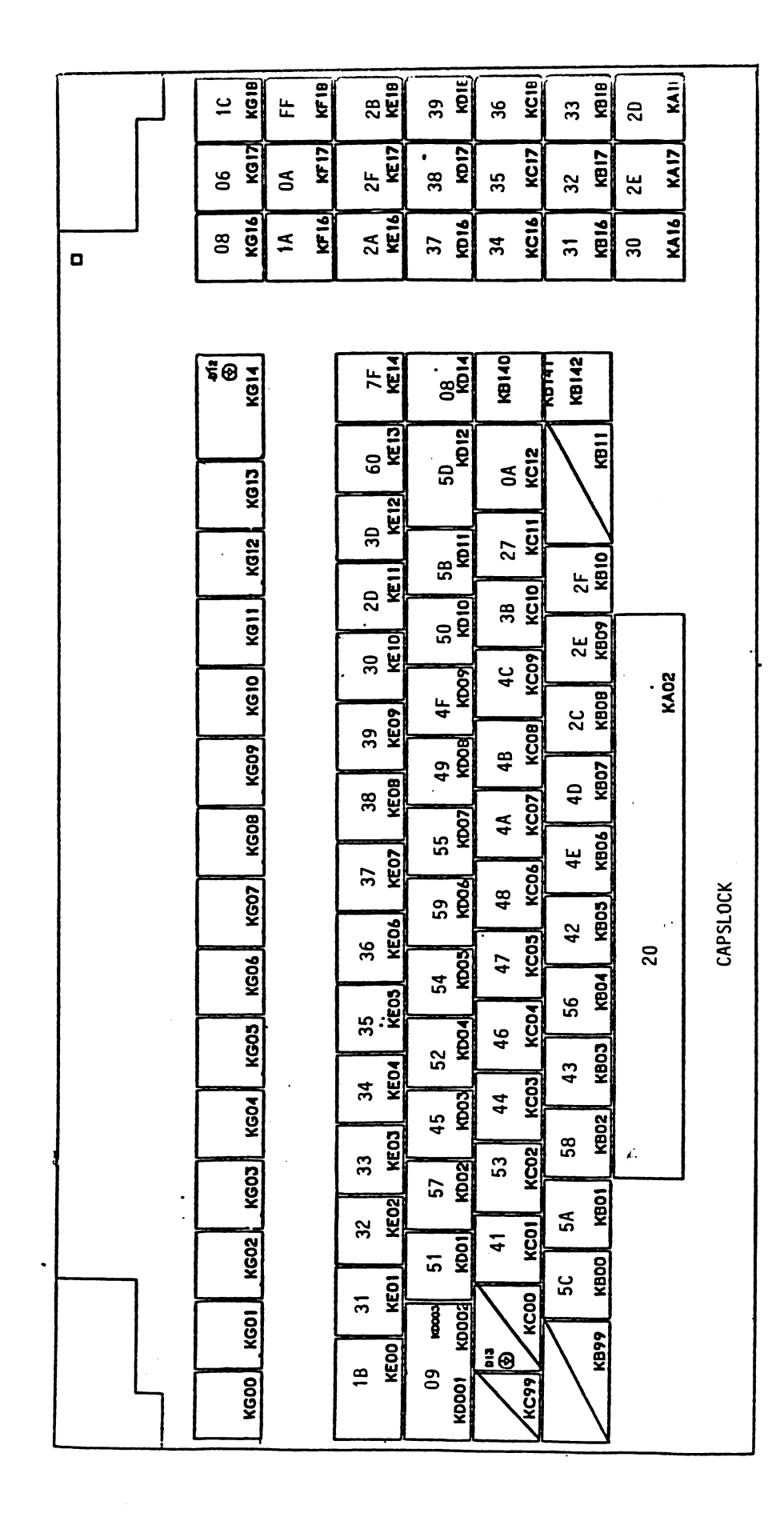

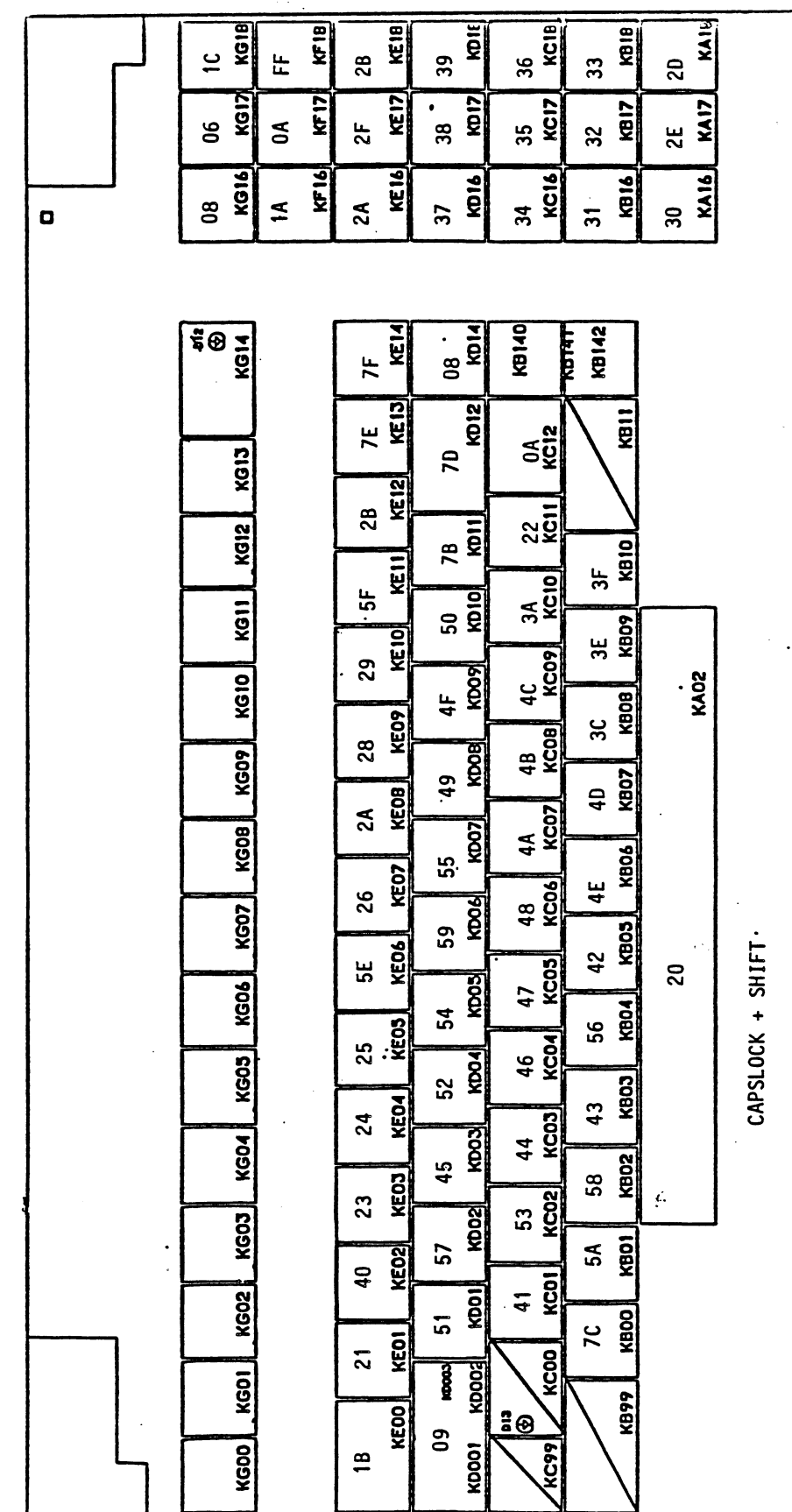

 $\bar{z}$ 

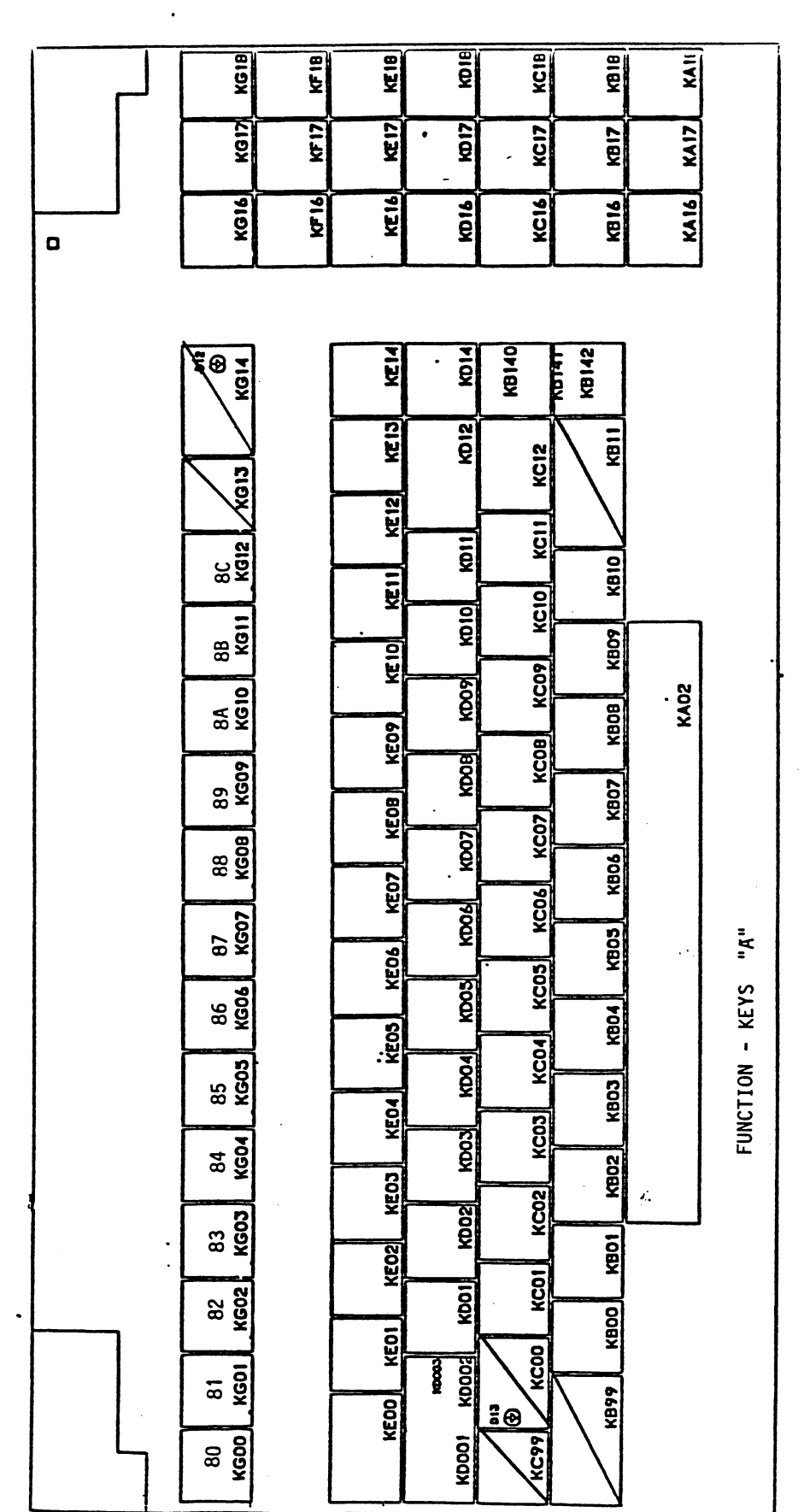

 $\sim$ 

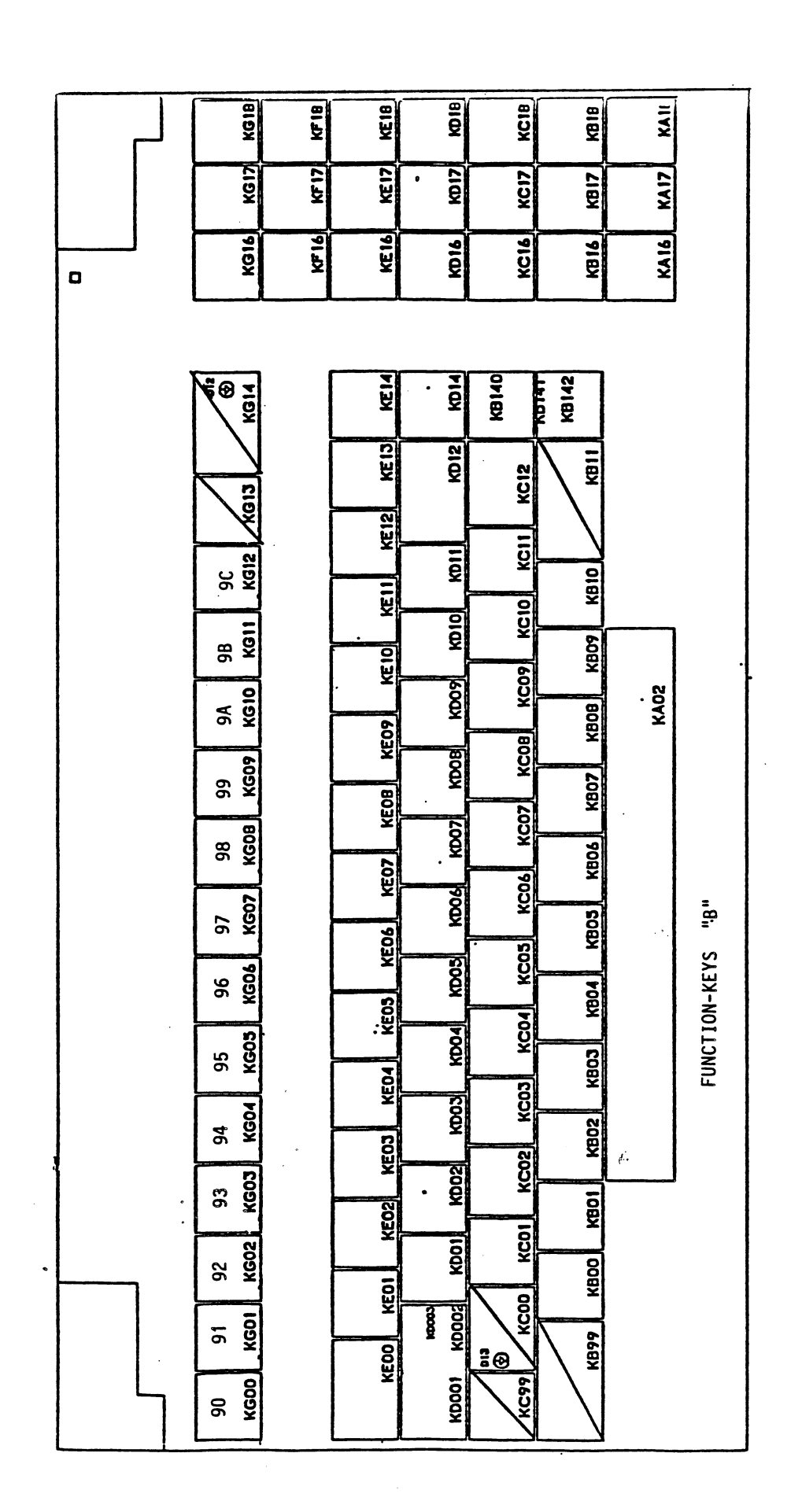

Hardware - 36

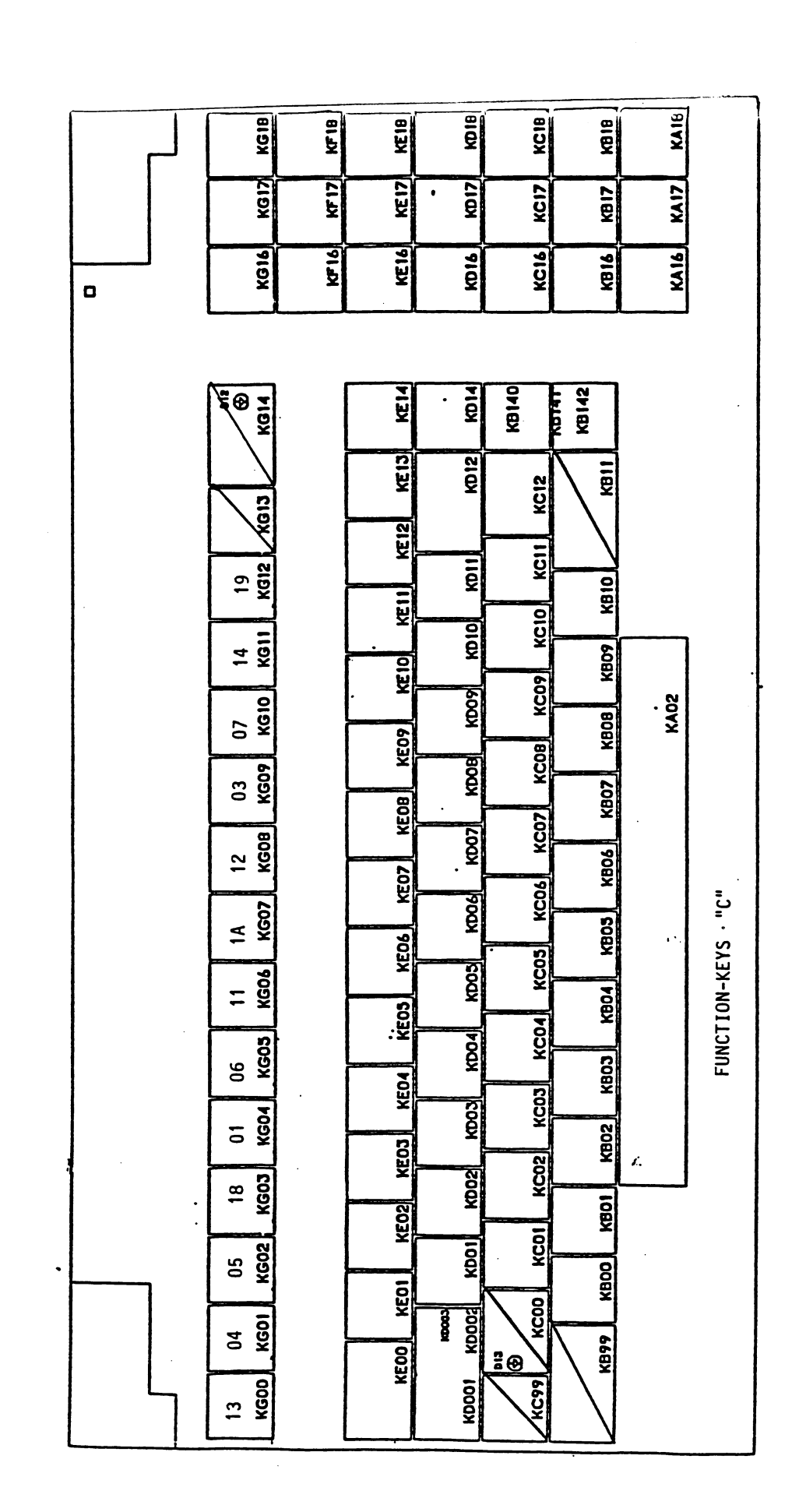

Hardware - 37

Kontron PSI80/98/900 Systeme

 $\bullet$ 

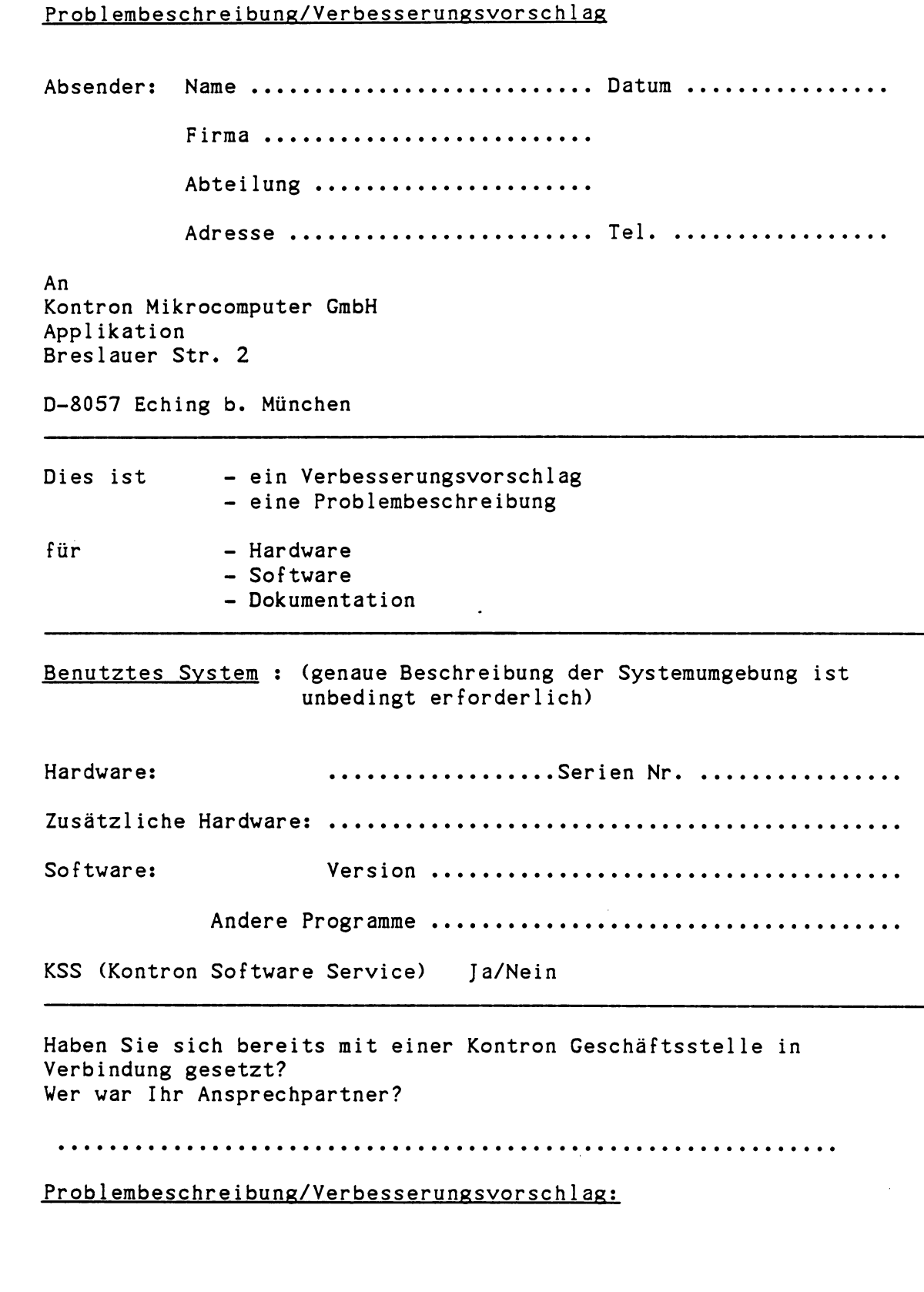

Anlage: Diskette mit Beispielprogrammen (beschleunigt die Bearbeitung)
$\bar{\mathbf{v}}$ 

# Inhaltsverzeichnis Technische Hinweise

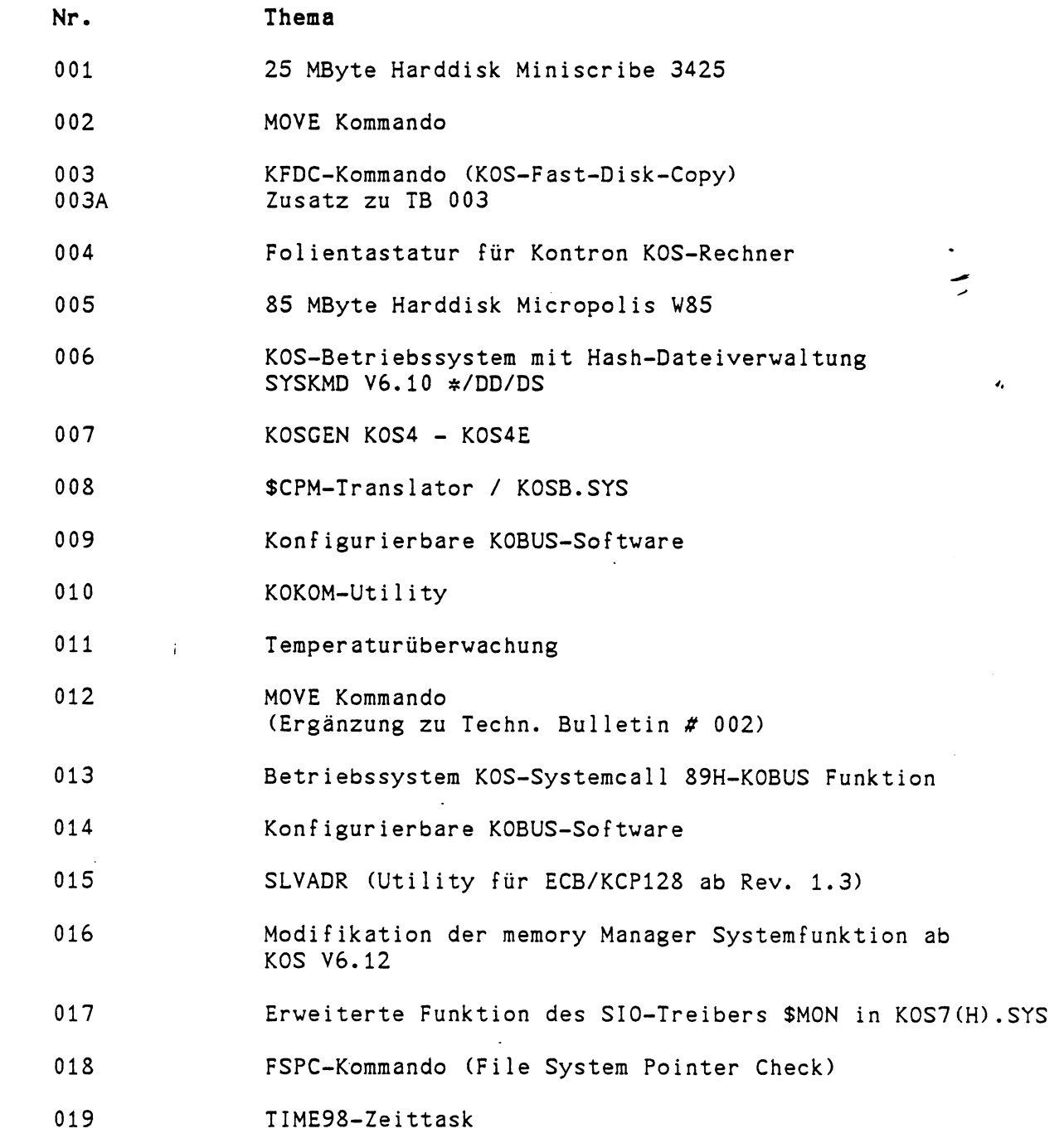

Inhaltsverzeichnis

## 25 MByte Harddisk Miniscribe 3425

Die MS3425-slim 1ine-Harddisk vird als Nachfolgetyp der MS4020-20MByte-Harddisk in Kontron Computern eingesetzt. Die formatierte Kapazität beträgt 21,99 MByte mit Interleaving (Interleavingfaktor = 9), die mittlere Zugriffszeit beträgt 85 ms.

Die einzelnen Programmierparameter für die MS3425 Harddisk sind vie folgt:

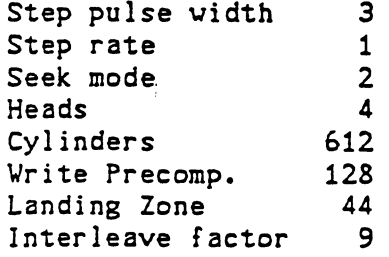

Für speicherkritische Anvendungen ist zu beachten, daß aufgrund der höheren Kapazität der MS3425 gegenüber der MS4020 eine größere Bitmap im dynamischen Speicher angelegt vird. Für solche Fälle kann die MS3425 Harddisk statt mit 612 Cylinder mit 480 Cylinder formatiert verden um die gleiche Kapazität und somit Bitmap-Größe der 20 MByte Harddisk zu erhalten.

**KONTRON Computer** 

#### **MOVE Kommando**

Ab der Version VS.9 vom 10.2.1986 erlaubt das MOVE-Kommando zusätzlich das Datum für eine Datei oder Dateigruppe zu spezifizieren. Das Datum ist in der Kommandozeile als letzter Parameter ohne Delimiter entsprechend folgender Syntax einzugeben:

> D=dd.mm.yy D<dd.mm.yy D>dd.mm.yy

**Beispiel:**

**V**

MOVE 0: \*. SRC 4: P=\* D>31.01.86

Es werden alle Dateien, deren Extension 'SRC' ist und deren Datum 31.1.1986 oder aktueller ist vom Medium 0 auf Medium 4 übertragen.

**KOS** 

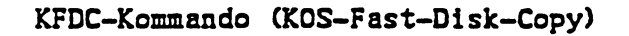

Aufruf: KFDC<---

Voreinst.:

*\.u*

*w*

E/A-Kanäle: Eingaben: ---> Kanal I-1 Ausgaben: --- Xanal 0-0 Buffer: ---> \$VMED

Funktion:

Mit Hilfe des Programms KFDC (KOS-Fast-Disk-Copy) kann eine 1:1 Kopie einer Festplatte auf ein entsprechendes Sicherungsmedium (Festplatte oder Tape) erstellt werden und umgekehrt.

Als Buffer wird das virtuelle Medium \$VMED benutzt! Es ist also darauf zu achten, daß vor Aufruf des KFDC-Kommandos eine Datensicherung des \$VMED-Mediums durchgeführt wird. Das KFDC-Kommando darf nicht auf dem KOBUS-Master ausgeführt werden, wenn der KOBUS aktiviert ist. KFDC unterscheidet zwischen DMA- und non-DMA-Device-Treibern. DMA-unterstützte Device Treiber übertragen bis zu 64 kByte pro Request, non-DMA-Treiber einen Block (\$WIN0:512 bytes). Medientreiber, deren Mediennummer kleiner oder gleich 4 ist sind non-DMA-Treiber, Medientreiber denen Mediennummern größer 4 zugewiesen werden, sind DMA unterstützt.

Bei Verwendung einer Festplatte als Kopiemedium muß der entsprechende Medientreiber Mediennummern zwischen 0 und 4 zugewiesen bekommen, bei Verwendung eines Tapes sollte der entsprechende Medientreiber die Mediennummer 6 oder 7 zugewiesen bekommen.

Die Größe des Buffers läßt sich mit dem 'S '-Kommando in Schritten von 4 kByte bis zu einer Größe von 64 kByte einstellen (1<S<16). Anschließend sind die entsprechenden Devicetreiber mit dem '0 '-Kommando zu eröffnen. Der Aufruf des 'T '-Kommandos startet die Kopie vom Quellmedium zum Zielmedium (die entsprechenden Mediennummern werden interaktiv abgefragt). Nach Beendigung der Kopie kann noch mittels des 'V '-Kommandös ein Vergleich der beiden Medieninhalte durchgeführt werden, wobei beim Einsatz eines Tapes der Tape-Device-Treiber vorher mit dem '0'-Kommando zu eröffnen ist, um zu bewirken, daß ein Rewind durchgeführt wird, bzw. am Ende mit dem 'C'-Kommando zu schliessen ist.

*TA*

### KFDC-Kommando (KOS-Fast-Di sk-Copy)

Ergänzend zu der im Technical Bulletin 003 beschriebenen Funktionsweise des KFDC-Kommandos ist anzumerken, daß dieses Kommando über den Medientreiber \$TAPE arbeitet, der im KOS-Betriebssystemmodul KOSD.SYS integriert ist. Die Aktivierung dieses Treibers erfolgt in gewohnter Weise mit dem KOSGEN-Kommando durch Eintrag der entsprechenden Mediennummer und mitbooten des KOSD-Betriebssystemmoduls.

In Systemen bei denen der Anschluß des Tapes über eine ECB/SASI-Baugruppe erfolgt, ist das Am2952/3-Flag in KOSD.SYS entsprechend des auf der ECB/SASI neben dem 6-fach-DIL-Schalter bestückten Treiberbausteines (standardmäßig AM2952) einzustellen. Die TAPE-SASI-Id in KOSD.SYS ist bei Standardanwendungen immer auf "2" zu setzen. Die TAPEiSASI-Id ist nur in speziellen Applikationen (gleichzeitiger Einsatz von IOMEGA und TAPE) zu verändern.

Bei der neuen Version des KFDC-Kommandos

KFDC VI.6 vom 10.04.1987

wurde ein kleines Problem in Block-Zähl-Algorithmus der früheren Versionen behoben, der trotz korrekter Arbeitsweise den Anschein erweckte, daß nicht alle Blöcke übertragen wurden. Die neue Version ist von der Funktionsweise her identisch zu den früheren Version. Es werden Schreib-/Lese-Zugriffe von/auf block devices in 64 kByte grossen Blöcken unterstützt. Jeder Transfer zwischen Medien unterschiedlicher Kapazität (z.B. Harddisk und Tape) ist beendet, wenn das Ende des Mediums mit der kleineren Kapazität erreicht ist. Ein Problem tritt auf, wenn von einem Tape gelesen wird, da dessen Ende nicht im voraus erkannt werden kann. So kann es Vorkommen, daß die Gesamtzahl der angezeigten Blöcke von der erwarteten Anzahl abweicht. Normalerweise ist die Anzahl der dann angezeigten Blöcke ein Vielfaches von 128.

*J*

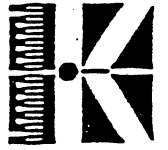

## Follentastatur für Kontron KOS-Rechner

Für Kontron KOS-Rechner ist nun auch eine prallele Folientastatur verfügbar. Da die Codebelegung der Folientastatur von der der Kontron Ergolinetastatur abweicht, wurde das Betriebssystemmodul K0S7.SYS bzw. K0S7H.SYS speziell für diese Folientastatur angepaßt. Durch diese angepaßten Module wird eine spezielle Tastenbelegung automatisch geladen, wenn das Flag "Fx Transl." innerhalb des entsprechenden K0S7.SYS gesetzt (1) ist. Somit wird eine weitestgehende Kompatibilität der Folientastatur zur Kontron Ergolinetastatur erreicht.

Die angepaßten Betriebssystemmodule K0S7F.SYS und K0S7HF.SYS befinden sich auf der Utility-Diskette und müssen im Bedarfsfall über die standardmäßigen Betriebssystemmodule kopiert werden.

Beispiel: COPY mn: K0S7F.SYS mn: K0S7.SYS "J"<---

Das Systemmodul K0S7F.SYS wird über K0S7.SYS kopiert. Anschließend ist das System neu zu booten, um das neue Betriebssystemmodul zu aktivieren.

**i**

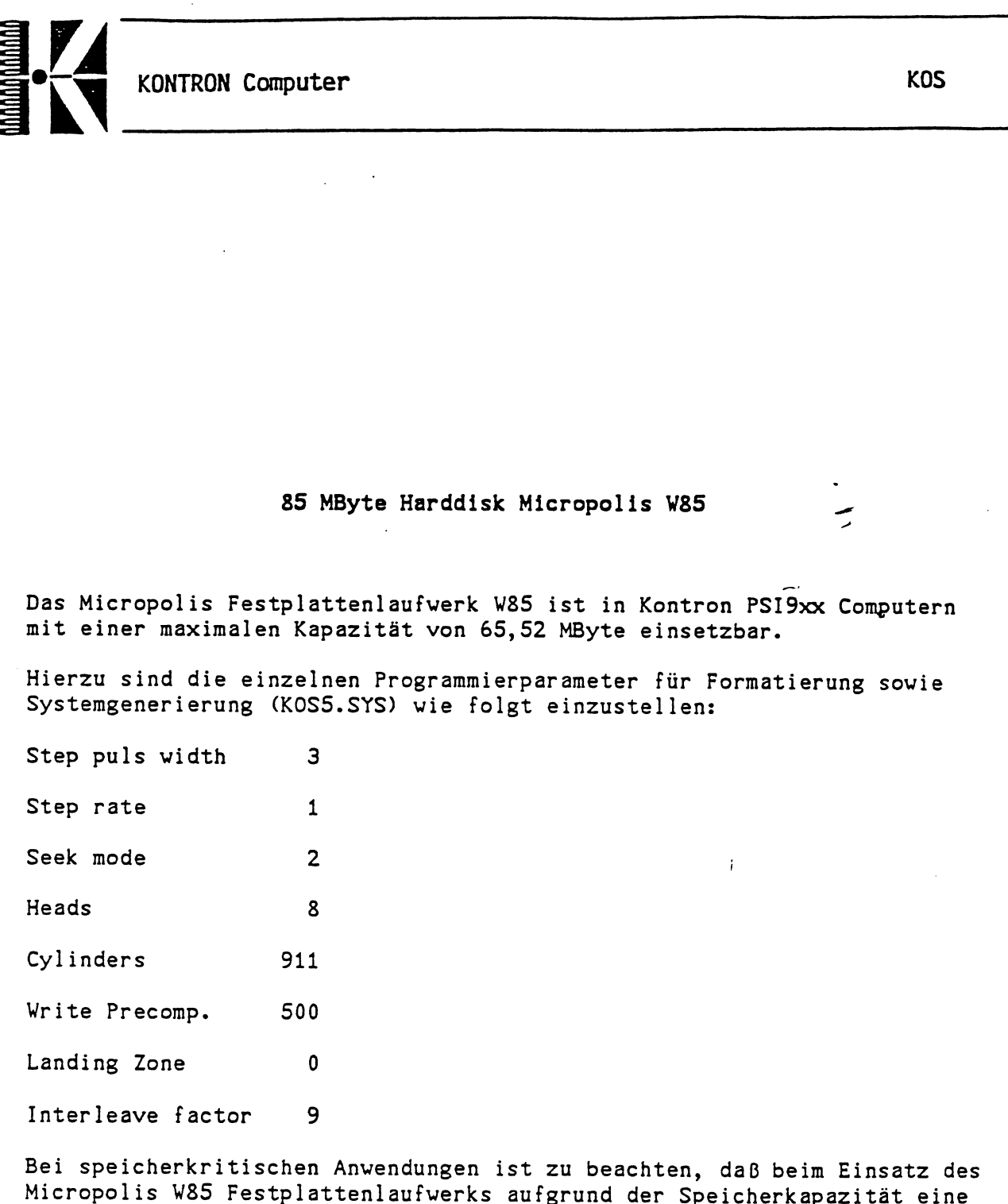

Micropolis W85 Festplattenlaufwerks aufgrund der Speicherkapazität eine Bitmap in der Größe von ca. 8 kByte im dynamischen Speicher angelegt wird. Für solche Fälle kann die Micropolis W85 Harddisk statt mit 911 mit 555 Cylinder formatiert werden um die gleiche Kapatität (39,9 MByte)und somit Bitmapgröße wie die 40 MByte Harddisk Atasi 3046 zu erhalten.

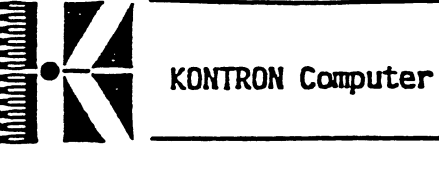

--------------- -

SYSKMD V6.10 \*/DD/DS Das Betriebssystem KOS V6.10 ist eine erweiterte Version des KOS V6.06 Betriebssystems. KOS V6.10 unterstützt Hash-Dateiverwaltung, was für den Anwender eine beachtliche Verringerung für Dateizugriffszeiten bedeutet.

KOS-Betriebssystem mit Hash-Dateiverwaltung

Ausserdem wird eine gepufferte Disk Ein-/Ausgabeverwaltung (record manager) unterstützt, die speziell in Multi-User-Anwendungen (KOBUS) zur Geschwindigkeitssteigerung eingesetzt werden kann.

Die Hash-Dateiverwaltung und der Record-Manager benötigen die Bank 2 des Systemspeichers (64 kByte). Dies hat zur Folge, daß in Kontron PSI 9xx-Systemen das \$VMED-Medium erst ab Bank 3 beginnen kann und somit um 64 kByte kleiner ist.

Mit dem Flag \*\$VMED Base MMU Page' in K0S4 kann der Beginn des \$VMED-Mediums wie folgt eingestellt werden:

\$VMED Base MMU Page 48: Für Hash-Dateiverwaltung \$VMED beginnt ab Bank 3 \$VMED Base MMU Page 32: Sequentielle Dateiverwaltung \$VMED beginnt ab Bank 2

Beachten Sie hierzu bitte auch das Technical Bulletin 007!

Die Aktivierung der Hash-Dateiverwaltung und des sogenannten Recordmanager geschieht in KOSE.

Da die Hashdateiverwaltung für nur ein Medium aktivierbar ist, kann die Mediennummer, für welche die Hashdateiverwaltung aktiv sein soll, konfiguriert werden.

Der Recordmanager sollte nur bei multi-user Applikationen (KOBUS) auf dem Mastergerät aktiviert werden. Bei allen anderen Anwendungen sollte der Recordmanager deaktiviert bleiben.

Schließlich muß in KOSO noch das Flag für KOSE gesetzt werden, damit KOSE.SYS mitgebootet wird.

Soll bei einem KOBUS-Slave die Hash-Dateiverwaltung das "public Medium" des KOBUS-Masters unterstützen, so ist neben der Aktivierung der Hash-Dateiverwaltung auf die entsprechende Mediennummer des Slavetreibers auch ein N-Kommando auf diese Mediennummer erforderlich (Voraussetzung: auch am KOBUS-Master wird dieses "public Medium" durch die Hash-Dateiverwaltung unterstützt!)

z.B. M-5 = \$SLV0 (\$SLV0 hat Mediennummer 5)

N 5<--- aktiviert Hash-Dateiverwaltung des Slaves für "public Medium" des Masters.

## Hinweis:

Bei ECB/KCP128 basierenden Systemen muß das \$VMED-Medium durch eine entsprechende Speichererweiterung (z.B. ECB/M mit 64KB-RAM bestückt) implementiert werden, um die Hash-Dateiverwaltung aktivieren zu können!

•Technical Dulletin----- 0-06 'Page---- 1111 uf "2

*J*

Zu beachten ist, daß vor der Ausführung von KOS.INI beim Systemstart etwas Zeit zum Aufbau der Hashtabelle benötigt wird.

Im Anhang befinden sich als Beispiel die zu ändernden Masken zur Systemgenerierung von KOSO.SYS, K0S4.SYS und KOSE.SYS mit den notwendigen Einträgen zur Aktivierung der Hash-Dateiverwaltung auf Medium 0.

**V**

المن المحترم المنافي المن المستقل المستقل المستقل المستقل المستقل المستقل المستقل المستقل المستقل المستقل المستقل **KOS System Generation Mask — KOSO.MAS Generating K0S0.SYS Define KOS Boot Segments KOSn.SYS . Year:86 (908) #1 1 KOS Kernel (\*) #9 0 — #2 1 KOS Kernel (\*) #10 0 Ext. 5.25" Winchester #3 1 KOS Kernel (\*) #11 1 KOS CPM—Emulator #4 1 Floppy Disk #12 0 KDS SIOx/PIO Drivers #5 1 Int. Winchester #13 0 Streaming TAPE/IOMega #6 1 KOS Graphic #14 1 Hash File Management #7 1 Keyboard/Console (\*)' #15 0 Printer Spooler #8 0 KOS Kobus 0 Auto Login Flag Insrtructions: Please enter either 0 (do not boot) or 1 (boot)** Use  $\langle \hat{\;}$ /CR> to step up/down and  $\langle \hat{\;}$ H> for Corrections **Note: (\*) These Segments have to be booted Your Command? (W = Write/R = Repeat/K = KOS) :** یر **Completion Status after Write : KOS System Generation Mask — K0S4.MAS Generating KOS4.SYS Logical Unit Assignment for \*DSK0/\$DSK1 and \$VMED Steprate (1 .. 15) 1 \$DSK0 assigned to 130 Disable Init \$VMED 0 \$DSK1 assigned to 255 ECB/D256 Flag (0/1) 0 \$VMED assigned to 4 \$VMED Capacity KByte 64 ECB/D256 Address 244 \$VMED Base MMU Page 48 (without ECB/D256) Please enter the desired 'Logical^ Unit Number\* (0...9), or 255 if the Device should not be activated.** Please use <~/CR> to step up/down and <CNTRL-H> for Corrections **Your Command? (W = Write/R = Repeat/K = KDS) : Completion Status after Write : KOS System Generation Mask — KOSE-MAS Generating KOSE.SYS Please select media to be supported by the Hash File Management 0 Recordmanager activated (0) or deactivated (255) 255 P.^ase enter the desired 'Logical Unit Number\* (0...9), or 255 to switch off hash mechanism. Please use <\*VCR> to step up/down and <CNTRL—H> for Corrections Your Command? (W = Write/R = Repeat/K = KOS) :**

**Como!oti on Status after Write \***

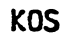

## KOSGEN KOS4 - KOS4E

Ab Betriebssystem KOSV6.10 befindet sich im Betriebssysteramodul K0S4.SYS bzw. KOS4E.SYS ein zusätzliches Flag '\$VMED Base MMU Page'. Dieses Flag spezifiziert, ab welcher Page das \$VMED-Medium startet. Für die herkömmliche Dateivervaltung ist dieses Flag in der Regel auf 32 zu setzen. Damit beginnt der Speicher des \$VMED Medium ab Page 32, also ab Memory-Bank 2 des Systems. Die Kapazität des \$VMED Mediums beträgt in diesem Fall bei Kontron PSI9xx Systemen 128 kByte. Da das Hash-Dateiverwaltungssystem die Speicherbank 2 des Systems benutzt, kann diese nicht mehr für das \$VMED-Medium bereitgestetjt werden. In diesem Fall ist die '\$VMED Base MMU Page' auf 48 zu setzen und die Kapazität des \$VMED-Mediums auf 64 kByte einzustellen. Somit beginnt der Speicher des \$VMED-Mediums ab Page 48, also ab Memory-Bank 3 des Systems. Die Memory-Bank 2 steht nun für die Hash-Dateiverwaltung zur Verfügung. Hinweis: Um die Hash-Dateiverwaltung zu aktivieren, ist es notwendig das Betriebssystemmodul KOSE.SYS entsprechend zu konfigurieren und zu booten! Für ECB/KCP128 basierende Anwendungen muß das \$VMED Medium für die Hash-Dateiverwaltung durch eine entsprechende Speichererweiterung (z.B. ECB/M bestückt mit 64 kB RAM) implementiert werden und in K0S4E.SYS entsprechend konfiguriert werden. Eine mögliche Einstellung von KOS4E für ECB/KCP128 basierende Systeme mit einer ECB/M-Baugruppe und Hashdateiverwaltung ist in der folgenden Konfigurierungsmaske dargestellt. KOS System Generation Mask -- KOS4.MAS Generating KOS4E.SYS Logical Unit Assignment for \$DSK0/\$DSK1 and \$VMED  $SDSK0$  assigned to  $128$  Steprate  $(1 \t{.} 15)$  1 \$DSK1 assigned to 1 Disable Init \$VMED 0 \$VMED assigned to 4 ECB/D256 Flag (0/1) 0 \$VMED Capacity KByte 0 ECB/D256 Address 224 (without ECB/D256) \$VMED Base MMU Page 48 Please enter the desired 'Logical Unit Number' (0...9), or 255 if the Device should not be activated. ------------------------Please use < $\gamma$ /CR> to step up/down and <CNTRL-H> for Corrections Your Command? ( $W = W$ rite/ $R = Rep$ eat/ $K = KOS$ ) : Completion Status after Write

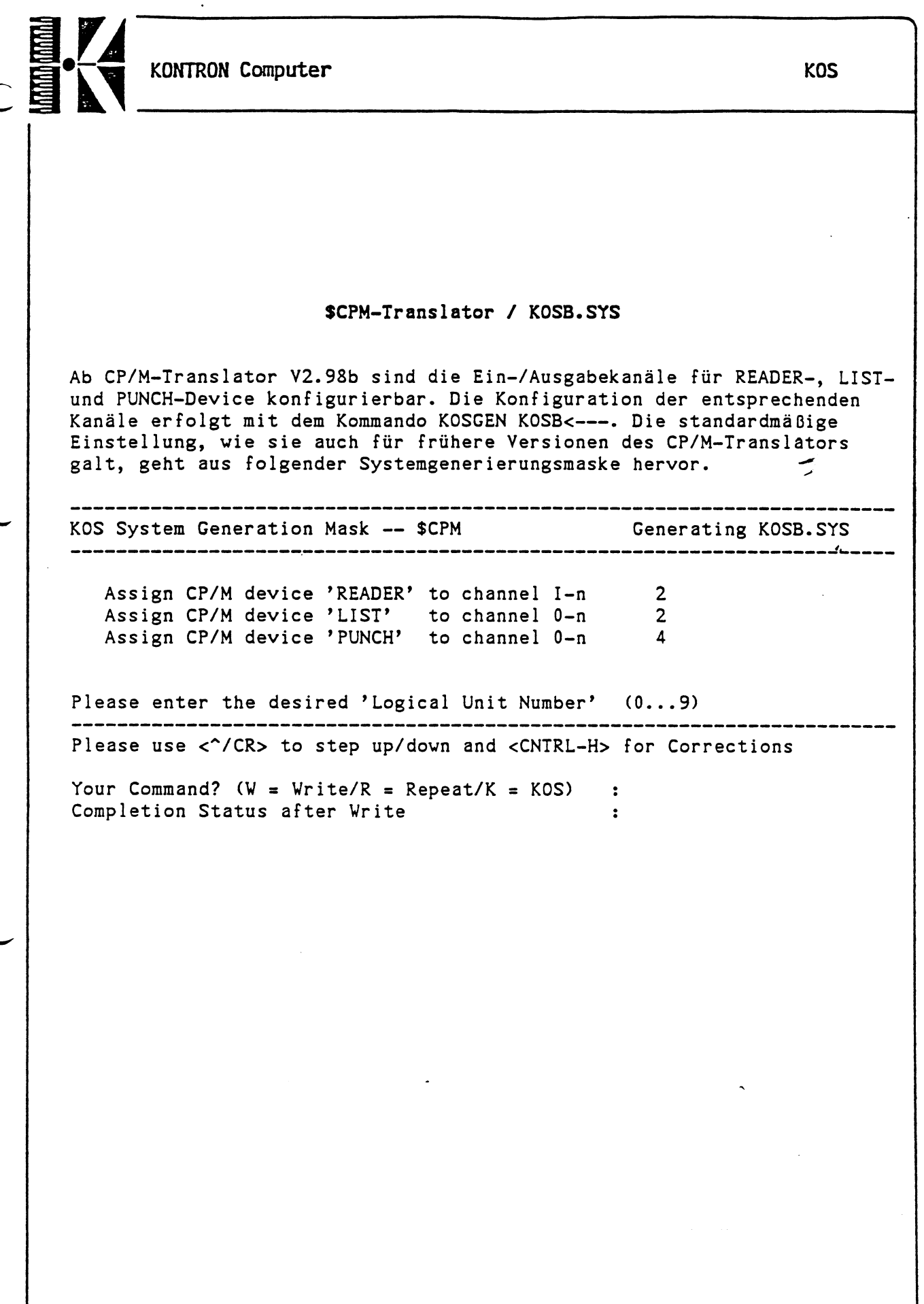

 $\overline{\phantom{0}}$ 

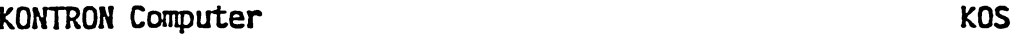

Konfigurierbare KOBUS-Softvare

Ab Betriebssystemversion KOS V6.10 ist die KOBUS-Software am KOBUS-Master konfigurierbar. Die Konfiguration erfolgt mittels des Kommandos KOSGEN KPP.COM<---.

Folgende 4 Parameter können konfiguriert werden:

a) Number of Slaves: NOS

- Vom Netzwerk, werden NOS Slaves unterstützt. NOS kann Werte zwischen 2 und 64 annehmen, wobei die Anzahl der Slaves gerade sein muß. Standardmäßig ist NOS auf 8 gesetzt. Durch die Konfiguration von NOS auf die Höchstanzahl der eingesetzten Slaves wird ein Geschwindigkeitsgewinn des Netzwerkes erzielt.
- b) Number of Mailboxes: NOM Vom Netzwerk werden NOM Mailboxes unterstützt. NOM kann Verte zwischen 1 und 64 annehmen. Die Mailboxen sind Read-/Write Register auf der ECB/KPP, die bis zu je 128 Byte Daten aufnehmen können.
- c) Wait for completion flag Im Regelfall wartet die ECB/KPP nicht, bis ein READ-/VRITE-Request, der aufgetreten ist, abgeschlossen ist, sondern pollt die anderen Slaves weiter. So wird z.B. ein anschließendes Mailbox-Read, das keine Host-Aktivitäten erfordert, sofort ausgeführt. Dies resultiert in einem Geschwindigkeitsgewinn, da unterschiedliche Prozesse parallel ausgeführt werden können. Dies hat als Nebeneffekt, daß dateiorientierte Anforderungen in einer nicht vorhersehbaren Reihenfolge ausgeführt werden, was aber im Normalbetrieb keine Rolle spielt. Bei Applikationen die "Record Locking" verwenden, kann es jedoch notwendig sein, daß die Requests in der Reihenfolge ihres Eintreffens bearbeitet werden, um Deadlock Situationen zu vermeiden. Für diese Applikationen ist das "Wait for completion flag" auf 1 zu setzen.

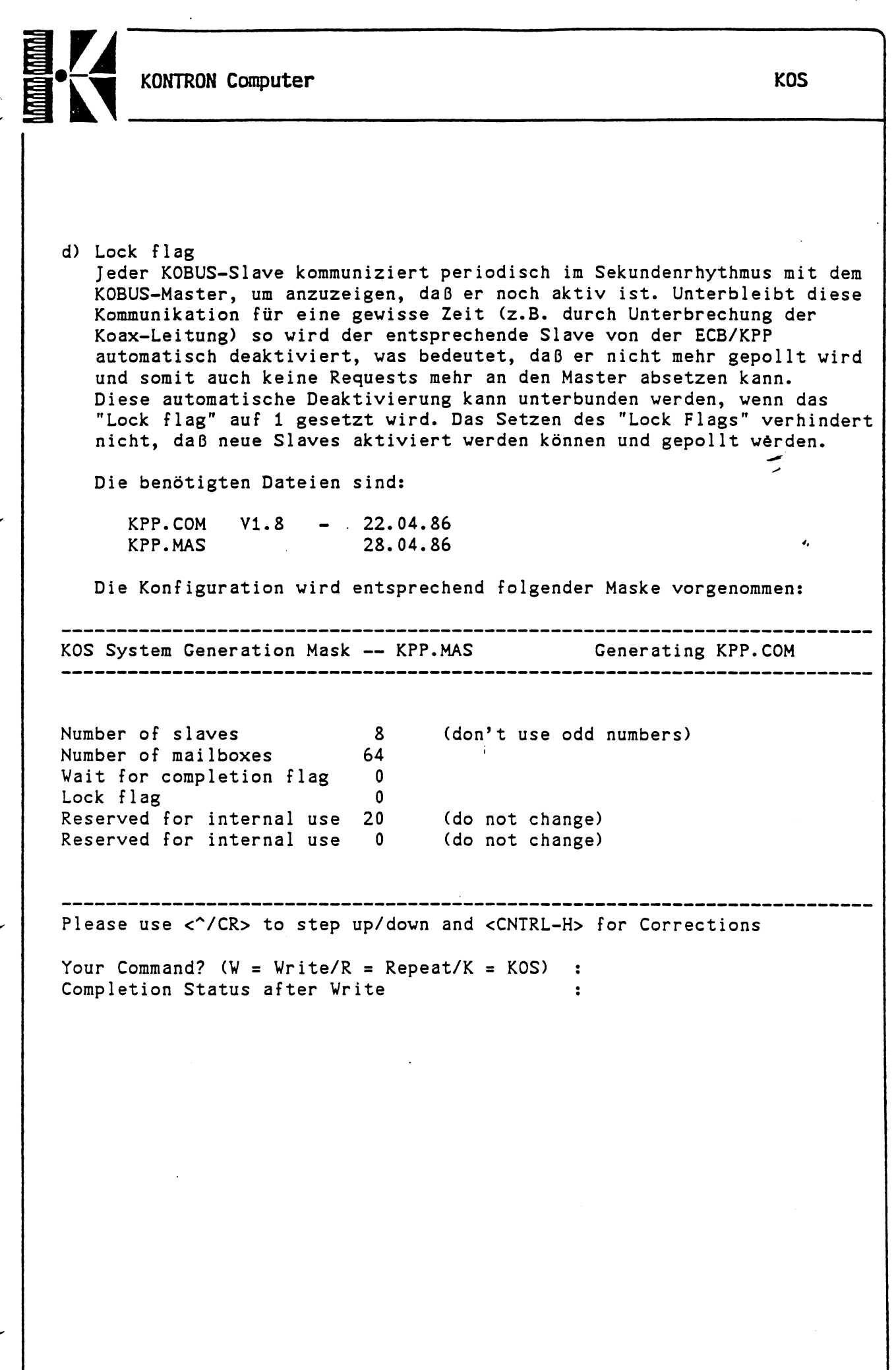

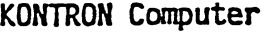

's

#### KOKOM-Utility

Die neue Version der KOKOM-Utility spiegelt die Änderungen der neuen konfigurierbaren KPP-Softvare VI.8 wieder.

Die benötigten Dateien sind:

KOKOM.COM VI.8 - 22.04.86 KOKOM.MAS 29.04.86

*>* KOKOM gibt als erstes die aktuellen Konfigurationsparameter NOS (number of slaves) und NOM (number of mailboxes) der ECB/KPP aus. Anschließend wird die Slaveliste angezeigt, wobei momentan aktivierte Slaves durch ein "A" angezeigt werden. Bei gesetztem "lock flag" werden aktive Slavés durch ein invertiertes "A" angezeigt. KOKOM unterstützt folgende Funktionen:

1 - Display active Slaves 2 - Activate Slave 3 - Deactivate Slave 4 - Activate all Slaves 5 - Lock Slave List 6 - Release Slave List 7 - Display Mailbox 9 - Display KPP Memory

Die Funktionen 7 und 9 dumpen 128 Bytes des ECB/KPP Memories (entweder die spezifizierte Mailbox oder den entsprechenden Speicherbereich). Durch Drücken der Taste "-" kann zurückgeblättert, durch "+" vorwärtsgeblättert werden und durch "P" kann der gleiche Speicherbereich zyklisch betrachtet werden. Mittels "ESC" kann diese Schleife verlassen werden. Jede andere Eingabe während der Schleife bewirkt, daß am Ende eines Dumps angehalten bzw. wieder fortgefahren wird.

Im Falle eines Mailbox-Dumps zeigt das erste Byte die Anzahl der in der Mailbox befindlichen Bytes an.

#### Hinweis:

Die Funktion 8, die in der Kommandoliste nicht enthalten ist, ist für Testzwecke implementiert und sollte vom Anwender nicht verwendet werden, da hierdurch der K0BUS deaktiviert wird und das System anschließend zurückgesetzt werden muß.

KONTRON Computer

## Temperaturöberwachung

Bei einigen Geräten ist eine temperatur-übervachte Lüftung vorhanden. Bei Blinkanzeige ist der Filtereinsatz zu ersetzen

oder der Staub zu entfernen.  $\overline{\phantom{a}}$ 

Ersatzfilter sind bei Ihrem Distributor oder bei unseren Technischen Büros zu beziehen.

**KOS** 

 $\lambda$ 

 $\Omega$ 

## MOYE Kommando (Ergänzung zu Techn. Bulletin *8* 002)

Mit der Änderung des MOVE-Kommandos auf Version V5.9 vom 10.2.1986 ist es zwingend notwendig, den Doppelpunkt hinter der Mediennummer des Zielmediums mit einzugeben (siehe Beispiel 2); dies war bei früheren Versionen nicht der Fall.

## Beispiel:

1. MOVE \*.# 4 P=# (bei früheren Versionen vor VS.9 möglich) 2. MOVE  $\neq \neq 4$ : P= $\neq$  (bei allen Versionen)

Betriebssystem KOS-Systemcal1 89H-K0BUS Funktion

Ab der Betriebssystemversion KOS V6.12 stehen jedem KOBUS-Tei lnehmer neben dem Mai lboxregistersatz von bis zu 64 Mailboxen zu je 128 Byte auch bis zu 8 Pipes mit einer Maximalgröße von bis zu 4096 Bytes zur Verfügung. Jedes am KOBUS angeschlossene System kann diese Mailboxen und Pipes auslesen oder beschreiben.

Die Größe der Pipes sowie die Anzahl der Pipes und Mailboxen is in der KOBUS-Software konfigurierbar (siehe Technical Bulletin 009).

Das Schreiben oder Lesen der Mailboxen und Pipes erfolgt über Aufrufe an das Betriebssystem (Systemcall), bei denen der KOBUS-Medienkanal angesprochen wird. Dies sind:

Master: das/die public Medium/en Slave: \$SLV0...\$SLV3

Zusätzlich können durch die Request Modifier Bits 4 bis 6 (RMB4, RMB5 und RMB6) funktionsabhängig verschiedene Sonderfunktionen aktiviert werden, die bei den einzelnen Systemfunktionen beschrieben sind.

 $\overbrace{\hspace{25mm}}$ 

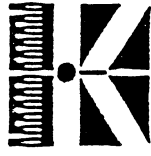

 $\hat{C}$ 

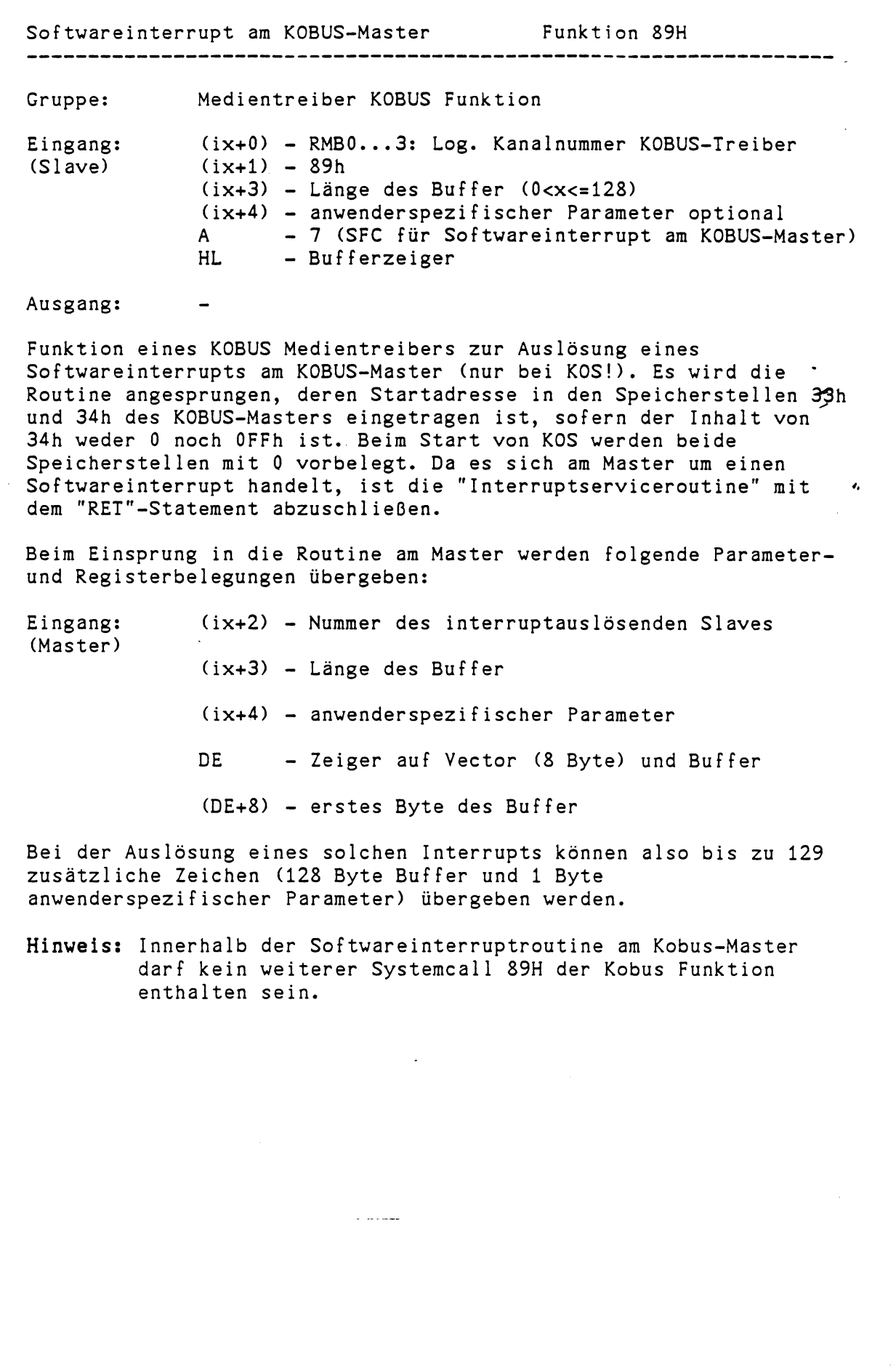

V \_\_\_\_\_\_\_\_\_*<sup>J</sup>*

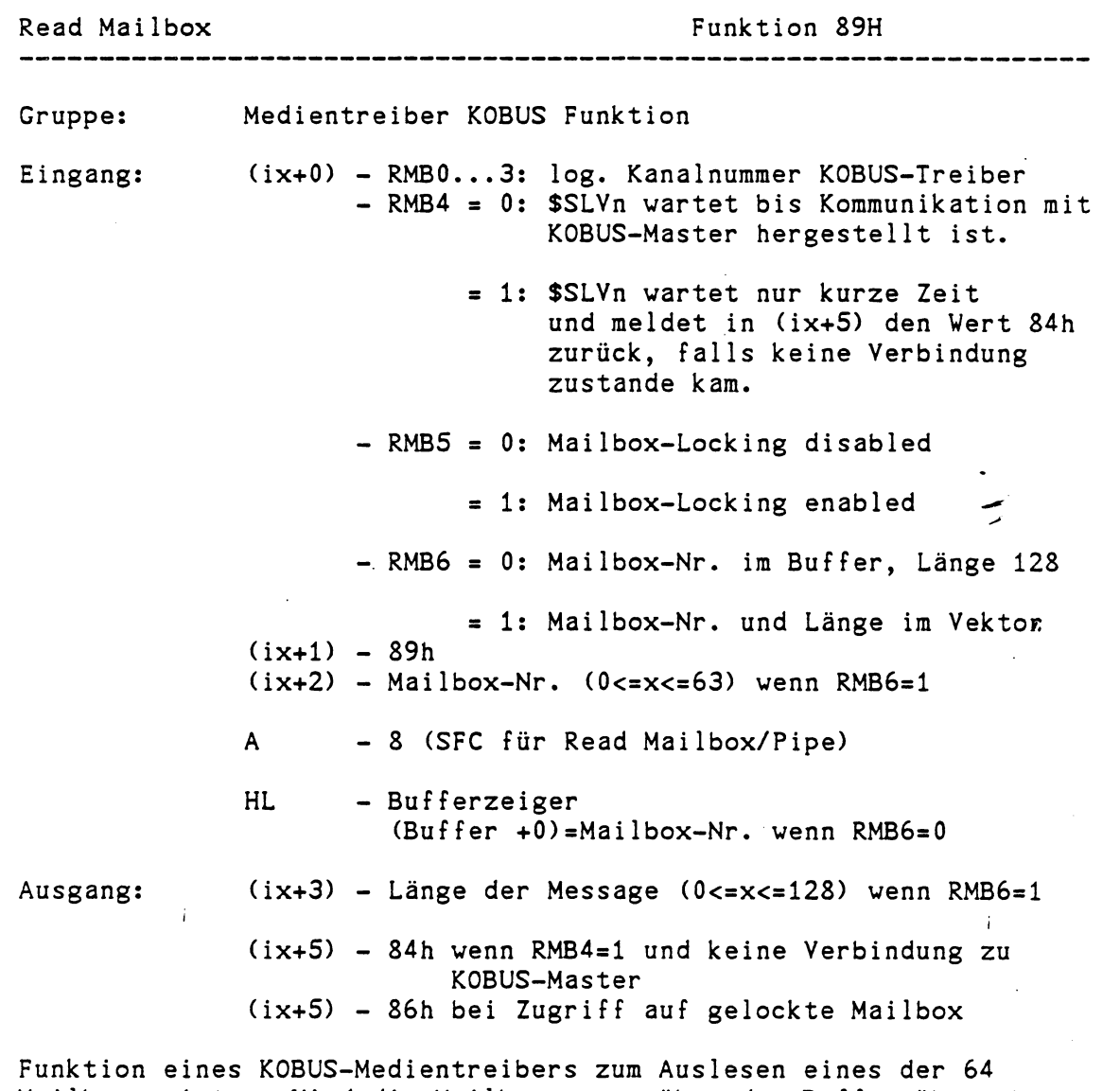

Mailboxregister. Wird die Mailboxnummer über den Buffer übergeben (RMB6=0), so muß dieser 129 Zeichen lang sein. Nach dem Aufruf steht im Buffer ab dem zweiten Zeichen der 128 Byte lange Inhalt des Mailboxregisters. Wird die Mailboxnummer im Vektor übergeben (RMB6=1), dann enthält nach dem Systemaufruf (ix+3) die Anzahl der im Mailboxregister befindlichen Zeichen und der Inhalt des Mailboxregisters 3 steht im Buffer ab dem ersten Zeichen. Bei aktiviertem Mailbox Lock Mechanismus (RMB5=1) wird beim Aufruf der Mailbox Read Funktion die betreffende Mailbox für Zugriffe aller anderen KOBUS-Teilnehmer gesperrt. Die Wiederfreigabe erfolgt durch die Mailbox Write Funktion des Teilnehmers, der die Mailbox Read Funktion durchführte.

Hinweis: Der Mailbox Lock Mechanismus ist bei allen Teilnehmern zu aktivieren!

**V\_\_\_\_\_\_\_\_\_\_\_\_\_\_\_\_\_\_\_\_\_\_\_\_\_\_\_\_\_\_\_\_\_\_\_\_\_\_\_\_\_\_\_\_\_\_\_\_\_\_\_\_\_\_\_\_\_\_\_\_\_\_\_\_\_\_\_\_\_\_\_\_\_\_\_\_\_\_\_\_\_\_\_\_\_\_\_\_\_\_\_\_\_\_\_\_\_\_\_\_\_\_\_\_\_\_\_\_\_\_ \_\_\_\_\_\_\_\_\_\_\_\_\_\_\_\_\_\_\_\_\_\_\_\_\_\_\_\_\_\_\_ ✓**

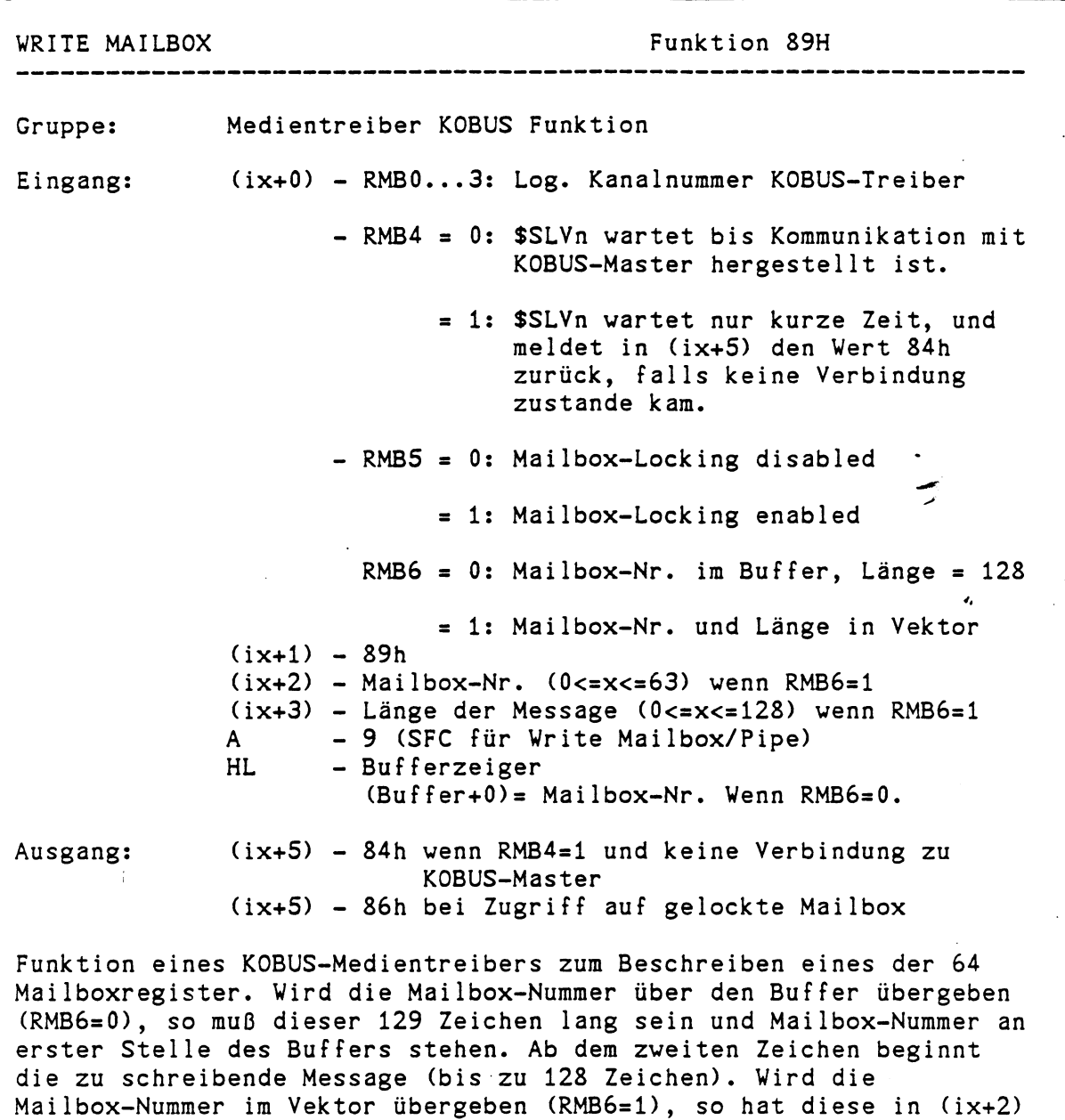

zu stehen und in (ix+3) wird die Anzahl der in das Mailboxregister zu schreibenden Zeichen. Die Möglichkeit des Mailbox Locking ist bei der READ MAILBOX Funktion beschrieben.

Technical Bulletin 013

\_\_\_\_\_\_\_\_\_\_\_\_\_\_\_\_\_\_\_\_\_\_\_\_\_\_\_\_\_\_\_\_\_\_\_\_\_\_\_\_\_\_\_\_\_\_\_\_\_\_\_ \_\_\_\_\_\_\_.\_\_\_\_\_\_\_\_\_\_\_\_\_\_\_\_\_\_\_\_\_\_

KONTRON Computer

*J*

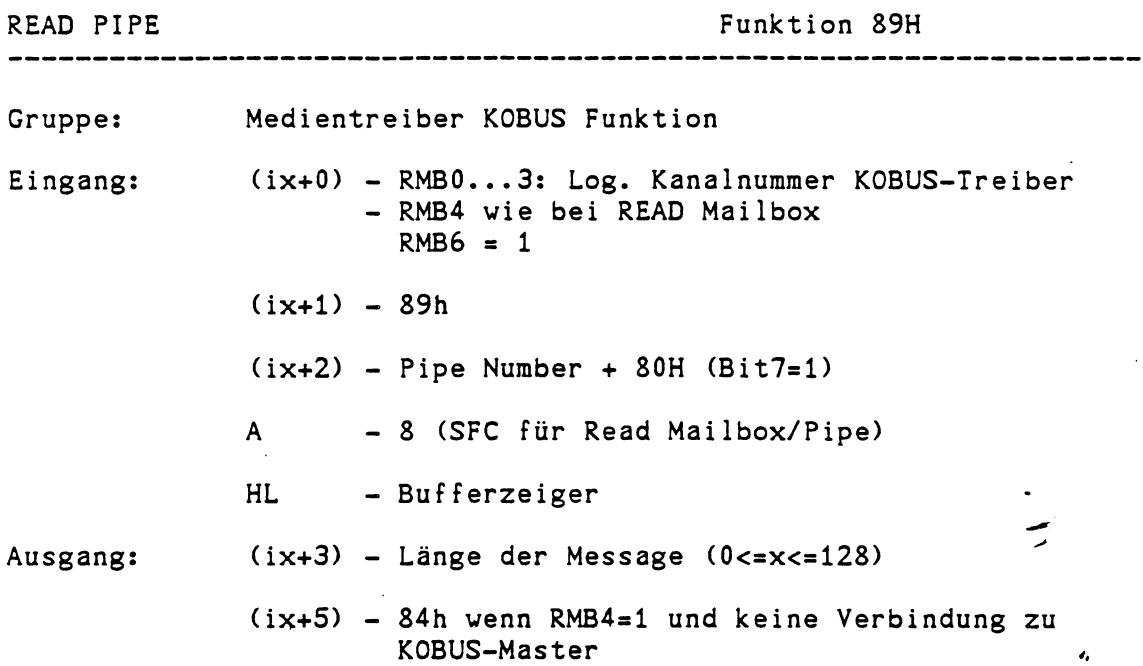

Funktion eines KOBUS Medientreibers zum Auslesen einer Message aus einer Pipe. Die Message steht nach dem Aufruf im Buffer, dessen Anfangsadresse im HL-Register übergeben wurde, die Länge der Message wird in (ix+3) übergeben; ist dieser Wert 0, so war die Pipe zum Zeitpunkt des Auslesens leer.

# Technical Bulletin 013

 $\mathbf{i}$ 

\_\_\_\_\_\_\_\_\_\_\_ \_\_ \_\_\_\_/

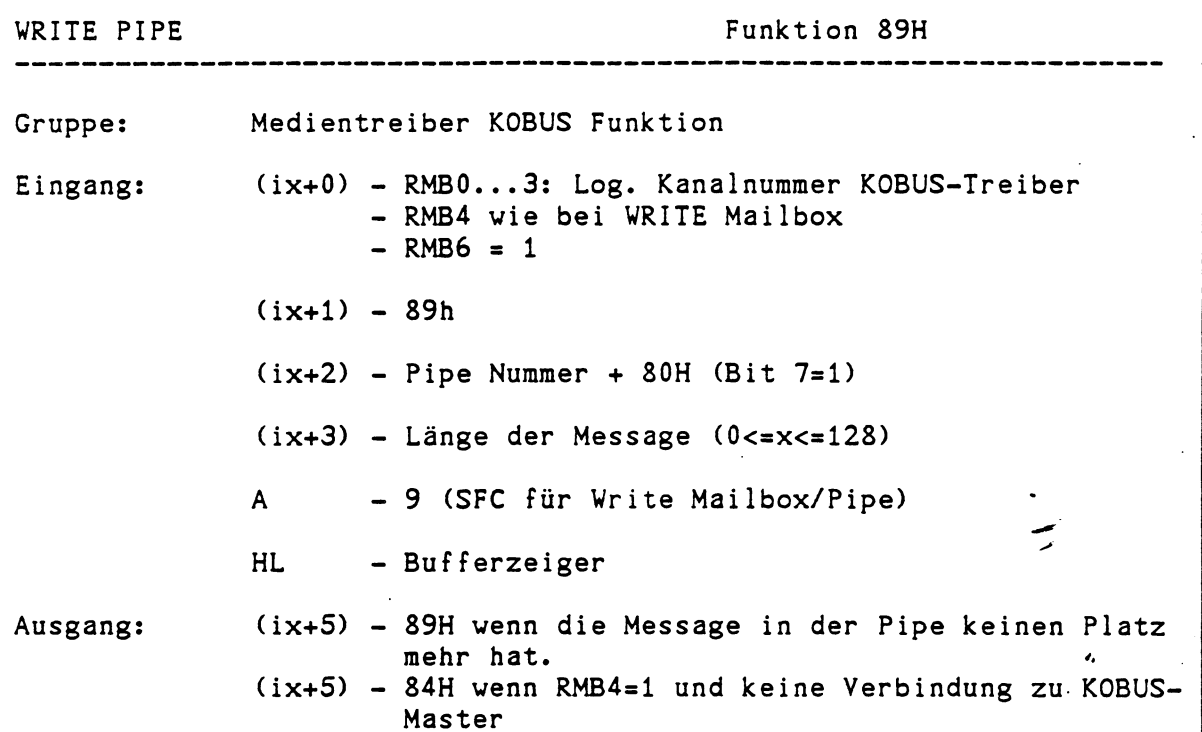

Funktion eines KOBUS Medientreibers zum Beschreiben einer Pipe mit einer Message, auf deren Beginn das HL Register zeigt. Sollte die gesamte Message nicht in der Pipe Platz finden, so wird nichts in die Pipe geschrieben und in (ix+5) der Fehlercode 89H zurückgegeben.

Technical Bulletin 013

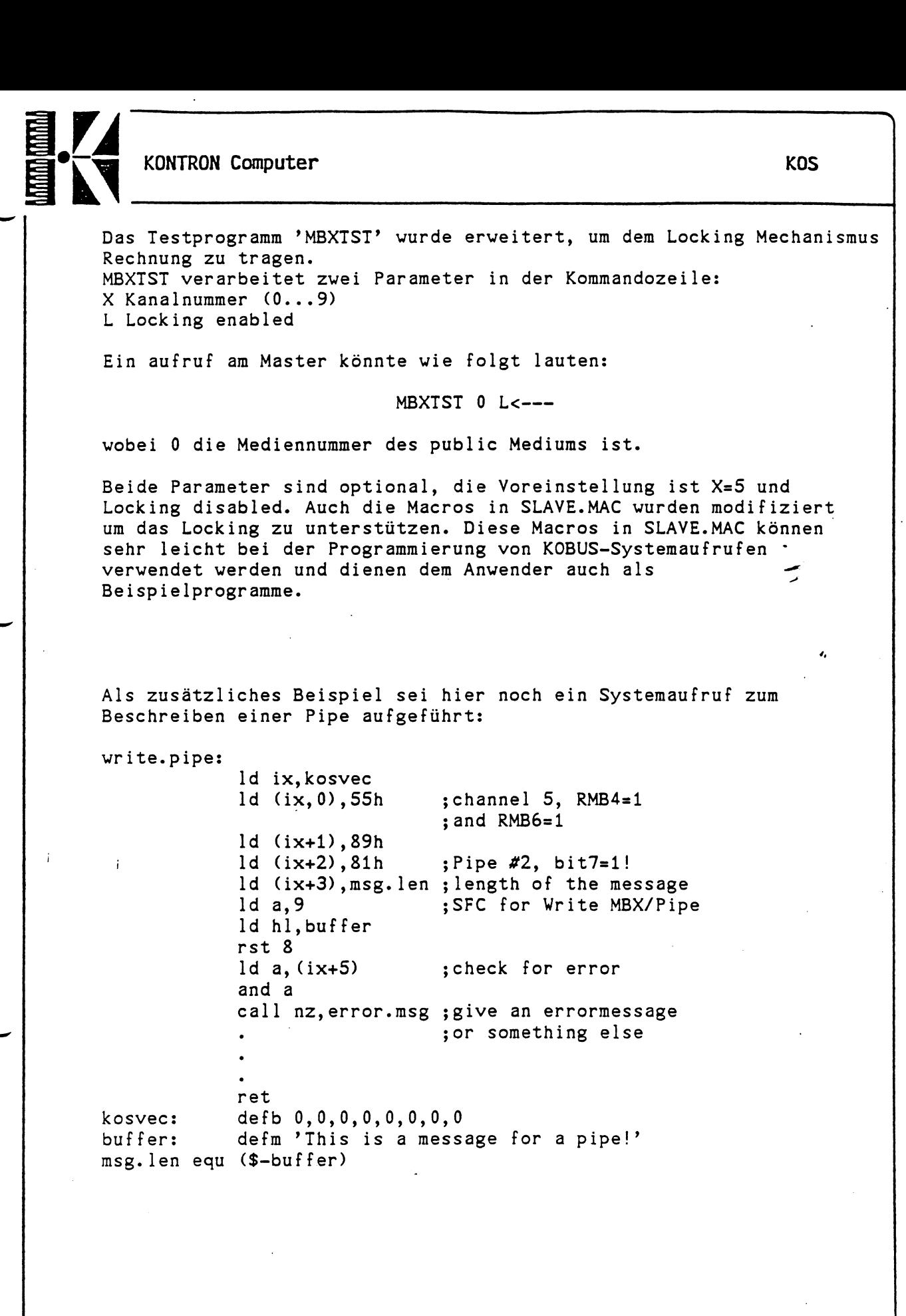

#### Konfigurierbare KOBUS-Softvare

Ab Betriebssystemversion KOS V6.12 ist die Konfigurationsmöglichkeit am KOBUS-Master nur zwei Parameter erweitert worden, die nun zusätzlich zu den in Technical Bulletin 009 aufgeführten Parametern mittels des Kommandos KOSGEN KPP.COM<-- einzustellen sind.

Folgende zwei Parameter sind neu:

a) Number of pipes

Erstmals werden von der KOBUS-Softvare sogenannte Pipes unterstützt. Dies sind Pufferspeicher, die nach dem First In First Out (Fifo) Prinzip arbeiten. Pipes eignen sich besonders zur Kommunikation zwischen beliebigen KOBUS-Teilnehmern (Master oder Slaves). Anders als beim bisherigen Mailboxprinzip erfordert das Pipeprinzip in der Regel keinen Handshake durch das Anwenderprogramm. Bei einem Schreibzugriff muß nicht überprüft werden, ob eine alte Message bereits abgeholt wurde. Neue Messages können in eine Pipe geschrieben werden, ohne Gefahr zu laufen, bereits vorhandene Messages zu überschreiben. Voraussetzung ist natürlich, daß innerhalb der Pipe noch genügend Platz für die zu schreibende Message ist. Mit dem Parameter 'Number of Pipes' kann vom Anwender die Anzahl der Pipes konfiguriert werden, wobei 0 < number of pipes < 8 gilt.

b) Size of a pipe (in bytes) Mit diesem Parameter wird die Größe der aktivierten Pipes in Byte angegeben wobei  $4 <$  = pipe.size  $\le$  4096 gilt.

Zur Konfiguration und Speicherallokation von KPP.COM sollte folgendes beachtet werden: Da der Speicher der ECB/KPP dynamisch allokiert wird (entsprechend der Konfiguration von KPP.COM) ist darauf zu achten, daß durch eine unzulässige Konfiguration nicht mehr Speicher vergeben wird, als verfügbar ist.

 $\cup$  . The same state of the state of the state of the state of the state of the state of the state of the state of the state of the state of the state of the state of the state of the state of the state of the state of t

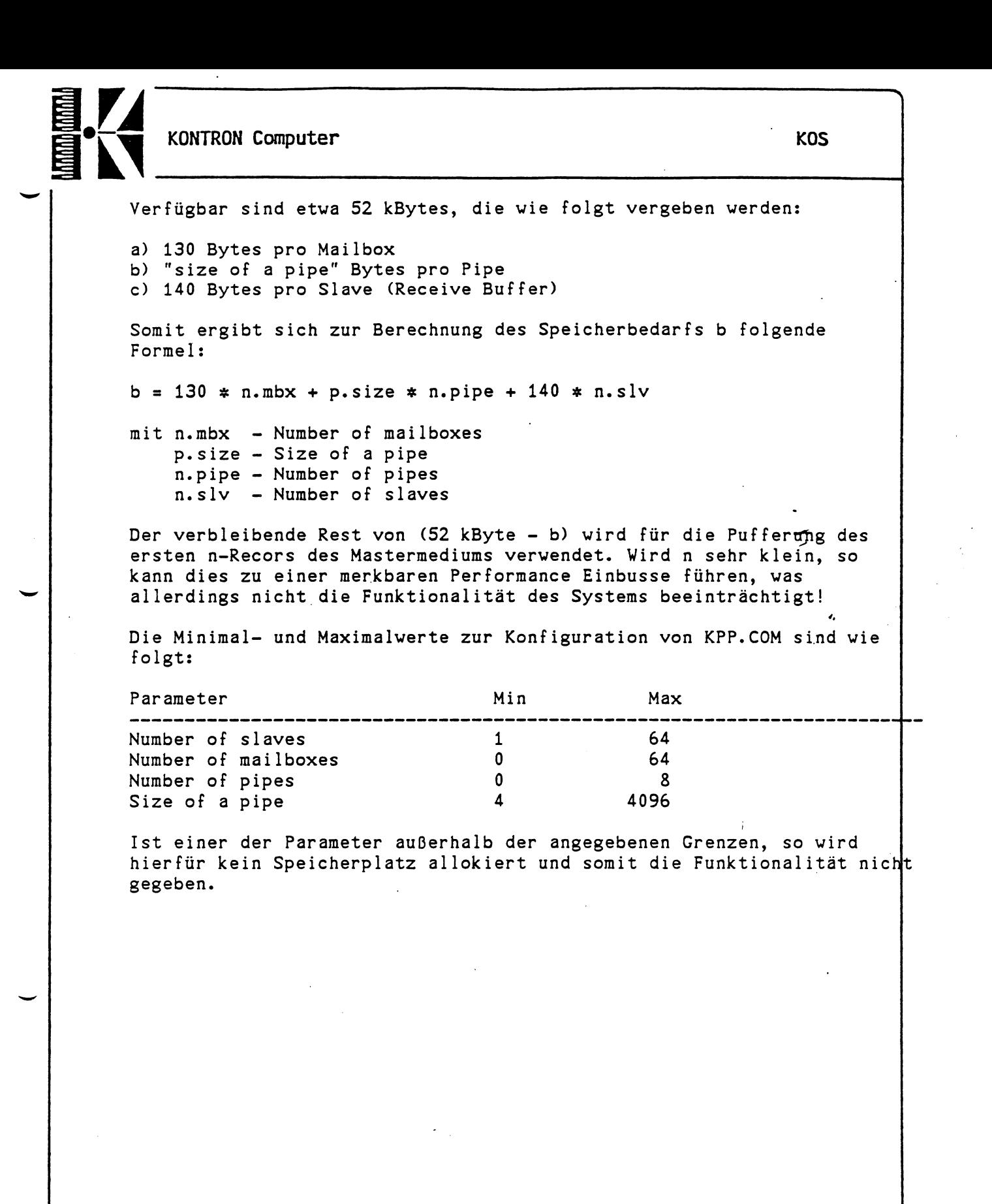

Technical Bulletin 014

 $\overline{\phantom{a}}$  , and the set of the set of the set of the set of the set of the set of the set of the set of the set of the set of the set of the set of the set of the set of the set of the set of the set of the set of the s

**ifiliti** 

*J*

## SLVADR (Utility für ECB/KCP128 ab Rev. 1.3)

Aufruf: SLVADR

E/A-Kanäle: Eingaben: ---> Kanal 1-1 Ausgaben: ---> Kanal 0-0 *<sup>4</sup>,*

Funktion:

Die Utility SLVADR ist auf Systemen, die auf der ECB/KCP128 ab Rev. 1.3 basieren, ausführbar.

SLVADR liest über die Portadresse 3ch die Schalterstellung des auf den ECB/KCP128 sitzenden 6-fach-DIL-Schalters ein und startet abhängig von dieser Schalterstellung ein Anwenderprogramm mit dem Namen KCPxy, wobei x und y abhängig von der Schalterstellung folgende Werte annehmen können:

x: 0,1,2,3 und

anzugeben ist.

y:  $0, 1, 2, 3, 4, 5, 6, 7, 8, 9, A, B, C, D, E, F.$ 

Hiermit ist es mäglich ohne eine benutzerabhängige Eingabe bis.zu 64 ECB/KCP128 basierende Systeme zu unterscheiden und innerhalb der Initialisierungsdatei (z.B. SLAVE.INI) unterschiedliche Anwenderprogramme zu starten. Ebenso ist ein konfliktfreier Betrieb mit der ECB/KCP gewährleistet, wenn bei der ECB/KCP weiterhin die bereits bekannte Utility SLAVADR verwendet wird. Diese Utility liest den auf der ECB/KCP vorhandenen 4fach-DIL-Schalter aus und startet ein entsprechendes Anwenderprogramm, dessen Namen KCPy ist. Für y gelten hierbei abhängig von der Schalterstellung die oben angegebenen Möglichkeiten.

Standardmäßig sind beide Utilities auf die Adresse AOOOh gelinkt. • Bei Speicherbelegungskonflikten (z.B. zu wenig Platz für Anwenderprogramm oder Belegung dieses Speichers durch Treiber etc.) können diese Utilities im Bedarfsfall auch auf eine andere Adresse gelinkt werden. Der Aufruf hierzu lautet: LINK SLVADR/N, SLVADR/P:nadr/E<-- wobei für 'nadr' die Linkadresse im hexadezimaler Form (z.B. B000)

KONTRON Computer **KOS** 

Modifikation der memory Manager Systemfunktion ab KOS V6.12

Memory Manager Funktion-04H Eingang:  $(ix+0)$  - 0  $(ix+1)$  - 04h A - sekundärer Funktionscode (SFC) 1: Speicher belegen (allocate) 2: Speicher freigeben (deallocate) 3: Speicher suchen und belegen HL - Segment Adresse, falls SFC=0 oder 1 DE - Anzahl der Segmente Ausgang: C - Carry Flag 0: Speicher wurde belegt 1: Speicher war bereits belegt HL - Segmentanfangsadresse, falls SFC=3 (ix+5) - 44h wenn Speicher bereits belegt war und SFC=1 - 89h wenn nicht genügend Speicher frei war und SFC=3 Funktion zum Aufruf der Spercherverwaltung von KOS. Diese teilt den anvenderspeicher (Bank 0/64 kByte) in 16x32 Segmente zu je 128 Byte ein.

 $\overline{\phantom{a}}$  ,  $\overline{\phantom{a}}$  ,  $\overline{\phantom{a}}$ 

In Abhängigkeit des sekundären Funktionscodes in <A> verzweigt die Speicherverwaltung zu folgenden Aktivitäten:

- <A> = 1: Belegung von <DE> Segmenten ab der Adresse <HL>
- <A> = 2: Freigabe von <DE> Segmenten ab der Adresse <HL>

<A> = 3: Belegung von <DE> Segmenten im höchstmöglichen Speicherbereich. Nach Rückkehr zeigt <HL> auf die Adresse des ersten belegten Segments.

Ein Speicher, der bereits belegt ist, kann nicht erneut belegt werden. Die Systemfunktion antwortet mit dem Fehlercode 44h in (ix+5), falls sich in Verbindung mit SFC=1 ein Belegungskonflikt ergibt und mit 89h in (ix+5), falls sich in Verbindung mit SFC=3 ein Speicherbelegungskonflikt ergibt. In beiden Fällen ist auch das Carry-Flag der CPU gesetzt. ^

f04.example:

ld (ix+0),0 *<sup>4</sup>,* Id (ix+1),4 ld hl,1000h ld de, 16 ÜP ret

ld a,1 catalocate 16 segments<br>
rst 8 catalogues : beginning at adress rst 8 beginning at adress 1000h jp c,error if allocation not possible<br>
ld de,10 isearch and allocate de,10 search and allocate<br>
a,3 segments in the ld a, 3 10 segments in the highest rst 8 contract systems to the spossible memory area c, error if allocation not possible -N

's\_\_\_\_\_\_\_\_\_\_\_\_\_\_\_\_\_\_\_\_\_\_\_\_\_\_\_\_\_\_\_\_\_\_\_\_\_\_\_\_\_\_\_\_\_\_\_\_\_\_\_\_\_\_\_\_\_\_\_\_ -\_\_\_\_\_\_\_\_\_\_ \_\_\_\_\_\_\_\_\_*J*

Erweiterte Funktion des SIO-Treibers \$MON in K0S7(H).SYS

Ab der Betriebssystemversion KOS V6.12 enthalten die K0S7-Modul^ eine Funktionserweiterung des seriellen \$MON-Treibers. Die Parametertabellen zum Eintrag der ESC-Sequenzen zur Cursorpositionierung und zum Löschen des Bildschirms wurden auf jeweils 8 Einträge erhöht. Somit kann auch die Funktion 'Clear Screen' für VT100 Terminals, die 7 Zeichen erfordert, programmiert werden. Die angesprochenen ESC-Sequenzen sind jedoch nur dann relevant, wenn an SIOB ein Terminal als Systemkonsole fungiert.

Zusätzlich ist es optional möglich, die standardmäßig eingestellte Escape Sequenz zur Cursor Positionierung (ESC,=) in die in K0S7 konfigurierte Sequenz umzusetzen. Dieser Mechanismus wird aktiviert, indem Bit 2 des Parameters 'Fx Transl.' (KOSGEN K0S7) gesetzt wird. Dieser Parameter dient zur Einstellung des Moduls von \$MON. Bisher sind die Bits 0...2 wie folgt definiert: Bit 0 - Funktionstasten werden übersetzt Bit 1 - \$M0N ist geschlossen

Bit 2 - Umsetzung der ESC-Sequenz für Cursorpositionierung

Technical Bulletin 017

**V\_\_\_\_\_\_\_\_\_\_\_\_**

**----------------------------** >

یم

Als Beispiel sei hier die Einstellung von K0S7.SYS für ein VTIOO-Terminal mit Umsetzung der ESC-Sequenzen für die Cursorpositionierung angeführt.

---------------------------KOS System Generation Mask -- KOS7.MAS Generating : KOS7.SYS \$MON (SIOB) Baudrate 9600 \$KEY Configuration ---------CP/P1 <mark>---></mark> 27 FF/P1 ---> 27 Upper/Lower 1 CP/P2 ---> 91 FF/P2 ---> 91 Fx Transl. 5 CP/P3 ---> 3 FF/P3 ---> 72 Chr. Mask 255 cp/p4 ---> 59 FF/P4 ---> 27 Delay Count 0 CP/P5 ---> 4 FF/P5 ---> 91<br>CP/P6 ---> 72 FF/P6 ---> 50 CP/P6 ---> 72 FF/P6 ---> 50<br>CP/P7 ---> 0 FF/P7 ---> 74 CP/P7 ---> 0 FF/P7 ---> 74<br>CP/P8 ---> 0 FF/P8 ---> 0  $FF/P8$  --->

\$MON (ECB/VD1) Number of lines 24

Parameter 1..8 define ESC-Sequences for Cursor Positioning (CP) and clear Screen (FF - formfeed).

Please use <"/CR> to step up/down and <CNTRL-H> for Corrections

Your Command? (W = Write/R = Repeat/K = KOS) : W Completion Status after Write : 0

Technical Bulletin 017

FSPC-Kommando (File System Pointer Check)

-------------------- ■ --------------------— -------- — — -------------------------------------------------------

Ab Betriebssystemversion KOS V6.12 ist die neue Utility FSPC verfügbar, die es dem Systemprogrammierer ermöglicht zusätzlich zum bekannten FSCHECK-Kommando Inkonsistenzen in der Verzeigerung von Directory Records zu finden.

FSPC liest das vollständige Directory eines wählbaren Mediums und führt Überprüfungen auf korrekte Struktur dieser Records durch. FSPC erkennt Inkonsistenzen in den Extentions der Directory Records (d.h. für Dateien die größer sind als n\*48 kByte). Es werden Überprüfungen hinsichtlich korrekter Fore-/Backpointer, Dateinamen und der Working Directory Codierung durchgeführt. Die FSPC-Utility führt keine Korrektur der erkannten Fehler durch, sondern zeigt lediglich an, wo derartige Fehler in der Directorystruktur erkannt wurden. Der Systemprogrammierer sollte vom FSPC erkannte Fehler in der Directorystruktur unter Verwendung der KDM-Utility und deren DR/SR-Kommandos beheben, wobei jedoch KOBUS nicht aktiv sein darf.

Es sei an dieser Stelle noch daraufhingewiesen, daß die FSPC-Utility keine Inkonsistenzen in der Medienbelegung erkennt. Derartige Probleme werden aber durch die bekannte FSCHECK-Uti1ity erkannt. Es wird daher empfohlen, die Utilities FSPC und FSCHECK anzuwenden, um eine Gesamtüberprüfung auf Fehlerfreiheit im logischen Aufbau eines Mediums durchzuführen.

\_\_ \_— \_\_\_\_\_\_\_\_\_\_\_\_\_\_\_\_\_\_\_\_\_\_\_\_\_\_\_\_\_\_\_ /

**Technical Bulletin 018**

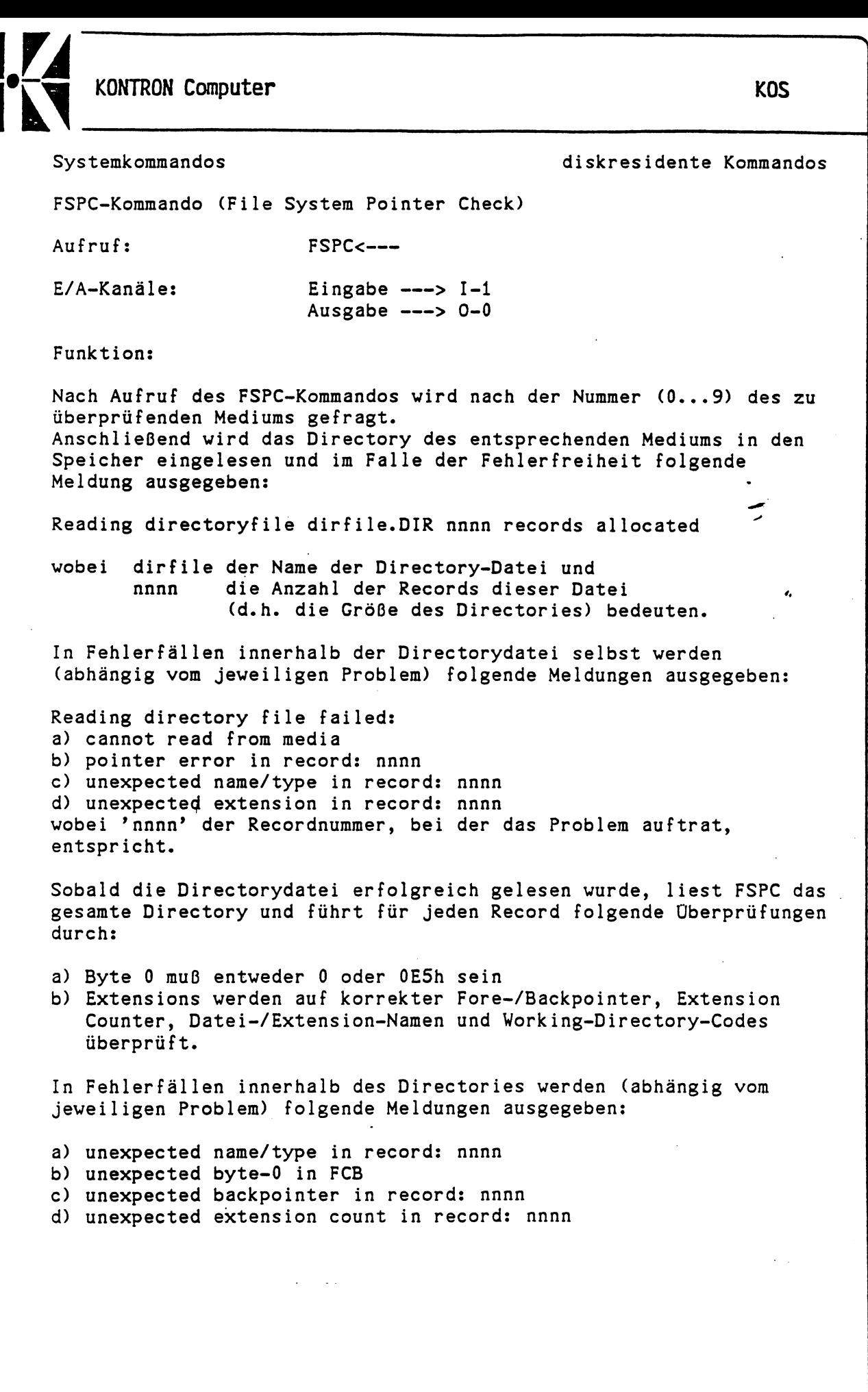

 $\hat{\mathbf{C}}$ 

 $\ddot{\phantom{0}}$ 

 $\hat{\zeta}$ 

**V** *J*

 $-$ 

*J*

Die angezeigten Problemfälle sollten vom Systemprogrammierer mittels der KDM-Testdebugger-Uti1ity behoben werden.

Vor der Rückkehr in das Betriebssystem gibt FSPC die Gesamtanzahl der erkannten Fehler aus.

Die FSPC-Utility kann während des Programmlaufes jederzeit mittels der ESC-Taste unterbrochen werden.

### TIME98-Zeittask

Das Modul TIME98, das ab dem Freigabestand KOS V6.12 verfügbar ist, kann anstelle der bereits bekannten TIME-Task verwendet werden. Die Zeittask TIME98 beansprucht wesentlich weniger Speicherplatz und ist als Softwareuhr realisiert.

TIME98 eignet sich für die Kontron PSI 9xx Systeme. Nach dem Setzen des Datums mittels SETDATE und der Aktivierung von TIME98 (RLOAD TIME98<---) ist es notwendig die Uhr einmal mittels der Utility SETTIME zu stellen. Die Utility SETTIME VI.7 liest die Hardwareuhr aus und setzt die im System für die Uhrzeit reservierten Speicherstellen.

TIME98 zählt diese Uhrzeit jede Sekunde hoch und führt um 00:00:00' Uhr auch eine automatische Datumskorrektur durch. Ebenso wie die Uhrzeit wird von TIME98 auch das Datum eingeblendets.

TIME98 steht dem Anwender auch im Sourcecode zur Verfügung, sodaß auch eigene Modifikationen durchgeführt werden können.

Technical Bulletin 019

 $\overline{\phantom{a}}$